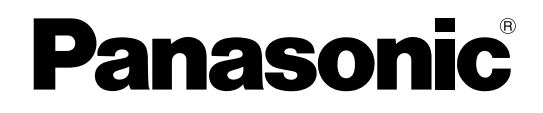

# **Bedienungsanleitung**

# **Hybrid-IP-Telekommunikationssystem**

# **Modell-Nr.** KX-TDA30/KX-TDA100 KX-TDA200/KX-TDA600

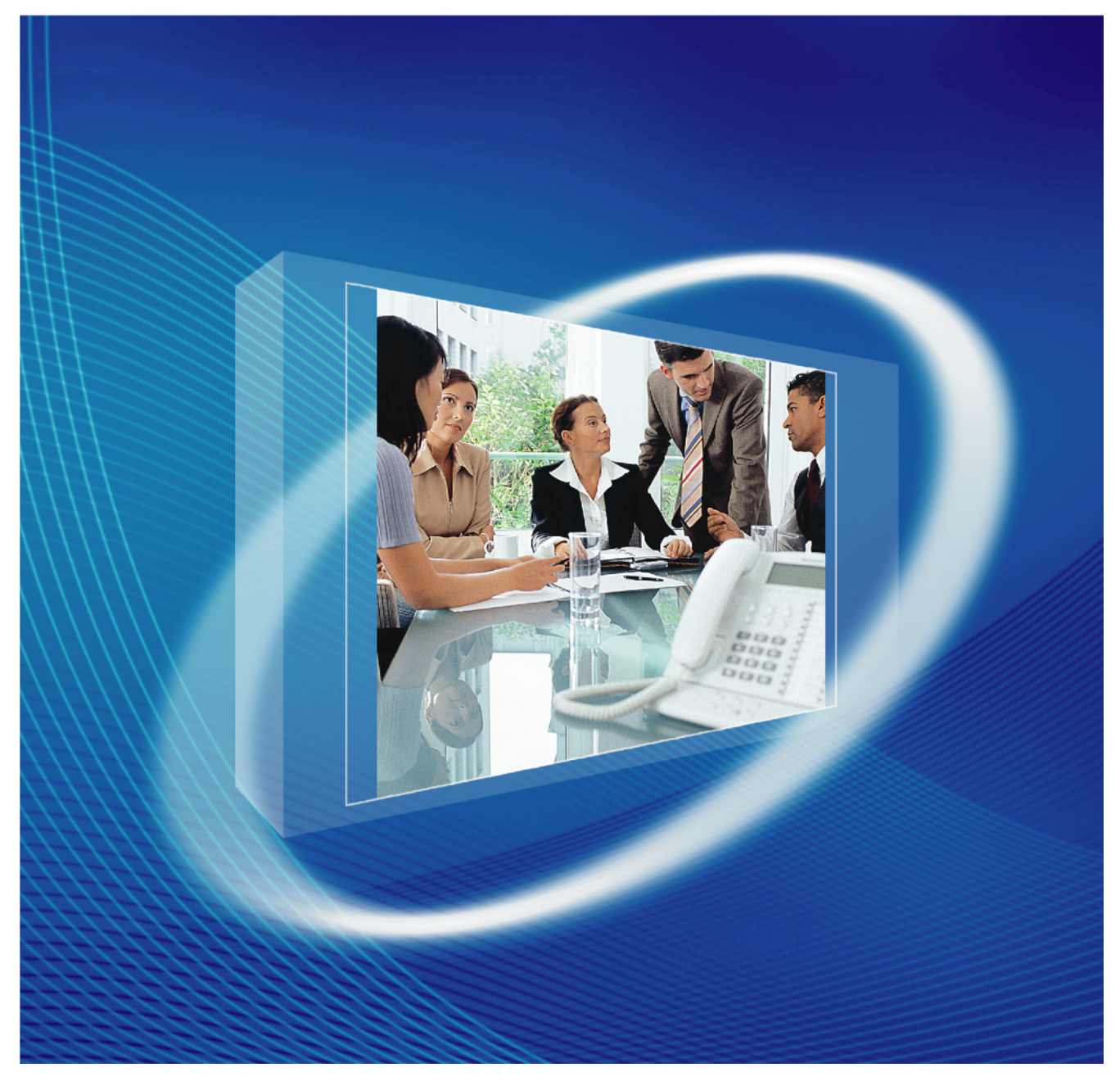

Vielen Dank, dass Sie sich für den Kauf eines Hybrid-IP-Telekommunikationssystems von Panasonic entschieden haben.

Bitte lesen Sie diese Anleitung vor der Benutzung sorgfältig durch und bewahren Sie diese für den späteren Gebrauch auf.

**KX-TDA30: PSMPR-Softwareversion 5.0000 oder höher KX-TDA100/KX-TDA200: PMPR-Softwareversion 5.0000 oder höher KX-TDA600: PLMPR-Softwareversion 5.0000 oder höher**

# *Funktions-Highlights*

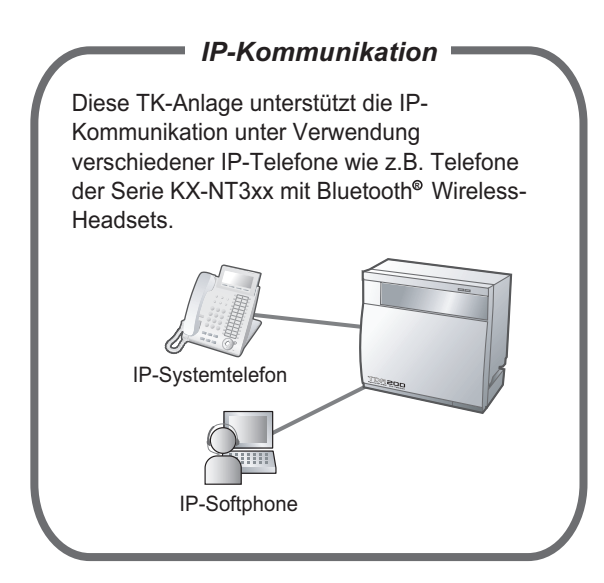

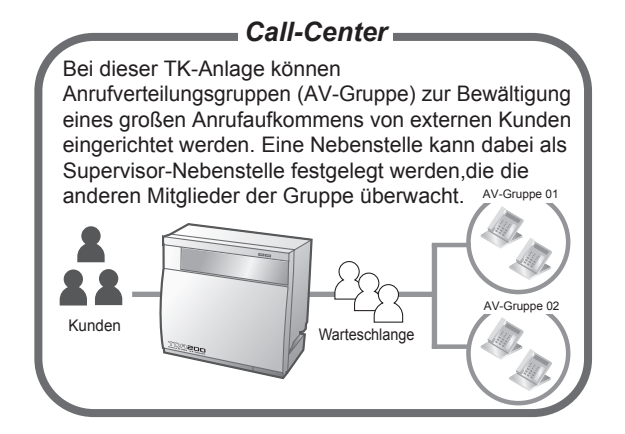

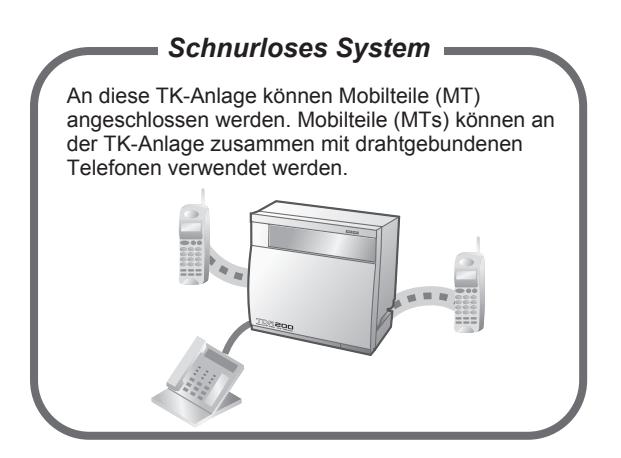

[Kapitel 4 Anhang](#page-226-0) [\(Seite 227](#page-226-0)) Fragen Sie Ihren Fachhändler

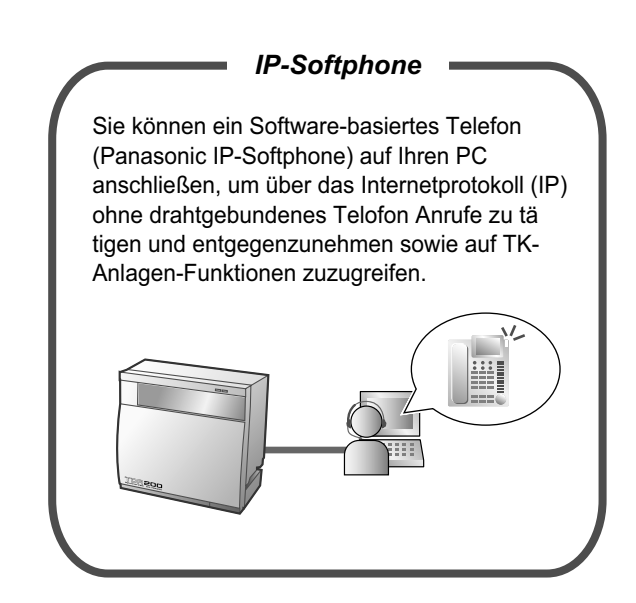

### Fragen Sie Ihren Fachhändler Fragen Sie Ihren Fachhändler Fragen Sie Ihren Fachhändler

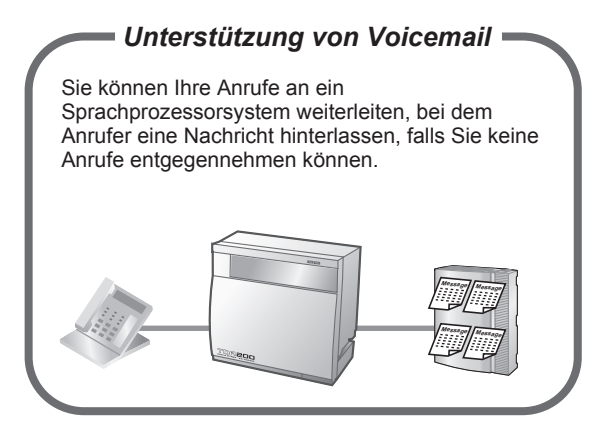

[1.9 Call-Center Funktionen](#page-145-0) ([Seite 146](#page-145-0)) [1.10.5 Bei Anschluss eines Sprachprozessor](#page-157-0)[systems](#page-157-0) [\(Seite 158](#page-157-0))

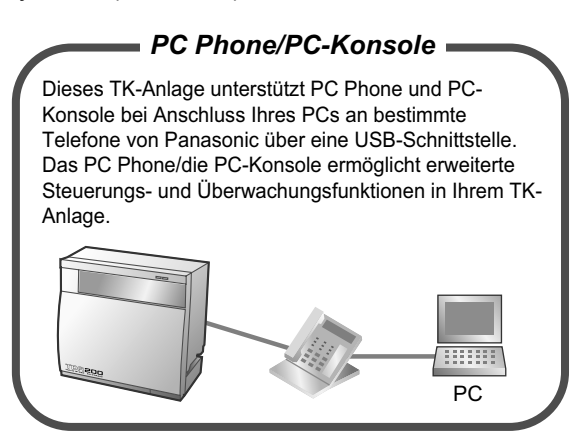

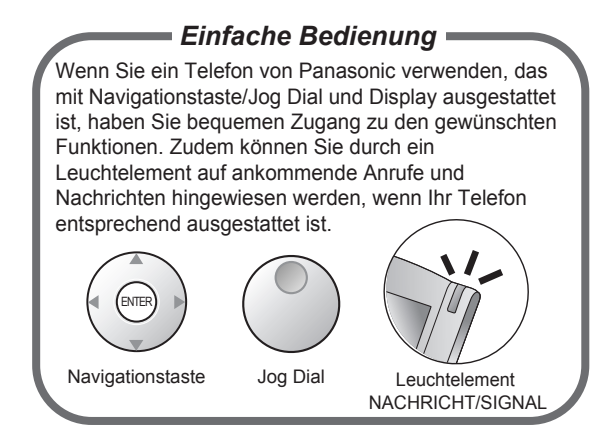

[1.1 Vor der Inbetriebnahme der Telefone \(Sei](#page-17-0)[te 18\)](#page-17-0)

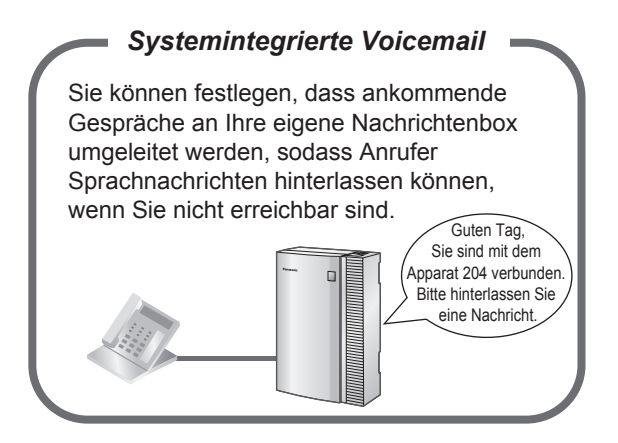

[1.6.2 Verwendung von Voicemail \(Systeminteg](#page-107-0)[rierte Voicemail \[SVM\]\)](#page-107-0) ([Seite 108](#page-107-0))

### **In dieser Anleitung wird**

- Es werden folgende Abkürzungen verwendet: Analoges SYSTEL  $\rightarrow$  Analoges Systemtelefon SYSTEL mit Display  $\rightarrow$  Systemtelefon mit Display Digitales SYSTEL  $\rightarrow$  Digitales Systemtelefon  $IP-SYSTEL \rightarrow IP-Systemtelefon$  $MT \rightarrow M$ obilteil  $SYSTEL \rightarrow Systemtelefon$  $TEL \rightarrow Standardtele$ fon
- Der Zusatz hinter der jeweiligen Modell-Bezeichnung wird ausgelassen.
- Die Abbildungen der TK-Anlage basieren auf der KX-TDA200.
- Die unten abgebildeten Symbole werden häufig verwendet und besitzen folgende Bedeutungen.

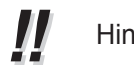

Hinweise  $\Box$  Erläuterungen

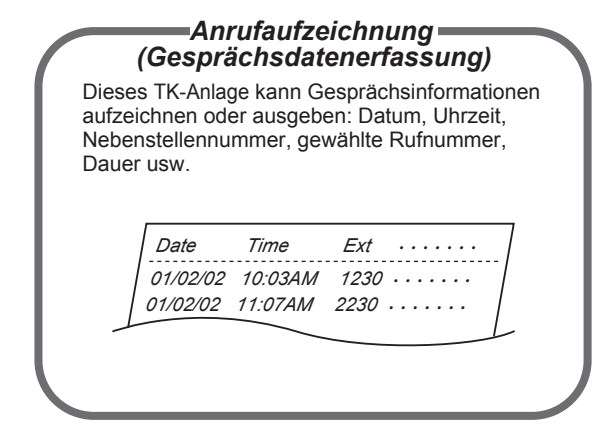

Fragen Sie Ihren Fachhändler

## **Anmerkung**

- Bei Netzausfall funktionieren die angeschlossenen Telefone ggf. nicht. Halten Sie für die Verwendung im Notfall ein nicht von der lokalen Stromversorgung abhängiges Telefon bereit.
- Bevor Sie dieses Gerät anschließen, vergewissern Sie sich bitte, dass die vorgesehene Betriebsumgebung unterstützt wird.Folgendes kann für den Betrieb dieses Produktes nicht gewährleistet werden:
	- Kombinierbarkeit und Kompatibilität mit allen an dieses Produkt angeschlossenen Geräten und Anlagen
	- ordnungsgemäße Funktion von und Kompatibilität mit von Netzbetreibern über angeschlossene Netze zur Verfügung gestellten Diensten

## **HINWEISE**

- In diesem Handbuch finden Sie grundlegende Informationen zur Verwendung der am meisten genutzten TK-Anlagen-Funktionen für Systemtelefone (SYSTELs), Standardtelefone (TELs), Mobilteile (MTs) und Systemkonsolen. Ausführlichere Informationen zu den einzelnen Funktionen oder Einstellungen erhalten Sie bei Ihrem Fachhändler.
	- In dieser Anleitung werden folgende SYSTELs erwähnt:
	- IP-Systemtelefon (IP-SYSTEL)
	- Digitales Systemtelefon (Digitales SYSTEL)
	- Analoges Systemtelefon (Analoges SYSTEL)
	- Systemtelefon mit Display (SYSTEL mit Display)

"SYSTEL" dient als Oberbegriff für all diese SYSTELs. Wenn eine TK-Anlagen-Funktion nur bestimmte SYSTELs wie z.B. IP-SYSTELs unterstützt, dann werden die unterstützten Telefontypen ausdrücklich angegeben.

- IP-SYSTELs können je nach Netzwerkstatus ggf. nicht zum Tätigen und Annehmen von Anrufen verfügbar sein.
- Der Inhalt dieses Handbuchs bezieht sich auf TK-Anlagen mit einer bestimmten Softwareversion, die auf dem Deckblatt dieses Handbuchs angegeben ist. Wenn Sie wissen möchten, mit welcher Softwareversion Ihre TK-Anlage ausgestattet ist, wenden Sie sich an Ihren Fachhändler.
- Die technischen Daten zum Produkt können ohne vorherige Ankündigung geändert werden.

# **Sicherheitshinweise**

Bitte beachten Sie die in diesem Handbuch aufgeführten Sicherheitshinweise, um die Gefährdung von Benutzern oder anderen Personen sowie Sachbeschädigungen zu vermeiden. Die Hinweise werden wie folgt nach dem Schweregrad der möglichen Verletzung oder Sachbeschädigung unterteilt:

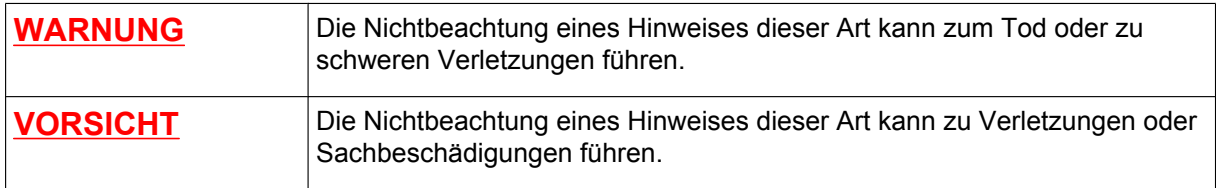

### **Warenzeichen**

- Die Bluetooth®-Wortmarke und -Logos sind das Eigentum der Bluetooth SIG, Inc., und jede Verwendung dieser Marken durch Panasonic Corporation erfolgt unter Lizenz.
- Alle anderen hier erwähnten Warenzeichen sind das Eigentum der jeweiligen Unternehmen.

# *Wichtige Sicherheitshinweise*

Beachten Sie bei der Verwendung der Telefonanlage die folgenden grundlegenden Sicherheitshinweise, um die Gefahr von Bränden, Stromschlägen und Verletzungen zu verringern:

- Installieren Sie das Produkt nicht in der Nähe von Wasser, wie z. B. einer Badewanne, Waschschüssel oder Küchenspüle, in einem feuchten Keller oder in der Nähe eines Swimming-Pools.
- Vermeiden Sie die Verwendung drahtgebundener Telefone während eines Gewitters. Es besteht ein geringes Risiko eines elektrischen Schlages durch Blitzeinwirkung.
- Verwenden Sie das Telefon nicht in der Nähe einer undichten Gasleitung, um diese zu melden.

# **BEWAHREN SIE DIESE ANWEISUNGEN AUF**

# *Wichtige Informationen*

# **BEWAHREN SIE DIESE ANWEISUNGEN AUF**

## **WARNUNG**

### **SICHERHEITSMASSNAHMEN**

### **Hinweise zu allen Telefonanlagen**

- Das Produkt darf ausschließlich von qualifiziertem Fachpersonal installiert und gewartet werden. Das Produkt muss seinem Auslieferungszustand entsprechend verwendet werden; es darf nicht auseinandergebaut oder modifiziert werden. Beim Auseinanderbauen oder Modifizieren des Produktes besteht Brandgefahr sowie die Gefahr von elektrischen Schlägen und der Beschädigung des Produktes.
- Um einen möglichen Stromschlag oder Feuerentwicklung zu verhindern, setzen Sie das Produkt niemals Regen oder einer anderen Art von Feuchtigkeit aus.
- Beachten Sie alle auf dem Produkt angebrachten Warnungen und Anweisungen.
- Stellen Sie das Gerät auf eine feste, stabile Fläche, da bei Herunterfallen schwerwiegende Schäden im Geräteinneren verursacht werden können.
- Das Produkt darf ausschließlich an ein Netzteil des auf dem Produktetikett angegebenen Typs angeschlossen werden. Wenn Sie nicht sicher sind, welche Art von Stromversorgung in Ihrem Haus zur Verfügung steht, wenden Sie sich bitte an Ihren Fachhändler oder Ihr Stromversorgungsunternehmen.
- Aus Sicherheitsgründen sind einige Produkte mit einem Schutzkontaktstecker ausgestattet. Wenn keine geerdete Steckdose vorhanden ist, lassen Sie bitte eine installieren. Umgehen Sie die Sicherheitsvorrichtung nicht, indem Sie den Stecker manipulieren.
- Sorgen Sie dafür, dass auf dem Stromkabel keine Gegenstände abgestellt werden. Stellen Sie das Produkt so auf, dass weder auf das Kabel getreten, noch über das Kabel gestolpert werden kann.
- Achten Sie darauf, Steckdosen und Verlängerungskabel nicht zu überlasten, um die Gefahr von Bränden und Stromschlägen zu verringern.
- Nehmen Sie das Produkt nicht auseinander, da dabei die Gefahr eines Stromschlags besteht. Das Produkt darf nur durch qualifiziertes Fachpersonal gewartet werden. Mit dem Öffnen und Entfernen von Abdeckungen setzen Sie sich gefährlichen Spannungen und anderen Gefahren aus. Ein nicht ordnungsgemäßer Zusammenbau kann zu einem Stromschlag führen.
- Ziehen Sie in folgenden Fällen den Netzstecker aus der Steckdose und lassen Sie das Produkt von entsprechend qualifiziertem Fachpersonal reparieren:
	- **a.** Das Netzkabel ist beschädigt.
	- **b.** Flüssigkeit ist in das Produkt geschüttet worden.
	- **c.** Das Produkt ist Wasser oder Regen ausgesetzt worden.
	- **d.** Trotz Befolgung der Bedienungsanweisungen funktioniert das Produkt nicht ordnungsgemäß. Betätigen Sie nur die in der Bedienungsanleitung beschriebenen Bedienelemente. Die unsachgemäße Einstellung anderer Bedienelemente kann Schäden verursachen, deren Behebung nur durch qualifiziertes Fachpersonal erfolgen kann.
	- **e.** Das Produkt wurde fallengelassen oder das Gehäuse wurde beschädigt.
	- **f.** Die Produktleistung fällt ab.

### **Hinweise zur TK-Anlage**

- Bei Beschädigung des Gerätes in einer Weise, dass Bauteile im Inneren freiliegen, trennen Sie bitte unverzüglich das Netzkabel von der Netzsteckdose, und lassen Sie das Gerät durch Ihren Fachhändler überprüfen.
- Ziehen Sie bei Rauchentwicklung, ungewöhnlicher Geruchsbildung oder auffälligen Geräuschen den Netzstecker der Anlage aus der Netzsteckdose. Andernfalls besteht die Gefahr von Feuer oder eines

elektrischen Schlags. Vergewissern Sie sich, dass es keine Rauchentwicklung mehr gibt, und wenden Sie sich an den zuständigen Panasonic Factory Service Center.

- Dieses Gerät ist mit einem Schukostecker ausgestattet. Aus Sicherheitsgründen darf dieser Stecker nur an eine vorschriftsmäßig geerdete Netzsteckdose angeschlossen werden.
- Stecken Sie keine Gegenstände durch die Schlitze und Öffnungen des Gehäuses, da diese gefährliche Spannungspunkte berühren oder Kurzschlüsse mit der Folge von Bränden oder elektrischen Schlägen verursachen könnten. Schütten Sie niemals Flüssigkeiten über oder in das Produkt.
- Verwenden Sie nur die in diesem Handbuch angegebenen Akkus und Netzkabel. Verbrauchte Akkus dürfen nicht verbrannt werden. Es besteht dabei Explosionsgefahr. Entsorgen Sie diese entsprechend den geltenden Vorschriften.

### **VORSICHT**

### **SICHERHEITSMASSNAHMEN**

### **Hinweise zu allen Telefonanlagen**

- Halten Sie das Produkt fern von Staub und Feuchtigkeit, vermeiden Sie Temperaturen über 40 °C sowie Erschütterungen, und setzen Sie das Produkt keiner unmittelbaren Sonneneinstrahlung aus.
- Ziehen Sie den Netzstecker aus der Steckdose, bevor Sie das Produkt reinigen. Wischen Sie das Produkt mit einem weichen Tuch ab. Verwenden Sie zum Reinigen weder Scheuermittel noch chemische Reinigungsmittel wie z.B. Benzin oder Verdünnungsmittel. Verwenden Sie keine Flüssig- oder Aerosolreiniger.

### **Hinweise zur TK-Anlage**

- Vor einem Transport der Anlage an einen anderen Aufstellungsort ist sie zuerst von der Telefonleitung zu trennen, bevor der Netzstecker abgezogen wird. Bei Installation des Geräts am neuen Aufstellungsort stellen Sie zunächst die Netzversorgung her und schließen dann die Telefonleitung an.
- Das Netzkabel dient gleichzeitig als Hauptabschaltvorrichtung. Aus Sicherheitsgründen muss sich die Netzsteckdose in unmittelbarer Nähe der Anlage befinden und während des Betriebs jederzeit zugänglich sein.
- Das Gehäuse ist an der Vorder-, Unter- und Rückseite mit Schlitzen und Öffnungen für die Lüftung versehen. Um das Produkt vor Überhitzung zu schützen, dürfen diese Öffnungen auf keinen Fall blockiert oder abgedeckt werden. Auch eine Blockierung während der Verwendung durch Aufstellen des Produkts auf einem Bett, Sofa, Teppichläufer oder einer ähnlichen Oberfläche muss vermieden werden. Das Produkt darf nicht in der Nähe von oder über einem Heizstrahler oder einer anderen Wärmequelle aufgestellt werden. Die Aufstellung des Produktes in einem begrenzten Raum (z.B. Schrank) ist nur erlaubt, wenn eine ausreichende Lüftung gewährleistet ist.
- Um dieses Gerät vor statischer Aufladung zu schützen, vermeiden Sie jegliche Berührung der externen Anschlüsse am Gerät.

### **Hinweise zur Basisstation**

### **2,4-GHz-Basisstation (Außer KX-TDA0151CN)**

**Hinweis zu medizinischen Geräten**—Klären Sie bei am Körper getragenen medizinischen Geräten, etwa bei Herzschrittmachern, mit dem jeweiligen Hersteller, ob diese ausreichend gegen Hochfrequenzfelder abgeschirmt sind. (Das Gerät wird in einem Frequenzbereich von 2401 MHz bis 2480 MHz betrieben, die Ausgangsleistung liegt in einem Bereich von 0,004 W bis 0,4 W.) In medizinischen Einrichtungen darf das Gerät nicht verwendet werden, wenn die Verwendung von Geräten dieser Art durch öffentliche Aushänge untersagt ist. Krankenhäuser oder andere medizinische Einrichtungen setzen ggf. Geräte ein, deren Funktion durch Hochfrequenzfelder beeinträchtigt werden kann.

### **2,4-GHz-Basisstation (Nur bei KX-TDA0151CN)**

**Hinweis zu medizinischen Geräten**—Klären Sie bei am Körper getragenen medizinischen Geräten, etwa bei Herzschrittmachern, mit dem jeweiligen Hersteller, ob diese ausreichend gegen Hochfrequenzfelder

abgeschirmt sind. (Das Gerät wird in einem Frequenzbereich von 2401 MHz bis 2480 MHz betrieben, die Leistungsspitze liegt unterhalb von 0,16W.) In medizinischen Einrichtungen darf das Gerät nicht verwendet werden, wenn die Verwendung von Geräten dieser Art durch öffentliche Aushänge untersagt ist. Krankenhäuser oder andere medizinische Einrichtungen setzen ggf. Geräte ein, deren Funktion durch Hochfrequenzfelder beeinträchtigt werden kann.

### **DECT-Basisstation**

**Hinweis zu medizinischen Geräten**—Klären Sie bei am Körper getragenen medizinischen Geräten, etwa bei Herzschrittmachern, mit dem jeweiligen Hersteller, ob diese ausreichend gegen Hochfrequenzfelder abgeschirmt sind. (Das Gerät wird in einem Frequenzbereich von 1881 MHz bis 1898 MHz betrieben, die Leistungsspitze liegt unterhalb von 0,25 W.) In medizinischen Einrichtungen darf das Gerät nicht verwendet werden, wenn die Verwendung von Geräten dieser Art durch öffentliche Aushänge untersagt ist. Krankenhäuser oder andere medizinische Einrichtungen setzen ggf. Geräte ein, deren Funktion durch Hochfrequenzfelder beeinträchtigt werden kann.

### **DECT 6.0-Basisstation**

**Hinweis zu medizinischen Geräten**—Klären Sie bei am Körper getragenen medizinischen Geräten, etwa bei Herzschrittmachern, mit dem jeweiligen Hersteller, ob diese ausreichend gegen Hochfrequenzfelder abgeschirmt sind. (Das Gerät wird in einem Frequenzbereich von 1920 MHz bis 1930 MHz betrieben, die Leistungsspitze liegt unterhalb von 0,12 W.) In medizinischen Einrichtungen darf das Gerät nicht verwendet werden, wenn die Verwendung von Geräten dieser Art durch öffentliche Aushänge untersagt ist. Krankenhäuser oder andere medizinische Einrichtungen setzen ggf. Geräte ein, deren Funktion durch Hochfrequenzfelder beeinträchtigt werden kann.

### **DATENSCHUTZMASSNAHMEN**

Zur sicheren und korrekten Benutzung der TK-Anlage müssen unten stehende Sicherheitsbestimmungen eingehalten werden. Anderenfalls kann es zum Folgenden kommen:

- Verlust, Verfälschung oder Diebstahl von Benutzerinformationen.
- Illegale Nutzung der TK-Anlage durch Dritte.
- Störung oder Aussetzung des Betriebs durch Dritte.

### **Was sind Benutzerinformationen?**

Benutzerinformationen sind wie folgt definiert:

- **1.** Informationen, die auf der SD Memory Card gespeichert sind: Telefonbuchdaten, Benutzer-IDs, Systemeinstelldaten, Passwörter (Benutzer/Administrator/Einrichter), PINs (Persönliche Identifikationsnummern) usw.
- **2.** Informationen, die von der TK-Anlage an einen PC oder ein anderes externes Gerät gesendet werden: Anrufdaten (einschließlich Rufnummern von Amtsteilnehmern), Anrufgebühren usw.

### **Anforderungen**

- **1.** Die SD Memory Card enthält Software für alle Prozesse der TK-Anlage und alle Kundendaten. Sie lässt sich auf einfache Weise durch Dritte aus der TK-Anlage entfernen. Verhindern Sie daher den unberechtigten Zugriff auf die Karte, um einen Datendiebstahl zu verhindern.
- **2.** Erstellen Sie stets Backups der auf der SD Memory Card gespeicherten Daten. Weitere Informationen erhalten Sie bei Ihrem Fachhändler.
- **3.** Aktivieren Sie eine Firewall, um illegalen Zugriff aus dem Internet zu verhindern.
- **4.** Um unberechtigten Zugriff auf und einen möglichen Missbrauch der TK-Anlage zu vermeiden, wird dringend Folgendes empfohlen:
	- **a.** Passwort geheim halten.
	- **b.** Ein kompliziertes, zufälliges Passwort wählen, das nicht leicht erraten werden kann.
	- **c.** Passwort regelmäßig ändern.
- **5.** Führen Sie die folgenden Schritte aus, bevor Sie die TK-Anlage zur Reparatur einsenden oder an Dritte übergeben.
- **a.** Erstellen Sie ein Backup der auf der SD Memory Card gespeicherten Daten.
- **b.** Formatieren Sie die SD Memory Card mit einem SD-Formatter, so dass die Informationen nicht ausgelesen werden können.
- **6.** Machen Sie die SD Memory Card vor der Entsorgung unbrauchbar, um einen Datendiebstahl zu verhindern.
- **7.** Wenn Benutzerinformationen von der TK-Anlage an einen PC oder ein anderes externes Gerät gesendet werden, ist der Kunde für die Vertraulichkeit der Informationen verantwortlich. Achten Sie vor Entsorgung des PCs oder anderer externer Geräte darauf, dass die Daten nicht mehr ausgelesen werden können, indem Sie die Festplatte formatieren und/oder sie unbrauchbar machen.

### **Anmerkung**

### **SICHERHEITSMASSNAHMEN**

### **Hinweise zu allen Telefonanlagen**

• Lesen und verstehen Sie alle Anweisungen.

### **Hinweise zur TK-Anlage**

- Installieren Sie das Gerät nicht in der Nähe von Heizgeräten bzw. Heizkörpern und nicht im Bereich elektrischer Störfelder, wie sie beispielsweise von Leuchtstofflampen, Motoren und Fernsehgeräten erzeugt werden. Solche Störquellen können den Betrieb der TK-Anlage beeinträchtigen.
- Wenn Probleme beim Anrufen externer Ziele auftreten, testen Sie die Amtsleitungen nach folgender Vorgehensweise:
	- **1.** Trennen Sie alle Amtsleitungen von der TK-Anlage.
	- **2.** Schließen Sie an diese Amtsleitungen funktionsfähige Standardtelefone (TELs) an.
	- **3.** Tätigen Sie mithilfe dieser TELs einen Anruf an ein externes Ziel.

Wenn bei einem Anruf eine Störung auftritt, kann der Grund hierfür ein Problem mit der Amtsleitung sein, an die das TEL angeschlossen wurde. Wenden Sie sich an Ihren Netzbetreiber.

Wenn alle TELs ordnungsgemäß funktionieren, liegt ggf. eine Störung in der TK-Anlage vor. Lassen Sie die TK-Anlage vom zuständigen Panasonic Fachhändler oder Panasonic Service Center überprüfen, bevor Sie die Amtsleitungen wieder anschließen.

### **Hinweise**

### **SICHERHEITSMASSNAHMEN**

### **Hinweise zu allen Telefonanlagen**

• Achten Sie darauf, dass keine Drähte, Kabelreste, Nägel usw. durch die Lüftungsschlitze in das Produkt fallen.

# *Achtung*

- Verwenden Sie bei einem Panasonic Systemtelefon (SYSTEL) ausschließlich den entsprechenden Panasonic Hörer.
- Für Benutzer eines PC Phone (lizenzfreie Version) mit USB-Modul KX-DT301/KX-T7601: Alle Funktionen der PC Phone-Software stehen ab Installationsdatum 90 Tage zur Verfügung. Nach Ablauf dieses Zeitraums können folgende Schaltflächen des Bedienbildschirms nicht mehr verwendet werden:
	- Aufnahme
	- AB
	- Sprachmemo
	- Textmemo
	- Kurzwahl

Wenn Sie die entsprechenden Funktionen weiterhin nutzen möchten, kaufen Sie bitte die KX-TDA0350 (PC Phone, 5 Lizenzen).

### **Nur für Benutzer in der Europäischen Union**

### **Benutzerinformation zur Sammlung und Entsorgung von veralteten Geräten und benutzten Batterien**

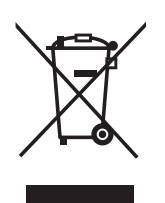

Diese Symbole auf den Produkten, Verpackungen und/oder Begleitdokumenten bedeuten, dass benutzte elektrische und elektronische Produkte und Batterien nicht in den allgemeinen Hausmüll gegeben werden sollen.

Bitte bringen Sie diese alten Produkte und Batterien zur Behandlung, Aufarbeitung bzw. zum Recycling gemäß Ihrer Landesgesetzgebung und den Richtlinien 2002/96/EG und 2006/66/ EG zu Ihren zuständigen Sammelpunkten.

Indem Sie diese Produkte und Batterien ordnungsgemäß entsorgen, helfen Sie dabei, wertvolle Ressourcen zu schützen und eventuelle negative Auswirkungen auf die menschliche Gesundheit und die Umwelt zu vermeiden, die anderenfalls durch eine unsachgemäße Abfallbehandlung auftreten können.

Wenn Sie ausführlichere Informationen zur Sammlung und zum Recycling alter Produkte und Batterien wünschen, wenden Sie sich bitte an Ihre örtlichen Verwaltungsbehörden, Ihren Abfallentsorgungsdienstleister oder an die Verkaufseinrichtung, in der Sie die Gegenstände gekauft haben.

Gemäß Landesvorschriften können wegen nicht ordnungsgemäßer Entsorgung dieses Abfalls Strafgelder verhängt werden.

### **Für geschäftliche Nutzer in der Europäischen Union**

Wenn Sie elektrische oder elektronische Geräte entsorgen möchten, wenden Sie sich wegen genauerer Informationen bitte an Ihren Händler oder Lieferanten.

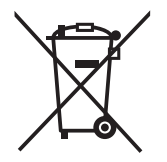

### **Informationen zur Entsorgung in Ländern außerhalb der Europäischen Union**

Diese Symbole gelten nur innerhalb der Europäischen Union. Wenn Sie solche Gegenstände entsorgen möchten, erfragen Sie bitte bei den örtlichen Behörden oder Ihrem Händler, welches die ordnungsgemäße Entsorgungsmethode ist.

### **Hinweis zum Batteriesymbol (unten zwei Symbolbeispiele):**

Dieses Symbol kann in Kombination mit einem chemischen Symbol verwendet werden. In diesem Fall erfüllt es die Anforderungen derjenigen Richtlinie, die für die betreffende Chemikalie erlassen wurde.

### **Nur für Benutzer in Neuseeland**

- Dieses Gerät darf nicht so eingestellt werden, dass automatische Anrufe an den Telecom '111' Emergency Service (Notruf) getätigt werden.
- Die Erteilung einer Telepermit für jede Art von Endgerät besagt nur, dass Telecom bestätigt, dass dieses Gerät den Mindestanforderungen zur Verbindung mit Ihrem Netzwerk entspricht. Sie stellt weder eine Produktempfehlung von Telecom dar, noch wird in irgendeiner Form eine Garantie gegeben. Darüber hinaus wird nicht zugesichert, dass jedes Produkt einwandfrei mit allen anderen durch Telepermit zugelassenen Geräten eines anderen Herstellers oder eines anderen Modells funktioniert. Weiter gibt es keine Garantie, dass jedwedes Produkt mit allen Diensten des Telecom-Netzwerks kompatibel ist.
- GILT NUR FÜR TELEKOM-KUNDEN MIT AUTOMATISCHER BELEGUNG ANDERER NETZBETREIBER BEI GEBÜHRENPFLICHTIGEN GESPRÄCHEN Wenn Sie eine Nummer aus der Anrufer-ID-Liste zurückrufen, werden alle Nummern, die mit "0 + ORTSVORWAHL" beginnen, automatisch über Ihren Netzbetreiber geleitet. Dies gilt auch für die Nummern Ihres Ortsgesprächsbereichs. Sie sollten die Null + Ortsvorwahl beim Zurückrufen von Nummern des Ortsbereichs entweder löschen oder mit Ihrem Netzbetreiber vereinbaren, dass keine Gebühren erhoben werden.
- Die Verwendung dieser Anlage zur Aufzeichnung von Telefongesprächen unterliegt neuseeländischem Recht. Demgemäß muss mindestens ein Teilnehmer des Gesprächs über die Aufzeichnung informiert sein. Weiter sind die im Privacy Act 1993 festgelegten Grundsätze bezüglich Erfassung persönlicher Informationen, Zweck der Erfassung, Art der Verwendung der Daten und Weitergabe an Dritte einzuhalten.

# *Inhaltsverzeichnis*

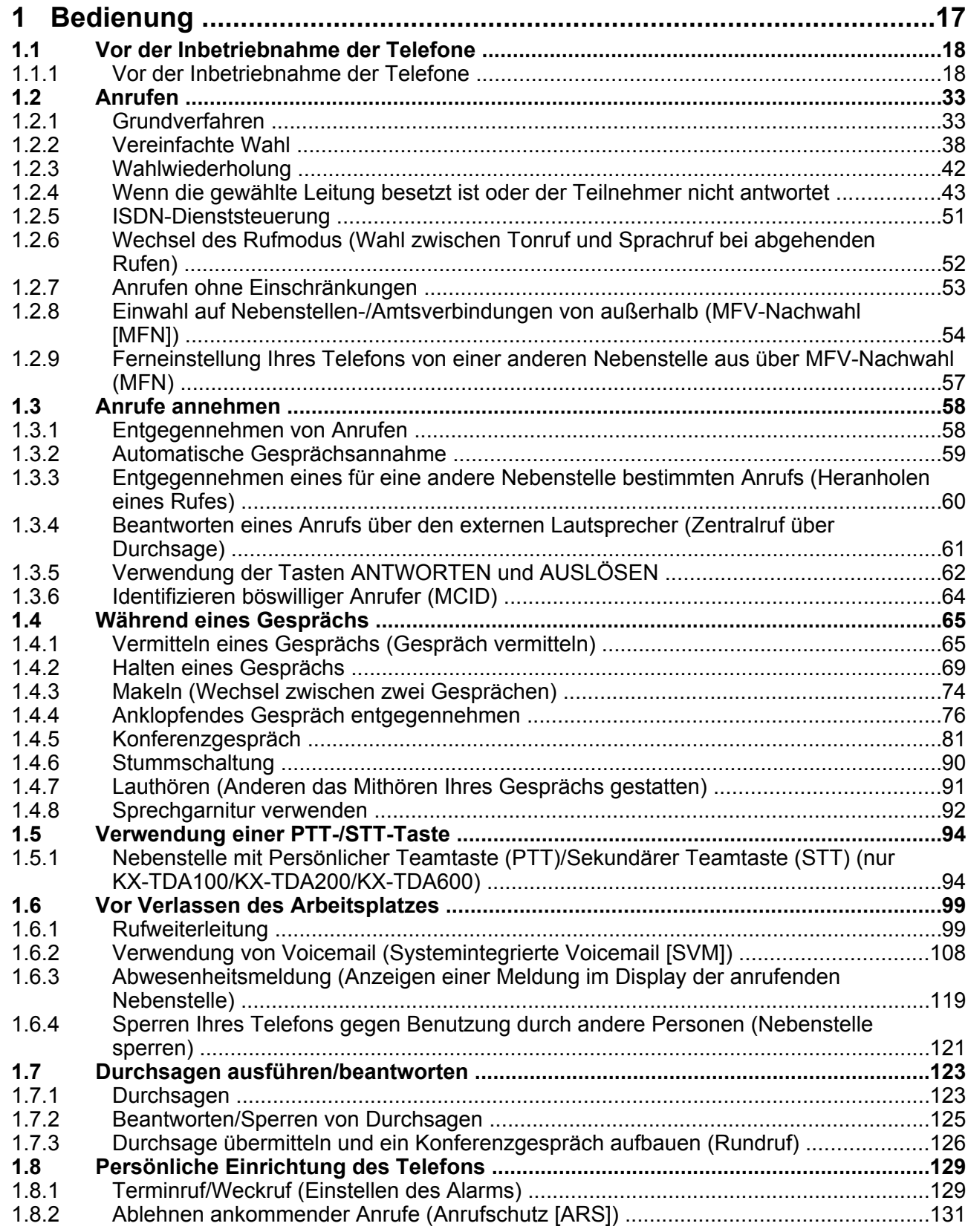

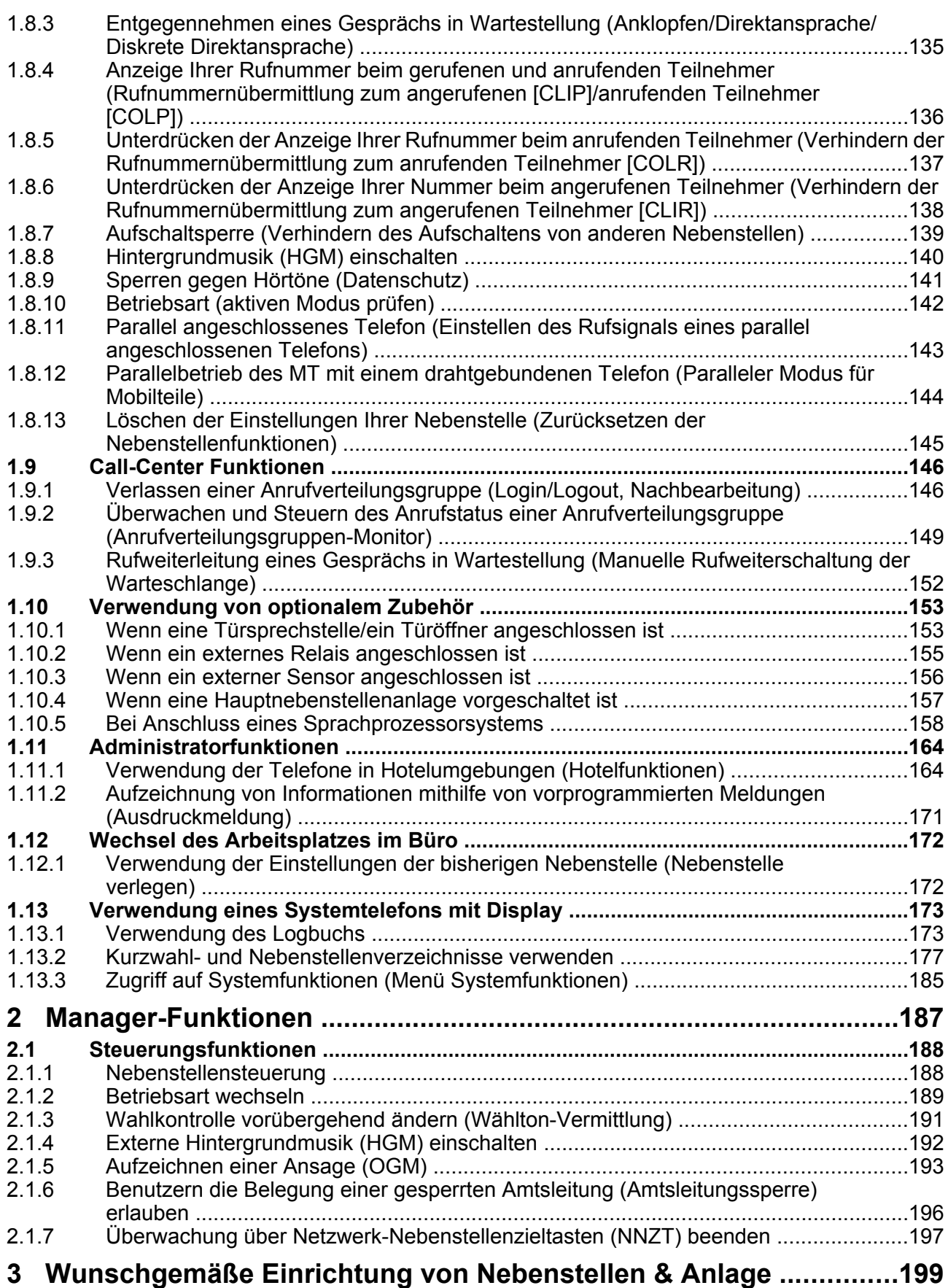

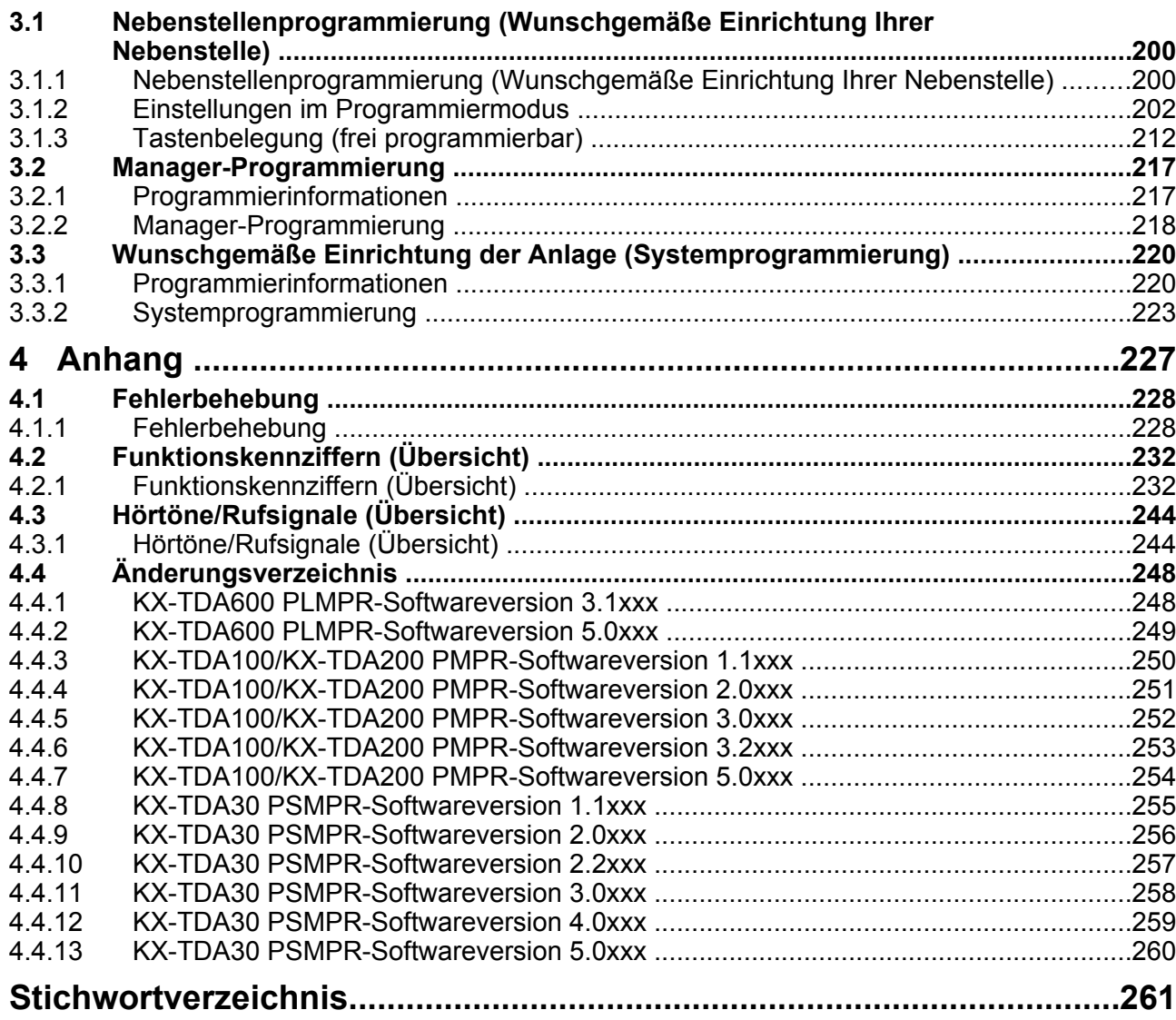

**Inhaltsverzeichnis**

# *Kapitel 1 Bedienung*

<span id="page-16-0"></span>*In diesem Kapitel wird die Verwendung der einzelnen Leistungsmerkmale erläutert. Bitte lesen Sie dieses Kapitel vollständig durch, damit Sie von den zahlreichen praktischen Funktionen dieser TK-Anlage optimalen Gebrauch machen können.*

# <span id="page-17-0"></span>**1.1 Vor der Inbetriebnahme der Telefone**

# **1.1.1 Vor der Inbetriebnahme der Telefone**

# **Geeignete Telefontypen**

Sie können wahlweise ein Panasonic IP-Systemtelefon (IP-SYSTEL) (z.B. ein KX-NT346 oder KX-NT366) und ein Standardtelefon (TEL), etwa ein Impulswahltelefon oder ein Panasonic Systemtelefon (SYSTEL) wie z.B. das KX-T7636 oder KX-DT346 an dieser Anlage betreiben. Sie können auch ein Panasonic Mobilteil (MT), etwa das KX-TCA255 oder KX-TD7690 verwenden. Die Verfahren zur Programmierung der verschiedenen Leistungsmerkmale richten sich nach der Ausführung des jeweils angeschlossenen Telefons. Bei Verwendung

eines Panasonic Systemtelefons mit fester Funktionstaste (z.B. **REDIAL** ) und oder einem Display (SYSTEL mit

Display) oder beidem können Sie die Programmierung bequem mithilfe dieser Funktionstaste oder über Displaymeldungen vornehmen.

Bei Verwendung eines Systemtelefons mit großem Display (z.B. KX-NT346 oder KX-T7636) folgen Sie den Meldungen, die auf dem Display erscheinen. Wenn das angeschlossene Telefon weder über feste Funktionstasten noch über ein Display verfügt, können Sie Funktionskennziffern eingeben, um auf diejenigen Leistungsmerkmale der TK-Anlage zuzugreifen, die mit dem betreffenden Telefon verwendet werden können. Befolgen Sie die Bedienungsanweisungen zu Ihrem jeweiligen Telefon. Bei Verwendung einer Konsole können Sie deren Tasten wie die Tasten des angeschlossenen Systemtelefons verwenden.

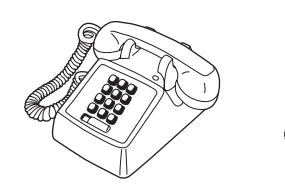

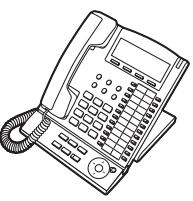

• Bei Verwendung eines Panasonic Systemtelefons ohne feste Funktionstasten können Sie eine momentan unbelegte variable Funktionstaste mit der gewünschten Funktion belegen. Siehe ["3.1.3 Tastenbelegung \(frei](#page-211-0) [programmierbar\)](#page-211-0)".

### **Registrierung Ihres Mobilteils (MT)**

Vor der ersten Verwendung des MTs muss dieses über die Systemprogrammierung in der TK-Anlage registriert werden und eine Nebenstellennummer zugewiesen erhalten. Informationen zur Überprüfung der Nebenstellennummer Ihres MTs finden Sie unter "Informationen über Ihre Nebenstelle" im Abschnitt "[3.1.2 Einstellungen im Programmiermodus"](#page-201-0).

## **Funktionskennziffern**

Um auf bestimmte Leistungsmerkmale zugreifen zu können, muss die zugehörige Funktionskennziffer eingegeben (und ggf. ein weiterer Parameter eingestellt) werden.

Es gibt zwei Arten von Funktionskennziffern:

- Variable Funktionskennziffer
- Feste Funktionskennziffer

Feste Funktionskennziffern können nicht geändert werden. Variable Funktionskennziffern können jedoch auf Kundenwunsch geändert werden, um die Systemprogrammierung zu vereinfachen. In dieser Bedienungsanleitung werden die Standardeinstellungen (werkseitig vorprogrammierte Funktionskennziffern) in den Beschreibungen der einzelnen Funktionen verwendet.

Die Darstellung der variablen Funktionskennziffern erfolgt mit halber Schraffierung des Tastensymbols (z.B. **[0]**). Wenn eine variable Funktionskennziffer geändert wurde, dürfen Sie nicht vergessen, statt der in der Beschreibung angegebenen die neue Funktionskennziffer einzugeben. Schreiben Sie die neue Nummer in die ["4.2.1 Funktionskennziffern \(Übersicht\)"](#page-231-0) (Anhang).

### **Hinweis**

Der Standardwert einer flexiblen Funktionskennziffer kann je nach Land/Region unterschiedlich sein.

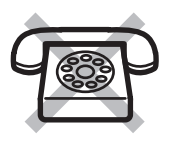

**Falls Sie ein Standardtelefon ohne die Taste " " oder "#" verwenden,** ist es nicht möglich, eine Funktion aufzurufen, deren Funktionskennziffer das Zeichen " $\times$ " oder "#" enthält.

# **Ton**

Während oder nach einem Bedienungsvorgang hören Sie u.U. zur Bestätigung verschiedene Töne. Siehe "[4.3.1 Hörtöne/Rufsignale \(Übersicht\)"](#page-243-0) (Anhang).

# **Display**

Wenn in diesem Handbuch ein Display erwähnt wird, z.B. in Sätzen wie "Das Display zeigt...", bezieht sich dies auf die Anzeige an einem Panasonic Systemtelefon mit Flüssigkristall-Anzeige. Wenn es sich bei Ihrem Telefon nicht um ein Panasonic Systemtelefon mit Display handelt, wird die Meldung nicht angezeigt. Bei Verwendung eines Panasonic Systemtelefons mit Display können Sie die Einstellungen bequem anhand der angezeigten Informationen überprüfen. Darüber hinaus bieten bestimmte Systemtelefone direkten Zugriff auf Funktionen. Je nach Funktion wird eine Meldung angezeigt. Sie müssen lediglich die entsprechende Taste neben bzw. unterhalb des Displays drücken oder die Navigationstaste/das Jog Dial drehen, um auf das betreffende Leistungsmerkmal zuzugreifen. Bei einigen Systemtelefonen mit Display besteht außerdem die Möglichkeit, mithilfe von Displaymeldungen verschiedene Funktionen zu steuern oder Anrufe zu tätigen. Siehe "[1.13 Verwendung eines Systemtelefons mit Display](#page-172-0)".

### **Hinweis**

In diesem Handbuch sind die Display-Meldungen englisch.

### **Ihre Nebenstellennummer**

Wenn Sie ein Panasonic Systemtelefon mit Display verwenden, können Sie Ihre eigene Nebenstellennummer im Display überprüfen. Drücken Sie bei aufgelegtem Hörer die Taste VERMITTELN oder die Soft-Taste (S1).

# **Navigationstaste/Jog Dial/Einstellen**

Die Navigationstaste kann zur Regulierung des Displaykontrasts, zur Einstellung der Lautstärke oder zum Suchen einer gewünschte Position im Display verwendet werden. Drücken Sie die Navigationstaste/ Taste "Einstellen" oder drehen Sie das Jog Dial in die gewünschte Richtung. Der Kontrast sowie die Lautstärke und die Positionen ändern sich wie folgt:

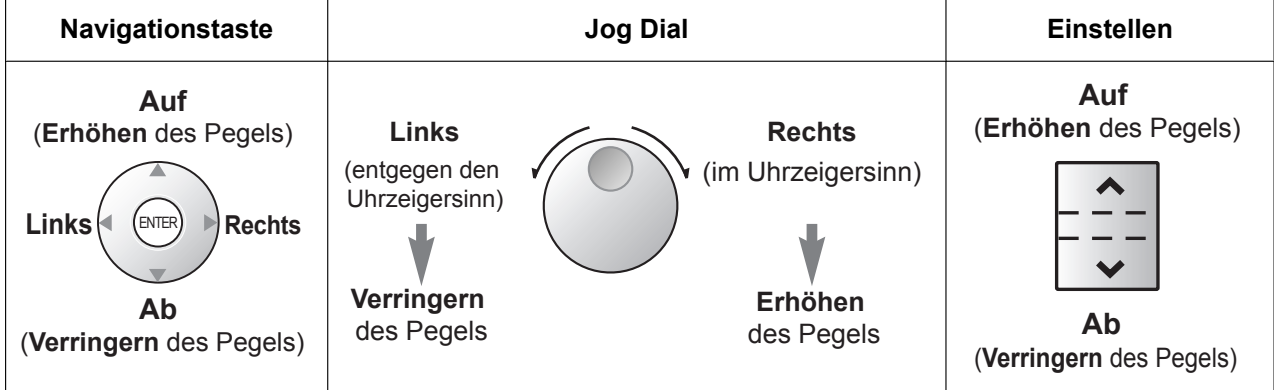

## **Beispiele**

Die Displaymeldungen und Abbildungen, die in diesem Handbuch als Beispiele gezeigt werden, beziehen sich grundsätzlich auf ein Telefon, das an die Anlage KX-TDA200 angeschlossen ist.

## **Einschränkungen**

Bestimmte Funktionen Ihrer Nebenstelle stehen u.U. je nach Systemprogrammierung und Typ des verwendeten Telefons eingeschränkt zur Verfügung.

## **Erläuterung der Symbole**

Die nachstehend abgebildeten Symbole zeigen die Verfügbarkeit von Funktionen an und geben Hinweise zur Bedienung.

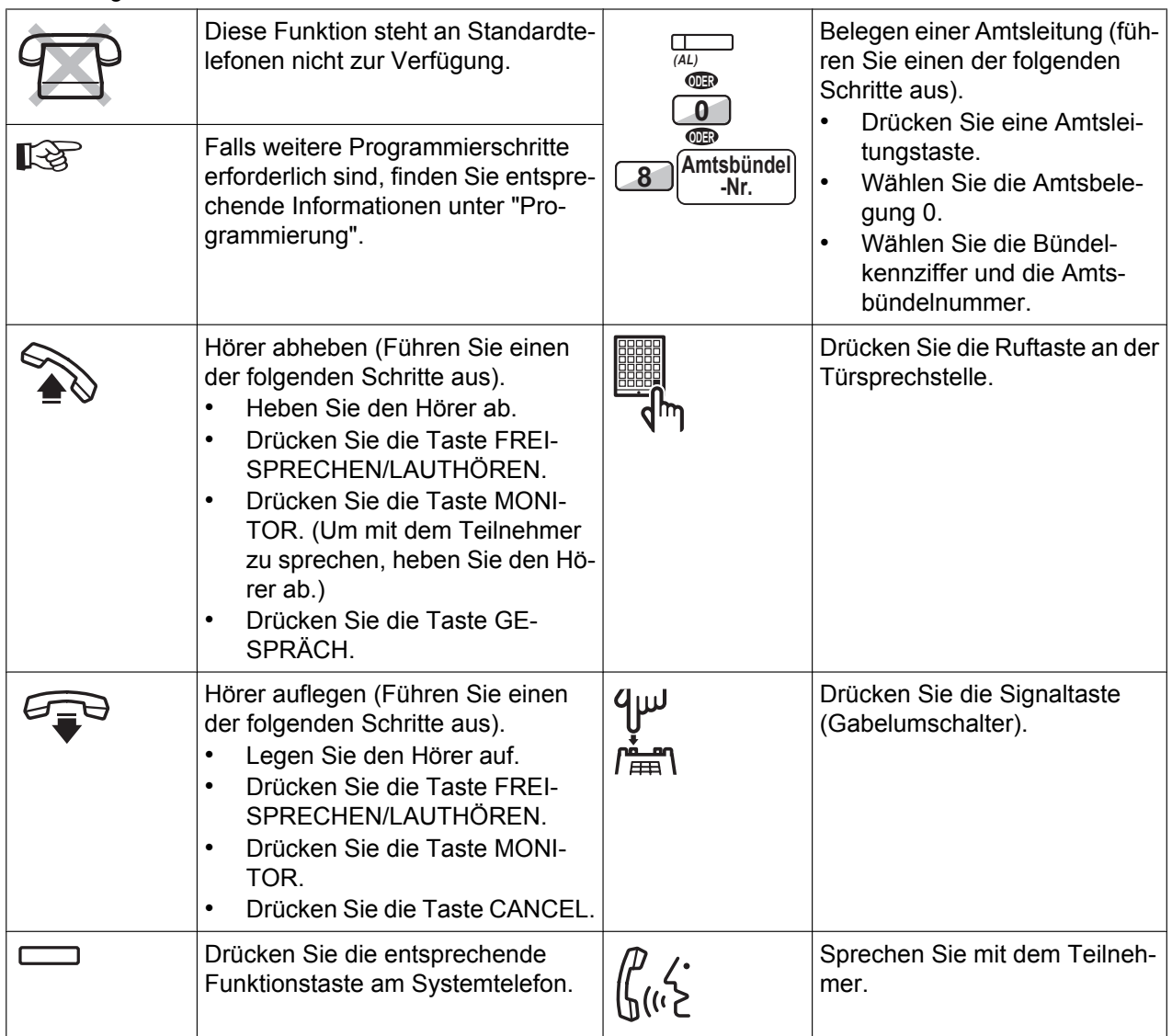

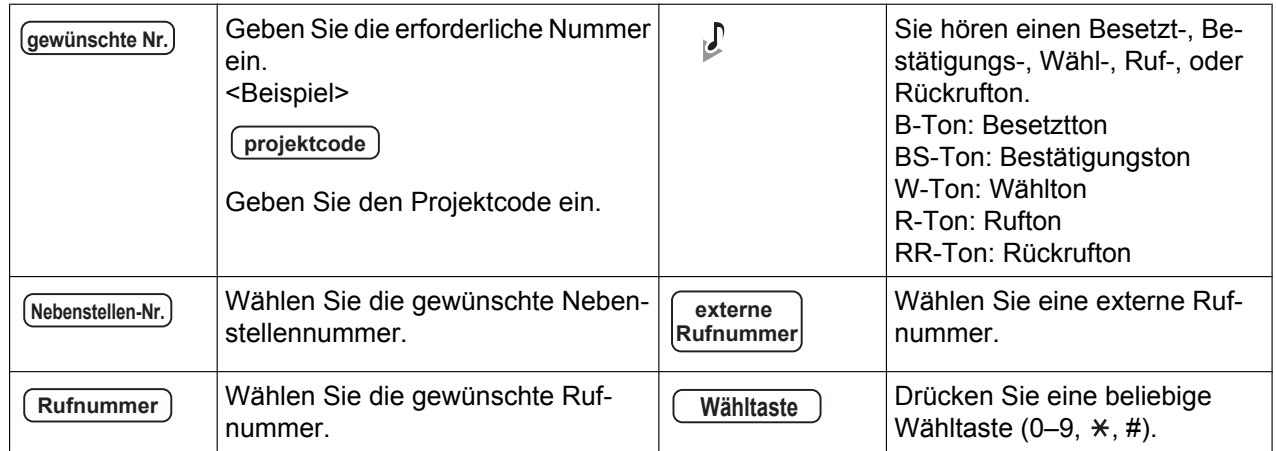

# **Verwendung eines Panasonic Systemtelefons**

Wenn Sie ein Panasonic Systemtelefon und die Konsole verwenden, verfügen diese Geräte über einige der unten abgebildeten praktischen Funktionstasten. Benutzer von MTs finden weitere Informationen in der entsprechenden Bedienungsanleitung. Diese Tasten erleichtern Ihnen die Bedienung. Je nach Modell Ihres Telefons können die folgenden Abbildungen von den Symbolen auf den Tasten Ihres Telefons abweichen.

### **Tasten am SYSTEL**

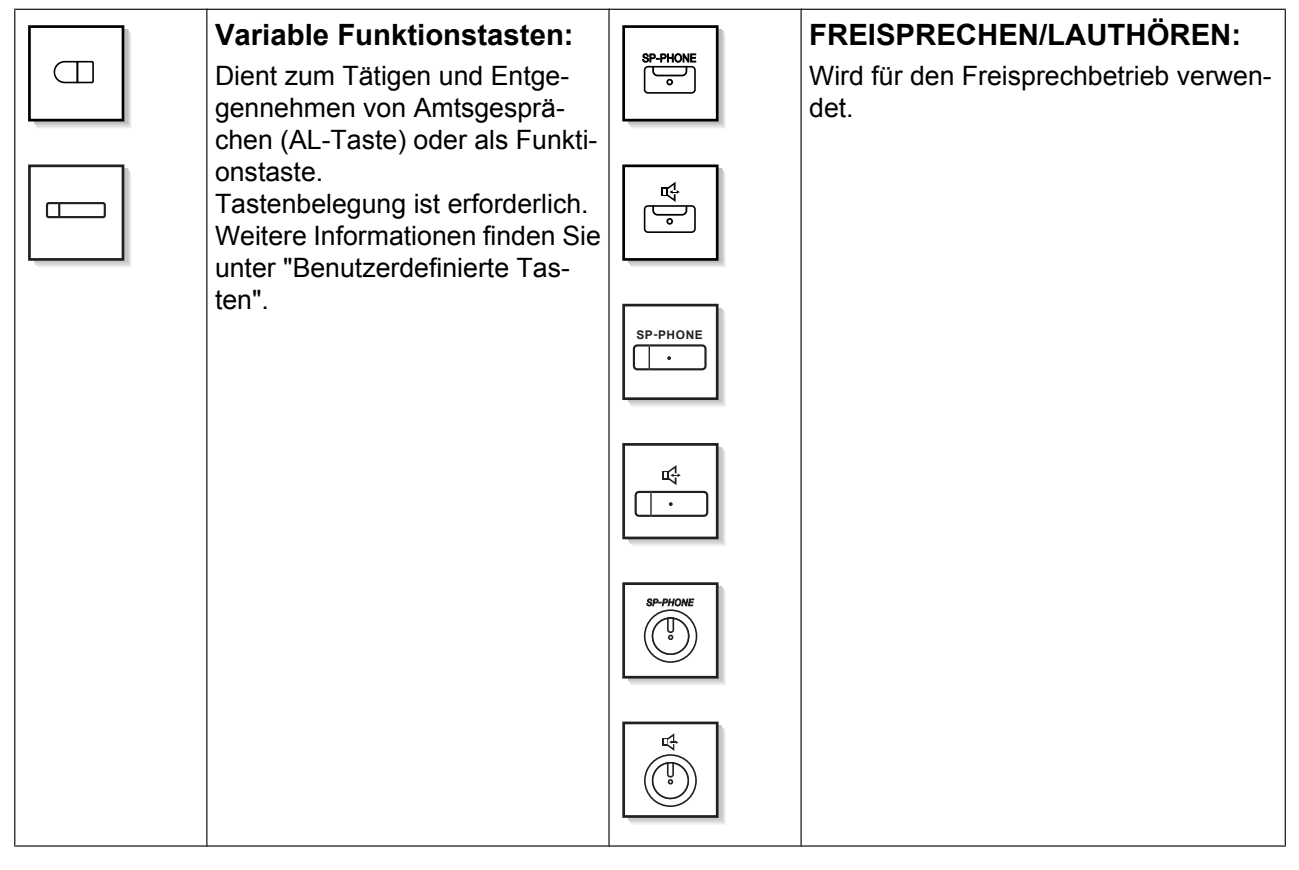

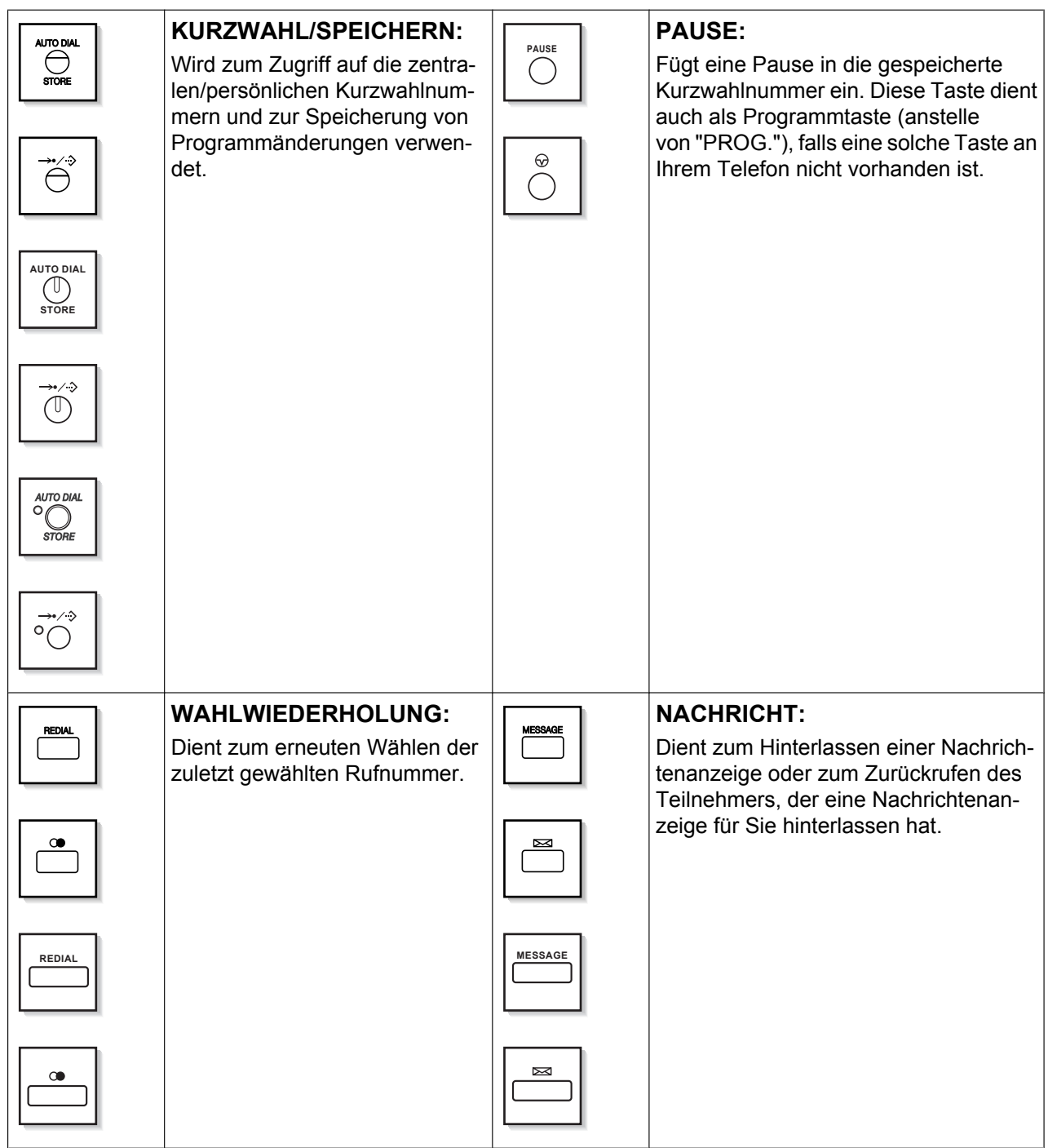

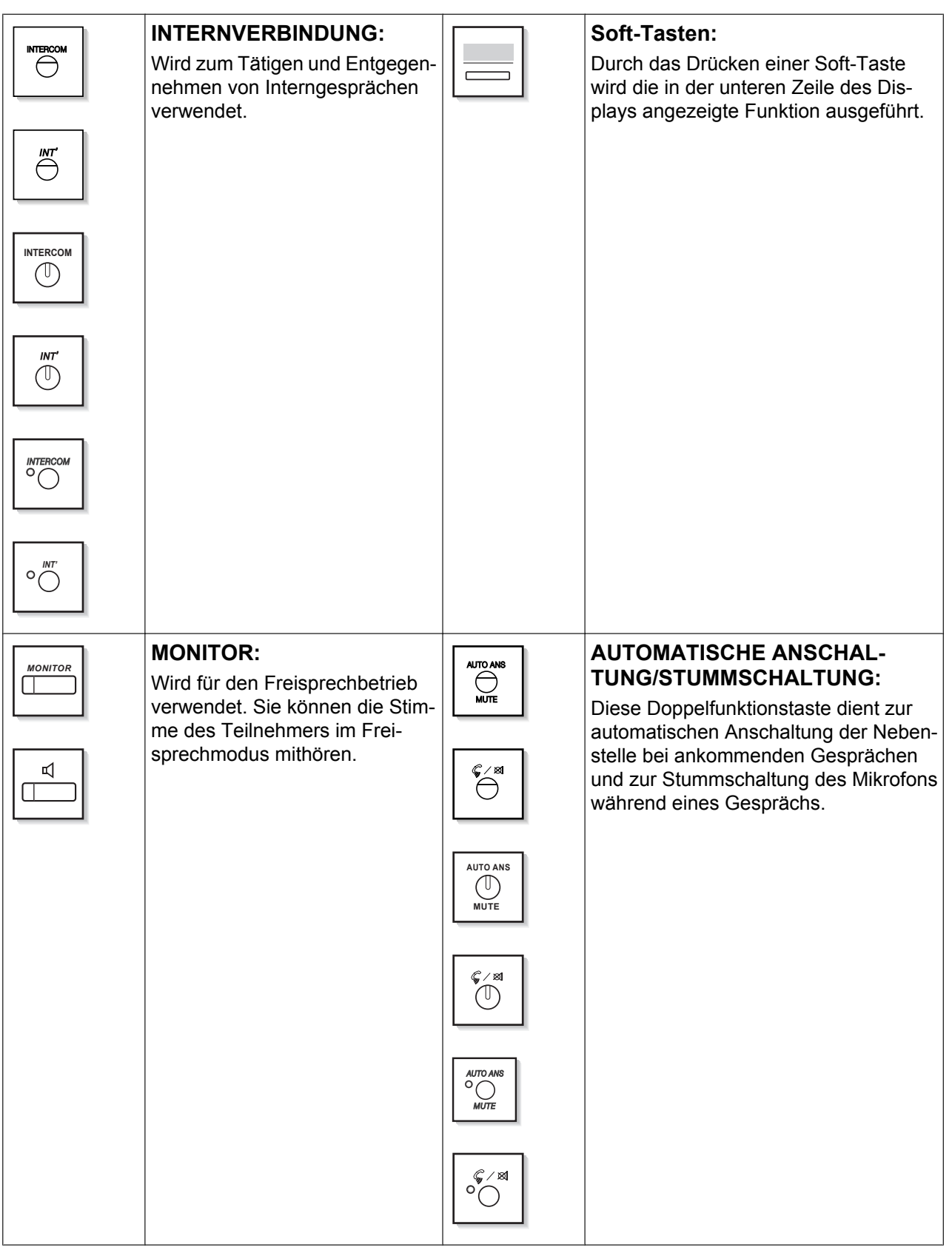

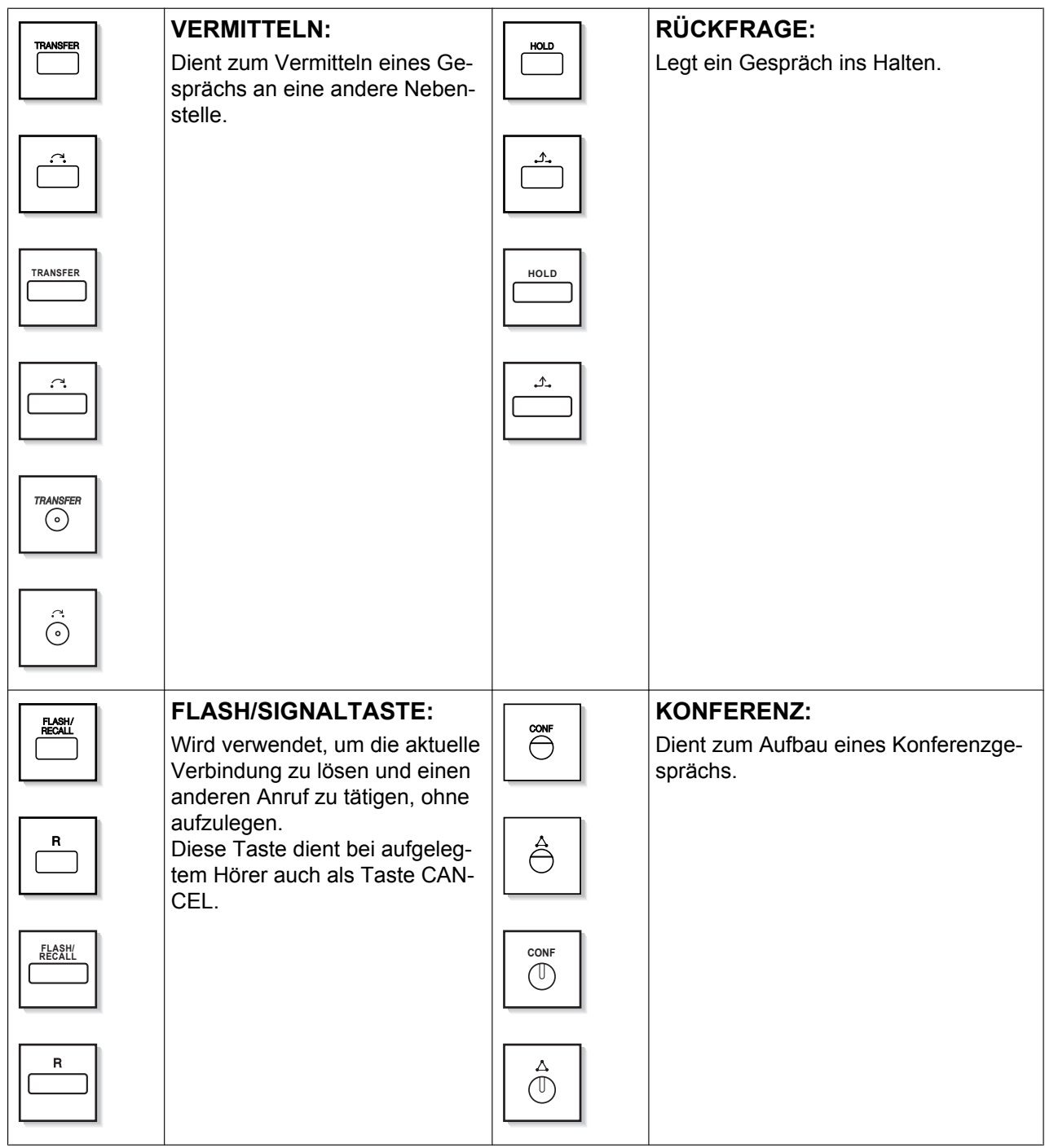

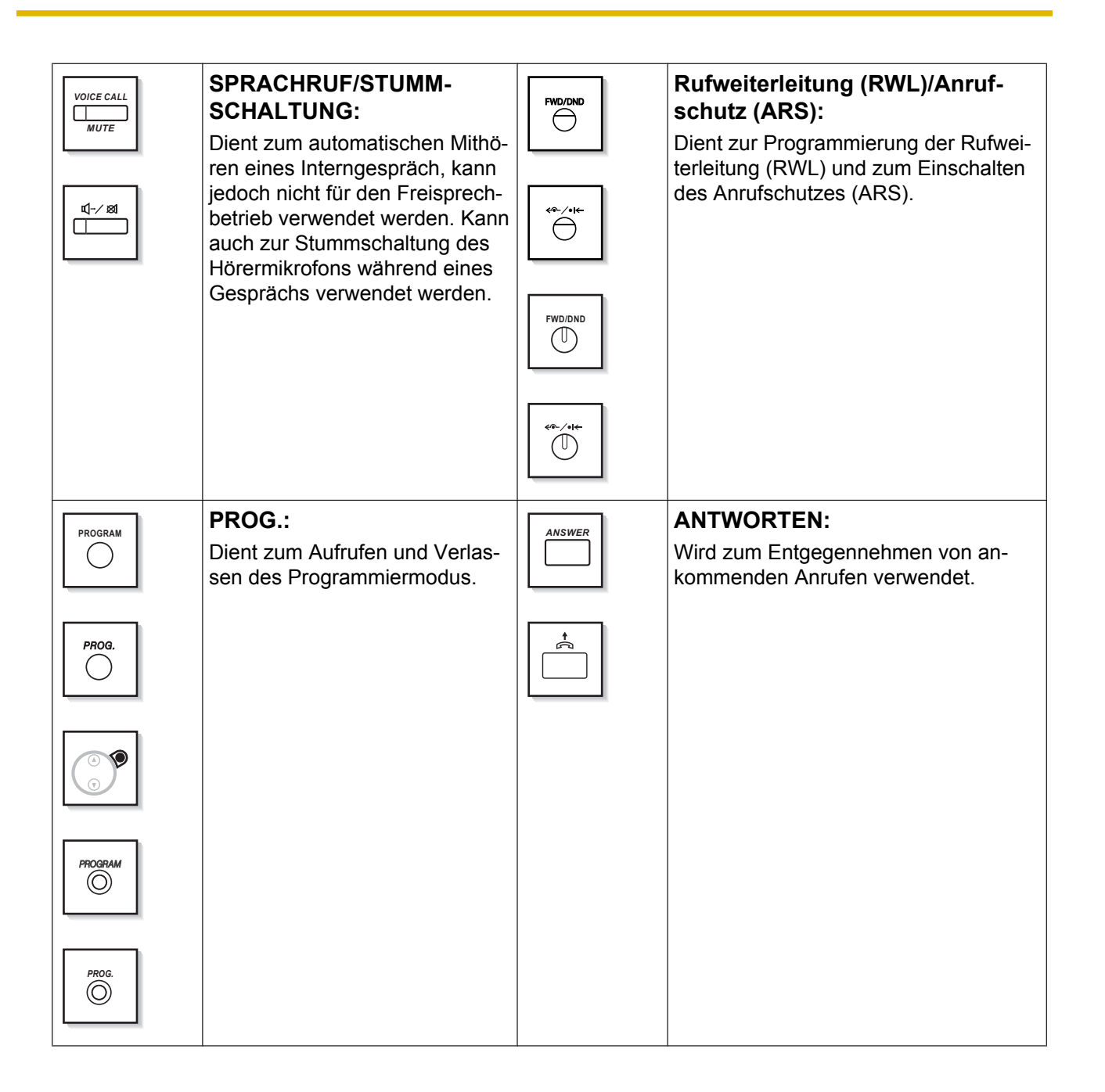

<span id="page-26-0"></span>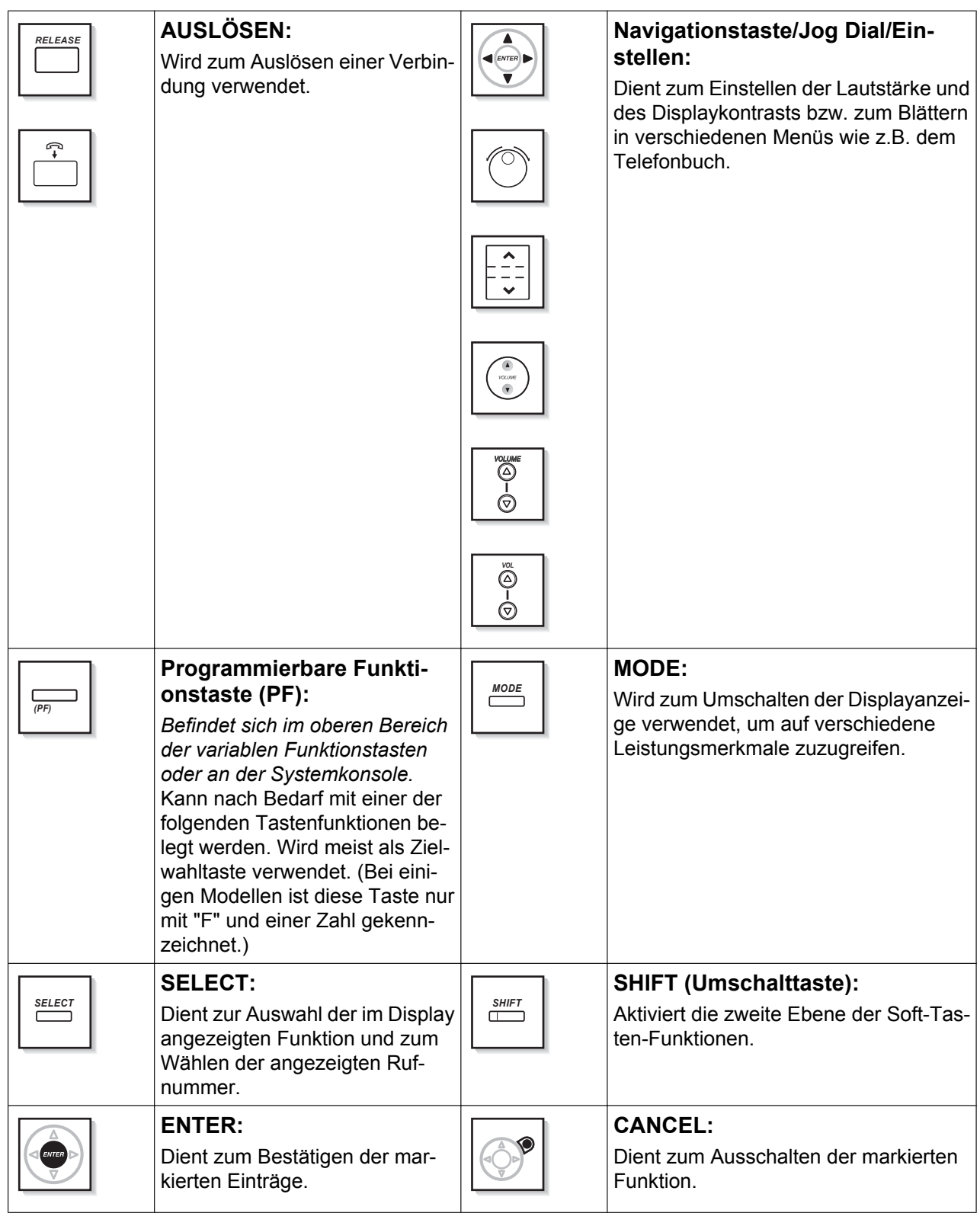

### **Benutzerdefinierte Tasten**

Ein in diesem Handbuch eingeklammerter Ausdruck, z.B. (Projekt), bedeutet, dass eine variable Funktionstaste als Projekttaste programmiert wurde. Informationen zur Belegung der Tasten finden Sie unter "[3.1.3 Tastenbelegung \(frei programmierbar\)"](#page-211-0).

### **1.1.1 Vor der Inbetriebnahme der Telefone**

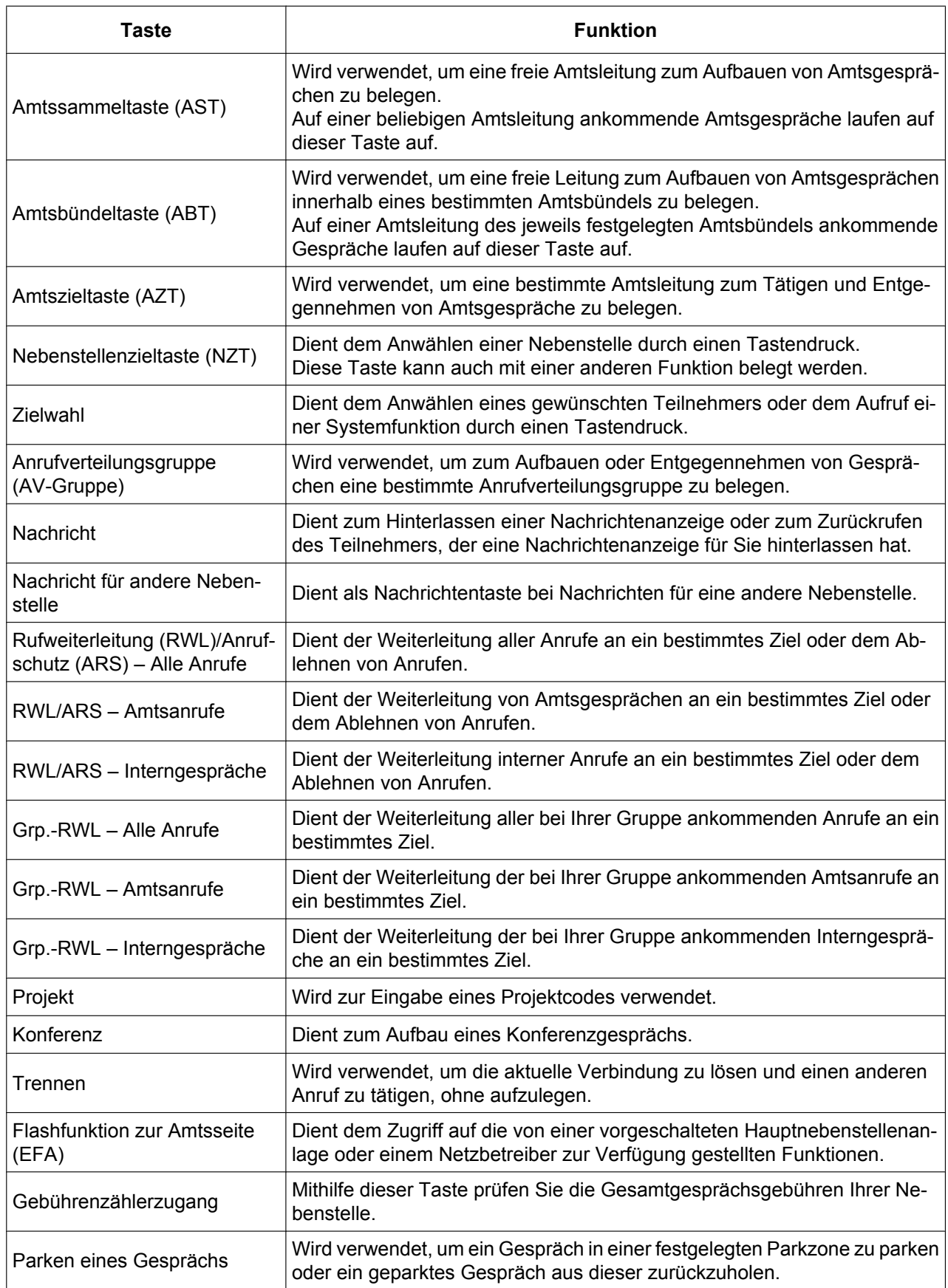

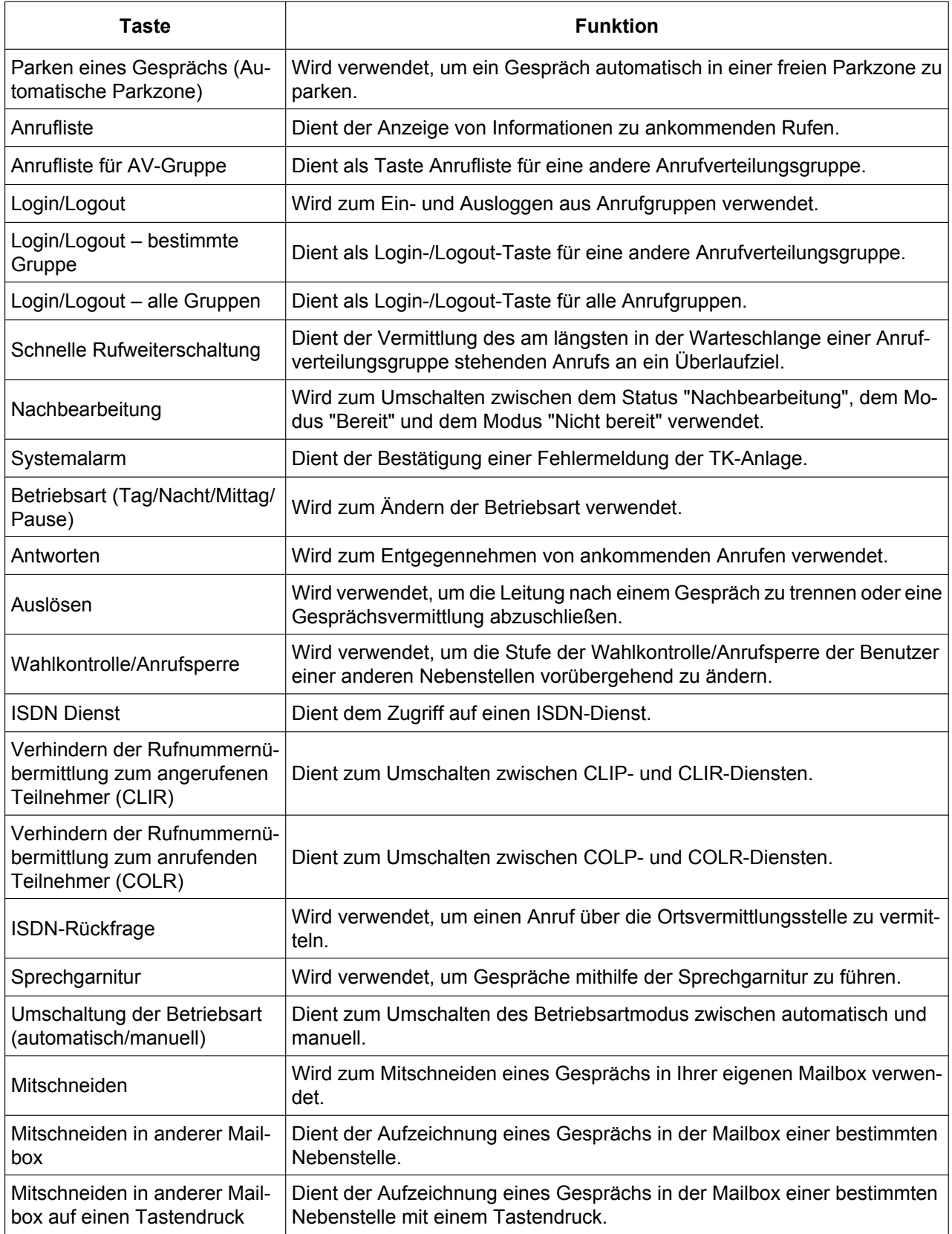

### **1.1.1 Vor der Inbetriebnahme der Telefone**

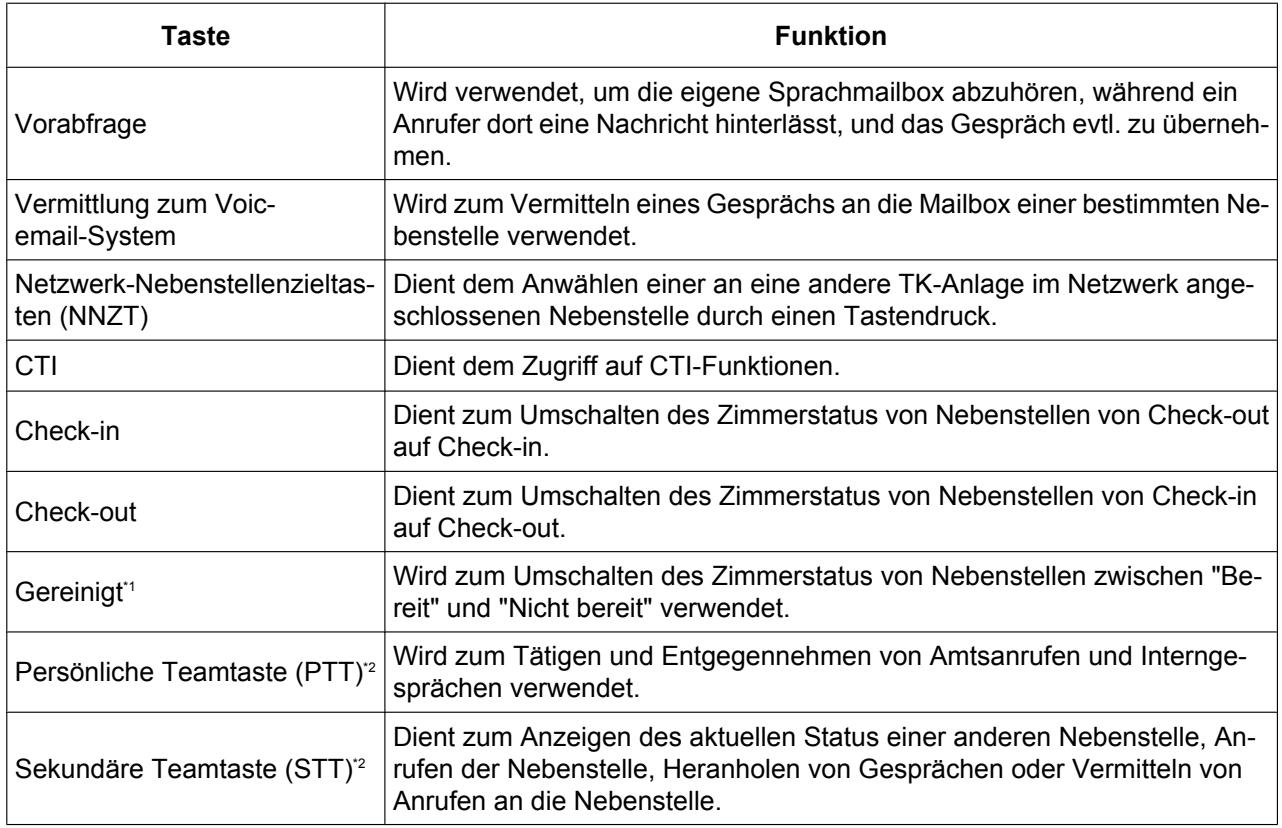

\*1 Nur bei KX-TDA30/KX-TDA100/KX-TDA200 verfügbar.<br>\*2 Nur bei KX-TDA100/KX-TDA200/KX-TDA600 verfügbar

Nur bei KX-TDA100/KX-TDA200/KX-TDA600 verfügbar.

# **Bedienungsablauf**

Nachfolgend finden Sie das Beispiel eines Bedienungsablaufes.

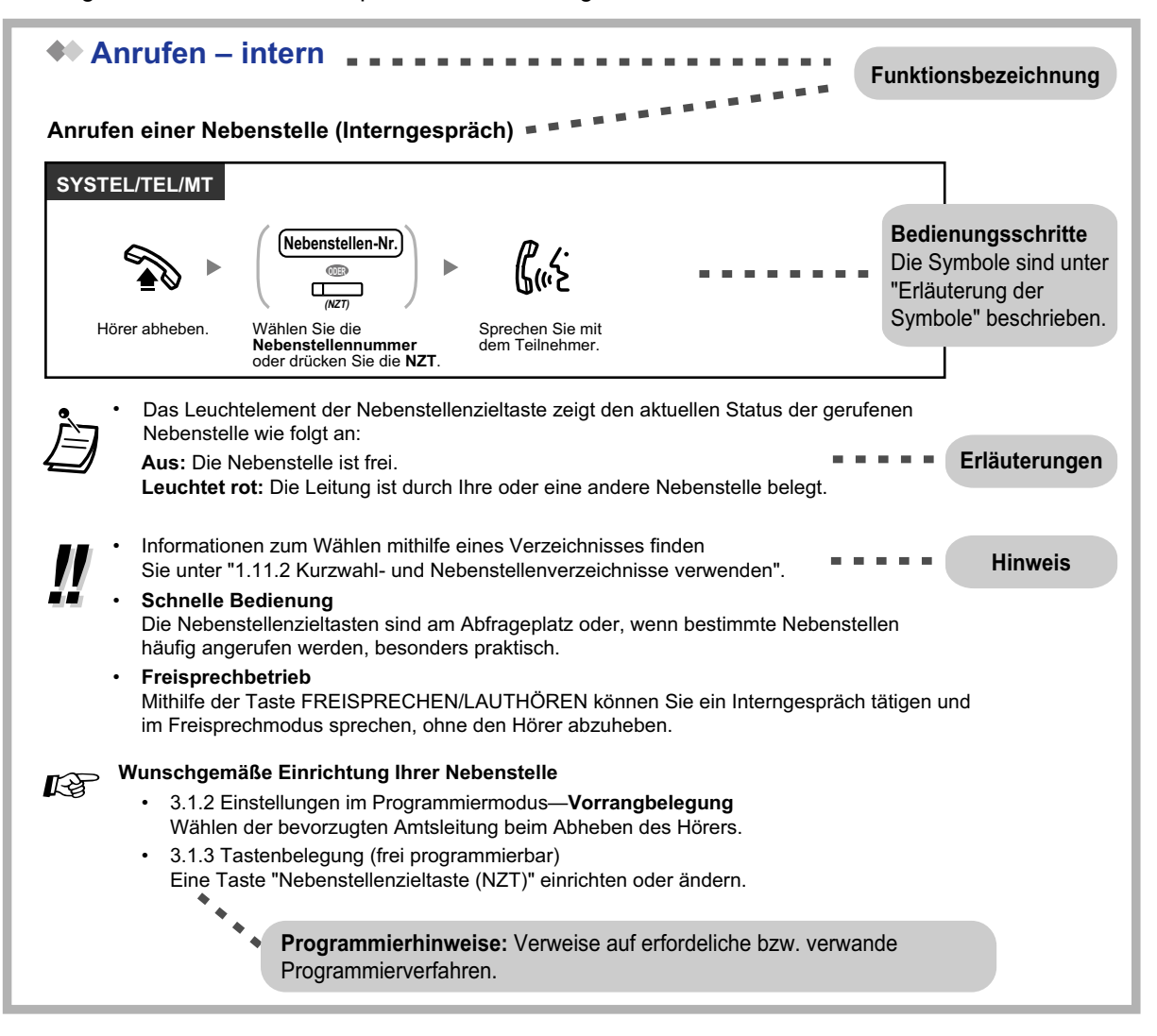

# **Anschlussbeispiel**

Folgende Abbildung zeigt ein Anschlussbeispiel.

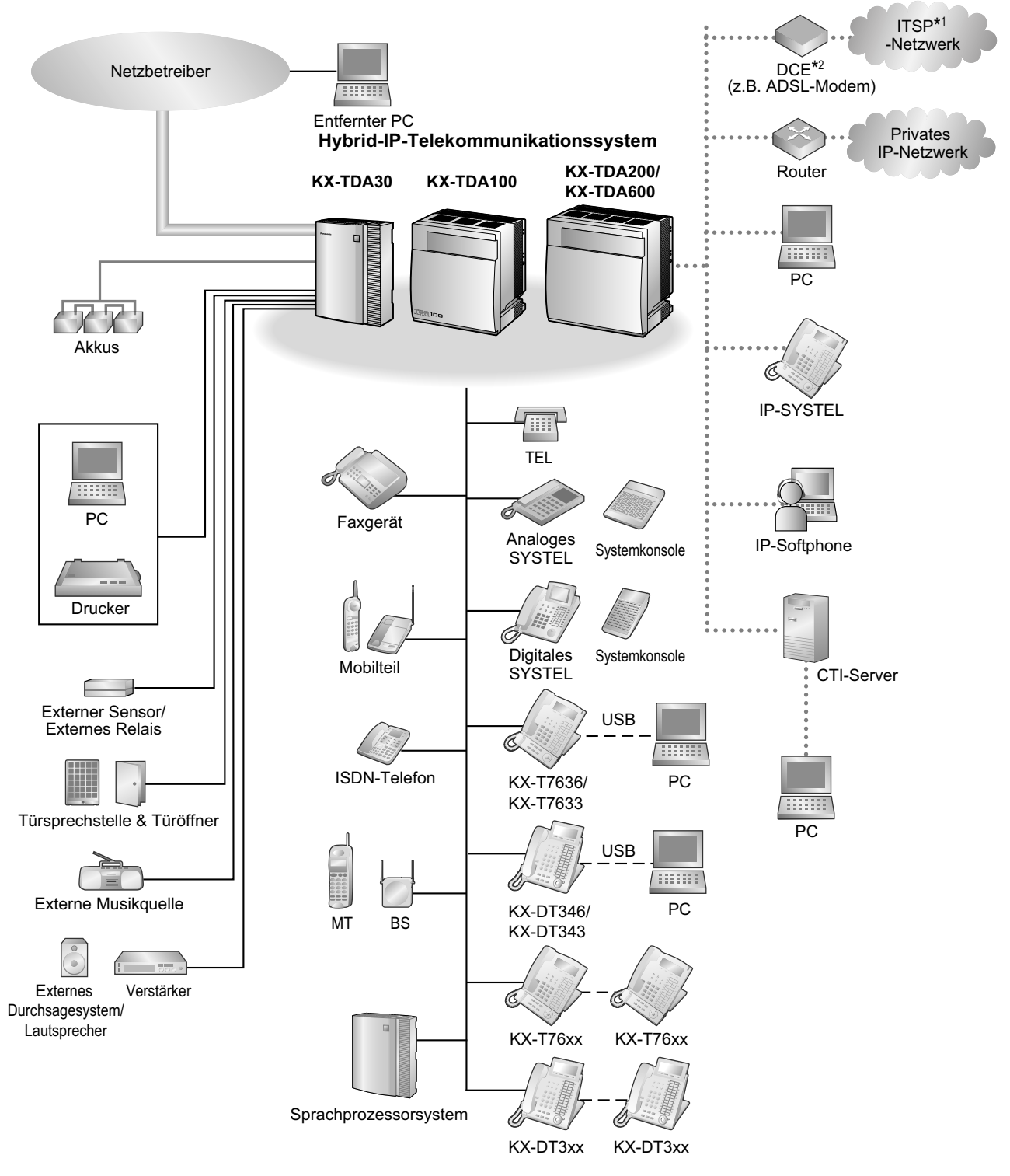

\*1 ITSP: Internet Telephony Service Provider

DCE: Data Circuit Terminating Equipment

# <span id="page-32-0"></span>**1.2 Anrufen**

# **1.2.1 Grundverfahren**

- **Anrufen einer internen Nebenstelle**
- – [Anrufen eines externen Teilnehmers](#page-33-0)
- – [Anrufen über Mietleitung \(Mietleitungsbelegung\)](#page-34-0)
- – [Projektcodes verwenden \(Projektcode-Eingabe\)](#page-36-0)

# **Anrufen einer internen Nebenstelle**

### **Anrufen einer Nebenstelle (Interngespräch)**

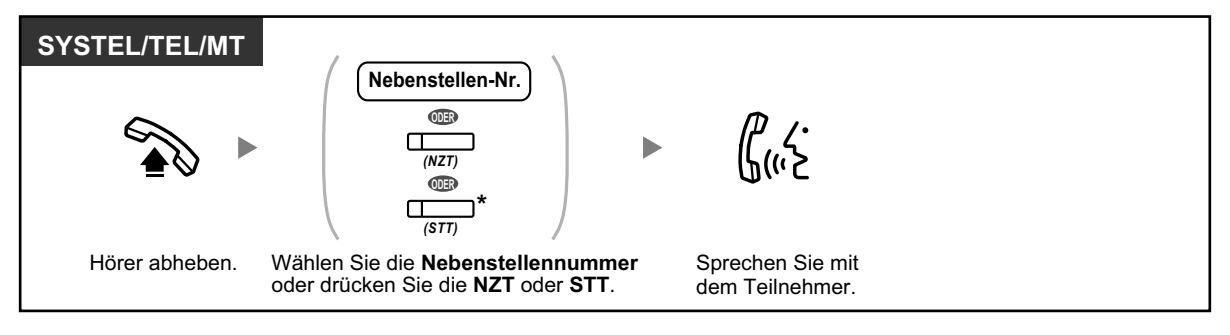

• Das Leuchtelement der Nebenstellenzieltaste zeigt den aktuellen Status der gerufenen Nebenstelle wie folgt an:

**Aus:** Die Nebenstelle ist frei.

**Leuchtet rot:** Die Leitung ist durch Ihre oder eine andere Nebenstelle belegt.

• \* Je nachdem in welchem Modus die STT-Taste sich befindet, müssen Sie die STT-Taste einmal oder zweimal drücken. Weitere Informationen finden Sie unter "[1.5.1 Nebenstelle mit](#page-93-0) [Persönlicher Teamtaste \(PTT\)/Sekundärer Teamtaste \(STT\) \(nur KX-TDA100/KX-TDA200/](#page-93-0) [KX-TDA600\)"](#page-93-0).

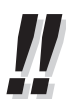

• Informationen zum Wählen mithilfe eines Verzeichnisses finden Sie unter "[1.13.2 Kurzwahl](#page-176-0)[und Nebenstellenverzeichnisse verwenden](#page-176-0)".

### • **Schnelle Bedienung**

Die Nebenstellenzieltasten sind am Abfrageplatz oder, wenn bestimmte Nebenstellen häufig angerufen werden, besonders praktisch.

### • **Freisprechbetrieb**

Mithilfe der Taste FREISPRECHEN/LAUTHÖREN können Sie ein Interngespräch tätigen und im Freisprechmodus sprechen, ohne den Hörer abzuheben.

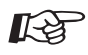

### **Wunschgemäße Einrichtung Ihrer Nebenstelle**

- [3.1.2 Einstellungen im Programmiermodus—](#page-201-0)**Vorrangbelegung** Wählen der bevorzugten Amtsleitung beim Abheben des Hörers.
- [3.1.3 Tastenbelegung \(frei programmierbar\)](#page-211-0) Eine Taste "Nebenstellenzieltaste (NZT)" einrichten oder ändern.

### <span id="page-33-0"></span>**Anrufen eines Abfrageplatzes (Abfrageplatz anrufen)**

Sie können eine als Abfrageplatz eingerichtete Nebenstelle oder Gruppe anrufen.

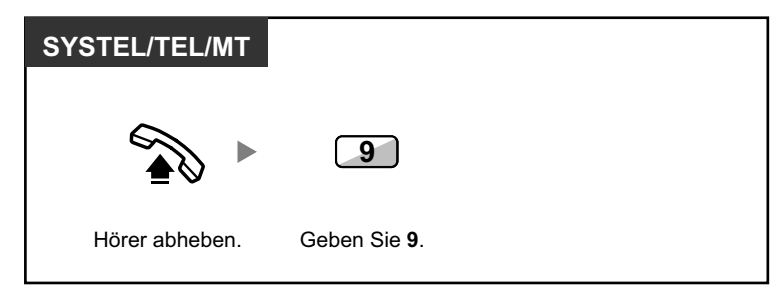

• Die Nummer zum Rufen des Abfrageplatzes ist je nach Einstellung des Systems unterschiedlich.

## **Anrufen – eines externen Teilnehmers**

Bevor Sie eine externe Rufnummer wählen können, müssen Sie eine Amtsleitung belegen, da externe Gespräche über die TK-Anlage geführt werden.

Zur Belegung einer Amtsleitung haben Sie die folgenden drei Möglichkeiten:

### **Automatische Belegung einer Amtsleitung (Automatische Leitungsbelegung)**

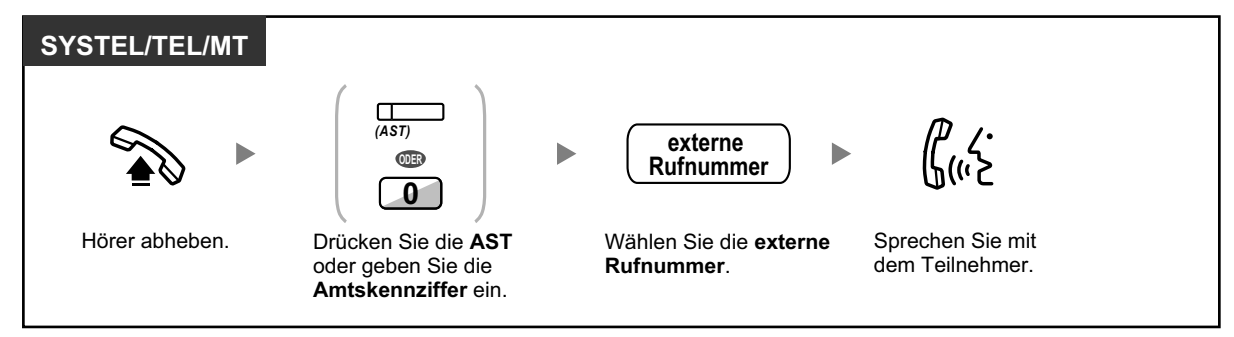

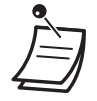

• Die Nummern für die automatische Leitungsbelegung richten sich nach der Einstellung des Systems.

### **Automatische Belegung einer freien Amtsleitung im angegebenen Amtsbündel (Belegung eines Amtsbündels)**

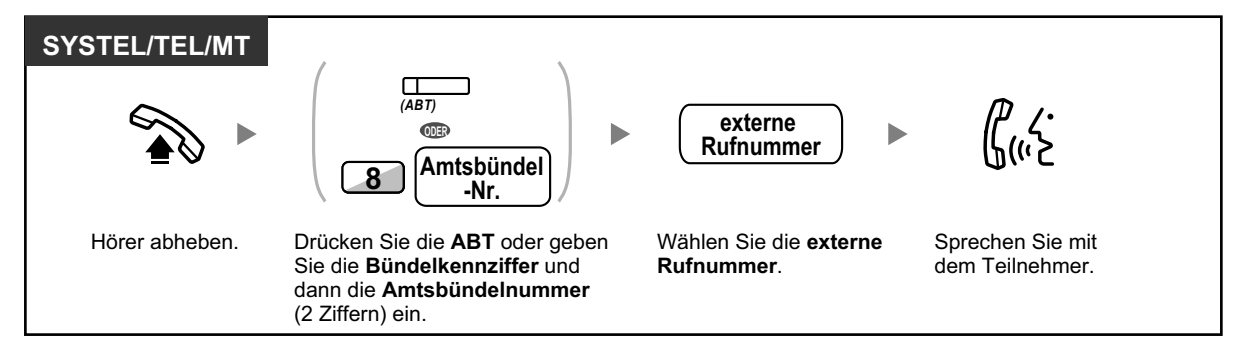

### <span id="page-34-0"></span>**Auswählen der festgelegten Amtsleitung**

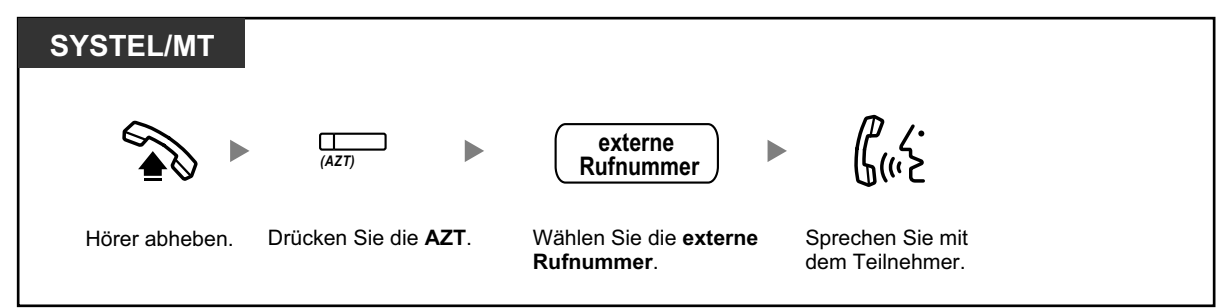

- Die einzelnen AZT-oder ABT-Tasten zeigen den jeweiligen aktuellen Status wie folgt an: **Aus:** Die Amtsleitung ist frei.
	- **Leuchtet rot:** Die Leitung ist belegt.
- Sie sind u.U. nicht zum Tätigen eines Gesprächs mit dem jeweiligen externen Teilnehmer berechtigt. Informationen zum Tätigen eines Anrufs finden Sie unter "[1.2.7 Anrufen ohne](#page-52-0) [Einschränkungen](#page-52-0)".

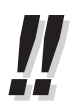

- **Um die Rufnummer vor dem Wählen zu überprüfen,** können Sie die Rufnummer zunächst eingeben, auf dem Display überprüfen und erst dann den Hörer abheben. (Rufnummerneingabe)
- **Gebührenzählerzugang**

Um die Summe der angefallenen Gebühren zu überprüfen, drücken Sie die Taste "Gebührenzählerzugang".

• **Um einen Anruf zu tätigen, ohne den Hörer abzuheben,** drücken Sie die FLASH/SIGNAL-TASTE. Auf diese Weise wird eine Amtsleitung belegt und ein Amtswählton gesendet. Nach Drücken der Taste Trennen erhalten Sie einen internen Wählton. Sie können die neue Rufnummer eingeben, ohne den Hörer aufzulegen/abzuheben.

• **Freisprechbetrieb** Mithilfe der Taste FREISPRECHEN/LAUTHÖREN können Sie ein Amtsgespräch tätigen und im Freisprechbetrieb sprechen, ohne den Hörer abzuheben.

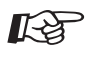

### **Wunschgemäße Einrichtung Ihrer Nebenstelle**

- [3.1.2 Einstellungen im Programmiermodus—](#page-201-0)**Vorrangbelegung** Wählen der bevorzugten Amtsleitung beim Abheben des Hörers.
- [3.1.3 Tastenbelegung \(frei programmierbar\)](#page-211-0) Einrichten oder Ändern folgender Tasten: "Amtssammeltaste (AST)", "Amtsbündeltaste (ABT)", "Amtszieltaste (AZT)", "Trennen" oder "Gebührenzählerzugang".

# **Anrufen über Mietleitung (Mietleitungsbelegung)**

Sie können Nebenstellen anwählen, die an andere TK-Anlagen in einem privaten Netzwerk angeschlossen sind.

### **Anrufen**

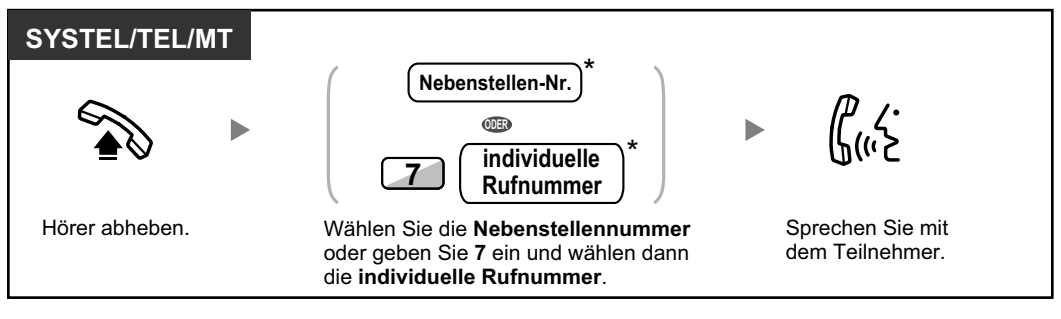

• \* Die hier eingegebene Rufnummer muss den Einstellungen Ihrer TK-Anlage entsprechen.

### **Anrufen mit einem Tastendruck**

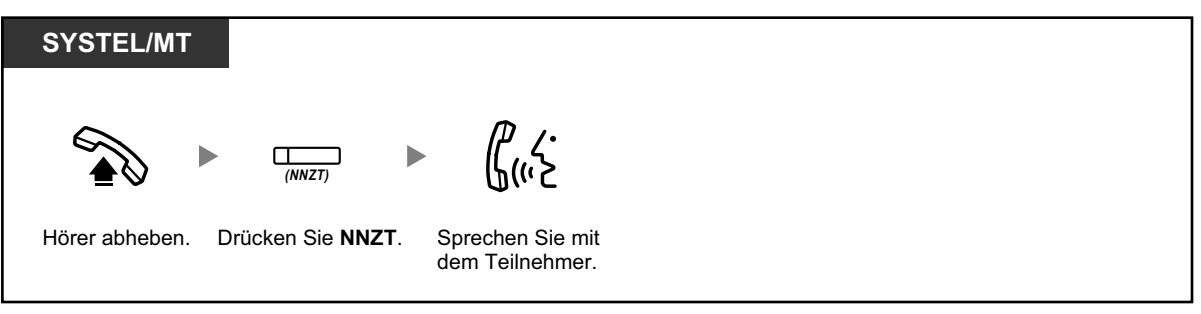

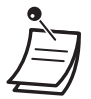

• **Um nach Einrichtung einer NNZT-Taste mit der Überwachung einer anderen Nebenstelle der TK-Anlage zu beginnen,** heben Sie den Hörer ab, drücken die NNZT-Taste und legen den Hörer auf.

Das Leuchtelement der NNZT-Taste zeigt den aktuellen Status wie folgt an: **Aus:** Die Nebenstelle ist frei. **Leuchtet rot:** Die Nebenstelle ist besetzt.

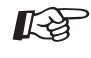

### **Wunschgemäße Einrichtung Ihrer Nebenstelle**

• [3.1.3 Tastenbelegung \(frei programmierbar\)](#page-211-0) Eine Taste "Netzwerk-Nebenstellenzieltasten (NNZT)" einrichten oder ändern.
## **Projektcodes verwenden (Projektcode-Eingabe)**

Sie können den Benutzern von Nebenstellen einen bestimmten Projektcode zuweisen, um ihren Telefonverkehr zu kontrollieren. Außerdem können Sie jedem Kunden einen bestimmten Projektcode zuweisen und die Gesprächsdauer kontrollieren.

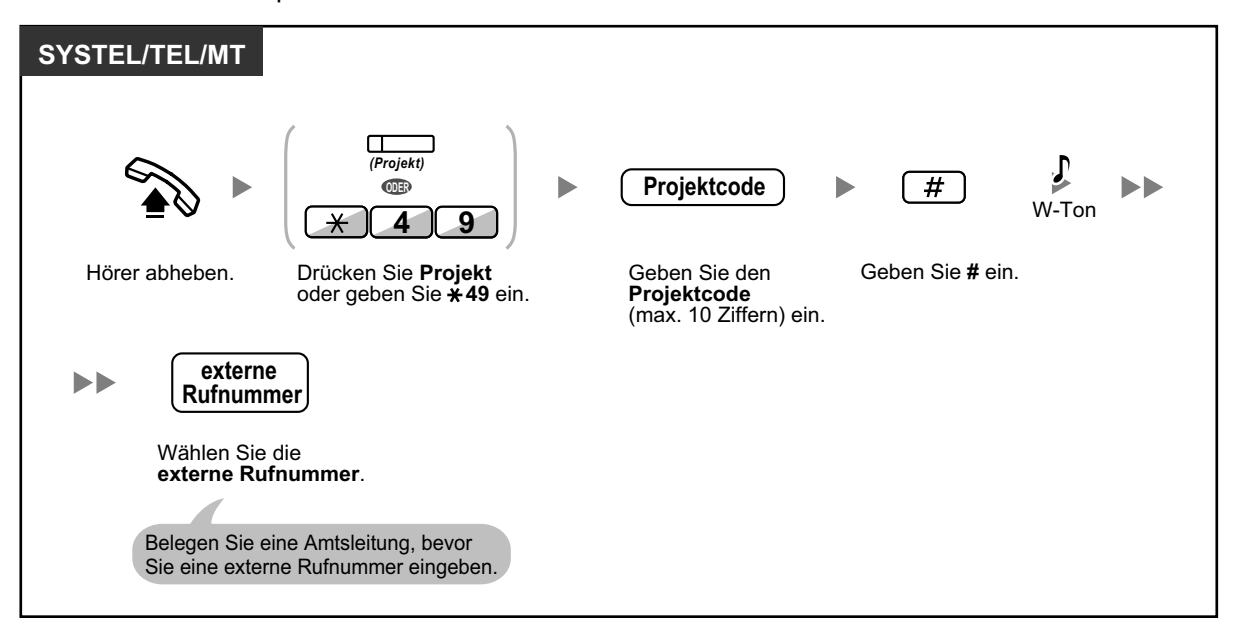

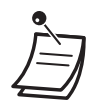

- **Bei der Verwendung eines Systemtelefons von Panasonic** kann der Projektcode während eines Gesprächs sowie beim Hören eines negativen Quittungstons eingegeben werden, nachdem der Gesprächspartner aufgelegt hat.
- Für den Projektcode können die Ziffern "0" bis "9" verwendet werden.
- Je nach Einstellung Ihrer TK-Anlage müssen Sie vor dem Tätigen eines Amtsgesprächs ggf. einen Projektcode eingeben.
- **Wenn Sie versehentlich einen falschen Code eingegeben haben,** drücken Sie die Taste " $\times$ " und geben dann den korrekten Projektcode ein.

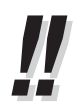

• **Um die Bedienung zu vereinfachen,** kann der Projektcode gemeinsam mit der Rufnummer gespeichert werden (z.B. für die Kurzwahl).

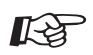

#### **Wunschgemäße Einrichtung Ihrer Nebenstelle**

• [3.1.3 Tastenbelegung \(frei programmierbar\)](#page-211-0) Eine Taste "Projekt" einrichten oder ändern.

## **1.2.2 Vereinfachte Wahl**

Die speichergestützten Wählfunktionen sind bei häufig gewählten Rufnummern besonders praktisch.

- Wählen mit einem Tastendruck (Zielwahl)
- Verwendung der an der eigenen Nebenstelle gespeicherten Nummern (Persönliche Kurzwahl)
- – [Zentrale Kurzwahl \(Verwendung der in der TK-Anlage gespeicherten Rufnummern\)](#page-38-0)
- – [Wählen einer vorprogrammierten Nummer durch Abheben des Hörers \(Direktruf nach Zeit\)](#page-38-0)
- – [Sofortwahl \(Verwendung einer vorprogrammierten Nummer\)](#page-40-0)

### **Wählen mit einem Tastendruck (Zielwahl)**

Sie können eine variable Funktionstaste mit einer Rufnummer belegen, um diese durch EINEN Tastendruck wählen zu können.

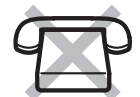

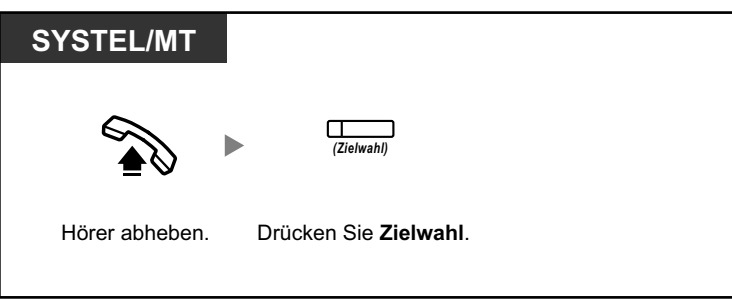

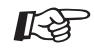

#### **Wunschgemäße Einrichtung Ihrer Nebenstelle**

• [3.1.3 Tastenbelegung \(frei programmierbar\)](#page-211-0) Einrichten oder Ändern einer Taste "Zielwahl", Speichern der gewünschten Rufnummer oder Funktionskennziffer.

### **Verwendung der an der eigenen Nebenstelle gespeicherten Nummern (Persönliche Kurzwahl)**

Sie können bis zu 100 Kurzwahlnummern speichern, die nur Ihnen persönlich zur Verfügung stehen.

#### **Speichern einer Rufnummer**

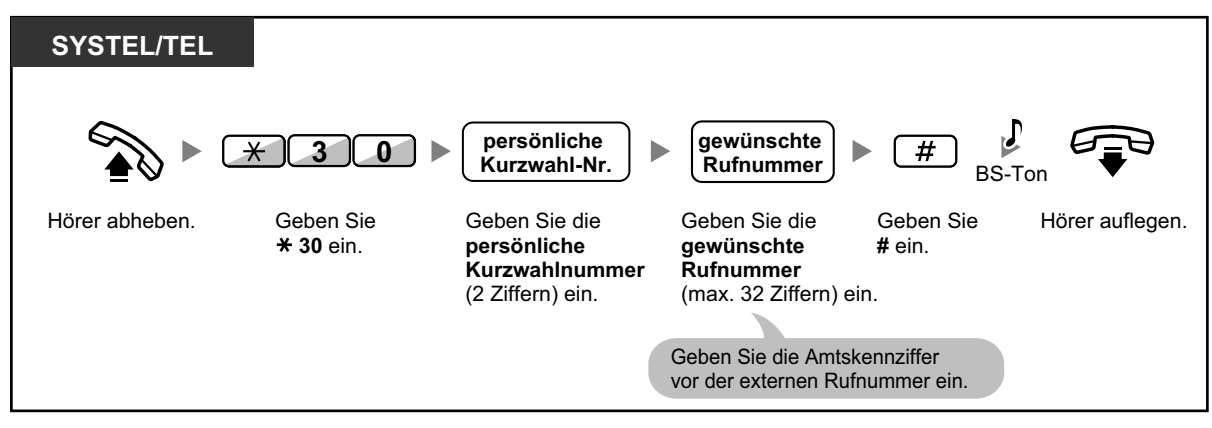

#### <span id="page-38-0"></span>**Wählen**

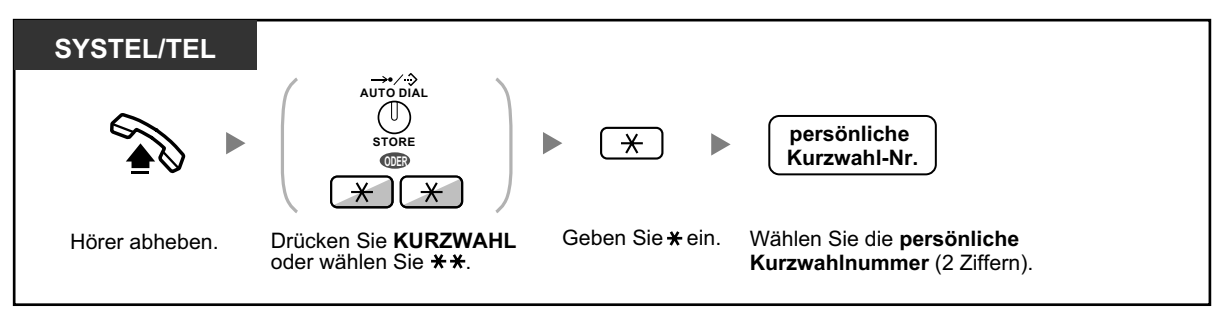

• Informationen zum Wählen mithilfe eines Verzeichnisses finden Sie unter "[1.13.2 Kurzwahl](#page-176-0)[und Nebenstellenverzeichnisse verwenden](#page-176-0)".

### **Zentrale Kurzwahl (Verwendung der in der TK-Anlage gespeicherten Rufnummern)**

Sie können mithilfe der in der TK-Anlage gespeicherten Kurzwahlnummern Anrufe tätigen.

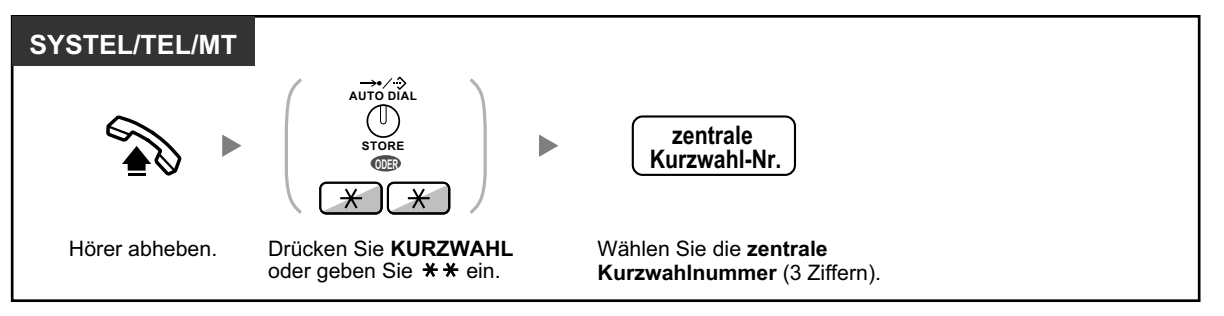

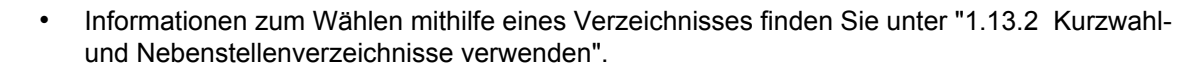

### **Wählen einer vorprogrammierten Nummer durch Abheben des Hörers (Direktruf nach Zeit)**

Bei dieser Funktion wird nach Abheben des Hörers automatisch eine vorprogrammierte Rufnummer angewählt.

#### **Speichern einer Rufnummer**

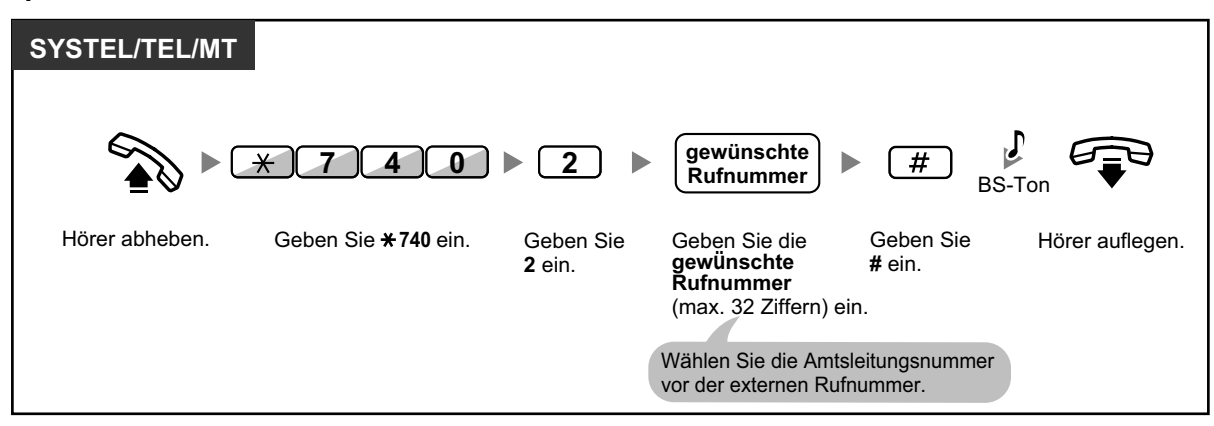

#### **Einschalten/Ausschalten**

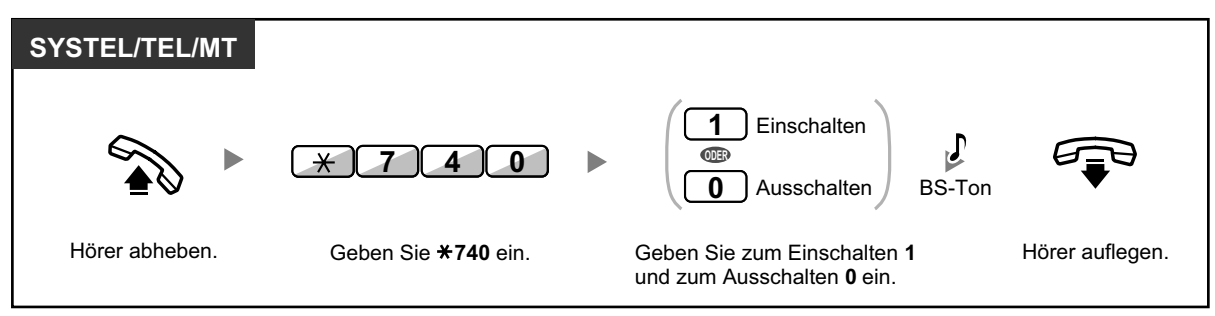

#### **Wählen**

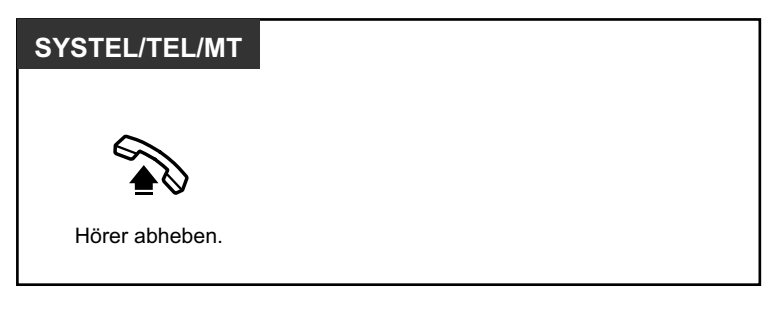

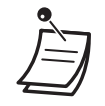

- **Um einen anderen Teilnehmer anzurufen,** wählen Sie die Rufnummer des gewünschten Teilnehmers, bevor die vorprogrammierte Rufnummer automatisch gewählt wird.
- Legen Sie die Internleitung als die beim Abheben des Hörers belegte Leitung fest. (Vorrangbelegung)
- Über die Systemprogrammierung besteht die Möglichkeit, die Verzögerung vor der Aktivierung der Funktion "Direktruf nach Zeit" zu verlängern. Dies kann sinnvoll sein, wenn Sie nach dem Abheben des Hörers mehr Zeit benötigen, um eine andere Rufnummer oder Nebenstellennummer zu wählen.

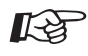

#### **Wunschgemäße Einrichtung Ihrer Nebenstelle**

• [3.1.2 Einstellungen im Programmiermodus](#page-201-0)—**Vorrangbelegung** Wählen der bevorzugten Amtsleitung beim Abheben des Hörers.

## <span id="page-40-0"></span> **Sofortwahl (Verwendung einer vorprogrammierten Nummer)**

Sie können einen Anruf tätigen, indem Sie die vorprogrammierte Nummer für die Sofortwahl drücken.

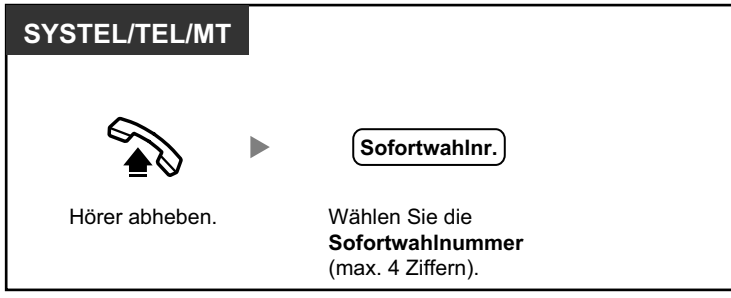

- Die Länge einer Sofortwahlnummer kann auf maximal 8 Ziffern erhöht werden.
- Diese Funktion ist für Hotels besonders hilfreich.

So kann z.B. zum Anrufen des Zimmerservice die "3" anstelle der vollen Nebenstellennummer gewählt werden.

## **1.2.3 Wahlwiederholung**

Diese Funktion ist praktisch, wenn Sie den gleichen externen Teilnehmer erneut anrufen möchten.

– Erneutes Wählen der zuletzt gewählten Nummer (Wahlwiederholung)

## **Erneutes Wählen der zuletzt gewählten Nummer (Wahlwiederholung)**

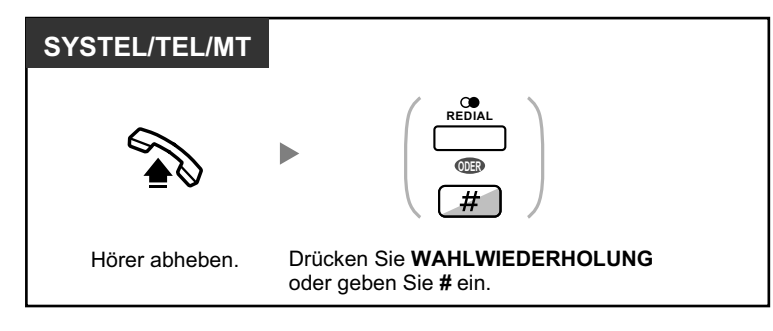

- Für die Wahlwiederholung können bis zu 32 Ziffern gespeichert werden.
	- Wenn Sie nach dem Drücken der Taste WAHLWIEDERHOLUNG einen Besetztton hören, drücken Sie die Taste WAHLWIEDERHOLUNG erneut.

#### • **Automatische Wahlwiederholung**

**Um die automatische Wahlwiederholung zu aktivieren,** drücken Sie die Taste FREISPRE-CHEN/LAUTHÖREN und dann die Taste WAHLWIEDERHOLUNG, oder Sie drücken direkt die Taste WAHLWIEDERHOLUNG. Ein ggf. besetzter Anschluss wird solange wiederholt angewählt, bis der Teilnehmer sich meldet oder ein festgelegtes Timeout erreicht ist. Während dieser Zeit können Sie andere Tätigkeiten ausführen. Zum Beenden der Funktion drücken Sie die FLASH/SIGNALTASTE.

Diese Funktion wird ggf. nicht von allen Amtsleitungen unterstützt. Diese Funktion steht am KX-T7665 und MT nicht zur Verfügung.

## **1.2.4 Wenn die gewählte Leitung besetzt ist oder der Teilnehmer nicht antwortet**

- Vormerken einer besetzten Leitung (automatischer Rückruf bei Besetzt)
- – [Rückruf bei Besetzt im ISDN \(Rückruf bei Besetzt im ISDN \[CCBS\]\)](#page-43-0)
- – [Übertragen einer Anrufanzeige \(Anklopfen\)](#page-44-0)
- – [Nachrichtenanzeige für eine andere Nebenstelle hinterlassen/Zurückrufen des Anrufers, der die](#page-45-0) [Nachricht hinterlassen hat \(Anrufhinweis\)](#page-45-0)
- – [Aufschalten \(An einem bestehenden Gespräch teilnehmen\)](#page-46-0)
- – [Überwachung anderer Nebenstellen \(Mithören\)](#page-49-0)
- – [Anrufen einer Nebenstelle mit aktiviertem Anrufschutz \(ARS durchbrechen\)](#page-49-0)

## **Vormerken einer besetzten Leitung (automatischer Rückruf bei Besetzt)**

Sie können Ihr Telefon so einstellen, dass es läutet:

- wenn der angerufene Teilnehmer einer vorher besetzten Leitung frei wird.
- wenn die von Ihnen gewünschte Amtsleitung, die durch eine andere Nebenstelle belegt ist, frei wird.

Für einen besetzten Teilnehmer außerhalb der TK-Anlage können Sie die Funktion "Automatischer Rückruf bei Besetzt" nicht einstellen.

Wenn Sie einen Rückruf beantworten:

- Bei einem Amtsgespräch: Die Leitung wird belegt.
- Bei einem Interngespräch: An der angerufenen Nebenstelle wird der Anruf automatisch signalisiert.

#### **Einschalten (sowohl für Nebenstelle als auch für Amtsleitung)**

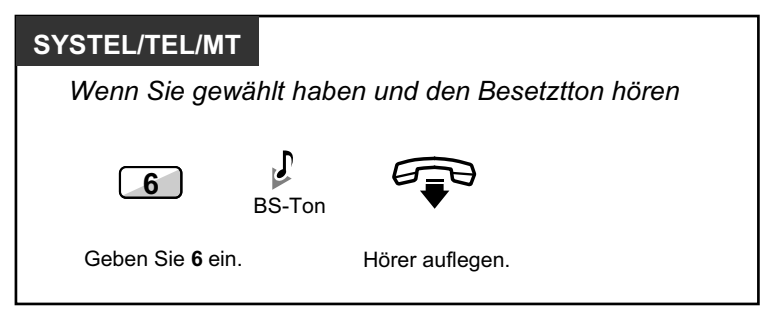

#### **Beantworten eines Rückrufs von einer freien Nebenstelle**

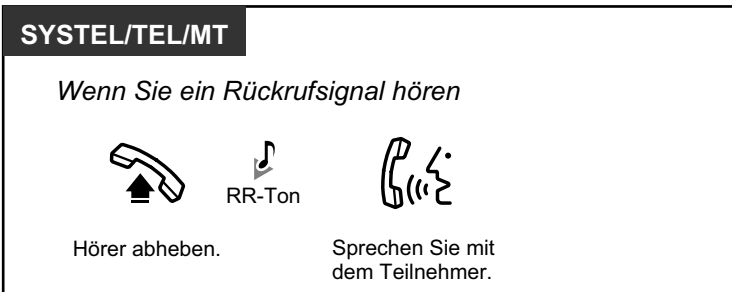

#### <span id="page-43-0"></span>**Beantworten eines Rückrufs von einer freien Amtsleitung**

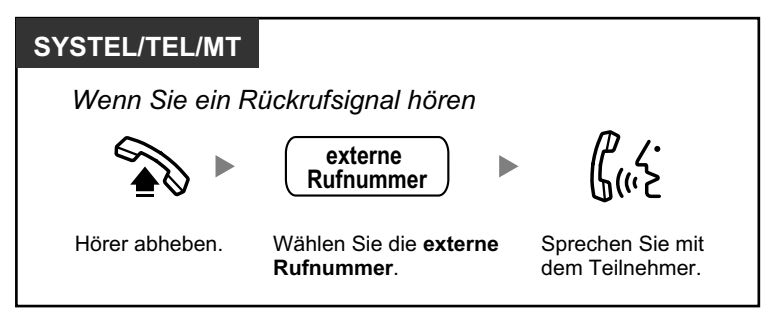

• Falls Sie den Rückruf nach 10 Sekunden noch nicht entgegengenommen haben, wird die Funktion automatisch abgebrochen und der Rückruf gelöscht.

#### **Automatischer Rückruf bei Besetzt ausschalten**

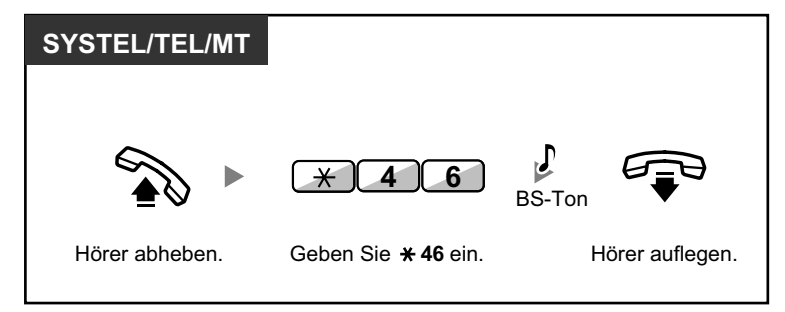

### **Rückruf bei Besetzt im ISDN (Rückruf bei Besetzt im ISDN [CCBS])**

Sie können Ihr Telefon so einstellen, dass es läutet, wenn ein vorher besetzter Anschluss frei wird. Sobald Sie den Rückruf entgegennehmen, wird die Rufnummer des vorher gerufenen Teilnehmers automatisch erneut gewählt.

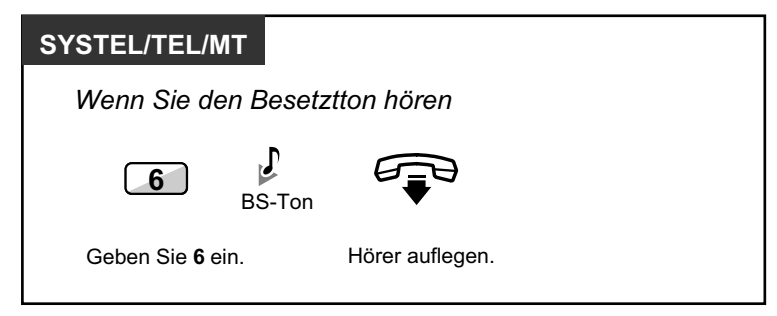

#### <span id="page-44-0"></span>**Entgegennehmen des Rückrufs bei Rückrufsignal**

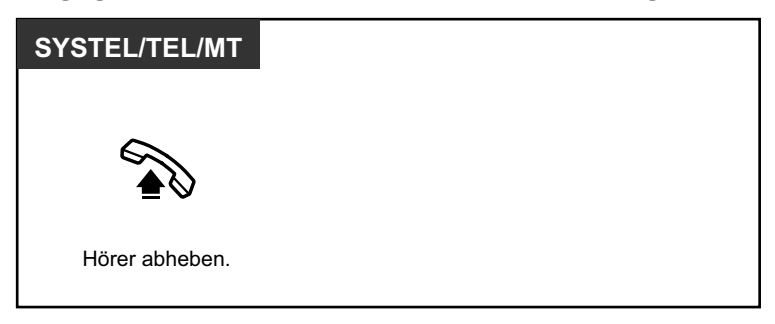

#### **Ausschalten (CCBS löschen)**

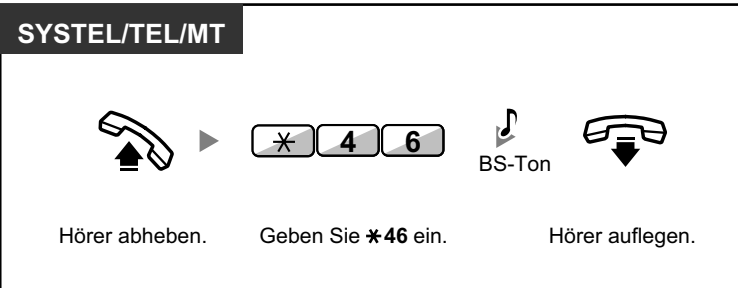

- Falls Sie den Rückruf nach einer festgelegten Zeit noch nicht entgegengenommen haben, wird die Funktion automatisch abgebrochen und der Rückruf gelöscht.
- Diese Funktion ist nur möglich, wenn sie von den ISDN-Diensten Ihres Netzbetreibers unterstützt wird.

## **Übertragen einer Anrufanzeige (Anklopfen)**

Sie können den gerufenen (besetzten) Teilnehmer auf Ihren Anruf aufmerksam machen.

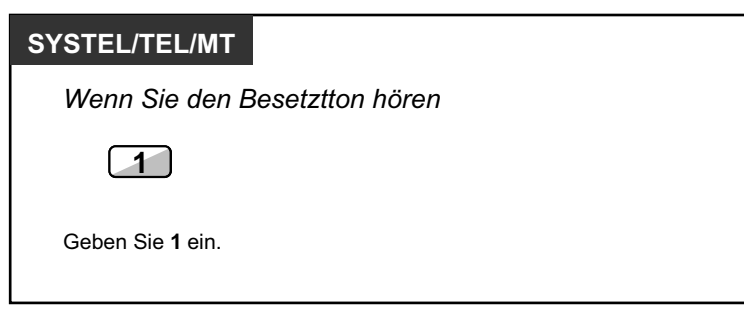

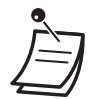

• **Je nach dem vom anderen Teilnehmer verwendeten Telefontyp** können Sie ggf. über den Lautsprecher und das Mikrofon (Direktansprache) mit dem anderen Teilnehmer sprechen, oder Sie können ihm eine Nachricht über den Hörer übermitteln (Diskrete Direktansprache), falls er ein anderes Gespräch über den Hörer führt. Siehe "[1.8.3 Entgegennehmen eines Gesprächs in Wartestellung \(Anklopfen/Direktanspra](#page-134-0)[che/Diskrete Direktansprache\)](#page-134-0)".

• Je nach Systemprogrammierung und Einstellung der angerufenen Nebenstelle kann automatisch, d.h. ohne Ausführung des oben beschriebenen Vorgangs, ein Anklopfton gesendet werden. Weitere Informationen finden Sie unter "**Automatisches Anklopfen**" in Abschnitt ["3.1.2 Einstellungen im Programmiermodus"](#page-201-0).

### <span id="page-45-0"></span> **Nachrichtenanzeige für eine andere Nebenstelle hinterlassen/Zurückrufen des Anrufers, der die Nachricht hinterlassen hat (Anrufhinweis)**

#### *Anrufer*

Wenn die gerufene Nebenstelle besetzt ist oder den Anruf nicht entgegennimmt, können Sie eine Nachrichtenanzeige hinterlassen, sodass der angerufene Teilnehmer Sie zurückrufen kann.

#### *Gerufene Nebenstelle*

Der Empfänger der Nachrichtenanzeige wird durch das Leuchtelement der Taste Nachricht oder das Leuchtelement Nachricht/Rufsignal auf einen angekommenen Anruf hingewiesen. Wenn Sie eine Nachrichtenanzeige empfangen haben, können Sie den Anrufer auf einfache Weise zurückrufen.

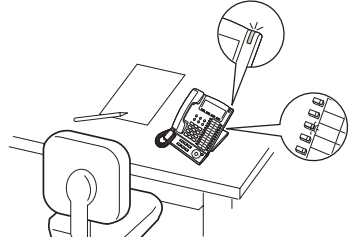

#### **▲ Anrufer**

#### **Hinterlassen einer Nachrichtenanzeige**

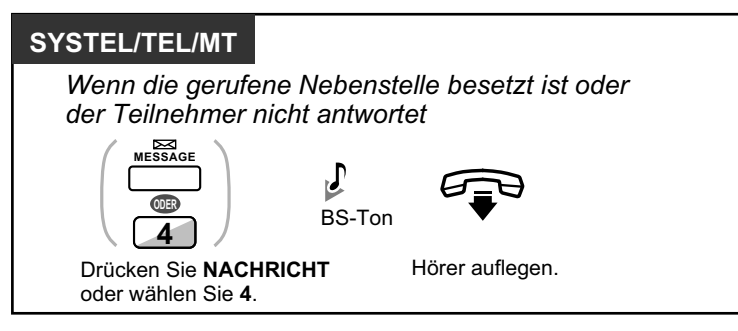

#### **Einschalten/Ausschalten der Nachrichtenanzeige**

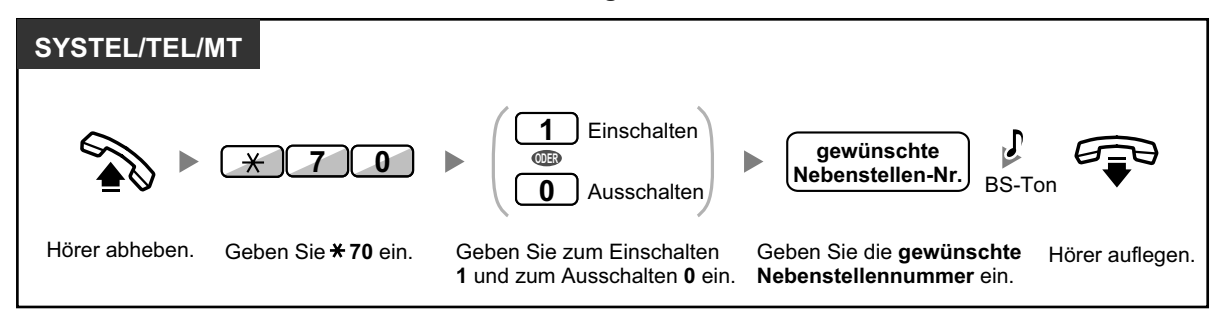

#### **Gerufene Nebenstelle**

**Abrufen der hinterlassenen Nachricht und Rückruf**

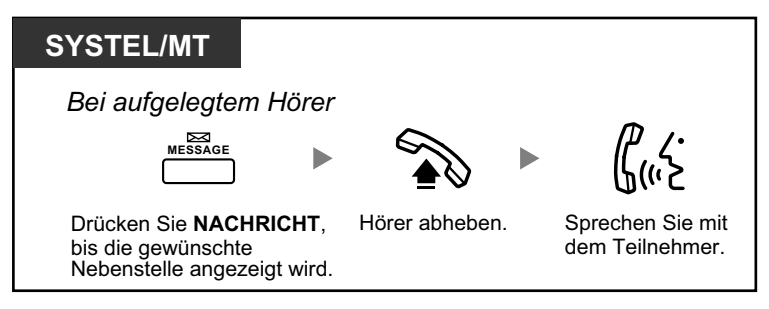

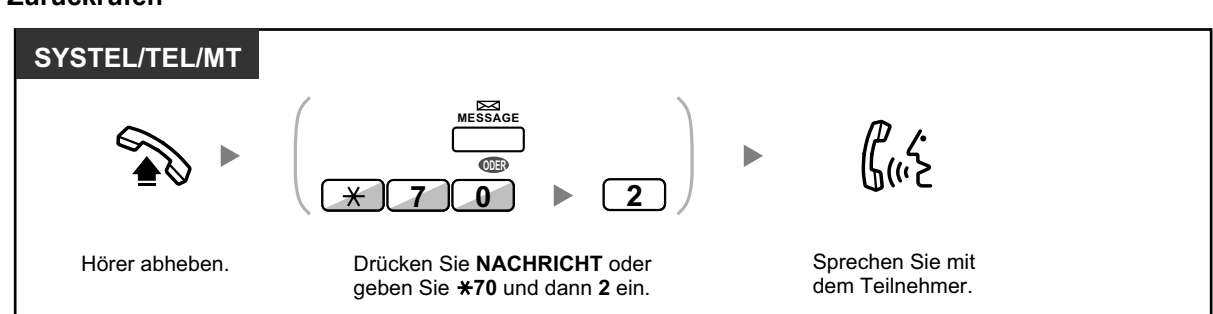

#### <span id="page-46-0"></span>**Zurückrufen**

#### **Löschen der an Ihrer Nebenstelle hinterlassenen Nachrichtenanzeigen**

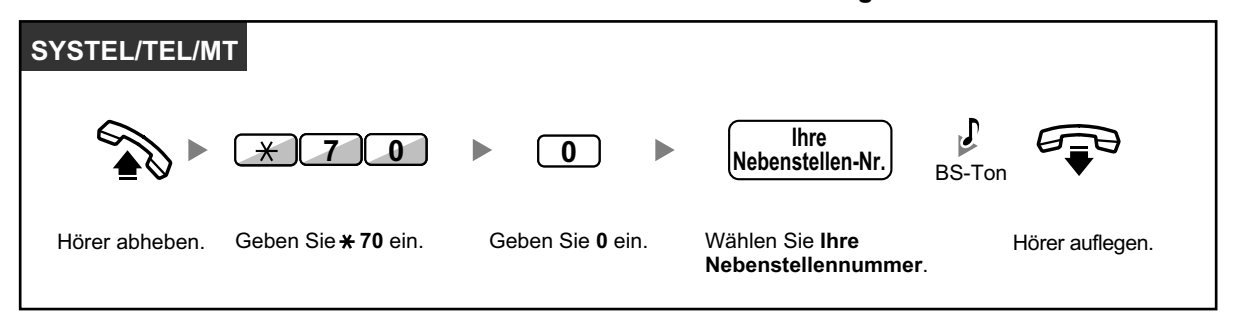

• Das Leuchtelement der Taste Nachricht oder das Leuchtelement Nachricht/Rufsignal zeigt den aktuellen Zustand wie folgt an: **Aus**: Keine Nachricht vorhanden

**Leuchtet rot**: Es liegt eine Nachricht für Sie vor.

- Das Display zeigt die Nachrichten beginnend beim neuesten Anruf an.
- An einer angerufenen Nebenstelle können Sie die Nachrichtenanzeigen mit der Taste NACH-RICHT löschen, falls Sie den Anrufer nicht zurückrufen möchten. Zum Löschen drücken Sie die Taste NACHRICHT und dann die Soft-Taste.
- An Ihrem SYSTEL können Sie eine oder mehrere Tasten mit der Funktion "Nachricht für andere Nebenstelle" belegen. Mithilfe dieser Tasten können Sie die Nachrichtenanzeigen anderer Nebenstellen oder verschiedener Anrufverteilungsgruppen akzeptieren. Sie können also die Nachrichtenanzeigen für andere Telefone empfangen.
- Der Benutzer eines Standardtelefons hört beim Abheben des Hörers als Nachrichtenanzeige einen Sonderwählton.
- **Nur KX-TDA100/KX-TDA200/KX-TDA600** An einem Standardtelefon mit Nachrichtenlampe können Sie auch durch diese auf eine Nachricht hingewiesen werden, genau wie an anderen Telefonen durch die Taste Nachricht.

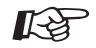

#### **Wunschgemäße Einrichtung Ihrer Nebenstelle**

• [3.1.3 Tastenbelegung \(frei programmierbar\)](#page-211-0) Eine Taste "Nachricht" oder "Nachricht für andere Nebenstelle" einrichten oder ändern.

## **Aufschalten (An einem bestehenden Gespräch teilnehmen)**

Die vorprogrammierte Nebenstelle kann einen besetzten Teilnehmer anrufen und auf diese Weise eine Dreierkonferenz aufbauen.

#### **Aufschalten in ein Interngespräch**

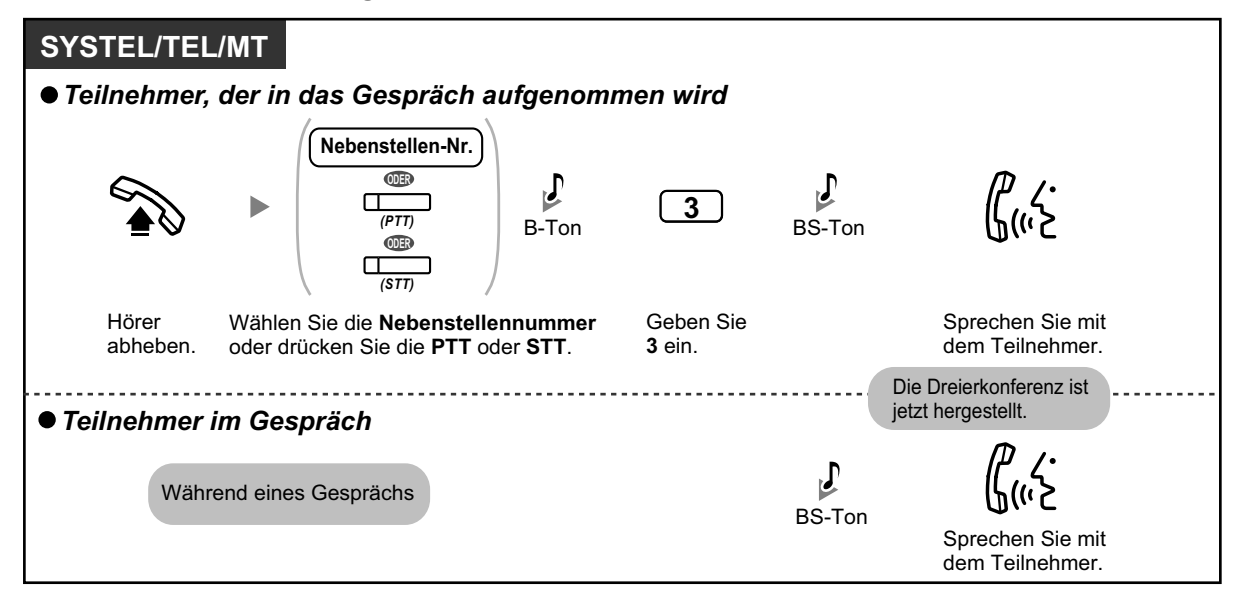

#### **Aufschalten in ein Amtsgespräch**

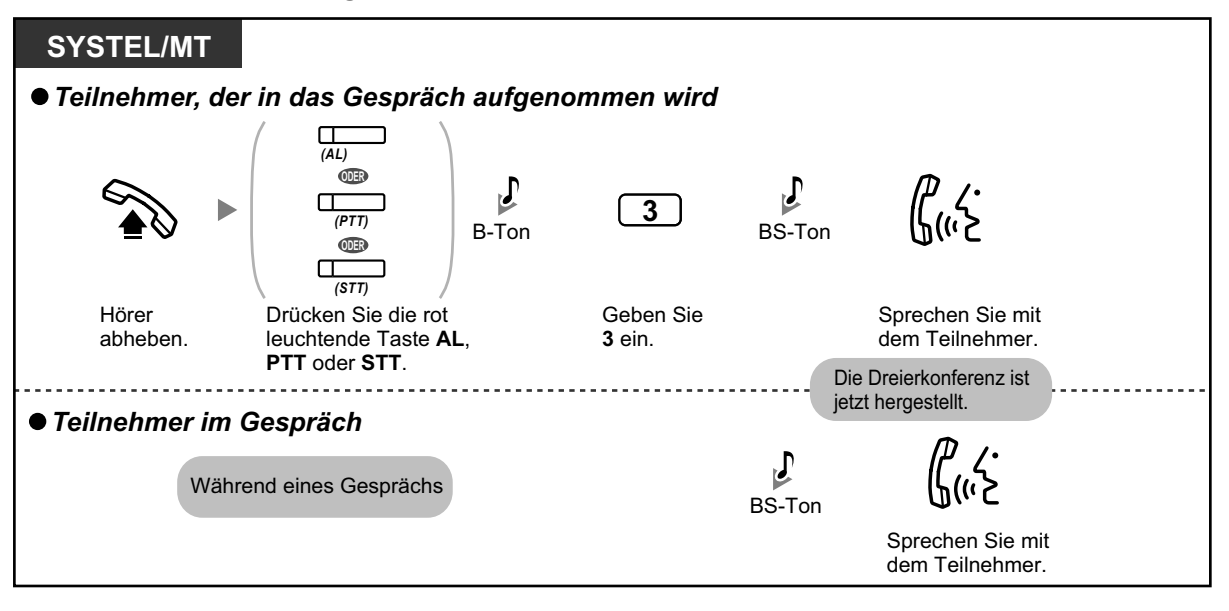

- Um sich in ein anderes Gespräch aufzuschalten, muss an Ihrer Nebenstelle über die BKl-Programmierung die Funktion Aufschalten aktiviert sein.
- Ein Benutzer, der eine Dreierkonferenz mit einem externen Teilnehmer hergestellt hat, kann diese verlassen und die beiden anderen Teilnehmer das Gespräch fortsetzen lassen, indem er an seiner Nebenstelle einfach den Hörer auflegt.

#### **Für die Ausgangsnebenstelle**

#### **Abwechselnd mit den Teilnehmern sprechen**

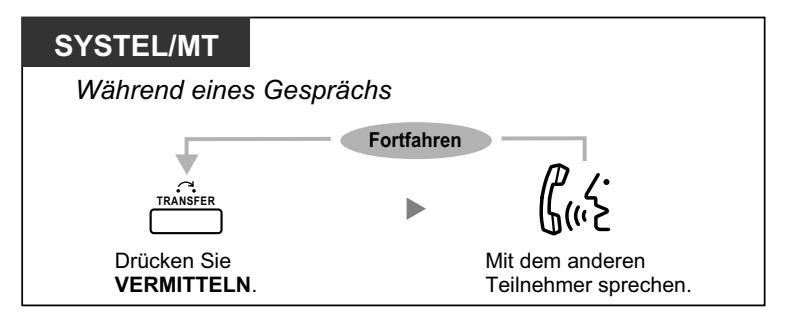

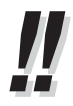

• Sie können eine Aufschaltsperre aktivieren, um zu verhindern, dass sich Benutzer anderer Nebenstellen auf Ihre Gespräche aufschalten (Standardeinstellung: Ja). Siehe "[1.8.7 Auf](#page-138-0)[schaltsperre \(Verhindern des Aufschaltens von anderen Nebenstellen\)](#page-138-0)".

## <span id="page-49-0"></span> **Überwachung anderer Nebenstellen (Mithören)**

Eine entsprechend programmierte Nebenstelle kann eine andere Nebenstelle überwachen (Mithören).

#### **Mithören**

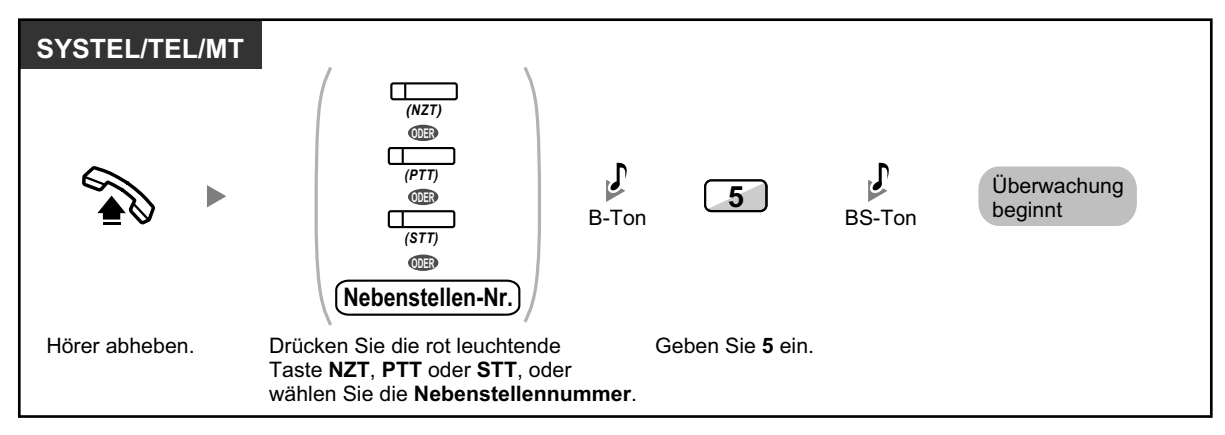

### **Anrufen einer Nebenstelle mit aktiviertem Anrufschutz (ARS durchbrechen)**

Eine entsprechend programmierte Nebenstelle kann andere Nebenstellen mit aktiviertem Anrufschutz anrufen.

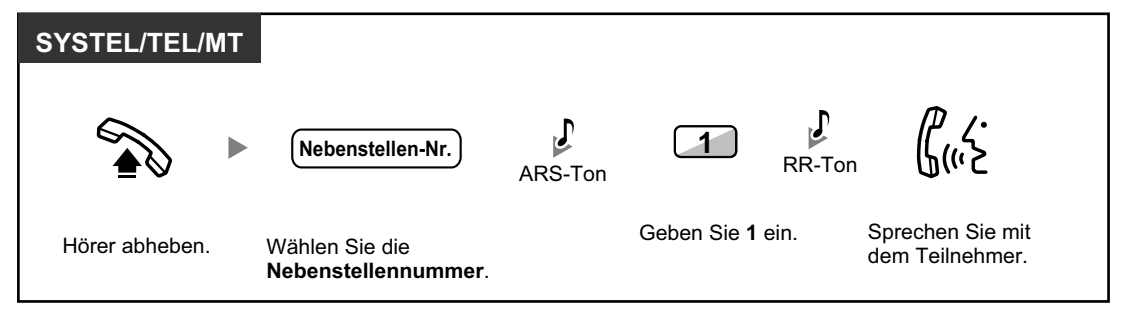

## **1.2.5 ISDN-Dienststeuerung**

Sie können auf die Dienste des ISDN-Netzes zugreifen.

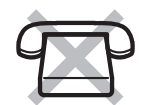

#### **Zugriff SYSTEL/MT**  $\Box$ (Wenn alle benötigten Ziffern *(ISDN Dienste)* gespeichert sind.) **ODER Amtsleitung** (Erfordert die  $\blacktriangleright\blacktriangleright$ *(ISDN Dienste) (ISDN Dienste)*  $\Box$  Eingabe **Dienst-Code** zusätzlicher Ziffern.) Hörer abheben. Belegen einer **Amtsleitung**. Drücken Sie **ISDN Dienste**. Oder drücken Sie **ISDN Dienste**, geben Sie den **Dienst-Code** ein und drücken Sie erneut **ISDN Dienste**. Hörer auflegen.

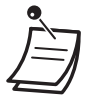

• Die Funktionen stehen nur zur Verfügung, wenn sie von den ISDN-Diensten Ihres Netzbetreibers unterstützt werden.

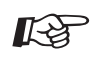

#### **Wunschgemäße Einrichtung Ihrer Nebenstelle**

• [3.1.3 Tastenbelegung \(frei programmierbar\)](#page-211-0) Eine Taste "ISDN Dienst" einrichten oder ändern.

## **1.2.6 Wechsel des Rufmodus (Wahl zwischen Tonruf und Sprachruf bei abgehenden Rufen)**

Der Anrufer kann bei der Signalisierung abgehender Interngespräche zwischen Tonruf oder Sprachruf wählen. Auf der anderen Seite kann eine Nebenstelle bei der Signalisierung ankommender Interngespräche zwischen Tonruf oder Sprachruf wählen.

**Tonruf (Standardeinstellung):** Sie können ein Gespräch mit dem Tonruf ankündigen.

**Sprachruf:** Sie können direkt nach dem Bestätigungston mit dem anderen Teilnehmer sprechen.

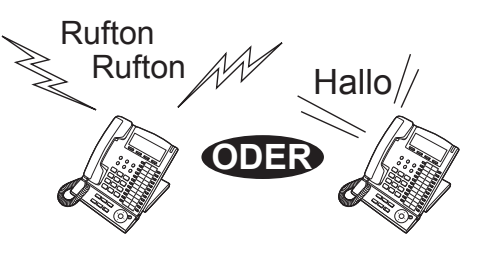

#### **Ändern des Rufmodus**

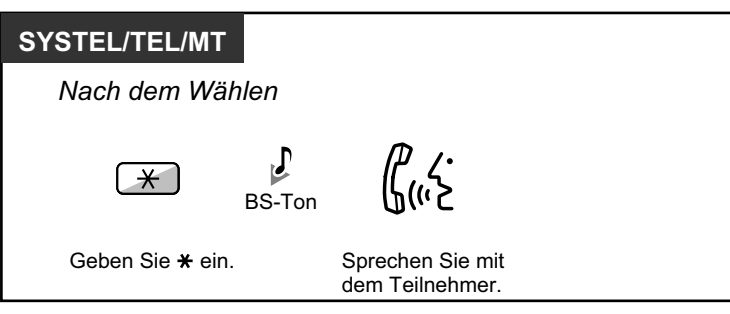

- Wenn der angerufene Teilnehmer ein Standardtelefon oder Mobilteil verwendet, steht der Sprachruf nicht zur Verfügung.
	- Die Funktion steht nicht zur Verfügung, wenn das Telefon des angerufenen Teilnehmers sich im Modus "Sprachruf ablehnen" befindet.

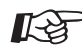

#### **Wunschgemäße Einrichtung Ihrer Nebenstelle**

• [3.1.2 Einstellungen im Programmiermodus](#page-201-0)**—Wahl zwischen Tonruf und Sprachruf bei ankommenden Rufen**

Wahl zwischen Tonruf und Sprachruf.

## **1.2.7 Anrufen ohne Einschränkungen**

– Verwendung der persönlichen Berechtigungsklasse an anderen Nebenstellen (Berechtigungsklasse Fernzugriff)

### **Verwendung der persönlichen Berechtigungsklasse an anderen Nebenstellen (Berechtigungsklasse Fernzugriff)**

Sie können Ihre persönliche Berechtigungsklasse auch an anderen Nebenstellen verwenden. Sie können die eingestellten Beschränkungen durchbrechen. Zur Verwendung dieser Funktion ist eine Original-Nebenstellennummer und eine Nebenstellen-PIN (Persönliche Identifikationsnummer) nötig. Zum Tätigen eines Anrufs geben Sie einen Kenncode und eine Kenncode-PIN ein.

#### **Anrufen (Berechtigungsklasse übernehmen)**

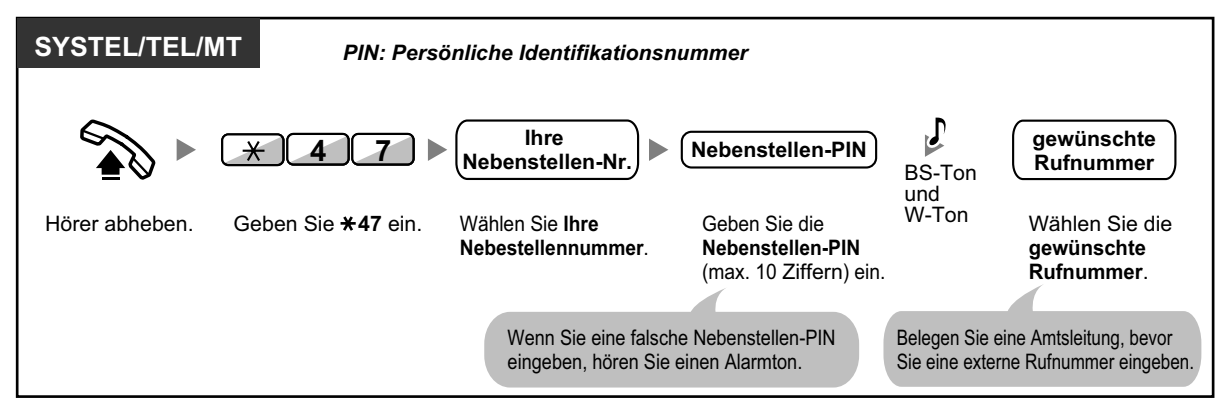

#### **Anrufen mit Kenncode (Kenncode-Eingabe)**

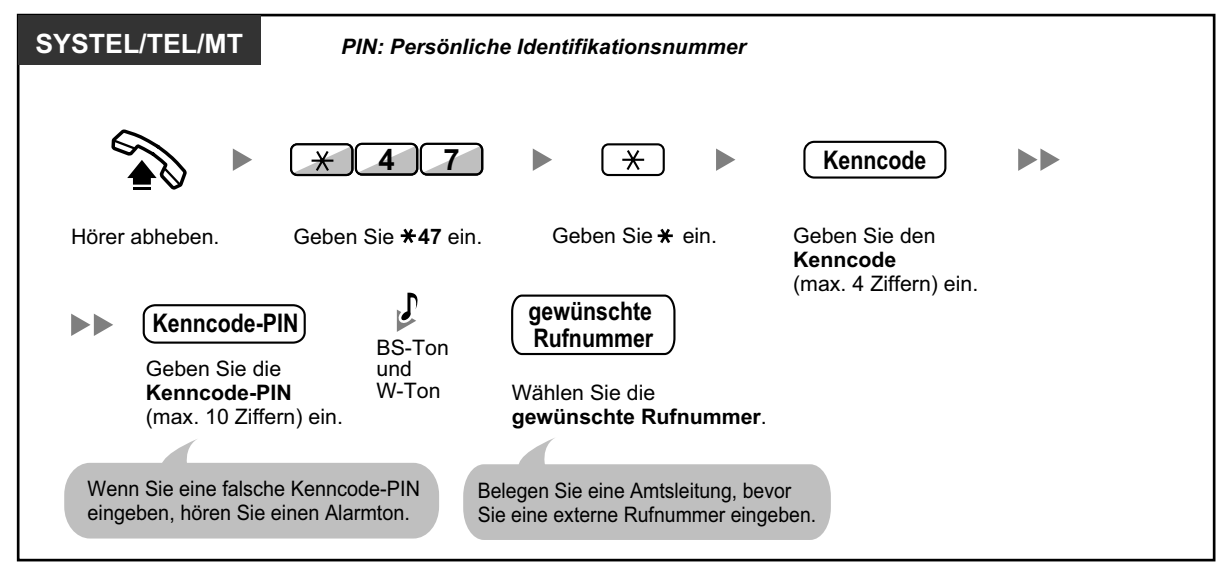

## **1.2.8 Einwahl auf Nebenstellen-/Amtsverbindungen von außerhalb (MFV-Nachwahl [MFN])**

– Anrufen über MFV-Nachwahl (MFN)

## **Anrufen über MFV-Nachwahl (MFN)**

Wenn externe Anrufer Nebenstellen der TK-Anlage anwählen, werden sie durch eine Ansage begrüßt und erfahren, wie sie eine bestimmte Nebenstelle erreichen können. Die Hilfe des Abfrageplatzes wird nicht benötigt. Je nach Sicherheitsmodus können Sie mit Ihrem Passwort

ggf. auf Systemfunktionen zugreifen oder einen externen Teilnehmer anrufen.

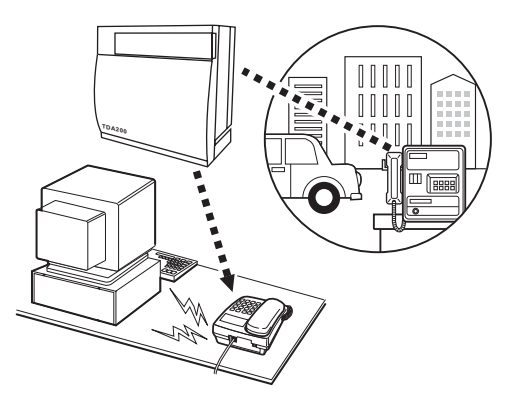

#### **Anrufen einer Nebenstelle**

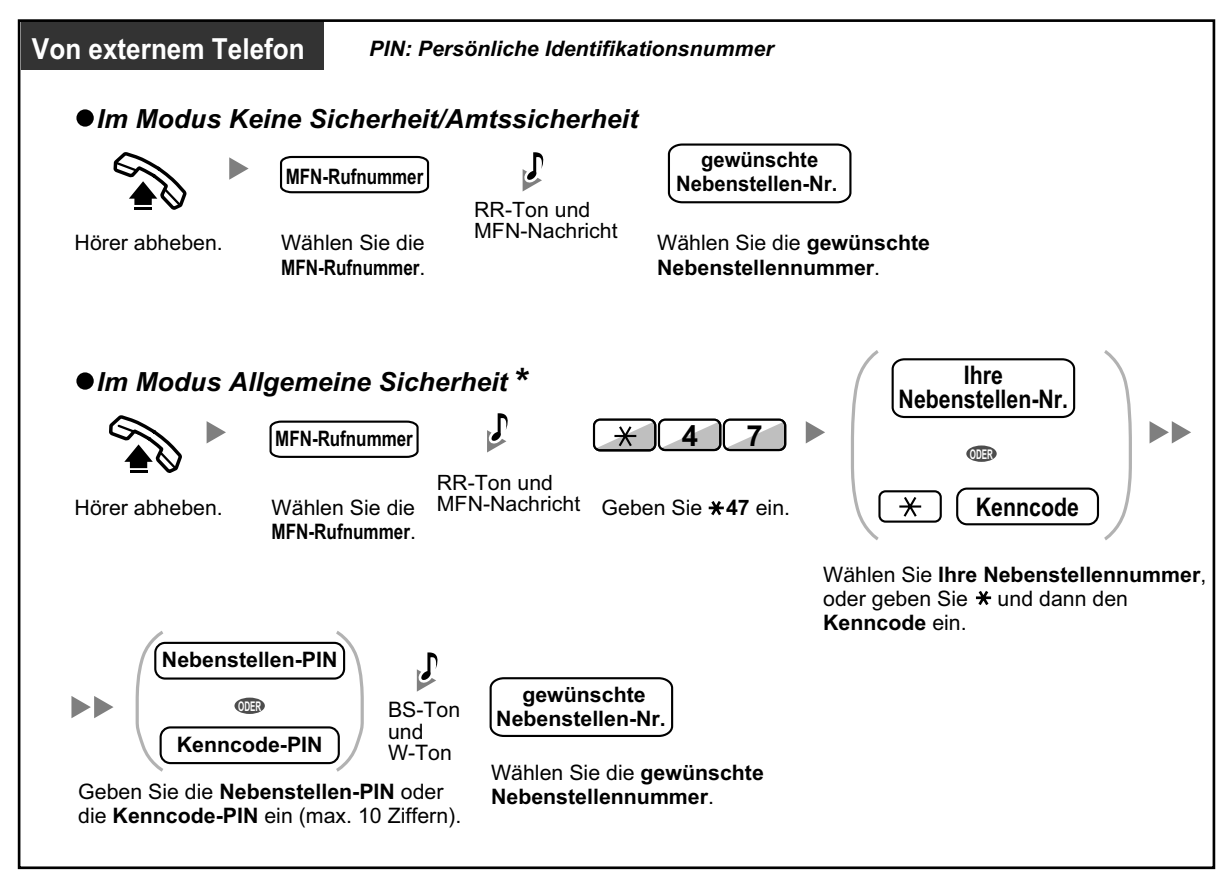

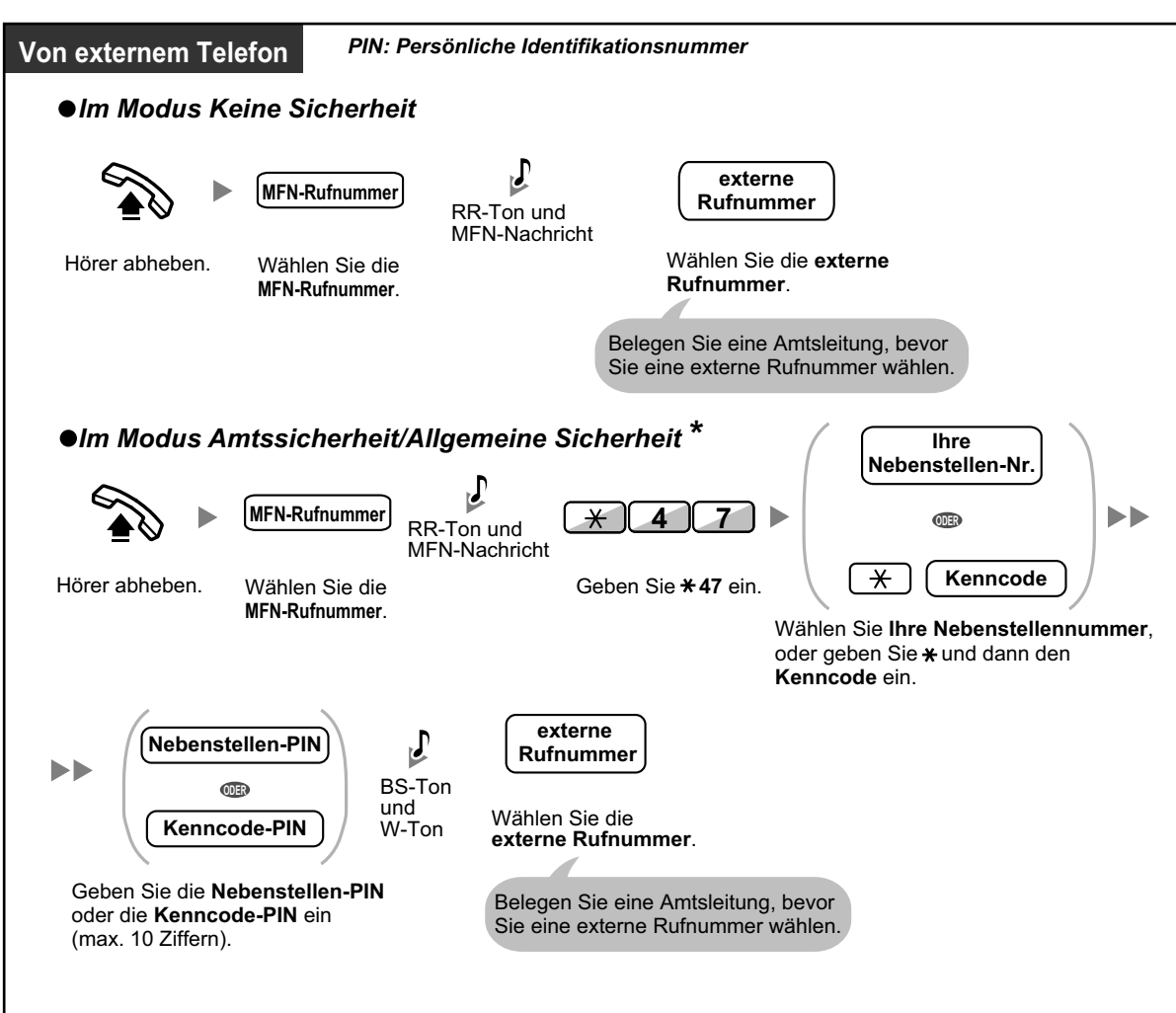

#### **Anrufen eines externen Teilnehmers**

• \* Anrufer von zuvor festgelegten externen Rufnummern können über MFN auf die TK-Anlage zugreifen, ohne ein Passwort eingeben zu müssen (Nebenstellen-PIN/Kenncode-PIN) (**Berechtigungsklasse bei MFN automatisch übernehmen**).

#### **Erneuter Versuch**

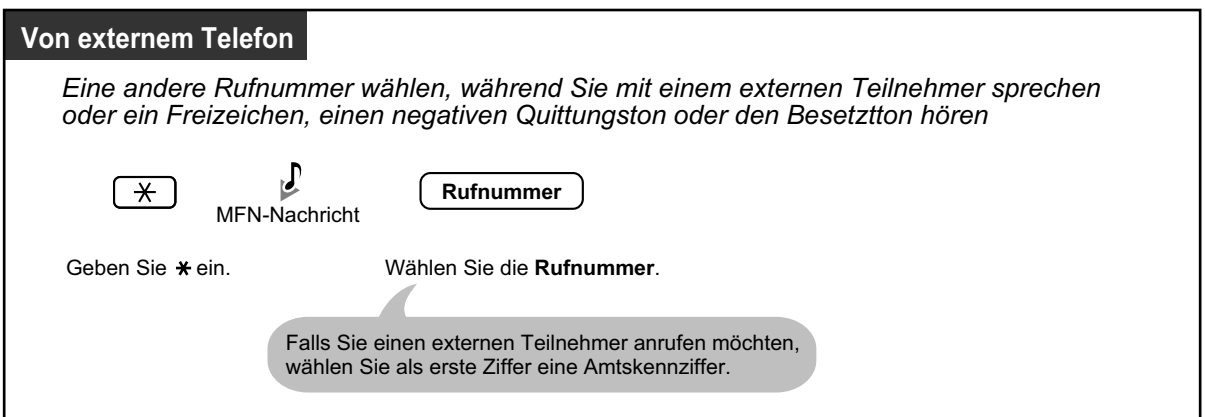

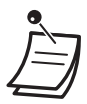

#### **VORSICHT**

Es besteht die Gefahr, dass mithilfe der MFN-Funktion "Gespräch Amt-Amt" unerlaubte Gespräche geführt werden.

Die Kosten für solche Gespräche werden dem Eigentümer/Mieter der TK-Anlage in Rechnung gestellt.

Um die TK-Anlage vor dieser Art des Missbrauchs zu schützen, empfehlen wir dringend, folgende Vorsichtsmaßnahmen zu treffen:

- **a.** Aktivierung der MFN-Sicherheit (Amtssicherheit oder Allgemeine Sicherheit).
- **b.** Geheimhaltung Ihrer Passwörter (Kenncode-PIN/Nebenstellen-PIN).
- **c.** Festlegung komplexer, zufällig ausgewählter PINs, die schwer zu erraten sind.
- **d.** Regelmäßige Änderung der PINs.

#### • **Zeitbegrenzung**

Beide Teilnehmer hören 15 Sekunden vor Erreichen der festgelegten Zeitgrenze einen Warnton. Zum Verlängern drücken Sie eine beliebige Wähltaste (Alarmton:  $\star$ ).

• **Wenn der integrierte AA Dienst eingeschaltet ist,** können Sie die gewünschte Nebenstelle anwählen, indem Sie einfach eine Ziffer (0–9) entsprechend dem Ansagetext drücken.

## **1.2.9 Ferneinstellung Ihres Telefons von einer anderen Nebenstelle aus über MFV-Nachwahl (MFN)**

Folgende Funktionen können Sie über MFN von einer anderen Nebenstelle aus einstellen.

- Rufweiterleitung (RWL)/Anrufschutz (ARS)
- Ändern des Login-/Logout-Status von Nebenstellen
- Abwesenheitsmeldung
- Nebenstelle sperren
- Betriebsart—Ändern der Betriebsart (Tag/Nacht/Mittag/Pause)

#### **Von einer anderen Nebenstelle**

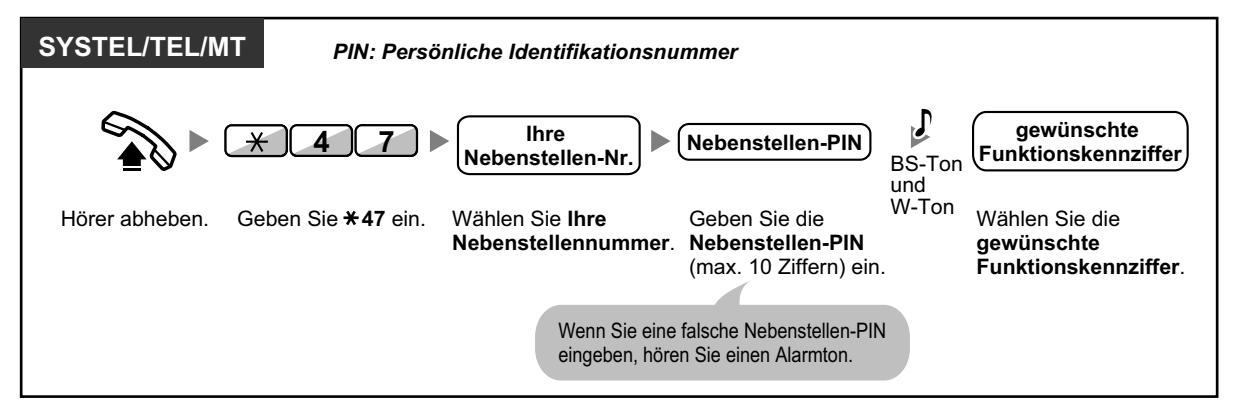

#### **Über MFN**

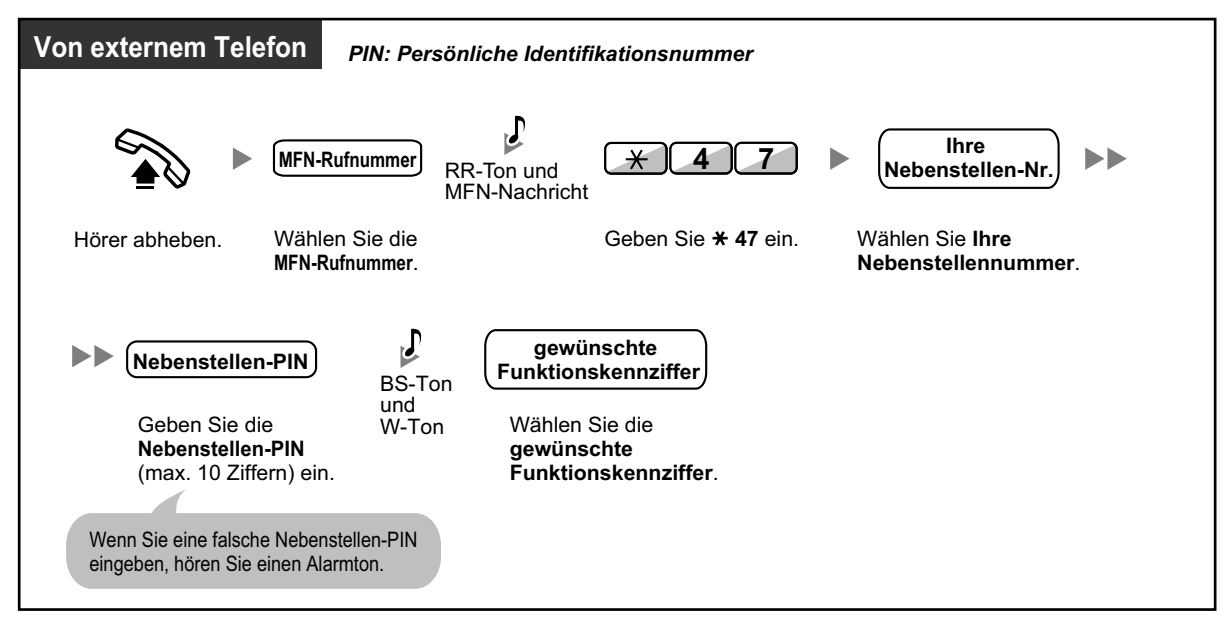

# **1.3 Anrufe annehmen**

## **1.3.1 Entgegennehmen von Anrufen**

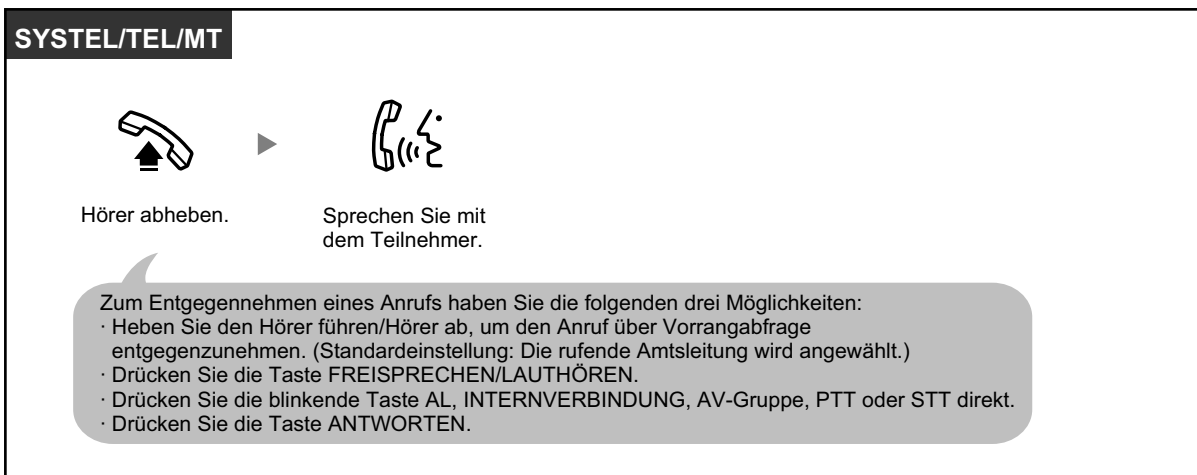

#### • **Freisprechbetrieb**

Mithilfe der Taste FREISPRECHEN/LAUTHÖREN können Sie ein Gespräch empfangen und im Freisprechmodus sprechen, ohne den Hörer abzuheben.

## 哈

#### **Wunschgemäße Einrichtung Ihrer Nebenstelle**

- [3.1.2 Einstellungen im Programmiermodus](#page-201-0) **Vorrangabfrage** Wählen der bevorzugten Amtsleitung beim Abheben des Hörers. **Wahl zwischen Tonruf und Sprachruf bei ankommenden Rufen** Wahl zwischen Tonruf und Sprachruf.
- [3.1.3 Tastenbelegung \(frei programmierbar\)](#page-211-0) Eine Taste Anrufverteilungsgruppe (AV-Gruppe), Persönliche Teamtaste (PTT) oder Sekundäre Teamtaste (STT) einrichten oder ändern.

## **1.3.2 Automatische Gesprächsannahme**

Sie können ein ankommendes Gespräch beantworten, ohne den Hörer abzuheben, sobald die Verbindung aufgebaut ist. Bei einem ankommenden Interngespräch hören Sie kein Rufsignal, sondern sofort die Stimme des Anrufers. Bei einem ankommenden Amtsgespräch hören Sie den Anrufer nach einer vorprogrammierten Anzahl an Rufsignalen. Für die Automatische Gesprächsannahme bei Amtsgesprächen ist eine entsprechende Systemprogrammierung erforderlich.

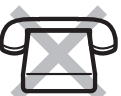

#### **Einschalten/Ausschalten**

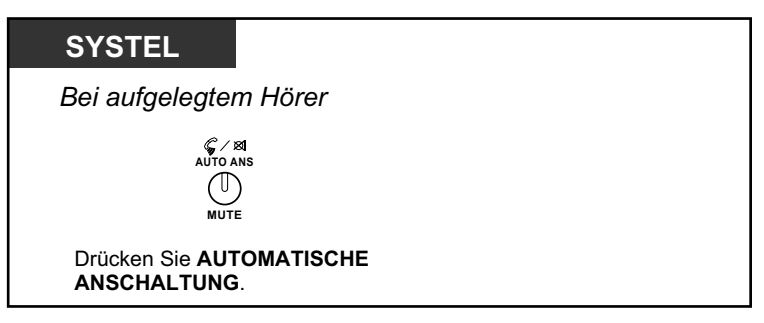

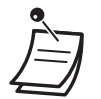

• Das Leuchtelement der Taste AUTOMATISCHE ANSCHALTUNG zeigt den aktuellen Zustand wie folgt an:

**Aus:** Die Funktion ist ausgeschaltet **Leuchtet rot:** Die Funktion ist eingeschaltet

• MT-Benutzer: Weitere Informationen finden Sie in der "Bedienungsanleitung" zum MT.

## **1.3.3 Entgegennehmen eines für eine andere Nebenstelle bestimmten Anrufs (Heranholen eines Rufes)**

- Heranholen eines Rufes (Entgegennehmen eines für eine andere Nebenstelle bestimmten Anrufes)
- Sperre gegen Heranholen eines Rufes (Verhindern des Heranholens Ihrer Anrufe von anderen Nebenstellen)

### **♦** Heranholen eines Rufes (Entgegennehmen eines für eine andere Ne**benstelle bestimmten Anrufes)**

Wird eine andere Nebenstelle oder Gruppe gerufen, können Sie den Anruf an Ihrem Telefon entgegennehmen. Die folgenden Arten des Heranholens eines Rufes stehen zur Verfügung:

**Heranholen eines Rufes, Gruppe:** Ein bei einer anderen Nebenstelle der Gruppe signalisierter Ruf wird herangeholt.

**Heranholen eines Rufes, gezielt:** Ein bei einer bestimmten Nebenstelle signalisierter Ruf wird herangeholt.

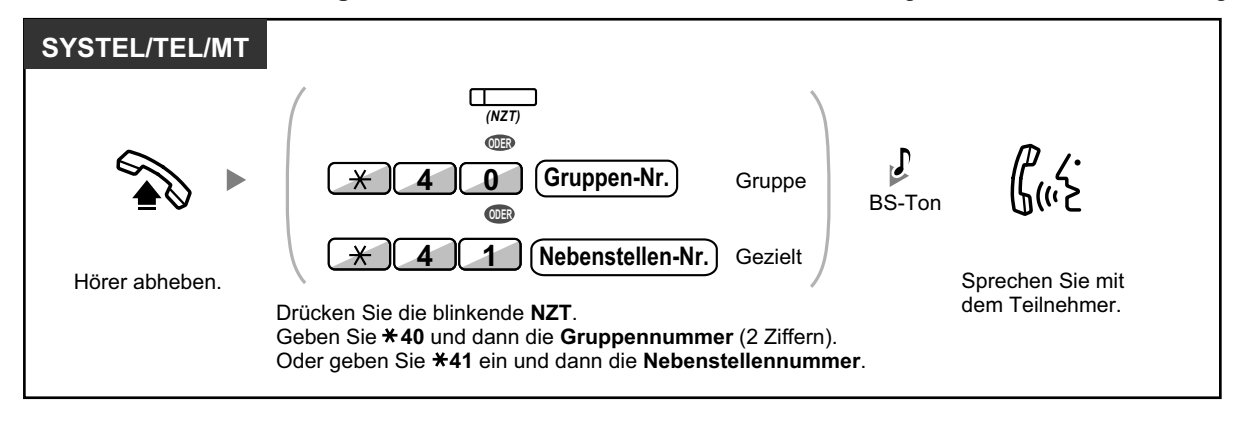

• **Wenn Sie einen Anklopfton hören,** können Sie einen dritten Teilnehmer bitten, Ihr zweites Gespräch unter Verwendung der Funktion "Heranholen eines Rufes, gezielt" heranzuholen.

### **Sperre gegen Heranholen eines Rufes (Verhindern des Heranholens Ihrer Anrufe von anderen Nebenstellen)**

Sie können Ihre Nebenstelle gegen das Heranholen von Gesprächen durch andere Personen sperren.

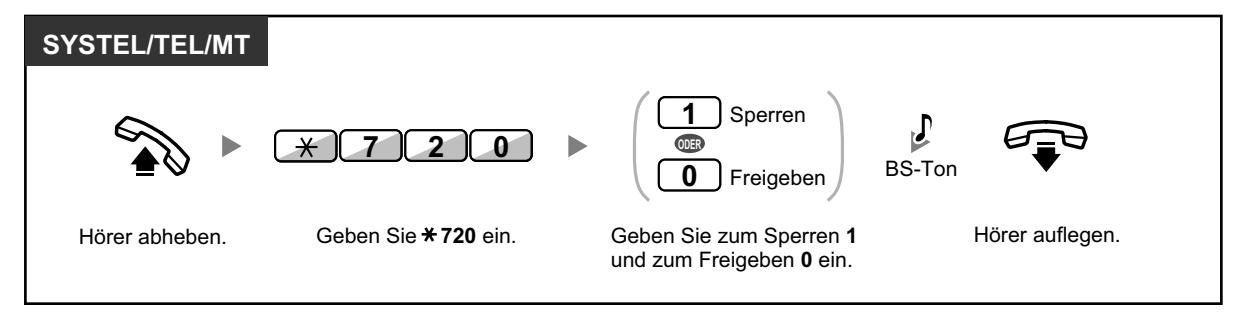

## **1.3.4 Beantworten eines Anrufs über den externen Lautsprecher (Zentralruf über Durchsage)**

Sie können mithilfe eines externen Lautsprechers über einen ankommenden Ruf informiert werden. Diese Anrufe können von einer beliebigen Nebenstelle aus beantwortet werden.

#### **Über einen externen Lautsprecher**

#### **<Für Benutzer der KX-TDA100/KX-TDA200/KX-TDA600>**

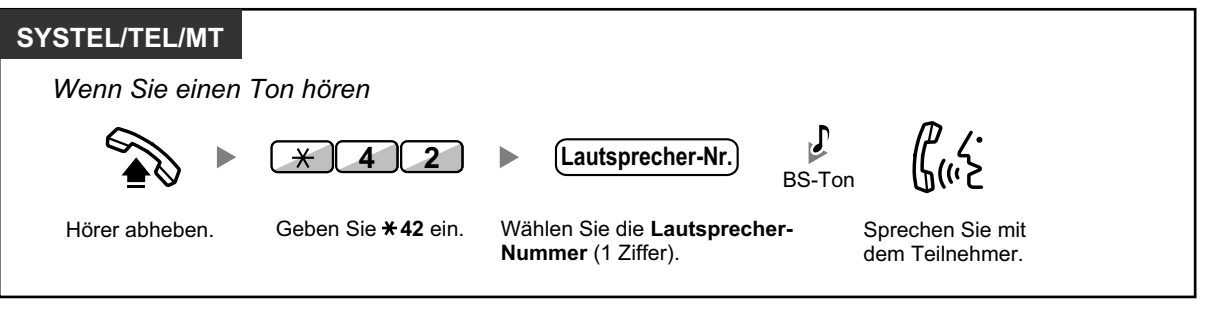

#### **<Für Benutzer der KX-TDA30>**

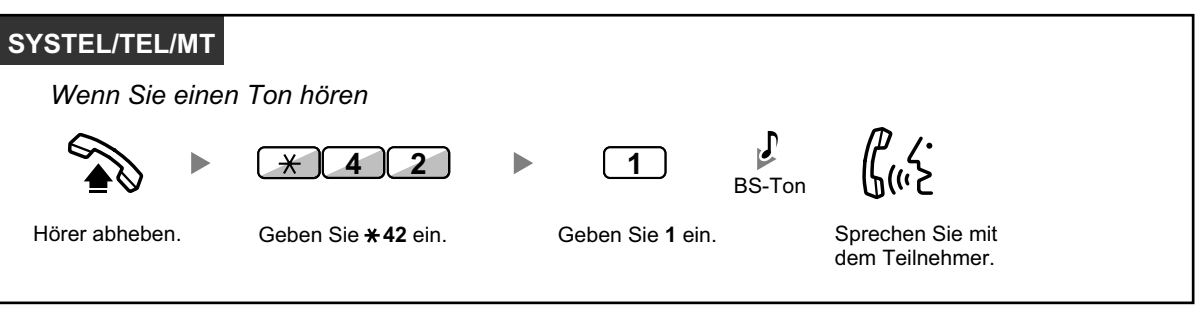

• Mit diesem Verfahren können Sie auch externe Durchsagen empfangen.

# **1.3.5 Verwendung der Tasten ANTWORTEN und AUSLÖSEN**

Die Tasten ANTWORTEN und AUSLÖSEN sind besonders praktisch, wenn am Abfrageplatz eine Sprechgarnitur verwendet wird.

Mithilfe der Taste ANTWORTEN können Sie alle ankommenden Rufe beantworten. Mithilfe der Taste AUSLÖSEN können Sie die Verbindung während oder nach einem Gespräch auslösen oder die Vermittlung eines Anrufes abschließen.

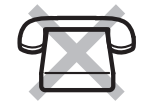

#### **Anrufe entgegennehmen**

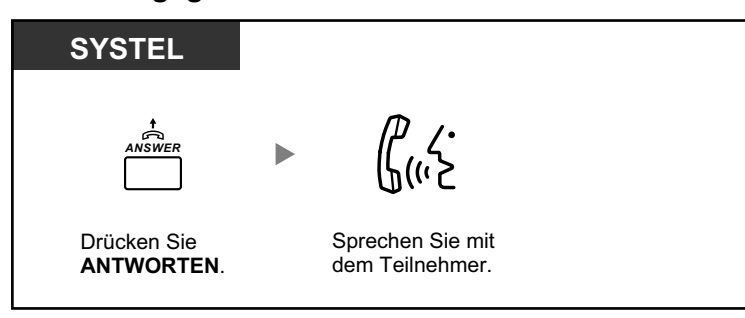

#### **Vermitteln eines Anrufes**

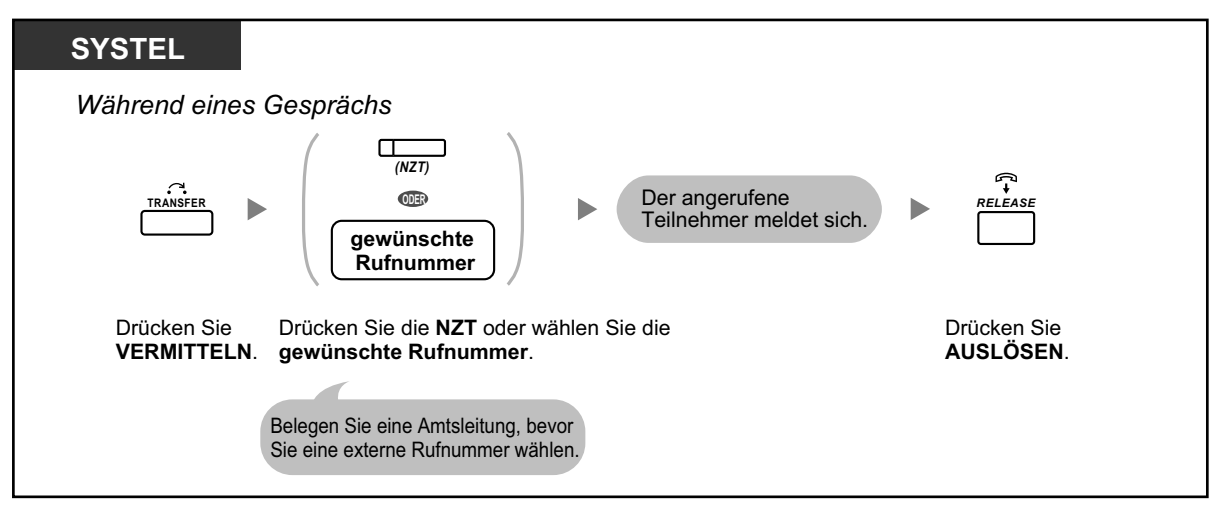

#### **Mit einem wartenden Anrufer sprechen.**

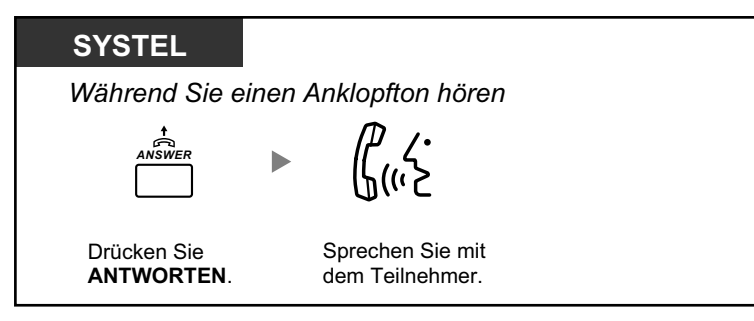

**Vermitteln eines Amtsgesprächs an eine Nebenstelle mit einem Tastendruck**

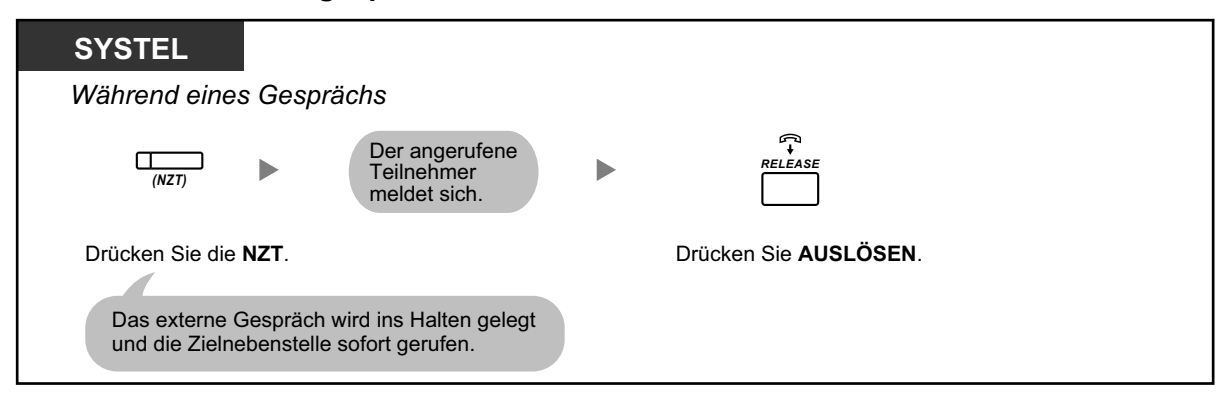

#### **Beenden eines Gesprächs**

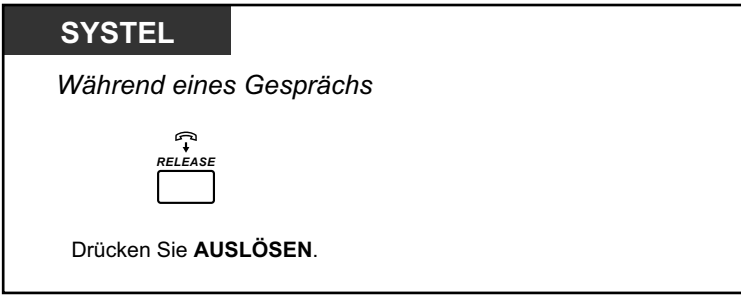

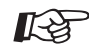

# Wunschgemäße Einrichtung Ihrer Nebenstelle

• [3.1.3 Tastenbelegung \(frei programmierbar\)](#page-211-0) Eine Taste "Antworten" oder "Auslösen" einrichten oder ändern.

## **1.3.6 Identifizieren böswilliger Anrufer (MCID)**

Sie können Ihren Netzbetreiber bitten, einen böswilligen Anrufer während eines Gesprächs oder wenn der Anrufer aufgelegt hat, zu identifizieren.

Sie erhalten dann später Informationen über dieses Gespräch.

#### **Fangen eines böswilligen Anrufers (MCID)**

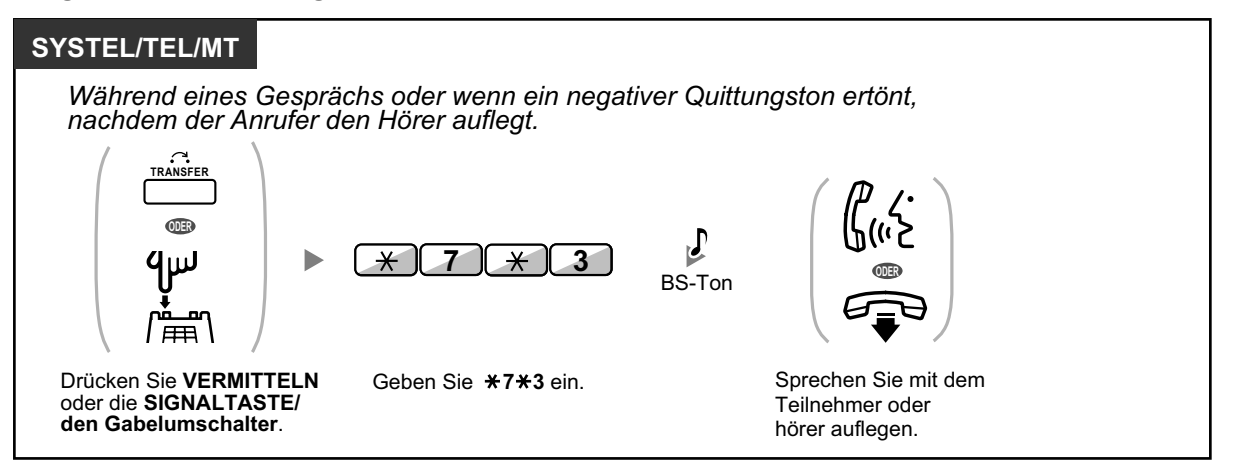

• Diese Funktion ist nur möglich, wenn sie von den ISDN-Diensten Ihres Netzbetreibers unterstützt wird.

# **1.4 Während eines Gesprächs**

## **1.4.1 Vermitteln eines Gesprächs (Gespräch vermitteln)**

- Vermitteln an eine Nebenstelle der TK-Anlage
- – [Vermitteln an einen externen Teilnehmer auf Amtsleitung](#page-65-0)
- – [Vermitteln eines Anrufs mithilfe des ISDN-Dienstes \(Gespräch vermitteln im ISDN\)](#page-66-0)

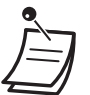

• Sie können einen gehaltenen Anruf vermitteln, ohne mit dem Teilnehmer zu sprechen, indem Sie den Hörer auflegen. Dies funktioniert auch dann, wenn das Vermittlungsziel nicht antwortet.

Wenn das Vermittlungsziel nach einer festgelegten Zeitspanne noch nicht geantwortet hat, wird der Anruf an einer zuvor festgelegten Nebenstelle (falls programmiert) oder erneut an Ihrer Nebenstelle signalisiert. Wenn Sie zum betreffenden Zeitpunkt den Hörer abgehoben haben, hören Sie einen Alarmton. Wird ein Amtsgespräch nicht innerhalb einer vorgegebenen Zeit beantwortet, erfolgt automatisch eine Trennung der Verbindung.

## **Vermitteln an eine Nebenstelle der TK-Anlage**

#### **Vermitteln**

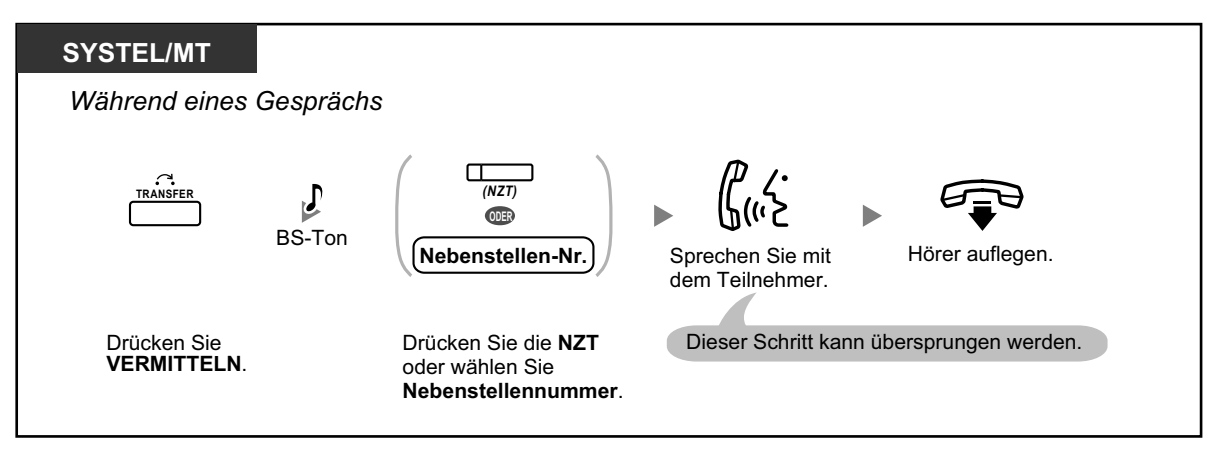

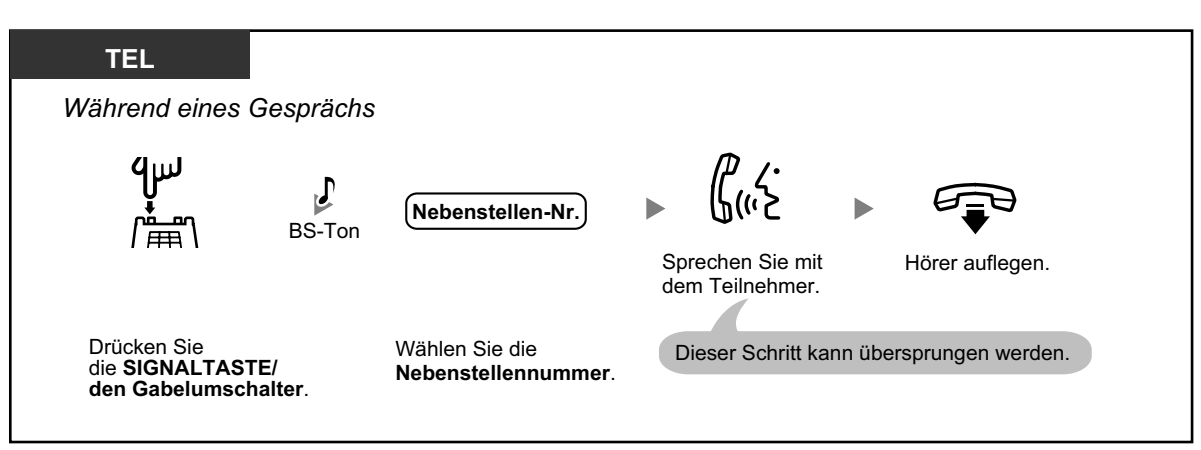

<span id="page-65-0"></span>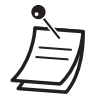

• Wenn Sie sich nicht an Ihrem Schreibtisch oder nicht im Büro aufhalten und einen weitergeleiteten externen Anruf erhalten, zum Beispiel auf Ihrem Mobiltelefon, können Sie diesen an eine Nebenstelle der TK-Anlage vermitteln, indem Sie # + gewünschte Nebenstelle eingeben (falls durch die Systemprogrammierung so vorgesehen).

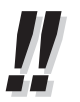

• Informationen zum Vermitteln über eine STT-Taste finden Sie unter "[1.5.1 Nebenstelle mit](#page-93-0) [Persönlicher Teamtaste \(PTT\)/Sekundärer Teamtaste \(STT\) \(nur KX-TDA100/KX-TDA200/](#page-93-0) [KX-TDA600\)](#page-93-0)".

#### **Vermitteln mit einem Tastendruck (Sofort-Vermittlung)**

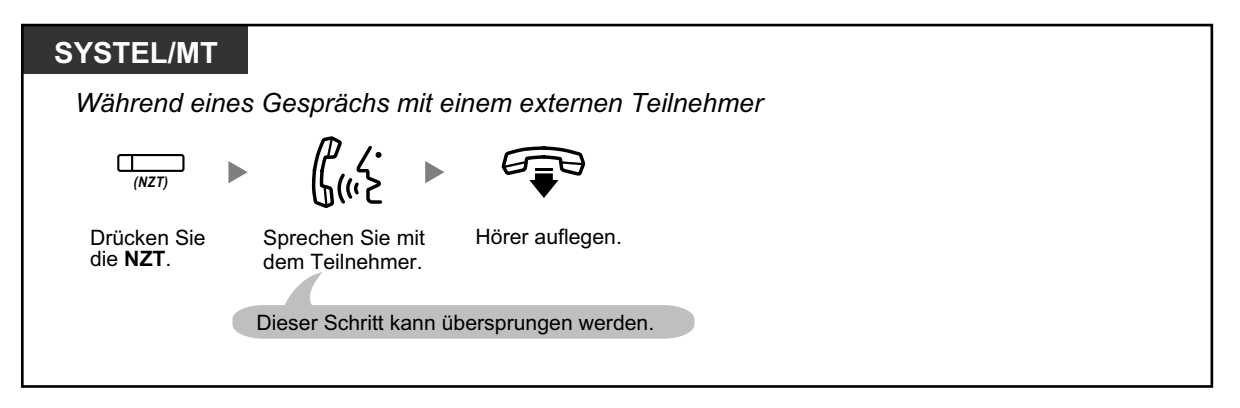

• Für die Nutzung der Funktion "Sofort-Vermittlung" während eines Gesprächs mit einer Nebenstelle ist eine entsprechende Systemprogrammierung erforderlich.

### **Vermitteln an einen externen Teilnehmer auf Amtsleitung**

Nicht alle Nebenstellen sind u.U. zur Nutzung dieser Funktion berechtigt.

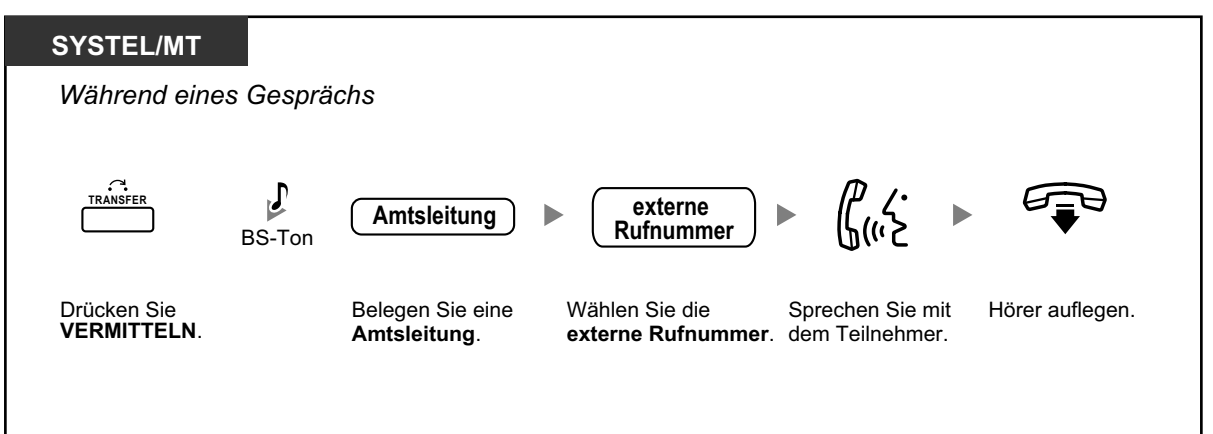

<span id="page-66-0"></span>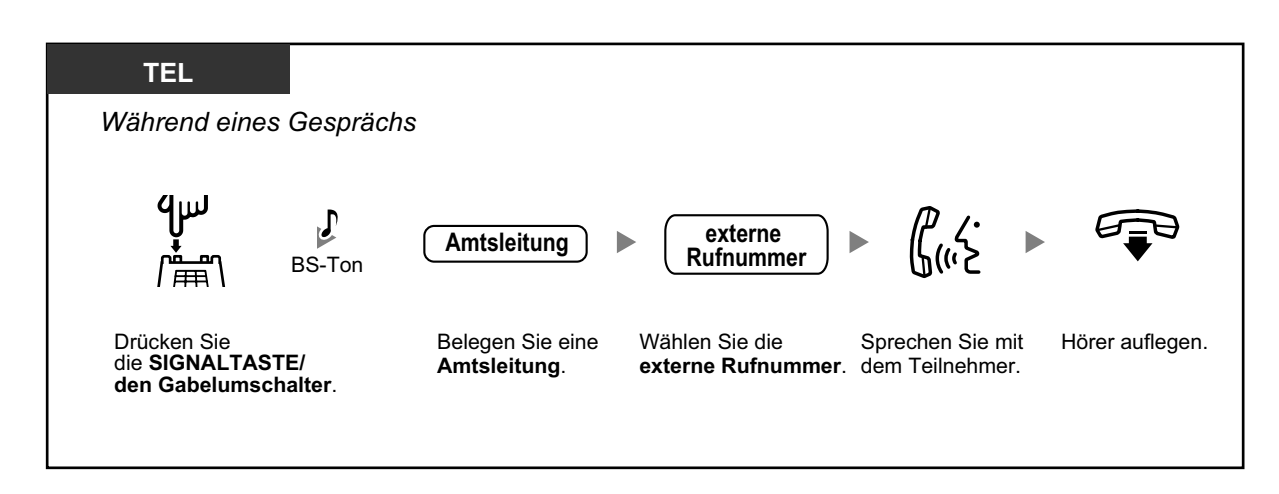

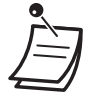

#### • **Zeitbegrenzung**

Sowohl der Anrufer als auch der Teilnehmer des Vermittlungsziels hört 15 Sekunden vor Erreichen der Zeitgrenze einen Alarmton; dann wird die Verbindung unterbrochen.

• **Um das ins Halten gelegte Gespräch zurückzuholen, bevor der angerufene Teilnehmer antwortet,** drücken Sie die Taste VERMITTELN, die entsprechende Amtsleitungstaste, Taste AV-Gruppe, Taste INTERNVERBINDUNG oder die Signaltaste (Gabelumschalter).

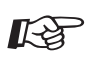

#### **Wunschgemäße Einrichtung Ihrer Nebenstelle**

• [3.1.3 Tastenbelegung \(frei programmierbar\)](#page-211-0) Eine Taste "Nebenstellenzieltaste (NZT)" einrichten oder ändern.

### **Vermitteln eines Anrufs mithilfe des ISDN-Dienstes (Gespräch vermitteln im ISDN)**

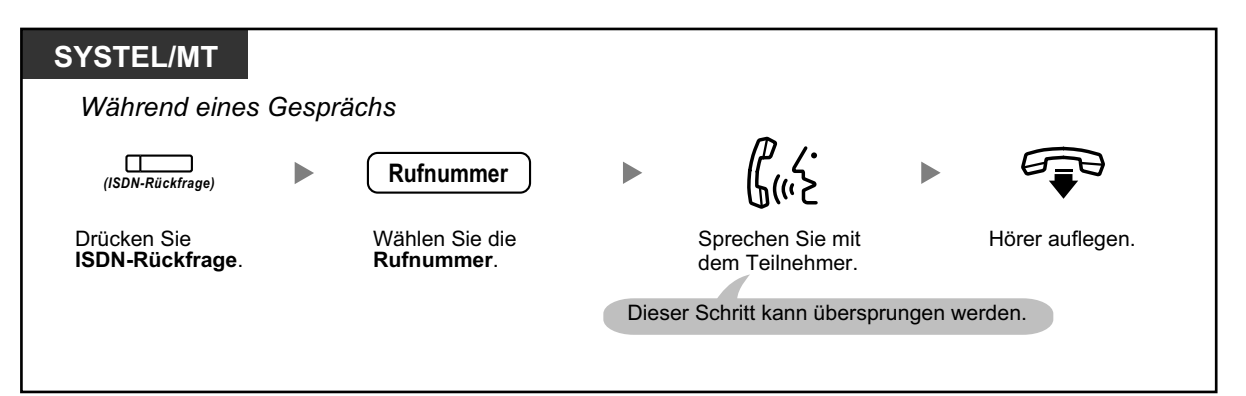

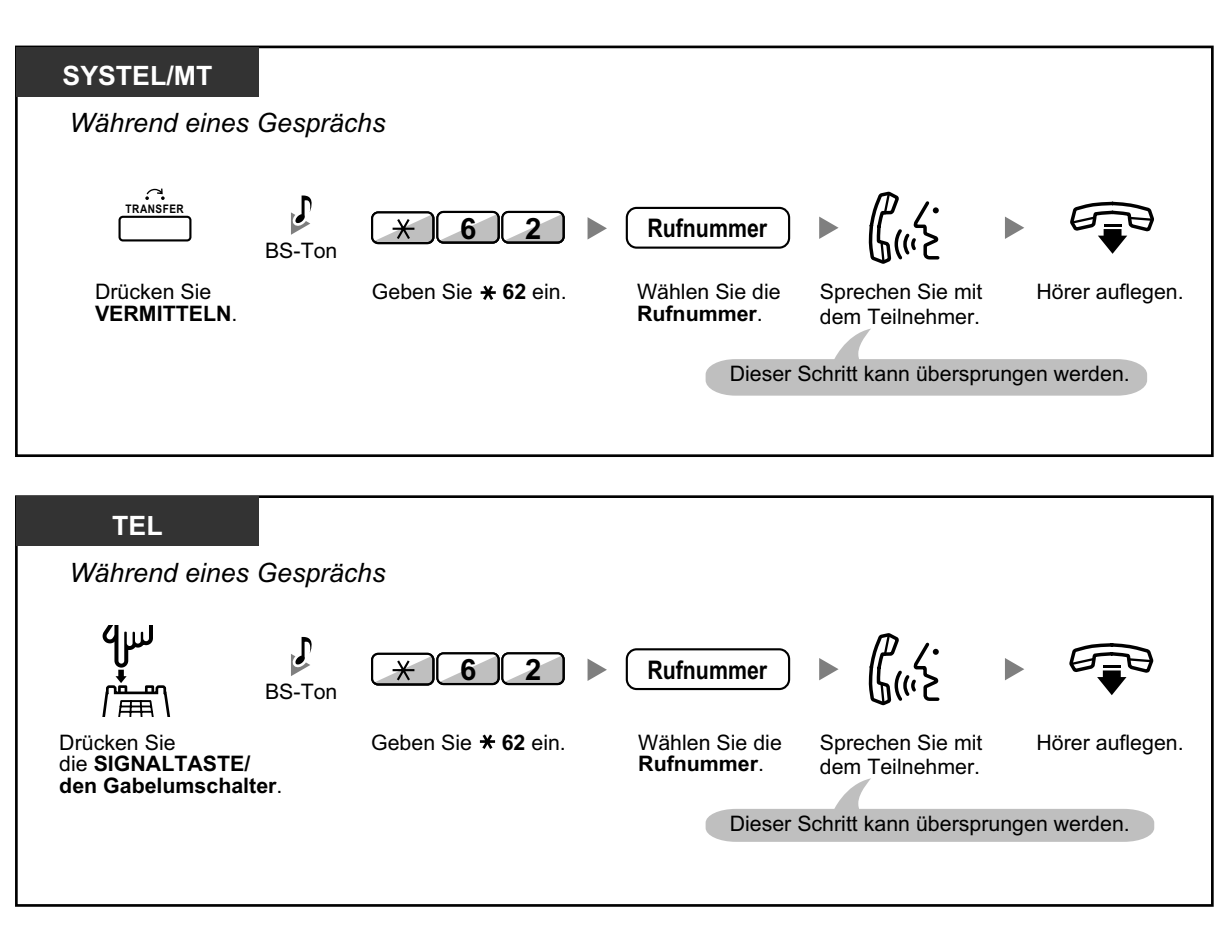

- Um das gehaltene Gespräch zurückzuholen, drücken Sie die Taste VERMITTELN, die SIG-NALTASTE oder den Gabelumschalter.
	- Wenn Sie während des Vermittelns den Hörer auflegen, wird das Gespräch dennoch vermittelt.
	- Nach der Vermittlung des Gesprächs wird die Leitung frei.

## KA

#### **Wunschgemäße Einrichtung Ihrer Nebenstelle**

• [3.1.3 Tastenbelegung \(frei programmierbar\)](#page-211-0) Eine Taste "ISDN-Rückfrage" einrichten oder ändern.

## **1.4.2 Halten eines Gesprächs**

- Halten
- – [Halten in einer System-Parkzone \(Parken eines Gesprächs\)](#page-70-0)

## **Halten**

Beim Halten von Gesprächen gibt es zwei Möglichkeiten. Bei der einen Möglichkeit können andere Personen Ihr gehaltenes Gespräch heranholen (Normales Halten), bei der anderen ist dies nicht möglich (Exklusives Halten). Da zwischen diesen beiden Möglichkeiten gewechselt werden kann, fragen Sie Ihren Manager nach der zurzeit verwendeten.

#### **Halten (Halten eines Gesprächs)**

die **SIGNALTASTE/ den Gabelumschalter**.

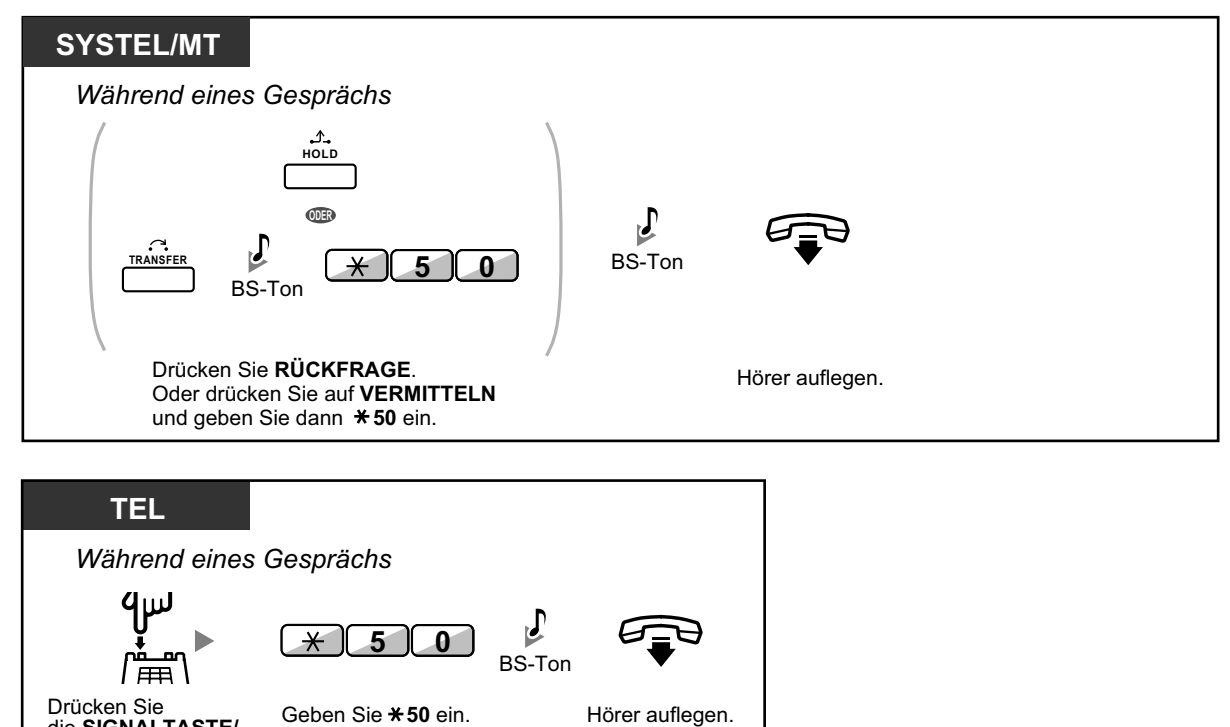

**Zurückholen gehaltener Verbindungen**

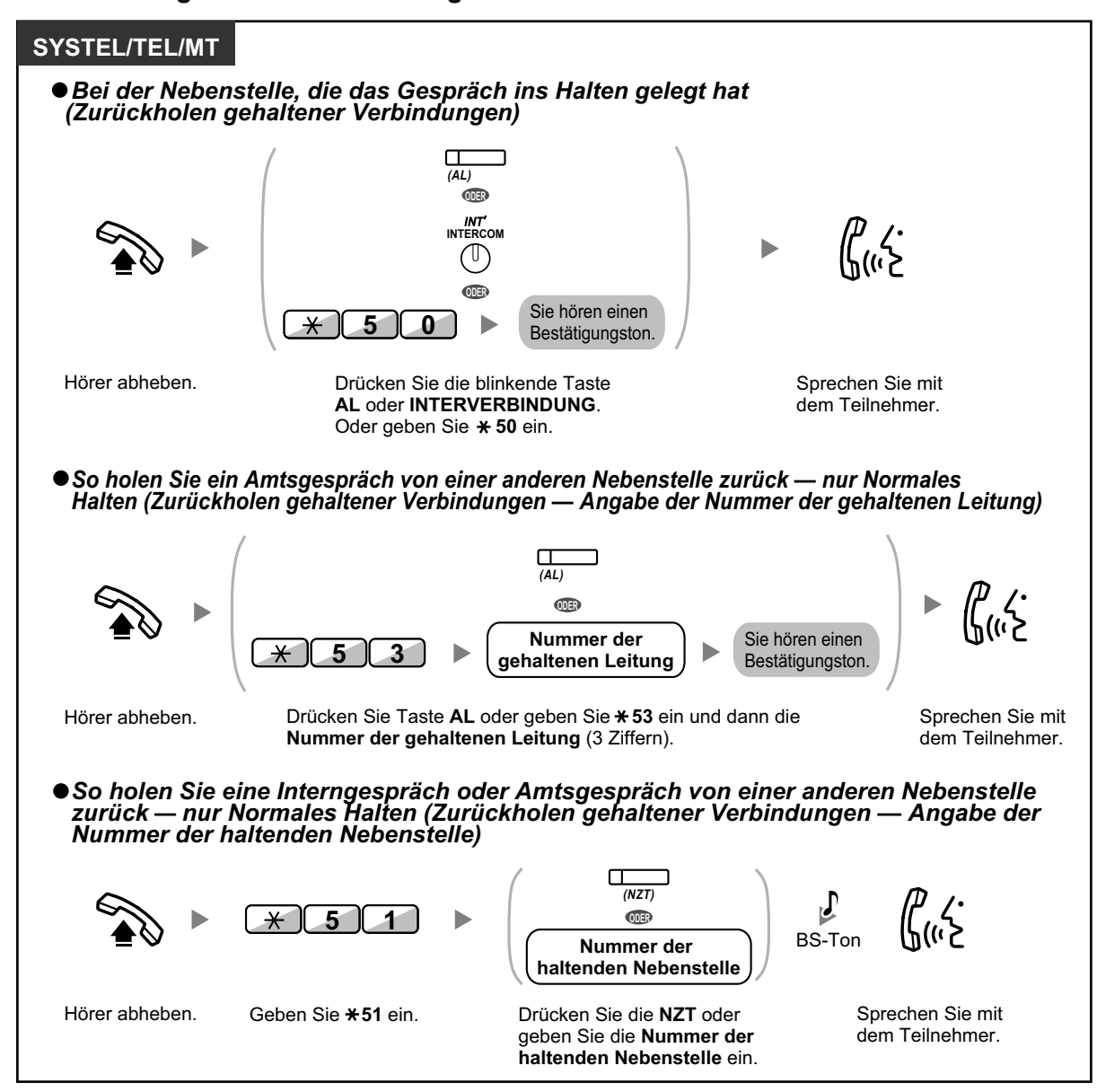

<span id="page-70-0"></span>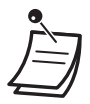

- Das Leuchtelement der AL-Taste bzw. der Taste INTERNVERBINDUNG zeigt den aktuellen Zustand wie folgt an:
	- Normales Halten **Langsames grünes Blinken**: Ein an Ihrer Nebenstelle gehaltenes Gespräch **Blinkt rot**: Ein an einer anderen Nebenstelle gehaltenes Gespräch
	- Exklusives Halten **Mittelschnelles grünes Blinken**: Ein an Ihrer Nebenstelle gehaltenes Gespräch **Leuchtet rot**: Ein an einer anderen Nebenstelle gehaltenes Gespräch
- **Wird ein gehaltenes Gespräch nicht innerhalb einer bestimmten Zeit zurückgeholt**, erfolgt ein Wiederanruf (Wiederanruf eines gehaltenen Gespräches). Wird ein Amtsgespräch nicht innerhalb einer vorgegebenen Zeit beantwortet, erfolgt automatisch eine Trennung der Verbindung.
- **Ändern des Halten-Modus (nur Systemtelefon)** Wenn Sie die Taste RÜCKFRAGE zweimal hintereinander drücken, erfolgt ein Wechsel vom Normalen Halten zum Exklusiven Halten oder umgekehrt.

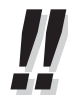

- Wenn **Automatisches Halten eines Gesprächs** programmiert wurde, können Sie das aktuelle Gespräch automatisch ins Halten legen, indem Sie eine andere Taste AL, AV-Gruppe oder INTERNVERBINDUNG drücken, um einen anderen Anruf zu tätigen oder entgegenzunehmen.
- Informationen zum Zurückholen gehaltener Verbindungen über eine PTT-/STT-Taste finden Sie unter ["1.5.1 Nebenstelle mit Persönlicher Teamtaste \(PTT\)/Sekundärer Teamtaste \(STT\)](#page-93-0) [\(nur KX-TDA100/KX-TDA200/KX-TDA600\)](#page-93-0)".

## ◆◆ Halten in einer System-Parkzone (Parken eines Gesprächs)

Sie können ein Gespräch in einer System-Parkzone der TK-Anlage halten, sodass das gehaltene Gespräch von einer beliebigen Nebenstelle zurückgeholt werden kann. Sie können diese Funktion zum Vermitteln von Gesprächen verwenden.

Ein Gespräch kann entweder in einer bestimmten Parkzone (Bestimmte) oder einer automatisch gewählten Parkzone geparkt (Auto) werden. Wenn Sie Tasten mit den Funktionen Parken und Parken (Automatische Parkzone) belegt haben, können Sie einfach durch Drücken der entsprechenden Taste zwischen den beiden Parkmöglichkeiten wählen.

Wird ein Gespräch in einer automatischen Parkzone geparkt, oder werden mehrere Gespräche gleichzeitig geparkt, dann müssen Sie beim Zurückholen eines Gesprächs die entsprechende Parkzonennummer angeben.

#### **Einschalten**

## **SYSTEL/MT** *Während eines Gesprächs*  $\Gamma$ *(Parken Gesprächs)* Drücken Sie **Parken eines Gesprächs**.

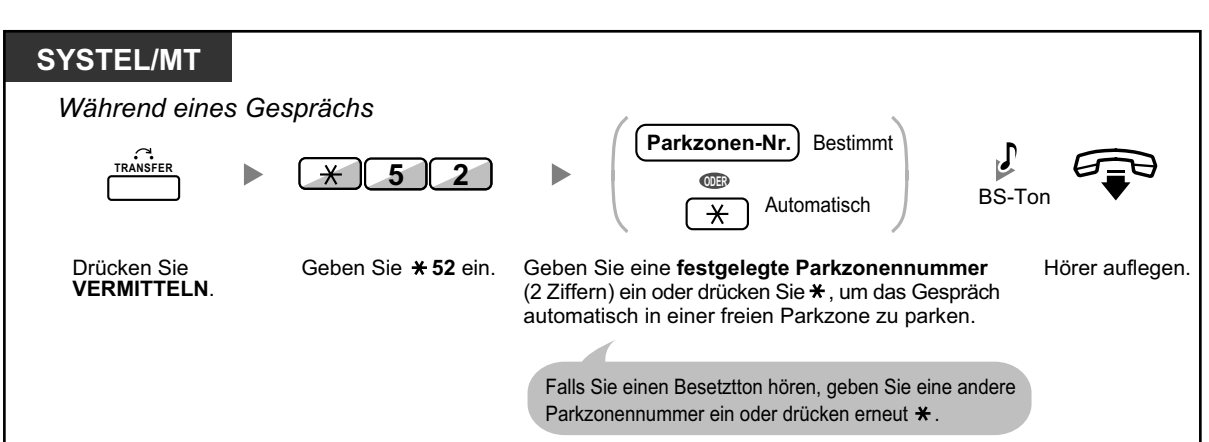

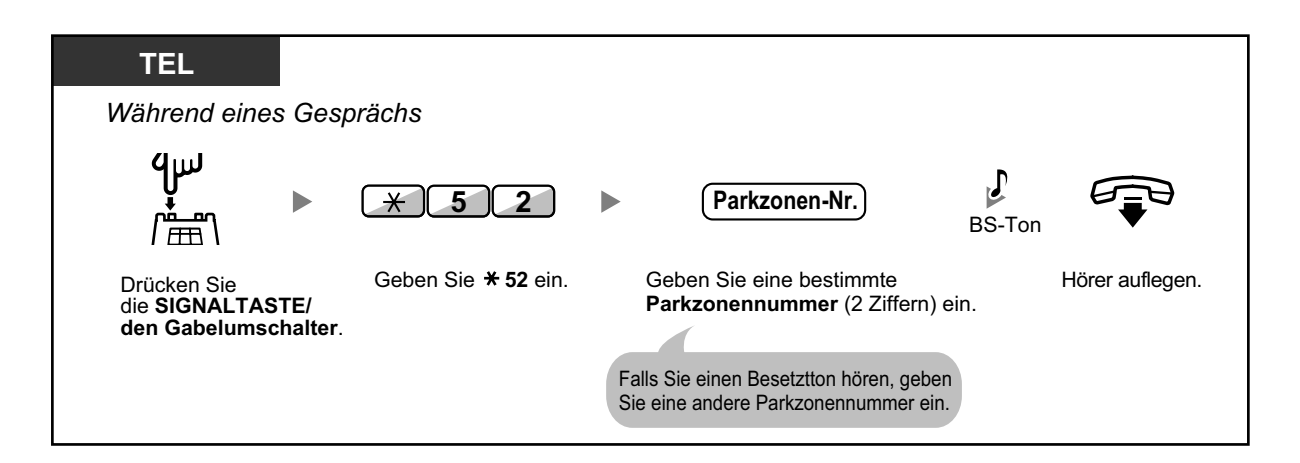

#### **Zurückholen (Zurückholen geparkter Gespräche)**

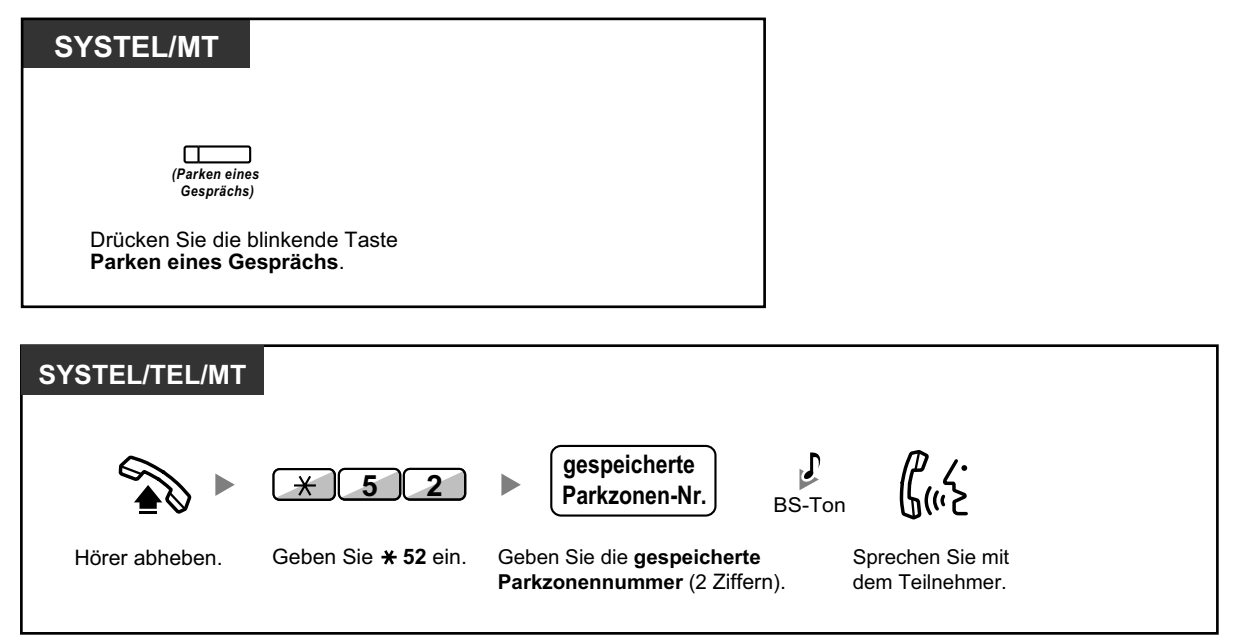
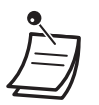

• Überprüfen Sie bei einem automatisch geparkten Gespräch die Parkzonennummer auf dem Display.

• **Wird ein gehaltenes Gespräch nicht innerhalb einer bestimmten Zeit zurückgeholt,** erfolgt ein Wiederanruf (Wiederanruf bei geparktem Gespräch). Wird ein Amtsgespräch nicht innerhalb einer vorgegebenen Zeit beantwortet, erfolgt automatisch eine Trennung der Verbindung.

- -
- **Falls Sie beim Zurückholen eines geparkten Gesprächs einen negativen Quittungston hören,** ist kein Gespräch ins Halten gelegt worden. Überprüfen Sie die gespeicherte Parkzonennummer.
- Nachdem Sie ein Gespräch geparkt haben, können Sie andere Funktionen ausführen.

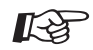

#### **Wunschgemäße Einrichtung Ihrer Nebenstelle**

• [3.1.3 Tastenbelegung \(frei programmierbar\)](#page-211-0) Eine Taste Parken eines Gesprächs oder Parken eines Gesprächs (Automatische Parkzone) einrichten oder ändern.

## **1.4.3 Makeln (Wechsel zwischen zwei Gesprächen)**

Wenn Sie ein Gespräch führen, während das zweite Gespräch ins Halten gelegt ist, können Sie abwechselnd mit beiden Teilnehmern sprechen.

#### **Wechseln zwischen den Teilnehmern, wobei ein Teilnehmer vorübergehend ins Halten gelegt wird**

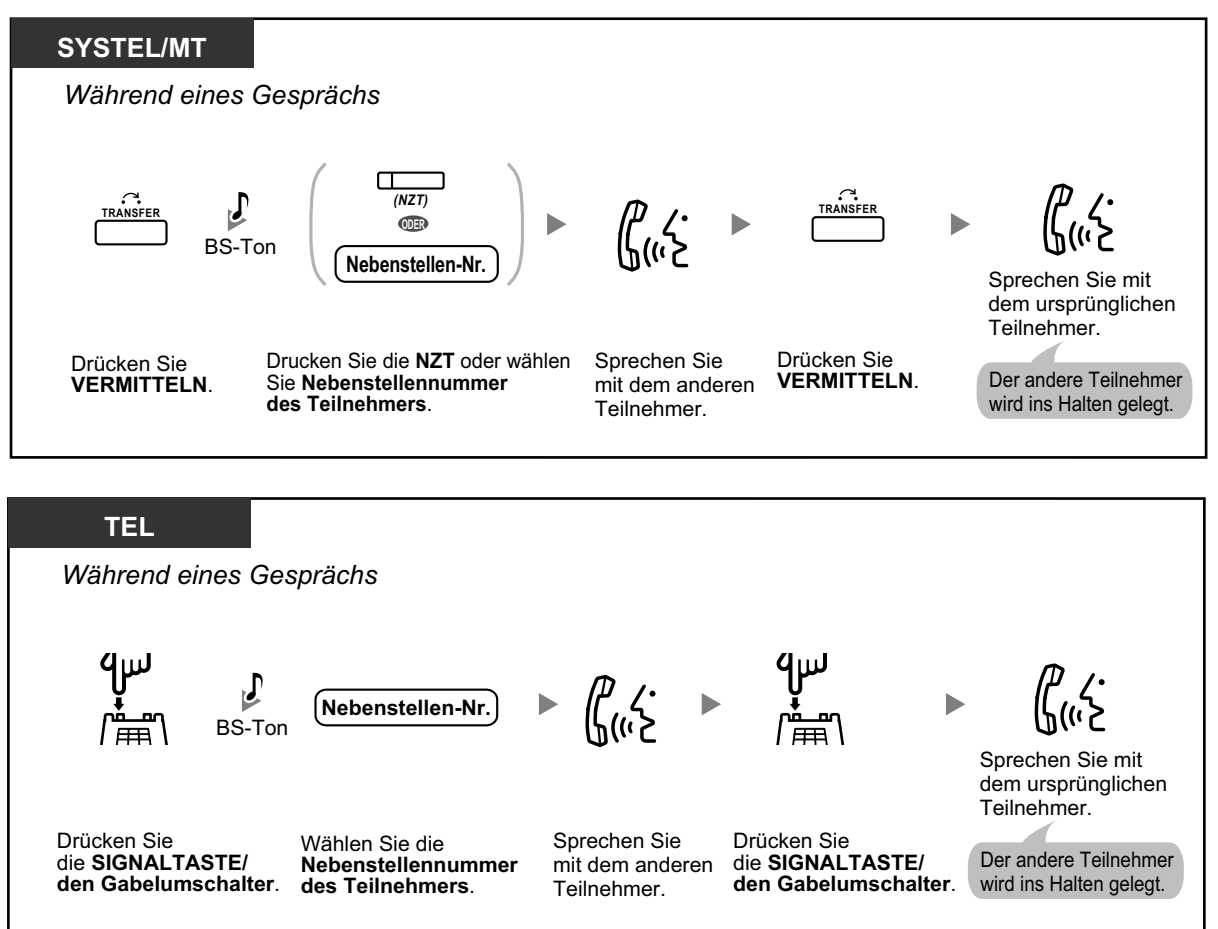

#### **Das Gespräch verlassen und die beiden Teilnehmer sprechen lassen**

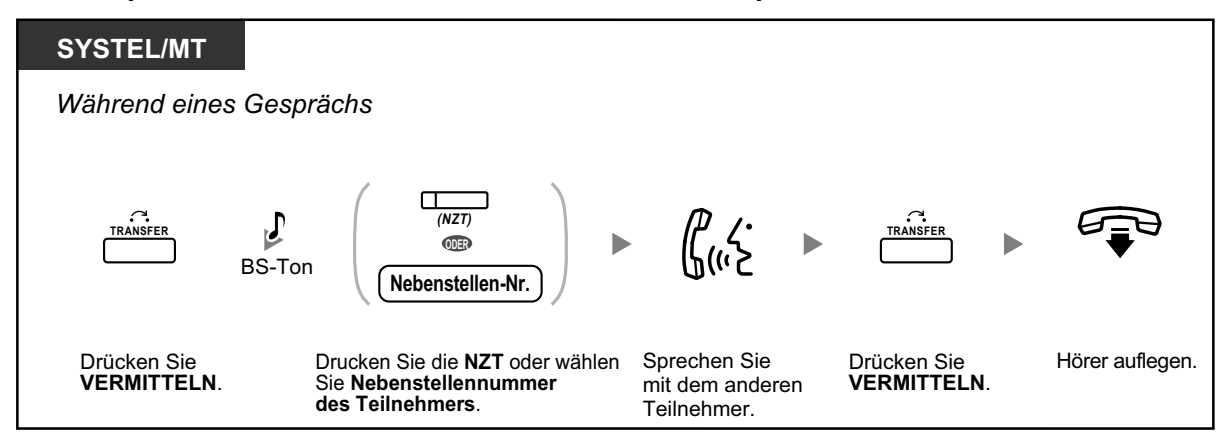

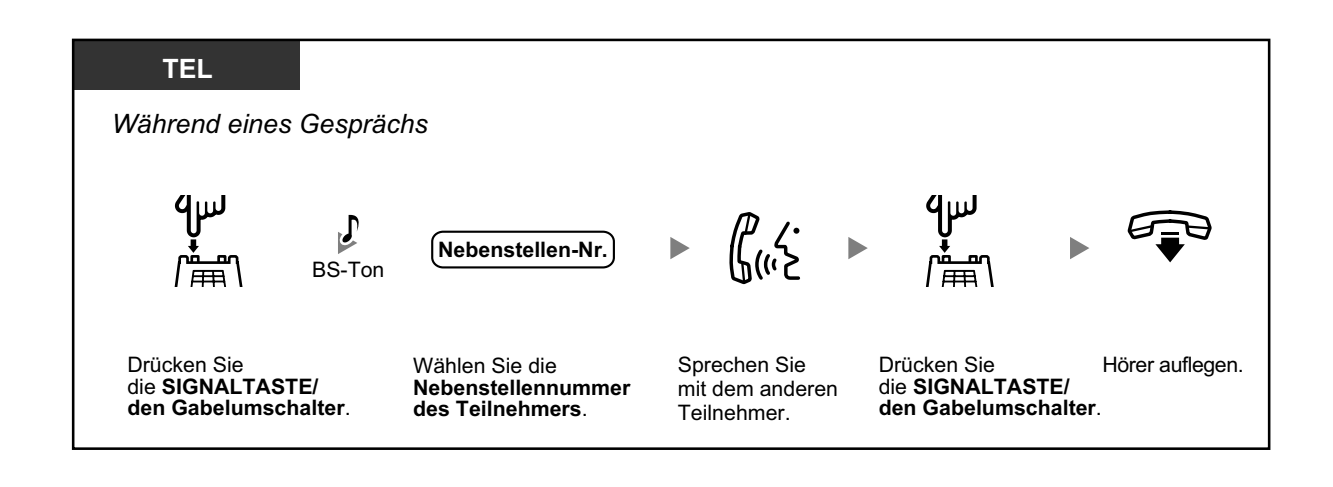

### **1.4.4 Anklopfendes Gespräch entgegennehmen**

- Ein im System wartendes Gespräch entgegennehmen
- – [Anklopfendes Amtsgespräch entgegennehmen](#page-79-0)

### **Ein im System wartendes Gespräch entgegennehmen**

Werden Sie während eines Gesprächs von einem externen Teilnehmer angerufen oder von einer anderen Nebenstelle informiert, dass ein Gespräch auf Sie wartet, hören Sie einen Anklopfton oder eine Direktansprache über den eingebauten Lautsprecher oder den Hörer. Um diese Funktion nutzen zu können, müssen Sie diese zunächst aktivieren. (Standardeinstellung: Nein – Kein Gespräch [Internverbindung]/Kein Ton [Amtsgespräche])

**Um das zweite Gespräch entgegenzunehmen, können Sie das aktuelle Gespräch trennen (1) oder halten (2).**

**1. Das aktuelle Gespräch trennen und mit dem neuen Teilnehmer sprechen**

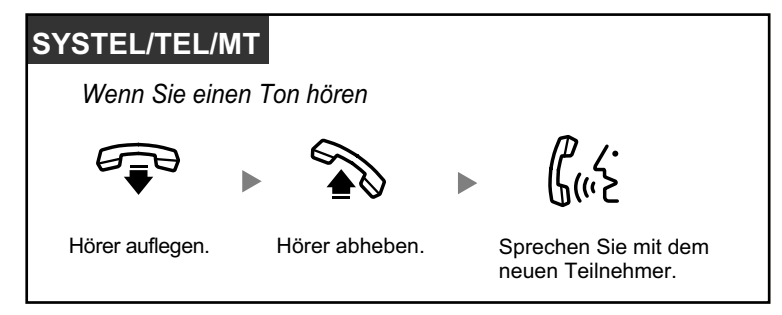

**2. Das aktuelle Gespräch halten und mit dem neuen Teilnehmer sprechen**

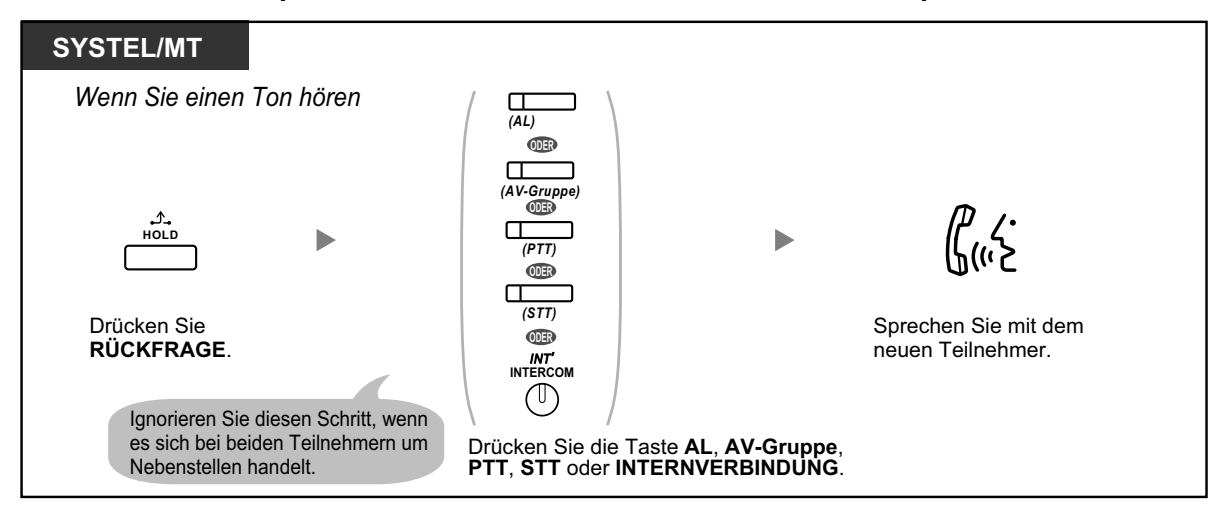

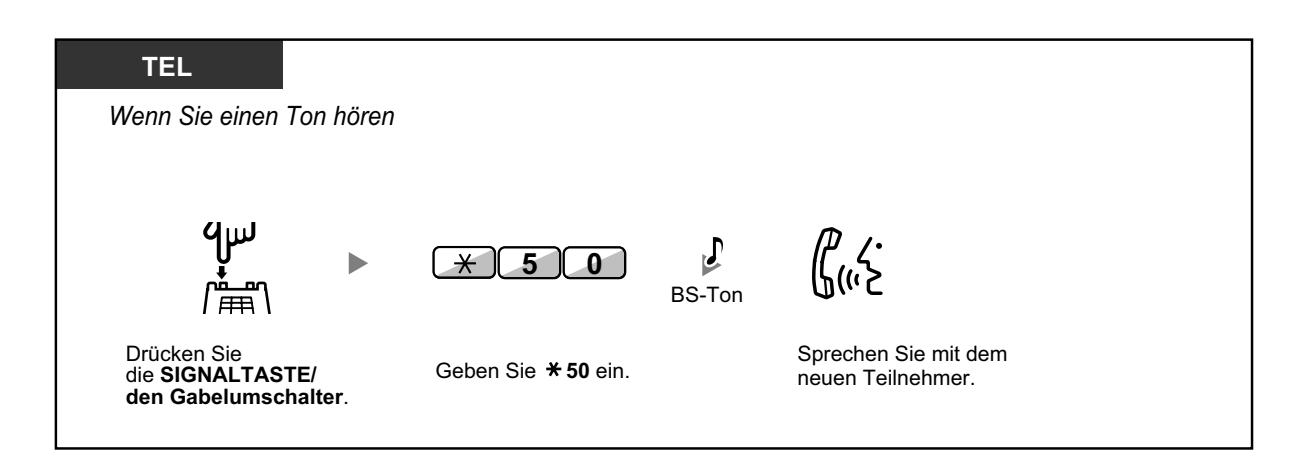

**Nachdem Sie mit dem neuen Teilnehmer gesprochen haben (zweites Gespräch), können Sie dieses trennen (2.1) oder halten (2.2) und das erste Gespräch dann zurückholen.**

**2.1 Das zweite Gespräch trennen und mit dem ursprünglichen Teilnehmer sprechen**

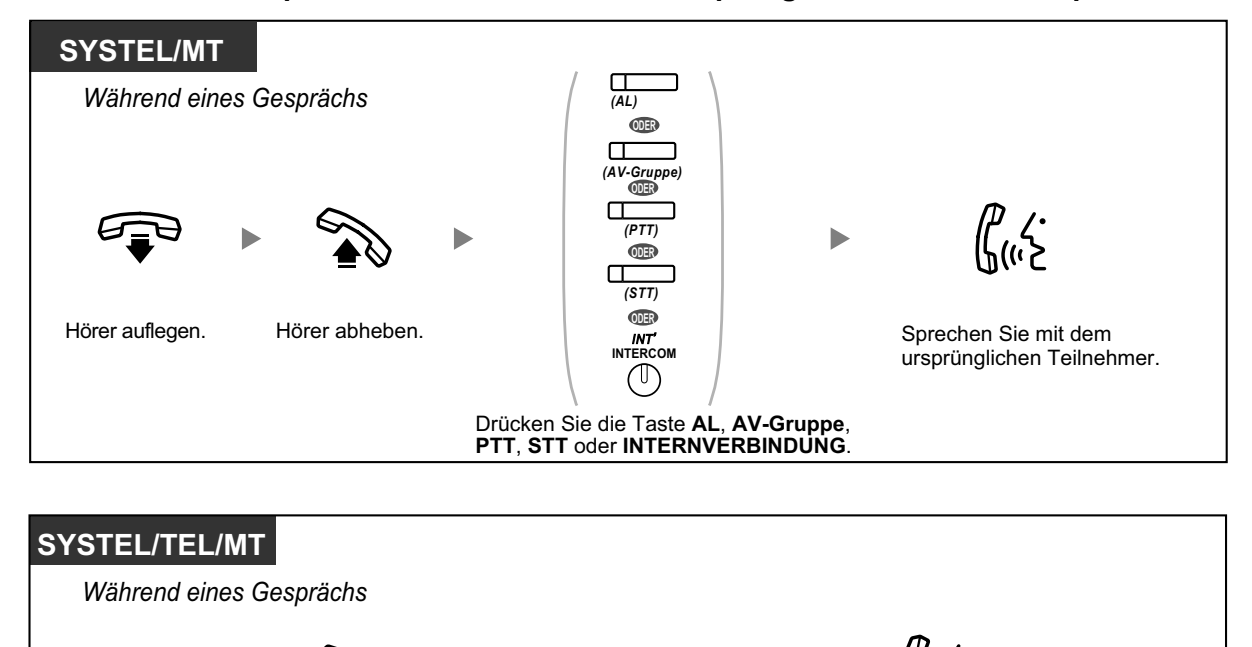

Geben Sie **50** ein.

 $\star$ 

Hörer auflegen. Hörer abheben.

**5 0**

BS-Ton

 $\overline{J}$ 

Sprechen Sie mit dem ursprünglichen Teilnehmer.

#### **2.2 Das zweite Gespräch halten und mit dem ursprünglichen Teilnehmer sprechen**

Wenn Sie das Gespräch halten, können Sie mit dem ursprünglichen Teilnehmer sprechen. Dann können Sie es trennen und wieder mit dem neuen Teilnehmer sprechen.

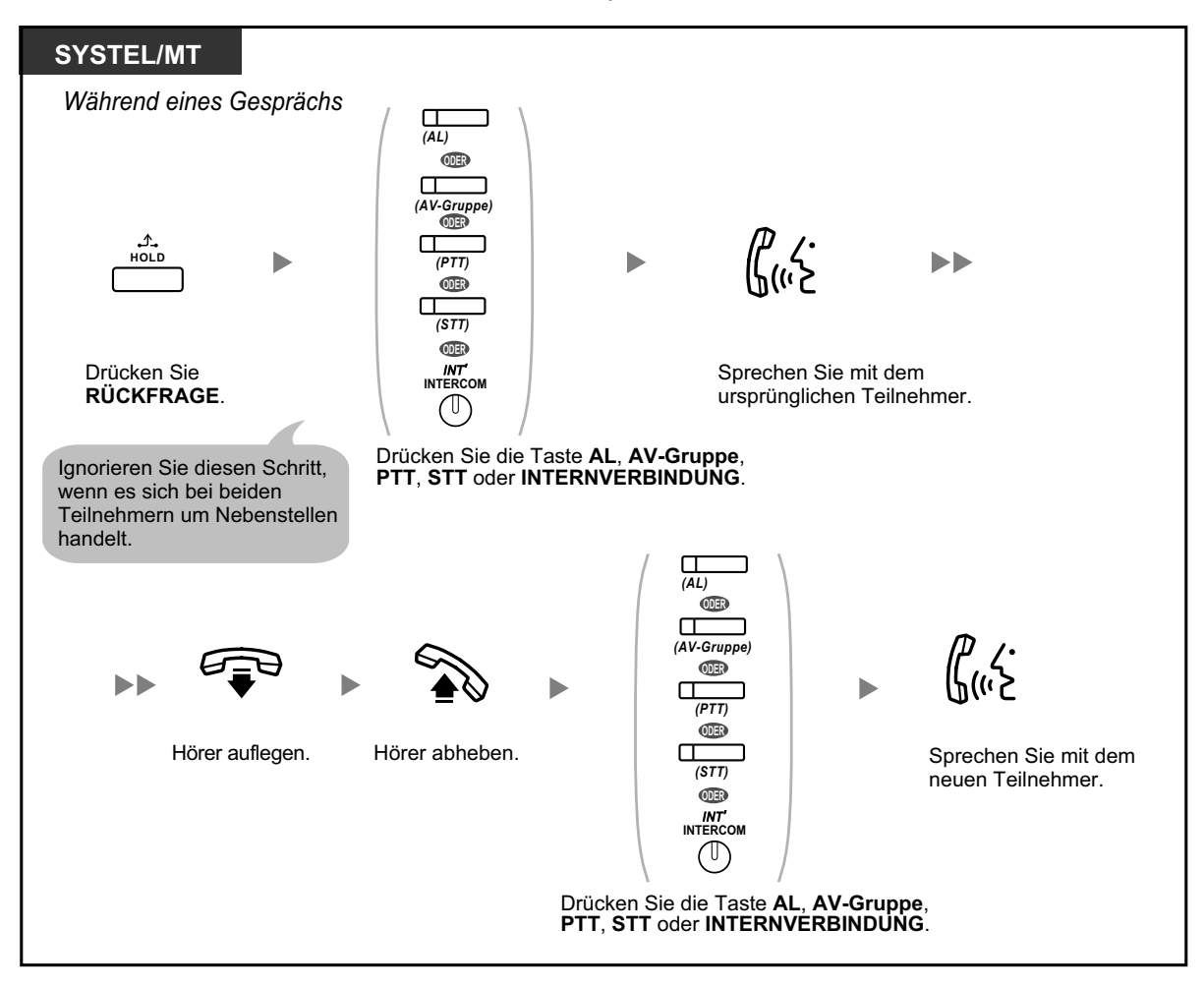

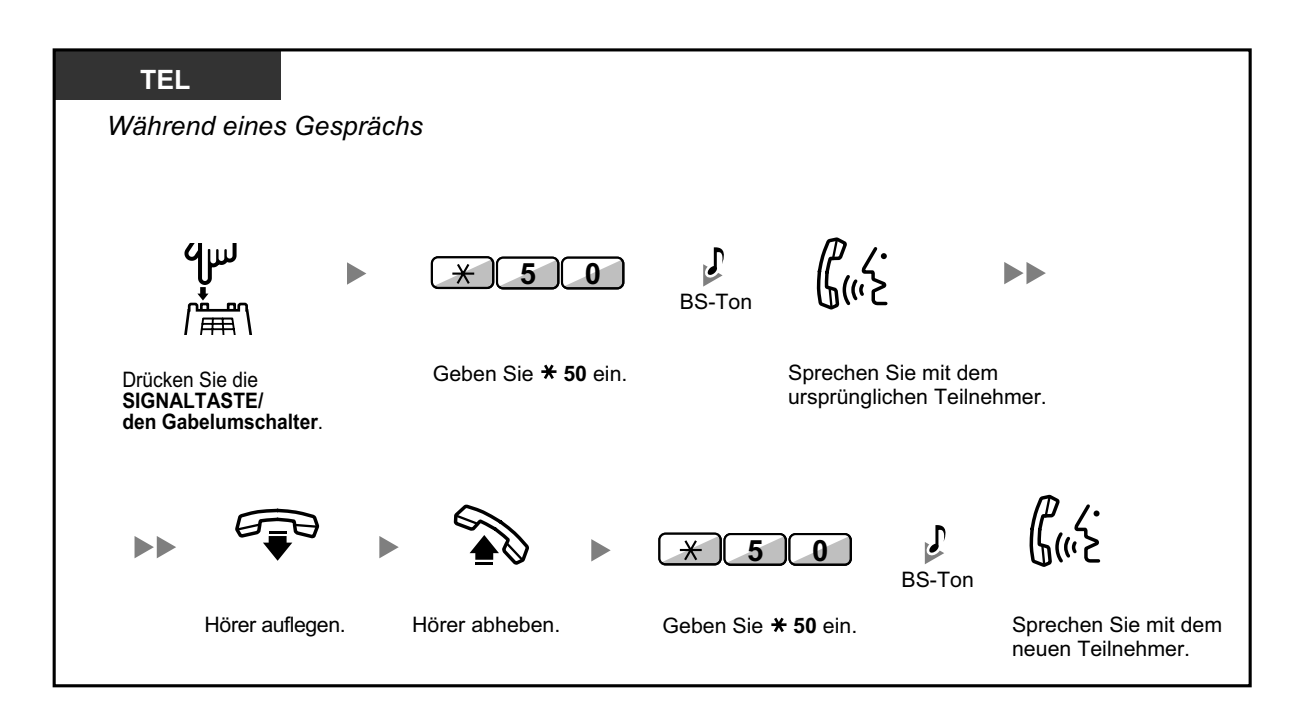

• **Je nach dem von Ihnen verwendeten Telefontyp** können Sie ggf. über den Lautsprecher und das Mikrofon (Direktansprache) mit dem anderen Teilnehmer sprechen, oder Sie können eine Nachricht über den Hörer empfangen (Diskrete Direktansprache), falls Sie ein anderes Gespräch über den Hörer führen.

Siehe "[1.8.3 Entgegennehmen eines Gesprächs in Wartestellung \(Anklopfen/Direktanspra](#page-134-0)[che/Diskrete Direktansprache\)](#page-134-0)".

• Vor dem Entgegennehmen eines Gesprächs wird der Name oder die Rufnummer des wartenden Anrufers jeweils für fünf Sekunden in Intervallen von zehn Sekunden im Display angezeigt.

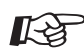

#### **Wunschgemäße Einrichtung Ihrer Nebenstelle**

• [3.1.2 Einstellungen im Programmiermodus—](#page-201-0)**Anklopfton auswählen** Wenn Sie "Ton 1" wählen, unterscheidet sich der Anklopfton eines externen Teilnehmers nicht von dem einer Nebenstelle. Wählen Sie hingegen "Ton 2", hören Sie bei anklopfenden Gesprächen eines externen Teilnehmers und einer Nebenstelle jeweils unterschiedliche Töne.

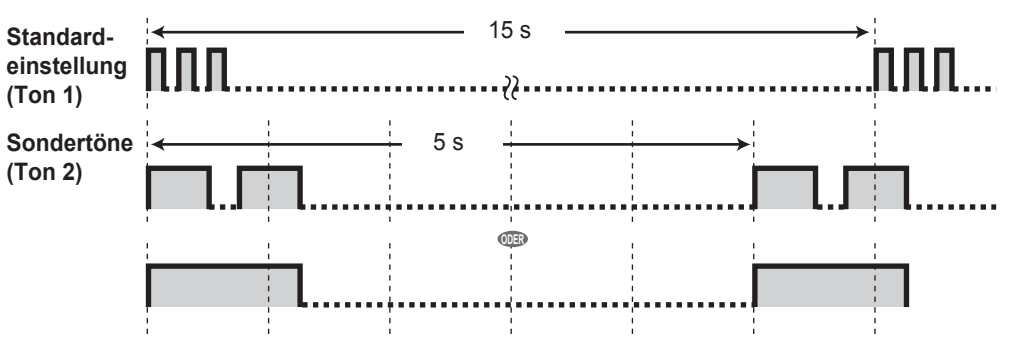

### <span id="page-79-0"></span> **Anklopfendes Amtsgespräch entgegennehmen**

Dies ist ein optionales Dienstmerkmal des jeweiligen Netzbetreibers. Sie können einen Anklopfton und die entsprechenden Anruferinformationen empfangen (CW). Weitere Informationen erhalten Sie bei Ihrem Netzbetreiber.

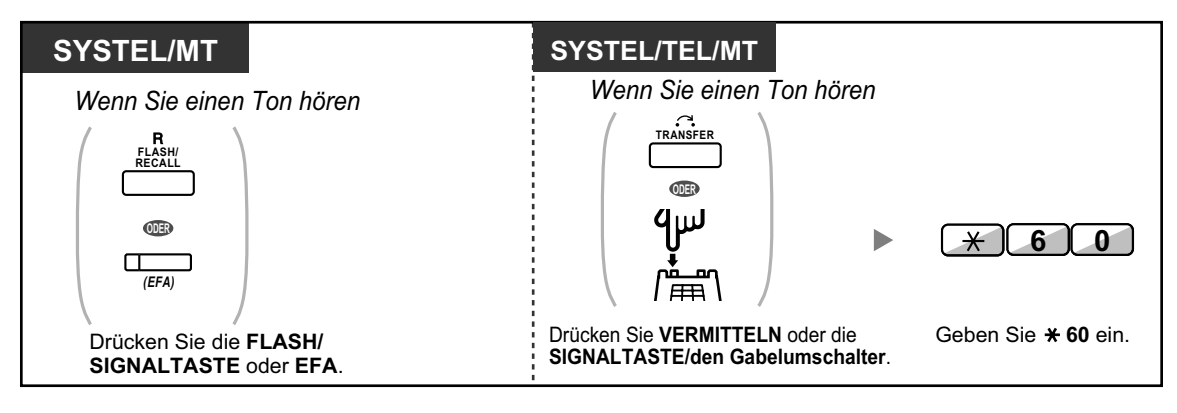

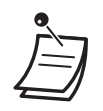

- **Um zum ursprünglichen Teilnehmer zurückzukehren,** wiederholen Sie den Vorgang.
- In diesem Fall muss die FLASH/SIGNALTASTE an Systemtelefonen über die Systemprogrammierung in den Modus "Flashfunktion zur Amtsseite (EFA)" gestellt werden.

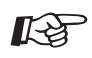

#### **Wunschgemäße Einrichtung Ihrer Nebenstelle**

• [3.1.3 Tastenbelegung \(frei programmierbar\)](#page-211-0) Eine Taste "Flashfunktion zur Amtsseite (EFA)" einrichten oder ändern.

### **1.4.5 Konferenzgespräch**

- Konferenzschaltung herstellen (Konferenz)
- – [Konferenz beenden \(Unbeaufsichtigte Konferenz\)](#page-83-0)
- – [Konferenz verlassen \(Verlassen einer Dreierkonferenz\)](#page-84-0)
- – [Einen dritten Teilnehmer in das Gespräch einbeziehen \(Beendigung der Privatschaltung\)](#page-86-0)
- – [Hinzufügen eines dritten Teilnehmers zu einem Gespräch mithilfe des ISDN-Dienstes](#page-86-0) [\(Dreierkonferenz im ISDN \[3PTY\]\)](#page-86-0)

### **Konferenzschaltung herstellen (Konferenz)**

Sie können einen oder mehrere Teilnehmer in Ihr Gespräch einbeziehen.

#### **Aufbau eines Konferenzgesprächs**

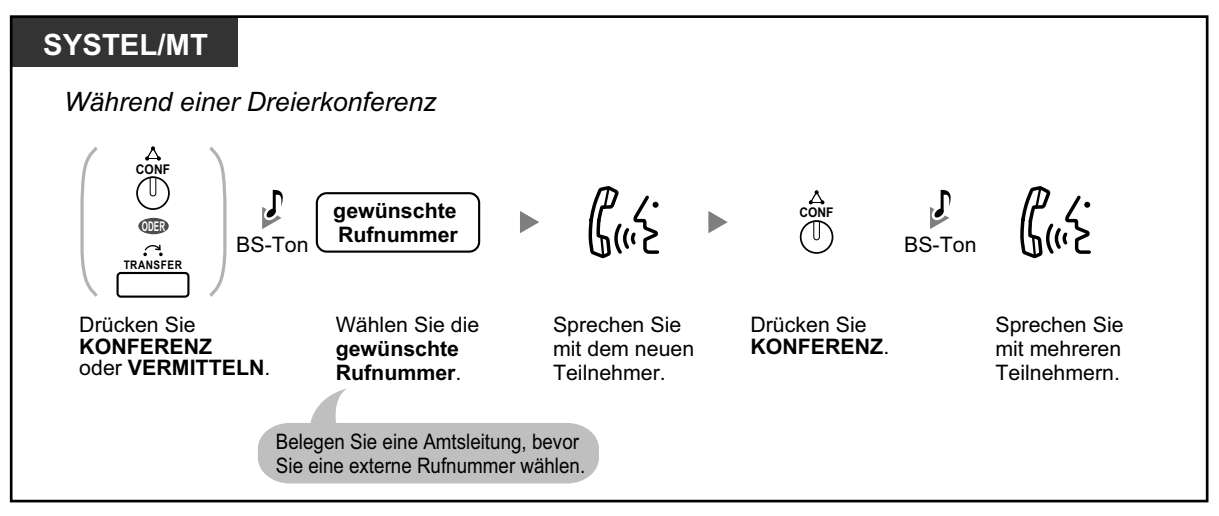

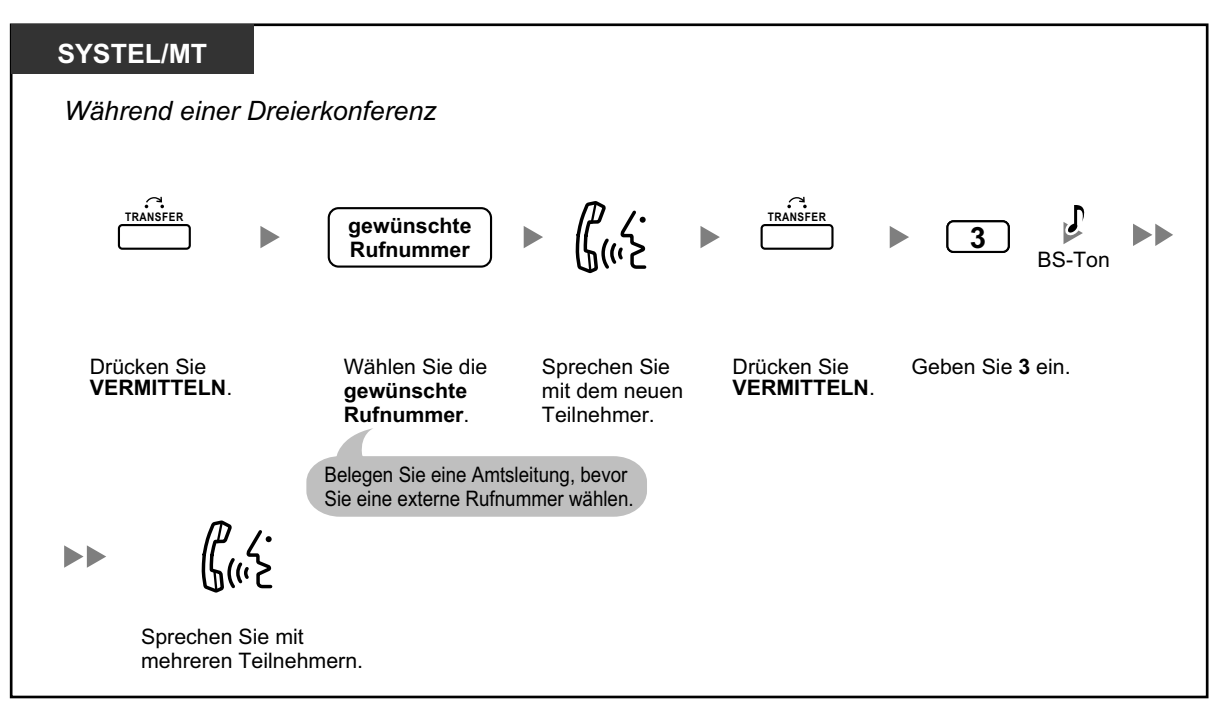

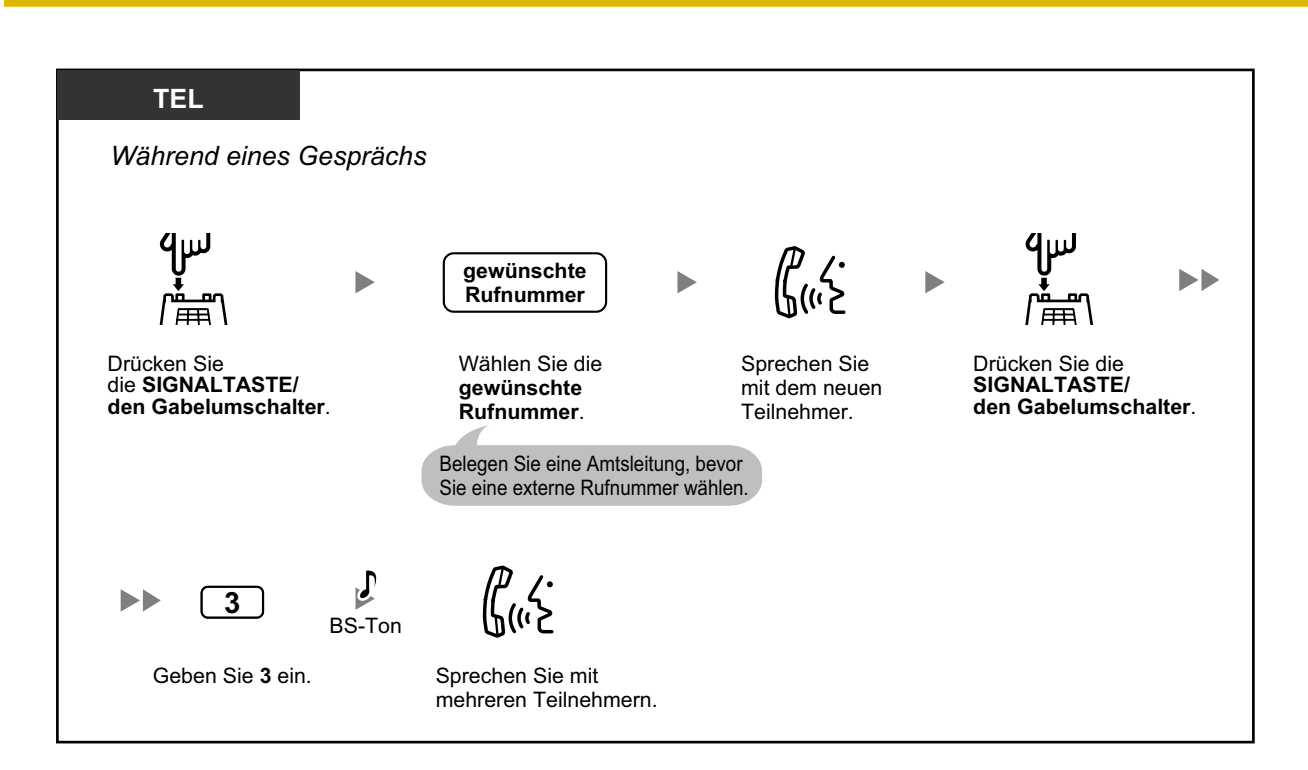

**So bauen Sie ein Konferenzgespräch auf, wenn Sie während eines Gesprächs zwischen zwei Teilnehmern einen Anruf von einem externen Teilnehmer erhalten**

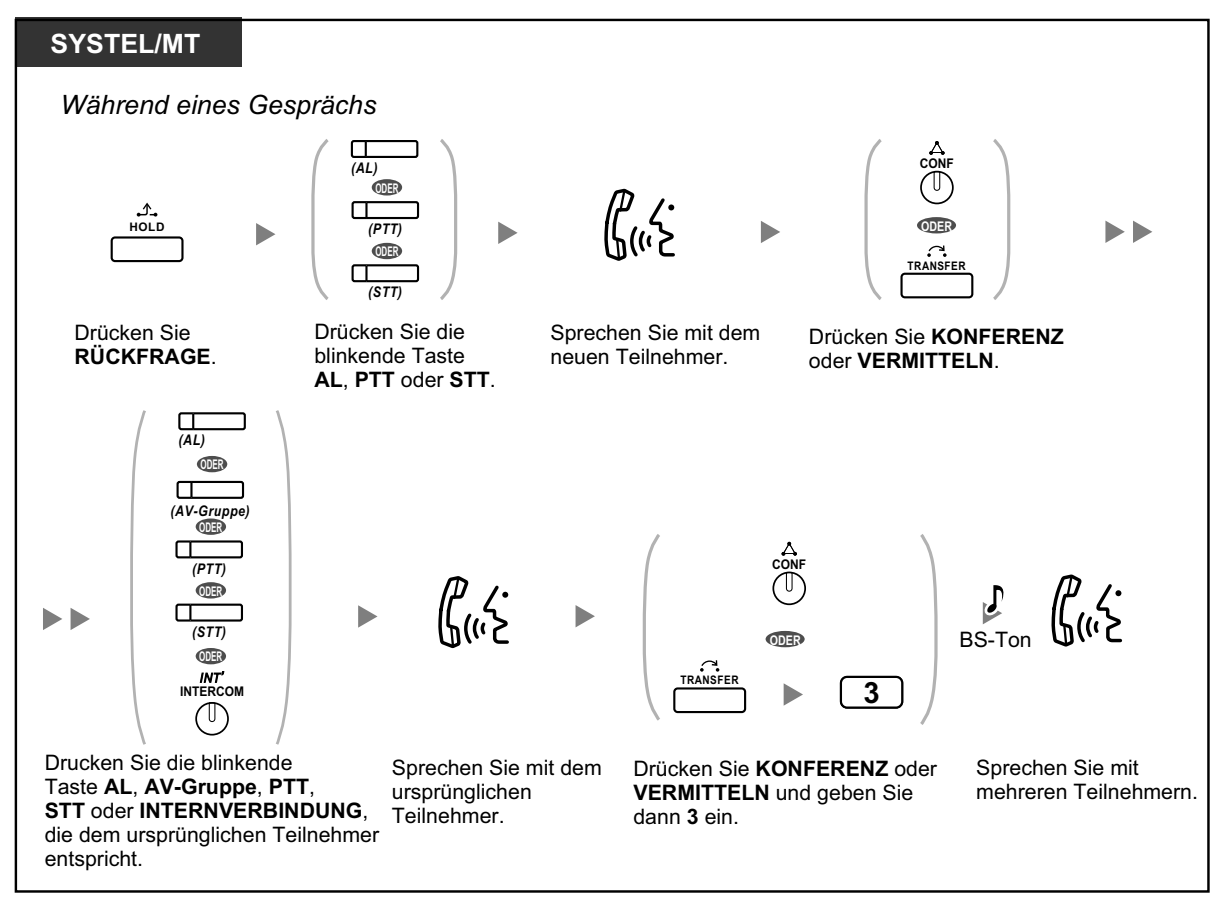

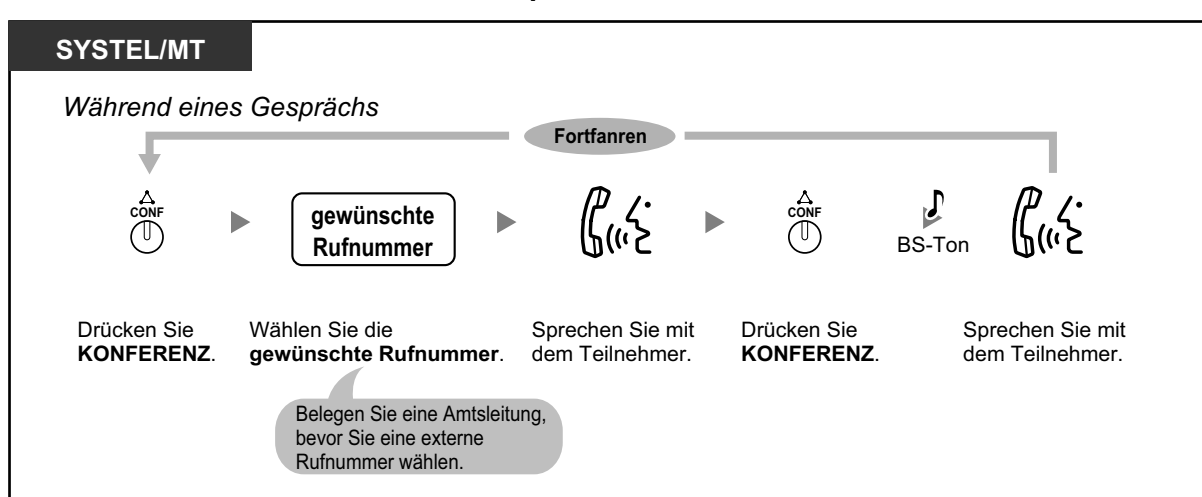

**Vier oder mehr Teilnehmer in das Gespräch einbeziehen**

**Einen ins Halten gelegten anderen Teilnehmer in die Konferenz einbeziehen**

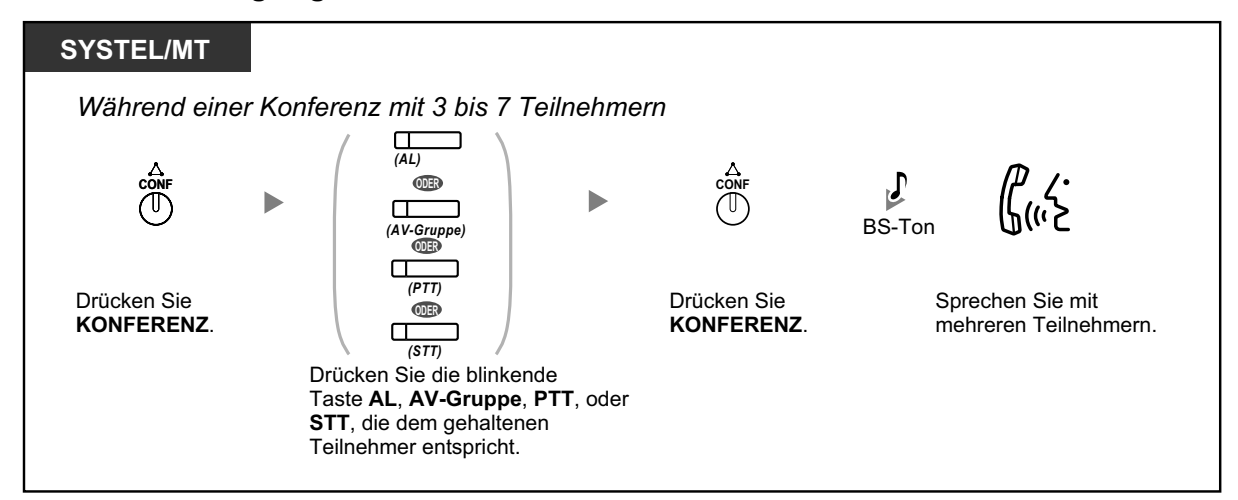

**Mit zwei oder mehr Teilnehmern in einer Dreierkonferenz abwechselnd sprechen**

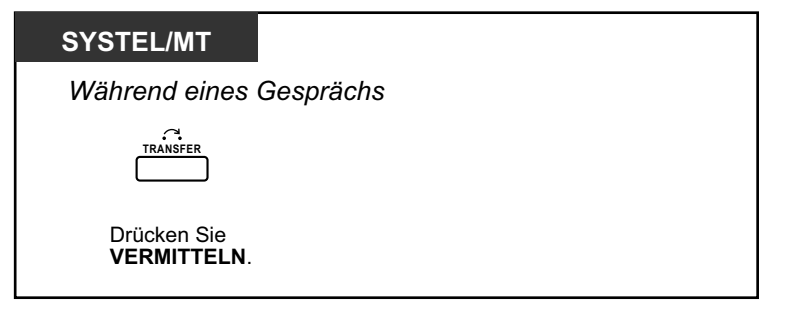

<span id="page-83-0"></span>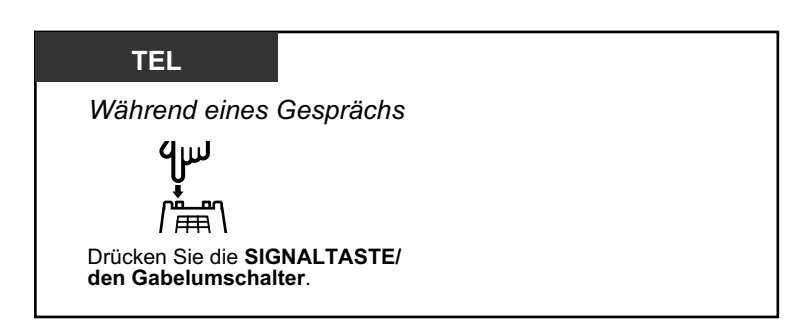

#### **In einer Dreierkonferenz das Gespräch mit einem Teilnehmer beenden und mit dem anderen weitersprechen**

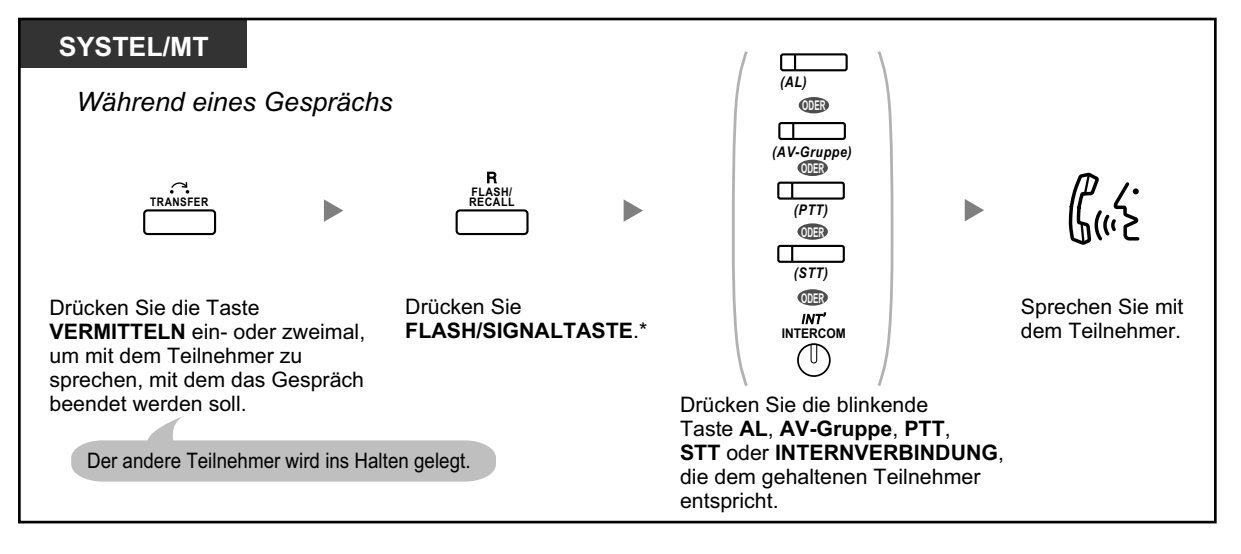

- \* In diesem Fall muss sich die FLASH/SIGNALTASTE an einem Systemtelefon über die Systemprogrammierung in den Modus "Flash/Signal" gestellt werden.
	- Durch Drücken der Taste VERMITTELN, der Signaltaste oder des Gabelumschalters kann während einer Dreierkonferenz zwischen den anderen zwei Teilnehmern gewechselt werden.
	- Eine Konferenz kann mit maximal 8 Teilnehmern gleichzeitig geführt werden (Intern- und Amtsleitungen).
	- Während eines Gesprächs mit vier oder mehr Teilnehmern können Sie nicht die Verbindung zu einem der Teilnehmer trennen und das Gespräch mit den anderen Teilnehmern fortsetzen.

#### **Wunschgemäße Einrichtung Ihrer Nebenstelle** KA

• [3.1.3 Tastenbelegung \(frei programmierbar\)](#page-211-0) Eine Taste "Konferenz" einrichten oder ändern.

### **Konferenz beenden (Unbeaufsichtigte Konferenz)**

Die Person, die eine Konferenz eingerichtet hat, kann die Konferenz verlassen und die anderen Teilnehmer das Gespräch fortsetzen lassen.

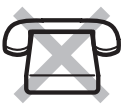

#### <span id="page-84-0"></span>**Verlassen einer Konferenz**

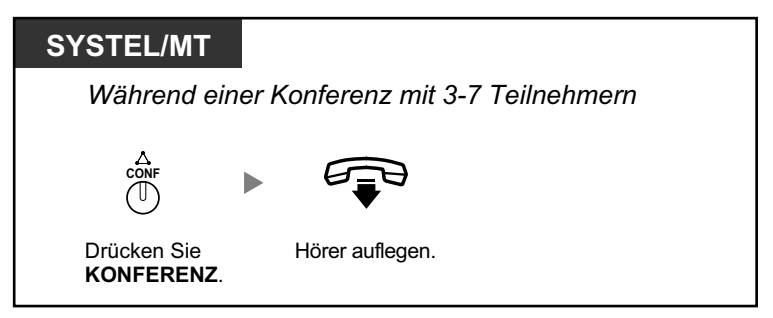

#### **In eine bestehende Konferenz zurückkehren**

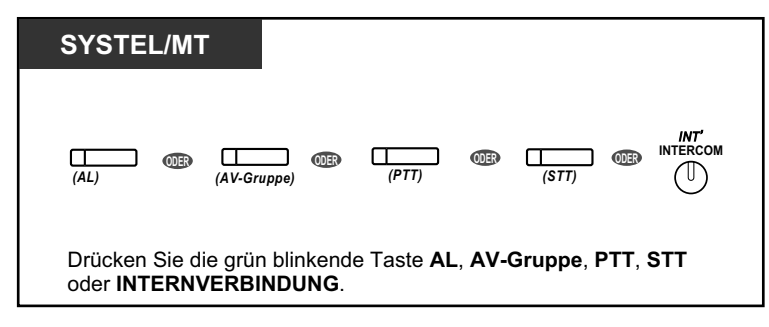

#### **Gespräch beenden**

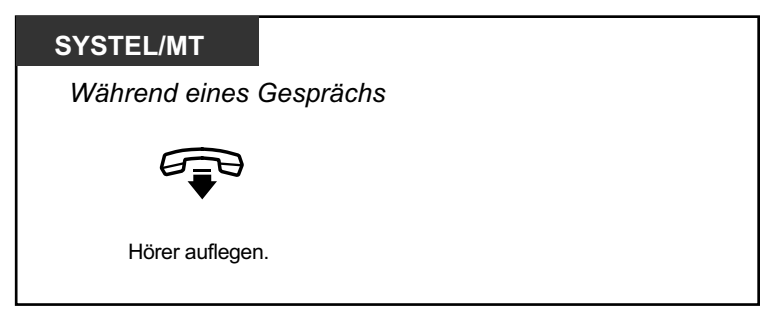

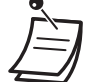

#### • **Zeitbegrenzung**

Beide Teilnehmer hören vor Erreichen der festgelegten Zeitgrenze einen Alarmton. Der Benutzer der Ausgangsnebenstelle hört vor dem Erreichen der Zeitgrenze einen Alarmton. Kehrt die Ausgangsnebenstelle nicht in die Konferenz zurück, wird das Gespräch nach Erreichen der Zeitgrenze getrennt.

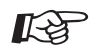

#### **Wunschgemäße Einrichtung Ihrer Nebenstelle**

• [3.1.3 Tastenbelegung \(frei programmierbar\)](#page-211-0) Eine Taste "Konferenz" einrichten oder ändern.

### **Konferenz verlassen (Verlassen einer Dreierkonferenz)**

Die Person, die eine Konferenz mit zwei anderen Teilnehmern eingerichtet hat, kann die Konferenz verlassen und die anderen Teilnehmer das Gespräch fortsetzen lassen.

#### **Eine Konferenz mit mindestens einer anderen Nebenstelle verlassen**

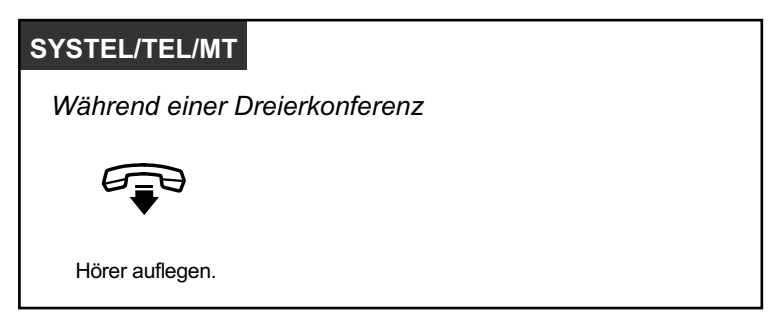

#### **Eine Konferenz mit zwei externen Teilnehmern verlassen**

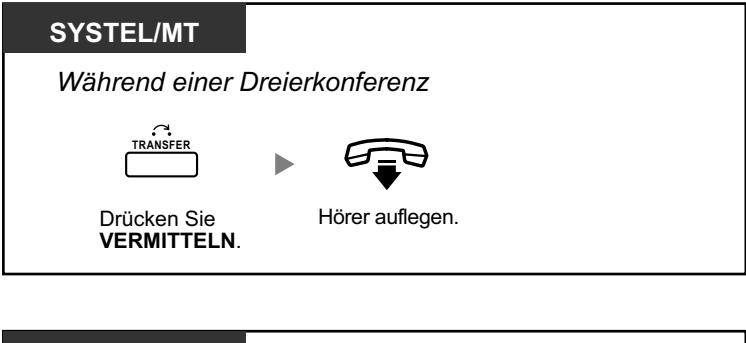

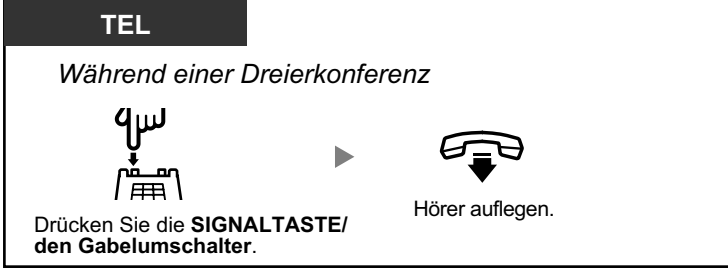

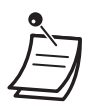

• Um ein Konferenzgespräch mit zwei externen Teilnehmern zu verlassen, ohne die Konferenz zu beenden, muss Ihre Nebenstelle über die BKl-Programmierung zur Vermittlung von Gesprächen auf Amtsleitungen berechtigt sein.

### <span id="page-86-0"></span> **Einen dritten Teilnehmer in das Gespräch einbeziehen (Beendigung der Privatschaltung)**

Sie können einen dritten Teilnehmer in Ihr laufendes Gespräch aufnehmen und eine Dreierkonferenz einrichten. Sie können das Gespräch auch verlassen und die anderen beiden Teilnehmer weitersprechen lassen.

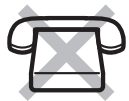

#### **Einen dritten Teilnehmer in Ihr laufendes Gespräch aufnehmen und eine Dreierkonferenz einrichten**

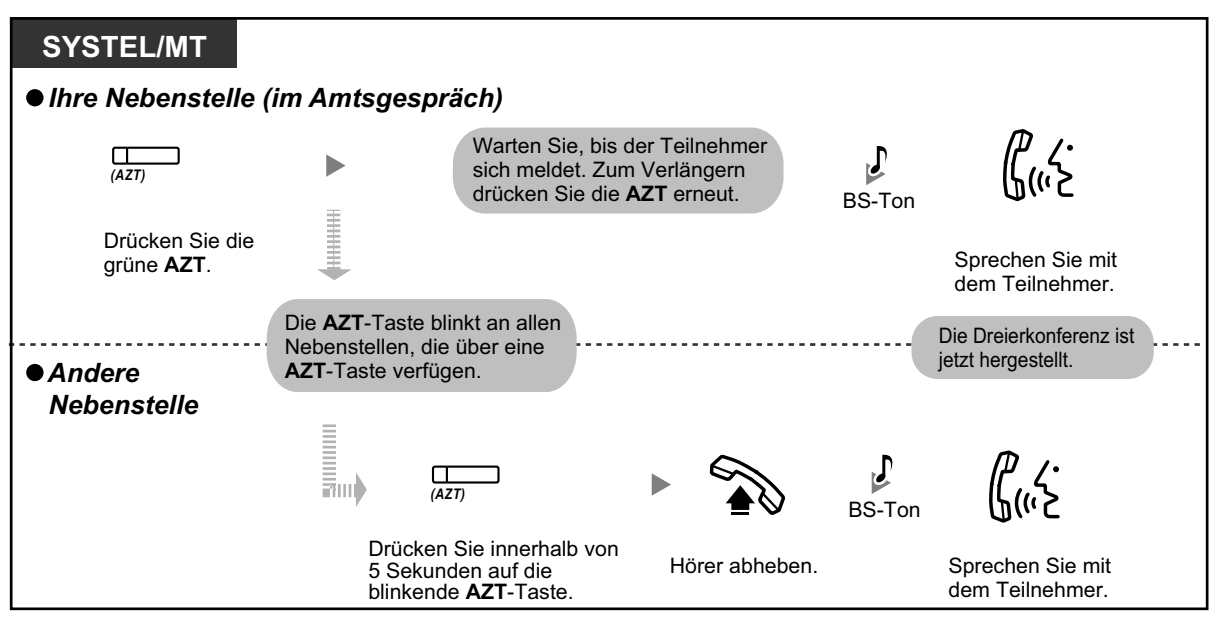

- Für diesen Vorgang kann nur eine Amtszieltaste (AZT) verwendet werden.
- Sie können eine Dreierkonferenz verlassen und die anderen beiden Teilnehmer weitersprechen lassen, indem Sie einfach den Hörer auflegen.

### **Hinzufügen eines dritten Teilnehmers zu einem Gespräch mithilfe des ISDN-Dienstes (Dreierkonferenz im ISDN [3PTY])**

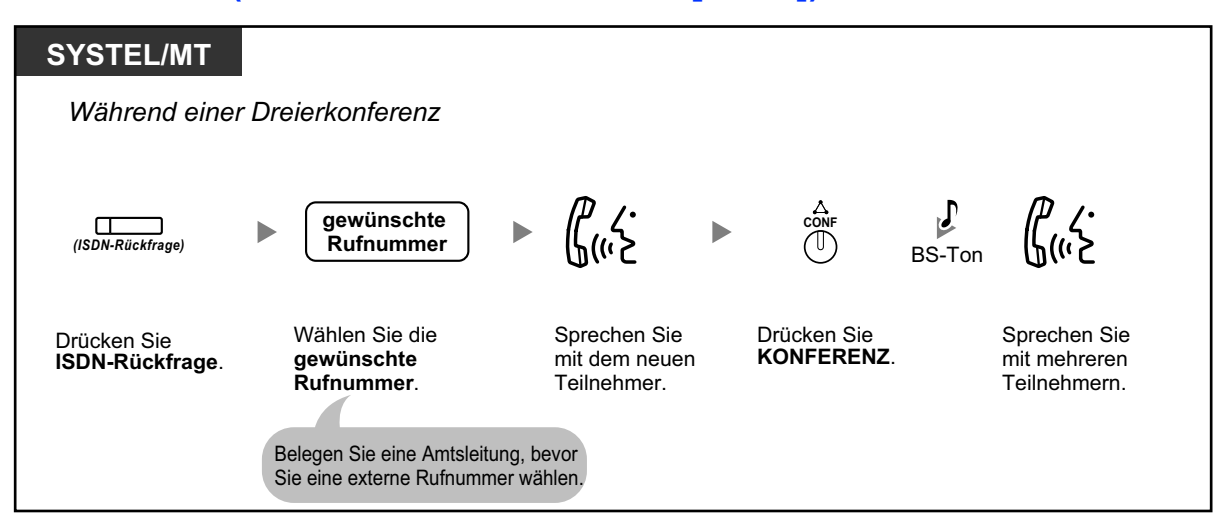

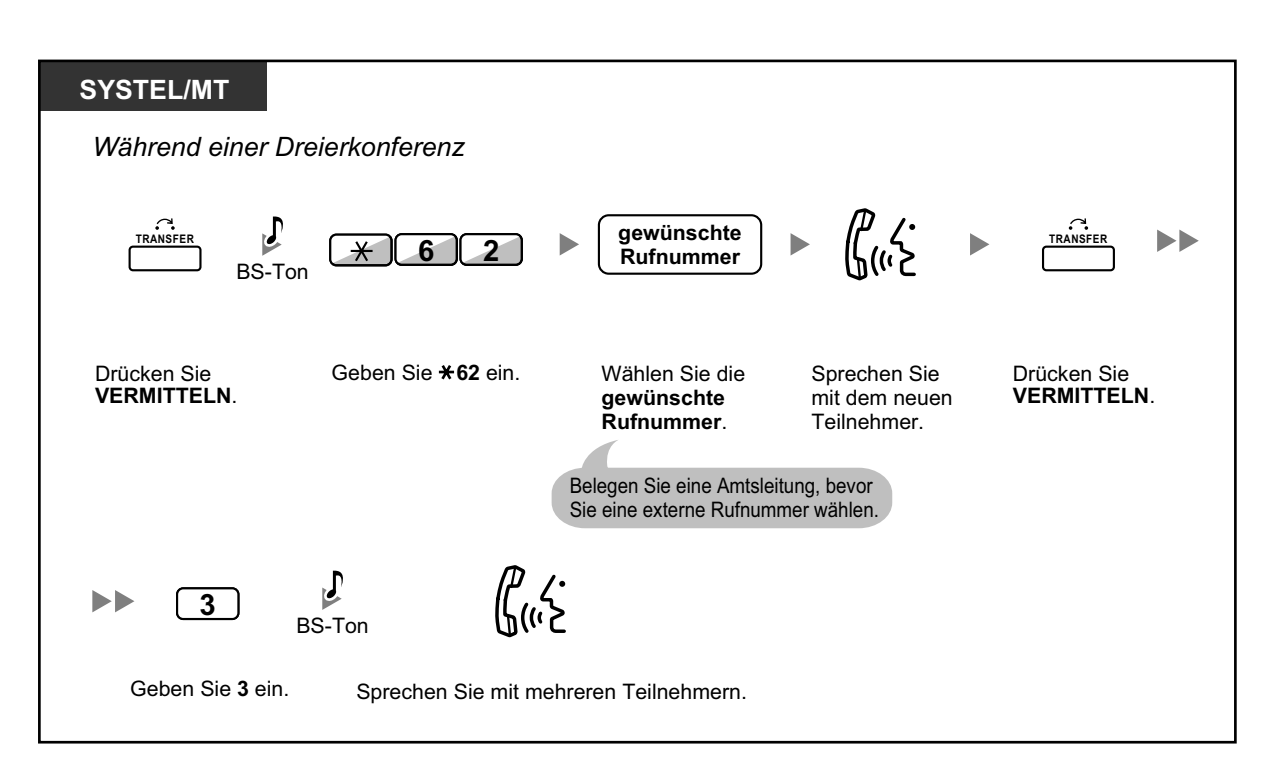

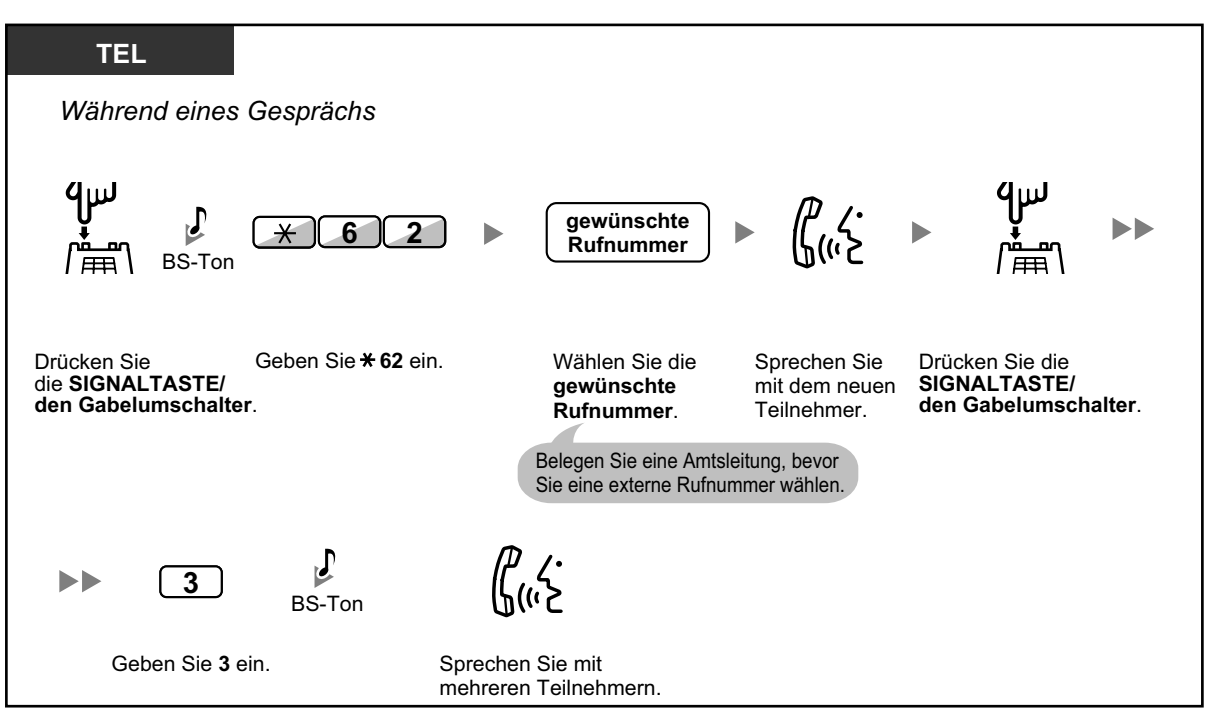

### **Gespräch beenden**

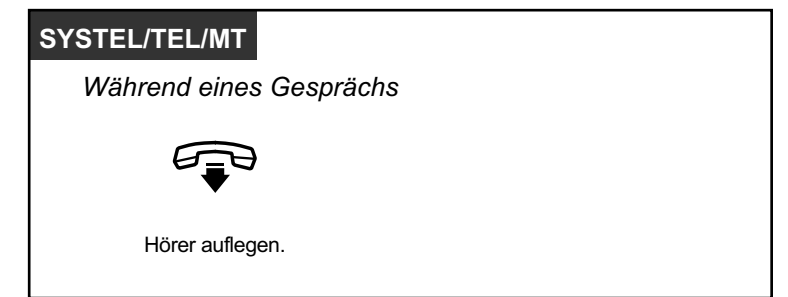

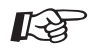

#### **Wunschgemäße Einrichtung Ihrer Nebenstelle**

• [3.1.3 Tastenbelegung \(frei programmierbar\)](#page-211-0) Eine Taste "ISDN-Rückfrage" einrichten oder ändern.

## **1.4.6 Stummschaltung**

Wenn Sie sich in Ihrem Raum mit einer anderen Person besprechen möchten, ohne dass Ihr Gesprächspartner diese Unterhaltung mithört, können Sie das Mikrofon oder den Hörer stummschalten, während Sie die Stimme des Teilnehmers weiter über den eingebauten Lautsprecher bzw. den Hörer hören.

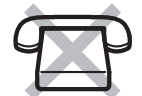

#### **Einschalten/Ausschalten**

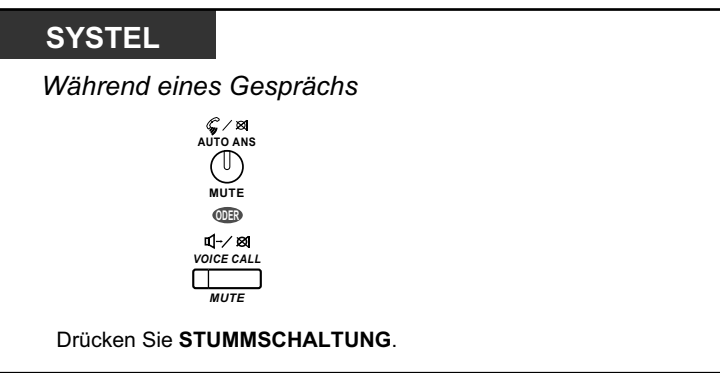

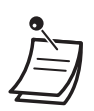

• Das Leuchtelement der Taste AUTOMATISCHE ANSCHALTUNG/STUMMSCHALTUNG oder SPRACHRUF/STUMMSCHALTUNG zeigt den aktuellen Zustand der gerufenen Nebenstelle wie folgt an: **Aus:** Normaler Betrieb

**Blinkt rot:** Stummschaltung

• Wird die Stummschaltung während einer Direktansprache verwendet, erfolgt eine Stummschaltung des Hörers.

## **1.4.7 Lauthören (Anderen das Mithören Ihres Gesprächs gestatten)**

Sie können anderen sich im Raum befindenden Personen gestatten, ein laufendes Gespräch über den eingebauten Lautsprecher mitzuhören.

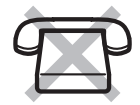

#### **Einschalten/Ausschalten**

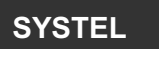

*Während eines Gesprächs über den Hörer*

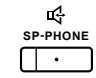

Drücken Sie **FREISPRECHEN/LAUTHÖREN**.

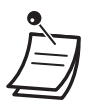

- Das Leuchtelement der Taste FREISPRECHEN/LAUTHÖREN zeigt den aktuellen Zustand der gerufenen Nebenstelle wie folgt an:
- **Aus**: Die Stimme des Gesprächspartners wird nur über den Hörer gehört. **Ein**: Die Stimme des Gesprächspartners ist über den eingebauten Lautsprecher und den Hörer zu hören.
- Diese Funktion steht nur an bestimmten Systemtelefonen zur Verfügung und erfordert Systemprogrammierung.

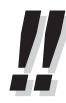

#### • **Freisprechbetrieb**

Mithilfe der Taste FREISPRECHEN/LAUTHÖREN können Sie einen Teilnehmer anwählen und mit ihm sprechen, ohne den Hörer abzuheben. Während dieser Zeit können Sie andere Tätigkeiten ausführen.

- **Nützliche Hinweise:**
	- **Falls Sie den anderen Teilnehmer nur schwer verstehen können,** Erhöhen Sie die Lautstärke durch Betätigung der Navigationstaste, des Jog Dials oder der Taste Einstellen.
	- **Falls der andere Teilnehmer Sie nur schwer verstehen kann,** Setzen Sie die Lautstärke herab.
	- **Falls der andere Teilnehmer Ihre Stimme mit Echo hört,**

Verwenden Sie das Telefon in einem Raum mit Vorhängen und/oder Teppich.

– **Falls Teile des Gesprächs nicht übertragen werden,** Wenn Sie und Ihr Gesprächspartner gleichzeitig sprechen, können Teile des Gesprächs verloren gehen.

Dies lässt sich vermeiden, indem Sie versuchen, abwechselnd zu sprechen.

### **1.4.8 Sprechgarnitur verwenden**

Sie können zum Führen eines Gesprächs eine Sprechgarnitur verwenden. Zu diesem Zweck müssen Sie zunächst im Programmiermodus die Option "Sprechgarnitur ein" wählen oder die Taste "Sprechgarnitur" (rot) drücken. Diese Funktion wird auch als Auswahl Hörer/Sprechgarnitur bezeichnet.

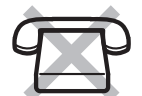

#### **Gespräche mithilfe der Sprechgarnitur führen**

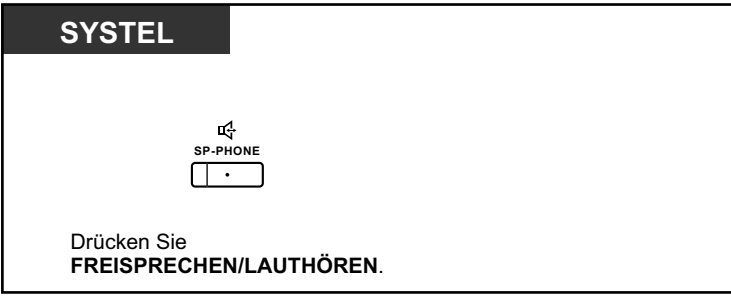

**Den Hörer verwenden, während ein Gespräch mithilfe der Sprechgarnitur geführt wird**

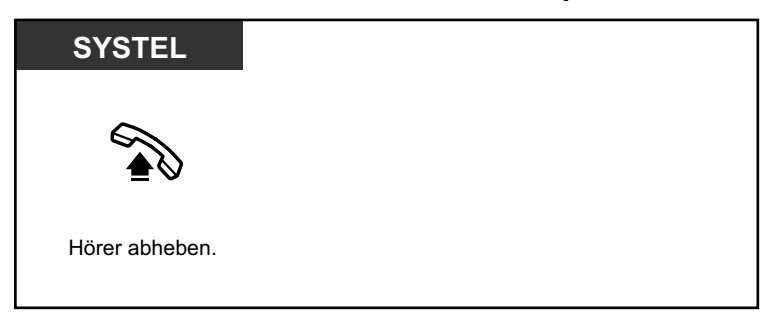

**Während eines Gesprächs mithilfe der Sprechgarnitur den Freisprechmodus aktivieren**

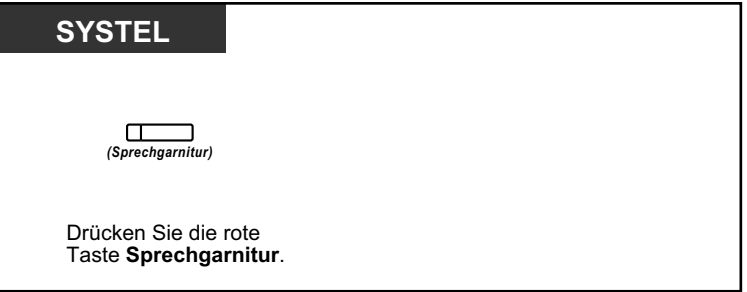

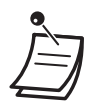

• Das Leuchtelement der Taste "Sprechgarnitur" zeigt den aktuellen Zustand wie folgt an: **Aus**: Sprechgarnitur deaktiviert

**Leuchtet rot**: Sprechgarnitur aktiviert

• Diese Funktion steht am KX-T7665 nicht zur Verfügung.

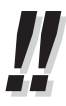

#### • **Für Benutzer von Telefonen der Serie KX-NT3xx (außer KX-NT321)/des Typs KX-DT343/KX-DT346:**

• Bei den Telefonen der Serie KX-NT3xx (außer KX-NT321)/des Typs KX-DT343/ KX-DT346 können Sie ein an Ihrer Nebenstelle registriertes Bluetooth Wireless-Headset als Headset verwenden.

#### • **Betriebsabstand**

Halten Sie zwischen Telefonen mit angeschlossenen Bluetooth Modules einen Abstand von mindestens 3 m ein. Wenn Sie ein Bluetooth Headset in der Nähe eines Telefons mit angeschlossenem Bluetooth Module (jedoch nicht das, bei dem Ihr Headset registriert ist) verwenden, können Störungen auftreten. Um das Signal zu verstärken, entfernen Sie sich von diesem IP-SYSTEL und gehen Sie näher an jenes heran, bei dem Ihr Headset registriert ist.

#### • **Störungen**

Signale werden zwischen diesem Modul und dem Bluetooth Headset mittels Funkwellen übertragen. Um die Reichweite voll auszuschöpfen und einen störungsfreien Betrieb zu gewährleisten, halten Sie das Modul fern von elektrischen Geräten wie Faxgeräten, Radios, PCs oder Mikrowellen.

• Anlagen, die das 2,4-GHz-ISM-Band (ISM=Industrie, Wissenschaft und Medizin) nutzen, können bei diesem Produkt Störungen verursachen. Beispiele für solche Anlagen sind Schnurlostelefone, Wireless LANs, Home RF, Mikrowellen und andere ISM-Geräte. Diese Anlagen können geringfügige Störgeräusche verursachen.

#### **Wunschgemäße Einrichtung Ihrer Nebenstelle** KA

- [3.1.2 Einstellungen im Programmiermodus—](#page-201-0)**Verwendung der Sprechgarnitur** Auswahl des Zubehörs.
- [3.1.3 Tastenbelegung \(frei programmierbar\)](#page-211-0) Eine Taste "Sprechgarnitur" einrichten oder ändern.

# **1.5 Verwendung einer PTT-/STT-Taste**

### **1.5.1 Nebenstelle mit Persönlicher Teamtaste (PTT)/Sekundärer Teamtaste (STT) (nur KX-TDA100/KX-TDA200/KX-TDA600)**

Persönliche Teamtasten (PTT) und Sekundäre Teamtasten (STT) sind hilfreich, wenn Nebenstellenbenutzer Anrufe für andere Nebenstellen abwickeln müssen. Zum Beispiel können eine oder mehrere Mitarbeiter des Sekretariats Anrufe abwickeln und den Anrufstatus für einen oder mehrere Vorgesetzte prüfen. Die Funktionen der PTT- und STT-Tasten arbeiten wie folgt:

**PTT-Taste:** Diese Taste kann zum Tätigen und Empfangen von Anrufen verwendet werden (sowohl Amts- als auch Interngespräche). Wenn mehrere PTT-Tasten existieren, können mehrere Anrufe an der Nebenstelle in eine Warteschlange gestellt werden. Nebenstellen mit PTT-Taste werden als PTT-Nebenstellen bezeichnet.

**STT-Taste:** Das Leuchtelement einer STT-Taste zeigt den aktuellen Status der registrierten Nebenstelle an, ähnlich wie eine NZT-Taste. Weiter kann diese Taste zur Ausführung folgender Vorgänge verwendet werden:

- die PTT-Nebenstelle anrufen ( $\blacklozenge$  STT-Direktwahl)
- an der PTT-Nebenstelle auflaufende Gespräche entgegennehmen
- von der PTT-Nebenstelle gehaltene Gespräche halten und zurückholen ( $\blacklozenge$  [Halten](#page-95-0) [eines Gesprächs und Zurückholen gehaltener Verbindungen\)](#page-95-0)
- Anrufe an die PTT-Nebenstelle vermitteln [\( Gespräch vermitteln über STT-Tas](#page-97-0)[te\)](#page-97-0)

Nebenstellen mit STT-Taste werden als STT-Nebenstellen bezeichnet.

- Die als Ziel einer STT-Taste registrierte Nebenstelle muss über mindestens eine PTT-Taste verfügen.
- Eine Nebenstelle kann bis zu 8 PTT-Tasten haben.
- Eine Nebenstelle kann pro PTT-Nebenstelle nur eine STT-Taste haben.
- Eine PTT-Nebenstelle kann Direktansprache und Diskrete Direktansprache nur von der entsprechenden STT-Nebenstelle empfangen. Wird ein Anruf von einer anderen Nebenstelle getätigt, empfängt die PTT-Nebenstelle lediglich einen Anklopfton.
- Die Leuchtelemente der einzelnen PTT-/STT-Tasten zeigen den aktuellen Status wie folgt an:

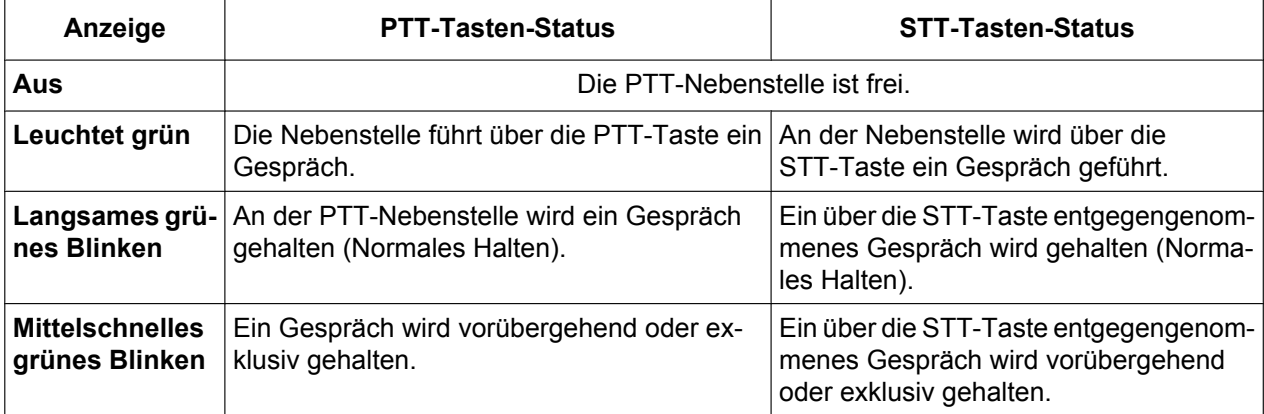

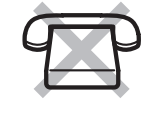

<span id="page-94-0"></span>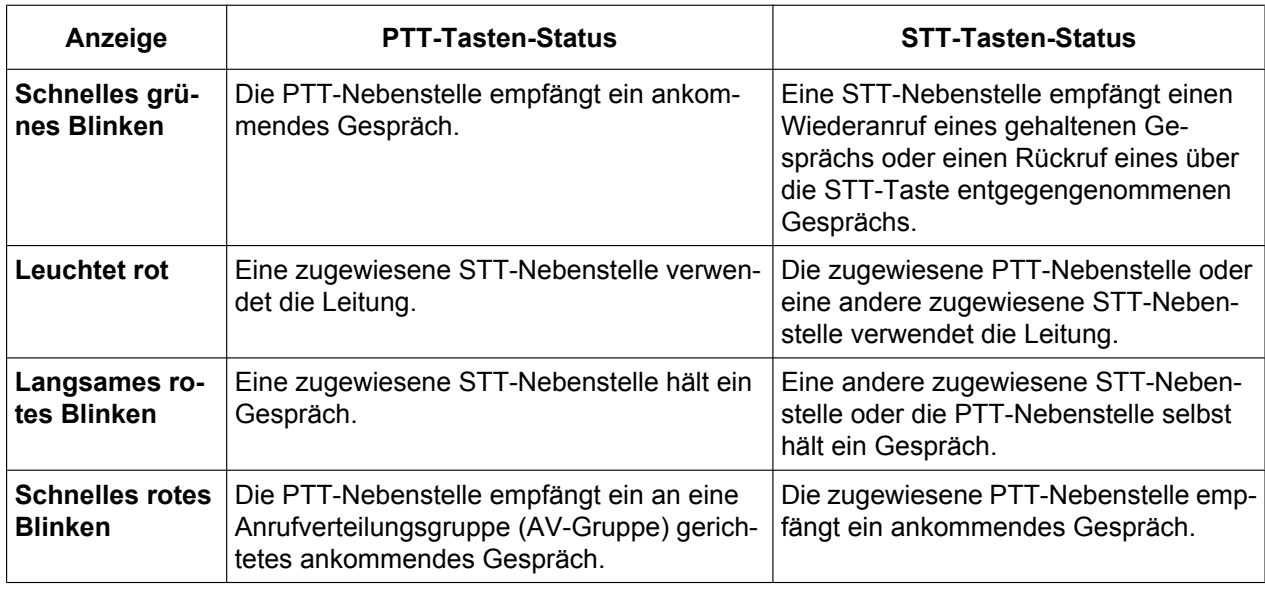

### **STT-Direktwahl**

Mithilfe einer STT-Taste können Sie auf einfache Weise die zugewiesene PTT-Nebenstelle anrufen. Für STT-Tasten gibt es je nach Systemprogrammierung zwei verschiedene Modi, deren Funktionen sich wie folgt unterscheiden:

#### **Erweiterter NZT-Tastenmodus**

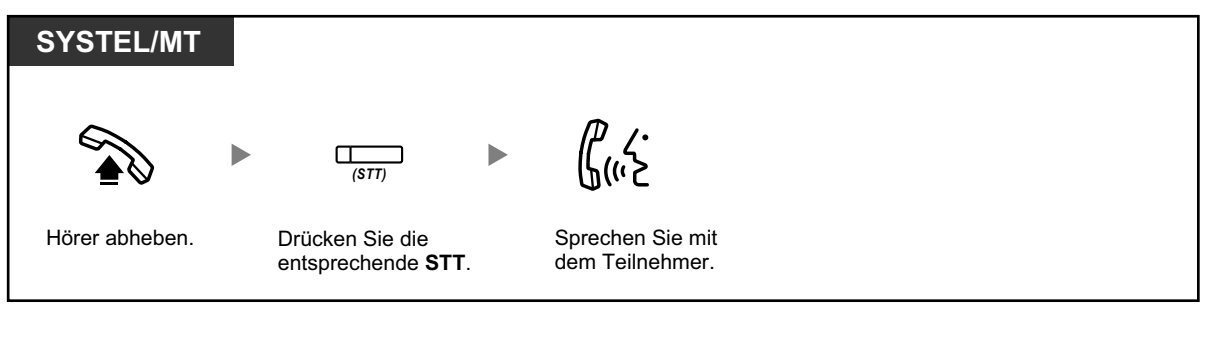

### **Standard-STT-Tastenmodus**

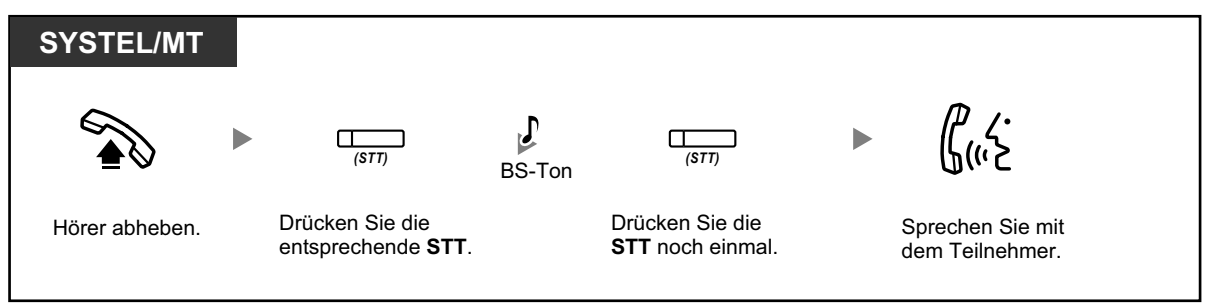

- <span id="page-95-0"></span>• Bei Ausführung einer STT-Direktwahl zum Anrufen der zugewiesenen PTT-Nebenstelle zeigt das Leuchtelement der STT-Taste den aktuellen Status der Zielnebenstelle wie folgt an: **Leuchtet grün**: Die Leitung ist durch Sie belegt. **Leuchtet rot**: Die Leitung ist belegt. (Die Leitung ist durch die PTT-Nebenstelle oder, wenn für die STT-Tasten mehrerer Nebenstellen ein und dieselbe PTT-Nebenstelle registriert ist,
	- durch eine andere STT-Nebenstelle belegt.) • Selbst wenn eine PTT-Nebenstelle den Anrufschutz (ARS) aktiviert hat, können Sie die Nebenstelle ganz normal durch Drücken der STT-Taste anrufen.

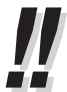

• Wenn eine STT-Taste im Standard-STT-Tastenmodus ist, können Sie, während Sie einen Wählton hören, eine Rufnummer wählen, anstatt die STT-Taste erneut zu drücken. Je nach Systemprogrammierung wird Ihr Anruf unter Anwendung Ihrer normalen Berechtigungsklasse oder der Berechtigungsklasse der registrierten PTT-Nebenstelle ausgeführt (**STT Berechtigungsklasse übernehmen**).

### **Halten eines Gesprächs und Zurückholen gehaltener Verbindungen**

Sie können über eine PTT- oder STT-Taste entgegengenommene Anrufe ganz normal ins Halten legen ([1.4.2 Halten eines Gesprächs](#page-68-0)).

Weiter können Sie ein an Ihrer Nebenstelle/einer anderen Nebenstelle gehaltenes Gespräch unabhängig von der Gesprächsart durch einen einfachen Vorgang zurückholen.

#### **Zurückholen gehaltener Verbindungen**

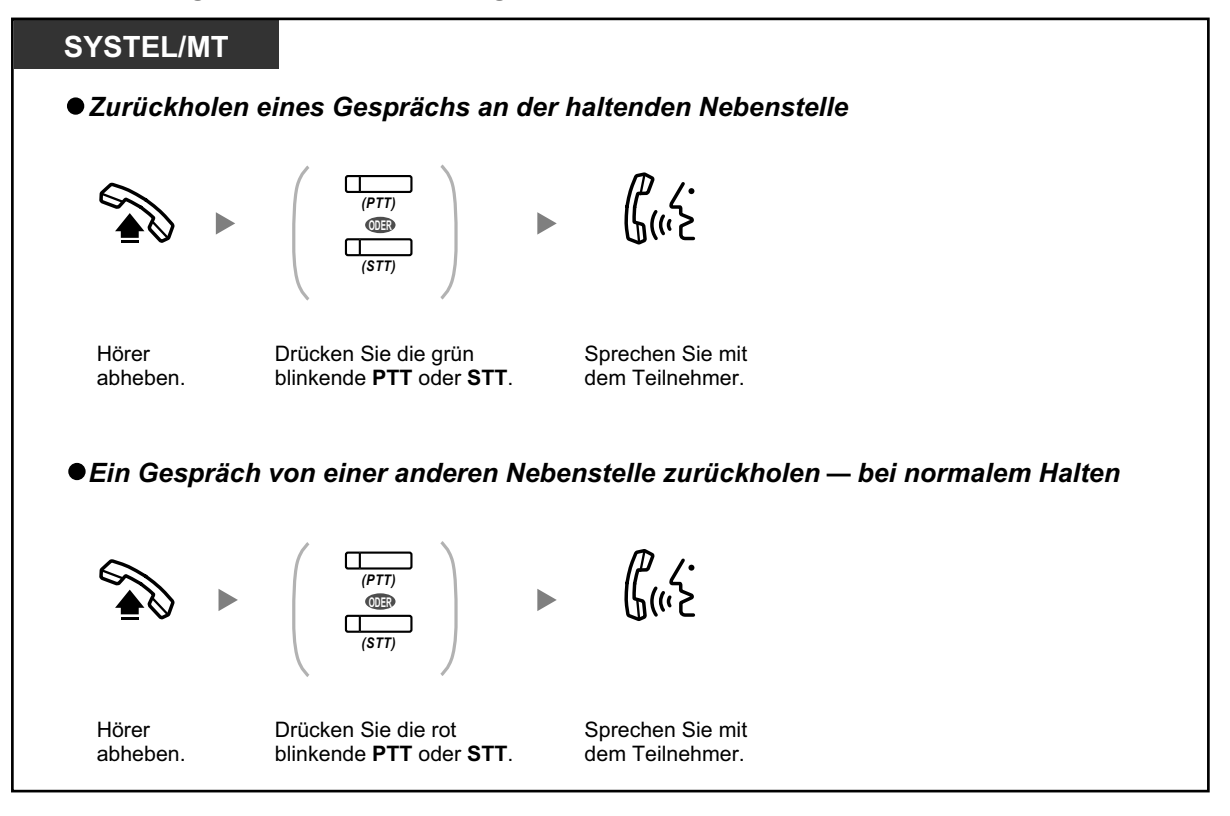

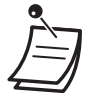

• **Wird ein gehaltenes Gespräch nicht innerhalb einer bestimmten Zeit zurückgeholt**, erfolgt ein Wiederanruf (Wiederanruf eines gehaltenen Gespräches). Wird ein Amtsgespräch nicht innerhalb einer vorgegebenen Zeit beantwortet, erfolgt automatisch eine Trennung der Verbindung.

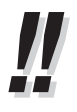

• Wenn **Automatisches Halten eines Gesprächs** programmiert wurde, können Sie das aktuelle Gespräch automatisch ins Halten legen, indem Sie eine andere PTT-Taste drücken, um einen anderen Anruf zu tätigen oder entgegenzunehmen.

<span id="page-97-0"></span>**1.5.1 Nebenstelle mit Persönlicher Teamtaste (PTT)/Sekundärer Teamtaste (STT) (nur KX-TDA100/KX-TDA200/ KX-TDA600)**

### **Gespräch vermitteln über STT-Taste**

Sie können ein Gespräch auf einfache Weise an eine PTT-Nebenstelle vermitteln, indem Sie die entsprechende STT-Taste drücken.

#### **Vermitteln eines Gesprächs an eine PTT-Nebenstelle**

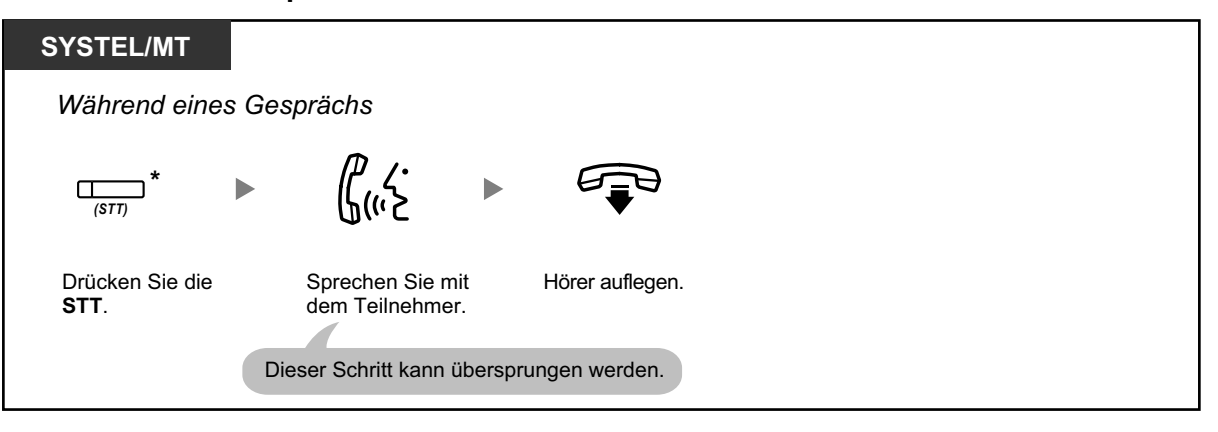

- Für die Nutzung dieser Funktion während eines Gesprächs mit einer Nebenstelle ist eine entsprechende Systemprogrammierung erforderlich.
	- \* Wenn eine STT-Taste sich im Standard-STT-Tastenmodus befindet, müssen Sie die STT-Taste zweimal drücken, um das Gespräch zu vermitteln, es sei denn, Sie haben diese STT-Taste zum Entgegennehmen eines ankommenden Gesprächs verwendet.

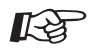

#### **Wunschgemäße Einrichtung Ihrer Nebenstelle**

- [3.1.2 Einstellungen im Programmiermodus](#page-201-0)—**Vorrangabfrage** Wählen der bevorzugten Amtsleitung beim Abheben des Hörers.
- [3.1.2 Einstellungen im Programmiermodus](#page-201-0)—**Vorrangbelegung** Wählen der bevorzugten Amtsleitung beim Abheben des Hörers.
- [3.1.3 Tastenbelegung \(frei programmierbar\)](#page-211-0) Eine Taste Persönliche Teamtaste (PTT) oder Sekundäre Teamtaste (STT) einrichten oder ändern.

# **1.6 Vor Verlassen des Arbeitsplatzes**

### **1.6.1 Rufweiterleitung**

- Weiterleiten von Anrufen (Rufweiterleitung [RWL])
- – [Einstellungen RWL/ARS über feste Funktionstaste RWL/ARS](#page-103-0)
- – [Rufweiterleitung im ISDN \(Alle Anrufe werden im ISDN an einen externen Teilnehmer weitergeleitet\)](#page-106-0)

### **Weiterleiten von Anrufen (Rufweiterleitung [RWL])**

Ankommende Anrufe können automatisch an ein bestimmtes Ziel weitergeleitet werden.

#### **Rufweiterleitung – Sofort:**

Alle Rufe werden weitergeleitet. Vorprogrammierte Nebenstellen können auch die Rufweiterleitung von ihrer eigenen Anrufgruppe aktivieren.

#### **Rufweiterleitung bei Besetzt:**

Alle Anrufe werden weitergeleitet, wenn Ihre Nebenstelle besetzt ist.

#### **Rufweiterleitung nach Zeit:**

Ein Anruf wird weitergeleitet, wenn Sie diesen nicht innerhalb einer bestimmten Zeitspanne entgegennehmen.

#### **Rufweiterleitung bei Besetzt und nach Zeit:**

Anrufe werden weitergeleitet, wenn Sie sie nicht innerhalb einer bestimmten Zeitspanne entgegennehmen oder Ihre Nebenstelle besetzt ist.

#### **Follow Me:**

Sie können die Funktion "Rufweiterleitung – Sofort" von einer anderen Nebenstelle (Weiterleitungsziel) aus einschalten.

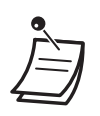

• Ankommende Rufe können bis zu viermal weitergeleitet werden.

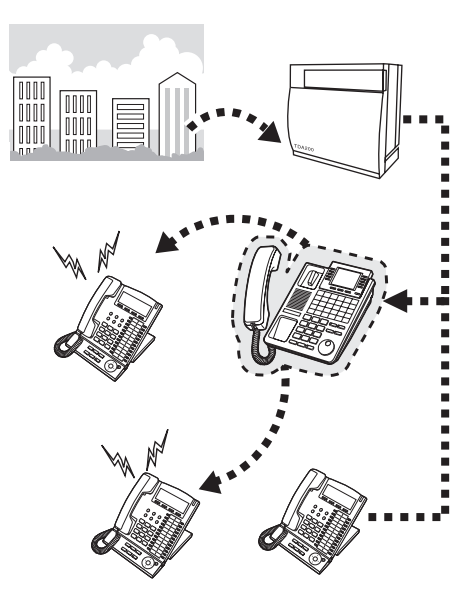

- Sie können die virtuelle Zugangsnummer einer Voicemail-Gruppe oder die SVM-Karte als Weiterleitungsziel einstellen.
	- Sie können Ihre Mailbox oder Ihr Mobiltelefon als Weiterleitungsziel einrichten.

#### • **Chef-Sekretärin-Funktion**

Die als Ziel eingerichtete Nebenstelle kann die weiterleitende Nebenstelle anrufen.

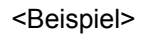

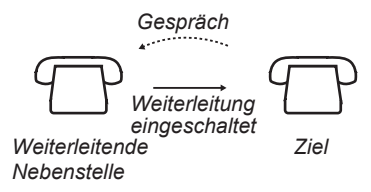

#### **Einschalten/Ausschalten**

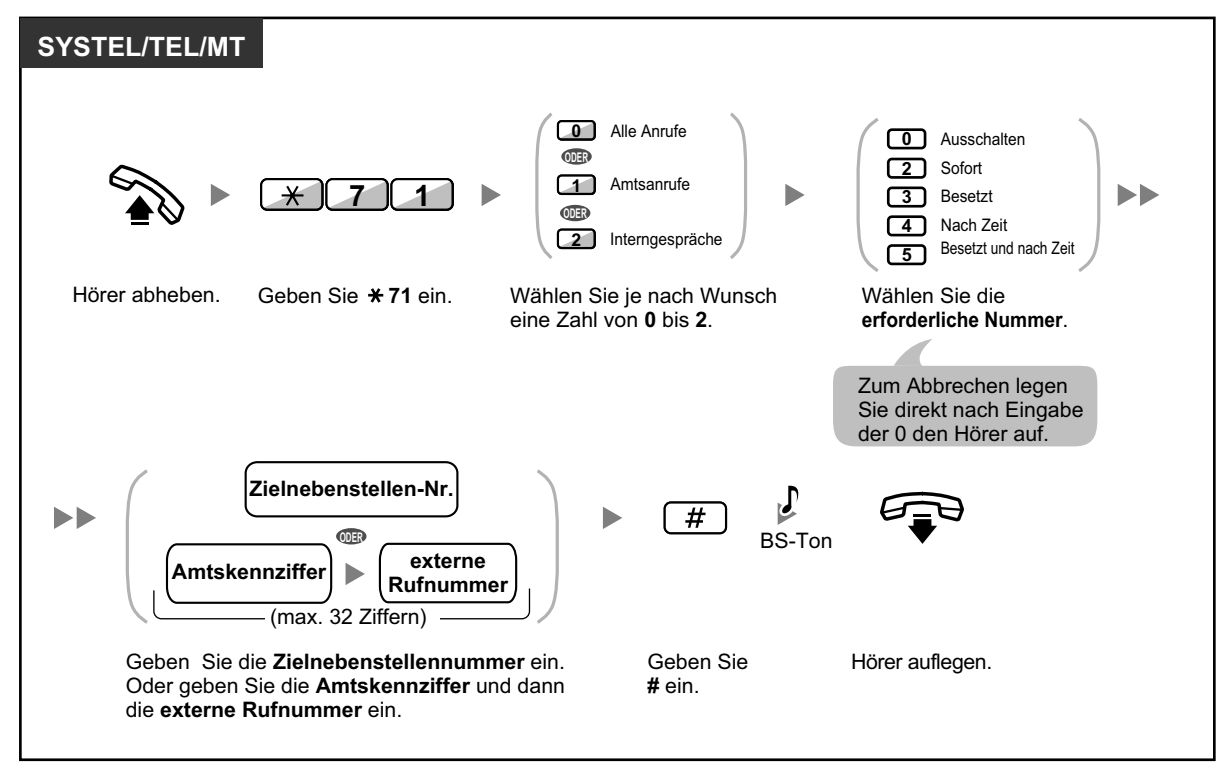

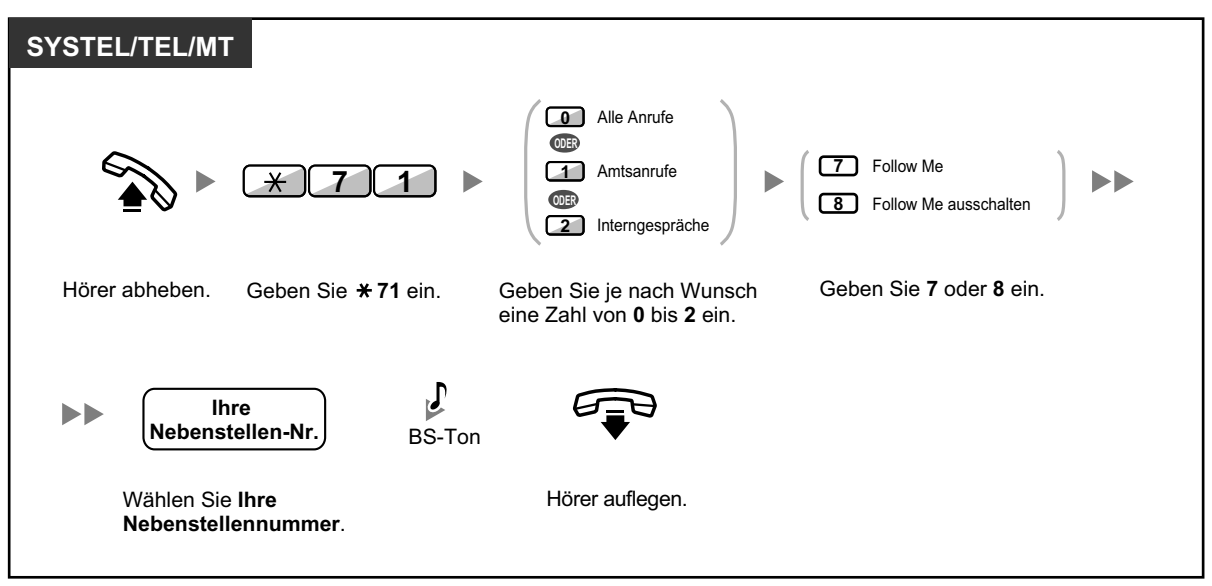

**"Follow me" von einer anderen Nebenstelle aus aktivieren**

• Bei Verwendung eines Systemtelefons können Sie die Rufweiterleitung ein- oder ausschalten, indem Sie anstelle von "\*710" die Taste RWL/ARS (feste Funktionstaste) drücken.

#### **Timer für "RWL nach Zeit" und "RWL bei Besetzt und nach Zeit" einstellen**

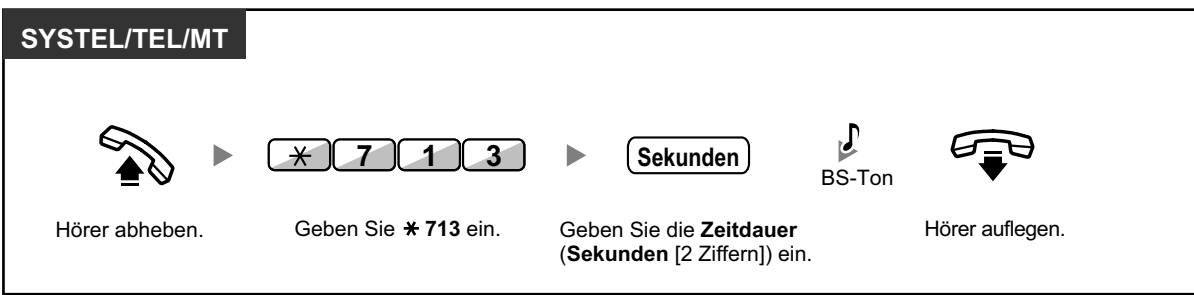

**Einschalten/Ausschalten (Rufweiterleitung [RWL] der Anrufe für Ihre Anrufverteilungsgruppe)**

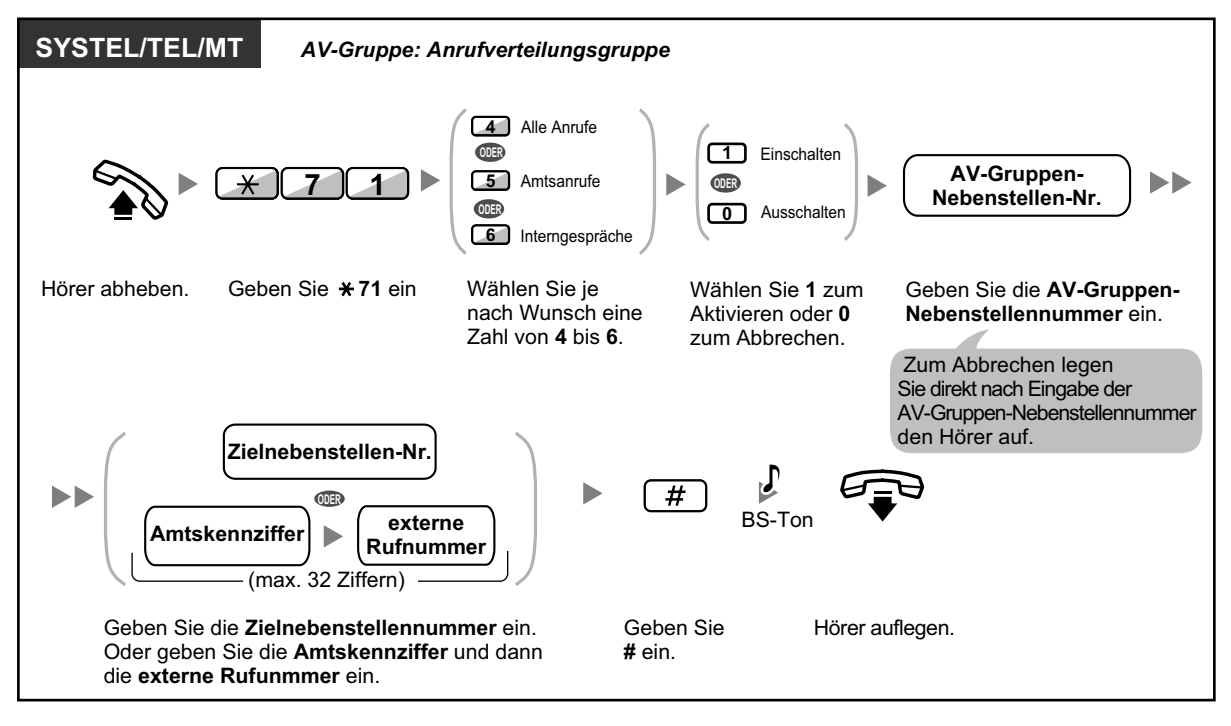

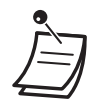

• Das Leuchtelement der Taste RWL/ARS zeigen den aktuellen Status wie folgt an: **Aus**: Keine der beiden Funktionen ist aktiviert. **Leuchtet rot**: Modus Rufweiterleitung

**Langsames rotes Blinken**: Modus Anrufschutz

• Das Leuchtelement der Taste Grp.-RWL zeigen den aktuellen Status wie folgt an: **Aus**: Nicht eingestellt

**Leuchtet rot**: Modus Rufweiterleitung

• In der Anlage gibt es zwei Modi: (1) Modus Umschalten RWL/ARS und (2) Modus Einstellung RWL/ARS. Fragen Sie im Zweifelsfall Ihren Manager, welchen Modus Ihre Anlage verwendet.

#### **(1) Im Modus Umschalten RWL/ARS:**

Durch Drücken der Taste RWL/ARS (feste Funktionstaste) im Status Frei wird wie unten abgebildet umgeschaltet:

 $\rightarrow$  RWL  $\rightarrow$  ARS  $\rightarrow$  Aus -

#### **(2) Im Modus Einstellung RWL/ARS:**

Durch Drücken der Taste RWL/ARS (feste Funktionstaste) im Status Frei können Sie den RWL/ARS-Status umschalten und das RWL-Ziel festlegen (weitere Informationen finden Sie unter "
Seinstellungen RWL/ARS über feste Funktionstaste RWL/ARS").

#### **Notiz**

Eine als Taste RWL/ARS belegte Taste (benutzerdefinierte Taste) ist immer im Modus Umschalten RWL/ARS, und der Modus kann nicht geändert werden.

- Vermittelte Amtsanrufe werden ebenfalls an das für Amtsanrufe festgelegte Ziel weitergeleitet.
- Wenn Interngespräche anders behandelt werden als Amtsgespräche (Rufweiterleitungsart, Rufweiterleitungsziel), wird die Einrichtung der Tasten RWL/ARS–Amtsanrufe und RWL/ ARS– Interngespräche und/oder Grp.-RWL – Amtsanrufe und Grp.-RWL – Interngespräche empfohlen, und zwar aus folgenden Gründen:
	- **a.** die Anzeigen der Taste RWL/ARS Alle Anrufe (einschließlich Taste RWL/ARS [feste Funktionstaste]) und der Taste Grp.-RWL – Alle Anrufe zeigen entweder die Einstellung für Amtsanrufe oder für Interngespräche an, aber nicht beide.

#### **Notiz**

Das Symbol RWL auf einem MT-Display zeigt nur die Einstellung für Amtsanrufe an.

**b.** durch Drücken der Taste RWL/ARS – Alle Anrufe (einschließlich Taste RWL/ARS [feste Funktionstaste]) oder der Taste Grp.-RWL – Alle Anrufe wird der Modus RWL oder ARS für Interngespräche und Amtsanrufe nicht separat geändert.

#### $\mathbb{R}^2$

**Wunschgemäße Einrichtung Ihrer Nebenstelle** • [3.1.3 Tastenbelegung \(frei programmierbar\)](#page-211-0)

Die Tasten RWL/ARS (Alle Anrufe, Amtsanrufe, Interngespräche) oder Grp.-RWL (Alle Anrufe, Amtsanrufe, Interngespräche) einrichten oder ändern.

### <span id="page-103-0"></span> **Einstellungen RWL/ARS über feste Funktionstaste RWL/ARS**

An einem Systemtelefon (SYSTEL) können Sie den Status RWL/ARS auf einfache Weise umschalten und mit der Taste RWL/ARS (feste Funktionstaste) das Weiterleitungsziel für Amts-/Interngespräche festlegen. Es ist auch möglich, externe Rufnummern (z.B. die Ihres Mobiltelefons) als Weiterleitungsziele für bis zu 4 virtuelle MTs in einer Anrufverteilungsgruppe (AV-Gruppe) festzulegen, die bei Anrufen für die Gruppe gleichzeitig mit den Telefonen der AV-Gruppen-Mitglieder klingeln. Folgende Einstellungen stehen zur Verfügung:

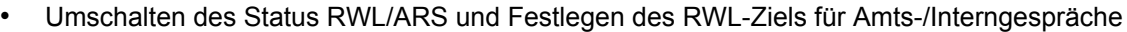

- Timer für "RWL nach Zeit" und "RWL bei Besetzt und nach Zeit"
- Weiterleitungsstatus (ein/aus) und parallele Rufsignalisierung von Amtsanrufen an externen Zielen für bis zu 4 virtuelle MTs in einer AV-Gruppe

#### **\* Virtuelles MT**

Ein virtuelles MT ist eine dedizierte Nebenstellennummer, die einem nicht real vorhandenen Mobilteil (MT) zugewiesen wird, um den Zugriff auf externe Ziele wie z.B. ein Mobiltelefon zu ermöglichen.

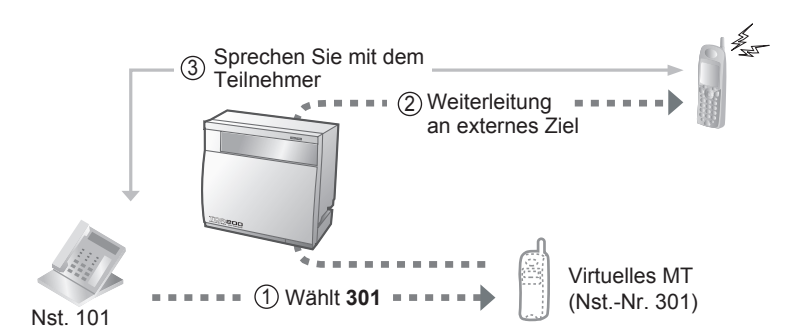

#### **Status RWL/ARS umschalten für Amtsgespräche**

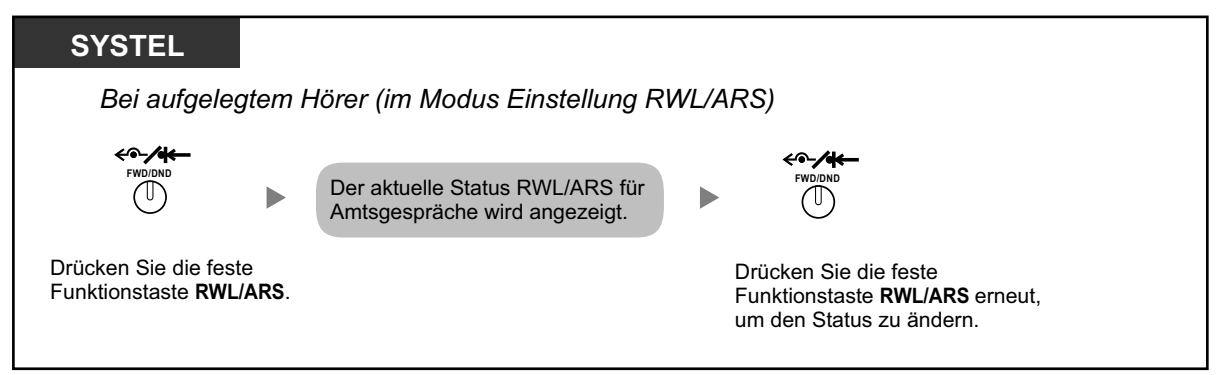

#### **Status RWL/ARS umschalten für Interngespräche**

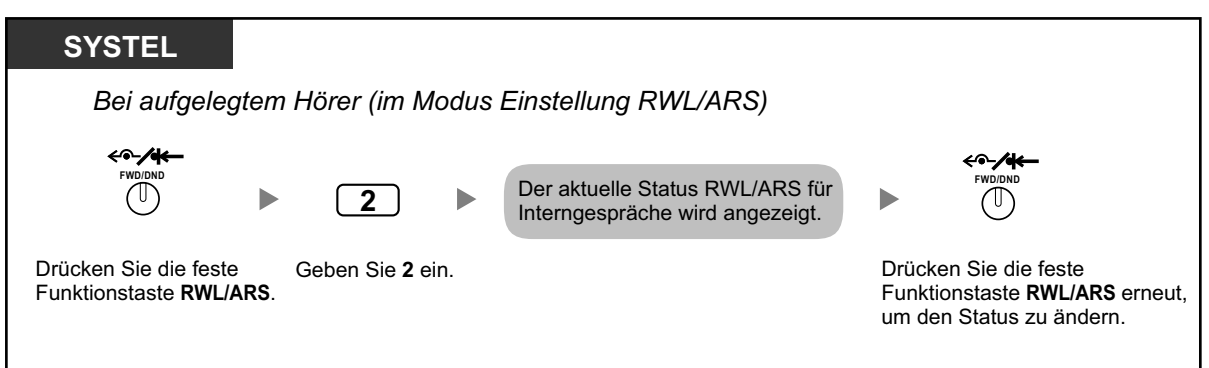

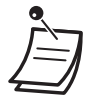

• Wenn Sie den Status RWL/ARS umschalten, wird ein zuvor festgelegtes RWL-Ziel nicht gelöscht.

#### **RWL/ARS einstellen und löschen für Amts-/Interngespräche**

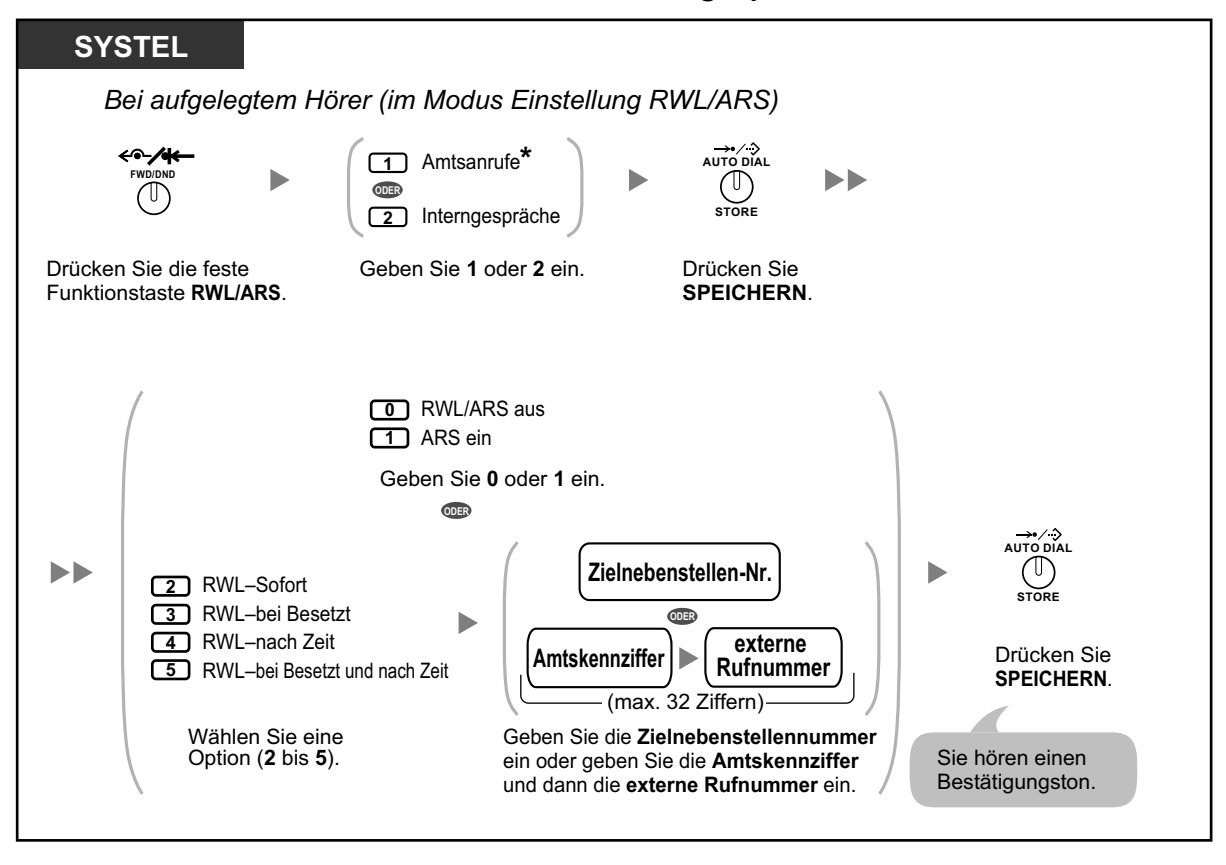

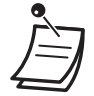

• \* Dieser Schritt kann übersprungen werden.

#### **Timer für "RWL nach Zeit" und "RWL bei Besetzt und nach Zeit" einstellen**

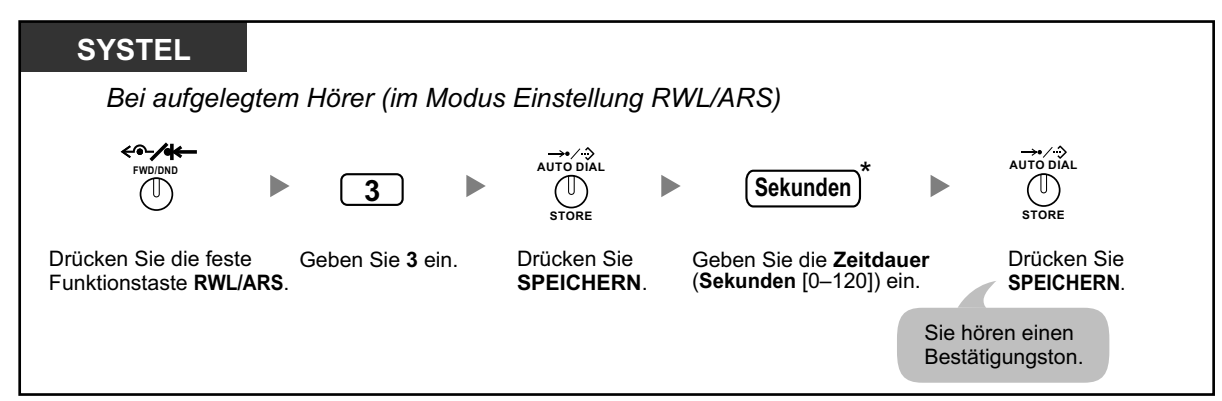

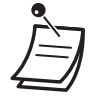

• \* Sie können die Zeit als 1- bis 3-stellige Zahl eingeben. 15 Sekunden zum Beispiel können als "15" oder "015" eingegeben werden.

#### **Weiterleitungsstatus und parallele Rufsignalisierung von Amtsanrufen an externen Zielen für eine AV-Gruppe einstellen**

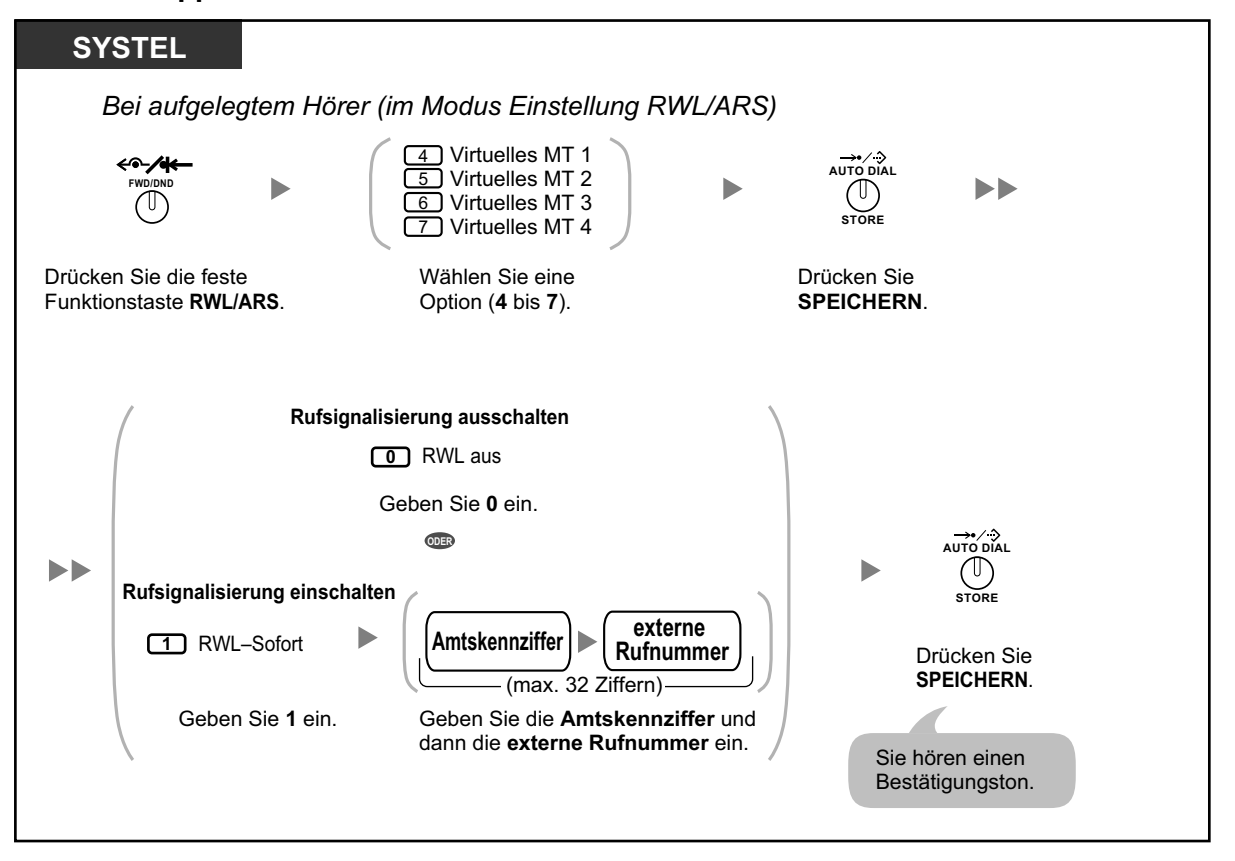

- 
- Die Einstellungen für virtuelle MTs können nur von der in einer AV-Gruppe als Mitglied 1 festgelegten Nebenstelle ausgeführt werden.
- Sie können den Weiterleitungsstatus (ein/aus) eines virtuellen MTs umschalten, indem Sie die Nummer (4–7) dieser Nebenstelle eingeben und dann die feste Funktionstaste RWL/ARS anstelle der Taste KURZWAHL/SPEICHERN drücken.

### <span id="page-106-0"></span> **Rufweiterleitung im ISDN (Alle Anrufe werden im ISDN an einen externen Teilnehmer weitergeleitet)**

Alle ankommenden Anrufe werden im ISDN direkt an einen anderen externen Teilnehmer weitergeleitet. Im ISDN stehen die folgenden Arten von Rufweiterleitung zur Verfügung.

- Grundsätzlich **(Rufweiterleitung sofort)** [CFU]
- Wenn Ihre Nebenstelle besetzt ist **(Rufweiterleitung bei Besetzt)** [CFB]
- Wenn Sie einen Anruf nicht entgegennehmen **(Rufweiterleitung nach Zeit)** [CFNR]

#### **Einschalten**

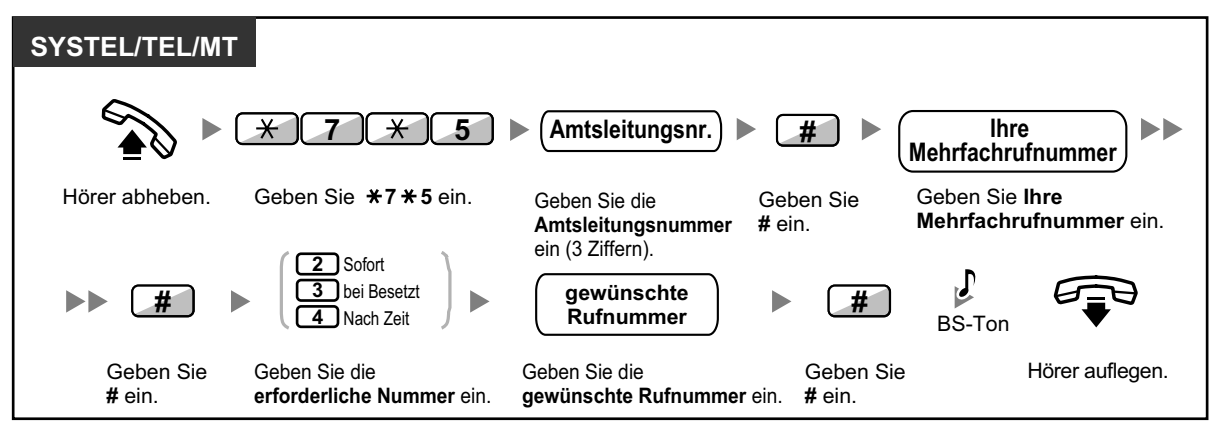

#### **Ausschalten**

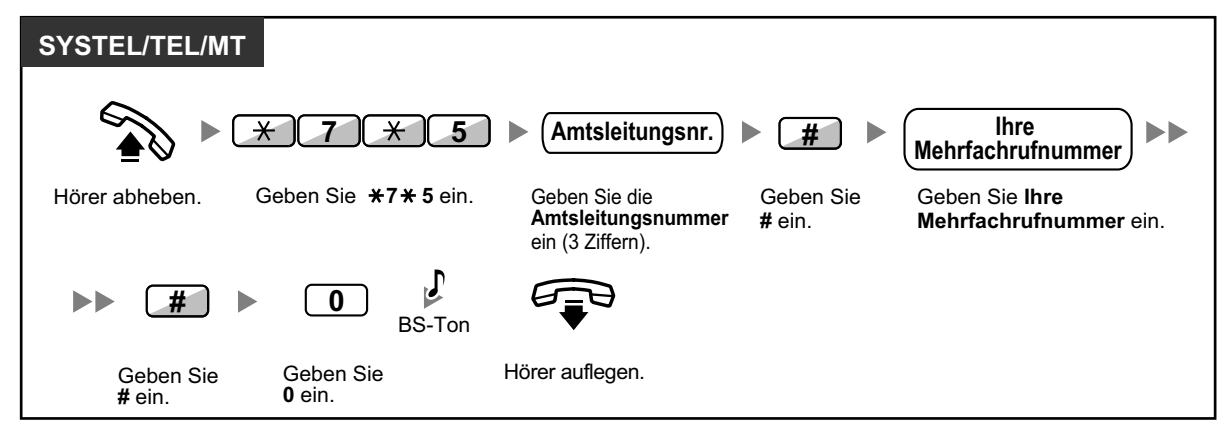

#### **Überprüfen der Einstellung**

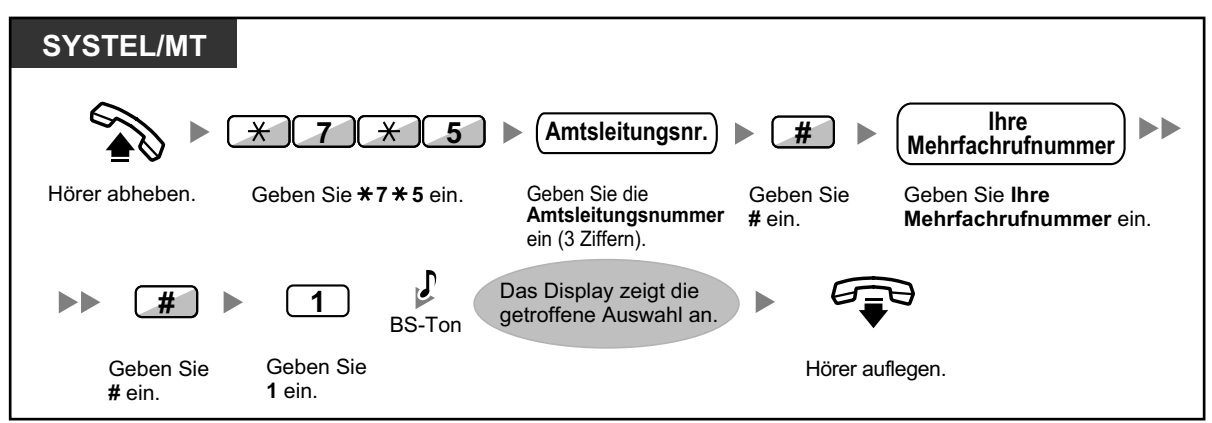

## **1.6.2 Verwendung von Voicemail (Systemintegrierte Voicemail [SVM])**

Bei Installation einer SVM-Karte stehen an Ihrer TK-Anlage Anrufbeantworterfunktionen zur Verfügung. Ihrer Nebenstelle wird eine Nachrichtenbox zugewiesen, in der Anrufer Sprachnachrichten für Sie hinterlassen können.

Sobald Anrufer Ihre Nachrichtenbox erreichen, hören sie Ihre persönliche Begrüßung. Sie können zwei Arten von persönlichen Begrüßungen aufzeichnen: eine normale Begrüßung und eine betriebsartabhängige Begrüßung. Sie haben außerdem die Möglichkeit, Ihre Begrüßungen und die von Anrufern hinterlassenen Sprachnachrichten abzuspielen und zu löschen.

- – [Aufzeichnung einer normalen Begrüßung](#page-108-0)
- – [Aufzeichnung einer Begrüßung für die jeweilige Betriebsart](#page-109-0)
- – [Umleiten Ihrer Anrufe an Ihre Nachrichtenbox](#page-111-0)
- **◆ [Sprachnachrichten hinterlassen](#page-112-0)**
- – [Von Anrufern hinterlassene Sprachnachrichten abhören](#page-113-0)
- – [Von einem externen Telefon auf Ihre Nachrichtenbox zugreifen](#page-116-0)
- – [Von der eigenen Nebenstelle auf die Nachrichtenbox einer anderen Nebenstelle zugreifen](#page-117-0)

- Beim Versuch, auf Ihre Nachrichtenbox zuzugreifen, hören Sie ggf. einen Besetzton, weil bereits zu viele andere Benutzer auf ihre Nachrichtenboxen zugreifen. Warten Sie in diesem Fall einfach einige Minuten und versuchen Sie es erneut.
- Wenn der verwendete Aufzeichnungsplatz (einschließlich Begrüßungen und von Anrufern hinterlassene Sprachnachrichten) der SVM-Karte eine bestimmte Grenze erreicht, weist eine Meldung auf dem Display darauf hin, dass der Aufzeichnungsplatz nahezu ausgeschöpft ist, und Sie hören beim Abheben des Hörers Wählton 3.

#### **Wählton 3**

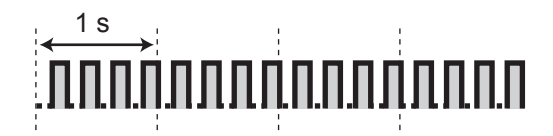

#### • **Funktionsreferenz für den Zugriff auf die Nachrichtenbox**

Nach Eingabe der SVM-Funktionskennziffer ( $\angle$ 38) stehen durch Eingabe der entsprechenden Nummer folgende Vorgänge zur Verfügung.

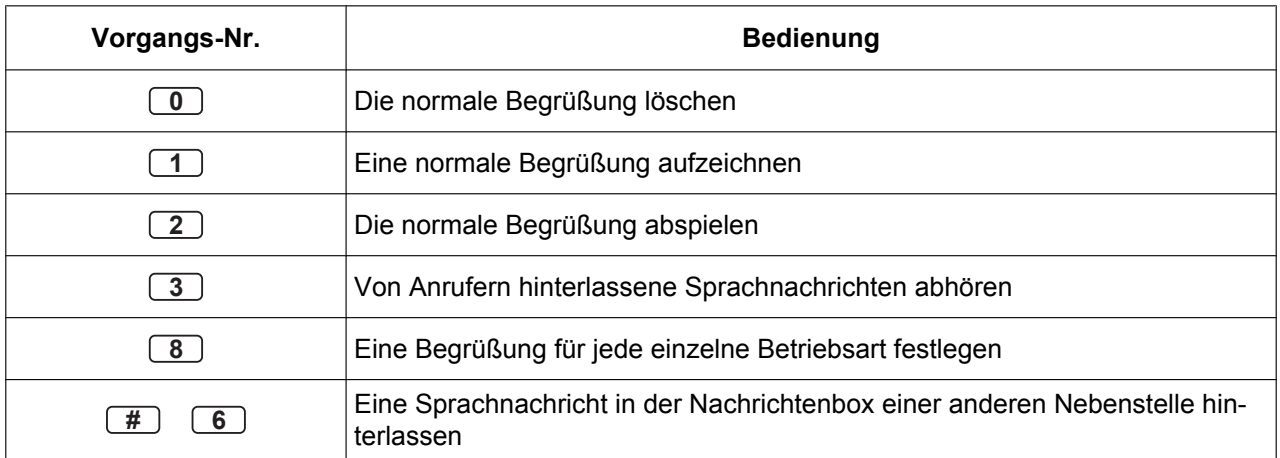
### **Aufzeichnung einer normalen Begrüßung**

### **Aufzeichnen**

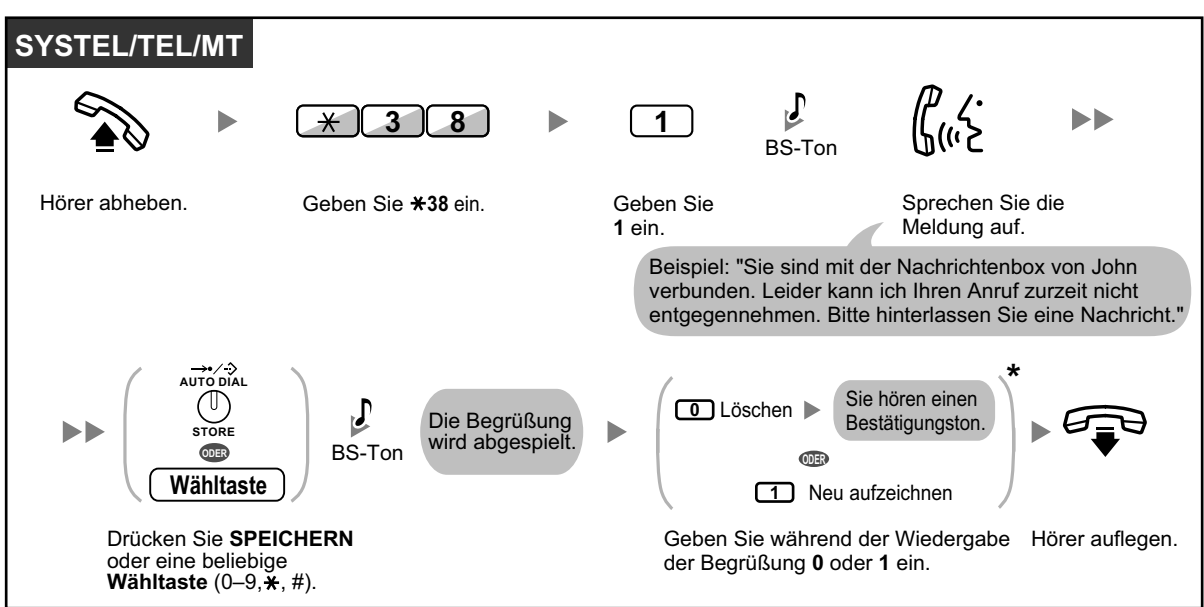

#### **Wiedergeben**

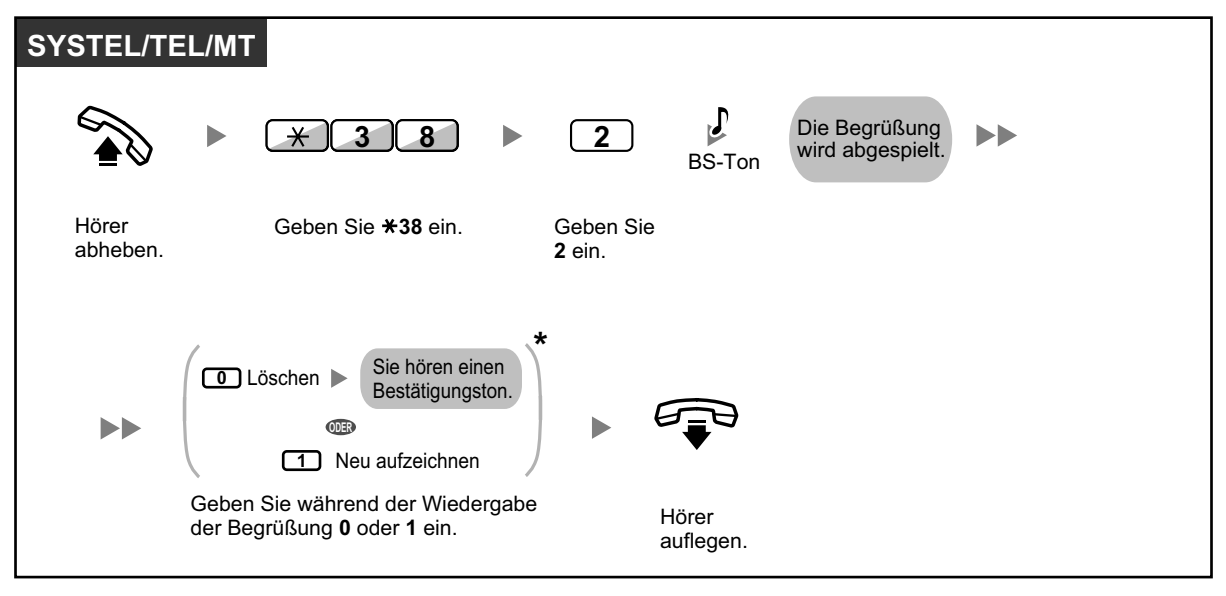

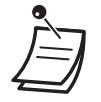

• \* Dieser Schritt kann übersprungen werden.

#### **Löschen**

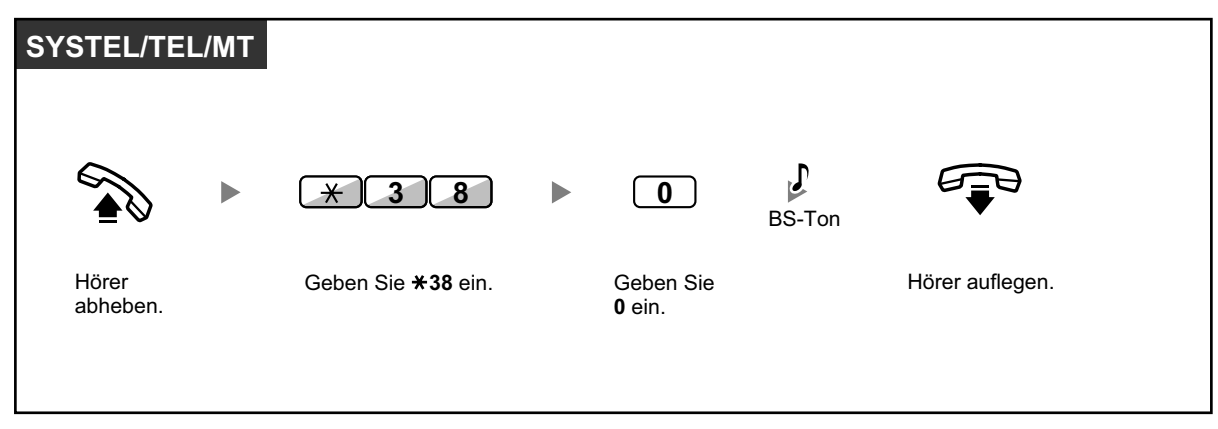

### **Aufzeichnung einer Begrüßung für die jeweilige Betriebsart**

Zusätzlich zu einer normalen Begrüßung können Sie spezielle Begrüßungen für die verschiedenen Betriebsarten (Tag/Mittag/Pause/Nacht) aufzeichnen.

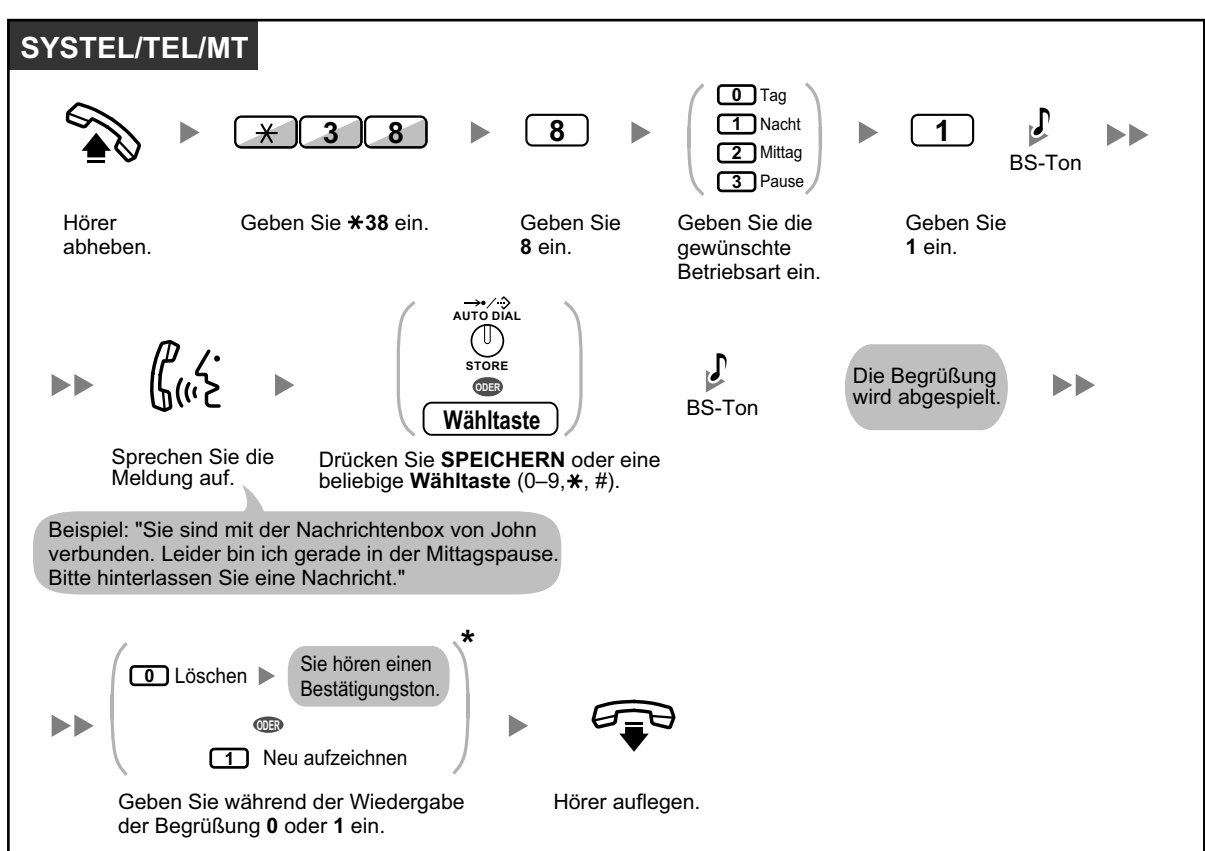

#### **Aufzeichnen**

#### **Wiedergeben**

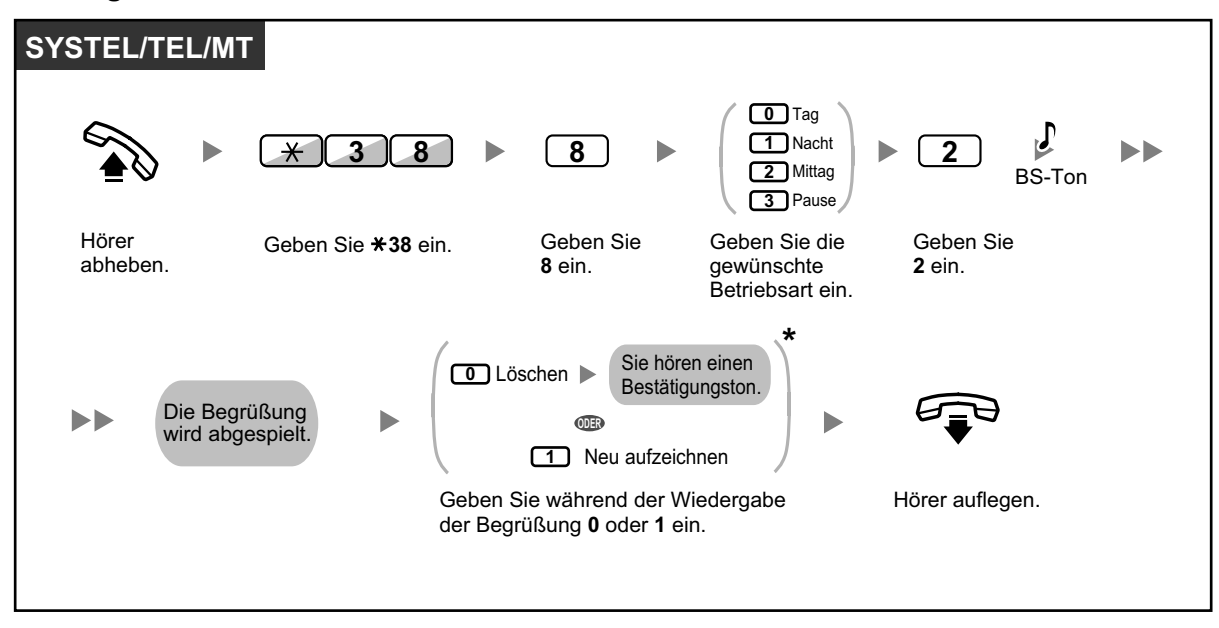

Dieser Schritt kann übersprungen werden.

### **Löschen**

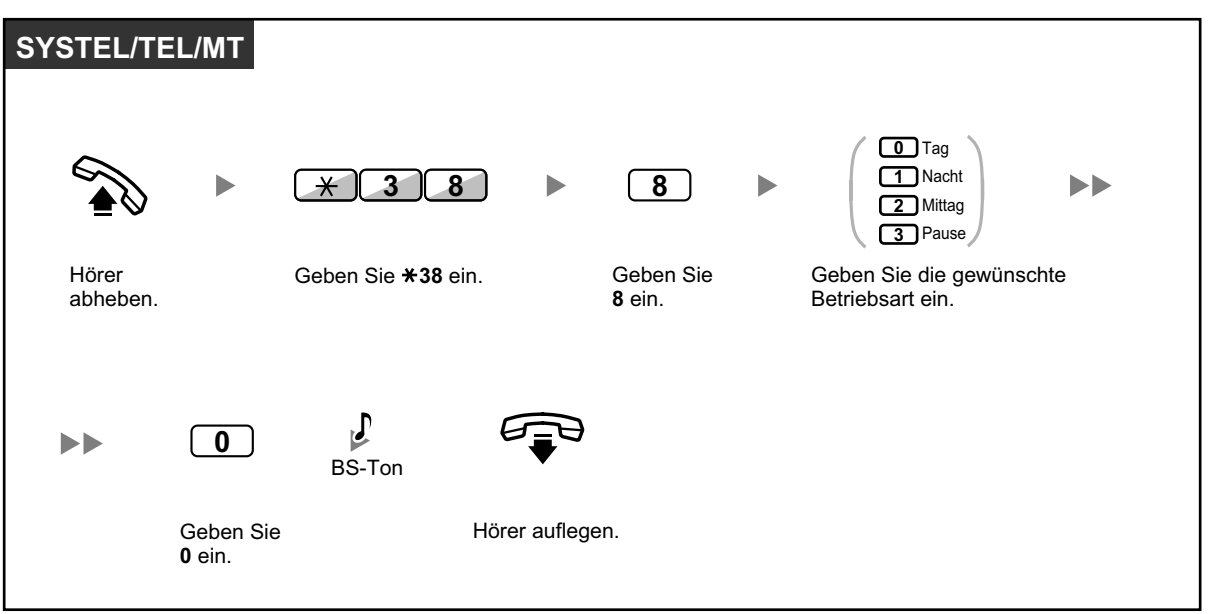

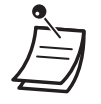

• Wenn sowohl die Begrüßung für die jeweilige Betriebsart als auch die normale Begrüßung aufgezeichnet wurde, hören die Anrufer die Begrüßung für die jeweilige Betriebsart. Wenn jedoch keine Begrüßung für die jeweilige Betriebsart aufgezeichnet wurde, wird stattdessen die normale Begrüßung abgespielt.

### **Umleiten Ihrer Anrufe an Ihre Nachrichtenbox**

Sie können festlegen, dass ankommende Gespräche an Ihre eigene Nachrichtenbox umgeleitet werden, sodass Anrufer Sprachnachrichten hinterlassen können, wenn Sie deren Anruf nicht entgegennehmen können.

#### **Einschalten/Ausschalten**

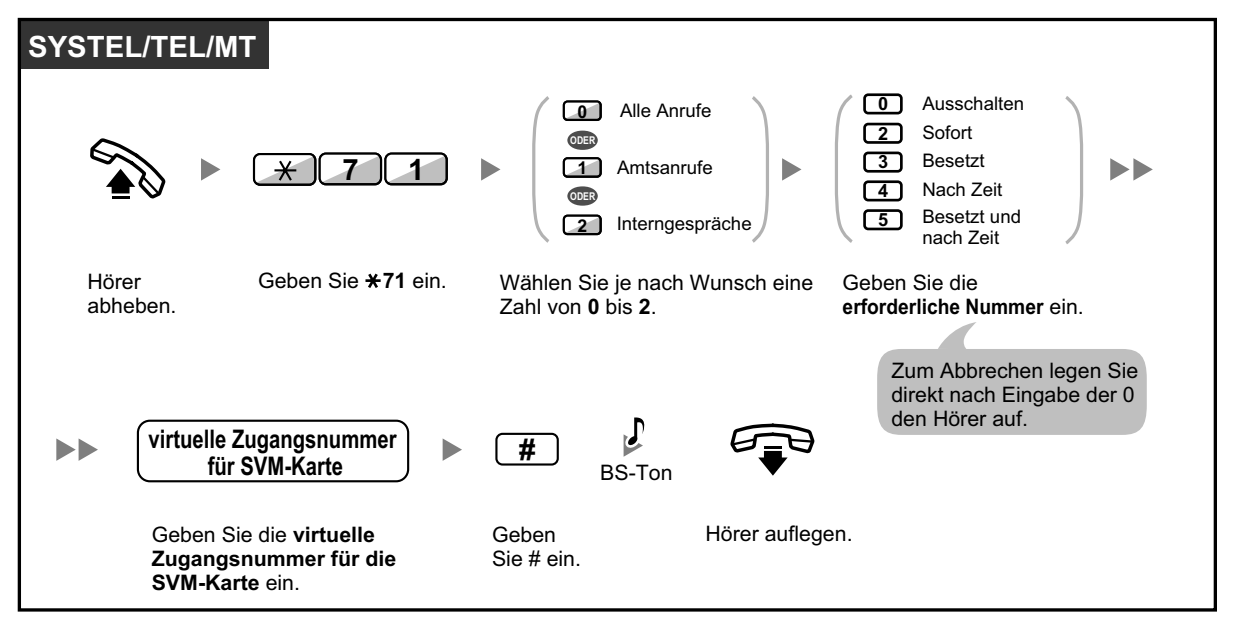

• Die Standardeinstellung der virtuellen Zugangsnummern lautet wie folgt: 591 für SVM-Karte 1 und 592 für SVM-Karte 2.

### **Sprachnachrichten hinterlassen**

Wenn der von Ihnen angerufene Nebenstellenbenutzer Ihren Anruf nicht entgegennehmen kann und Ihr Anruf an die Nachrichtenbox umgeleitet wird, hören Sie die Begrüßung. Daraufhin können Sie für die jeweilige Nebenstelle eine Sprachnachricht hinterlassen. Durch Ausführung der folgenden Schritte kann auch direkt in der Nachrichtenbox der gewünschten Nebenstelle eine Sprachnachricht hinterlassen werden:

### **Eine Sprachnachricht direkt in der Nachrichtenbox einer anderen Nebenstelle hinterlassen**

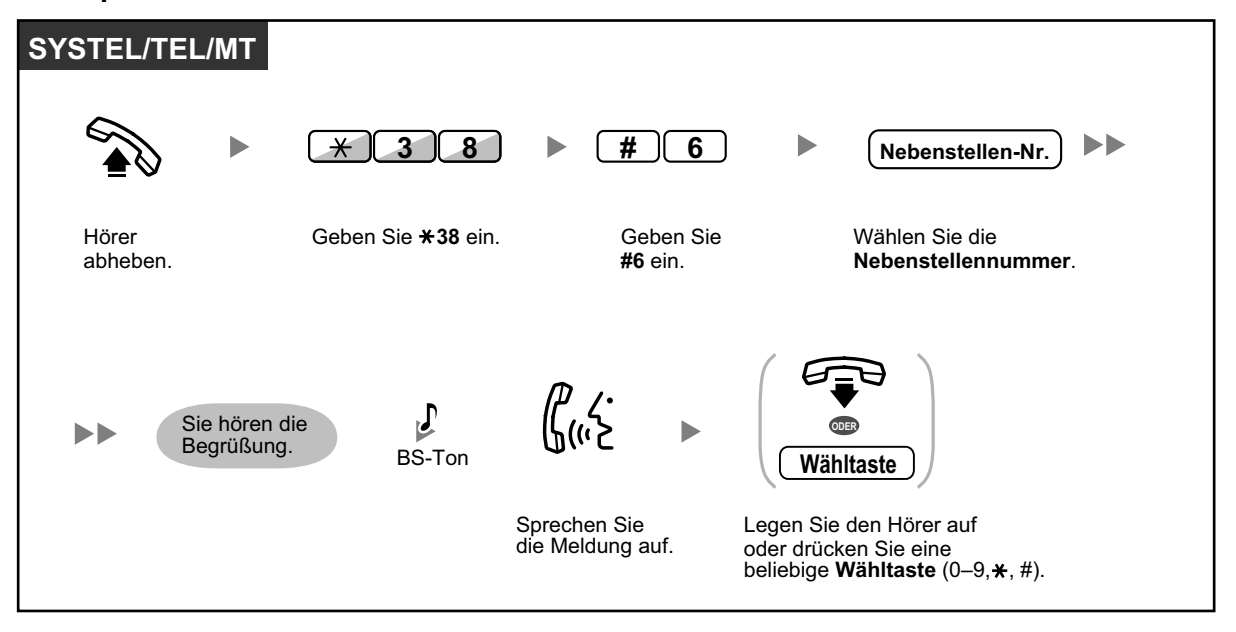

- In folgenden Fällen wird die Aufzeichnung der Sprachnachricht beendet, Sie hören einen Hinweiston und die Verbindung wird getrennt:
	- **a.** die Aufzeichnungszeit der Sprachnachricht erreicht die vorprogrammierte Grenze. (Standardeinstellung: 120 Sekunden)
	- **b.** die Aufzeichnungszeit der SVM-Karte erreicht die Grenze.

**17 July 19** 

• Wenn Sie sich in einem Telefongespräch befinden, können Sie dieses direkt an die Nachrichtenbox einer gewünschten Nebenstelle vermitteln, indem Sie den Anruf vorübergehend ins Halten legen und dann  $*38 + #6 +$  gewünschte Nebenstellennummer drücken. Auf diese Weise kann der Anrufer in der Nachrichtenbox der gewünschten Nebenstelle eine Sprachnachricht hinterlassen.

### **Von Anrufern hinterlassene Sprachnachrichten abhören**

Wenn ein Anrufer eine Sprachnachricht hinterlässt, werden Informationen zu diesem Anrufer auch im SVM-Logbuch aufgezeichnet. Das SVM-Logbuch kann durch Drücken der Taste Nachricht auf dem Display eines SYSTELs oder MTs angezeigt werden.

#### **Sprachnachrichten abhören**

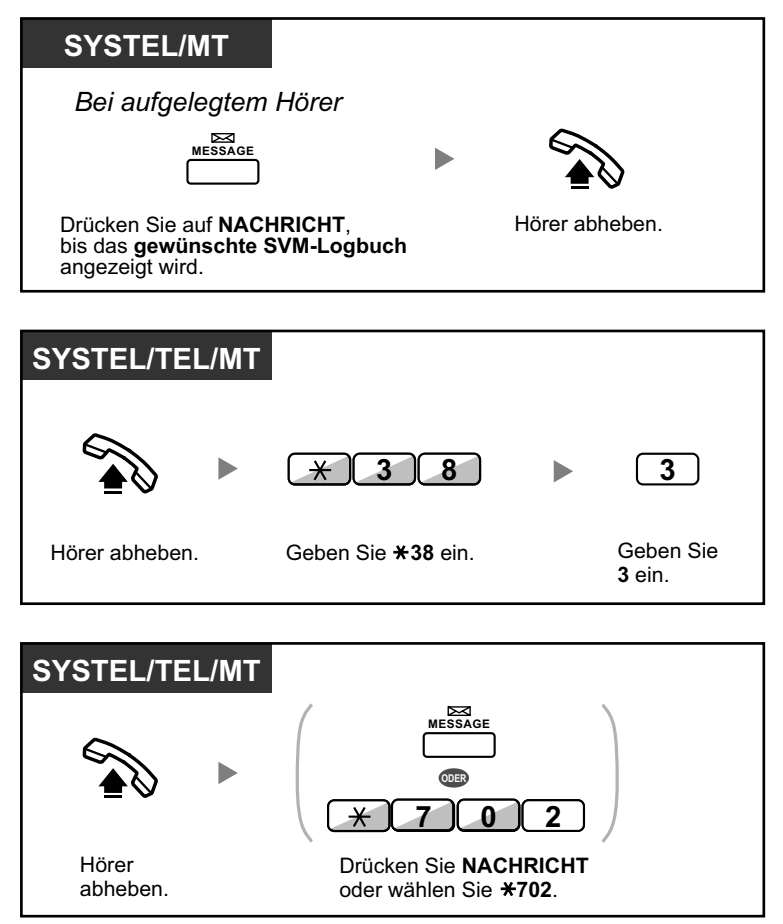

### **So löschen Sie die zu hörende Sprachnachricht**

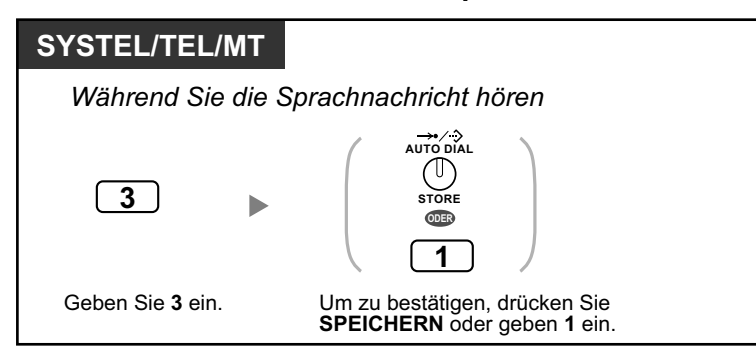

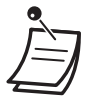

• Während Sie eine aufgezeichnete Sprachnachricht hören, können Sie durch Eingabe der entsprechenden Nummer die nachfolgend aufgeführten Vorgänge ausführen. Folgende Optionen stehen zur Verfügung:

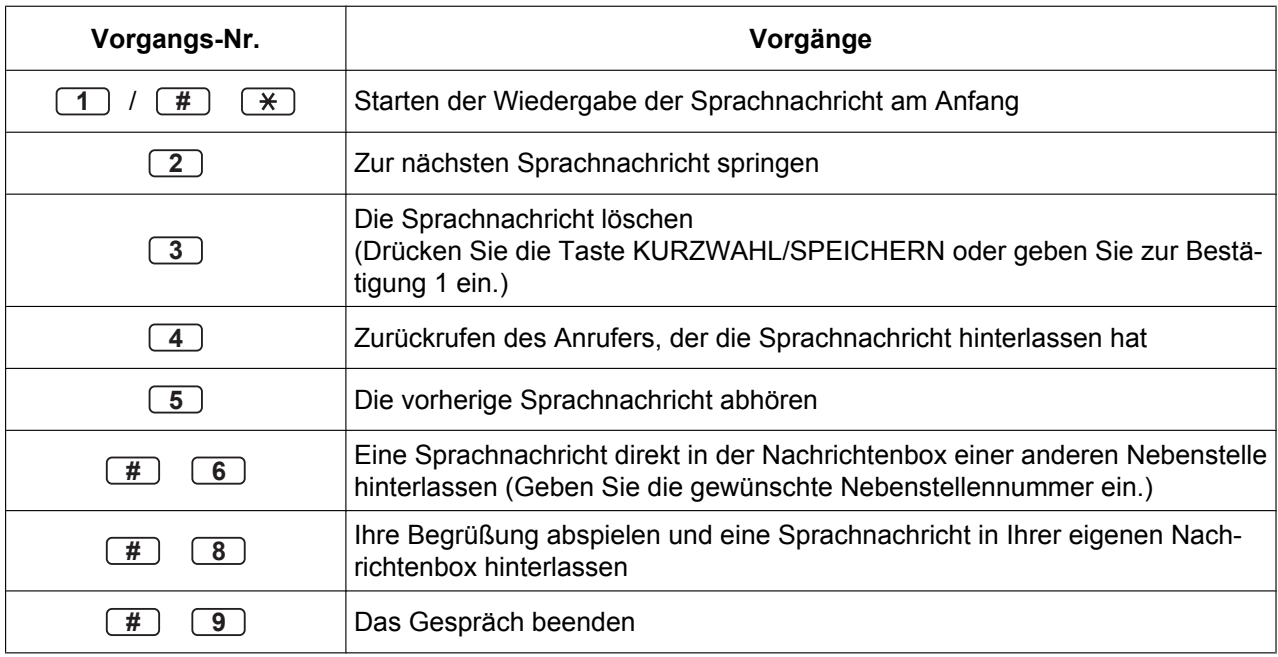

#### • Zusätzlich zu den im Logbuch aufgezeichneten Anruferinformationen werden zu den von Anrufern hinterlassenen Sprachnachrichten folgende SVM-Logbuch-Informationen aufgezeichnet:

- Name des Anrufers
- Rufnummer des Anrufers
- Aufzeichnungsbeginn
- Status der Sprachnachricht
	- "Neu" wird für Sprachnachrichten angezeigt, die noch nicht abgehört wurden.
	- "Alt" wird für Sprachnachrichten angezeigt, die bereits abgehört wurden.

Bitte beachten Sie, dass die auf dem Display angezeigten Informationen je nach Art der empfangenen Informationen und des verwendeten Telefontyps unterschiedlich sein können. Nur Benutzer eines SYSTELs mit 6-zeiligem Display können alle der oben aufgeführten Informationen sehen.

- Sie können das SVM-Logbuch-Display mithilfe einer Nebenstellen-PIN (Persönliche Identifikationsnummer) sperren, um zu verhindern, dass andere Benutzer die Informationen lesen und Ihre Sprachnachrichten abhören (Anzeigesperre). Siehe "[3.1.2 Einstellungen im Programmiermodus"](#page-201-0).
- Wenn Ihr Telefon über eine Taste "Nachricht für andere Nebenstelle" verfügt, können Sie auf die Nachrichtenbox einer anderen Nebenstelle zugreifen und die Sprachnachrichten für diese Nebenstelle abhören.
- Wenn in Ihrer Nachrichtenbox eine neue Sprachnachricht hinterlassen wurde, hören Sie nach Abheben des Hörers Wählton 4. Wenn Ihr Telefon über eine Taste Nachricht oder ein Leuchtelement Nachricht/ Rufsignal verfügt, leuchtet zusätzlich die jeweilige Taste oder Lampe, sobald eine Sprachnachricht hinterlassen wurde.

### **Wählton 4**

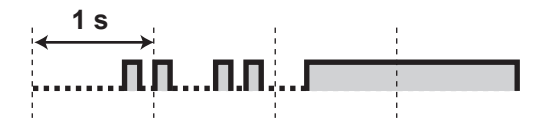

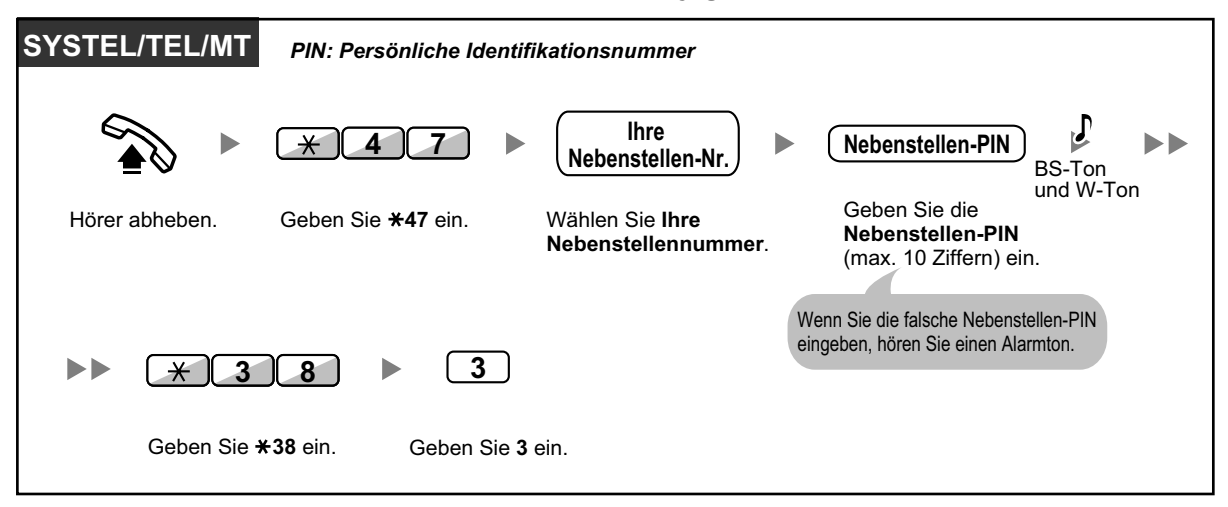

### **Sprachnachrichten abhören, während Ihr Display gesperrt ist**

• Wenn Sie bei aufgelegtem Hörer die Taste Nachricht drücken, um Sprachnachrichten abzuhören, wird die Anzeigesperre vorübergehend deaktiviert.

### **So löschen Sie Sprachnachrichten aus dem SVM-Logbuch**

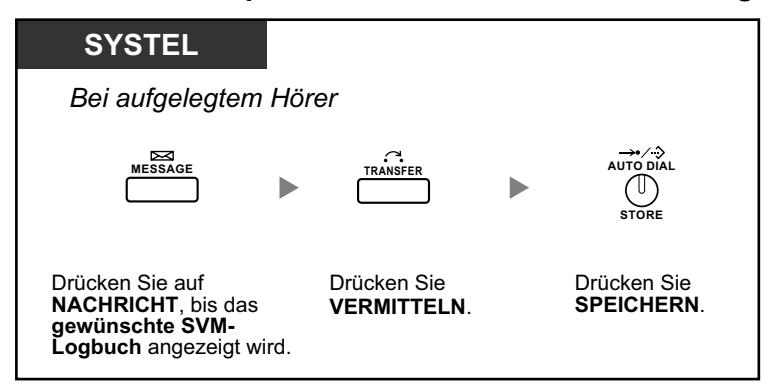

### **Von einem externen Telefon auf Ihre Nachrichtenbox zugreifen**

Sie können über eine Amtleitung von extern auf Ihre Nachrichtenbox zugreifen und jegliche SVM-Funktionen so nutzen, als befänden Sie sich an Ihrer eigenen Nebenstelle.

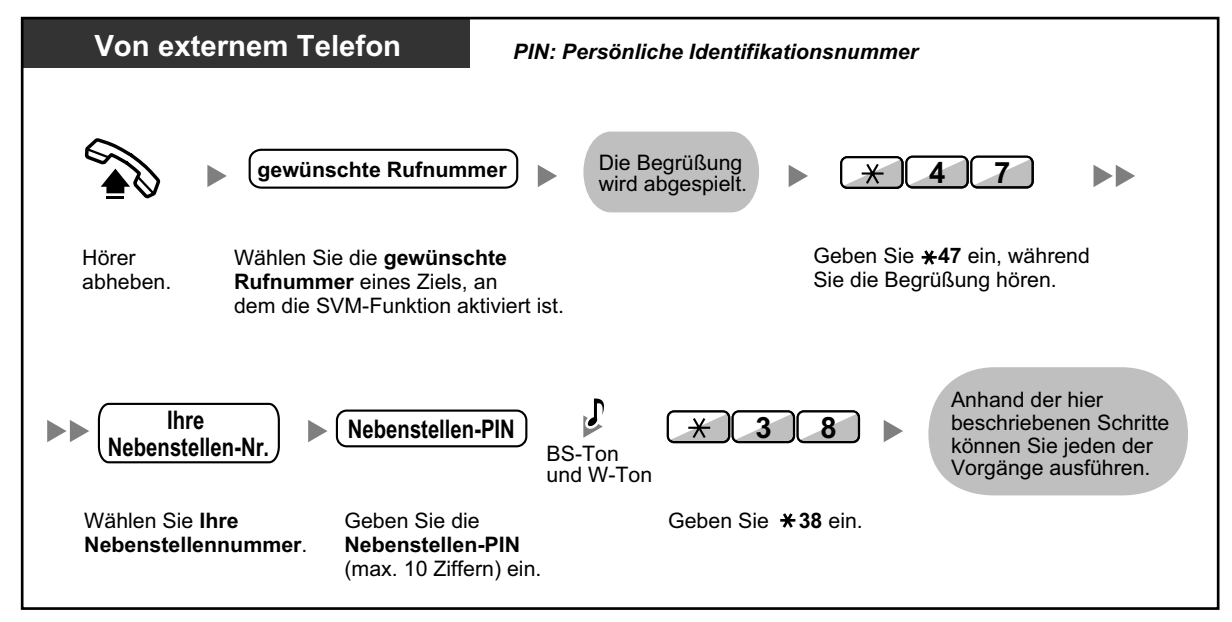

- Wenn Sie beim Versuch, eine Sprachnachricht direkt in der Nachrichtenbox einer anderen Nebenstelle zu hinterlassen, einen negativen Quittungston hören, ist diese Nachrichtenbox nicht verfügbar. Sie können eine andere Nebenstellennummer eingeben, indem Sie " $\star$ " drücken.
	- Wenn Sie von einem externen Telefon auf Ihre Nachrichtenbox zugreifen, haben Sie nicht die Möglichkeit, Anrufer, die eine Sprachnachricht hinterlassen haben, durch Drücken der 4 während des Abhörens der Nachricht zurückzurufen.

### **Sprachnachrichten abhören, die in der Nachrichtenbox einer anderen Nebenstelle hinterlassen wurden**

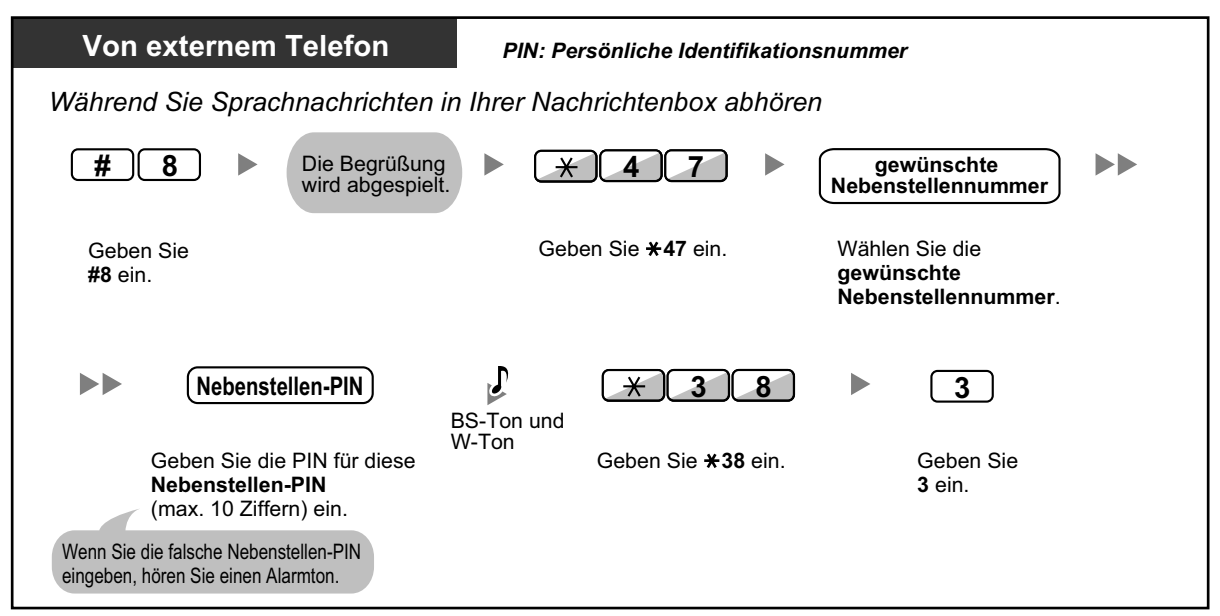

### **Von der eigenen Nebenstelle auf die Nachrichtenbox einer anderen Nebenstelle zugreifen**

Durch Ausführung der folgenden Schritte können Sie auf die Nachrichtenbox einer anderen Nebenstelle zugreifen (zum Beispiel, um für diese Nebenstelle eine Begrüßung aufzuzeichnen):

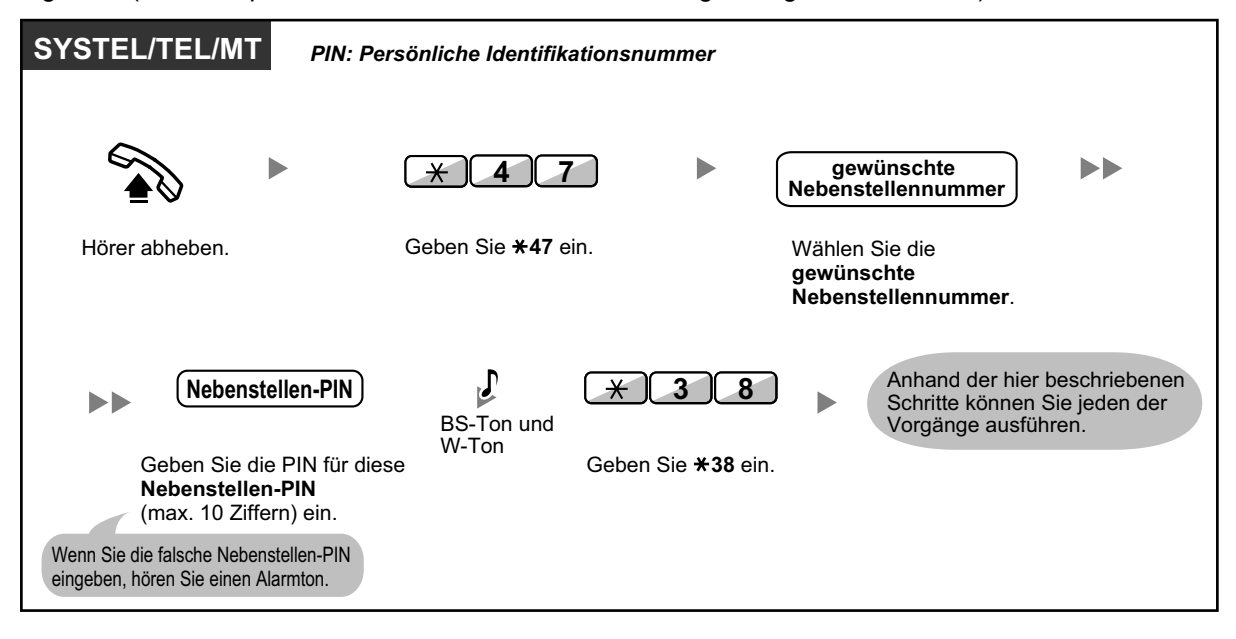

## **1.6.3 Abwesenheitsmeldung (Anzeigen einer Meldung im Display der anrufenden Nebenstelle)**

Wenn die anrufende Nebenstelle ein Panasonic Systemtelefon mit Display verwendet, können Sie eine Meldung anzeigen lassen, die den Grund Ihrer Abwesenheit angibt. Es stehen 8 vorprogrammierte Standardmeldungen und eine persönliche Meldung (16 Zeichen) zur Verfügung. Die ausgewählte Meldung wird im Display des Anrufers angezeigt.

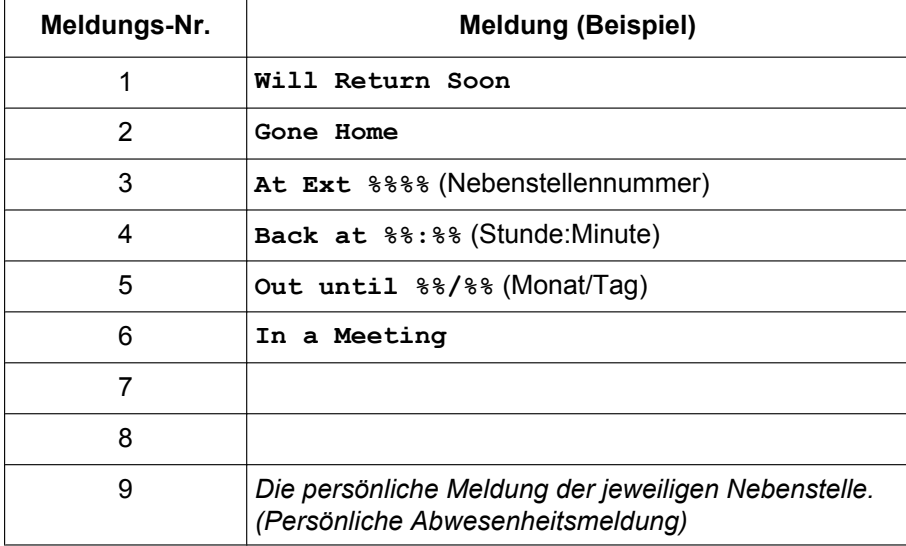

### **Einschalten**

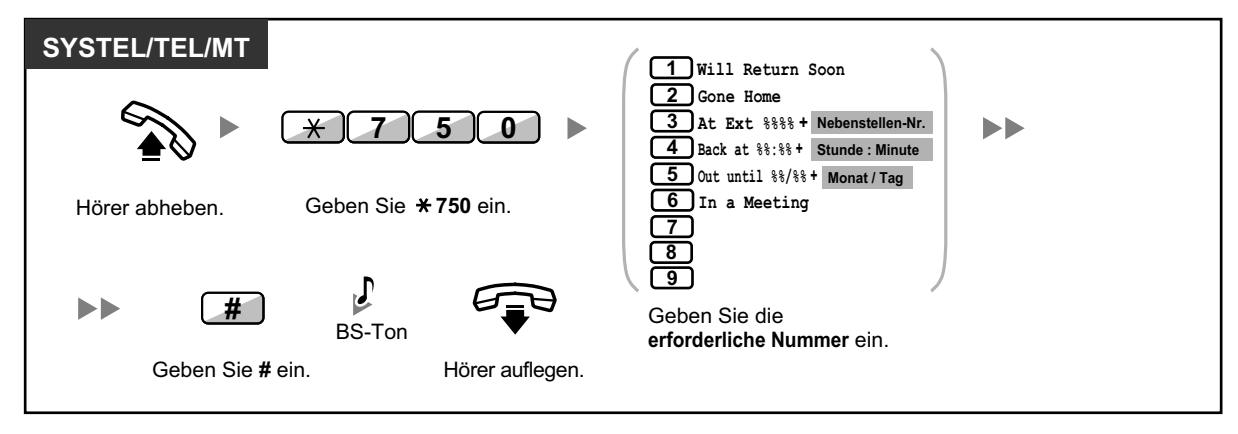

#### **Ausschalten**

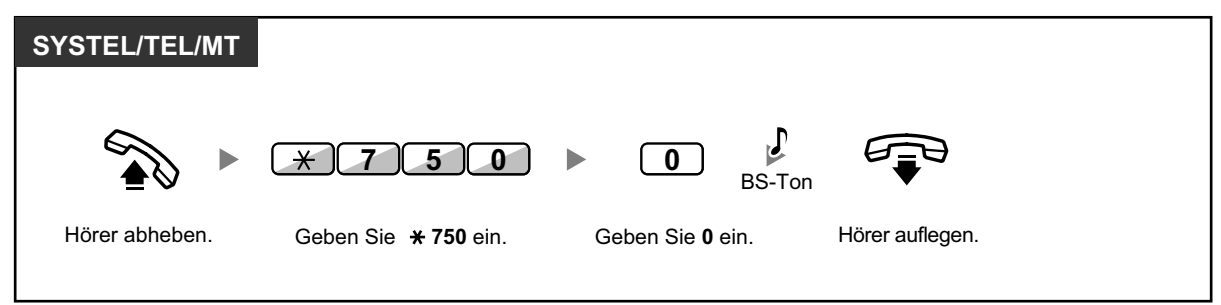

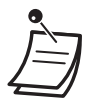

- Stellen, an denen Sie die gewünschten Werte eingeben müssen, sind durch "%" gekennzeichnet. Sie müssen die durch die Platzhalter (%) angezeigte korrekte Anzahl folgender Zeichen eingeben: 0 bis 9 oder  $\star$ .
- Die vorprogrammierten Meldungen können über die Systemprogrammierung geändert werden.
- Informationen zur Erstellung einer persönlichen Nachricht (Nachricht Nr. 9) finden Sie unter "[3.1.2 Einstellungen im Programmiermodus](#page-201-0)".

## **1.6.4 Sperren Ihres Telefons gegen Benutzung durch andere Personen (Nebenstelle sperren)**

Sie können Ihre Nebenstelle sperren, sodass andere Benutzer an Ihrer Nebenstelle keine unberechtigten Amtsgespräche tätigen können.

Diese Funktion wird auch als Elektronisches Sperrschloss bezeichnet.

### **Sperren**

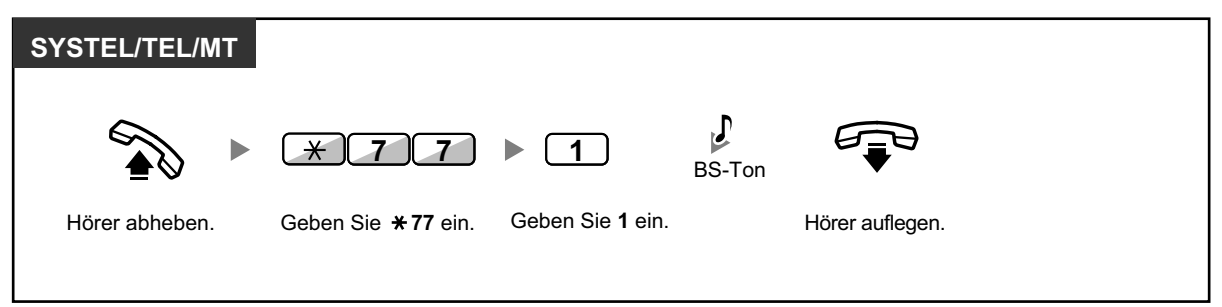

### **Freigeben**

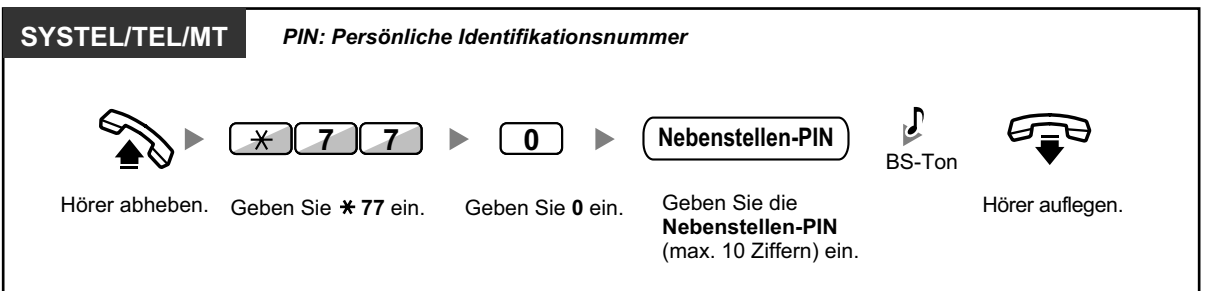

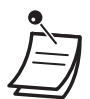

- **Falls Sie Ihre Nebenstellen-PIN vergessen haben oder Ihre Nebenstelle nicht freigeben können,** wenden Sie sich bitte an Ihren System-Manager. Der Manager kann Ihre Nebenstellen-PIN zurücksetzen. Sie können dann eine neue PIN festlegen und Ihre Nebenstelle durch Eingabe der neuen PIN freigeben.
- Wenn Ihre Nebenstelle über diese Funktion gesperrt wurde, können folgende Funktionen nicht ausgeführt werden:
	- Tätigen eines Amtsgesprächs
	- Ändern des Rufweiterleitungsziels
- Wenn Sie keine Nebenstellen-PIN einrichten, können Sie Ihre Nebenstelle nicht sperren oder freigeben.

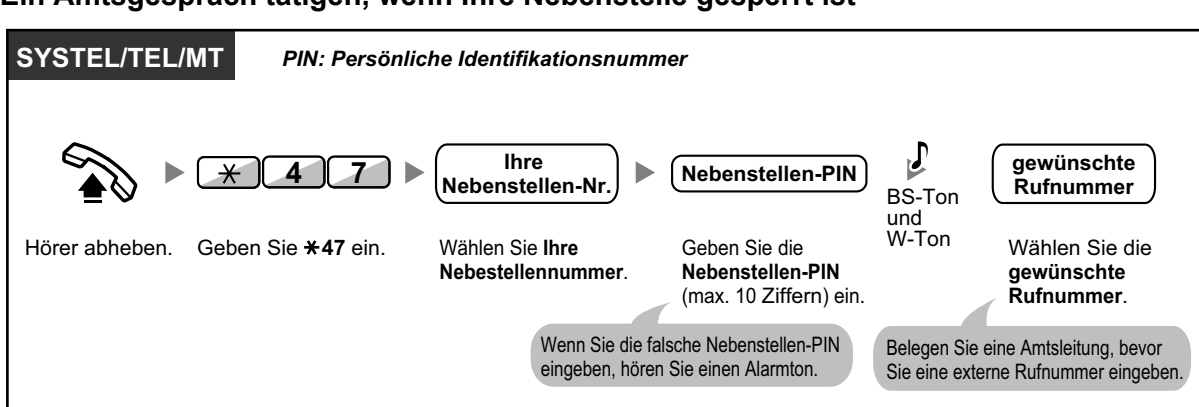

#### **Ein Amtsgespräch tätigen, wenn Ihre Nebenstelle gesperrt ist**

• Nachdem Sie ein Amtsgespräch getätigt haben, wird die Funktion "Nebenstelle sperren" automatisch wieder aktiviert.

# **1.7 Durchsagen ausführen/beantworten**

### **1.7.1 Durchsagen**

- **← Gruppendurchsage**
- Durchsagen eines Gesprächs mit anschließendem Vermitteln

### **Gruppendurchsage**

Sie können eine Durchsage an Systemtelefone und/oder externe Lautsprecher in der vorprogrammierten Gruppe gleichzeitig starten.

### **Durchsagen**

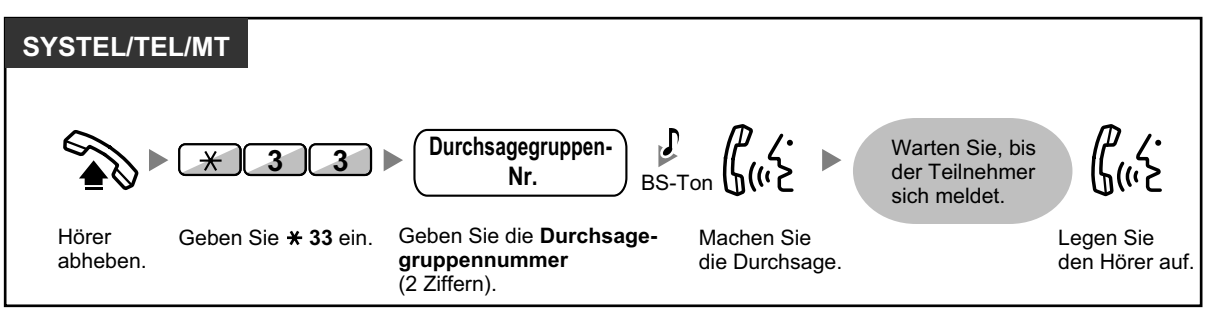

• Falls an die Gruppe, an die Sie eine Durchsage starten möchten, bereits eine Durchsage gerichtet wird, hören Sie einen Besetztton.

### **Durchsagen eines Gesprächs mit anschließendem Vermitteln**

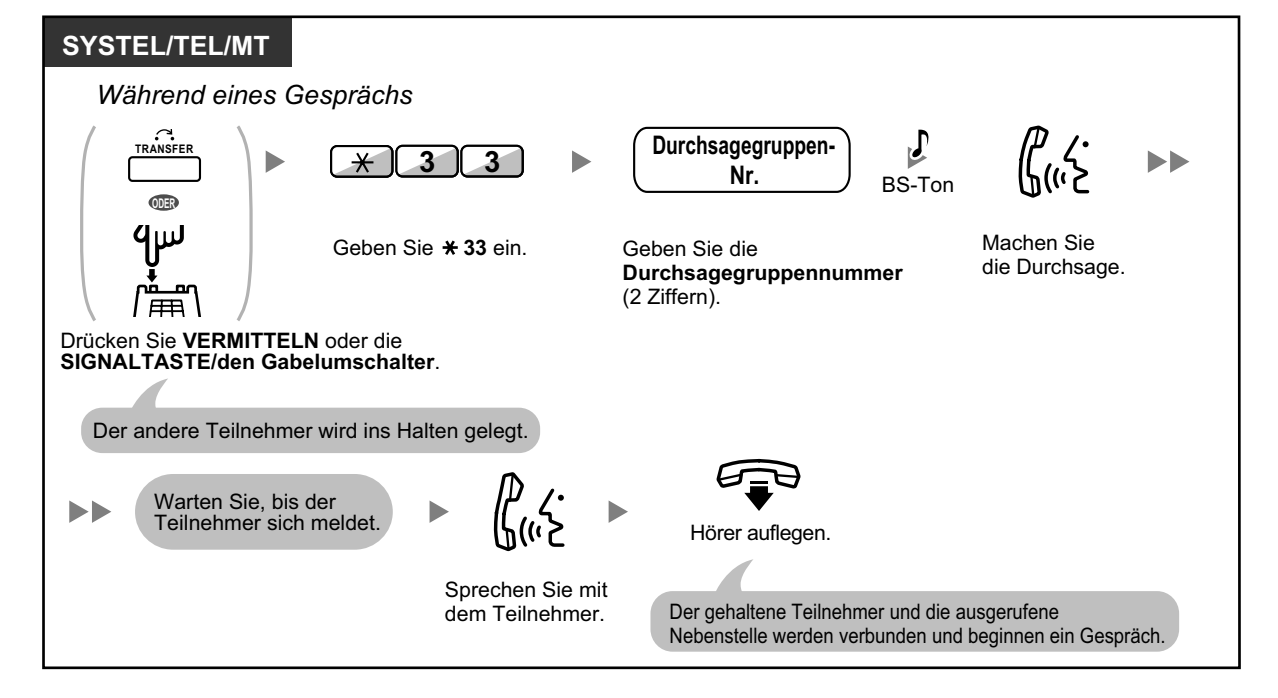

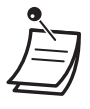

• Nachdem Sie den Hörer aufgelegt haben, kann der Anrufer mit der Person sprechen, die die Durchsage beantwortet.

### **1.7.2 Beantworten/Sperren von Durchsagen**

### **Anrufe entgegennehmen**

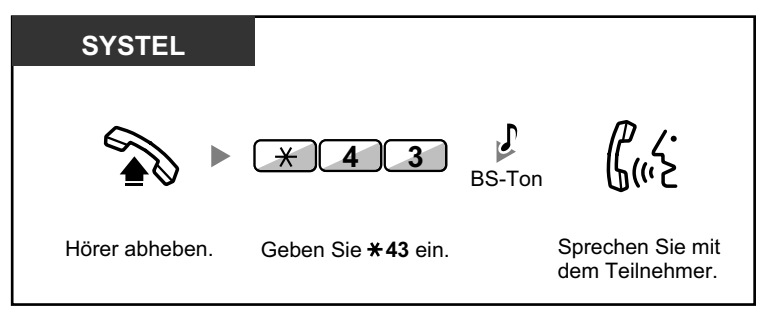

### **Eine Durchsage zulassen/sperren (Durchsagesperre)**

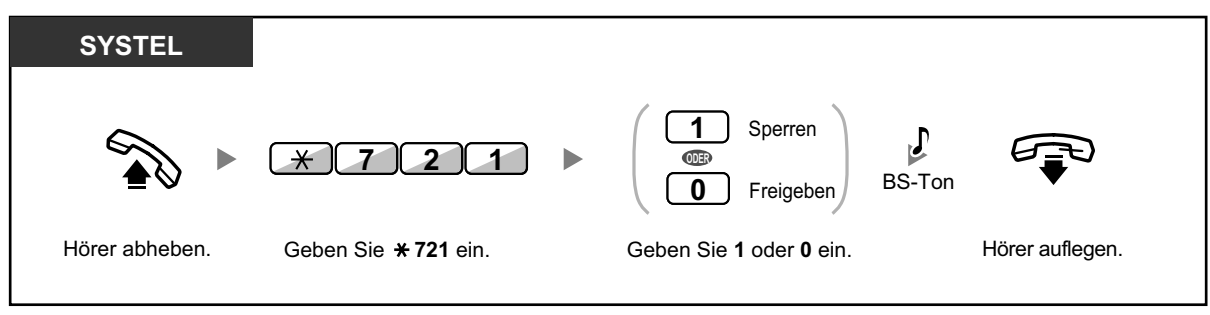

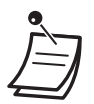

- Folgende Nebenstellen können keine Durchsage empfangen:
	- **Mobilteil**
	- Standardtelefon
	- Systemtelefon, wenn Anruf signalisiert wird oder wenn besetzt
	- Systemtelefon mit aktivierter Durchsagesperre
	- Systemtelefon mit aktiviertem ARS
- Wenn die Durchsage nicht an Ihre Nebenstelle gerichtet wird, sondern an eine Nebenstelle Ihrer Gruppe, können Sie die Durchsage dennoch beantworten.

## **1.7.3 Durchsage übermitteln und ein Konferenzgespräch aufbauen (Rundruf)**

Sie können mehrere Teilnehmer anrufen, die der Gruppe zugewiesen sind, und eine Durchsage übertragen. Sie können auch ein Konferenzgespräch mit angerufenen Teilnehmern aufbauen. Dieses Gespräch wird von anderen angerufenen Teilnehmern gehört.Angerufene Teilnehmer können die Durchsage hören, indem Sie einfach den Hörer abheben. Wenn sie an dem Gespräch teilnehmen möchten, können sie einen Benachrichtigungston senden.

### **Ein Rundruf-Gespräch tätigen/beantworten**

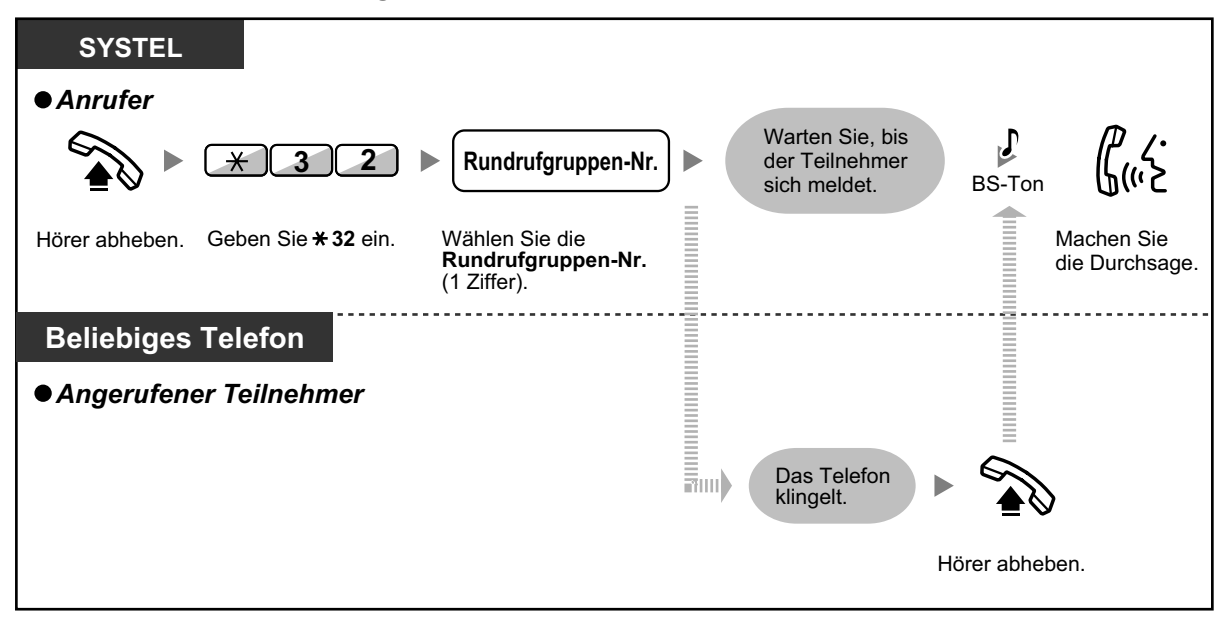

### ◆ Anrufer

#### **Ein Gespräch mit einem bestimmten Teilnehmer aufbauen**

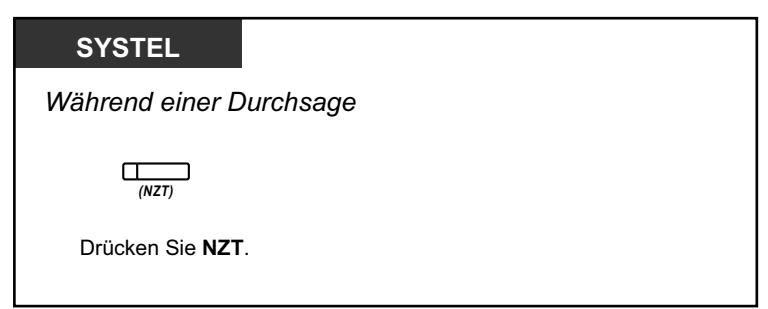

**Ein Gespräch mit einem Teilnehmer der Gruppe entsprechend der zugewiesenen Reihenfolge aufbauen**

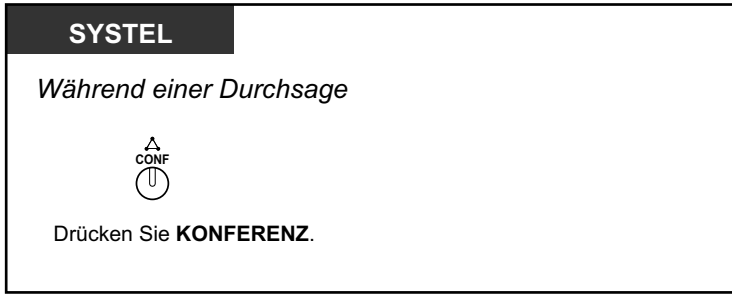

### **Ein Gespräch mit einem bestimmten Teilnehmer beenden**

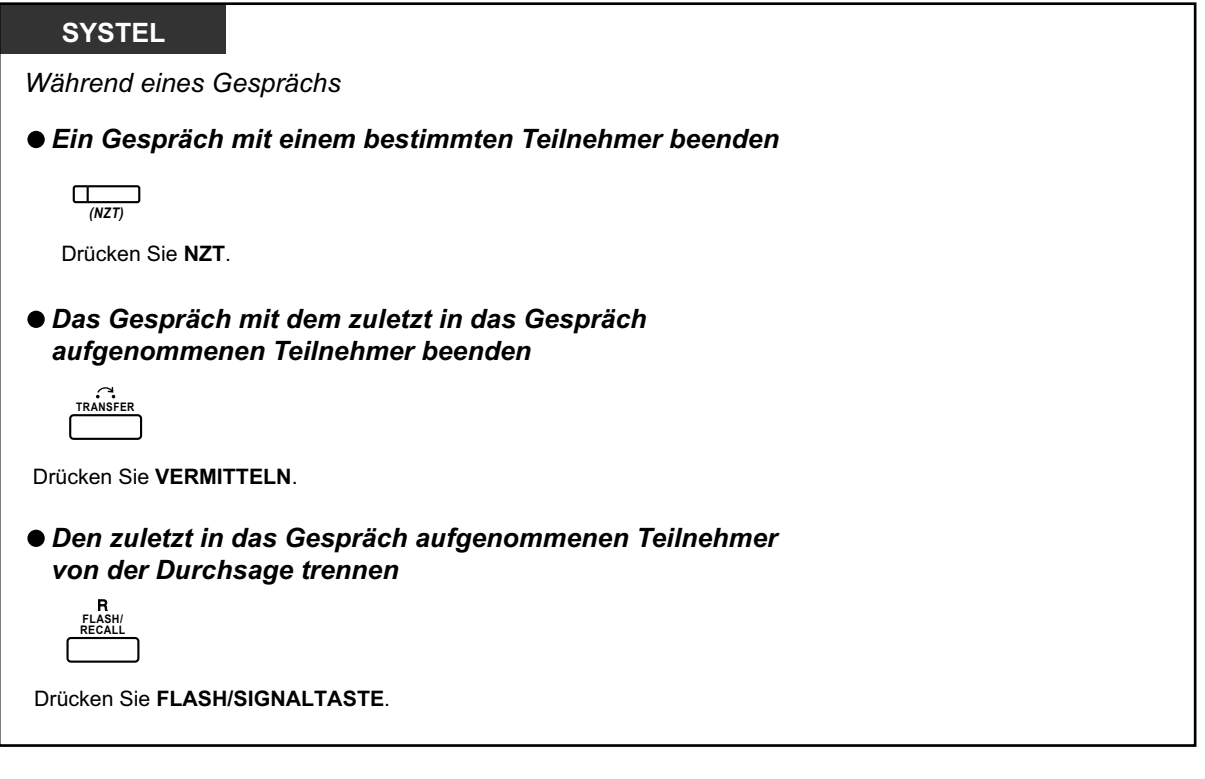

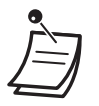

• \* In diesem Fall muss die FLASH/SIGNALTASTE über die Systemprogrammierung in den Modus "Flash/Signal" gestellt werden.

### **Gerufene Nebenstelle**

**Dem Anrufer einen Benachrichtigungston senden und an dem Gespräch teilnehmen**

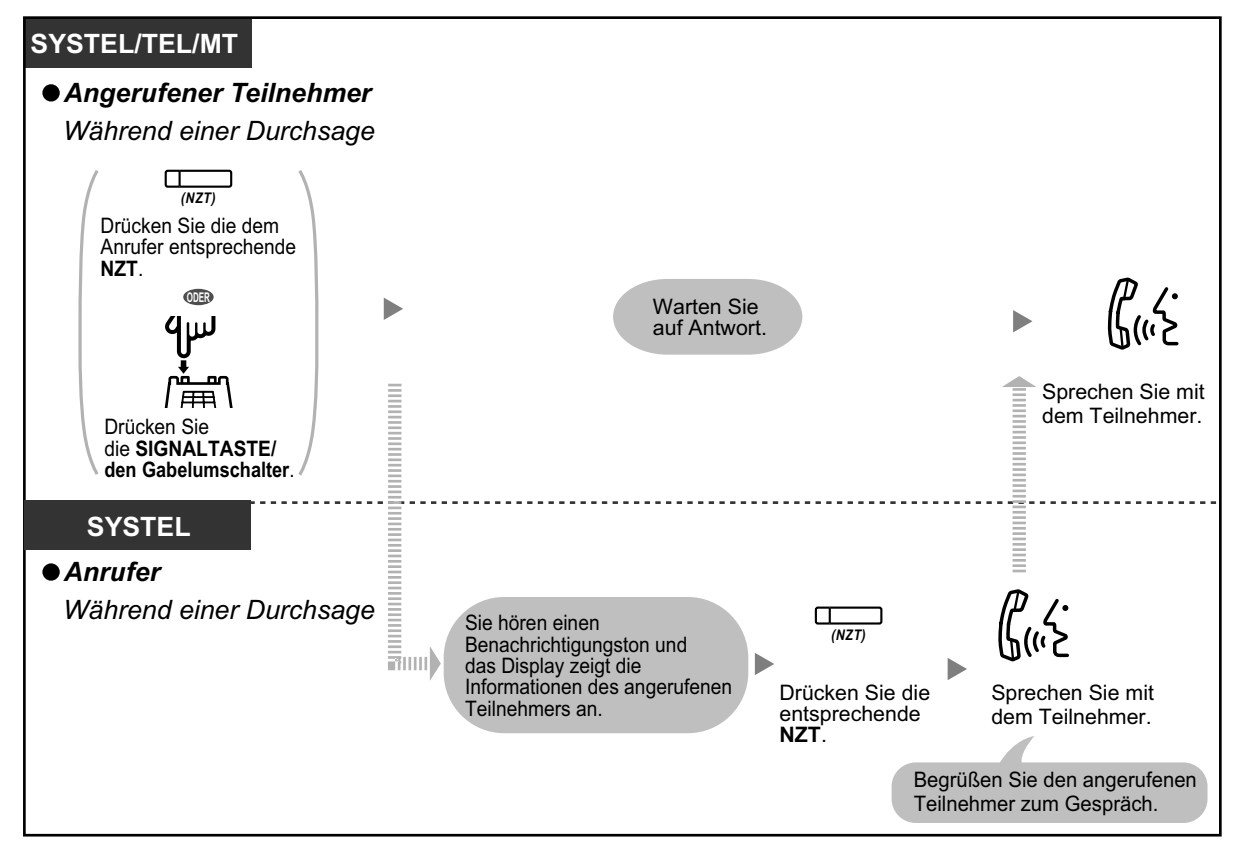

• Ein Gespräch kann mit maximal 4 Teilnehmern (einschließlich Anrufer) aufgebaut werden.

# **1.8 Persönliche Einrichtung des Telefons**

## **1.8.1 Terminruf/Weckruf (Einstellen des Alarms)**

Jede Nebenstelle kann einen Signalruf als Terminerinnerung oder Weckruf programmieren. Der Alarm kann entweder einmalig oder täglich (bis zum Ausschalten) zu einer vorprogrammierten Zeit erfolgen. Wenn Sie den Hörer abheben, hören Sie einen Sonderwählton oder eine aufgezeichnete Mitteilung.

### **Einschalten**

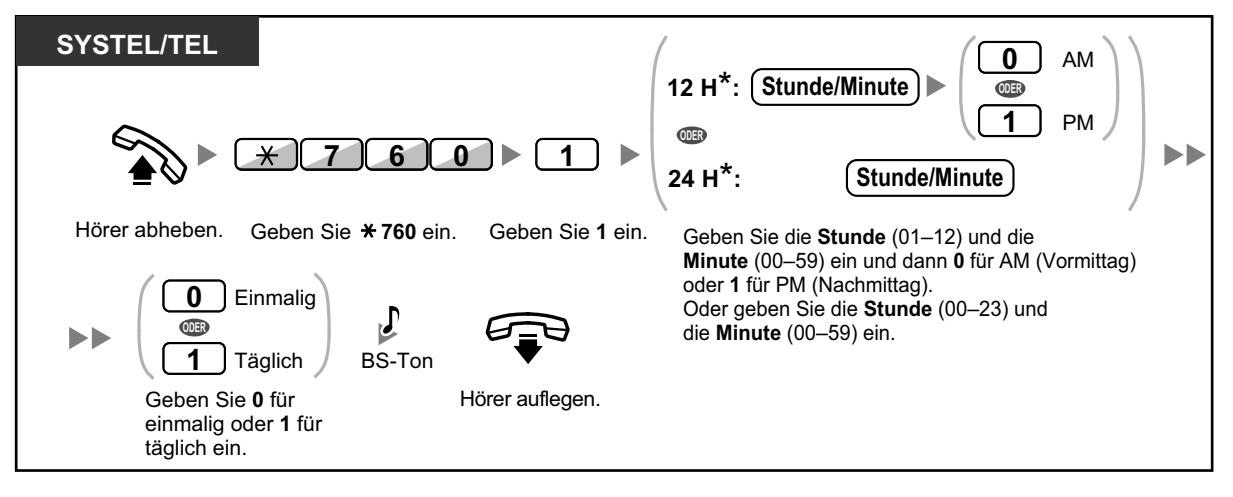

• \* Geben Sie die Uhrzeit in dem Ihrer TK-Anlage zugewiesenen Format (12 Stunden oder 24 Stunden) ein.

### **Ausschalten**

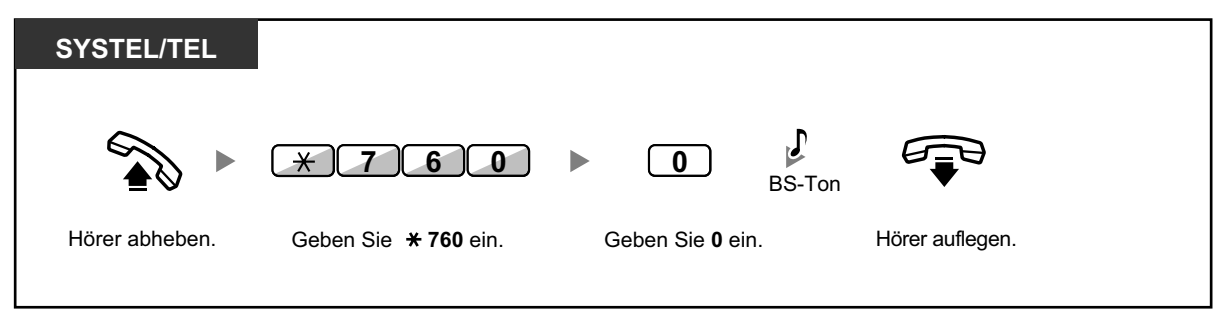

### **Signalruf ausschalten oder beantworten**

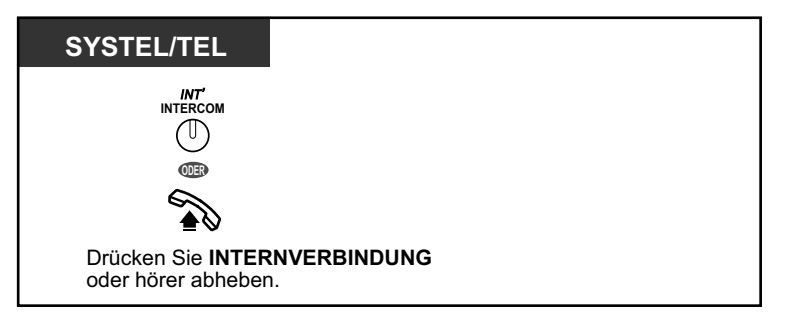

### **Überprüfen**

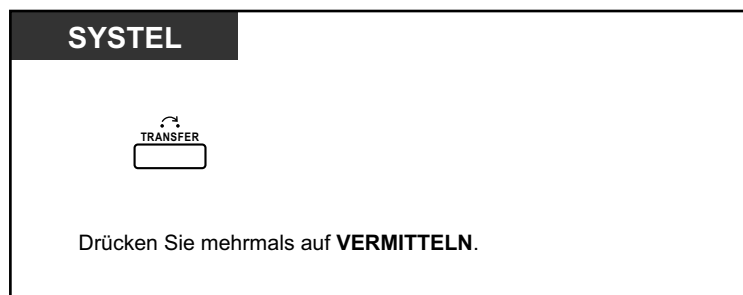

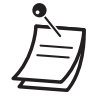

- Zum Bestätigen des Terminrufs/Weckrufs können Sie auch die Soft-Taste drücken.
- Das Alarmsignal ertönt eine vorprogrammierte Anzahl von Sekunden.
	- **Werden Sie während eines Signalrufs angerufen,** hören Sie dieses Rufsignal nach dem Signalruf.
	- **Wenn Sie zur eingestellten Uhrzeit gerade ein Telefongespräch führen,** ertönt der Signalruf erst danach.

## **1.8.2 Ablehnen ankommender Anrufe (Anrufschutz [ARS])**

- Anrufschutz (ARS)
- $-\bullet$  [Status RWL/ARS über feste Funktionstaste RWL/ARS umschalten](#page-132-0)

### $\Leftrightarrow$  Anrufschutz (ARS)

Mithilfe dieser Funktionen können Sie verhindern, dass an Ihrer Nebenstelle ankommende Gespräche signalisiert werden. Dies kann hilfreich sein, um zum Beispiel nicht durch Anrufe gestört zu werden, wenn Sie sich in einer Besprechung befinden oder zu beschäftigt sind.

### **Einschalten/Ausschalten**

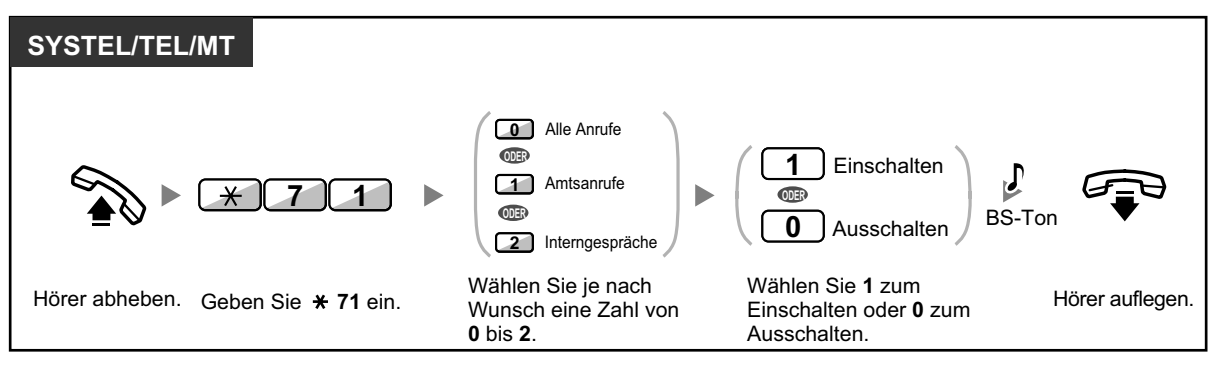

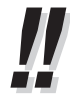

• Bei Verwendung eines Systemtelefons können Sie die Funktion Anrufschutz ein- oder ausschalten, indem Sie anstelle von " $\angle 710$ " die Taste RWL/ARS (feste Funktionstaste) drücken.

- 
- Das Leuchtelement der Taste RWL/ARS zeigen den aktuellen Status wie folgt an: **Aus:** Keine der beiden Funktionen ist aktiviert. **Leuchtet rot:** Modus Rufweiterleitung

**Langsames rotes Blinken:** Modus Anrufschutz

• In der Anlage gibt es zwei Modi: (1) Modus Umschalten RWL/ARS und (2) Modus Einstellung RWL/ARS. Fragen Sie im Zweifelsfall Ihren Manager, welchen Modus Ihre Anlage verwendet.

#### **(1) Im Modus Umschalten RWL/ARS:**

Durch Drücken der Taste RWL/ARS (feste Funktionstaste) im Status Frei wird wie unten abgebildet umgeschaltet:

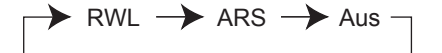

### **(2) Im Modus Einstellung RWL/ARS:**

Durch Drücken der Taste RWL/ARS (feste Funktionstaste) im Status Frei können Sie den RWL/ARS-Status umschalten und das RWL-Ziel festlegen (weitere Informationen finden Sie unter " $\bullet$  [Status RWL/ARS über feste Funktionstaste RWL/ARS umschalten](#page-132-0)").

### **Notiz**

Eine als Taste RWL/ARS belegte Taste (benutzerdefinierte Taste) ist immer im Modus Umschalten RWL/ARS, und der Modus kann nicht geändert werden.

- Wenn diese Funktion an Ihrer Nebenstelle eingeschaltet ist, wird an eine anrufende Nebenstelle der ARS-Ton gesendet.
- Ist diese Funktion aktiviert, dann funktioniert die Rufweiterleitung (RWL) nicht.
- Von entsprechend festgelegten Nebenstellen aus kann diese Funktion durchbrochen und eine ARS-Nebenstelle angerufen werden (Durchbrechen des Anrufschutzes).
- Wenn über eine STT-Taste eine PTT-Nebenstelle mit eingeschaltetem ARS angerufen wird, erfolgt eine vorübergehende Deaktivierung dieser Funktion.
- Wenn Interngespräche anders behandelt werden als Amtsgespräche (ARS einschalten/ ausschalten), wird die Einrichtung der Tasten RWL/ARS – Amtsanrufe und RWL/ARS – Interngespräche empfohlen, und zwar aus folgenden Gründen:
	- **a.** die Anzeigen der Taste RWL/ARS Alle Anrufe (einschließlich Taste RWL/ARS [feste Funktionstaste]) zeigen entweder die Einstellung für Amtsanrufe oder für Interngespräche an, aber nicht beide.

#### **Notiz**

Das Symbol ARS auf einem MT-Display zeigt nur die Einstellung für Amtsanrufe an.

**b.** durch Drücken der Taste RWL/ARS – Alle Anrufe (einschließlich Taste RWL/ARS [feste Funktionstaste]) wird der Modus RWL oder ARS für Interngespräche und Amtsanrufe nicht separat geändert.

### KA

### **Wunschgemäße Einrichtung Ihrer Nebenstelle**

• [3.1.3 Tastenbelegung \(frei programmierbar\)](#page-211-0) Eine Taste "RWL/ARS (Alle Anrufe, Amtsanrufe, Interngespräche)" einrichten oder ändern.

### <span id="page-132-0"></span> **Status RWL/ARS über feste Funktionstaste RWL/ARS umschalten**

An einem Systemtelefon (SYSTEL) können Sie den Status RWL/ARS für Amts-/Interngespräche auf einfache Weise umschalten, ohne ein zuvor festgelegtes RWL-Ziel zu löschen.

### **Den Status RWL/ARS umschalten für Amtsgespräche**

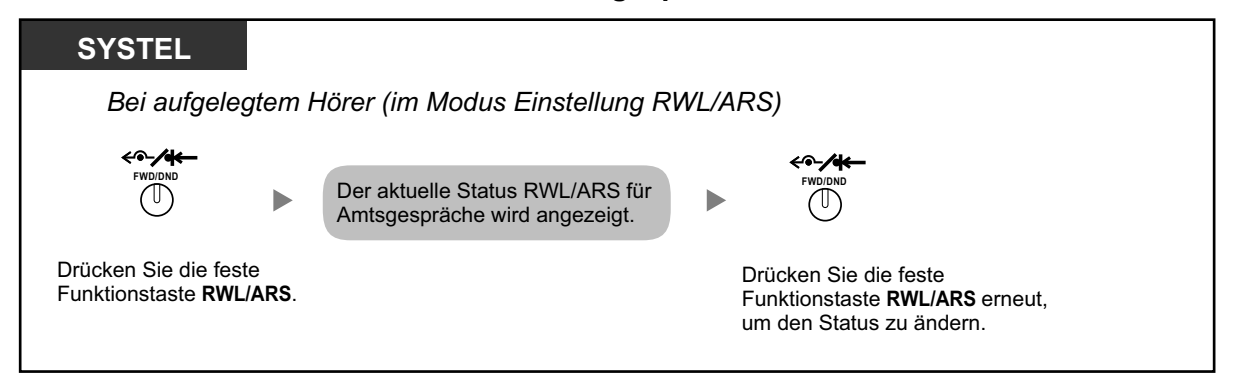

### **Den Status RWL/ARS umschalten für Interngespräche**

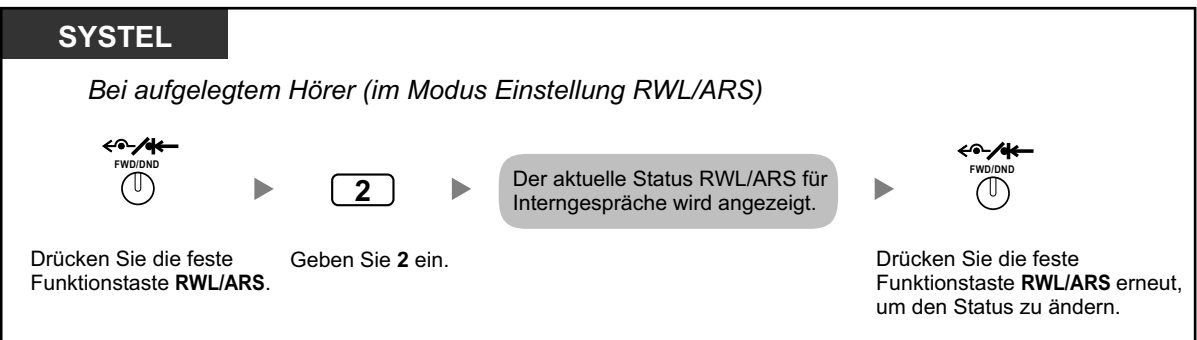

### **RWL/ARS einstellen und löschen für Amts-/Interngespräche**

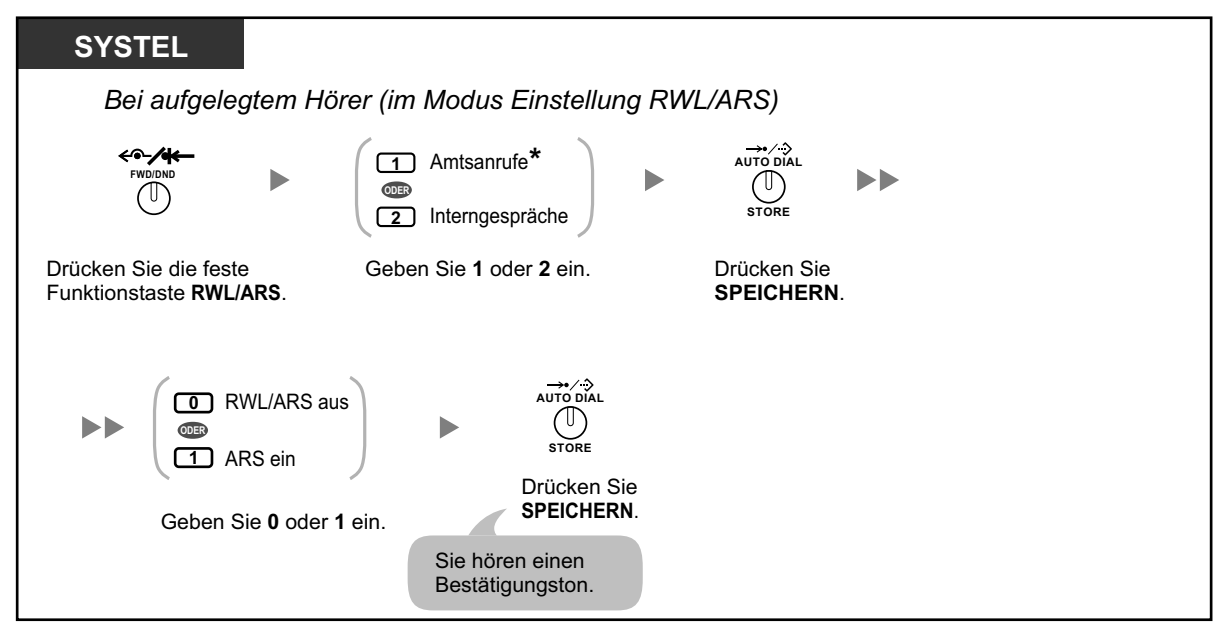

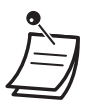

• \* Dieser Schritt kann übersprungen werden.

## **1.8.3 Entgegennehmen eines Gesprächs in Wartestellung (Anklopfen/Direktansprache/Diskrete Direktansprache)**

Während eines Gesprächs können Sie mithilfe eines Anklopftons oder einer Sprachmeldung über den eingebauten Lautsprecher oder den Hörer darüber informiert werden, dass ein zweites Gespräch auf Sie wartet. (Standardeinstellung:Nein – Kein Gespräch [Internverbindung]/Kein Ton [Amtsgespräche])

### **Anklopfton:**

ein Aufmerksamkeitston über den eingebauten Lautsprecher eines SYSTELs/Hörer eines TELs. Informationen zum Ändern des Tons finden Sie unter "[3.1.2 Einstellungen im Programmiermodus](#page-201-0)".

#### **Direktansprache:**

eine Sprachmitteilung über den eingebauten Lautsprecher ohne Vorankündigung

#### **Diskrete Direktansprache:**

eine Sprachmitteilung über den Hörer

### **Einschalten/Ausschalten für Interngespräche (Manuelles Anklopfen)**

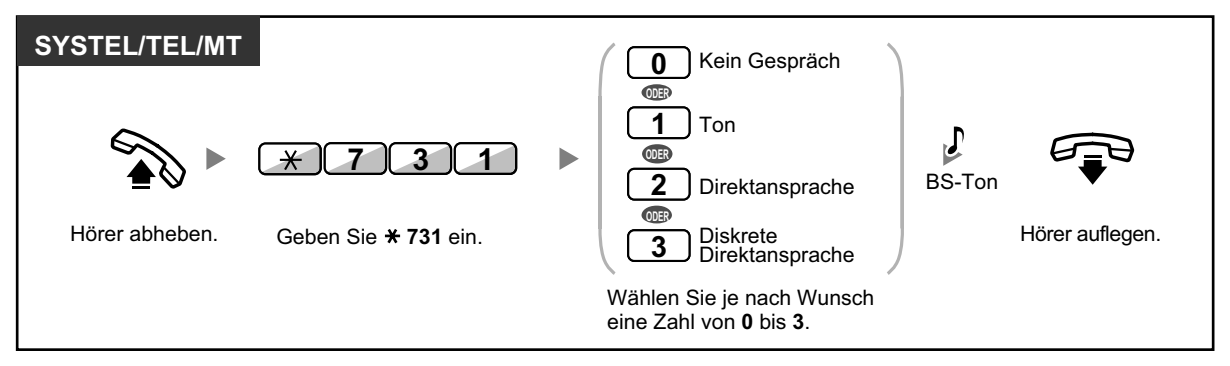

### **Einschalten/Ausschalten für Amtsgespräche (Automatisches Anklopfen)**

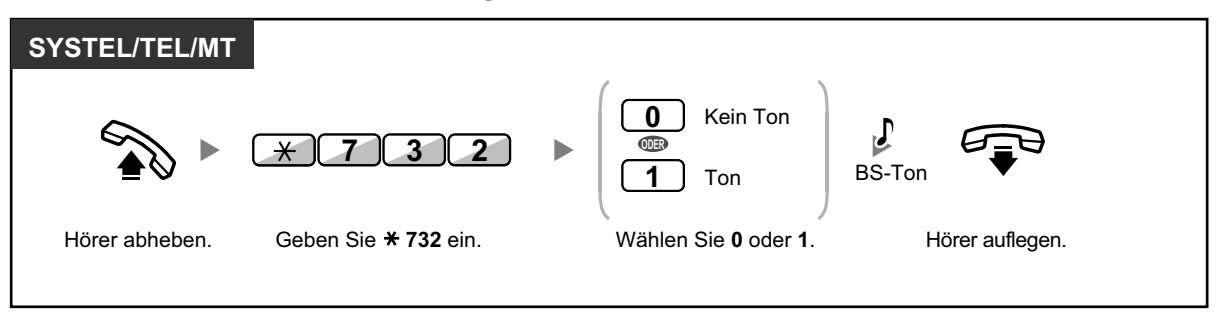

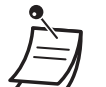

- Direktansprache steht nur an bestimmten digitalen Systemtelefonen zur Verfügung.
- Diskrete Direktansprache steht nur an bestimmten digitalen Systemtelefonen und IP-Systemtelefonen zur Verfügung. Zusätzlich müssen sowohl Sie als auch der andere Teilnehmer ein entsprechend ausgestattetes Telefon verwenden.
- Eine PTT-Nebenstelle kann Direktansprache und Diskrete Direktansprache nur von der entsprechenden STT-Nebenstelle empfangen. Wird ein Anruf von einer anderen Nebenstelle getätigt, empfängt die PTT-Nebenstelle lediglich einen Anklopfton. (→[1.5.1 Nebenstelle mit](#page-93-0) [Persönlicher Teamtaste \(PTT\)/Sekundärer Teamtaste \(STT\) \(nur KX-TDA100/KX-TDA200/](#page-93-0) [KX-TDA600\)\)](#page-93-0)

## **1.8.4 Anzeige Ihrer Rufnummer beim gerufenen und anrufenden Teilnehmer (Rufnummernübermittlung zum angerufenen [CLIP]/ anrufenden Teilnehmer [COLP])**

### **CLIP:**

Wenn Sie ein Amtsgespräch tätigen, können Sie Ihre vorprogrammierte Rufnummer an den angerufenen Teilnehmer übermitteln.

### **COLP:**

Wenn Sie einen Amtsanruf entgegennehmen, können Sie Ihre vorprogrammierte Rufnummer an den anrufenden Teilnehmer übermitteln.

Sie können bei der übermittelten Rufnummer zwischen der Nummer der verwendeten Amtsleitung und der Ihrer Nebenstelle zugewiesenen Nummer wählen.

Wenn Sie "Amtsleitung" wählen, wird dem anrufenden/angerufenen Teilnehmer die Nummer der verwendeten Leitung (Teilnehmerrufnummer) übermittelt.

Wenn Sie "Ihre Nebenstelle" wählen, wird die Ihrer Nebenstelle zugewiesene Rufnummer angezeigt.

### **Die Nummer der Amtsleitung oder Ihre Nebenstellennummer anzeigen**

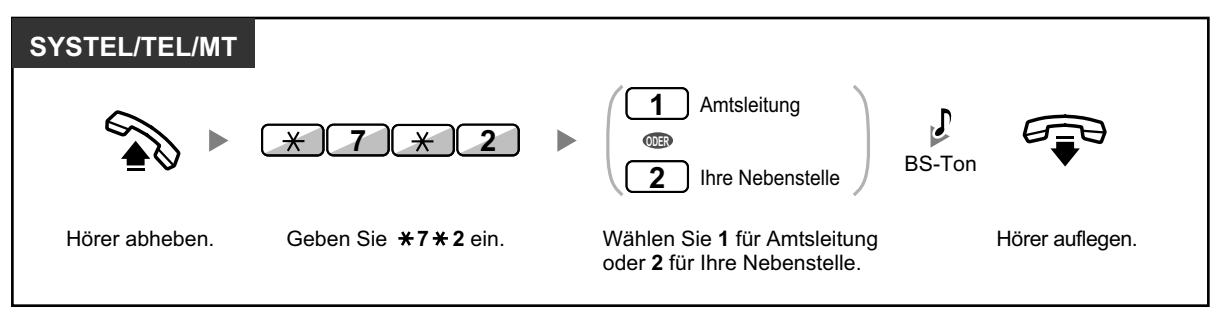

- Diese Funktion ist nur möglich, wenn sie von den ISDN-Diensten Ihres Netzbetreibers unterstützt wird.
- Wenn Sie die Taste AV-Gruppe zum Tätigen eines Gesprächs mit dem anderen Teilnehmer verwenden, wird die dieser AV-Gruppe zugewiesene Rufnummer verwendet.

## **1.8.5 Unterdrücken der Anzeige Ihrer Rufnummer beim anrufenden Teilnehmer (Verhindern der Rufnummernübermittlung zum anrufenden Teilnehmer [COLR])**

Sie können festlegen, ob bei einem ankommenden Amtsanruf dem Anrufer Ihre Rufnummer angezeigt wird.

### **Anzeigen/Unterdrücken**

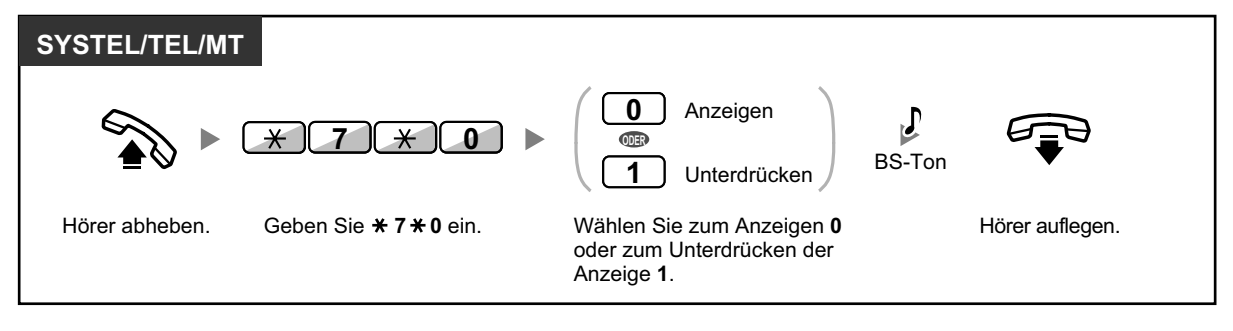

• Sie können den Modus bei aufgelegtem Hörer durch Drücken einer als COLR belegten Taste ändern.

Das Leuchtelement der Taste COLR zeigt den aktuellen Zustand wie folgt an: **Aus**: Ihre Rufnummer wird angezeigt.

**Leuchtet rot**: Die Anzeige Ihrer Rufnummer wird unterdrückt.

• Diese Funktion ist nur möglich, wenn sie von den ISDN-Diensten Ihres Netzbetreibers unterstützt wird.

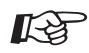

### **Wunschgemäße Einrichtung Ihrer Nebenstelle**

• [3.1.3 Tastenbelegung \(frei programmierbar\)](#page-211-0) Eine Taste "Verhindern der Rufnummernübermittlung zum anrufenden Teilnehmer (COLR)" einrichten oder ändern.

## **1.8.6 Unterdrücken der Anzeige Ihrer Nummer beim angerufenen Teilnehmer (Verhindern der Rufnummernübermittlung zum angerufenen Teilnehmer [CLIR])**

Sie können festlegen, ob dem angerufenen Teilnehmer eines durch Sie getätigten Amtsgesprächs Ihre Rufnummer angezeigt wird.

### **Anzeigen/Unterdrücken**

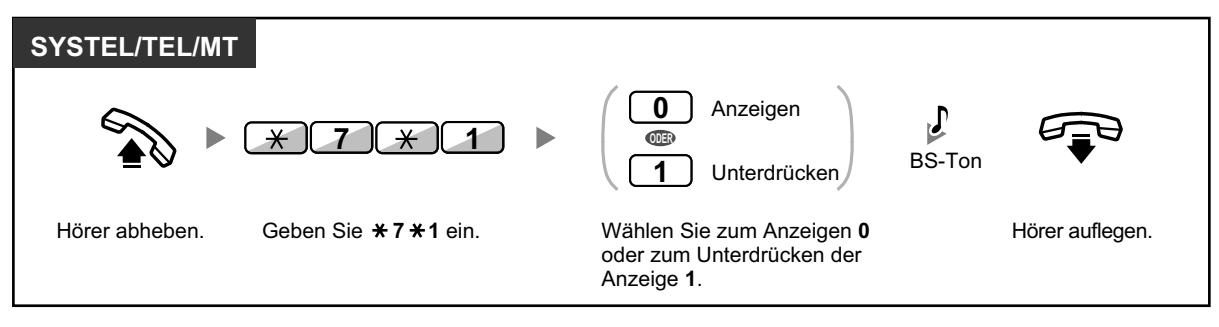

• Sie können den Modus bei aufgelegtem Hörer durch Drücken einer als CLIR belegten Taste ändern.

Das Leuchtelement der Taste CLIR zeigt den aktuellen Zustand wie folgt an: **Aus**: Ihre Rufnummer wird angezeigt.

**Leuchtet rot**: Die Anzeige Ihrer Rufnummer wird unterdrückt.

• Diese Funktion ist nur möglich, wenn sie von den ISDN-Diensten Ihres Netzbetreibers unterstützt wird.

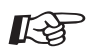

### **Wunschgemäße Einrichtung Ihrer Nebenstelle**

• [3.1.3 Tastenbelegung \(frei programmierbar\)](#page-211-0) Eine Taste "Verhindern der Rufnummernübermittlung zum angerufenen Teilnehmer (CLIR)" einrichten oder ändern.

## **1.8.7 Aufschaltsperre (Verhindern des Aufschaltens von anderen Nebenstellen)**

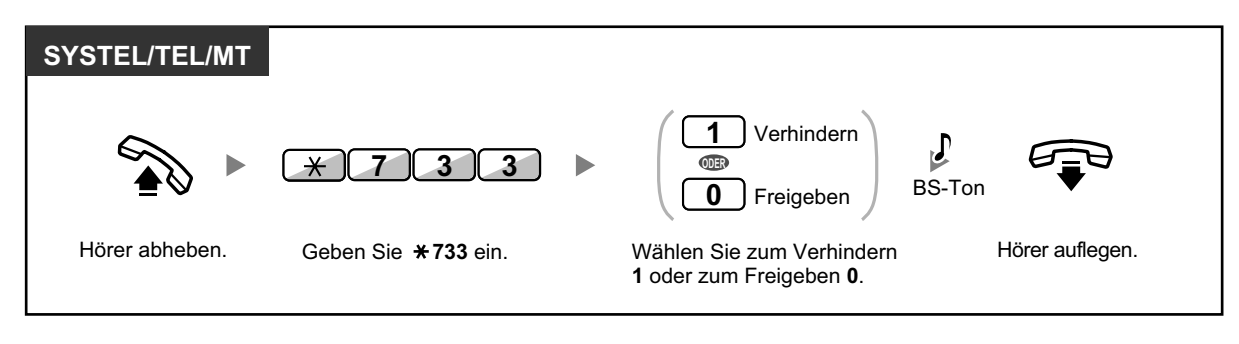

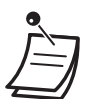

• Nicht alle Nebenstellen sind u.U. zur Nutzung dieser Funktion berechtigt.

## **1.8.8 Hintergrundmusik (HGM) einschalten**

Die Hintergrundmusik kann bei aufgelegtem Hörer über den eingebauten Telefonlautsprecher des Systemtelefons angehört werden. Dazu muss eine externe Musikquelle, z.B. ein Radio, an die Anlage angeschlossen sein.

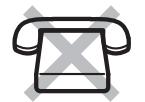

Sobald Ihre Nebenstelle besetzt ist (Abheben des Hörers zum Entgegennehmen oder Tätigen eines Anrufs) wird die Übertragung der Musik vorübergehend beendet. Nachdem der Hörer wieder aufgelegt wurde, ist erneut Musik zu hören.

### **Auswählen und Einschalten/Ausschalten <Für Benutzer der KX-TDA100/KX-TDA200/KX-TDA600>**

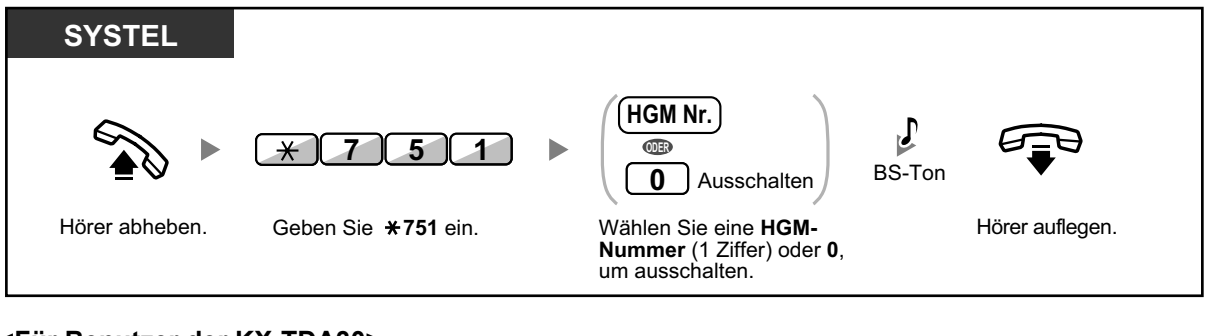

#### **<Für Benutzer der KX-TDA30>**

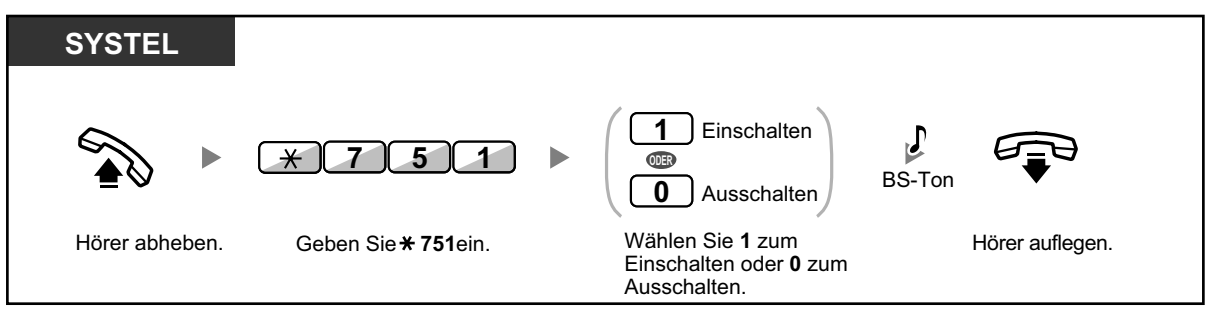

## **1.8.9 Sperren gegen Hörtöne (Datenschutz)**

Sie können Ihren Anschluss gegen Hörtöne wie z.B. einen Anklopfton während eines Gesprächs sperren. Aktivieren Sie diese Funktion, wenn an Ihre Nebenstelle ein Datenübertragungsgerät (z.B. PC oder Faxgerät) angeschlossen ist, um eine sichere Datenübertragung zu gewährleisten.

### **Einschalten/Ausschalten**

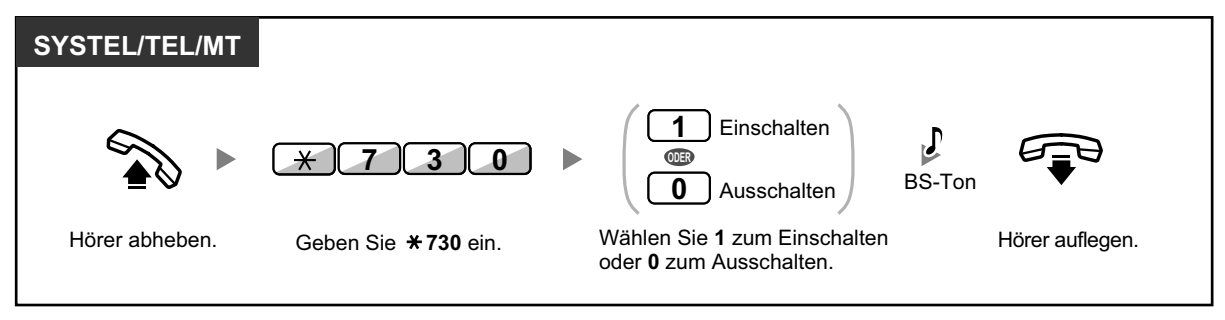

### **1.8.10 Betriebsart (aktiven Modus prüfen)**

Sie können die aktuelle Betriebsart im Display prüfen.

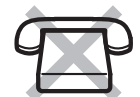

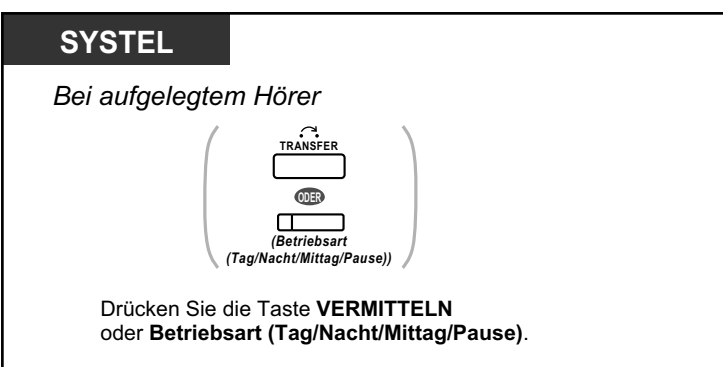

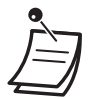

• Das Leuchtelement der Taste Betriebsart (Tag/Nacht/Mittag/Pause) zeigt den aktuellen Zustand wie folgt an:

**Aus:** Tagschaltung **Leuchtet grün:** Mittag **Blinkt grün:** Pause **Leuchtet rot:** Nachtschaltung **Blinkt rot:** Feiertag

• Alle Benutzer von Nebenstellen mit Ausnahme der Manager können die aktuelle Betriebsart (Tag/Nacht/Mittag/Pause) durch Drücken der Taste Betriebsart prüfen.

#### **Wunschgemäße Einrichtung Ihrer Nebenstelle** KO

• [3.1.3 Tastenbelegung \(frei programmierbar\)](#page-211-0) Eine Taste "Betriebsart (Tag/Nacht/Mittag/Pause)" einrichten oder ändern.

## **1.8.11 Parallel angeschlossenes Telefon (Einstellen des Rufsignals eines parallel angeschlossenen Telefons)**

Wenn ein Standardtelefon parallel zu Ihrem digitalen Systemtelefon angeschlossen ist, können Sie auswählen, ob ein ankommendes Gespräch an dem parallel angeschlossenen Standardtelefon signalisiert werden soll oder nicht. (Standardeinstellung: Rufsignal)

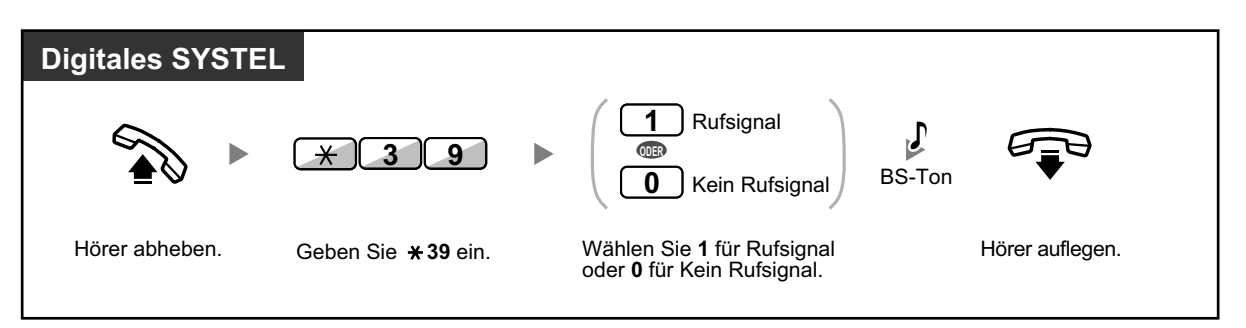

- **Selbst bei Auswahl von "Optisches Rufsignal"** können Sie Gespräche am Standardtelefon tätigen und entgegennehmen, indem Sie den Hörer des Standardtelefons abheben.
- **Wenn Sie den Hörer abheben, während am parallel angeschlossenen Telefon gesprochen wird,** erfolgt eine Umschaltung des Gesprächs auf Ihr Telefon.
- Diese Funktion steht am KX-T7665 nicht zur Verfügung.

## **1.8.12 Parallelbetrieb des MT mit einem drahtgebundenen Telefon (Paralleler Modus für Mobilteile)**

Das MT kann parallel zu einem SYSTEL oder TEL verwendet werden. In diesem Modus werden die am drahtgebundenen Telefon ankommenden Rufe auch am parallel angeschlossenen MT signalisiert.

### **Einschalten**

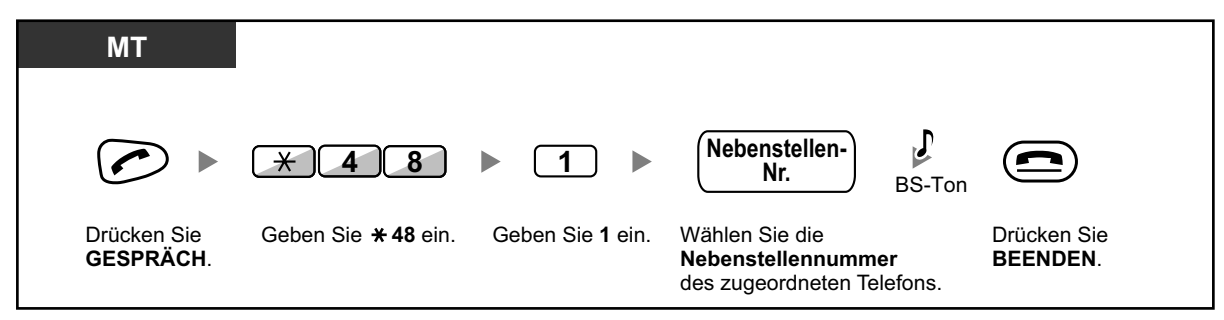

### **Ausschalten**

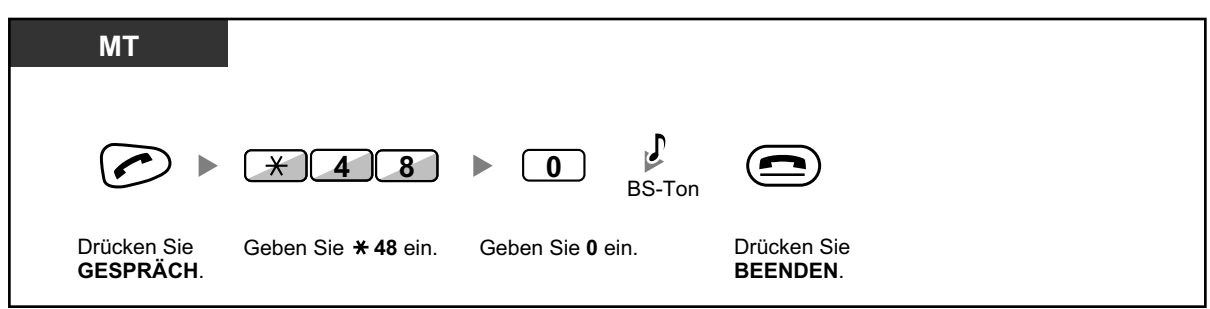

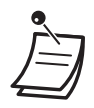

- Nicht alle drahtgebundenen Telefone sind u.U. zur Nutzung dieser Funktion berechtigt.
- **Wenn Sie den Hörer abheben, während am parallel angeschlossenen Telefon gesprochen wird,** erfolgt eine Umschaltung des Gesprächs auf Ihr Telefon.
## <span id="page-144-0"></span>**1.8.13 Löschen der Einstellungen Ihrer Nebenstelle (Zurücksetzen der Nebenstellenfunktionen)**

Die Einstellungen der folgenden Funktionen Ihrer Nebenstelle können Sie in einem Bedienungsschritt auf die Standardeinstellungen zurücksetzen.

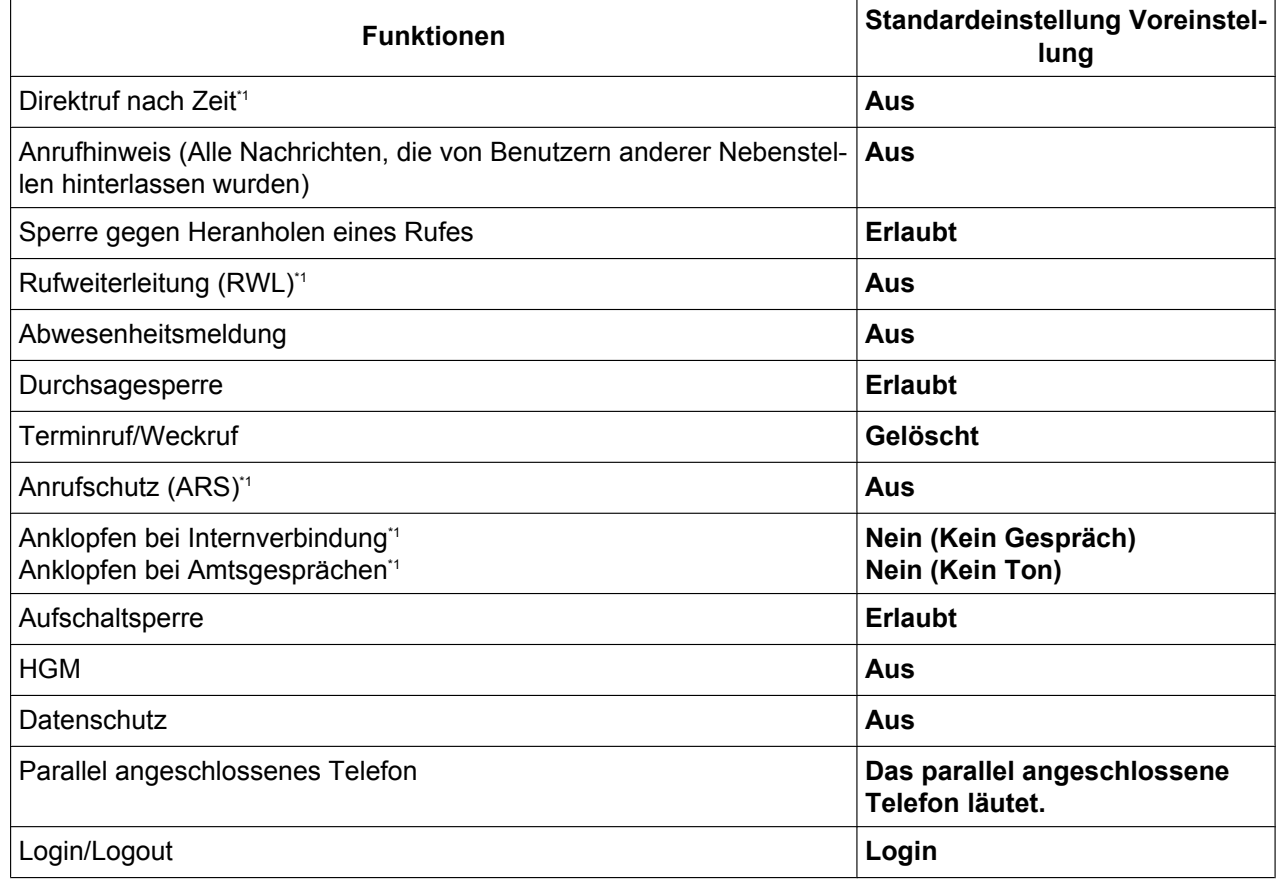

\*1 Je nach Systemprogrammierung können diese Funktionen ggf. nicht zurückgesetzt werden.

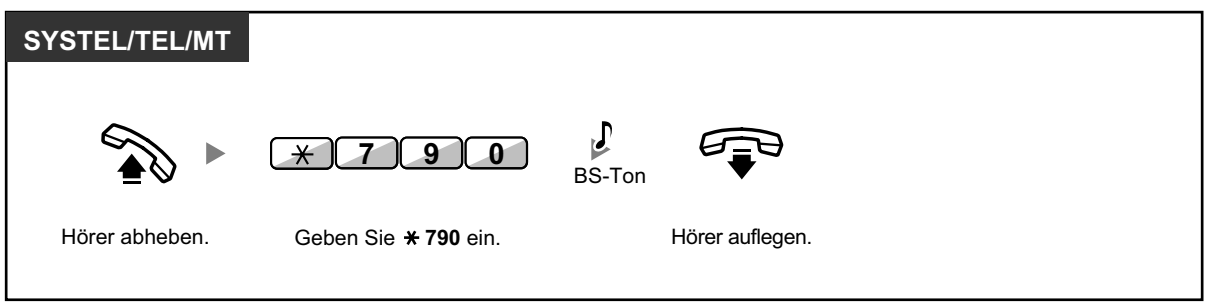

• Nur für Benutzer in Kanada: Nach Ausführung der Funktion Zurücksetzen der Nebenstellenfunktionen lautet die Einstellung der Funktion Anklopfen "Ja (Ton)". In diesem Fall hören Sie beim Abheben des Hörers Wählton 2.

# **1.9 Call-Center Funktionen**

## **1.9.1 Verlassen einer Anrufverteilungsgruppe (Login/Logout, Nachbearbeitung)**

Sie können Ihren Status in einer Anrufverteilungsgruppe steuern. Wenn Sie ausgeloggt sind, werden bei der Anrufverteilungsgruppe ankommende Rufe nicht an Ihrer Nebenstelle signalisiert. Wenn Sie zurückkehren, werden an Ihrer Nebenstelle wieder Anrufe signalisiert. (Standardeinstellung: Login)Auch wenn Sie eingeloggt sind, können Sie eine Zeitspanne (Nachbearbeitungszeit) definieren, innerhalb welcher nach dem Beenden eines Gesprächs kein neuer Anruf signalisiert wird. Diese Zeit können Sie nutzen, um sich Notizen zu machen usw.

Sie können auch manuell den Modus "Nicht bereit" wählen, um die Anrufverteilungsgruppe vorübergehend zu verlassen.

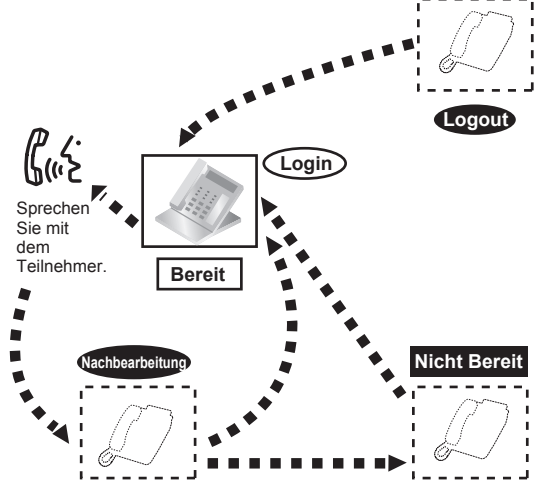

#### **Login/Logout einschalten**

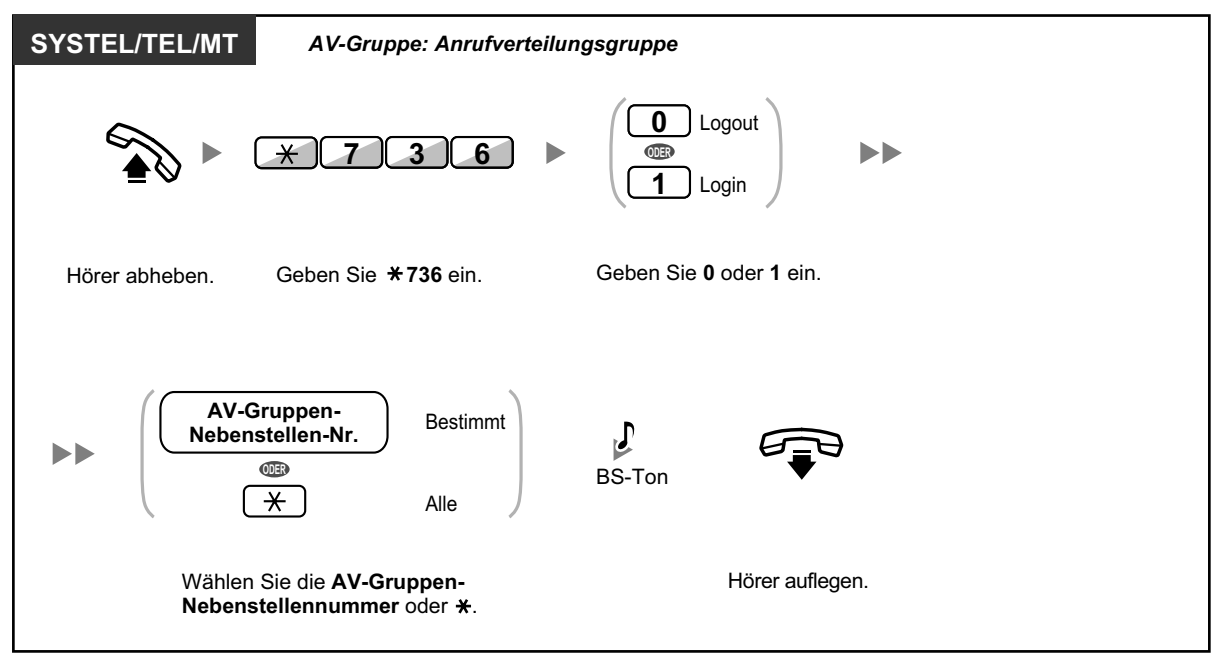

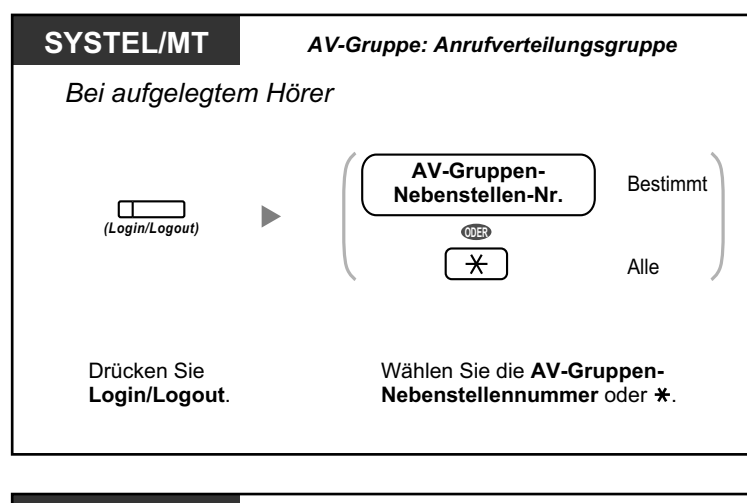

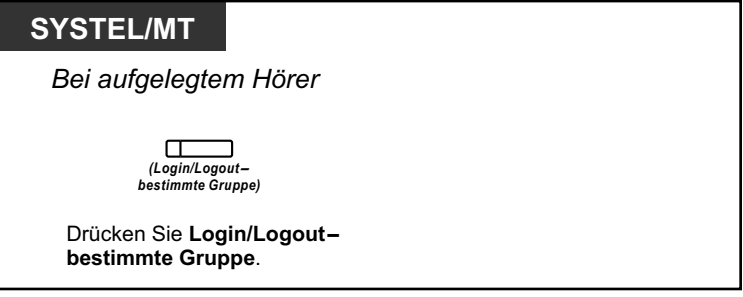

#### **Den Modus "Nicht bereit" einstellen/beenden**

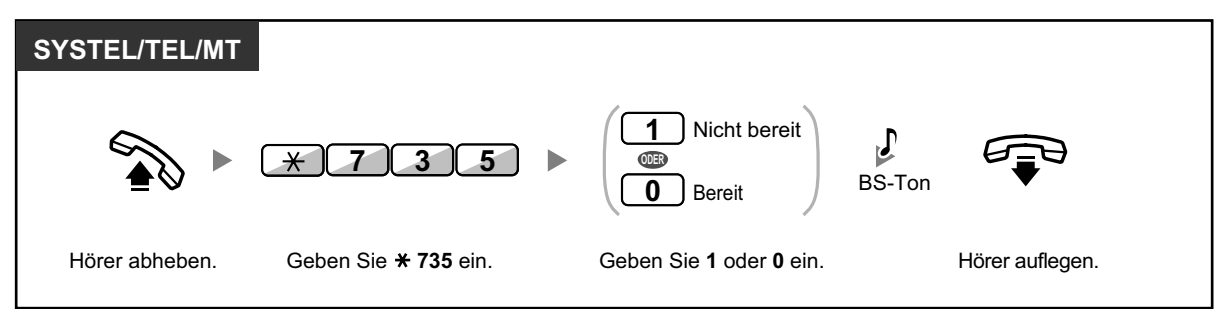

#### **Den Modus "Nicht bereit" einstellen/beenden oder den Modus "Nachbearbeitung" beenden (Den Modus "Bereit"einstellen)**

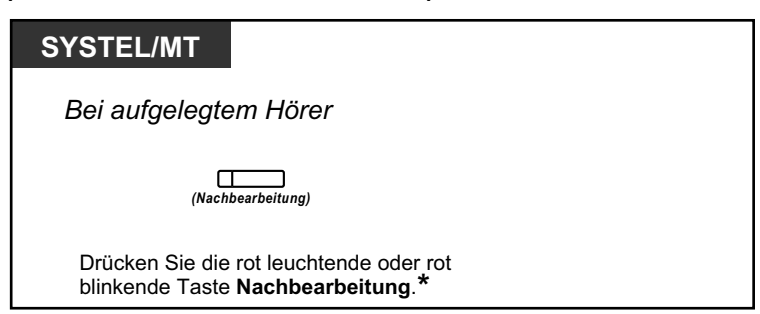

- 
- \* Der Status ändert sich wie folgt: Bereit  $\rightarrow$  Nicht bereit

Nicht bereit  $\rightarrow$  Bereit

Nachbearbeitung  $\rightarrow$  Nicht bereit

• Der Login/Logout-Status einer festgelegten Anrufverteilungsgruppe wird durch das Leuchtelement der jeweiligen Taste wie folgt angezeigt: **Aus:** Eingeloggt

**Leuchtet rot:** Ausgeloggt

• Die Taste "Nachbearbeitung" wechselt zwischen folgenden Modi: Nachbearbeitung, Nicht bereit und Bereit.

Das Leuchtelement der Taste "Nachbearbeitung" zeigt den aktuellen Zustand wie folgt an: **Aus:** Bereit

**Leuchtet rot:** Nicht bereit

**Blinkt rot:** Modus "Nachbearbeitung"

- Im Modus "Nachbearbeitung"/"Nicht bereit" werden an Ihrer Nebenstelle keine Anrufe signalisiert, auch dann nicht, wenn Ihre Nebenstelle verschiedenen Gruppen angehört.
- Der letzten noch eingeloggten Nebenstelle kann das Ausloggen über die Systemprogrammierung verwehrt werden.
- Die Supervisor-Nebenstelle kann den Login-/Logout-Status anderer Nebenstellen steuern. Weitere Informationen finden Sie unter "[1.9.2 Überwachen und Steuern des Anrufstatus einer](#page-148-0) [Anrufverteilungsgruppe \(Anrufverteilungsgruppen-Monitor\)](#page-148-0)".

#### **Wunschgemäße Einrichtung Ihrer Nebenstelle**  $\mathbb{R}^3$

• [3.1.3 Tastenbelegung \(frei programmierbar\)](#page-211-0) Eine Taste "Login/Logout", "Login/Logout—bestimmte Gruppe" oder "Nachbearbeitung" einrichten oder ändern.

<span id="page-148-0"></span>**1.9.2 Überwachen und Steuern des Anrufstatus einer Anrufverteilungsgruppe (Anrufverteilungsgruppen-Monitor)**

## **1.9.2 Überwachen und Steuern des Anrufstatus einer Anrufverteilungsgruppe (Anrufverteilungsgruppen-Monitor)**

- Überwachen des Status von Gesprächen in Wartestellung
- – [Überwachen und Ändern des Login-/Logout-Status von Nebenstellen](#page-149-0)

Die Supervisor-Nebenstelle kann den Status anderer Nebenstellen in einer Anrufverteilungsgruppe überwachen und steuern. Die Supervisor-Nebenstelle wird für jede Gruppe im System festgelegt und sollte mit einem Systemtelefon mit 6-zeiligem Display ausgestattet sein. Display und Nebenstellenzieltasten zeigen Folgendes an:

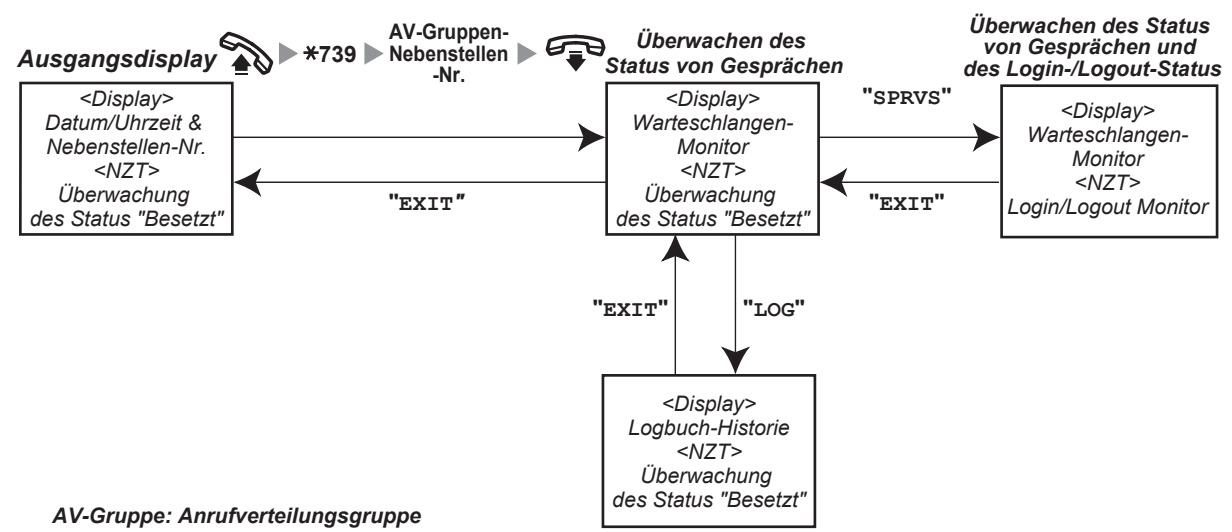

### **Überwachen des Status von Gesprächen in Wartestellung**

Die Supervisor-Nebenstelle kann den Status von in der Warteschlange stehenden Anrufen überwachen. Wenn an einer Anrufverteilungsgruppe ein Anruf überläuft, wird der entsprechende Status automatisch angezeigt. Die folgenden Informationen werden angezeigt.

#### **<Warteschlangen-Monitor>**

- Das aktuelle Datum/die aktuelle Uhrzeit
- Die Nummer/der Name der AV-Gruppen-Nebenstellen
- Die Anzahl wartender Anrufe
- Die längste Wartezeit

#### **<Logbuch-Historie>**

- Das Datum/die Uhrzeit des letzten Löschens
- Die Anzahl erhaltener Anrufe
- Die Anzahl übergelaufener Anrufe
- Die Anzahl nicht entgegengenommener Anrufe
- Die durchschnittliche Wartezeit von Anrufen in der Warteschlange

#### <span id="page-149-0"></span>**1.9.2 Überwachen und Steuern des Anrufstatus einer Anrufverteilungsgruppe (Anrufverteilungsgruppen-Monitor)**

#### **Mithören**

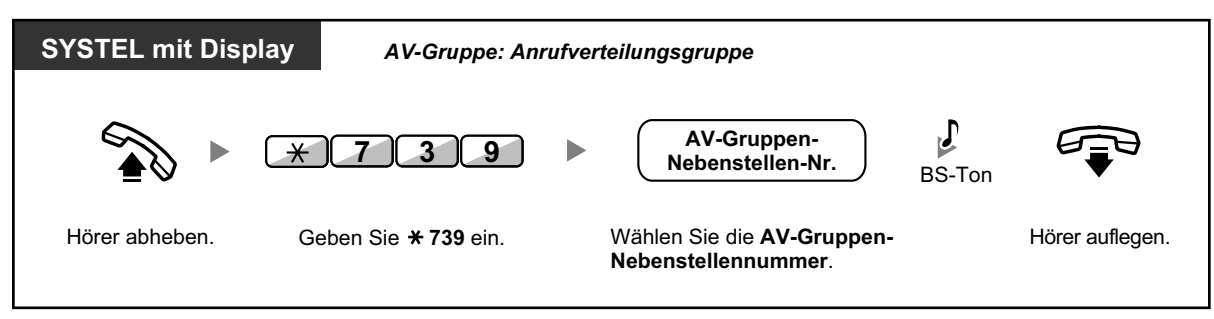

#### **Logbuch-Historie löschen**

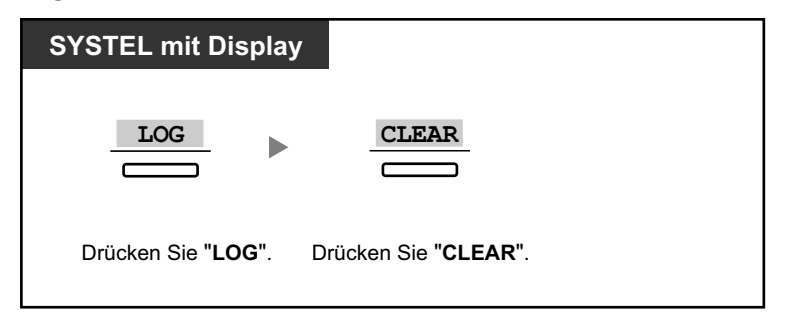

• Die aufgelaufenen Daten werden gelöscht. Wenn die anzuzeigende Nummer die maximal anzeigbare Anzahl von Ziffern überschreitet, wird "\*\*\*\*" angezeigt.

## **Überwachen und Ändern des Login-/Logout-Status von Nebenstellen**

Die Supervisor-Nebenstelle kann den Login-/Logout-Status der Teilnehmer einer Anrufverteilungsgruppe mithilfe des Leuchtelements der Nebenstellenzieltaste überwachen. Sie kann auch den Login-/Logout-Status durch Drücken der NZT ändern.

#### **Mithören**

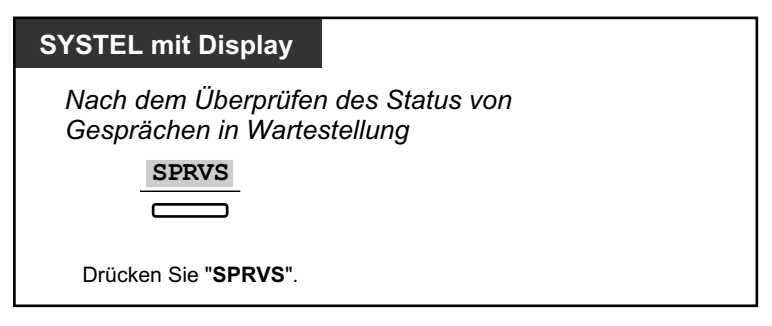

### **Ändern des Login-/Logout-Modus**

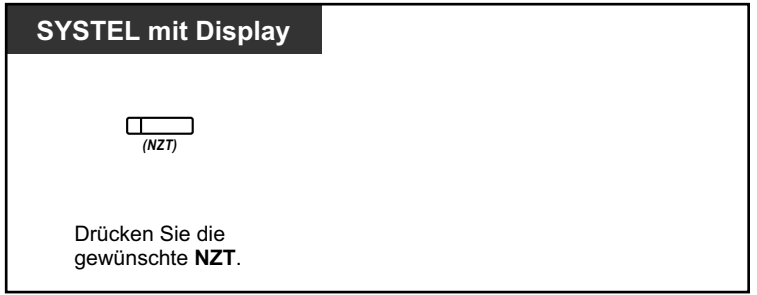

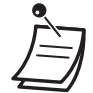

• Das Leuchtelement der Nebenstellenzieltaste zeigt den aktuellen Status der gerufenen Nebenstelle wie folgt an: **Aus**: Die Nebenstelle befindet sich nicht in der Gruppe. **Leuchtet grün**: Eingeloggt (bereit) **Blinkt grün**: Eingeloggt (nicht bereit) **Leuchtet rot**: Ausgeloggt

## **1.9.3 Rufweiterleitung eines Gesprächs in Wartestellung (Manuelle Rufweiterschaltung der Warteschlange)**

Wenn alle Nebenstellen Ihrer Anrufverteilungsgruppe besetzt sind, werden neu ankommende Amtsgespräche in eine Warteschlange gestellt. Nebenstellen können den Status der Warteschlange anhand des Leuchtelements der Taste SCHNELLE RUFWEITERSCHALTUNG prüfen und den ältesten Anruf in der Warteschlange manuell an ein zuvor festgelegtes Ziel leiten. Diese Funktion wird auch als schnelle Rufweiterschaltung bezeichnet.

#### **Weiterleiten des Gesprächs in Wartestellung**

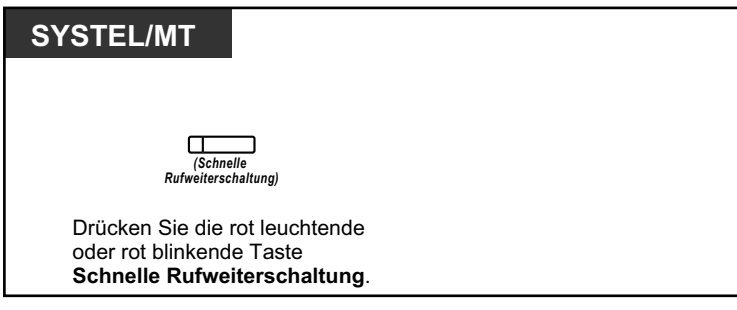

• Das Leuchtelement der Taste "Schnelle Rufweiterschaltung" zeigt den aktuellen Zustand wie folgt an:

**Aus:** Kein Gespräch in Wartestellung. **Leuchtet rot:** Einige Gespräche in Wartestellung. **Blinkt rot:** Die Anzahl der Gespräche überschreitet die Stufe der manuellen Rufweiterschaltung der Warteschlange.

#### **Wunschgemäße Einrichtung Ihrer Nebenstelle**  $\mathbb{R}^3$

• [3.1.3 Tastenbelegung \(frei programmierbar\)](#page-211-0) Eine Taste "Schnelle Rufweiterschaltung" einrichten oder ändern.

# **1.10 Verwendung von optionalem Zubehör**

## **1.10.1 Wenn eine Türsprechstelle/ein Türöffner angeschlossen ist**

Sie können sich über die Türsprechstelle mit einer an der Tür wartenden Person unterhalten. Türsprechstellen-Anrufe können von zuvor festgelegten Nebenstellen oder einem externen Teilnehmer entgegengenommen werden. Sie können die Tür öffnen.

- Türsprechstellen-Anruf
- – [Öffnen der Tür \(Tür öffnen\)](#page-153-0)

### **Türsprechstellen-Anruf**

#### **Von der Türsprechstelle eine Nebenstelle anrufen**

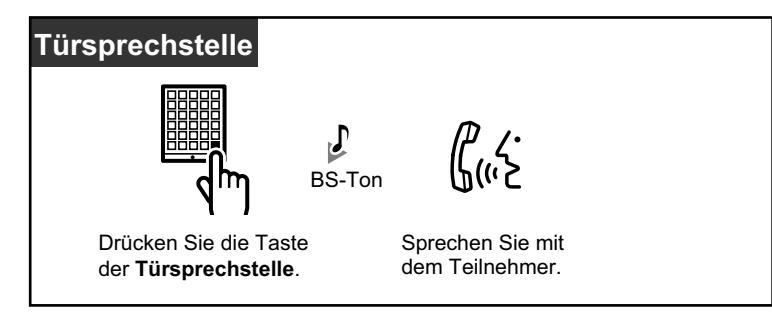

#### **Beantworten eines Türsprechstellen-Anrufs**

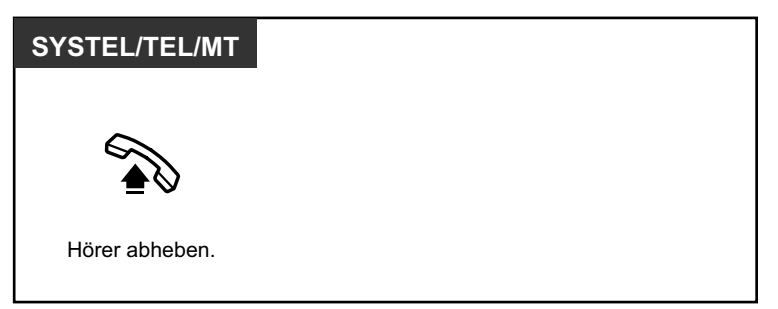

#### **Türsprechstelle anrufen**

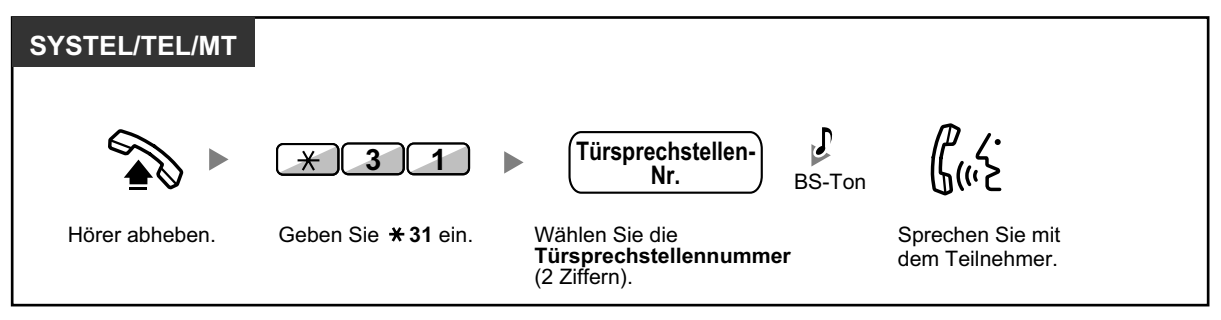

• Wird ein Türsprechstellen-Anruf nicht innerhalb einer festgelegten Zeitspanne beantwortet, wird der Anruf abgebrochen.

## <span id="page-153-0"></span> **Öffnen der Tür (Tür öffnen)**

Nicht alle Nebenstellen sind u.U. zur Nutzung dieser Funktion berechtigt.

#### **Von einer bestimmten Nebenstelle**

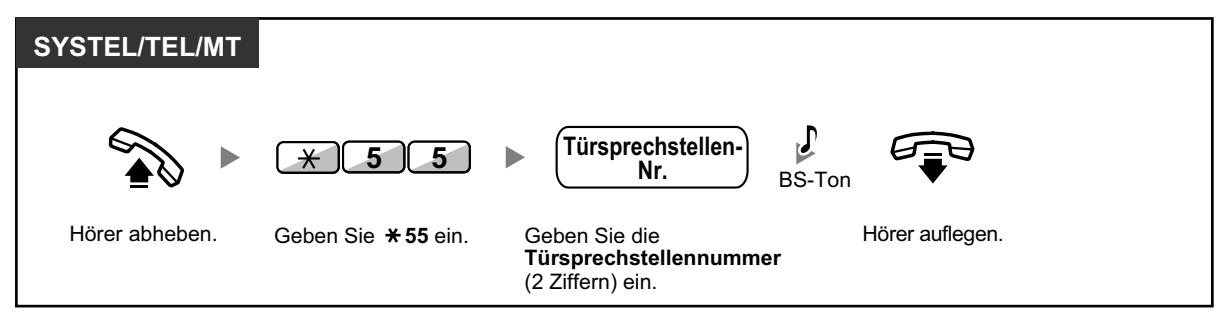

#### **Von einer beliebigen Nebenstelle während der Verbindung mit der Türsprechstelle**

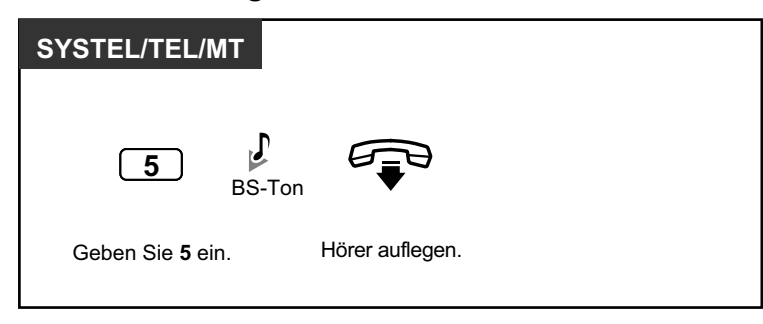

• Der Türöffner wird für eine festgelegte Zeitspanne entriegelt.

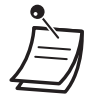

## **1.10.2 Wenn ein externes Relais angeschlossen ist**

Entsprechend programmierte Nebenstellen können ein an die TK-Anlage angeschlossenes Relais (z.B. einen Alarm) einschalten.

### **So schalten Sie das Relais ein**

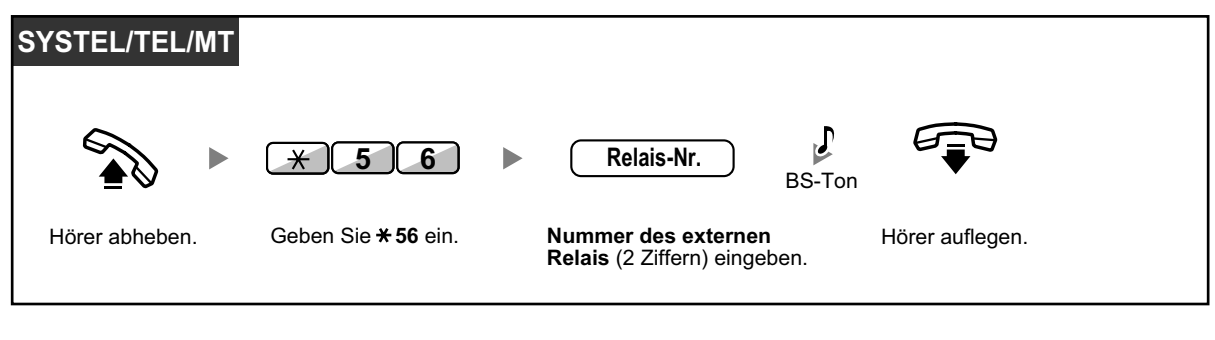

• Nach Ablauf des angegebenen Zeitraums wird das Relais abgeschaltet.

## **1.10.3 Wenn ein externer Sensor angeschlossen ist**

Entsprechend programmierte Nebenstellen können einen Warnruf von einem an die TK-Anlage angeschlossenen externen Sensor (z.B. Sicherheitsalarm) erhalten.

#### **So nehmen Sie einen Sensoranruf entgegen**

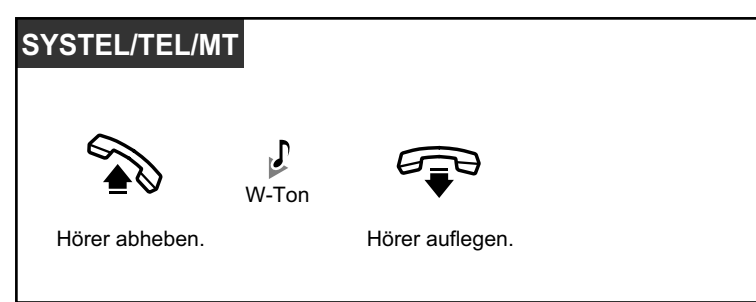

• Falls Sie einen Sensoranruf nicht innerhalb einer festgelegten Zeit entgegennehmen, wird der Sensoranruf abgebrochen.

## **1.10.4 Wenn eine Hauptnebenstellenanlage vorgeschaltet ist**

– Zugriff auf externe Leistungsmerkmale (Flashfunktion zur Amtsseite [EFA])

### **Zugriff auf externe Leistungsmerkmale (Flashfunktion zur Amtsseite [EFA])**

Mithilfe dieser Funktion erhalten Sie Zugriff auf die Leistungsmerkmale einer vorgeschalteten Hauptnebenstellenanlage oder eines Netzbetreibers. Diese Funktion kann nur bei einem Amtsgespräch verwendet werden.

#### **<Beispiel> Das aktuelle Gespräch halten und mit dem neuen Teilnehmer sprechen**

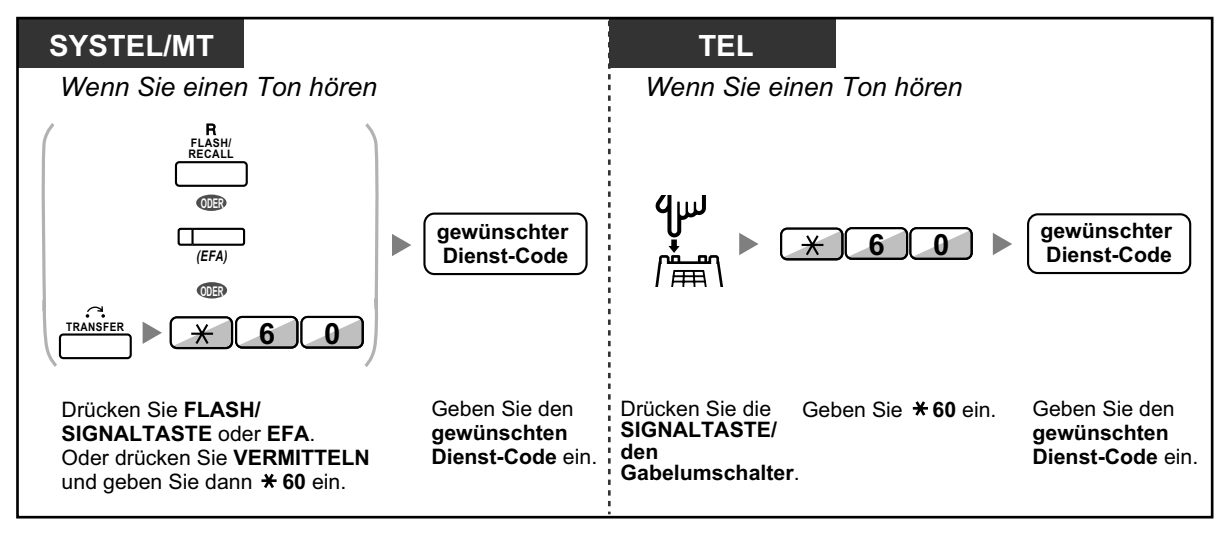

• In diesem Fall muss die FLASH/SIGNALTASTE an einem Systemtelefon über die Systemprogrammierung in den Modus "Flashfunktion zur Amtsseite (EFA)" gestellt werden.

 $\mathbb{R}$ 

#### **Wunschgemäße Einrichtung Ihrer Nebenstelle**

• [3.1.3 Tastenbelegung \(frei programmierbar\)](#page-211-0) Eine Taste "Flashfunktion zur Amtsseite (EFA)" einrichten oder ändern.

## **1.10.5 Bei Anschluss eines Sprachprozessorsystems**

Sie oder ein externer Teilnehmer können vom Telefon aus auf das Sprachprozessorsystem zugreifen.

– Rufweiterleitung an Voicemail (Unterstützung von Voicemail)

Wenn an Ihre TK-Anlage ein Panasonic Sprachprozessorsystem (z.B. der Serie KX-TVP/KX-TVS) mit digitaler Integration angeschlossen ist, stehen folgende Funktionen zur Verfügung:

- – [Mithören von Voicemail-Nachrichten \(Vorabfrage\)](#page-159-0)
- – [Aufzeichnung eines Gesprächs](#page-161-0)

### **Rufweiterleitung an Voicemail (Unterstützung von Voicemail)**

- Rufweiterleitung an Ihre Mailbox
- [Vermittlung von Anrufen an eine Mailbox](#page-158-0)
- [Abhören von Nachrichten](#page-158-0)

Wenn Sie Anrufe zeitweise nicht entgegennehmen können, haben Sie die Möglichkeit, diese an Ihre Mailbox weiterleiten zu lassen. Sie können die Art der ankommenden Anrufe festlegen, die weitergeleitet werden sollen (Interngespräche/Amtsanrufe/Alle Anrufe).

Wenn Ihr Telefon über eine Taste Nachricht verfügt, weist Sie das Leuchtelement auf eine in Ihrer Mailbox hinterlassenen Nachricht hin. Unabhängig davon, ob an Ihrem Telefon eine Taste Nachricht vorhanden ist, hören Sie beim Abheben des Hörers einen Sonderwählton\*.

Sie können an Ihrem Telefon auch eine programmierbare Funktionstaste mit der Funktion "Vermittlung zum Voicemail-System" belegen, um Anrufe von extern an die Mailbox einer anderen Nebenstelle zu vermitteln, sodass der Anrufer dort eine Nachricht hinterlassen kann (Vermittlung zum Voicemail-System). Die Dauer der Aufzeichnung hängt vom verwendeten Sprachprozessorsystem ab.

#### **Rufweiterleitung an Ihre Mailbox**

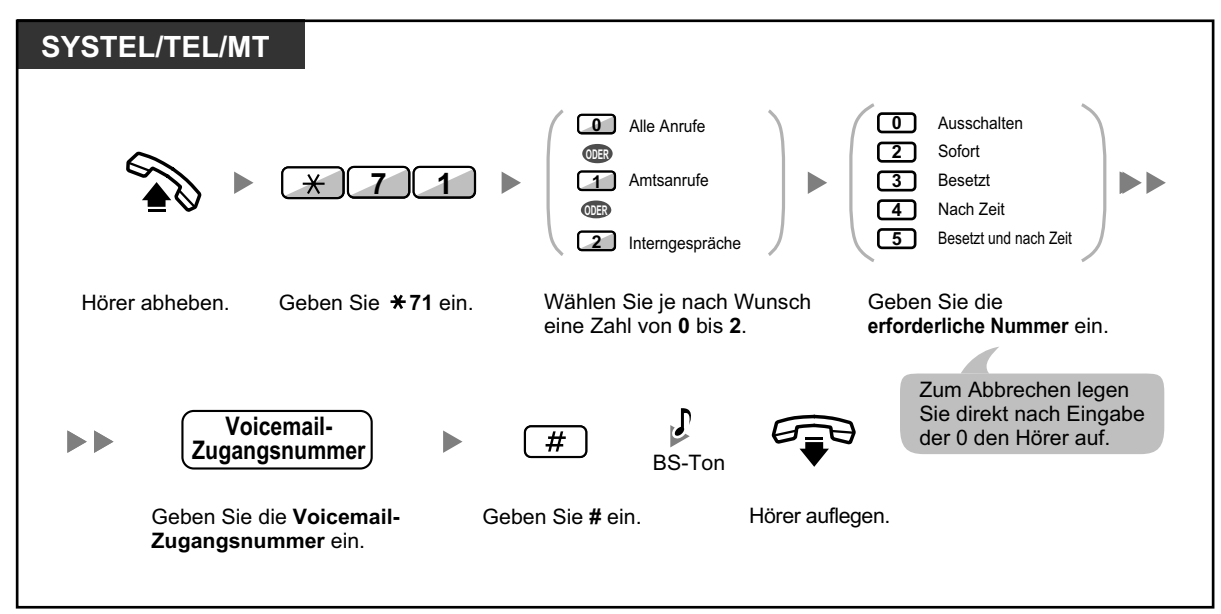

#### <span id="page-158-0"></span>**Vermittlung von Anrufen an eine Mailbox**

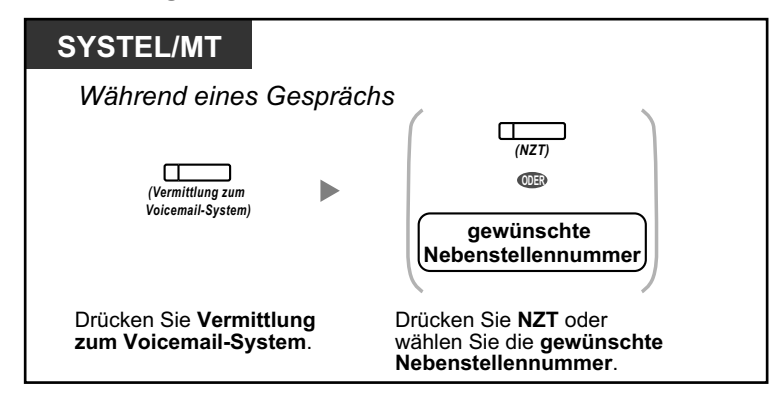

#### **Abhören von Nachrichten**

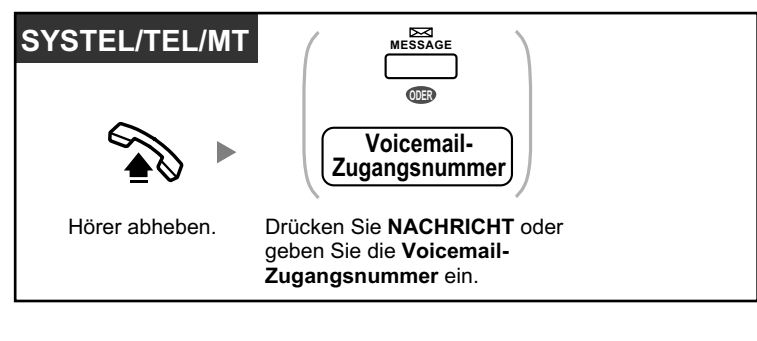

• \*Sonderwählton nach Abheben des Hörers

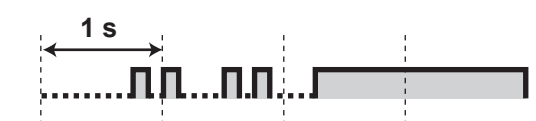

• Sie können auf eine Voicemail mit einem Tastendruck zugreifen.

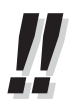

• Die Standardeinstellung der Voicemail-Zugangsnummer lautet 500.

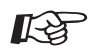

#### **Wunschgemäße Einrichtung Ihrer Nebenstelle**

• [3.1.3 Tastenbelegung \(frei programmierbar\)](#page-211-0) Eine Taste "Vermittlung zum Voicemail-System" oder "Nachricht" einrichten oder ändern.

### <span id="page-159-0"></span> **Mithören von Voicemail-Nachrichten (Vorabfrage)**

Während ein Anrufer eine Nachricht auf Ihrer Mailbox hinterlässt, können Sie diesen Anruf mithören, ohne ihn entgegenzunehmen. Sie können den Anruf während des Mithörens auch jederzeit entgegennehmen. Hierzu stehen Ihnen zwei verschiedene Betriebsarten zur Verfügung (Standardeinstellung: Freisprechmodus).

#### **Freisprechmodus:**

Die Nachricht kann gleichzeitig automatisch über den eingebauten Lautsprecher mitgehört werden.

#### **Privatmodus:**

Während der anrufende Teilnehmer eine Nachricht hinterlässt, hören Sie einen Alarmton.

#### **Vorbereitungen**

- Belegen Sie eine programmierbare Funktionstaste als Taste "Vorabfrage der Sprachmailbox" (Nebenstellenprogrammierung).
- Wählen Sie die gewünschte Betriebsart Freisprechmodus oder Privatmodus (Nebenstellenprogrammierung).
- Richten Sie die Nebenstellen-PIN (persönliche Identifikationsnummer) ein.
- Schalten Sie die Funktion "Vorabfrage der Sprachmailbox" ein.

#### **Einschalten der Vorabfrage**

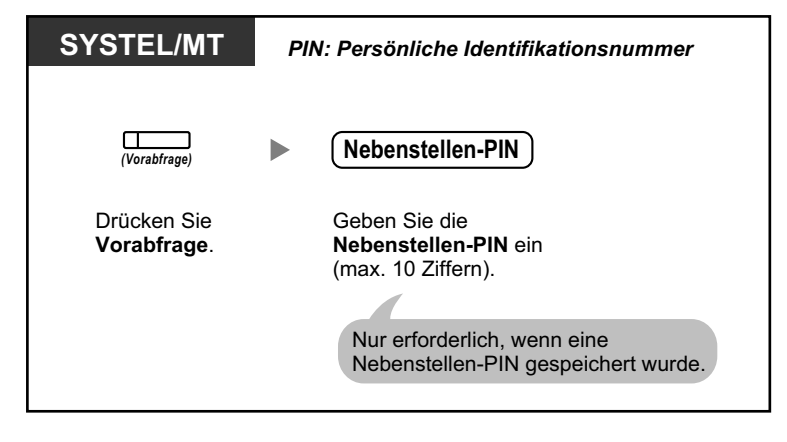

#### **Ausschalten der Vorabfrage**

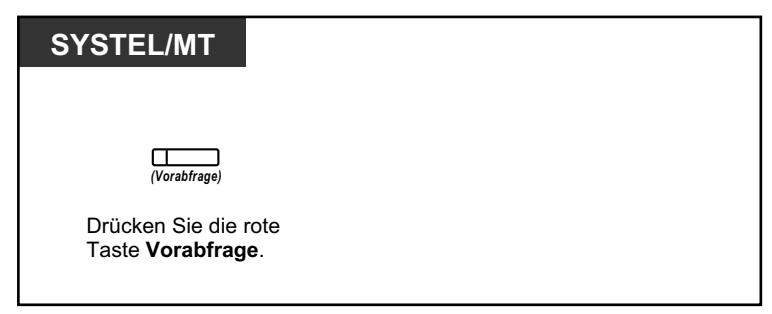

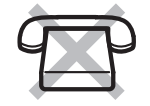

#### **Ablaufdiagramm**

Die schattiert dargestellten Vorgänge können im Freisprechmodus erfolgen.

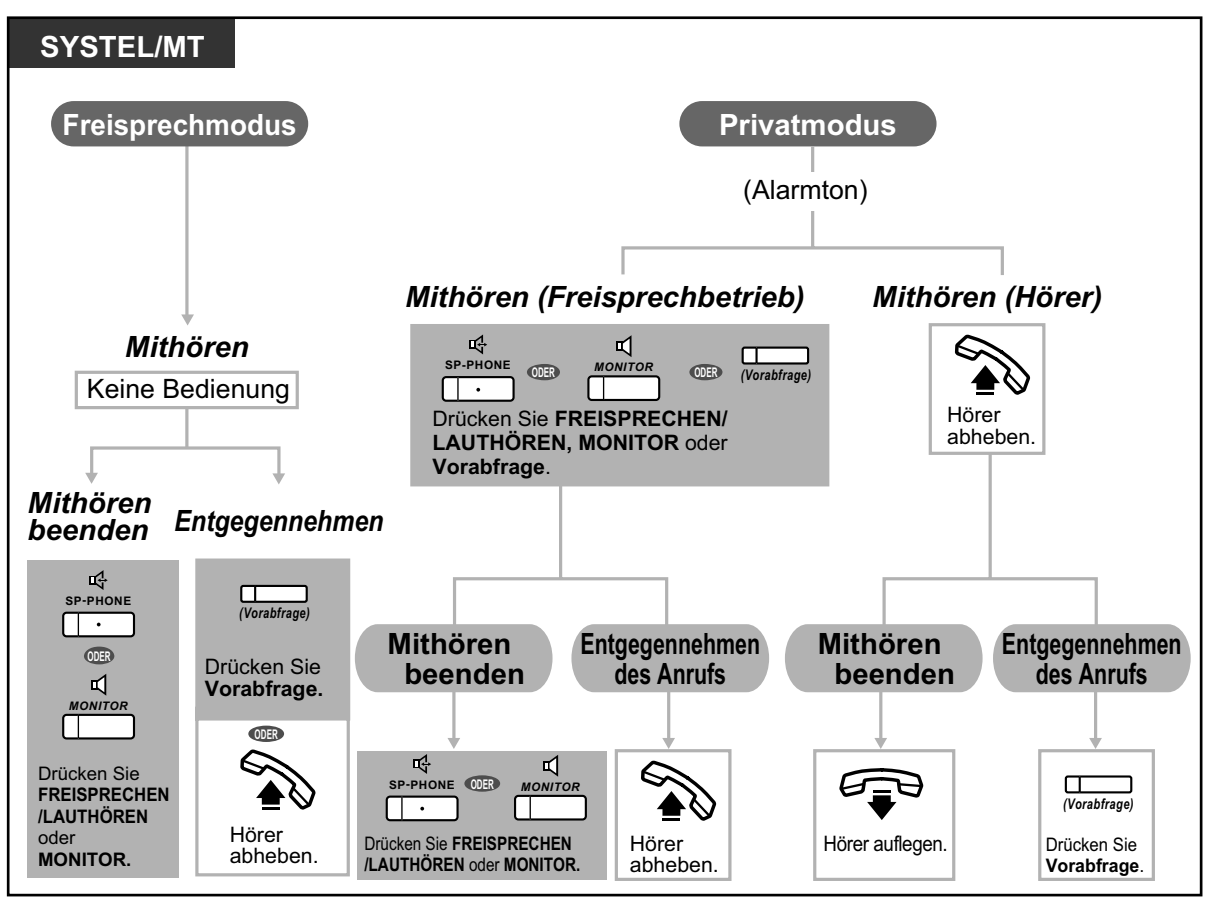

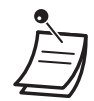

• Das Leuchtelement der Taste "Vorabfrage der Sprachmailbox" zeigt den aktuellen Zustand dieser Funktion wie folgt an:

**Aus:** Die Funktion "Vorabfrage" ist ausgeschaltet. **Schnelles grünes Blinken:** Signalisierung im Privatmodus. **Langsames grünes Blinken:** Mithören.

- **Leuchtet rot:** Die Funktion "Vorabfrage" ist eingeschaltet.
- An der Manager-Nebenstelle kann eine Nebenstellen-PIN gelöscht werden.
- Diese Funktion steht an Standardtelefonen zur Verfügung, wenn diese parallel zu einem Systemtelefon angeschlossen sind. (nur Privatmodus) Um den Anruf während des Mithörens entgegenzunehmen, drücken Sie die Signaltaste/den Gabelumschalter.
- Der Benutzer eines MTs kann Gespräche im Privatmodus nur über den Hörer mithören.

#### **Wunschgemäße Einrichtung Ihrer Nebenstelle**  $\mathbb{R}^3$

• [3.1.2 Einstellungen im Programmiermodus—](#page-201-0)**Einstellen der Betriebsart "Vorabfrage der Sprachmailbox"**

Auswahl der Betriebsart beim Hinterlassen einer Nachricht – automatisches Mithören über den Lautsprecher oder Empfang eines Warntons.

• [3.1.3 Tastenbelegung \(frei programmierbar\)](#page-211-0) Eine Taste "Vorabfrage" einrichten oder ändern.

### <span id="page-161-0"></span> **Aufzeichnung eines Gesprächs**

Während Sie ein Gespräch führen, können Sie dieses in einer Mailbox aufzeichnen. Jeweils vor der Aufzeichnung können Sie eine bestimmte Mailbox auswählen.

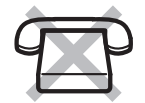

#### **Aufzeichnen in Ihrer Mailbox (Mitschneiden)**

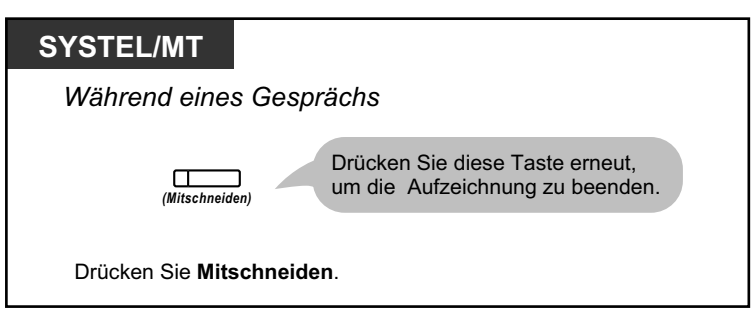

**Aufzeichnen in einer anderen Mailbox (Mitschneiden in anderer Mailbox)**

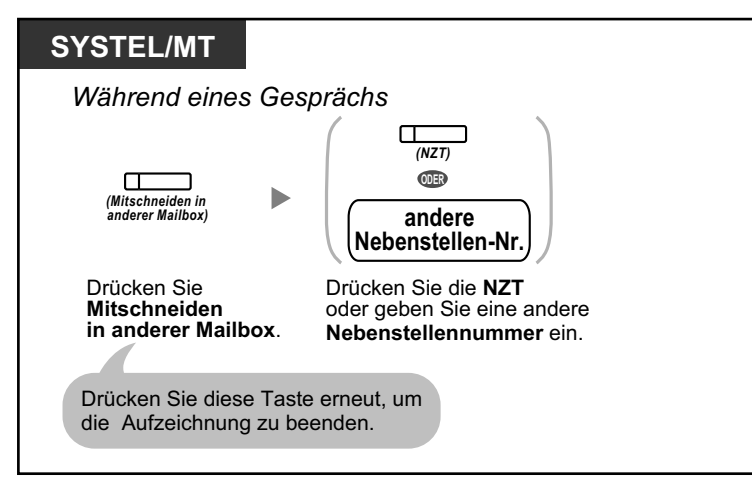

**Aufzeichnen in einer anderen Mailbox mit einem Tastendruck (Mitschneiden in anderer Mailbox auf einen Tastendruck)**

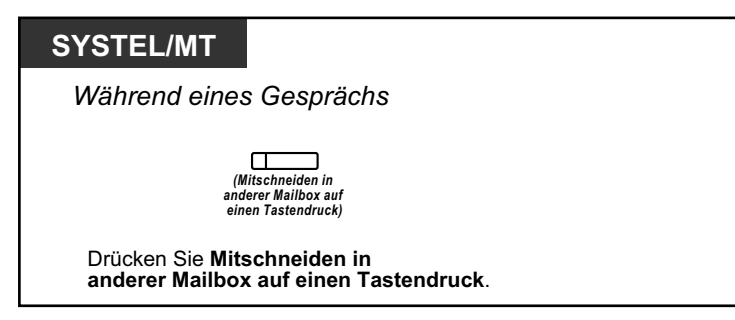

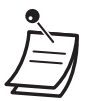

• Das Leuchtelement der Taste Mitschneiden, Mitschneiden in anderer Mailbox oder Mitschneiden in anderer Mailbox auf einen Tastendruck zeigt den aktuellen Status wie folgt an: **Aus:** Kein Mitschneiden. **Ein:** Das Gespräch wird aufgezeichnet.

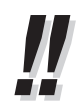

#### • **Hinweis:**

Beim Mitschneiden eines Gesprächs müssen Sie Ihren Gesprächspartner darüber informieren, dass die Unterhaltung aufgezeichnet wird.

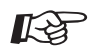

#### **Wunschgemäße Einrichtung Ihrer Nebenstelle**

• [3.1.3 Tastenbelegung \(frei programmierbar\)](#page-211-0) Eine Taste Mitschneiden, eine Taste Mitschneiden in anderer Mailbox und eine Taste Mitschneiden in anderer Mailbox auf einen Tastendruck einrichten oder ändern.

# **1.11 Administratorfunktionen**

## **1.11.1 Verwendung der Telefone in Hotelumgebungen (Hotelfunktionen)**

In einer Hotelumgebung kann eine als Hotel-Abfrageplatz zugewiesene Nebenstelle verwendet werden, um den Check-in-/Check-out-/Gereinigt-(Bereit oder Nicht bereit)-Status jeder einzelnen Zimmernebenstelle anzuzeigen und einzustellen. Wenn der Bediener des Hotel-Abfrageplatzes eine als "Check-in", "Check-out" oder "Gereinigt"\*1 belegte variable Funktionstaste an seiner Nebenstelle drückt, wechselt diese Nebenstelle in den Zimmerstatusüberwachungs-Modus und das Leuchtelement der NZT-Taste zur jeweiligen Zimmernebenstelle zeigt den aktuellen Zimmerstatus an. Auf diese Weise benötigt der Bediener des Hotel-Abfrageplatzes zur Verwaltung von Gästen und Zimmern nur ein einziges Telefon. Zusätzlich können am Hotel-Abfrageplatz automatische Weckrufe für Hotelzimmer eingestellt werden.

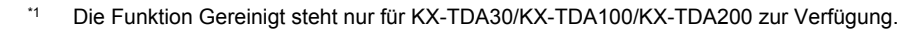

- **←** [Check-in](#page-164-0)
- ← [Check-out](#page-164-0)
- – [Einstellung eines Terminrufs/Weckrufs für eine Zimmernebenstelle \(Fernweckruf\)](#page-167-0)
- – [Gereinigt \(nur KX-TDA30/KX-TDA100/KX-TDA200\)](#page-168-0)

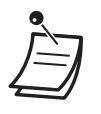

- Am Hotel-Abfrageplatz muss ein SYSTEL mit 6-zeiligem Display verwendet werden, um die Check-in-, Check-out- und Gereinigt-Funktionen nutzen zu können.
- Im Zimmerstatusüberwachungs-Modus:
	- **a.** Die Nebenstelle des Hotel-Abfrageplatzes kann ausschließlich Nebenstellen ein- und auschecken und auf Bereit/Nicht bereit setzen. Alle anderen Vorgänge werden ignoriert.
	- **b.** Die Leuchtelemente der einzelnen NZT-Tasten zeigen den Zimmerstatus der jeweiligen Nebenstelle wie folgt an:

**Bei der KX-TDA30/KX-TDA100/KX-TDA200 Aus:** Ausgecheckt und Bereit **Blinkt rot:** Ausgecheckt und Nicht bereit **Leuchtet rot:** Eingecheckt

**Bei der KX-TDA600 Aus:** Eingecheckt **Leuchtet rot:** Eingecheckt

- **c.** Die Leuchtelemente anderer Tasten zeigen ggf. ein anderes Verhalten als üblich.
- **d.** Die Nebenstelle des Hotel-Abfrageplatzes wird als besetzt betrachtet. Anrufer, die diese Nebenstelle anrufen, hören einen Besetztton.

### <span id="page-164-0"></span> **Check-in**

Der Bediener des Hotel-Abfrageplatzes kann den Zimmerstatus von Nebenstellen in Check-in ändern, indem er die an seiner Nebenstelle eingerichtete Taste Check-in drückt.

#### **Check-in**

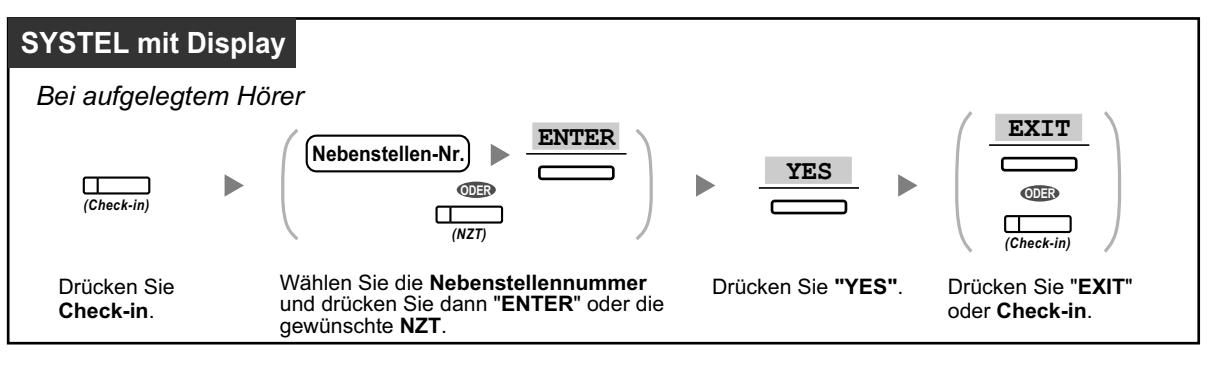

- Nach dem Check-in wird die Fernsperre vom Abfrageplatz deaktiviert, sodass der Gast von der Nebenstelle seines Zimmers aus Amtsgespräche tätigen kann. (Siehe ["2.1.1 Nebenstel](#page-187-0)[lensteuerung"](#page-187-0).)
- Nach dem Check-in werden alle der Nebenstelle zuvor belasteten Abrechnungsdaten automatisch gelöscht.
- Wenn der Zimmerstatus von Nebenstellen geändert wird, werden automatisch detaillierte Zimmerstatusinformationen aufgezeichnet. Hierfür ist Systemprogrammierung erforderlich. <Beispiel>

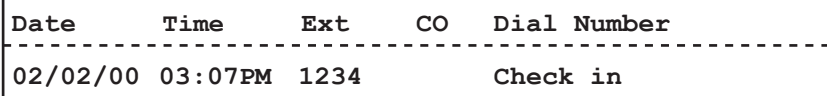

### **Check-out**

Der Bediener des Hotel-Abfrageplatzes kann den Zimmerstatus von Nebenstellen in Check-out ändern, indem er die an seiner Nebenstelle eingerichtete Taste Check-out drückt.

Je nach Einstellung der TK-Anlage stehen am Hotel-Abfrageplatz folgende Möglichkeiten zur Verfügung:

- Minibar- und sonstige Kosten aufzeichnen/bearbeiten
- Eine Rechnung mit Kosteninformationen ausdrucken

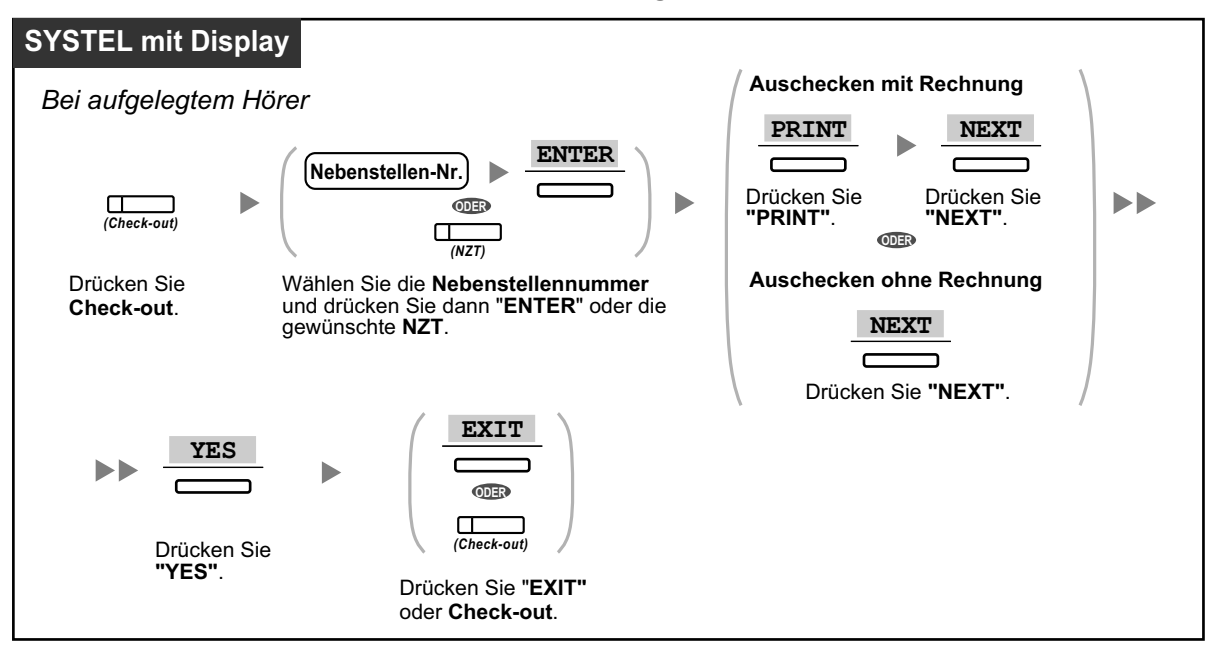

#### **Ein Zimmer mit/ohne Ausdruck einer Rechnung auschecken**

#### **Zimmerkosten aufzeichnen/bearbeiten und ein Zimmer mit/ohne Ausdruck einer Rechnung auschecken**

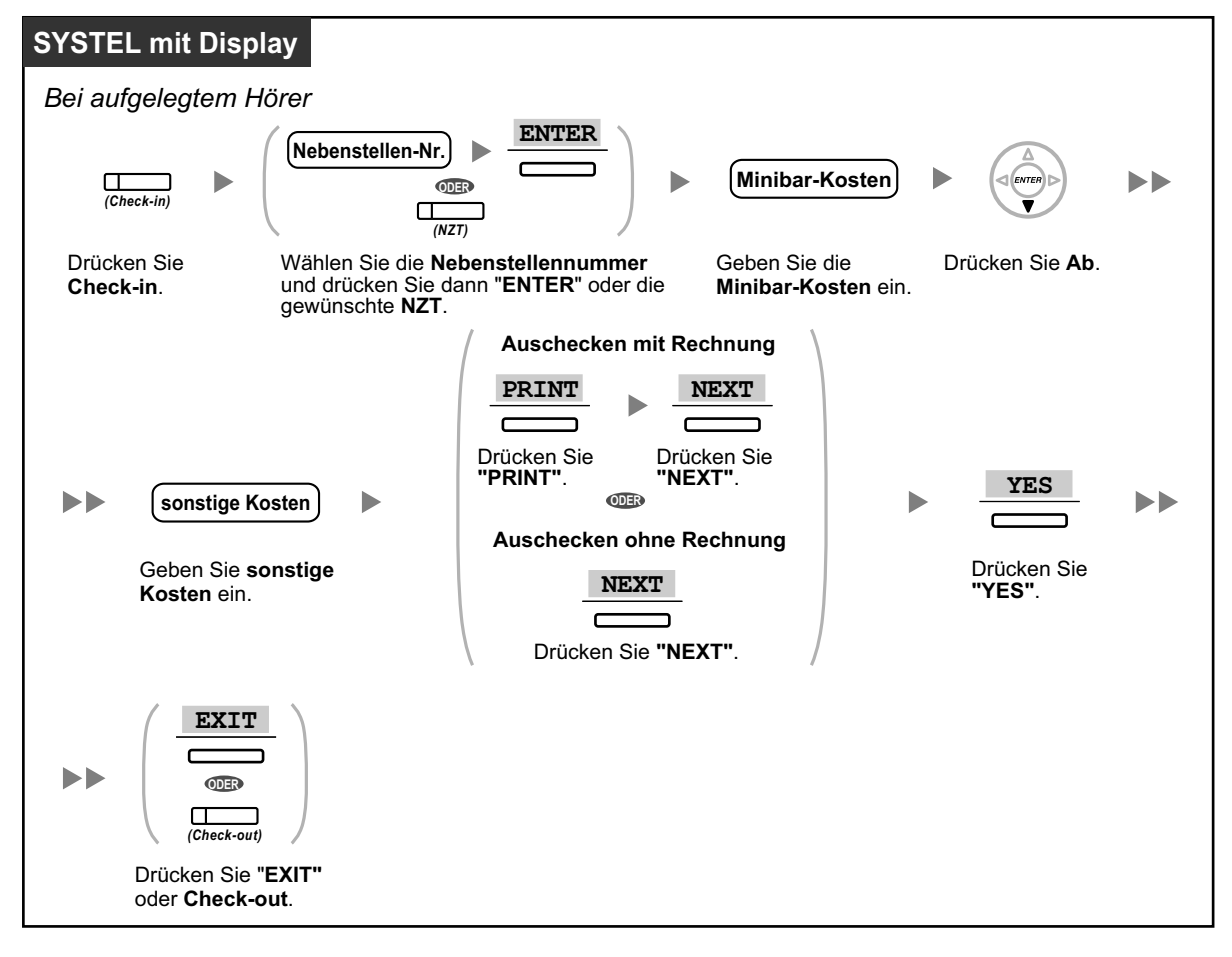

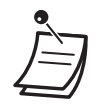

- Nach dem Check-out wird die Fernsperre vom Abfrageplatz aktiviert, sodass von der Nebenstelle des Zimmers aus keine Amtsgespräche getätigt werden können. (Siehe "[2.1.1 Neben](#page-187-0)[stellensteuerung](#page-187-0)".)
- Nach dem Auschecken werden die Daten zu Weckruf, Logbuch und Voicemail-Nachrichten für die Zimmernebenstelle automatisch gelöscht. Zudem werden die Funktionen der Zimmernebenstelle auf die Standardeinstellungen zurückgesetzt. Eine Auflistung der dabei zurückgesetzten Funktionen finden Sie unter "[1.8.13 Löschen der Einstellungen Ihrer Nebenstelle](#page-144-0) [\(Zurücksetzen der Nebenstellenfunktionen\)](#page-144-0)".
- Wenn der Zimmerstatus von Nebenstellen geändert wird, werden automatisch detaillierte Zimmerstatusinformationen aufgezeichnet. Hierfür ist Systemprogrammierung erforderlich. <Beispiel>

```
Date Time Ext CO Dial Number
02/03/00 08:08AM 1234 Check out
```
• Um eine Rechnung ausdrucken zu können, muss an die TK-Anlage ein Drucker angeschlossen werden. Wenn die Zimmernebenstelle verwendet wird, kann keine Rechnung ausgedruckt werden.

<Beispiel>

```
****************************************
* *
             Hotel
****************************************
Check in : 01.JAN.00 06:31PM
Check out : 03.JAN.00 07:03AM
Room : 202 : Mr. Smith
01/01/00 06:52PM 202 01 Call amount:0012
01:24'30 00084.50 001
02/01/00 06:07PM 202 01 123456789
00:10'12 00010.20 1234567890
02/01/00 07:30PM 202 01 012345678901234
00:06'36 00006.60 12345
02/01/00 08:45PM 202 01 0011234567890123
00:03'00 00003.00 12345
Telephone 104.30 (Tax 10.000% = 9.48)
Minibar 4.00 (Tax 10.000% = 0.36)
Others 0.00 (Tax 15.000% = 0.00)
____________________________
Total FR 108.30 (Tax Total = 9.84)
Sheet : 002
  ======= Hotel TDAPBX =======
Tel: +41 3 12 34 56 78 Fax: +41 3 12 34 56 78
E-Mail: 12345678 hoteltdapbx.ch
```
• Die TK-Anlage kann einen begrenzten Umfang an Zimmerinformationen speichern. Wenn die Speicherkapazität annähernd ausgeschöpft ist, werden die Informationen der Nebenstelle, die die meisten Anrufe getätigt hat, automatisch ausgedruckt. In diesem Fall entspricht der Ausdruck dem obigen Beispiel, wobei jedoch die Aufschlüsselung der Kosteninformationen und die Summe fehlen. Die TK-Anlage kann daraufhin neue Zimmerinformationen speichern. "Call amount:0012" im obigen Beispiel zeigt an, dass die Informationen zu 12 Gesprächen bereits automatisch ausgedruckt wurden.

<span id="page-167-0"></span>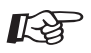

#### **Wunschgemäße Einrichtung Ihrer Nebenstelle**

• [3.1.3 Tastenbelegung \(frei programmierbar\)](#page-211-0) Eine Taste Check-in oder Check-out einrichten oder ändern.

### **Einstellung eines Terminrufs/Weckrufs für eine Zimmernebenstelle (Fernweckruf)**

Der Bediener des Hotel-Abfrageplatzes kann per Ferneinstellung einen Terminruf/Weckruf für eine Zimmernebenstelle einschalten oder ausschalten. Auf diese Weise können Gäste Weckrufe bestellen, ohne ihre Nebenstelle selbst programmieren zu müssen. Der Bediener des Hotel-Abfrageplatzes kann zudem den aktuell für eine Zimmernebenstelle eingestellten Terminruf/Weckruf überprüfen.

#### **Einschalten**

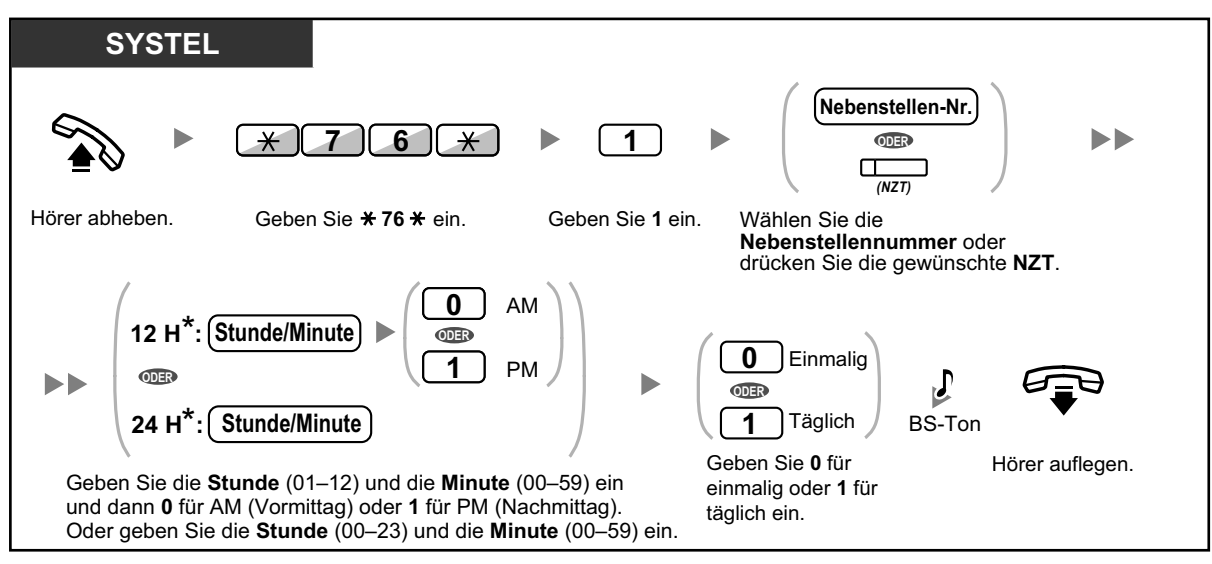

• \* Geben Sie die Uhrzeit in dem Ihrer TK-Anlage zugewiesenen Format (12 Stunden oder 24 Stunden) ein.

#### **Ausschalten**

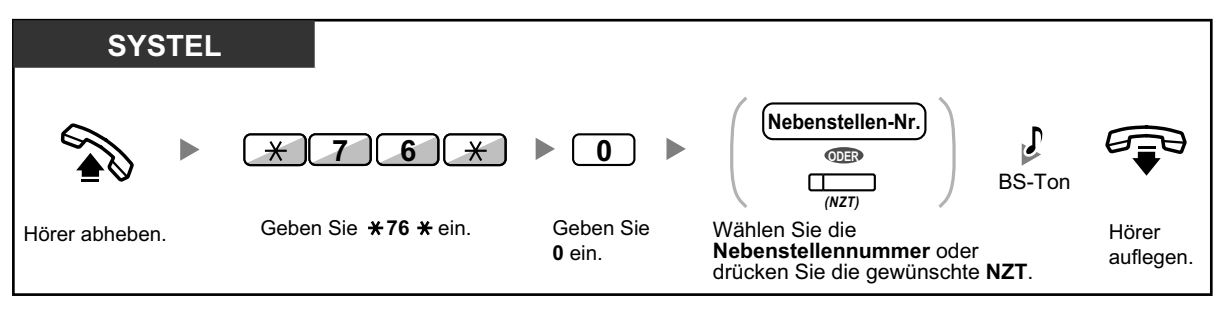

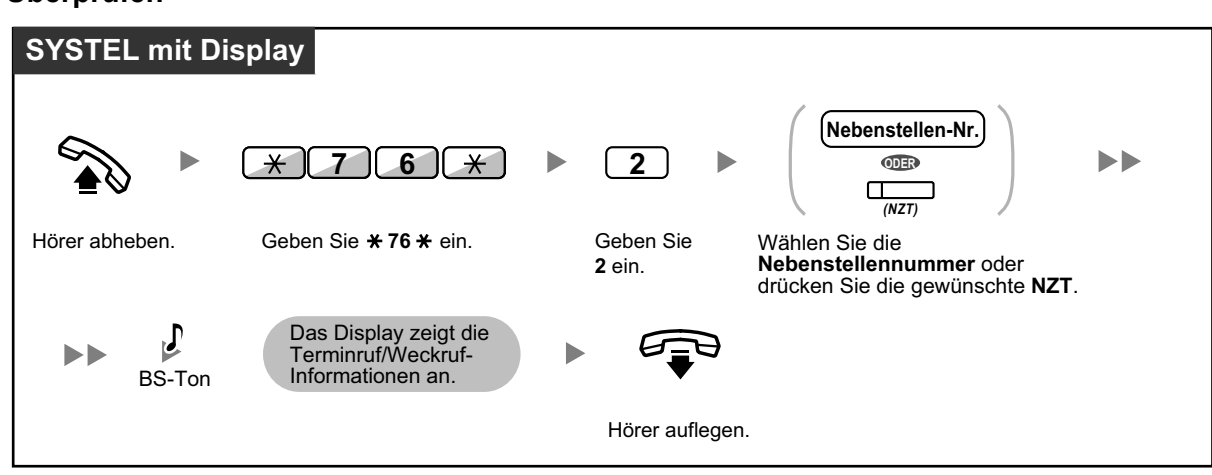

### <span id="page-168-0"></span>**Überprüfen**

- Terminruf/Weckruf kann auch von der Zimmernebenstelle aus eingestellt werden. (Informationen zum Einstellen des Terminrufs/Weckrufs finden Sie unter ["1.8.1 Terminruf/Weckruf](#page-128-0) [\(Einstellen des Alarms\)"](#page-128-0).) Gültigkeit erhält dabei immer die zuletzt festgelegte Einstellung, unabhängig davon, durch welche Nebenstelle diese erfolgt ist.
- Wenn ein Terminruf/Weckruf startet und beantwortet oder nicht beantwortet wird, werden automatisch detaillierte Terminruf/Weckruf-Informationen aufgezeichnet. Hierfür ist Systemprogrammierung erforderlich.

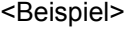

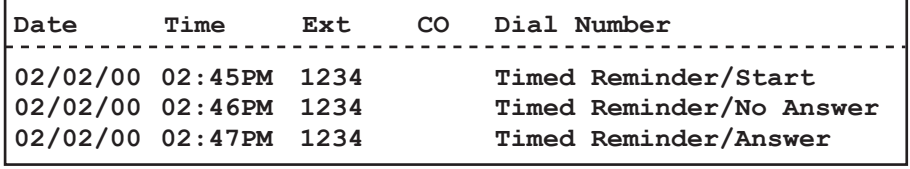

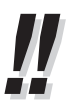

• Benutzer von SYSTELs ohne Displays können durch Ausführung folgender Schritte nur feststellen, ob ein Terminruf/Weckruf eingestellt wurde oder nicht. Wenn eingestellt, ist ein Bestätigungston zu hören.

### **Gereinigt (nur KX-TDA30/KX-TDA100/KX-TDA200)**

Der Bediener des Hotel-Abfrageplatzes kann über die an seiner Nebenstelle eingerichtete Gereinigt-Taste den Zimmerstatus von Nebenstellen ändern, je nachdem, ob das Zimmer gereinigt wurde oder nicht. Auf diese Weise kann der Bediener des Hotel-Abfrageplatzes überprüfen, ob ein Zimmer gereinigt wurde und für den nächsten Gast bereit steht.

**Ändern des Reinigungsstatus eines Zimmers**

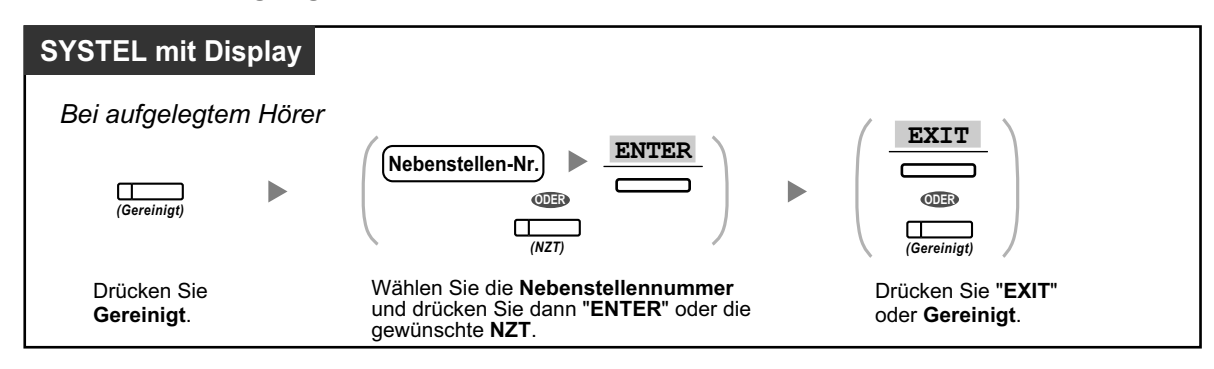

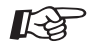

#### **Wunschgemäße Einrichtung Ihrer Nebenstelle**

• [3.1.3 Tastenbelegung \(frei programmierbar\)](#page-211-0) Eine Gereinigt-Taste einrichten oder ändern.

## **1.11.2 Aufzeichnung von Informationen mithilfe von vorprogrammierten Meldungen (Ausdruckmeldung)**

Sie können unter Verwendung von bis zu 8 vorprogrammierten Meldungen verschiedene Informationen von Ihrer Nebenstelle aufzeichnen. Die Meldungsinformationen aller Nebenstellen werden in der TK-Anlage aufgezeichnet. Diese Funktion kann zum Beispiel für die Zeiterfassung verwendet werden. Zu diesem Zweck werden vorprogrammierte Meldung für "Anmelden" und "Abmelden" aufgezeichnet.

In einer Hotelumgebung kann diese Funktion verwendet werden, um Zimmerinformationen von einer Zimmernebenstelle aufzuzeichnen.

Eine Liste vorprogrammierter Meldungen erhalten Sie bei Ihrem Fachhändler.

#### **Aufzeichnen**

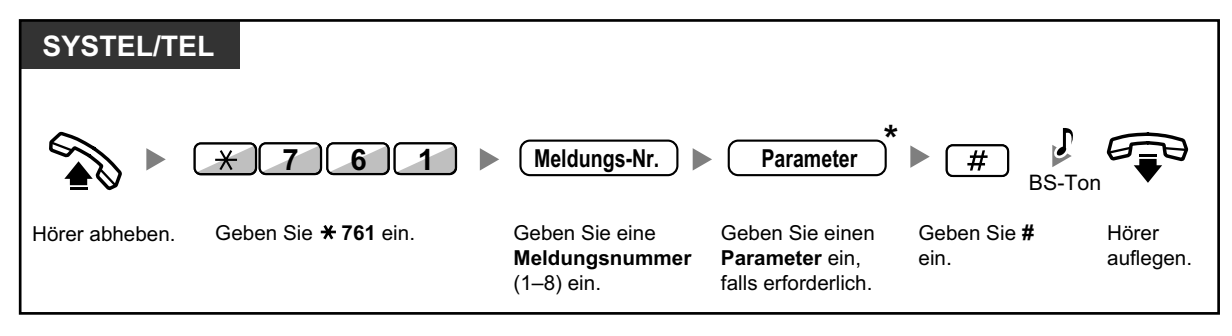

• \* Je nach Inhalt der ausgewählten Meldung müssen Sie ggf. einen numerischen Parameter wie z.B. Preis oder Zeit eingeben. Geben Sie die korrekte Anzahl der für diese Meldung erforderlichen Zeichen ein. Informationen über benötigte Parameter erhalten Sie bei Ihrem Fachhändler.

<Beispiel>

Wenn "Snack %%.%%" als Meldung Nummer 1 (für die Aufzeichnung der Kosten für die konsumierten Snacks) programmiert wurde, geben die Hotelmitarbeiter über die Zimmernebenstelle folgende Daten ein:

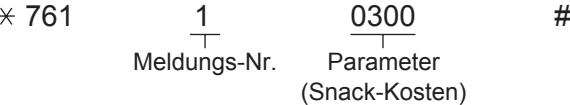

• Wenn eine vorprogrammierte Meldung ausgewählt wird, werden automatisch nachfolgend aufgeführte Informationen aufgezeichnet:

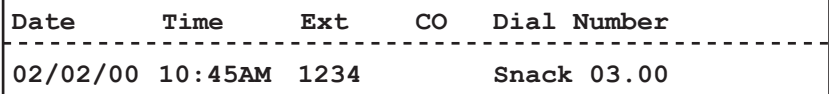

• Alle hier aufgezeichneten Kosten stehen nicht in Zusammenhang mit dem vom Hotel-Abfrageplatz beim Check-out eines Zimmers aufgezeichneten Kosten.

## **1.12 Wechsel des Arbeitsplatzes im Büro**

## **1.12.1 Verwendung der Einstellungen der bisherigen Nebenstelle (Nebenstelle verlegen)**

Wenn Sie Ihren Arbeitsplatz an eine andere Nebenstelle des Büros verlegen, können Sie die an Ihrer bisherigen Nebenstelle zugewiesenen Funktionen weiterhin verwenden. Sie können Ihre Einstellungen wie z.B. die Nebenstellennummer oder den Zielwahlspeicher auf die neue Nebenstelle übernehmen.

#### **Einschalten**

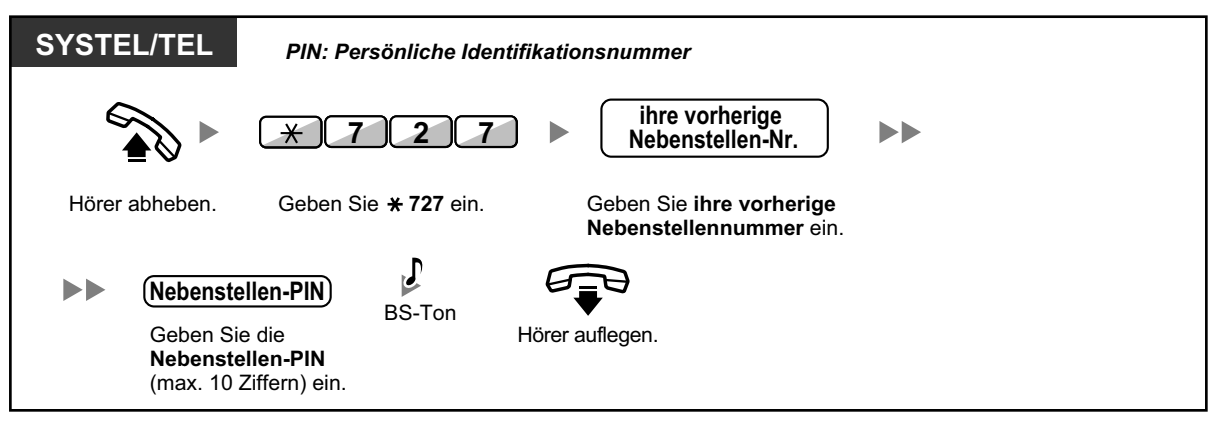

- Für die Verwendung dieser Funktion ist eine Nebenstellen-PIN erforderlich. Siehe " $\blacklozenge$  [Ne](#page-199-0)[benstellen-PIN \[Persönliche Identifikationsnummer\] \(Einrichten einer PIN für Ihre Nebenstel](#page-199-0)[le\)"](#page-199-0) im Abschnitt "[3.1.1 Nebenstellenprogrammierung \(Wunschgemäße Einrichtung Ihrer Ne](#page-199-0)[benstelle\)](#page-199-0)".
- Ihre vorherige Nebenstelle erhält die Einstellungen Ihrer neuen Nebenstelle.
- Nebenstelleneinstellungen können zwischen TEL und TEL, SYSTEL und SYSTEL oder zwischen TEL und SYSTEL ausgetauscht werden.
- Wenn Sie ein Telefon der Serie KX-NT3xx (außer KX-NT321)/des Typs KX-DT343/ KX-DT346 mit Bluetooth Wireless-Headset verwenden und die Einstellungen mit dem Benutzer eines anderen Telefons der Serie KX-NT3xx (außer KX-NT321)/des Typs KX-DT343/ KX-DT346 tauschen, können Sie das Bluetooth Wireless-Headset der anderen Nebenstelle nicht verwenden.

Bluetooth Wireless-Headsets werden in einem separaten Vorgang an Nebenstellen registriert. Sie müssen ein Bluetooth Wireless-Headset daher an der gewünschten Nebenstelle registrieren. Weitere Informationen zur Registrierung finden Sie unter "Bluetooth-Registrierung" im Abschnitt ["3.1.2 Einstellungen im Programmiermodus"](#page-201-0).

• Weitere Informationen finden Sie unter ["3.1.1 Nebenstellenprogrammierung \(Wunschgemäße](#page-199-0) [Einrichtung Ihrer Nebenstelle\)](#page-199-0)".

## **1.13 Verwendung eines Systemtelefons mit Display**

## **1.13.1 Verwendung des Logbuchs**

Diese Funktion steht für Systemtelefone mit Display und Mobilteile zur Verfügung.

- **←** Anrufen mithilfe der Anrufliste
- – [Anrufen unter Verwendung der erweiterten Wahlwiederholung](#page-174-0)

### **Anrufen mithilfe der Anrufliste**

Wenn an Ihrer Nebenstelle ein Amtsgespräch oder ein Anruf von einem externen Sensor ankommt, werden die Anrufinformationen automatisch in der Anrufliste aufgezeichnet. Eine vorprogrammierte Anzahl an Anrufen kann pro Nebenstelle aufgezeichnet werden.

Wenn das Logbuch voll ist und weitere Anrufe ankommen, wird der älteste Anruf gelöscht.

Sie können die aufgezeichnete Rufnummer des Anrufers ändern.

Wenn das Leuchtelement der Taste Anrufliste leuchtet, liegt ein unbeantworteter Anruf vor.

Die folgenden Informationen werden aufgezeichnet.

- Name des Anrufers
- Datum/Uhrzeit eines erhaltenen Anrufs
- Entgegengenommen oder nicht entgegengenommen Abgerufen oder nicht abgerufen
- Rufnummer des Anrufers

#### **Abrufen der Logbuch-Informationen mithilfe der Taste Anrufliste**

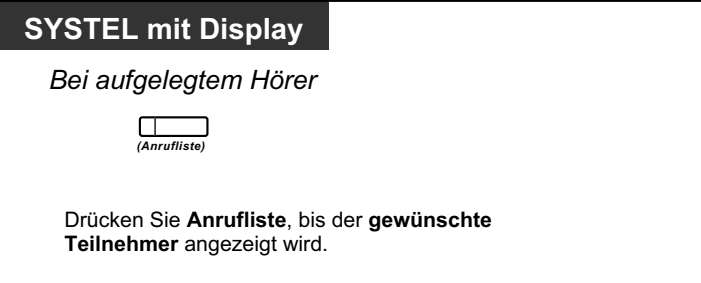

#### **Abrufen der Logbuch-Informationen mithilfe der Navigationstaste**

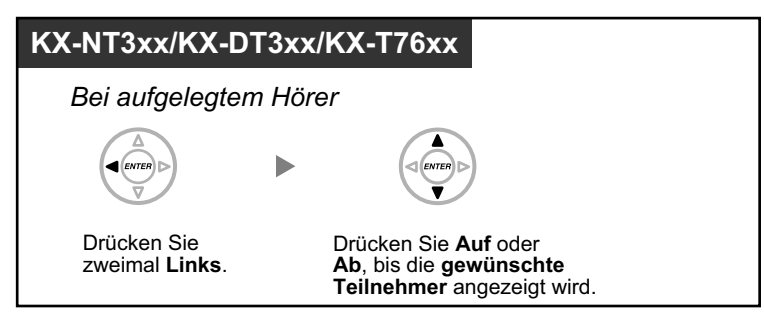

#### **Löschen der Logbuchdaten**

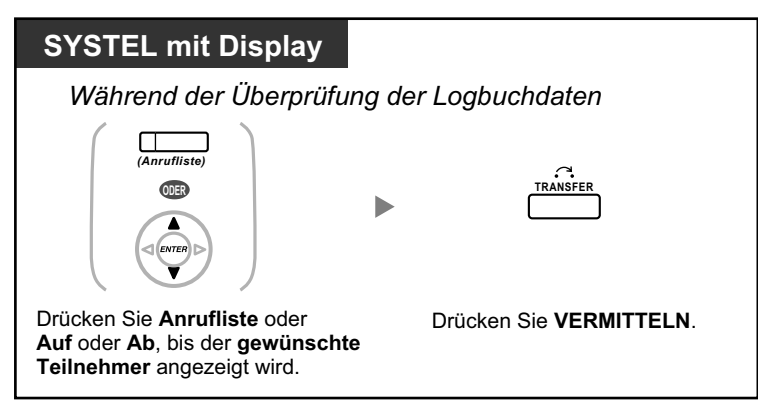

#### **Anrufen**

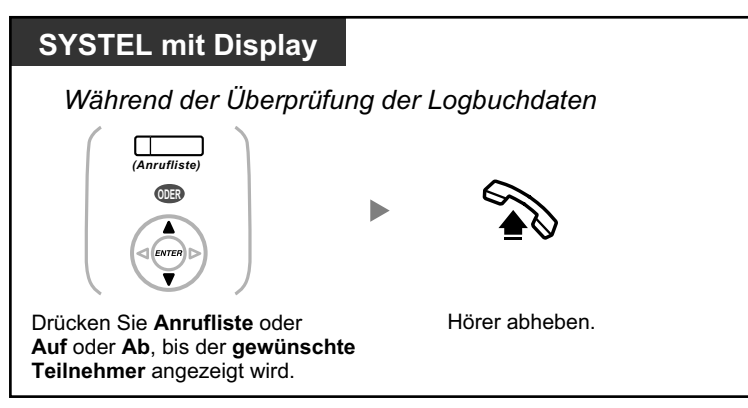

#### **Speichern der Anruferinformationen in die persönliche Kurzwahl**

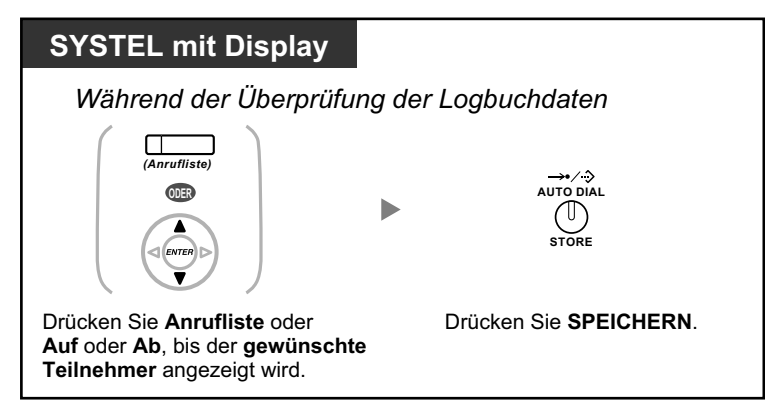

<span id="page-174-0"></span>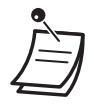

- Das Leuchtelement der Taste Anrufliste zeigt den aktuellen Zustand wie folgt an: **Aus:** Keine ankommenden Anrufe, oder Sie haben das Logbuch bereits abgefragt. **Leuchtet rot:** Sie haben noch nicht alle Anrufe abgefragt.
- Wird Ihr Anruf von einer anderen Nebenstellen entgegengenommen, dann werden die Anruferinformationen sowohl auf dem Display Ihrer Nebenstelle als auch auf dem der antwortenden Nebenstelle angezeigt.
- Sie können Ihr Anrufer-Logbuch-Display mithilfe einer Nebenstellen-PIN (Persönliche Identifikationsnummer) sperren, um den Zugriff auf Ihre aufgezeichneten Daten durch Dritte zu verhindern (Anzeigesperre). Siehe "[3.1.2 Einstellungen im Programmiermodus](#page-201-0)".
- Sie können eine Taste Anrufliste für eine AV-Gruppe (Anrufverteilungsgruppe) einrichten.
- Kommt ein Anruf an, während Sie das Logbuch verwenden, wird die Anzeige des Logbuchs durch die Anzeige der Anruferinformationen ersetzt.

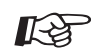

#### **Wunschgemäße Einrichtung Ihrer Nebenstelle**

• [3.1.3 Tastenbelegung \(frei programmierbar\)](#page-211-0) Eine Taste Anrufliste oder Anrufliste für AV-Gruppe einrichten oder ändern.

### $\blacklozenge\blacklozenge$  **Anrufen unter Verwendung der erweiterten Wahlwiederholung**

Sie können mithilfe der erweiterten Wahlwiederholung für abgehende Gespräche eine Wahlwiederholung durchführen.

#### **Anrufen**

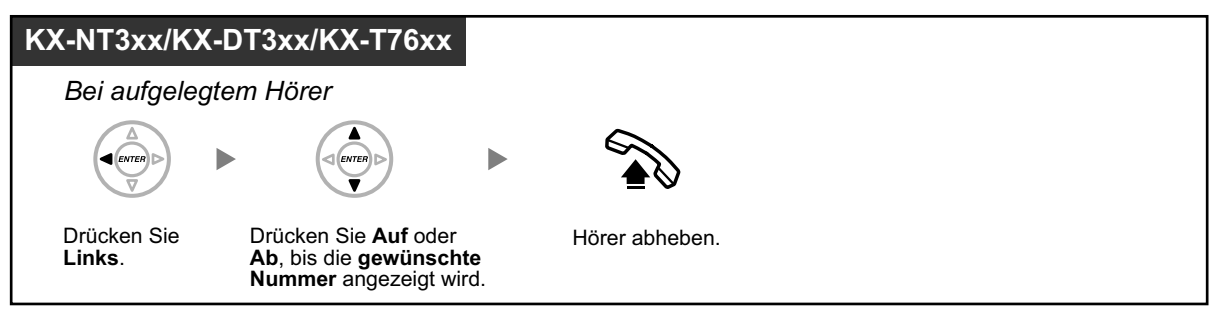

#### **Anrufen mit der Taste WAHLWIEDERHOLUNG**

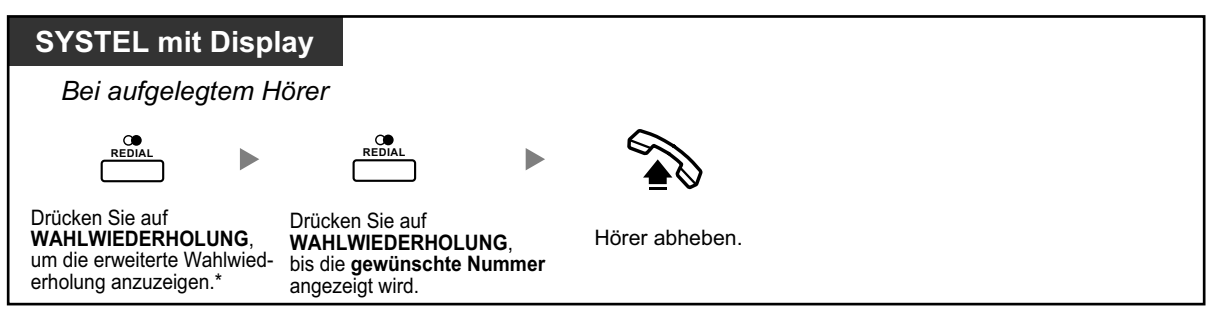

- \* Für diesen Vorgang ist Systemprogrammierung erforderlich.
- Dieser Vorgang kann nur an digitalen Systemtelefonen mit Display ausgeführt werden.

#### **Speichern der Anruferinformationen in die persönliche Kurzwahl**

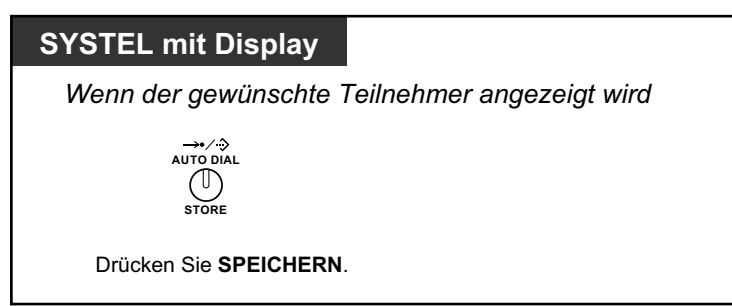

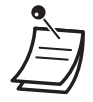

- Sie können Ihr Anrufer-Logbuch-Display mithilfe einer Nebenstellen-PIN (Persönliche Identifikationsnummer) sperren, um den Zugriff auf Ihre aufgezeichneten Daten durch Dritte zu verhindern (Anzeigesperre). Siehe ["3.1.2 Einstellungen im Programmiermodus](#page-201-0)".
- Kommt ein Anruf an, während Sie das Logbuch verwenden, wird die Anzeige des Logbuchs durch die Anzeige der Anruferinformationen ersetzt.

## **1.13.2 Kurzwahl- und Nebenstellenverzeichnisse verwenden**

Folgende Verzeichnisse können Sie zum Tätigen eines Anrufs auswählen und verwenden (*Persönliches Kurzwahlverzeichnis, Zentrales Kurzwahlverzeichnis und Nebenstellenverzeichnis*). An Ihrer Nebenstelle können nur persönliche Verzeichnisse gespeichert, bearbeitet oder gelöscht werden.

Kommt ein Anruf an, während Sie ein Verzeichnis verwenden, wird die Anzeige des Verzeichnisses durch die Anzeige der Anruferinformationen ersetzt.

- Anrufen unter Verwendung des Verzeichnisses
- **ED** [Speichern von Namen und Rufnummern](#page-177-0)
- **◆** [Eingabe von Zeichen](#page-177-0)

### **Anrufen unter Verwendung des Verzeichnisses**

#### **Auswählen und anrufen**

#### **KX-NT3xx/KX-DT3xx/KX-T76xx** Drücken Sie **Rechts**, bis das **gewünschte Verzeichnis** angezeigt wird.\* Drücken Sie **Auf** oder **Ab**, bis der **gewünschte Teilnehmer** angezeigt wird. *Bei aufgelegtem Hörer* Hörer abheben.

- \* Die Verzeichnisse werden in der folgenden Reihenfolge angezeigt: Einmal: Kurzwahlverzeichnis (persönlich) Zweimal: Kurzwahlverzeichnis (zentral) Dreimal: Nebenstellenverzeichnis
- Zum Abbrechen oder Verlassen drücken Sie die Taste CANCEL oder die FLASH/SIGNAL-TASTE.
- Sie können Ihr persönliches Kurzwahlverzeichnis mithilfe einer Nebenstellen-PIN (Persönliche Identifikationsnummer) sperren, um den Zugriff darauf zu verhindern (Anzeigesperre). Siehe "[3.1.2 Einstellungen im Programmiermodus"](#page-201-0).

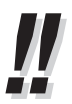

- Verzeichniseinträge sollten den Namen und die Rufnummer enthalten. Wenn im Verzeichnis kein Name programmiert ist, kann der Eintrag nicht angezeigt werden.
- Das Zentrale Kurzwahlverzeichnis kann einfach durch Drücken der Taste KURZWAHL/SPEI-CHERN bei aufgelegtem Hörer angezeigt werden.

### <span id="page-177-0"></span> **Speichern von Namen und Rufnummern**

#### **Speichern eines Eintrags im persönlichen Kurzwahlverzeichnis**

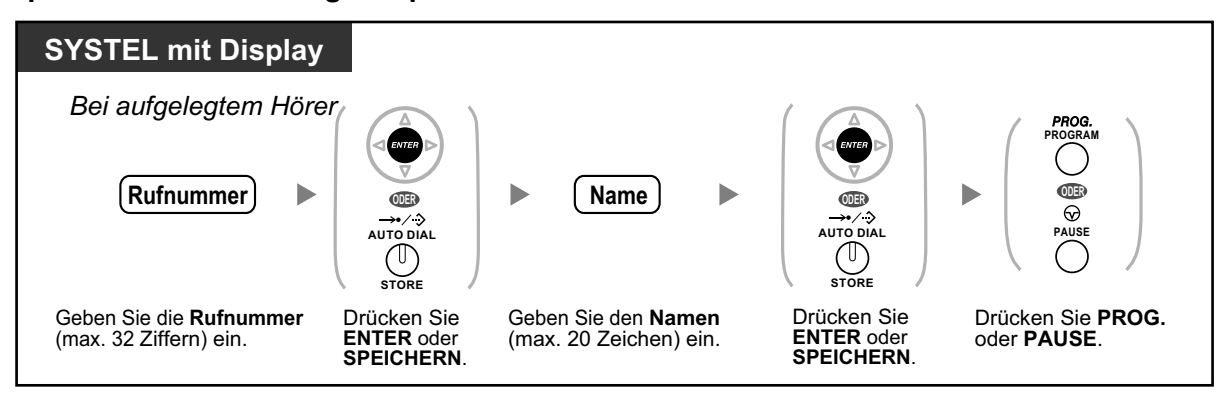

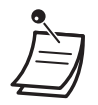

- Die auf dem Display angezeigten Rufnummern und Namen werden in dem ersten verfügbaren persönlichen Kurzwahlverzeichnis gespeichert.
- MT-Benutzer: Weitere Informationen finden Sie in der "Bedienungsanleitung" zum MT.

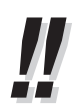

• Weitere Informationen finden Sie unter ["Speichern der Namen und Nummern in die persönli](#page-208-0)[che Kurzwahl"](#page-208-0) im Abschnitt "[3.1.2 Einstellungen im Programmiermodus"](#page-201-0).

### **Eingabe von Zeichen**

Sie können die folgenden Zeichen eingeben. Die folgenden Umsetzungstabellen enthalten die für jede Taste zur Verfügung stehenden Zeichen. Es kann Tabelle 1 oder Tabelle 2 programmiert werden.

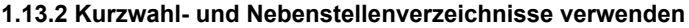

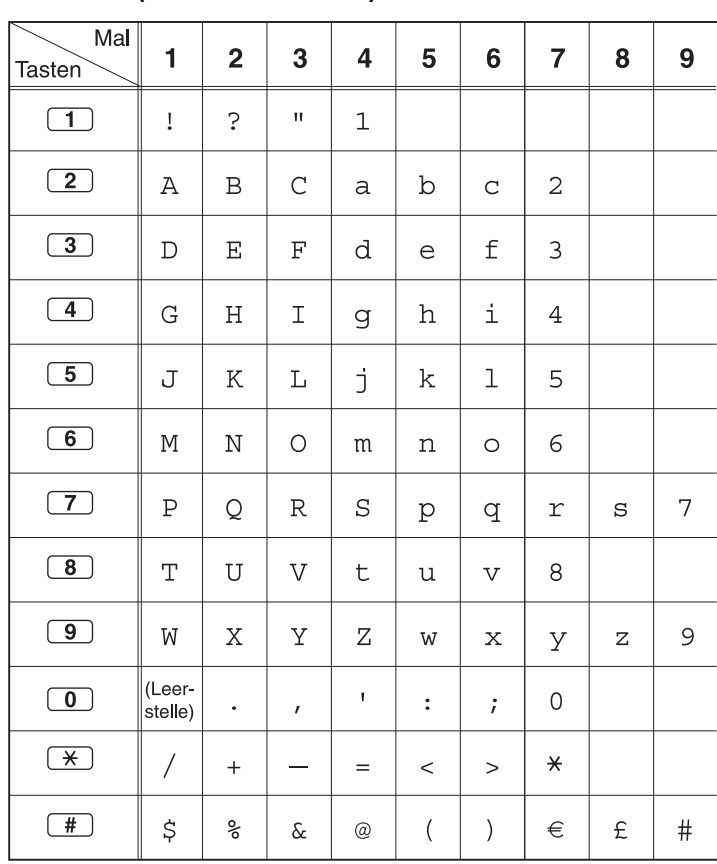

### **Tabelle 1 (Standardmodus)**

| Mal<br>Tasten           | 1                 | $\overline{\mathbf{2}}$ | 3             | 4               | 5                             | 6                       | 7                      | 8            | 9    |
|-------------------------|-------------------|-------------------------|---------------|-----------------|-------------------------------|-------------------------|------------------------|--------------|------|
| $\overline{1}$          | ļ                 | Ċ.                      | $\mathbf{H}$  | $\mathbf 1$     |                               |                         |                        |              |      |
| $\boxed{2}$             | Α                 | $\, {\bf B}$            | $\mathcal{C}$ | $\mathsf{a}$    | $\rm b$                       | $\mathsf{C}$            | $\overline{c}$         |              |      |
| $\overline{3}$          | D                 | Ε                       | F             | d               | е                             | $\pmb{\mathsf{f}}$      | 3                      |              |      |
| $\overline{4}$          | G                 | Η                       | I             | g               | h                             | i                       | 4                      |              |      |
| $\overline{5}$          | J                 | $\rm K$                 | L             | j               | k                             | $\mathbf 1$             | 5                      |              |      |
| $\overline{6}$          | М                 | $\mathbb N$             | О             | m               | n                             | $\circ$                 | 6                      |              |      |
| $\overline{7}$          | $\rm P$           | Q                       | R             | $\rm S$         | p                             | đ                       | r                      | S            | 7    |
| $\overline{8}$          | Т                 | U                       | V             | t               | u                             | $\overline{\mathsf{V}}$ | 8                      |              |      |
| $\overline{9}$          | W                 | Χ                       | Υ             | Ζ               | W                             | $\mathbf x$             | У                      | $\mathbf{z}$ | 9    |
| $\overline{\mathbf{0}}$ | (Leer-<br>stelle) | ٠                       | $\mathbf{r}$  | $\mathbf I$     | :                             | $\dot{i}$               | 0                      |              |      |
| $\overline{\ast}$       | $\!\! /$          | $^{+}$                  |               | $=$             | $\,<$                         | $\geq$                  | $\star$                |              |      |
| $^{\#}$                 | \$                | ್ಠಿ                     | $\delta$      | $^{\copyright}$ | $\overline{\left( \right. }%$ | $\big)$                 | <b>Service Service</b> |              | $\#$ |

**Tabelle 1 (Standardmodus für das Modell RU)**
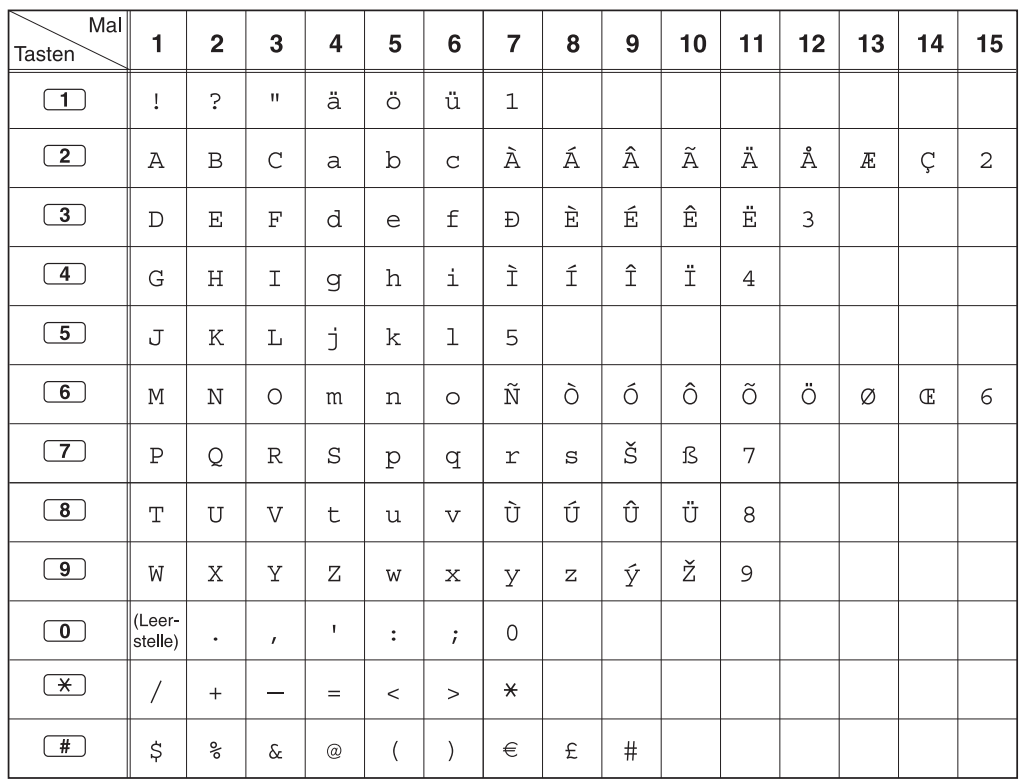

### **Tabelle 2 (Optionaler Modus)**

| Mal<br>Tasten     | 1                 | $\overline{2}$ | 3                        | $\overline{\mathbf{4}}$   | 5              | 6                                                                                                    | $\overline{7}$ | 8                                                                                                    | 9                    | 10                   | 11            | 12               | 13             | 14 | 15             |
|-------------------|-------------------|----------------|--------------------------|---------------------------|----------------|----------------------------------------------------------------------------------------------------|----------------|----------------------------------------------------------------------------------------------------|----------------------|----------------------|---------------|------------------|----------------|----|----------------|
| $\boxed{1}$       | Ţ                 | $\mathcal{E}$  | $\boldsymbol{\Pi}$       | ä                         | Ö              | ü                                                                                                    | $\mathbf 1$    |                                                                                                    |                      |                      |               |                  |                |    |                |
| $\boxed{2}$       | Α                 | $\, {\bf B}$   | $\mathsf C$              | $\mathsf{a}$              | $\mathbf b$    | $\mathsf{C}$                                                                                               | Á              | $\hat{\text{A}}$                                                                                                    | Ă                    | Ä                    | Ą             | $\acute{\rm{C}}$ | Ç              | č  | $\overline{a}$ |
| $\boxed{3}$       | $\mathbb D$       | Ε              | $\rm F$                  | d                         | e              | $\mathsf{f}% _{T}=\mathsf{f}_{T}\!\left( a,b\right) ,\ \mathsf{f}_{T}=\mathsf{f}_{T}\!\left( a,b\right) ,$ | Ď              | Đ                                                                                                    | É                    | Ę                    | Ë             | ě                | $\mathfrak{Z}$ |    |                |
| $\boxed{4}$       | $\mathbf G$       | $\rm H$        | I                        | g                         | $\,$ h         | i                                                                                                    | Í              | $\widehat{\mathbb{1}}$                                                                                                    | $\overline{4}$       |                      |               |                  |                |    |                |
| $\boxed{5}$       | J                 | K              | L                        | j                         | k              | 1                                                                                                    | $\Gamma$       | Ĺ                                                                                                    | 5                    |                      |               |                  |                |    |                |
| $\boxed{6}$       | М                 | $\mathbf N$    | O                        | m                         | n              | $\circ$                                                                                                    | Ń              | $\check{\textrm{N}}$                                                                                                    | Ó                    | ô                    | õ             | Ö                | 6              |    |                |
| $\boxed{7}$       | $\mathbf P$       | Q              | $\mathbb R$              | $\rm S$                   | p              | q                                                                                                    | $\Upsilon$     | $\rm s$                                                                                                    | $\tilde{\mathbb{R}}$ | $\check{\mathbf{R}}$ | š             | ś                | Ş              | ß  | 7              |
| $\boxed{8}$       | T                 | $\mathbf U$    | $\boldsymbol{\nabla}$    | $\sf t$                   | u              | $\overline{\mathbf{V}}$                                                                                    | Ť              | Ţ                                                                                                    | ů                    | Ú                    | Ű             | Ü                | 8              |    |                |
| $\boxed{9}$       | W                 | X              | Υ                        | Ζ                         | W              | X                                                                                                    | У              | $\mathbf{Z}% _{0}=\mathbf{Z}_{0}=\mathbf{Z}_{0}=\math$ | ž                    | ź                    | $\rm \dot{Z}$ | ý                | $\mathsf{S}$   |    |                |
| $\boxed{0}$       | (Leer-<br>stelle) | $\bullet$      | $\mathbf{r}$             | Τ.                        | $\ddot{\cdot}$ | $\ddot{r}$                                                                                                 | $\overline{O}$ |                                                                                                    |                      |                      |               |                  |                |    |                |
| $\overline{\ast}$ | $\overline{1}$    | $^{+}$         | $\overline{\phantom{0}}$ | $=$                       | $\,<\,$        | $\geq$                                                                                                    | $\star$        |                                                                                                    |                      |                      |               |                  |                |    |                |
| #                 | \$                | $\%$           | δc                       | $^\text{\textregistered}$ | $\left($       | $\left( \right)$                                                                                           | €              | £                                                                                                    | $\#$                 |                      |               |                  |                |    |                |

**Tabelle 2 (Optionaler Modus für CE-Modell)**

| Mal<br>Tasten <sup>®</sup> | 1                  | $\mathbf 2$  | 3            | 4               | 5              | 6         | 7           | 8 | 9    |
|----------------------------|--------------------|--------------|--------------|-----------------|----------------|-----------|-------------|---|------|
| $\overline{1}$             | Î                  | Ċ.           | $\mathbf{H}$ | $\mathbf 1$     |                |           |             |   |      |
| $\boxed{2}$                | Α                  | B            | Γ            | $\mathbf 2$     |                |           |             |   |      |
| $\boxed{3}$                | $\Delta$           | E            | Ζ            | 3               |                |           |             |   |      |
| $\overline{4}$             | Η                  | $\Theta$     | I            | $\overline{4}$  |                |           |             |   |      |
| $\overline{5}$             | Κ                  | $\Lambda$    | М            | 5               |                |           |             |   |      |
| $\overline{6}$             | Ν                  | Ξ            | $\bigcirc$   | 6               |                |           |             |   |      |
| $\boxed{7}$                | $\boldsymbol{\Pi}$ | $\, {\bf P}$ | Σ            | $\sqrt{}$       |                |           |             |   |      |
| $\overline{8}$             | T                  | Y            | Φ            | 8               |                |           |             |   |      |
| $\circled{9}$              | X                  | Ψ            | $\Omega$     | 9               |                |           |             |   |      |
| $\overline{0}$             | (Leer-<br>stelle)  | ٠            | $\pmb{I}$    | T               | $\ddot{\cdot}$ | $\dot{.}$ | $\mathsf O$ |   |      |
| $\overline{\ast}$          | /                  | $^{+}$       |              | $=$             | $\,<$          | $\,>$     | $\star$     |   |      |
| #                          | \$                 | $\%$         | &            | $^{\copyright}$ | (              | )         | €           | £ | $\#$ |

**Tabelle 2 (Optionaler Modus für das Modell GR)**

| Mal<br>Tasten                   | 1            | $\overline{\mathbf{2}}$ | 3                | 4                         | 5              | 6                    | $\overline{7}$ | 8              | 9        | 10               | 11      |
|---------------------------------|--------------|-------------------------|------------------|---------------------------|----------------|----------------------|----------------|----------------|----------|------------------|---------|
| $\boxed{1}$                     | A            | Б                       | B                | Ţ                         | $\overline{?}$ | $\pmb{\mathfrak{m}}$ | $\mathbf{1}$   |                |          |                  |         |
| $\boxed{2}$                     | $\Gamma$     | Д                       | E                | Ë                         | $\sqrt{2}$     |                      |                |                |          |                  |         |
| $\boxed{3}$                     | Ж            | 3                       | И                | Й                         | 3              |                      |                |                |          |                  |         |
| $\overline{4}$                  | K            | Л                       | M                | $\overline{4}$            |                |                      |                |                |          |                  |         |
| $\boxed{5}$                     | H            | $\overline{O}$          | П                | 5                         |                |                      |                |                |          |                  |         |
| $\overline{6}$                  | $\mathbf P$  | $\mathsf{C}$            | $\mathbf T$      | 6                         |                |                      |                |                |          |                  |         |
| $\boxed{7}$                     | $\mathbf{y}$ | Φ                       | $\boldsymbol{X}$ | $\boldsymbol{7}$          |                |                      |                |                |          |                  |         |
| $\circled{\scriptstyle{8}}$     | Ц            | Ч                       | Ш                | $8\,$                     |                |                      |                |                |          |                  |         |
| $\circled{\scriptstyle\bullet}$ | Щ            | Ъ                       | Ы                | Ь                         | 9              |                      |                |                |          |                  |         |
| $\boxed{\mathbf{0}}$            | Э            | Ю                       | Я                | (Leer-<br>stelle)         | $\bullet$      | $\bullet$            | ۰              | $\ddot{\cdot}$ | $\vdots$ | $\boldsymbol{0}$ |         |
| $(\overline{\mathbf{r}})$       | $\sqrt{2}$   | $+$                     |                  | $=$                       | $\,<$          | $\geq$               | $\Gamma$       | $\epsilon$     | I        | Ï                | $\star$ |
| #                               | \$           | $\%$                    | $\&$             | $^\text{\textregistered}$ | (              | )                    | €              | $\bf I$        | ÿ        | $\#$             |         |

**Tabelle 2 (Optionaler Modus für das Modell RU)**

# **1.13.3 Zugriff auf Systemfunktionen (Menü Systemfunktionen)**

Über das Menü "Systemfunktionen" können Sie eine Funktion aufrufen.

### **Aufrufen des Menüs "Systemfunktionen" und Auswählen der Funktionen**

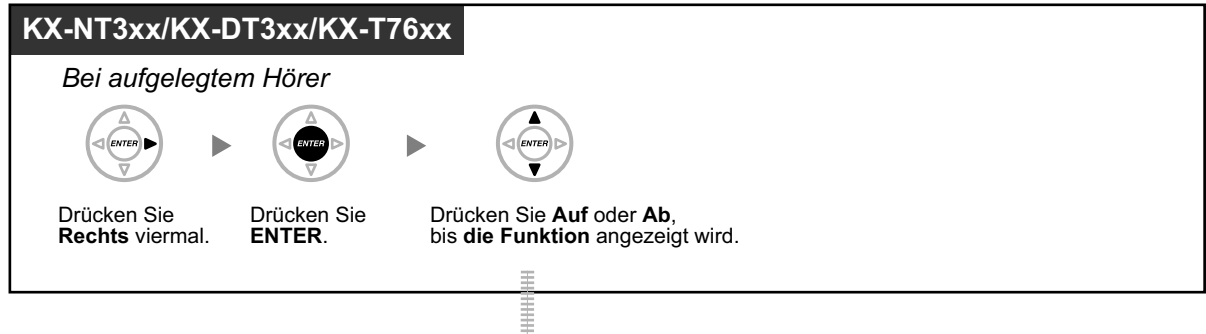

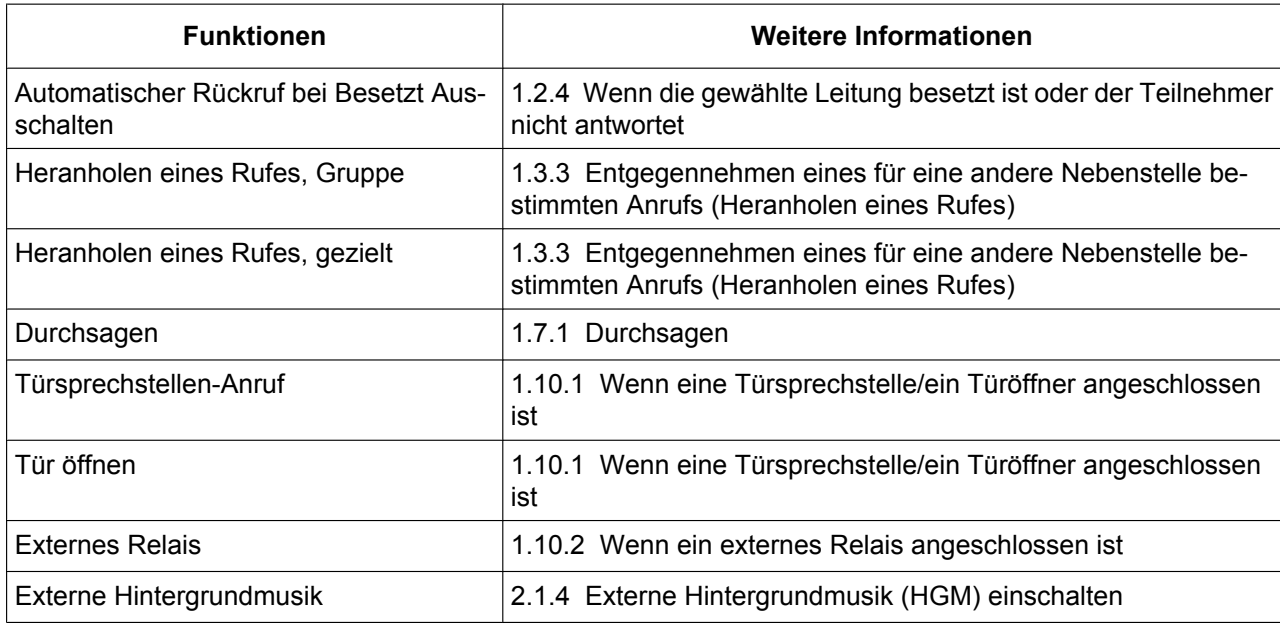

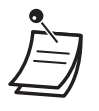

• Diese Funktion steht beim KX-NT321 und KX-DT321 nicht zur Verfügung.

# *Kapitel 2 Manager-Funktionen*

*In diesem Kapitel wird die Steuerung der Nebenstellen und der TK-Anlage durch den System-Manager erläutert.*

# **2.1 Steuerungsfunktionen**

## **2.1.1 Nebenstellensteuerung**

Die Manager-Nebenstelle kann die Einstellungen anderer Nebenstellen steuern.

– Ändern der Einstellungen von Nebenstellen

## **Ändern der Einstellungen von Nebenstellen**

**Sperren/Freigeben anderer Nebenstellen (Fernsperre vom Abfrageplatz)**

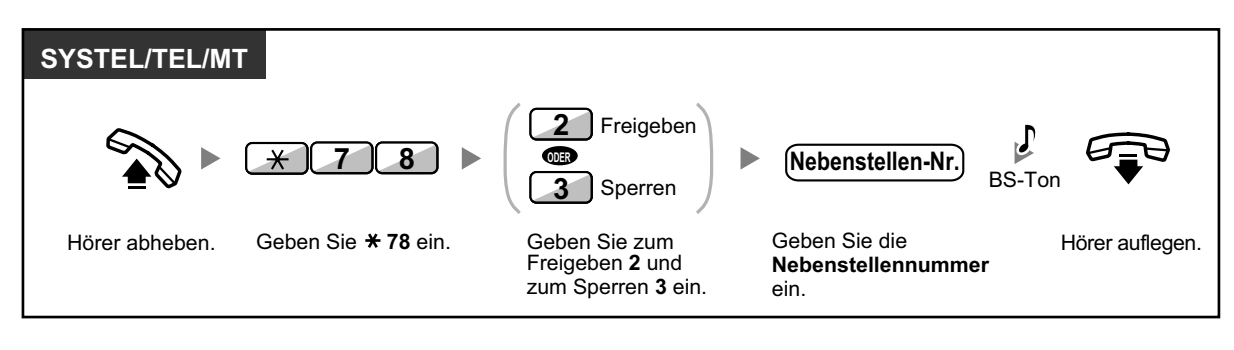

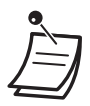

• Der System-Manager kann mithilfe der Fernsperre vom Abfrageplatz jede beliebige Nebenstelle freigeben, ungeachtet dessen, ob eine Nebenstelle ursprünglich vom Abfrageplatz aus (Fernsperre vom Abfrageplatz) oder an der Nebenstelle selbst (Nebenstelle sperren) gesperrt wurde.

## **2.1.2 Betriebsart wechseln**

Von der Manager-Nebenstelle oder einer entsprechend programmierten Nebenstelle aus kann die Betriebsart (Tag, Mittag, Pause oder Nacht) geändert werden.

Zum Ändern der Betriebsart stehen zwei Methoden zur Verfügung (automatisch oder manuell).

**Automatisch:** Bei dieser Methode wird die Betriebsart entsprechend des jeweiligen Wochentags automatisch geändert. Die Betriebsart kann auch manuell geändert werden.

**Manuell:** Der Modus kann wie folgt manuell geändert werden.

#### **Betriebsart ändern (Tag/Nacht/Mittag/Pause)**

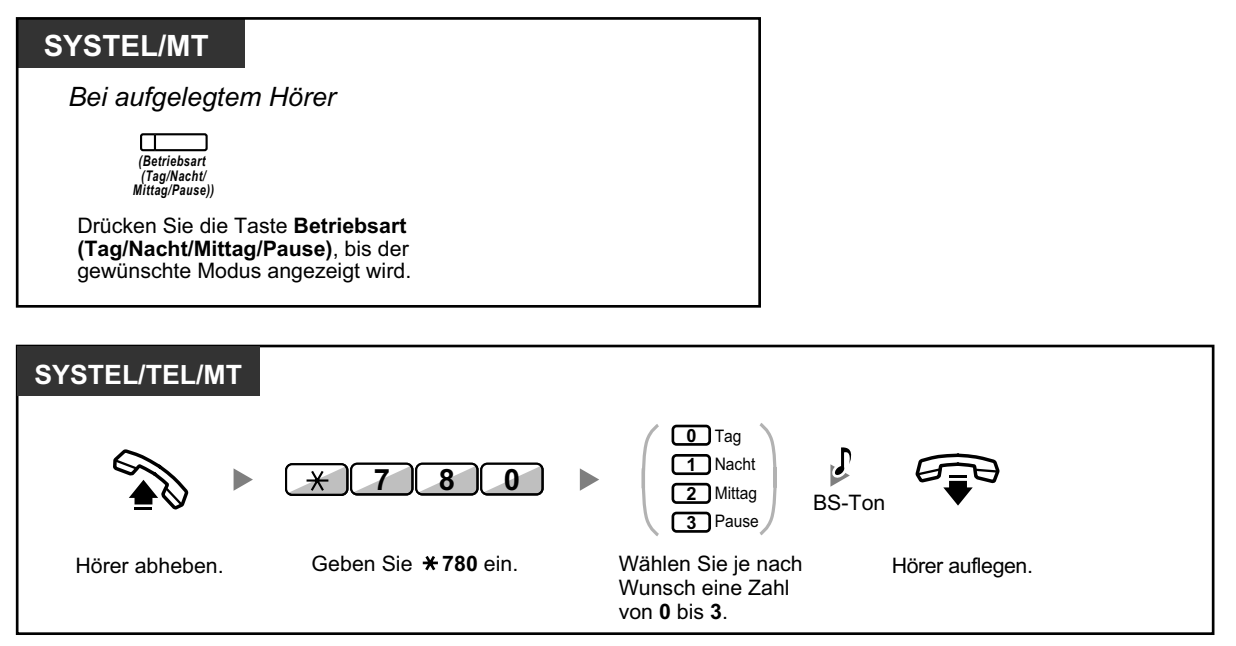

### **Umschaltung der Betriebsart (automatisch/manuell) auswählen**

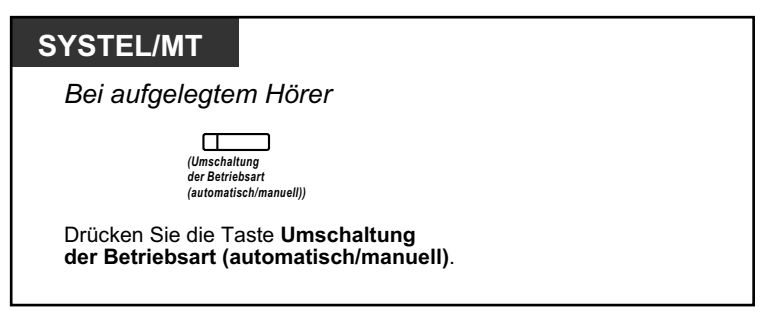

- In der Betriebsart "Feiertag" kann der Modus einmalig für ein bestimmtes Datum geändert werden.
	- Das Leuchtelement der Taste Betriebsart (Tag/Nacht/Mittag/Pause) zeigt den aktuellen Zustand wie folgt an:

**Aus:** Tagschaltung **Leuchtet grün:** Mittag **Blinkt grün:** Pause **Leuchtet rot:** Nachtschaltung **Blinkt rot:** Feiertag

• Das Leuchtelement der Taste Umschaltung der Betriebsart (automatisch/manuell) zeigt den aktuellen Status wie folgt an: **Aus:** Automatisch **Leuchtet rot:** Manuell

#### **Wunschgemäße Einrichtung Ihrer Nebenstelle** KO

• [3.1.3 Tastenbelegung \(frei programmierbar\)](#page-211-0) Eine Taste "Betriebsart (Tag/Nacht/Mittag/Pause)" oder "Umschaltung der Betriebsart (automatisch/manuell)" einrichten oder ändern.

## **2.1.3 Wahlkontrolle vorübergehend ändern (Wählton-Vermittlung)**

Der Manager kann die Wahlkontrolle für eine andere Nebenstelle vorübergehend ändern, um dieser einen abgehenden Anruf zu ermöglichen.

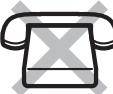

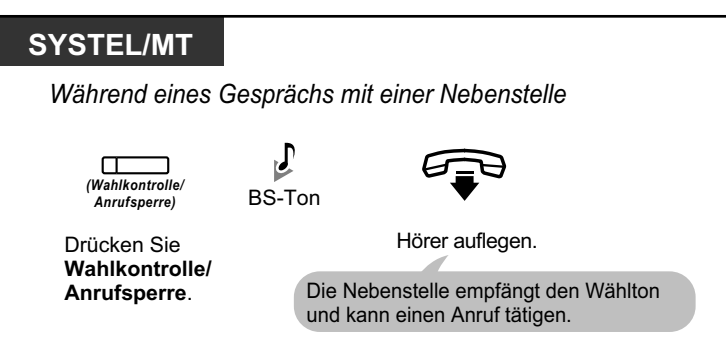

• Die Wahlkontroll-Stufe wird in die vorprogrammierte Stufe der Taste Wahlkontrolle/Anrufsperre für das nächste Gespräch geändert.

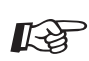

### **Wunschgemäße Einrichtung Ihrer Nebenstelle**

• [3.1.3 Tastenbelegung \(frei programmierbar\)](#page-211-0) Eine Taste "Wahlkontrolle/Anrufsperre" einrichten oder ändern.

## <span id="page-191-0"></span>**2.1.4 Externe Hintergrundmusik (HGM) einschalten**

Der Manager kann eine Hintergrundmusik wählen, die über externe Lautsprecher übertragen werden soll.

### **Hintergrundmusik auswählen und starten/beenden <Für Benutzer der KX-TDA100/KX-TDA200/KX-TDA600>**

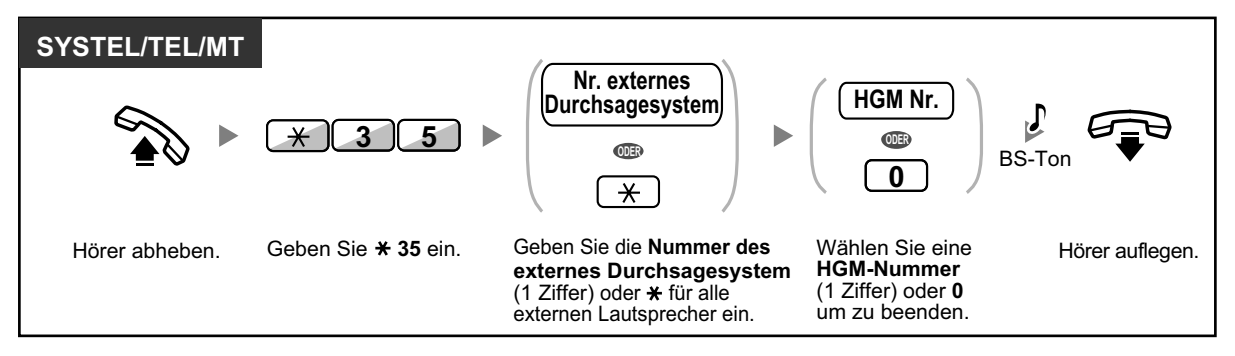

**<Für Benutzer der KX-TDA30>**

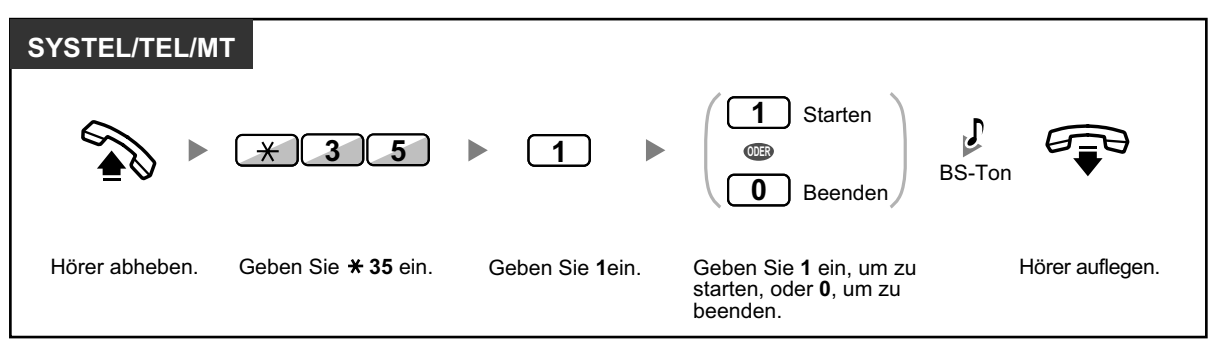

## **2.1.5 Aufzeichnen einer Ansage (OGM)**

An der Manager-Nebenstelle können drei Arten von Begrüßungen (OGM) aufgezeichnet werden:

- **1. MFN-Ansage**: Dient der Begrüßung und Führung von Anrufern, sodass diese selbstständig zu Nebenstellengruppen oder externen Teilnehmern durchwählen können.
- **2. Anrufverteilungsgruppen-Ansage**: Wird verwendet, um Anrufer zu begrüßen und zu einer Anrufverteilungsgruppe zu führen.
- **3. Terminruf/Weckruf-Ansage**: Dient als Weckrufmeldung bei Beantwortung eines Terminrufs durch den Benutzer der Nebenstelle.

Allen Ansagen werden entsprechende Nebenstellennummern zugewiesen. Sie können die gewünschte Ansage auswählen. Zum Aufzeichnen einer Ansage stehen zwei Möglichkeiten zur Verfügung: die Aufzeichnung über den Hörer und die Aufzeichnung über einen externen HGM (Wartemusik)-Port.

### **Aufzeichnen**

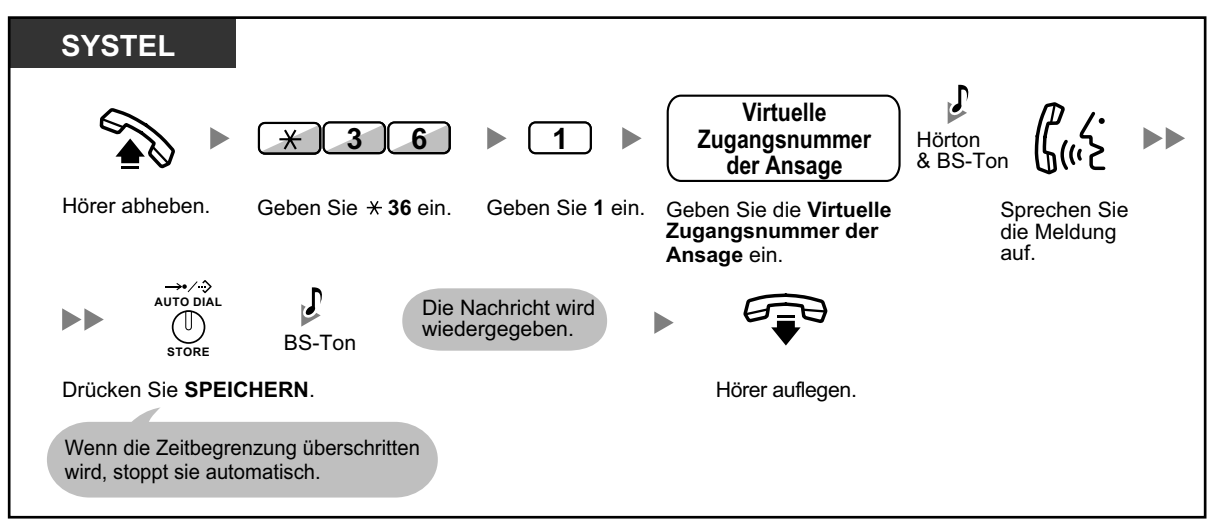

### **Wiedergeben**

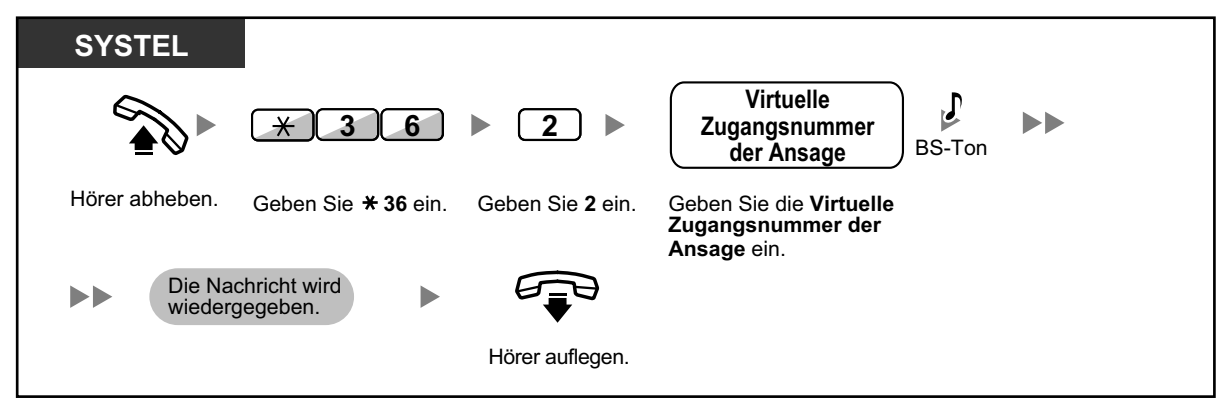

### **Aufzeichnen über einen externen HGM (Wartemusik)-Port <Für Benutzer der KX-TDA100/KX-TDA200/KX-TDA600>**

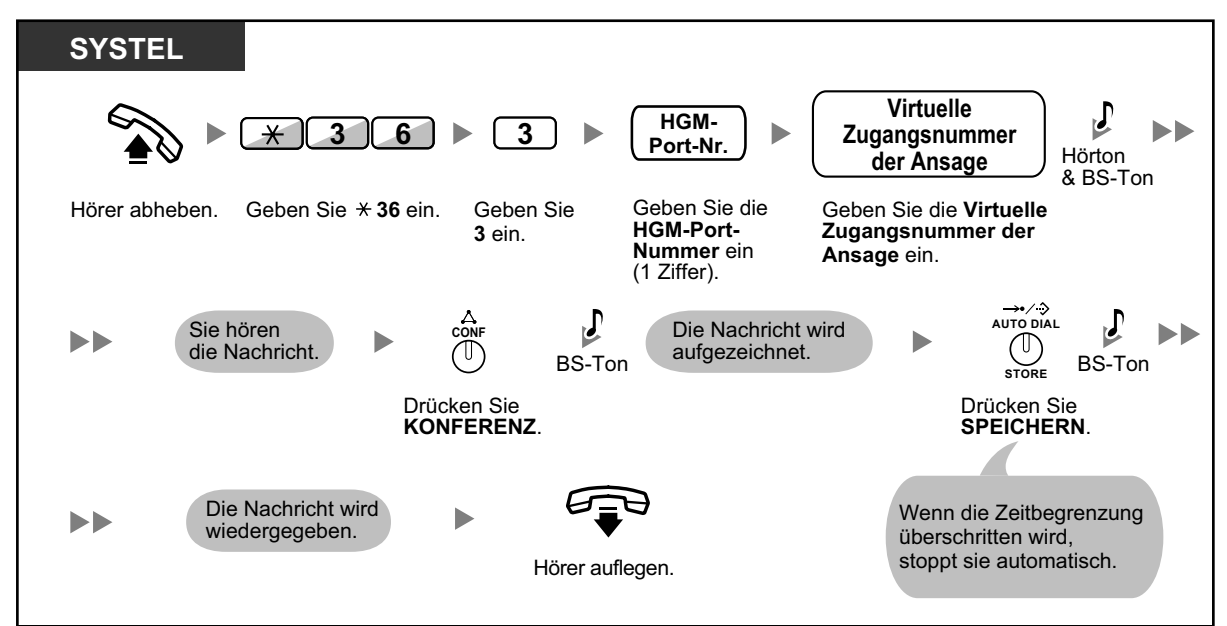

#### **<Für Benutzer der KX-TDA30>**

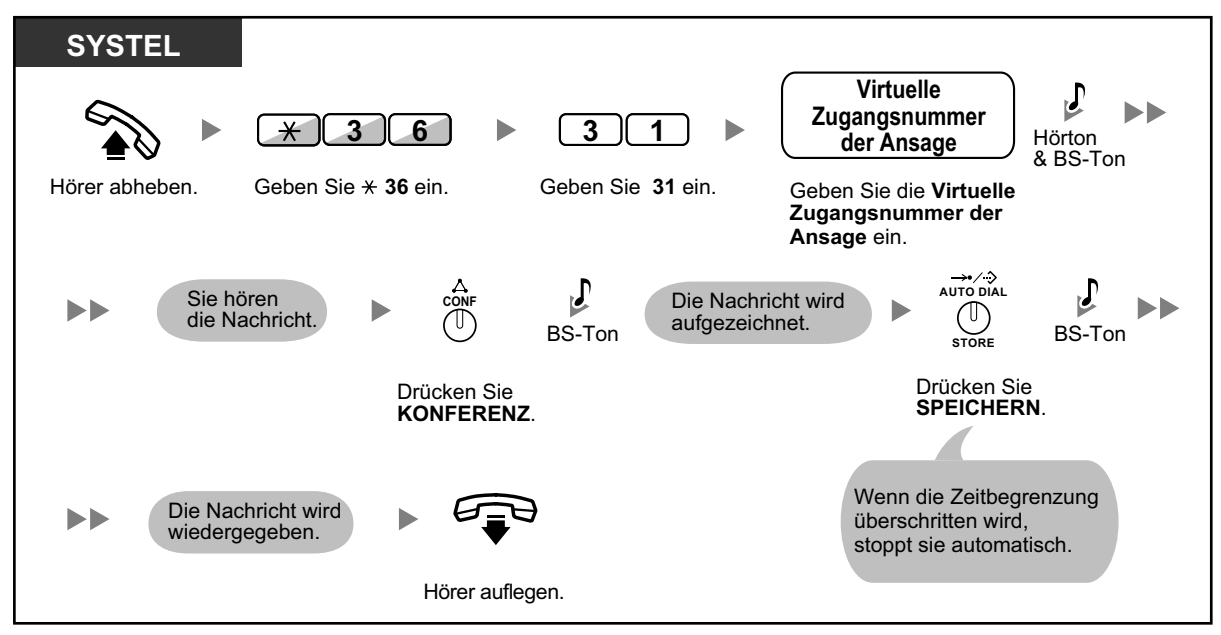

### **Löschen der Ansage**

**TAL** 

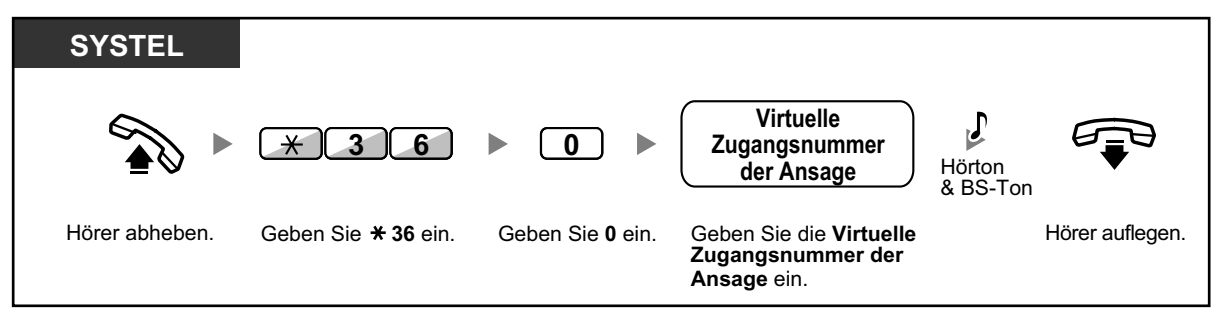

• Die Standardeinstellung der virtuellen Zugangsnummern der Ansage lautet 5xx (xx: zweistellige Nummer der Nachricht).

## **2.1.6 Benutzern die Belegung einer gesperrten Amtsleitung (Amtsleitungssperre) erlauben**

Wenn an einer Amtsleitung ein Problem festgestellt wird, sperrt die TK-Anlage diese vorübergehend. Der Manager kann die Amtsleitung manuell freigeben und Benutzern Ihre Belegung ermöglichen.

### **Eine Amtsleitung wieder freigeben**

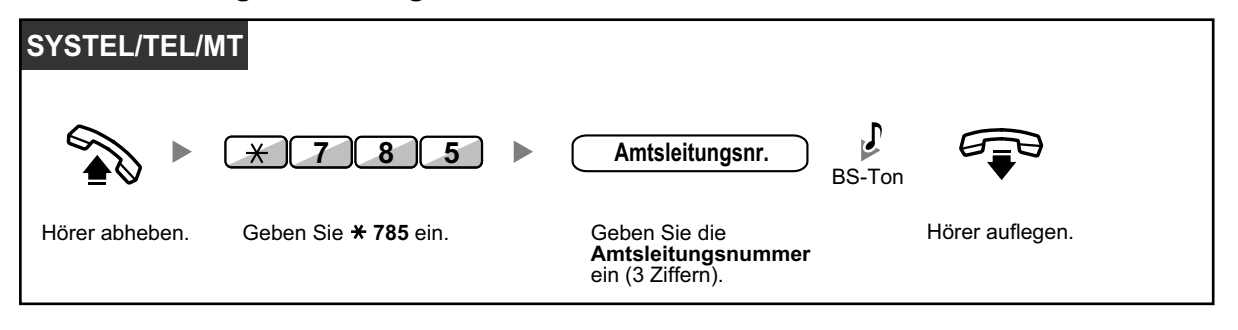

• In einigen Ländern/Regionen kann die TK-Anlage eine fehlerhafte Amtsleitung ggf. nicht automatisch sperren.

# **2.1.7 Überwachung über Netzwerk-Nebenstellenzieltasten (NNZT) beenden**

NNZT-Tasten können an jeder an Ihre TK-Anlage angeschlossenen Nebenstelle eingerichtet werden. Über eine NNZT-Taste kann ein Nebenstellenbenutzer eine andere Nebenstelle überwachen, die an eine andere TK-Anlage eines privaten Netzwerks angeschlossen ist. Das Leuchtelement der NNZT-Taste zeigt den aktuellen Status der überwachten Nebenstelle in derselben Weise an wie eine NZT-Taste. Wenn die Überwachung der an eine andere TK-Anlage angeschlossenen Nebenstelle überflüssig wird, kann der Manager die Überwachung durch die TK-Anlage beenden. Durch diesen Vorgang wird auch die Überwachung durch alle anderen auf die Überwachung dieser Nebenstelle eingestellten NNZT-Tasten beendet.

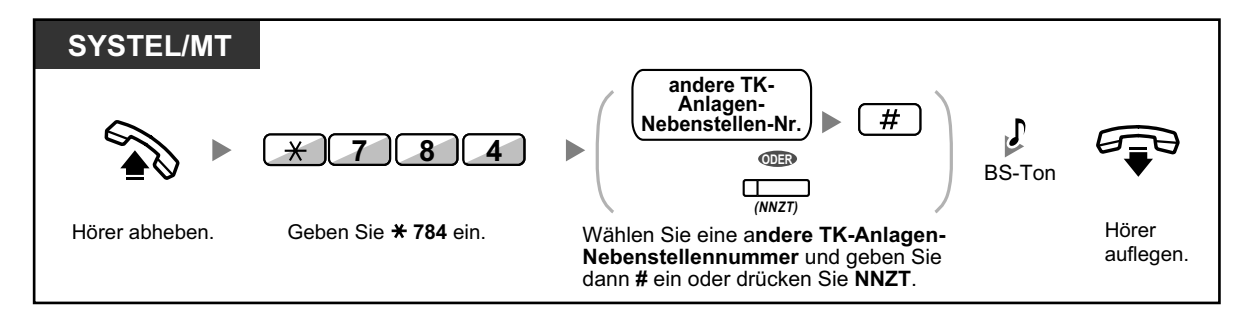

• Um die Überwachung einer Nebenstelle nach Ausführung dieses Vorgangs wiederaufzunehmen, heben Sie den Hörer ab, drücken die entsprechende NNZT-Taste und legen den Hörer wieder auf.

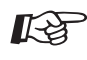

### **Wunschgemäße Einrichtung Ihrer Nebenstelle**

• [3.1.3 Tastenbelegung \(frei programmierbar\)](#page-211-0) Eine Taste "Netzwerk-Nebenstellenzieltasten (NNZT)" einrichten oder ändern.

198 | Bedienungsanleitung

# *Kapitel 3*

# *Wunschgemäße Einrichtung von Nebenstellen & Anlage*

*In diesem Kapitel wird erläutert, wie Sie Ihre Nebenstelle und die TK-Anlage wunschgemäß einrichten können. Suchen Sie die gewünschte Einstellung aus, und nehmen Sie die erforderliche Programmierung anhand der entsprechenden Anweisungen vor.*

# **3.1 Nebenstellenprogrammierung (Wunschgemäße Einrichtung Ihrer Nebenstelle)**

## **3.1.1 Nebenstellenprogrammierung (Wunschgemäße Einrichtung Ihrer Nebenstelle)**

Sie können die Telefonfunktionen Ihren Bedürfnissen anpassen. Hierzu gehören Änderungen der Grundeinstellungen sowie die wunschgemäße Belegung von programmierbaren Tasten mit Funktionen.

**••** Nebenstellen-PIN [Persönliche Identifikationsnummer] (Einrichten einer PIN für Ihre Nebenstelle)

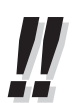

• Wenn Sie Ihren Arbeitsplatz und Ihre Nebenstelle wechseln, beachten Sie die Informationen unter "[1.12.1 Verwendung der Einstellungen der bisherigen Nebenstelle \(Nebenstelle verle](#page-171-0)[gen\)"](#page-171-0).

### **Nebenstellen-PIN [Persönliche Identifikationsnummer] (Einrichten einer PIN für Ihre Nebenstelle)**

Sie können jeder Nebenstelle ein Passwort zuordnen.

Die folgenden Funktionen erfordern eine Nebenstellen-PIN.

- **1.** Mithören von Voicemail-Nachrichten (Vorabfrage)
- **2.** Verhindern, dass andere Personen Ihr persönliches Kurzwahlverzeichnis, Logbuch sowie SVM-Logbuch lesen und die in Ihrer Nachrichtenbox vorhandenen Sprachnachrichten abhören (Anzeigesperre)
- **3.** Verwendung der Einstellungen der bisherigen Nebenstelle an anderen Nebenstellen (Nebenstelle verlegen)
- **4.** Fernzugriff (Berechtigungsklasse übernehmen)
- **5.** Nebenstelle freigeben

### **Einschalten**

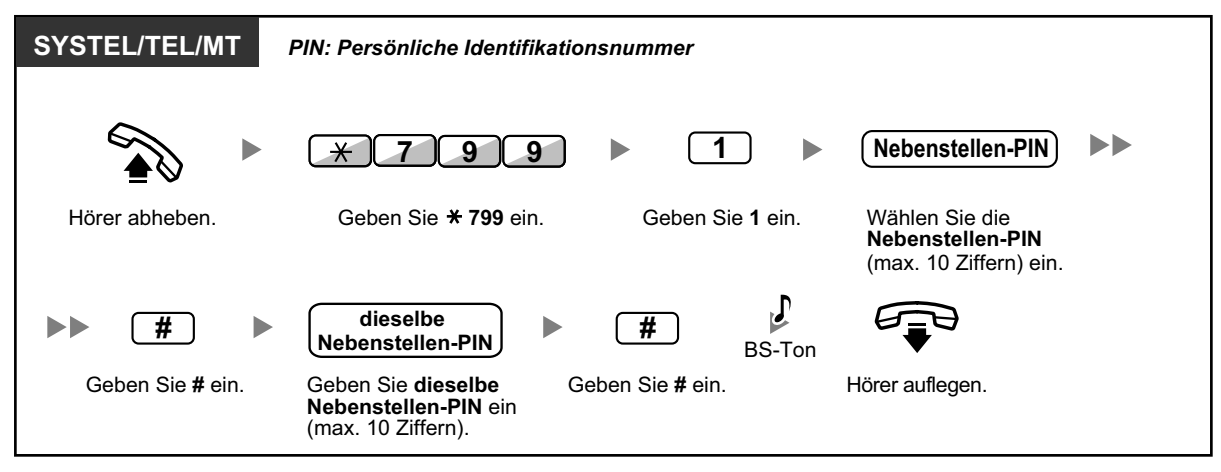

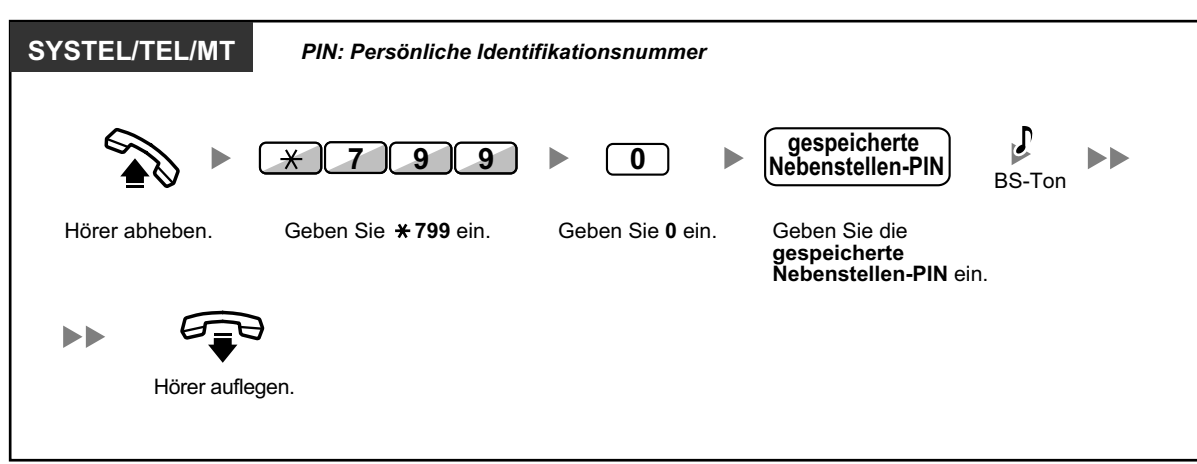

### **Ausschalten**

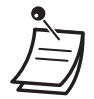

### **VORSICHT**

Es besteht die Gefahr, dass eine unberechtigte Person Ihr Passwort (Nebenstellen-PIN) entdeckt und unerlaubte Gespräche geführt werden.

Die Kosten für solche Gespräche werden dem Eigentümer/Mieter der TK-Anlage in Rechnung gestellt.

Um die TK-Anlage vor dieser Art des Missbrauchs zu schützen, empfehlen wir dringend, folgende Vorsichtsmaßnahmen zu treffen:

- **a.** Geheimhaltung Ihrer PIN.
- **b.** Festlegung einer komplexen, zufällig ausgewählten PIN, die schwer zu erraten ist.
- **c.** Regelmäßige Änderung Ihrer PIN.
- Für die Nebenstellen-PIN können die Ziffern "0" bis "9" verwendet werden.
- Wenn Sie eine zuvor festgelegte Anzahl von falschen Nebenstellen-PINs eingeben, wird die PIN gesperrt.
- Wenn Sie Ihre Nebenstellen-PIN vergessen oder sie gesperrt ist, kann Ihr System-Manager die Nebenstellen-PIN und ihre Sperre löschen.

## **3.1.2 Einstellungen im Programmiermodus**

Sie können im Programmiermodus Funktionen programmieren.

- **◆** Einstellen von Funktionen
- – [Funktionen zurücksetzen](#page-209-0)

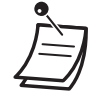

- Zum Verlassen heben Sie einfach den Hörer ab.
- Informationen zum Aufruf des Programmiermodus am MT finden Sie in der "Bedienungsanleitung" zum MT.

## **Einstellen von Funktionen**

Die Standardeinstellungen werden in Fettdruck gezeigt. Haken Sie die Kästchen unten entsprechend den von Ihnen gewählten Einstellungen ab, um sie jederzeit nachschlagen zu können.

### **Hinweis**

Der Standardwert kann je nach Land/Region unterschiedlich sein.

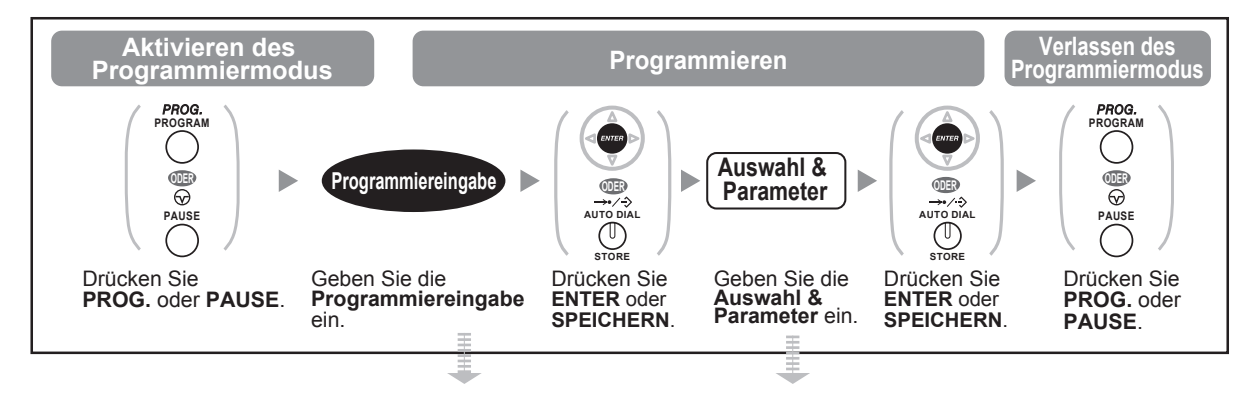

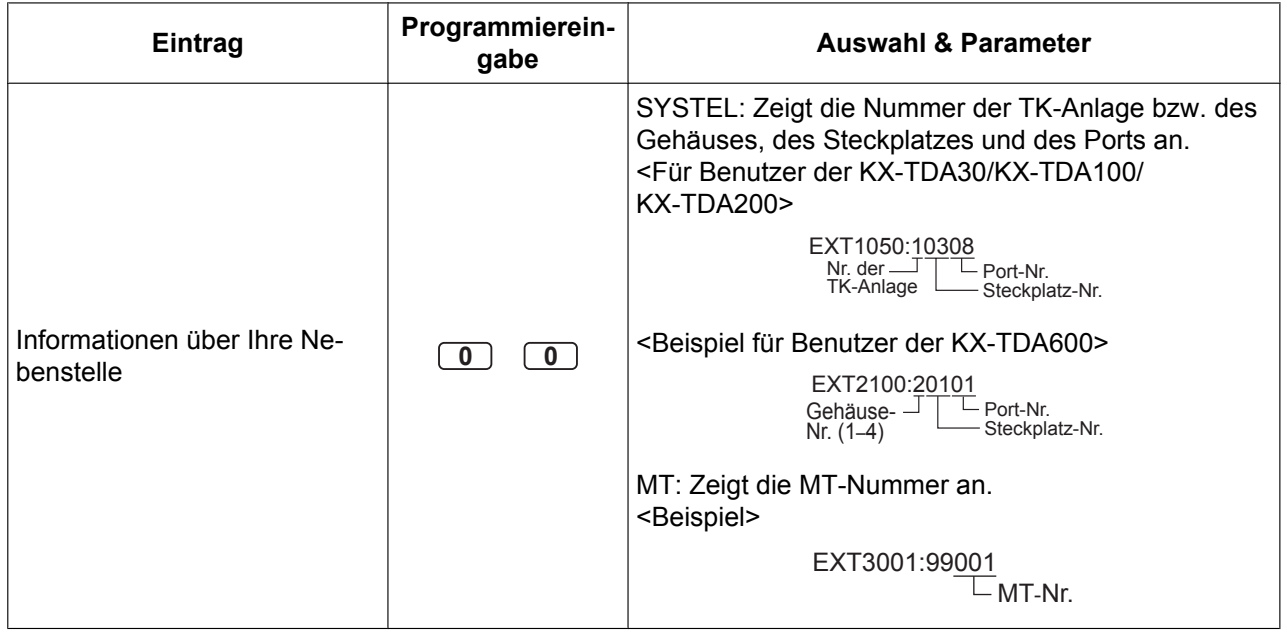

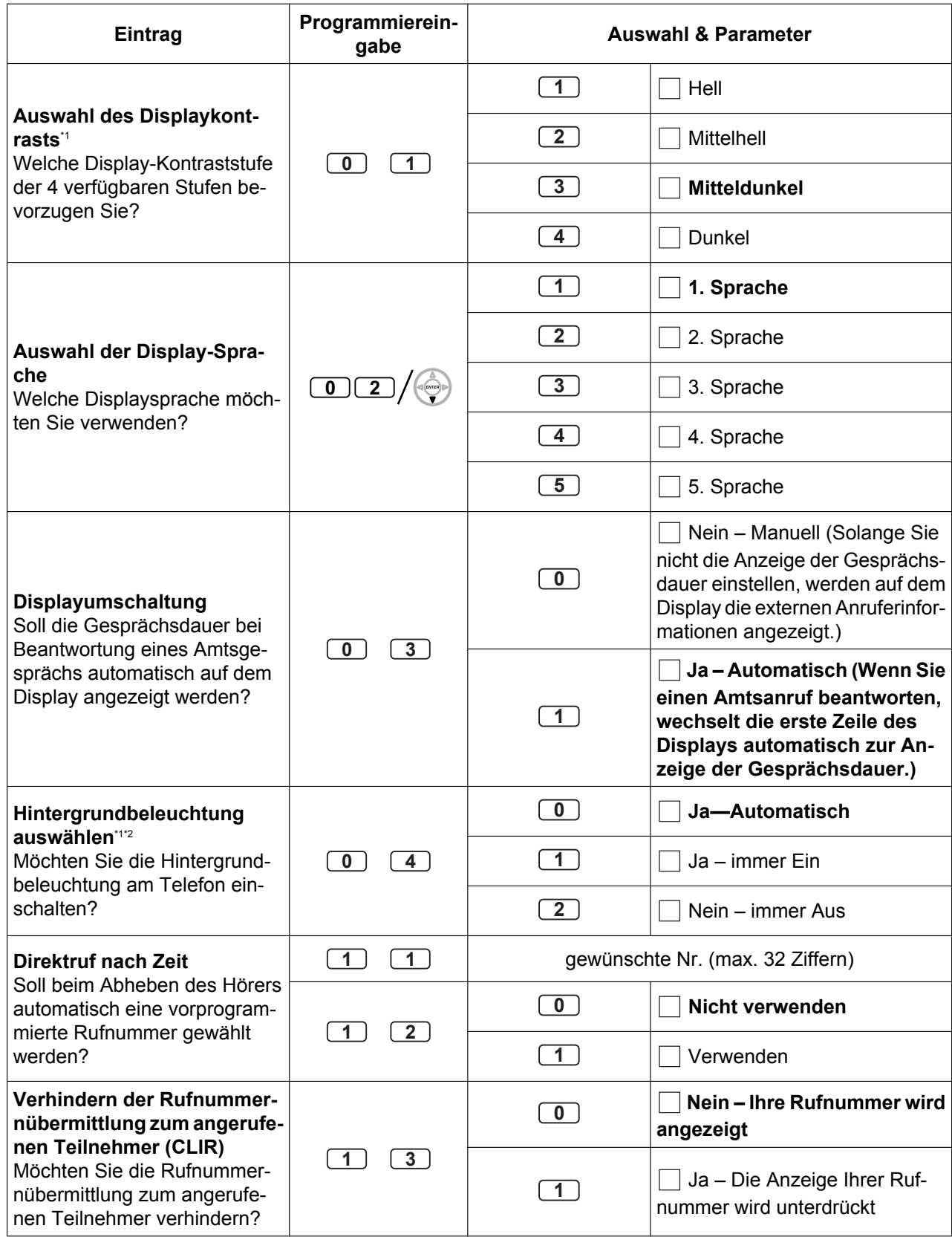

### **3.1.2 Einstellungen im Programmiermodus**

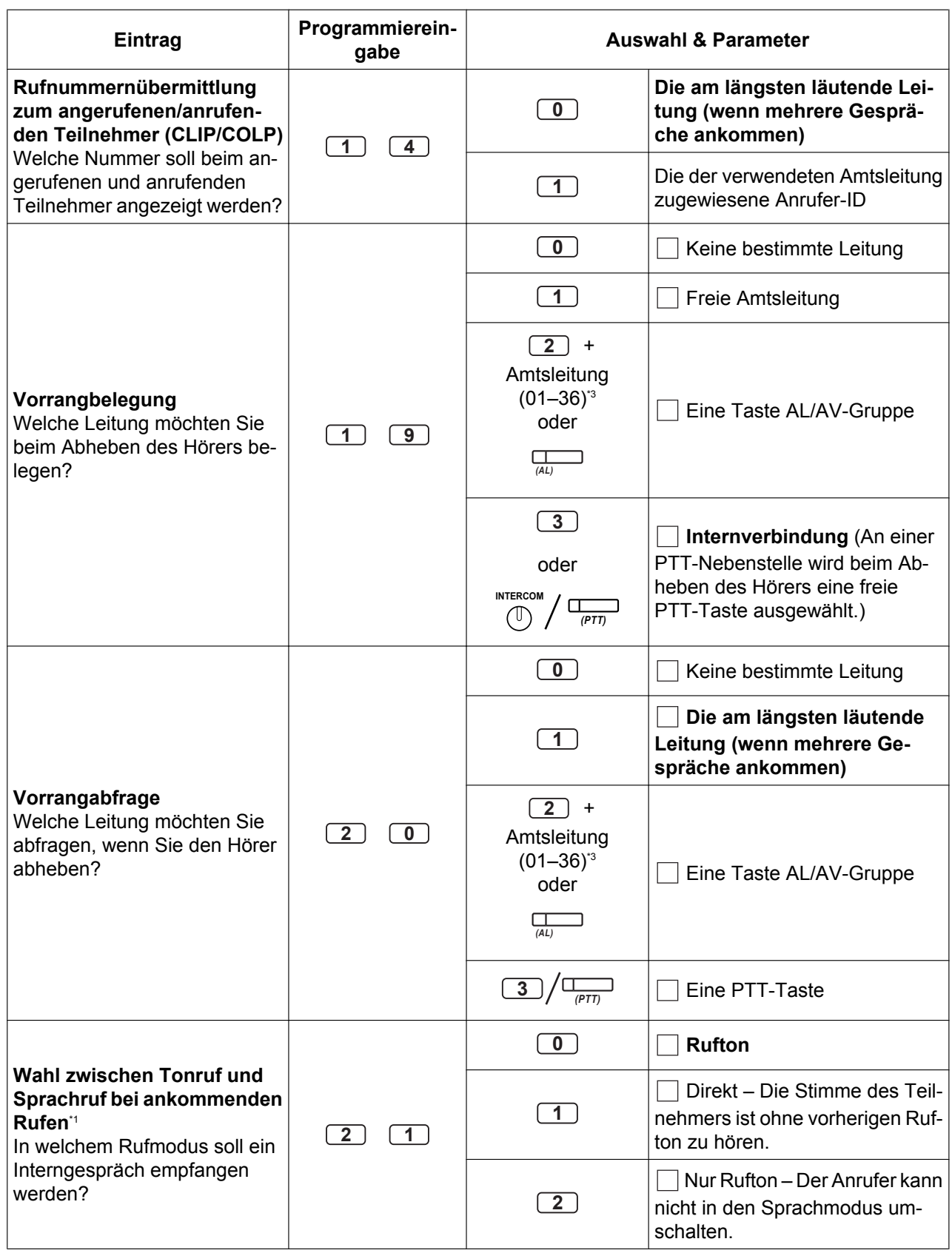

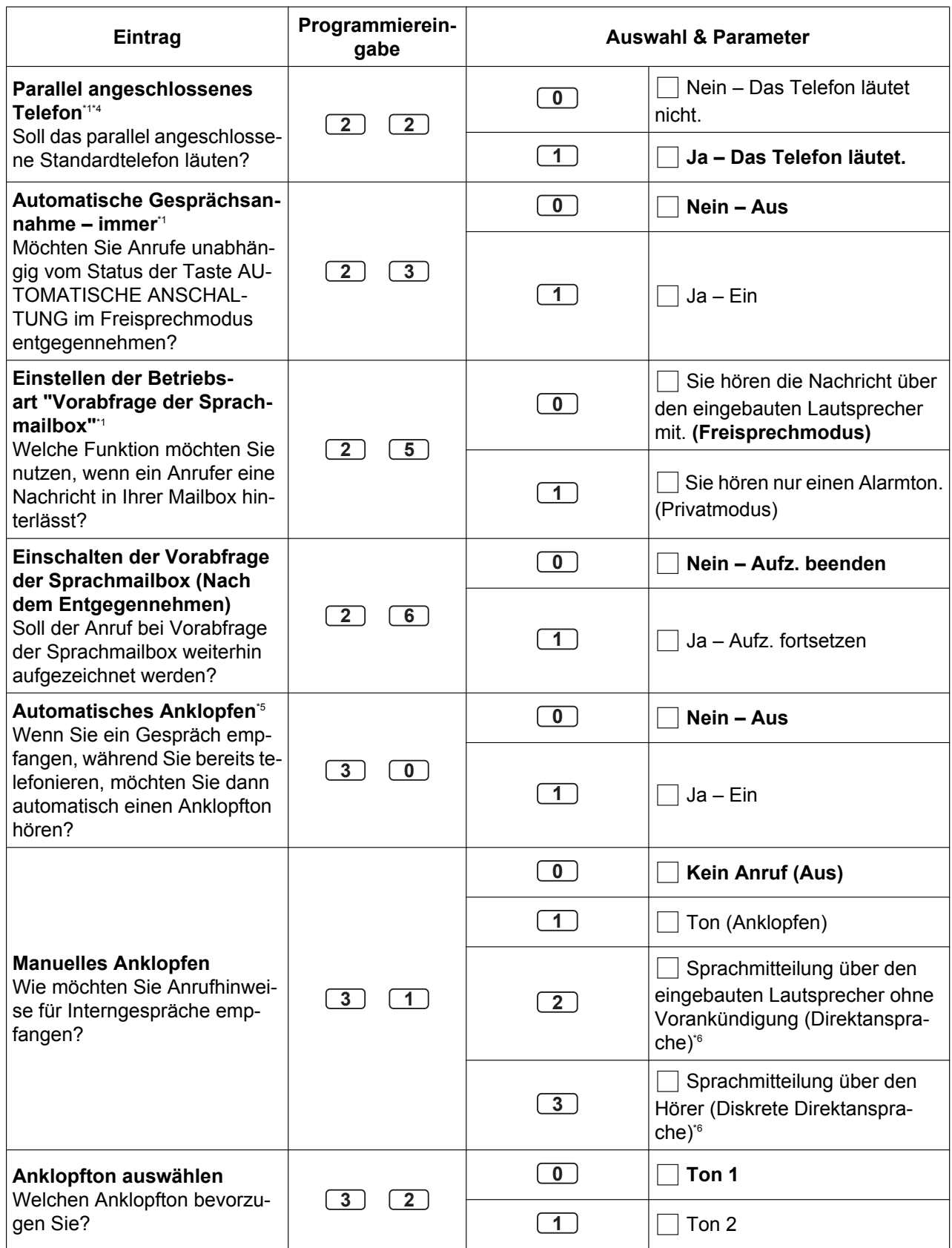

### **3.1.2 Einstellungen im Programmiermodus**

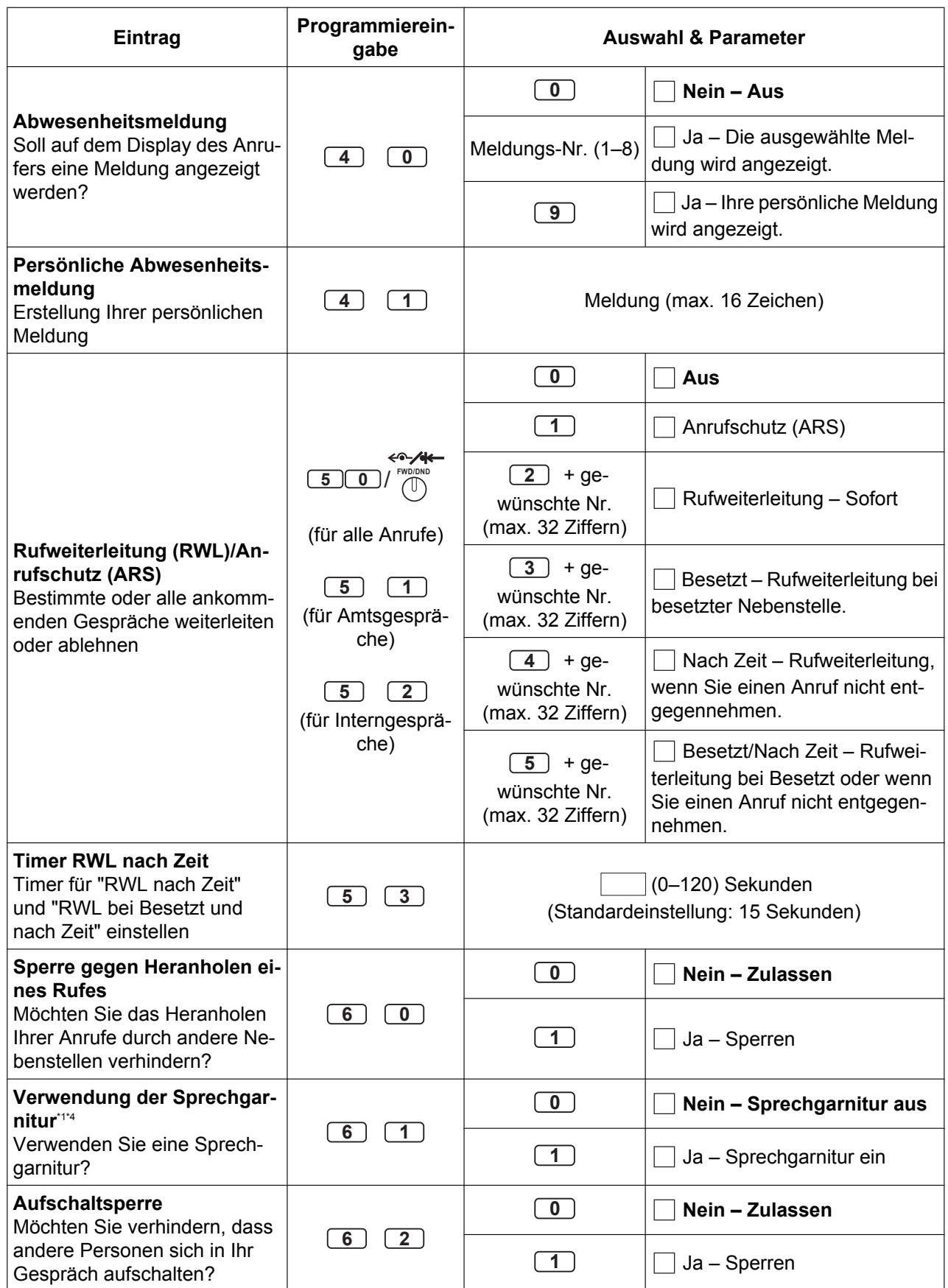

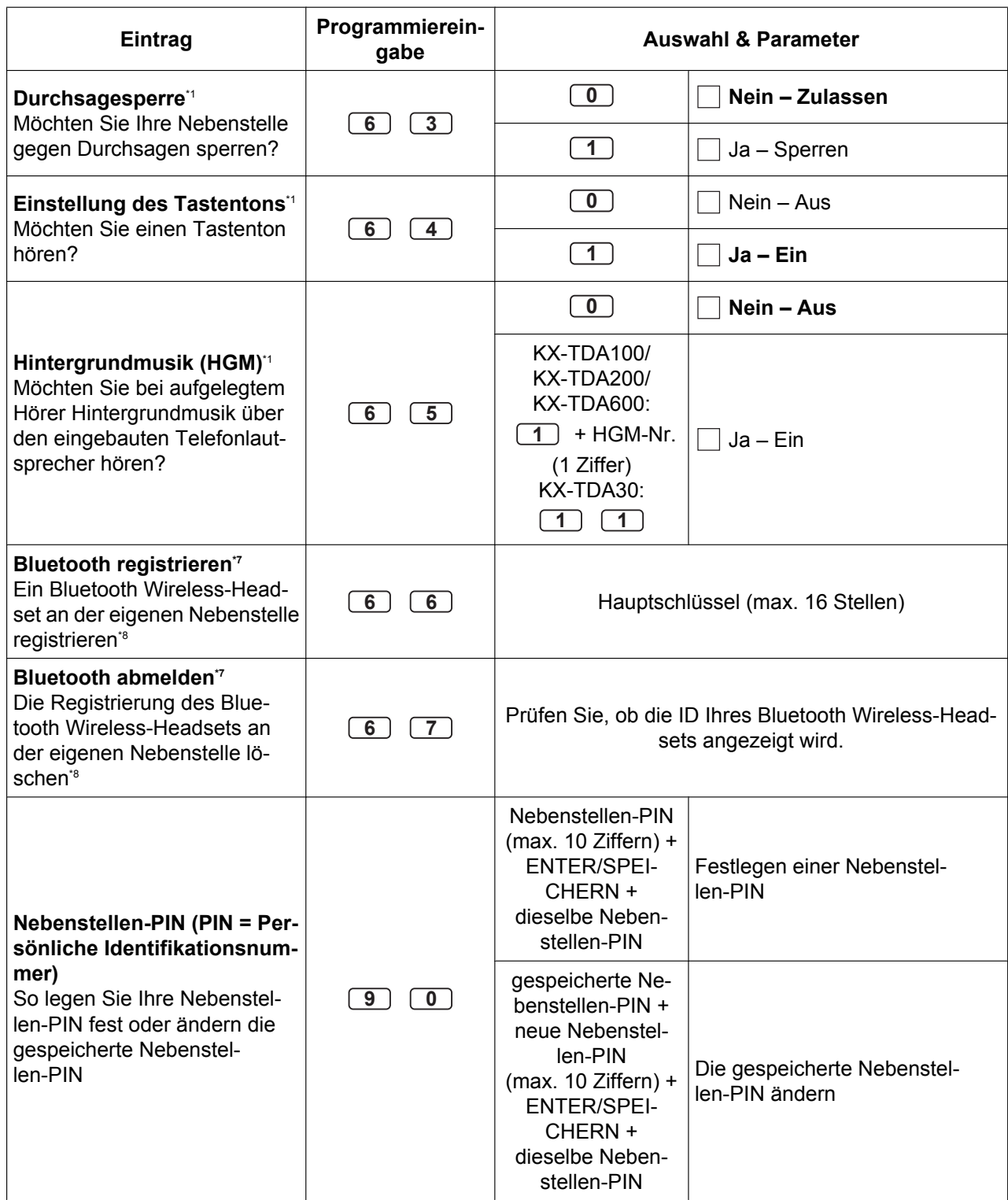

<span id="page-207-0"></span>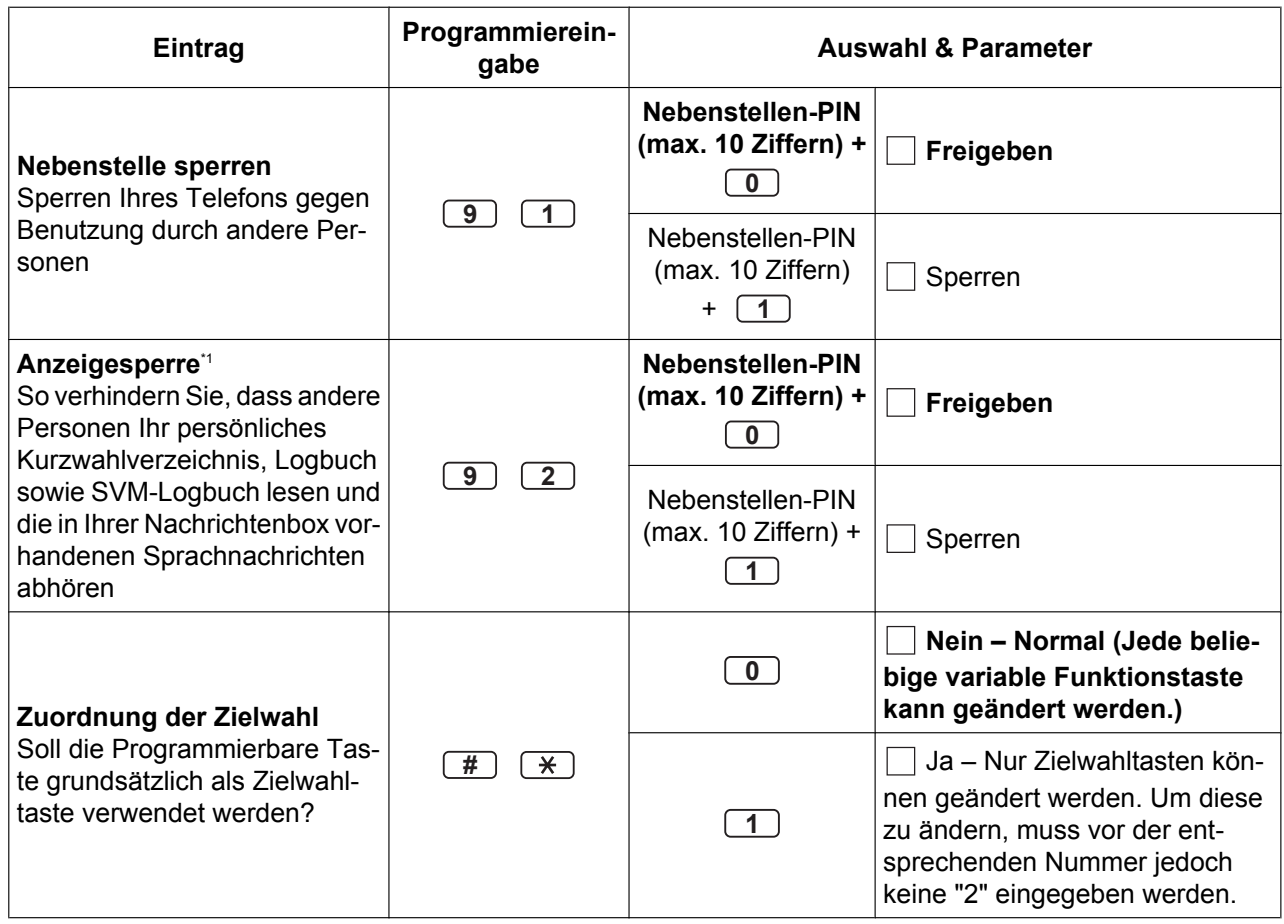

\*1 Steht an einem MT nicht zur Verfügung.<br>\*2 Steht nur für Telefone KX-T7633/KX-T7

\*2 Steht nur für Telefone KX-T7633/KX-T7636/IP-SYSTELs (außer KX-NT265/KX-NT321)/KX-DT343/KX-DT346 zur Verfügung.<br>19 Die AL-Tastennummern (25–36) stehen nur zur Verfügung, wenn an Ihrem Telefon die zusätzliche Tastatur ein

Die AL-Tastennummern (25–36) stehen nur zur Verfügung, wenn an Ihrem Telefon die zusätzliche Tastatur eingerichtet ist.

\*4 Steht am KX-T7665 nicht zur Verfügung

- \*5 Diese Einstellungen gelten sowohl für Amtsanrufe als auch für Interngespräche. Für Interngespräche muss diese Funktion über die Systemprogrammierung eingeschaltet werden.
- \*6 Steht nur für bestimmte digitale Systemtelefone zur Verfügung.
- \*7 Steht nur für Telefone der Serie KX-NT3xx (außer KX-NT321)/des Typs KX-DT343/KX-DT346 zur Verfügung.
- \*8 Das Registrieren und Löschen eines Bluetooth Wireless-Headsets kann eine gewisse Zeit in Anspruch nehmen. Unterbrechen Sie den Vorgang nach Möglichkeit nicht, z.B. durch Abheben des Hörers.

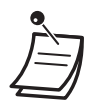

### **VORSICHT**

Es besteht die Gefahr, dass eine unberechtigte Person Ihr Passwort (Nebenstellen-PIN) entdeckt und unerlaubte Gespräche geführt werden.

Die Kosten für solche Gespräche werden dem Eigentümer/Mieter der TK-Anlage in Rechnung gestellt.

Um die TK-Anlage vor dieser Art des Missbrauchs zu schützen, empfehlen wir dringend, folgende Vorsichtsmaßnahmen zu treffen:

- **a.** Geheimhaltung Ihrer PIN.
- **b.** Festlegung einer komplexen, zufällig ausgewählten PIN, die schwer zu erraten ist.
- **c.** Regelmäßige Änderung Ihrer PIN.
- Nach Eingabe der Programmnummer wird der Programmname angezeigt. Die Programmiermaske kann mithilfe der Navigationstaste verändert werden (Auf oder Ab).

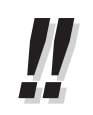

• Anstatt eine Nummer einzugeben, können Sie die Parameter mithilfe der Navigationstaste (Auf oder Ab) auswählen.

### **Speichern der Namen und Nummern in die persönliche Kurzwahl**

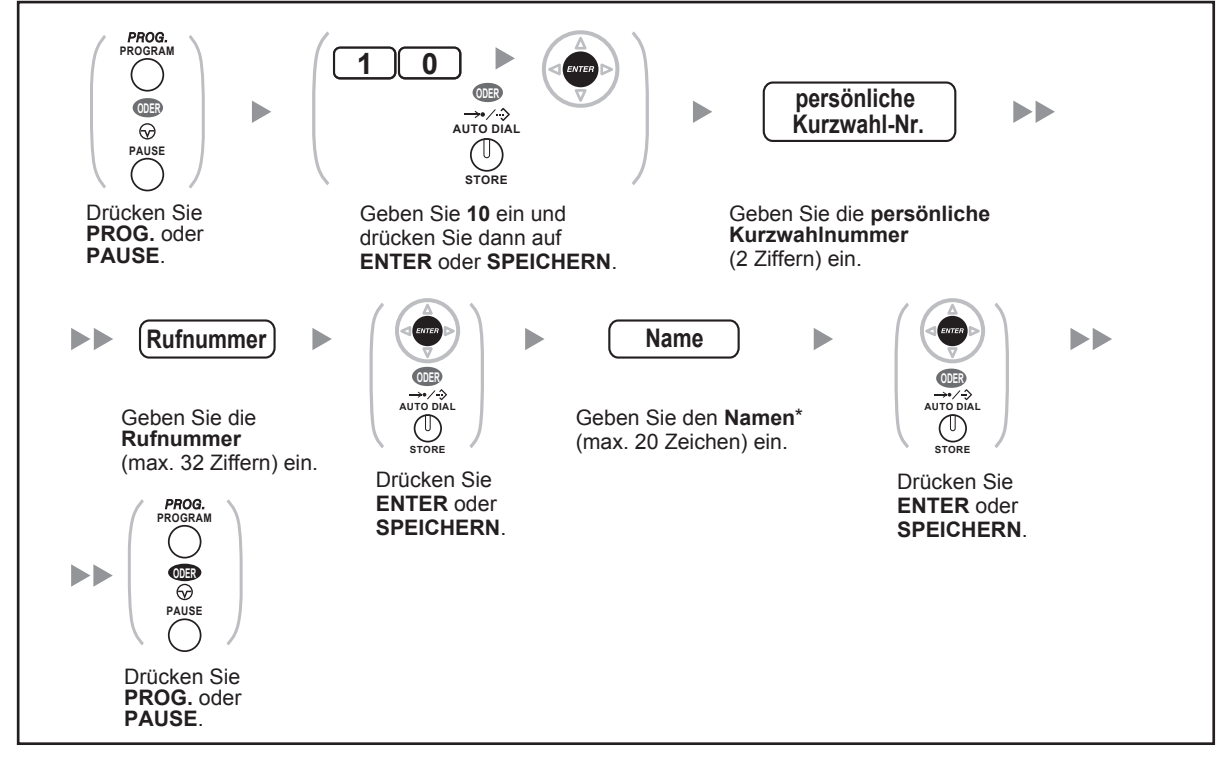

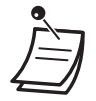

• \* Einzelheiten zur "Eingabe von Zeichen" finden Sie unter " $\blacklozenge$  [Eingabe von Zeichen](#page-177-0)".

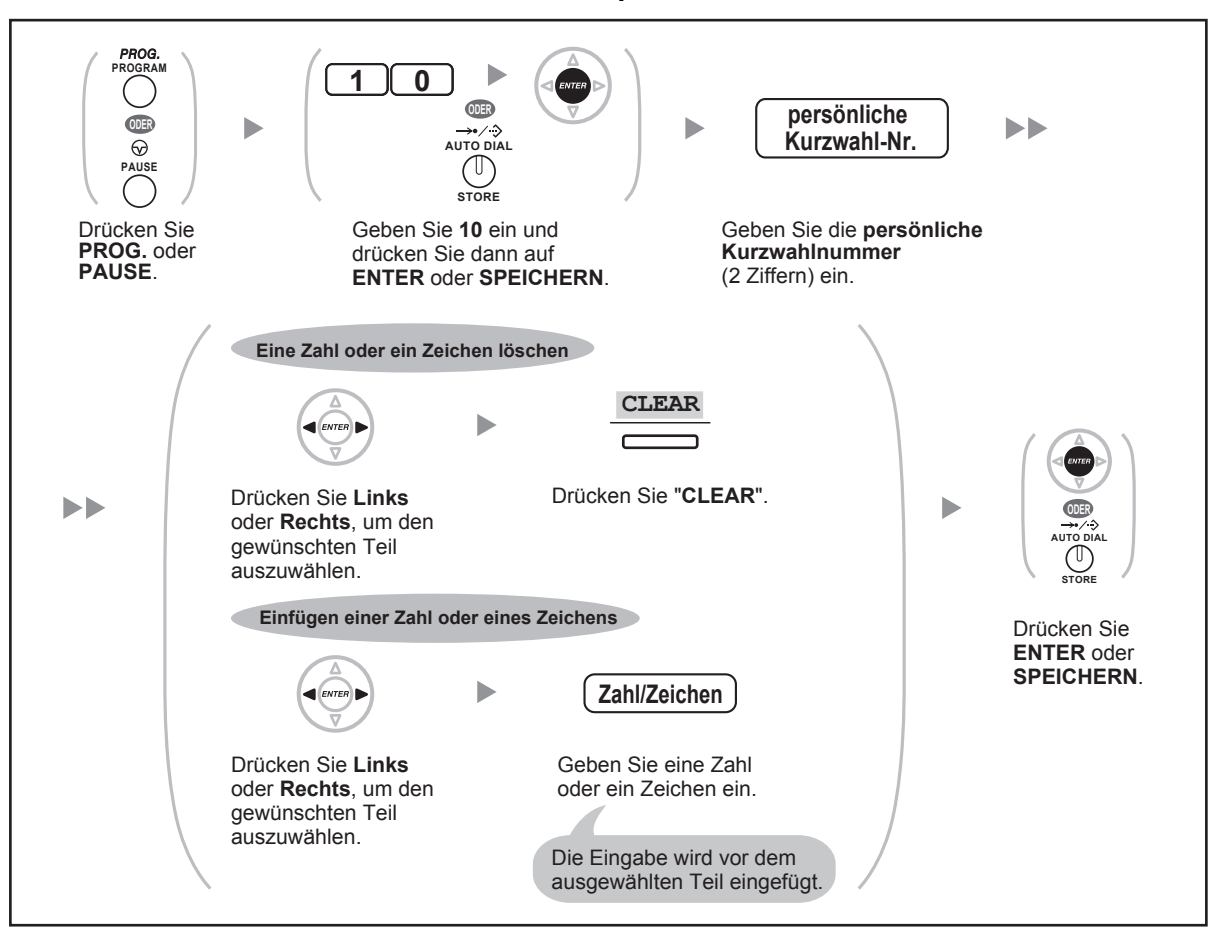

### <span id="page-209-0"></span>**Bearbeiten der Namen und Nummern in der persönlichen Kurzwahl**

### **Funktionen zurücksetzen**

Folgende Funktionen können Sie zurücksetzen oder ändern:

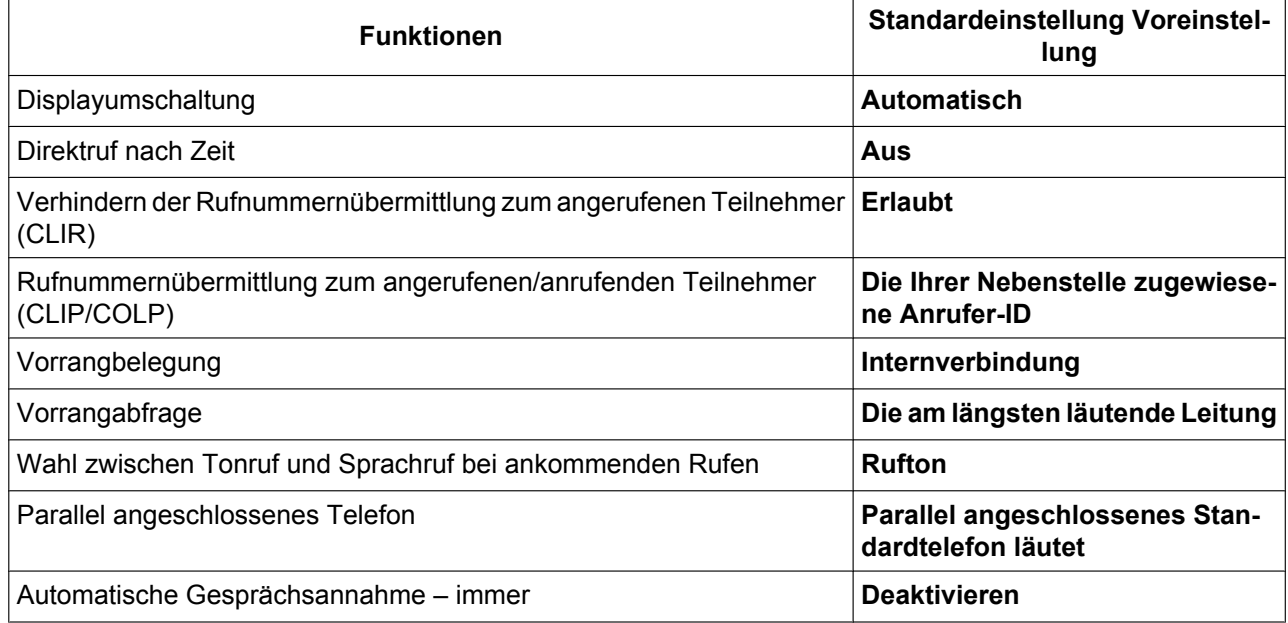

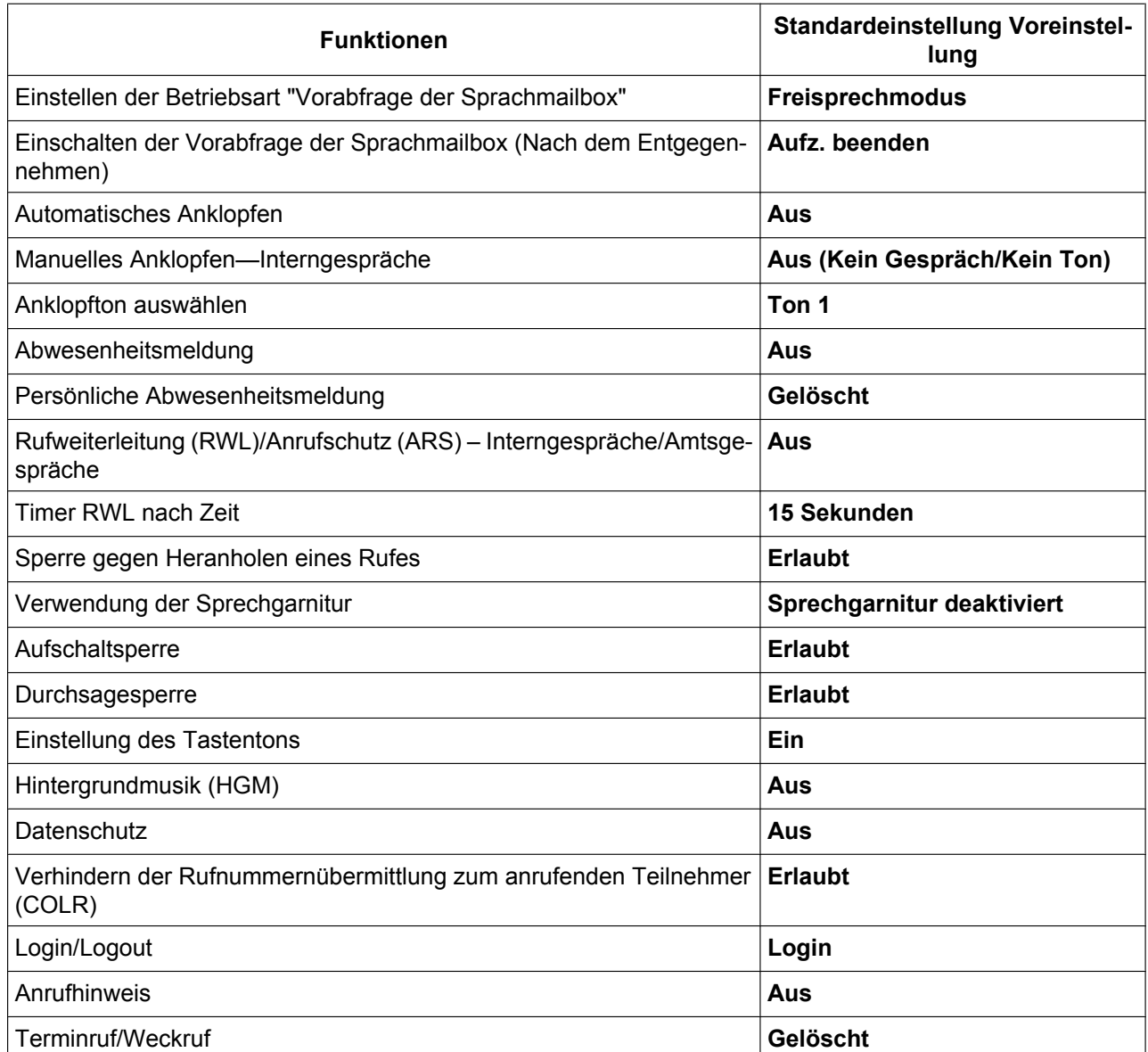

### **Einschalten**

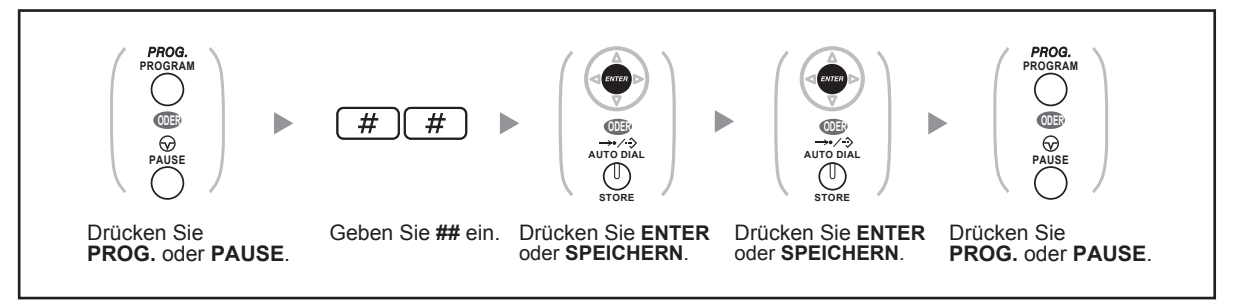

• Wenn Sie nicht möchten, dass die Einstellungen für Anklopfen, RWL/ARS oder Direktruf nach Zeit durch diese Funktion zurückgesetzt werden, wenden Sie sich an Ihren Fachhändler.

## <span id="page-211-0"></span>**3.1.3 Tastenbelegung (frei programmierbar)**

Sie können variable Funktionstasten und/oder programmierbare Funktionstasten (PF) an SYSTELs, zusätzlichen Tastaturen und PCs frei programmieren. Die Tasten zum Tätigen und Empfangen von Amtsgesprächen sowie als Funktionstasten verwendet werden.

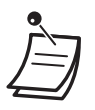

• Informationen zum Aufruf des Programmiermodus am MT finden Sie in der "Bedienungsanleitung" zum MT.

- Die Tasten in der folgenden Tabelle können nur an bestimmten variablen Funktionstasten wie folgt eingerichtet werden:
	- Variable Funktionstasten an SYSTELs/zusätzlichen Tastaturen/PCs: Einrichtung aller Tasten möglich.
	- Variable Funktionstasten an Systemkonsolen: Einrichtung aller Tasten mit Ausnahme von CTI und persönlicher Teamtaste (PTT) möglich.
	- Programmierbare Funktionstasten (PF): nur Einrichtung von Zielwahltasten möglich.

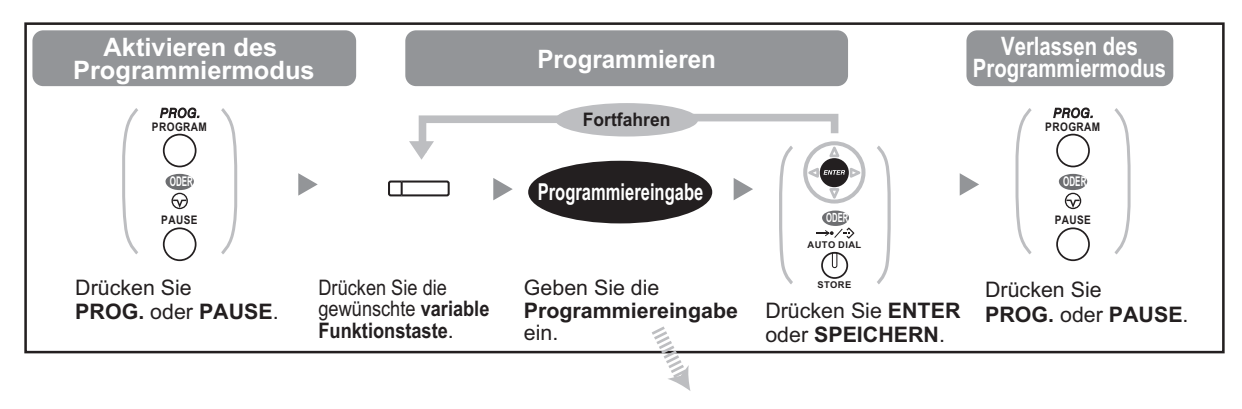

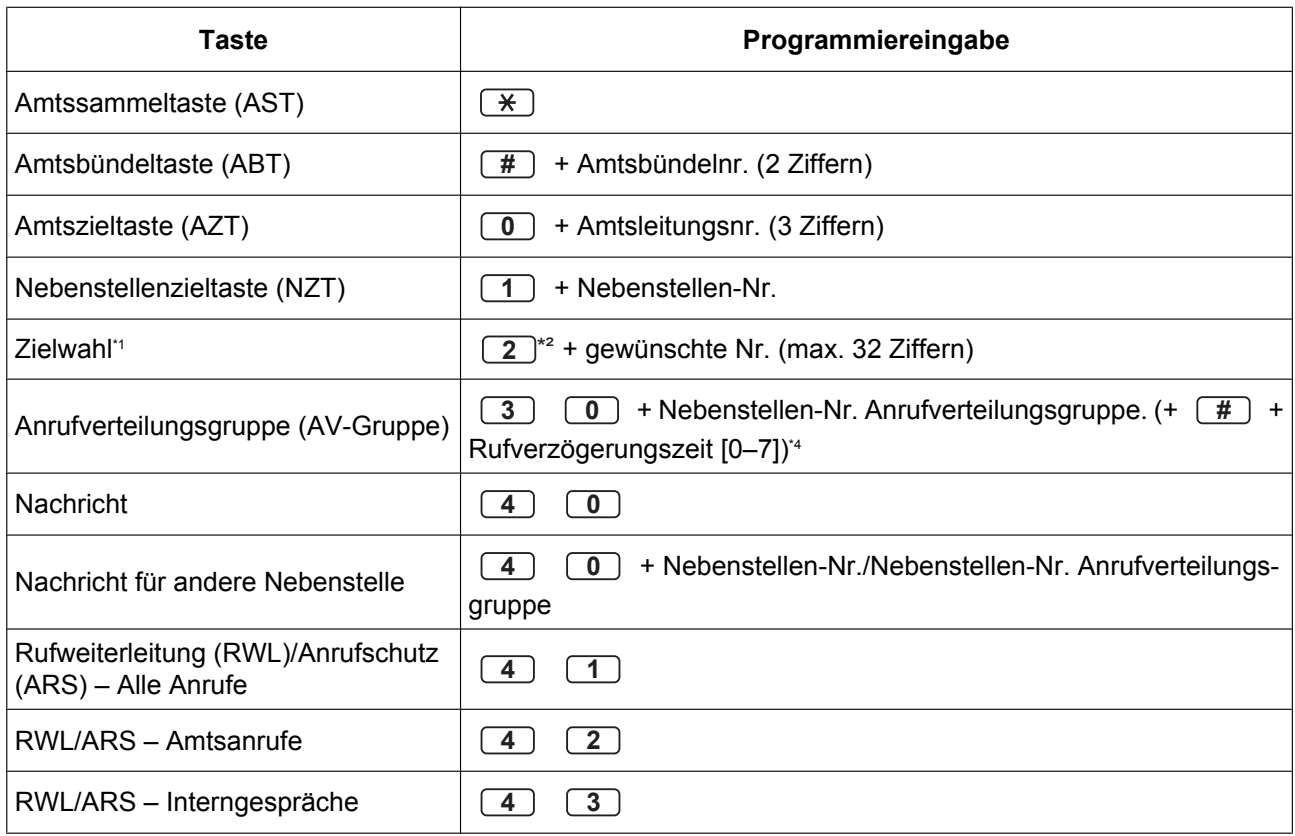

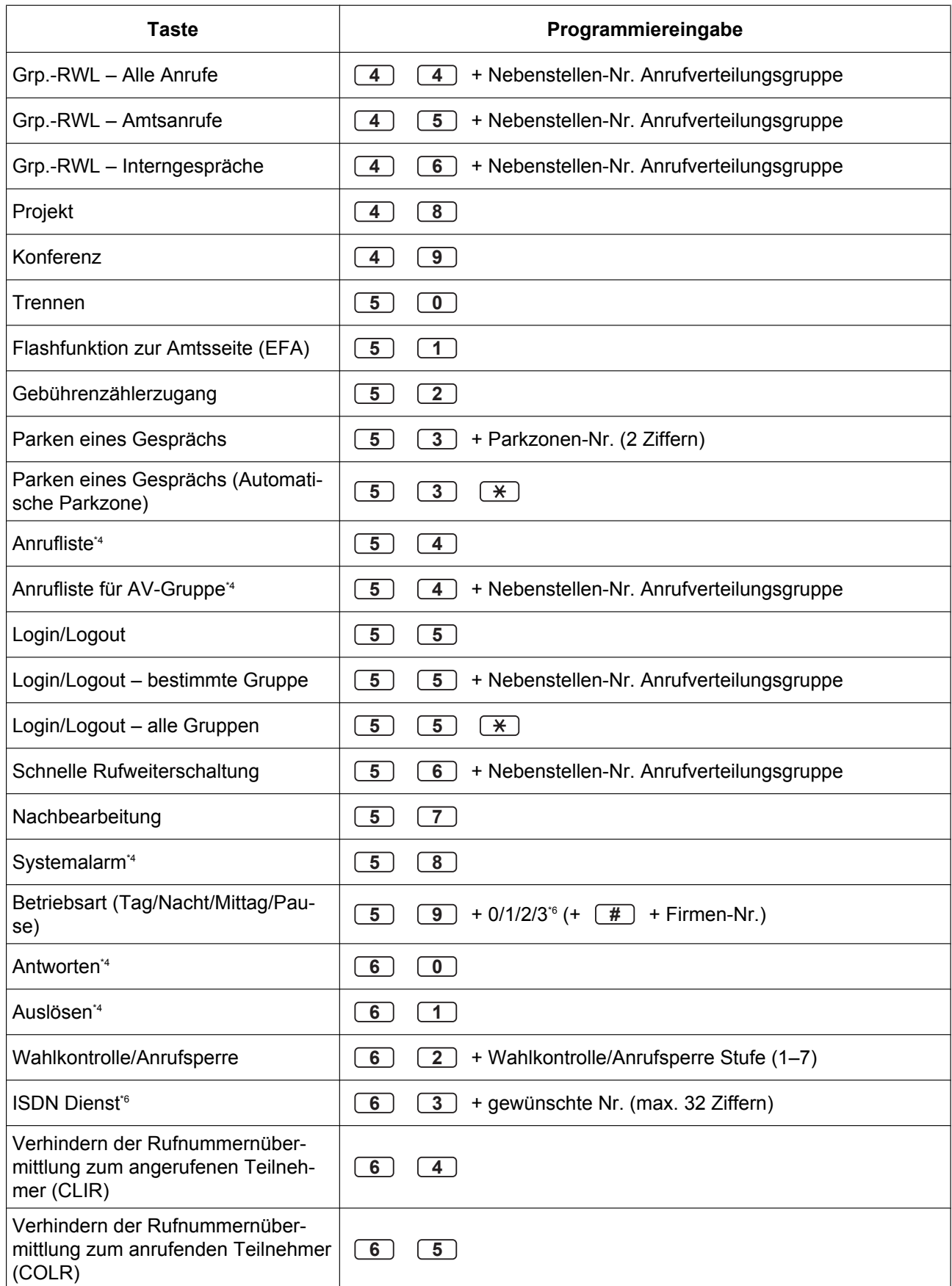

### **3.1.3 Tastenbelegung (frei programmierbar)**

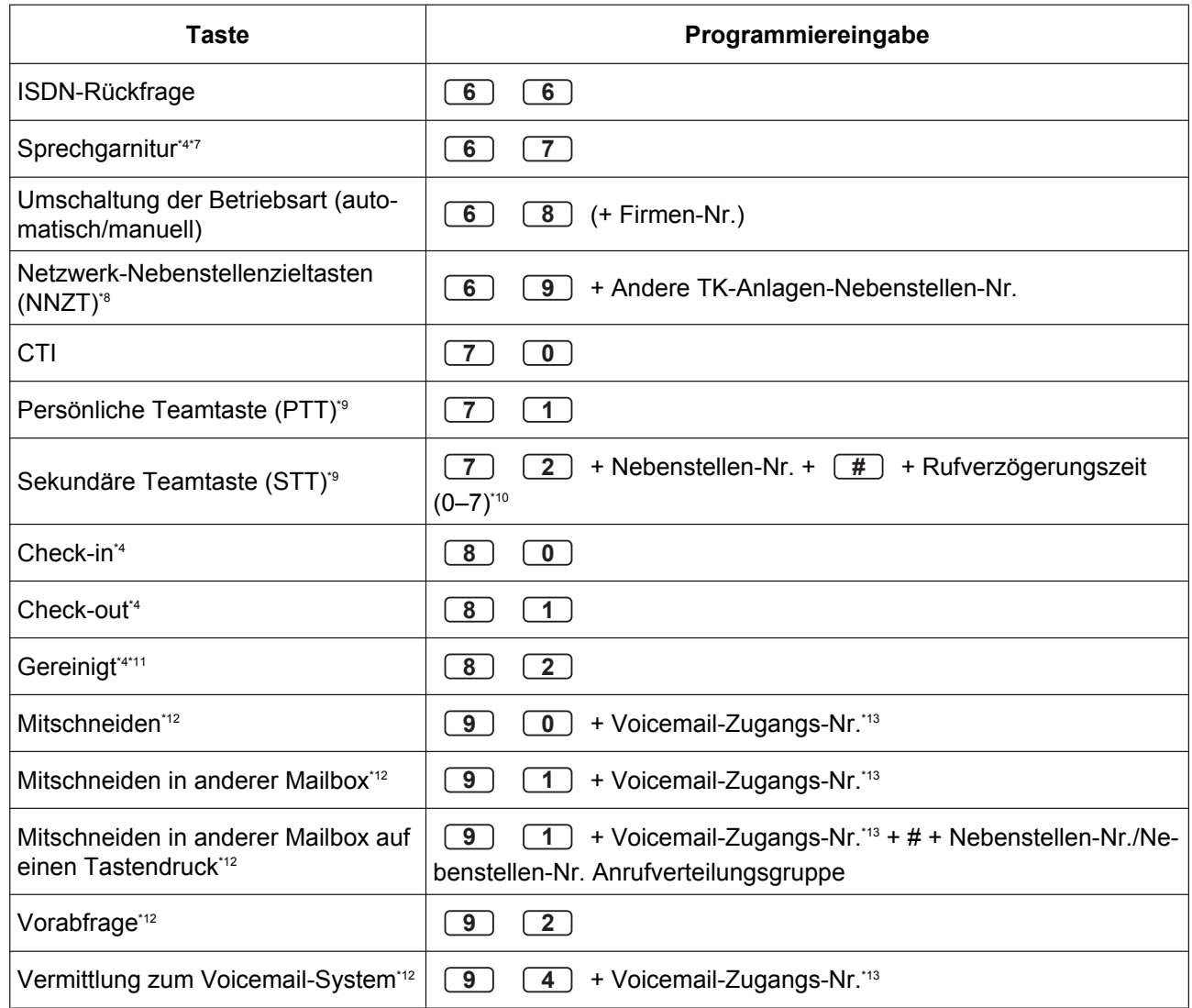

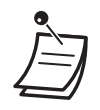

\*1 " $\times$ ", "#" sowie FLASH/SIGNALTASTE, PAUSE, Geheim (INTERNVERBINDUNG) und VERMITTELN können ebenfalls gespeichert werden.

Wenn eine gespeicherte Rufnummer beim Tätigen eines Anrufs nicht im Display angezeigt werden soll, drücken Sie die Taste Geheim (INTERNVERBINDUNG) vor und hinter der Nummer.

Achten Sie vor dem Speichern einer externen Rufnummer darauf, eine Amtskennziffer einzugeben.

Wenn die Eingabe eines Projektcodes erforderlich ist, geben Sie diesen vor der Amtskennziffer ein.

<Beispiel>

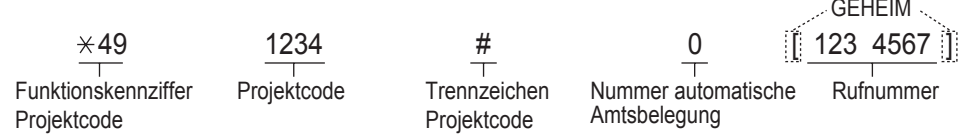

- \*2 Bei einer PF-Taste muss die "2" nicht vor der gewünschten Rufnummer gedrückt werden.
- \*3 Je nach Einstellung Ihrer TK-Anlage müssen Sie ggf. eine Rufverzögerungszeit eingeben (0: Sofort, 1: 1 Rufsignal, 2: 2 Rufsignale, 3: 3 Rufsignale, 4: 4 Rufsignale, 5: 5 Rufsignale, 6: 6 Rufsignale, 7: Kein Rufsignal). In diesem Fall können Sie einer neuen AV-Gruppe automatisch beitreten, indem Sie für diese Gruppe eine Taste belegen.
- \*4 Diese Taste steht an einem MT nicht zur Verfügung.
- \*5 0: Tag/Nacht/Mittag/Pause, 1: Tag/Nacht/Pause, 2: Tag/Nacht/Mittag, 3: Tag/Nachtschaltung
- \*6 Diese Tastenbelegung ist nur möglich, wenn sie von den ISDN-Diensten Ihres Netzbetreibers unterstützt wird. Siehe ["1.2.5 ISDN-Dienststeuerung](#page-50-0)".
- \*7 Diese Taste steht am KX-T7665 nicht zur Verfügung.
- \*8 Je nach angewendetem Netzwerkverfahren oder Einstellungen der TK-Anlage steht die Taste ggf. nicht zur Verfügung.
- \*9 Diese Taste steht nur bei Verwendung der KX-TDA100/KX-TDA200/KX-TDA600 zur Verfügung.
- \*10 Die Rufverzögerung kann für jede STT-Taste separat eingestellt werden.
- \*11 Diese Taste steht nur bei Verwendung der KX-TDA30/KX-TDA100/KX-TDA200 zur Verfügung.
- \*12 Diese Taste dient zur Unterstützung von Voicemail-Systemen.
- \*13 Die Standardeinstellung der Voicemail-Zugangsnummer lautet 500.
- **Zum Verlassen** heben Sie einfach den Hörer ab.

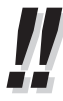

• Anstatt eine Nummer einzugeben, können Sie die Parameter mithilfe der Navigationstaste (Auf oder Ab) auswählen.

**Auswahl der Ruftöne für AL-Taste, Taste AV-Gruppe, PTT-Taste, STT-Taste oder Taste IN-TERNVERBINDUNG (nur digitales Systemtelefon)**

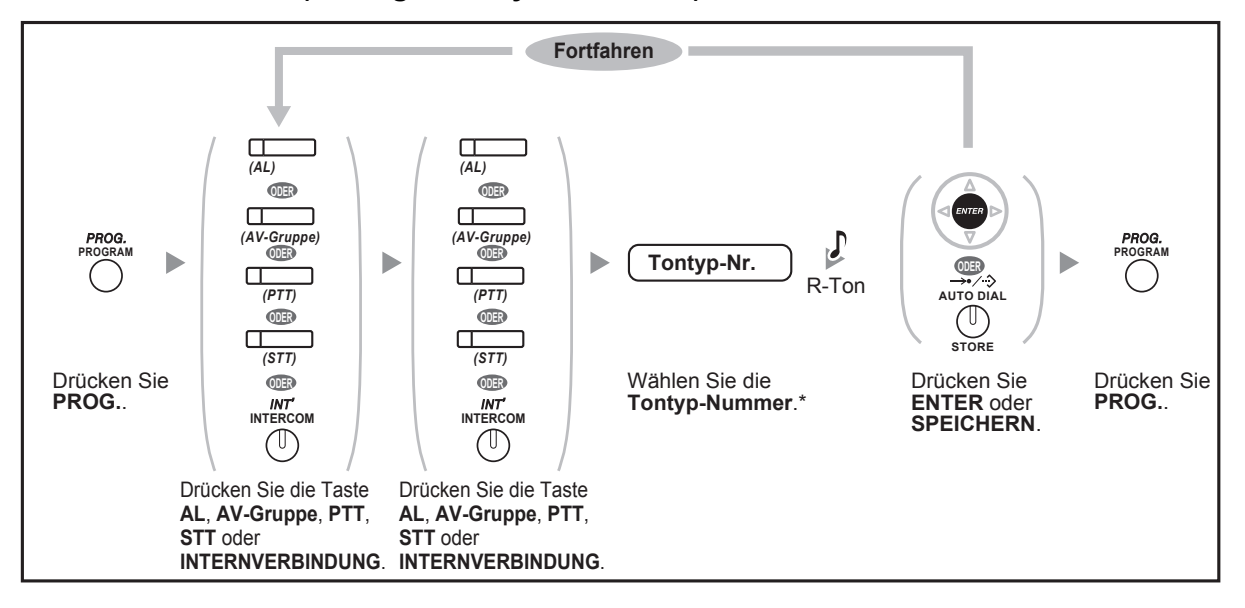

• \* Die verfügbaren Töne richten sich nach der Ausführung des jeweils angeschlossenen Telefons:

- Serie KX-NT3xx (außer KX-NT321)/KX-NT136/Serie KX-DT3xx (außer KX-DT321)/Serie KX-T76xx (außer KX-T7665): Es stehen die Töne "01" bis "30" (01–20: Ton, 21–30: Melodie) zur Verfügung.
- KX-NT265/KX-NT321/KX-DT321/KX-T7665: Es stehen nur die Töne "01" bis "08" zur Verfügung. Es kann jeder Ton von "09" bis "30" eingegeben werden, Sie hören jedoch Ton "01".
- Andere Telefone: Nur die Töne "01" bis "08" stehen zur Verfügung. Es kann jeder Ton von "09" bis "30" eingegeben werden, Sie hören jedoch Ton "02".
- Für alle PTT-Tasten an Ihrer Nebenstelle kann nur ein gemeinsamer Rufton festgelegt werden.

### **Löschen einer Tastenbelegung**

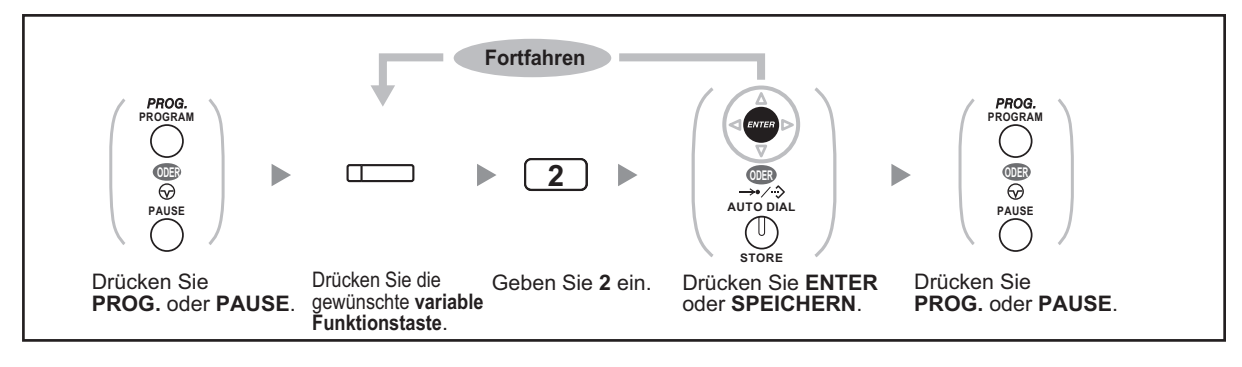
# **3.2 Manager-Programmierung**

# **3.2.1 Programmierinformationen**

Der Manager kann folgende Einstellungen programmieren.

- Gebühren
- Steuerung anderer Nebenstellen

#### **Berechtigte Nebenstelle**

Die als Manager-Nebenstelle festgelegte Nebenstelle

#### **Benötigtes Telefon**

Ein Panasonic Systemtelefon mit Display (mit mehr als 2 Zeilen) (z.B. KX-NT343, KX-DT346, KX-T7636)

#### **Manager-Passwort**

Zum Aufrufen des Programmiermodus wird das Manager-Passwort (max. 10 Ziffern) benötigt. (Standardeinstellung: 1234)

#### **VORSICHT**

- In der TK-Anlage wurde werkseitig ein Passwort eingestellt. Aus Sicherheitsgründen sollten Sie dieses Passwort ändern, wenn Sie die TK-Anlage zum ersten Mal programmieren.
- Zum größtmöglichen Schutz vor unberechtigtem Zugriff wird dringend empfohlen, ein aus 10 Ziffern oder Zeichen bestehendes Passwort zu verwenden. Eine Liste der für das Passwort zulässigen Ziffern und Zeichen finden Sie unter " [Eingabe von Zeichen](#page-177-0)".
- Halten Sie das Passwort geheim, um die TK-Anlage vor unberechtigtem Zugriff zu schützen. Wenn Dritte das Passwort herausfinden, können sie die TK-Anlage missbräuchlich verwenden.
- Ändern Sie das Passwort regelmäßig.

#### **Hinweise**

Die zur Programmierung verwendete Nebenstelle muss frei sein, der Hörer muss aufgelegt sein und es dürfen keine Gespräche gehalten werden.

# **3.2.2 Manager-Programmierung**

### **Gebührenzählerzugang (auslesen, löschen, ändern) und Nebenstellensteuerung**

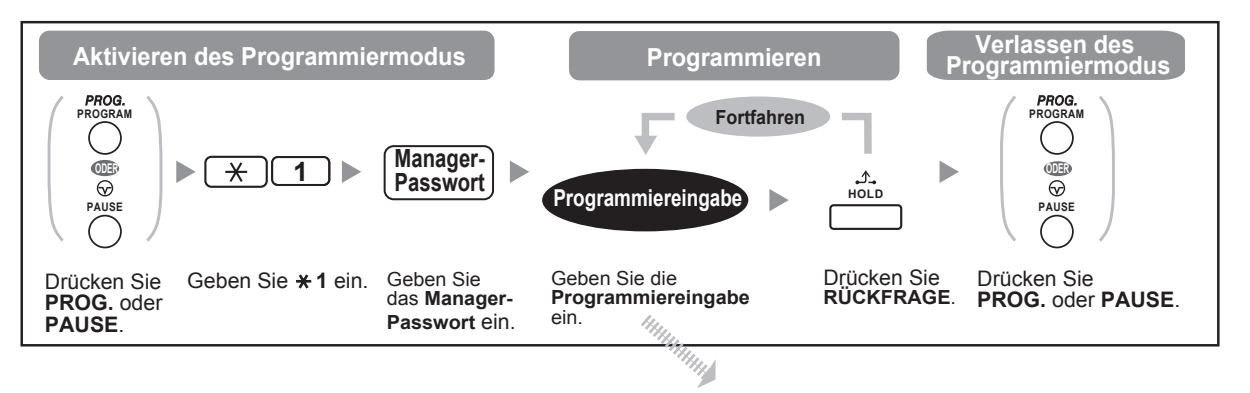

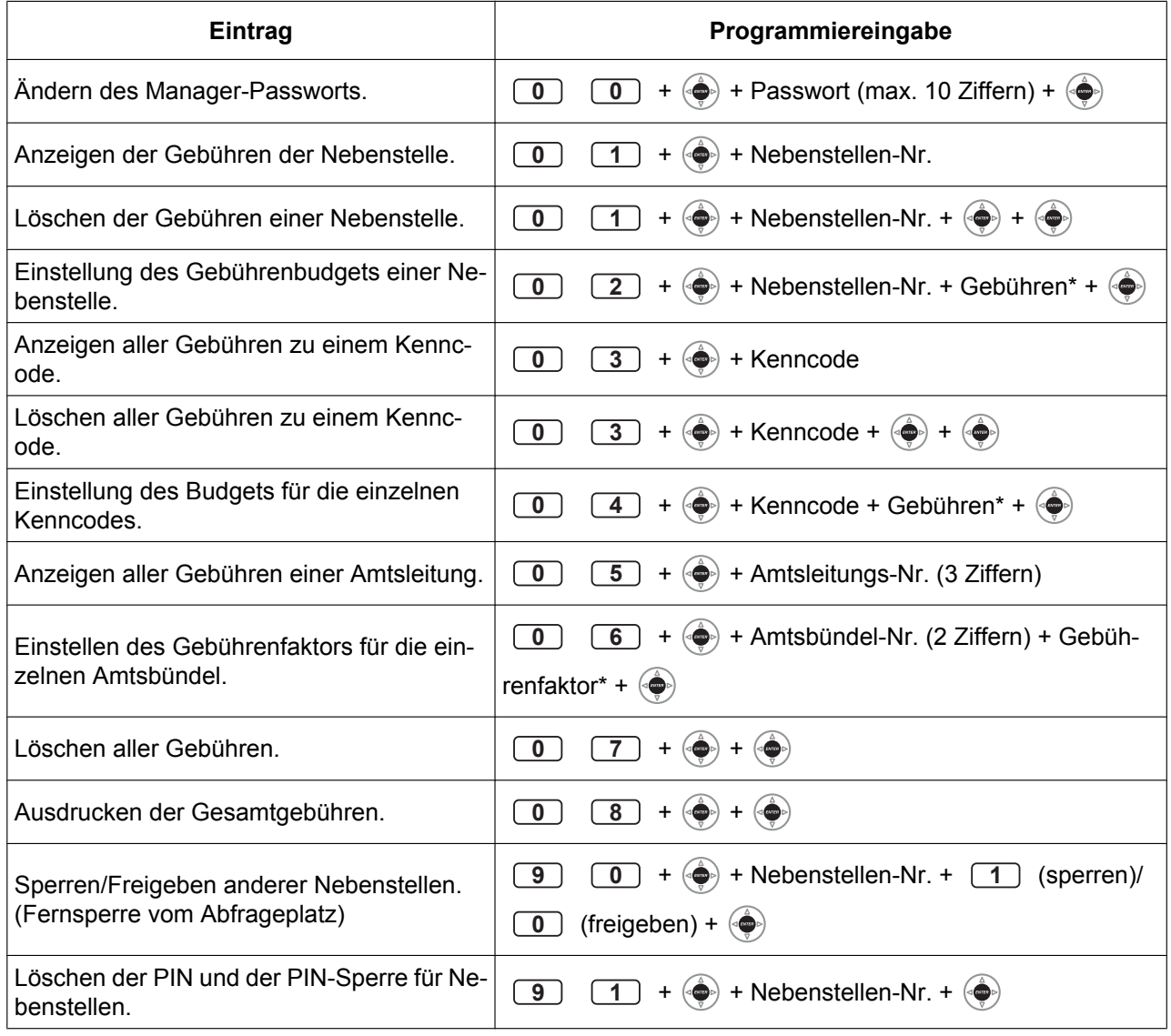

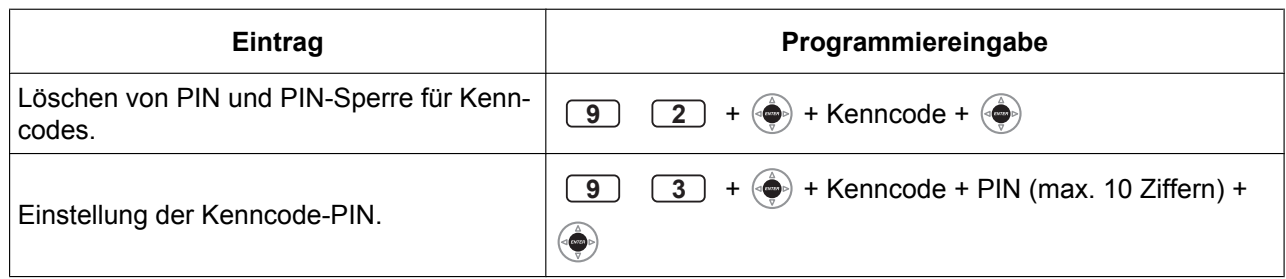

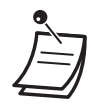

#### **VORSICHT**

Es besteht die Gefahr, dass eine unberechtigte Person Ihr Passwort (Kenncode-PIN) entdeckt und unerlaubte Gespräche geführt werden.

Die Kosten für solche Gespräche werden dem Eigentümer/Mieter der TK-Anlage in Rechnung gestellt.

Um die TK-Anlage vor dieser Art des Missbrauchs zu schützen, empfehlen wir dringend, folgende Vorsichtsmaßnahmen zu treffen:

- **a.** Geheimhaltung Ihrer PIN.
- **b.** Festlegung einer komplexen, zufällig ausgewählten PIN, die schwer zu erraten ist.
- **c.** Regelmäßige Änderung Ihrer PIN.
- $*$  Zum Eingeben des Dezimalpunkts drücken Sie  $*$ .

# **3.3 Wunschgemäße Einrichtung der Anlage (Systemprogrammierung)**

# **3.3.1 Programmierinformationen**

Sie können Ihre Anlage den jeweiligen Erfordernissen anpassen.

[Bei der Installation ist Ihr System bereits mit werkseitigen Voreinstellungen (Standardeinstellung) versehen.] **Folgende Programmierungen können vorgenommen werden. (Programmnummer)**

- Datum und Uhrzeit [000]
- Eingabe von Nummern und Namen für zentrale Kurzwahl [001]/[002]
- Eingabe von Nummern und Namen für Nebenstellen [003]/[004]

#### **Berechtigte Nebenstelle**

Die durch die BKl-Programmierung berechtigte Nebenstelle

#### **Benötigtes Telefon**

Ein Panasonic Systemtelefon mit Display (mit mehr als 2 Zeilen) (z.B. KX-NT343, KX-DT346, KX-T7636)

#### **Systempasswort**

Zum Aufrufen des Programmiermodus wird das Systempasswort (max. 10 Ziffern) benötigt. (Standardeinstellung: 1234)

#### **VORSICHT**

- In der TK-Anlage wurde werkseitig ein Passwort eingestellt. Aus Sicherheitsgründen sollten Sie dieses Passwort ändern, wenn Sie die TK-Anlage zum ersten Mal programmieren.
- Zum größtmöglichen Schutz vor unberechtigtem Zugriff wird dringend empfohlen, ein aus 10 Ziffern oder Zeichen bestehendes Passwort zu verwenden. Eine Liste der für das Passwort zulässigen Ziffern und Zeichen finden Sie unter "<sup>1</sup> [Eingabe von Zeichen](#page-177-0)".
- Halten Sie das Passwort geheim, um die TK-Anlage vor unberechtigtem Zugriff zu schützen. Wenn Dritte das Passwort herausfinden, können sie die TK-Anlage missbräuchlich verwenden.
- Ändern Sie das Passwort regelmäßig.

#### **Hinweise**

Die zur Programmierung verwendete Nebenstelle muss frei sein, der Hörer muss aufgelegt sein und es dürfen keine Gespräche gehalten werden.

#### **Liste**

Entscheiden Sie vor dem Programmieren, welche Einstellungen Sie vornehmen möchten und schreiben Sie diese auf. Anhand dieser Notizen können Sie die vorgenommenen Programmierungen später nachvollziehen. Ihr Fachhändler verfügt zudem über Programmiertabellen, die alle Systemprogrammierungen enthalten. Um eine Übersicht über die Funktionen und zur Verfügung stehenden Möglichkeiten zu erhalten, bitten Sie Ihren Fachhändler um Fotokopien dieser Tabellen.

# **Erläuterung der Symbole**

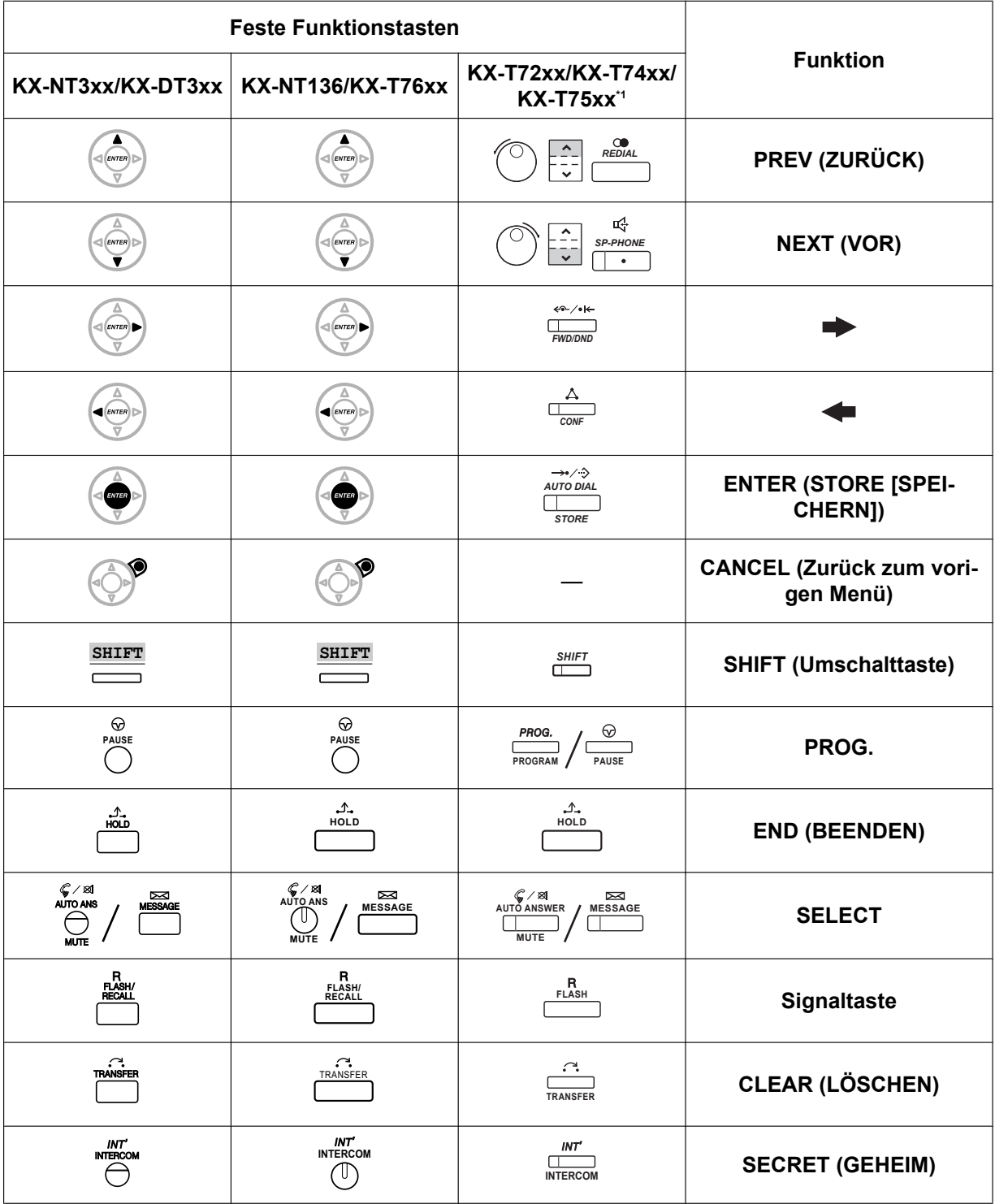

\*1 Die in dieser Spalte abgebildeten Tasten beziehen sich auf die Serie KX-T74xx.

# **Programmierverfahren**

Die grundlegenden Programmierschritte werden nachstehend gezeigt.

#### **3.3.1 Programmierinformationen**

**1.** *Programmiermodus aktivieren*

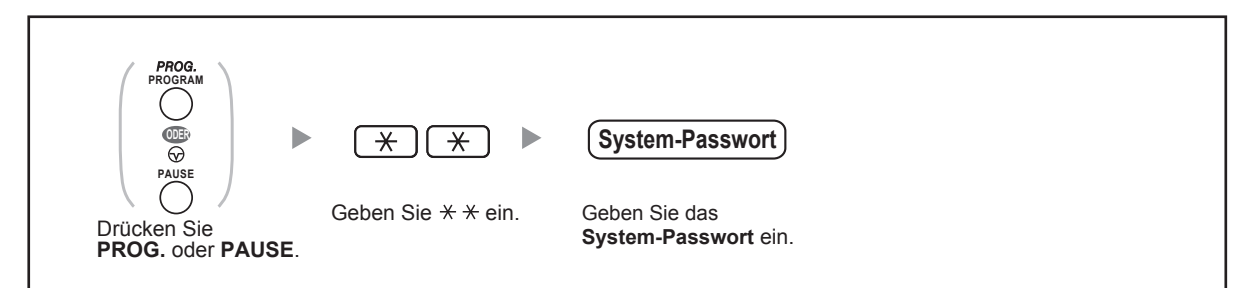

#### **2.** *Programmierung*

Sie können die einzelnen Programmnummern (3 Ziffern) eingeben.

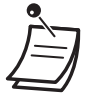

• **Zum Verlassen des Programmiermodus** heben Sie einfach den Hörer ab.

**3.** *Verlassen des Programmiermodus*

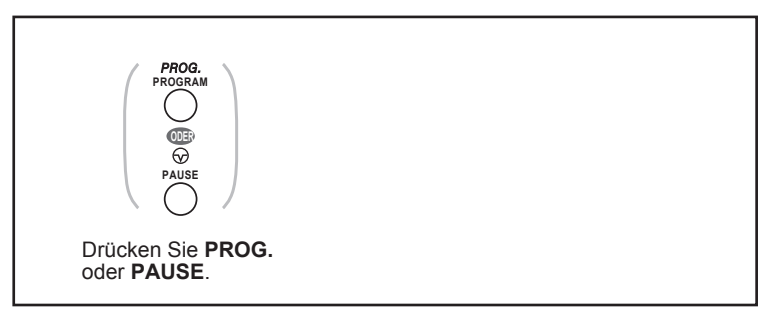

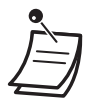

• **Zum Verlassen des Programmiermodus** heben Sie einfach den Hörer ab.

# <span id="page-222-0"></span>**3.3.2 Systemprogrammierung**

# **Datum und Uhrzeit [000]**

An Systemtelefonen wird bei aufgelegtem Hörer das Datum und Uhrzeit angezeigt.

#### **[Im 12-Stunden-Format]**

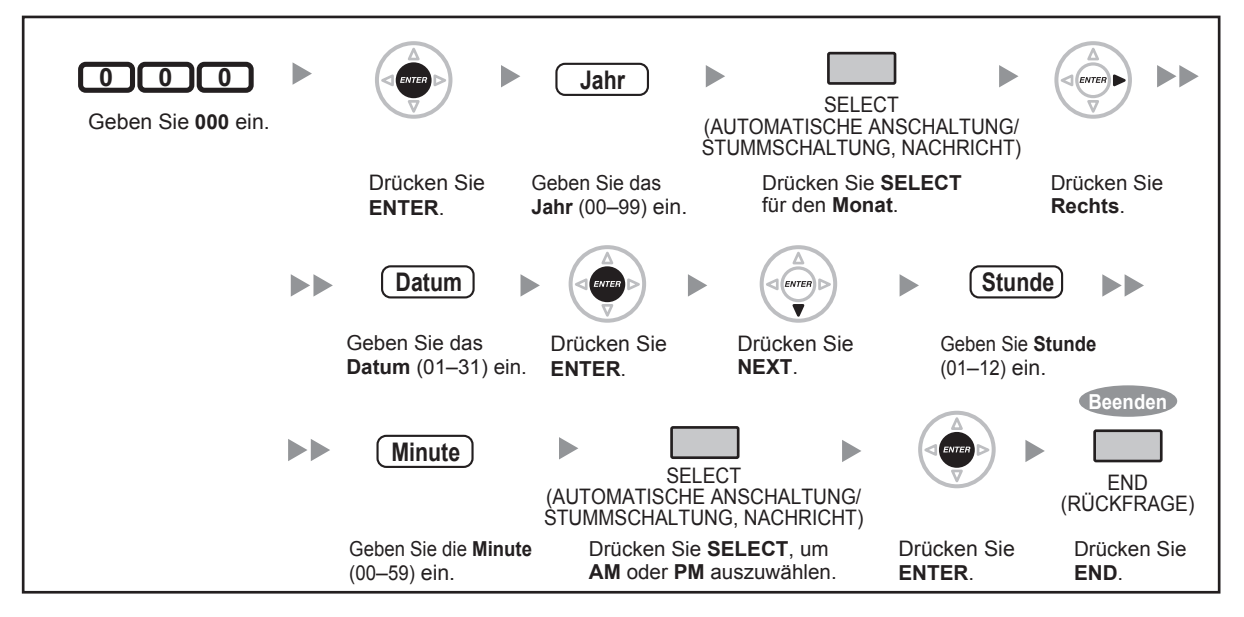

#### **[Im 24-Stunden-Format]**

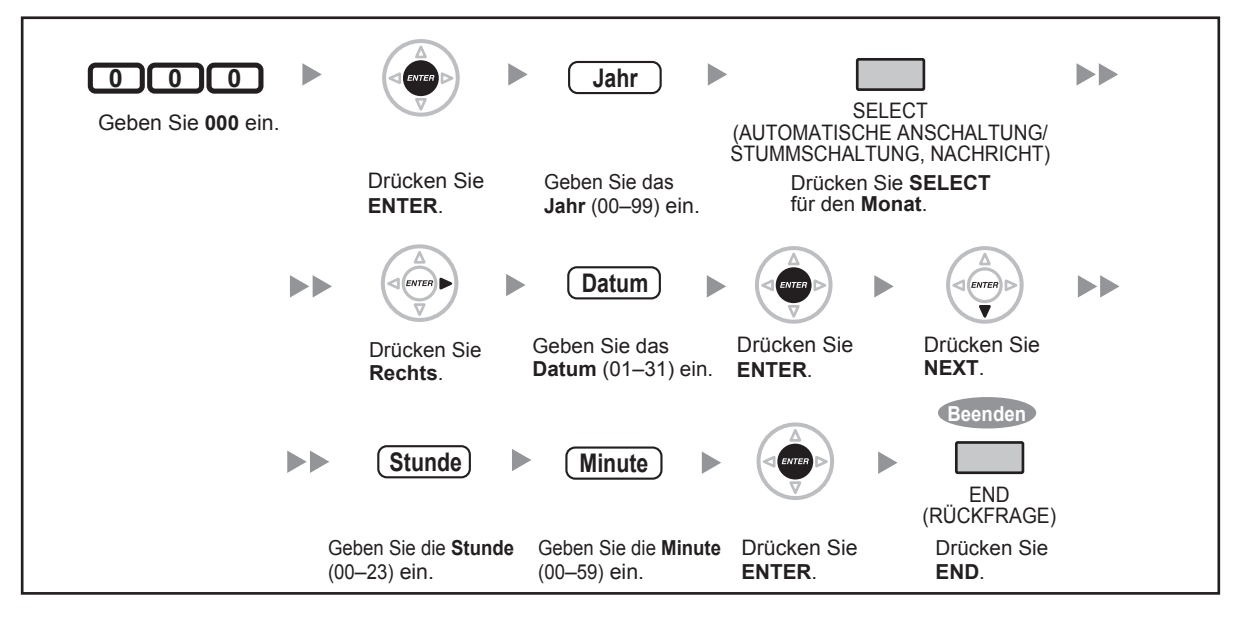

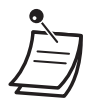

- **Nach dem Ändern der gewünschten Werte** drücken Sie die Taste ENTER. Die weiteren Schritte müssen Sie nicht ausführen.
- Die Uhr läuft unmittelbar nach Drücken der Taste ENTER an.
- Es dürfen keine Eingabefelder leer gelassen werden.
- Um den Eintrag zu löschen, drücken Sie die Taste LÖSCHEN.
- **Bestätigen Ihrer Eingabe nach dem Speichern von Daten:**
- Leuchtelement der Taste SPEICHERN: Leuchtet rot
	- Bestätigungston:
	- ein Piepton: Die Speicherung wurde vollzogen. drei Pieptöne: Die Speicherung wurde nicht vollzogen.

### **Kurzwahlnummern eingeben [001]**

Sie können die Rufnummern häufig angewählter Ziele speichern.

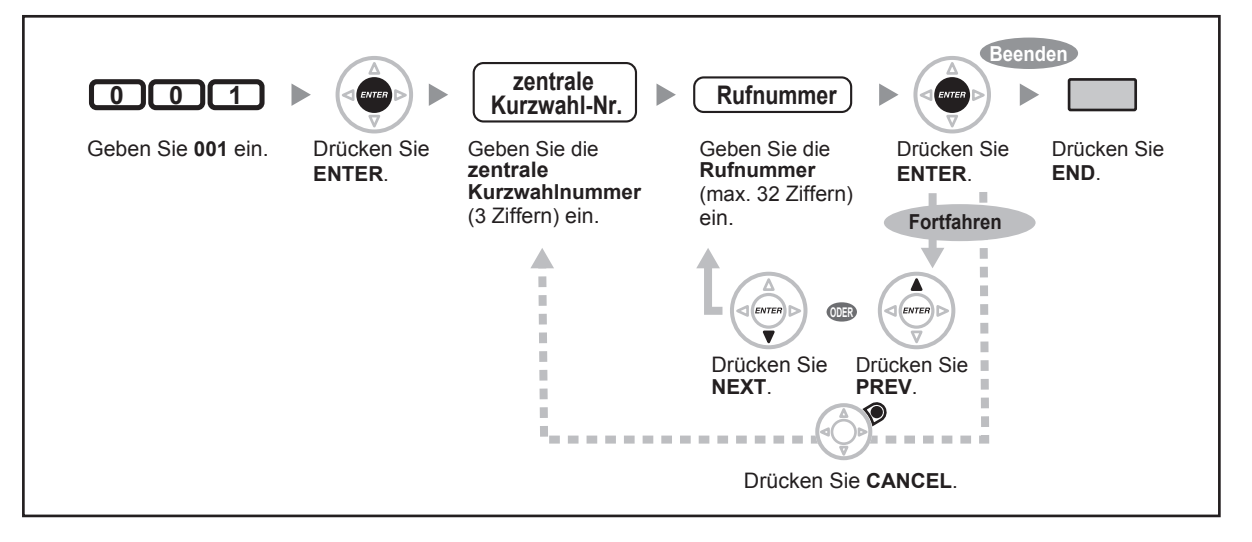

• Um eine Rufnummer zu speichern, die aus mehr als 32 Ziffern besteht, können Sie diese teilen und dann unter mehr als einer Kurzwahlnummer speichern.

" $\times$ ", "#" sowie FLASH/SIGNALTASTE, PAUSE und Geheim (INTERNVERBINDUNG) können ebenfalls gespeichert werden.

Wenn eine gespeicherte Rufnummer beim Tätigen eines Anrufs nicht im Display angezeigt werden soll, drücken Sie die Taste Geheim (INTERNVERBINDUNG) vor und hinter der Nummer.

Achten Sie vor dem Speichern einer externen Rufnummer darauf, eine Amtskennziffer einzugeben.

Wenn die Eingabe eines Projektcodes erforderlich ist, geben Sie diesen vor der Amtskennziffer ein.

<Beispiel>

GEHEIM 123 4567  $*49$ 1234 # 0 ┱ Funktionskennziffer Projektcode Trennzeichen Nummer automatische Rufnummer Amtsbelegung Projektcode Projektcode

### **Kurzwahlnamen eingeben [002]**

Mithilfe dieses Programmschritts können Sie für jede zentrale Kurzwahlnummer einen Namen speichern. Diese Namen werden dann beim Wählen von Kurzwahlnummern im Display angezeigt. Einzelheiten zur "Eingabe von Zeichen" finden Sie unter " [Eingabe von Zeichen](#page-177-0)".

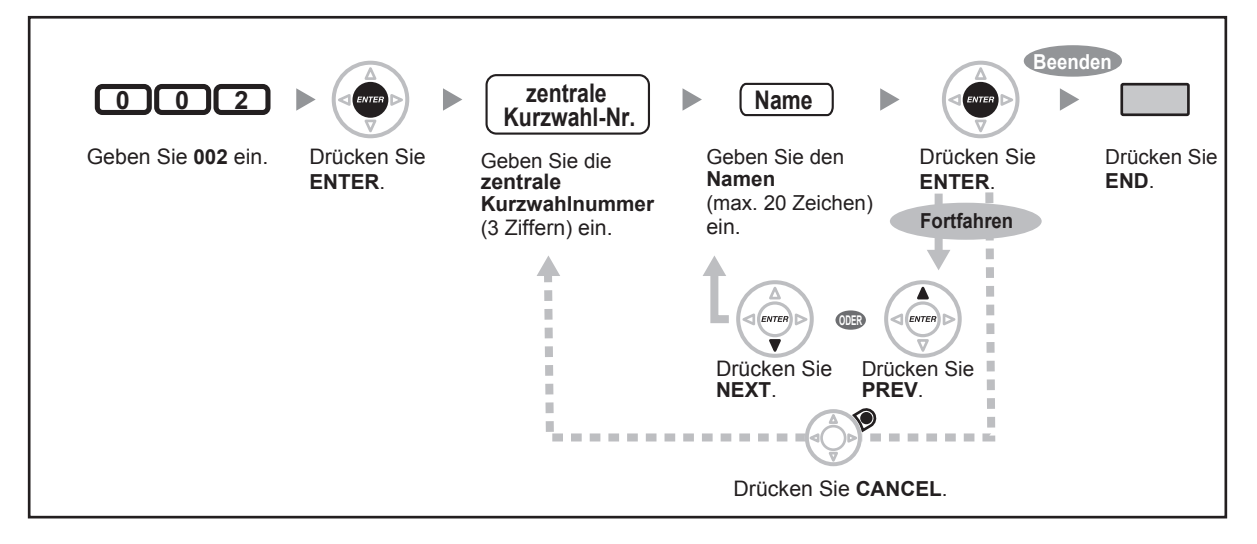

# **Zuordnung von Nebenstellennummern [003]**

Mit dieser Programmierung ordnen Sie jeder Nebenstelle eine Nebenstellennummer zu.

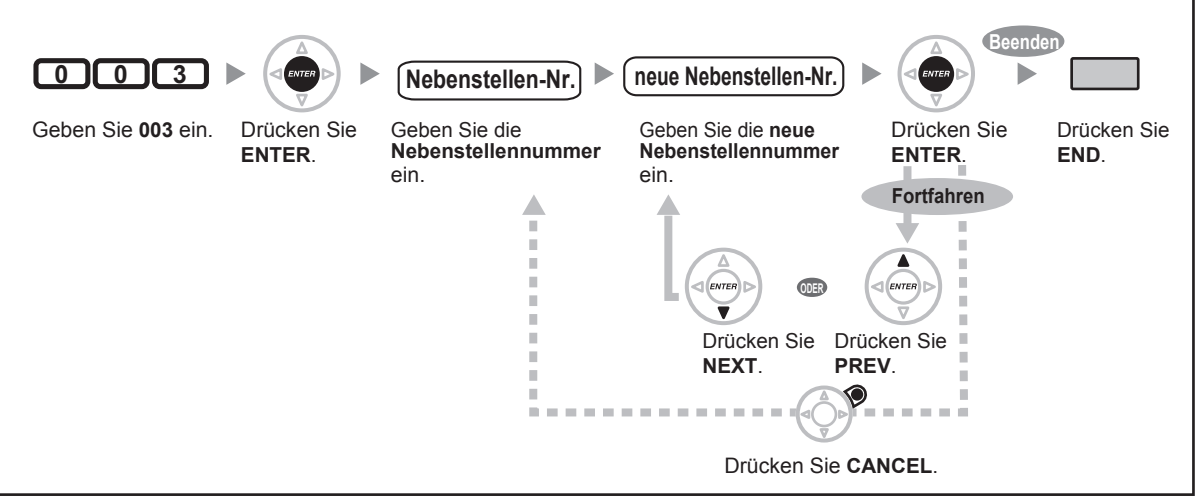

- Die erste Ziffer bzw. die beiden ersten Ziffern muss/müssen mit der Einstellung in Programm [100] "Kennziffernhaushalt" übereinstimmen.
- Eine doppelter Eintrag ist ungültig.

# **Zuordnung von Nebenstellennamen [004]**

Mit dieser Programmierung können Sie für jede Nebenstelle einen Namen speichern. Diese Funktion ermöglicht es Ihnen, den Namen des Sie anrufenden bzw. von Ihnen angerufenen internen Teilnehmers rasch zu überprüfen, wenn Sie das Wahlregister zum Tätigen von Internrufen verwenden.

#### **3.3.2 Systemprogrammierung**

Einzelheiten zur "Eingabe von Zeichen" finden Sie unter " [Eingabe von Zeichen](#page-177-0)".

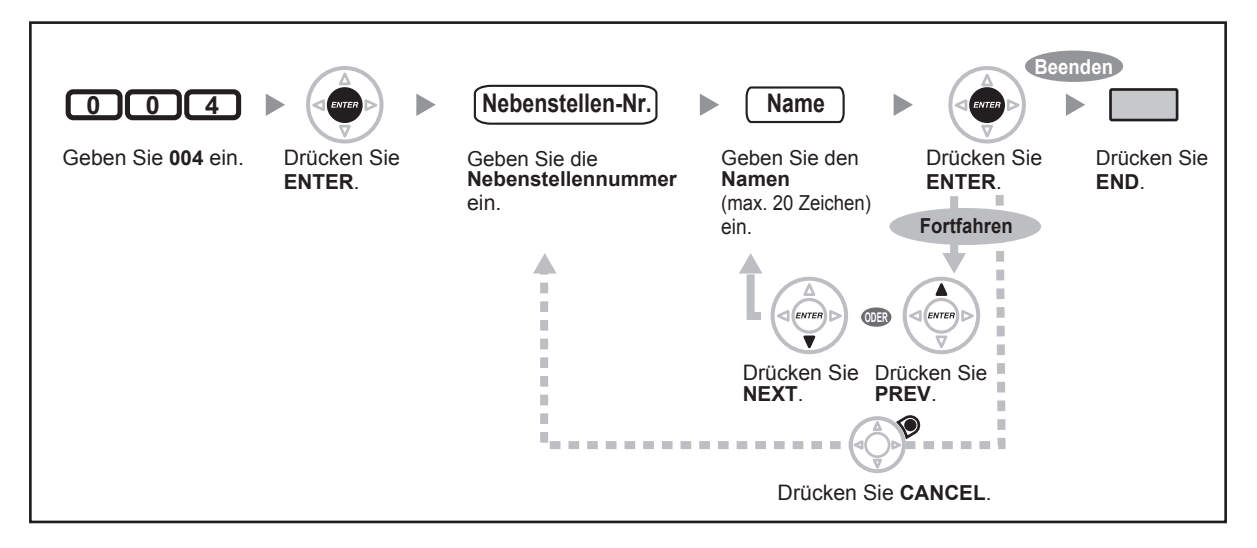

# *Kapitel 4 Anhang*

*Dieses Kapitel enthält folgende Abschnitte: Fehlerbehebung, Funktionskennziffern (Übersicht) und Hörtöne/Rufsignale (Übersicht). Bitte überprüfen Sie im Störungsfall die Hinweise im Abschnitt "Fehlerbehebung", bevor Sie sich an Ihren Fachhändler wenden.*

# **4.1 Fehlerbehebung**

# **4.1.1 Fehlerbehebung**

# **Fehlerbehebung**

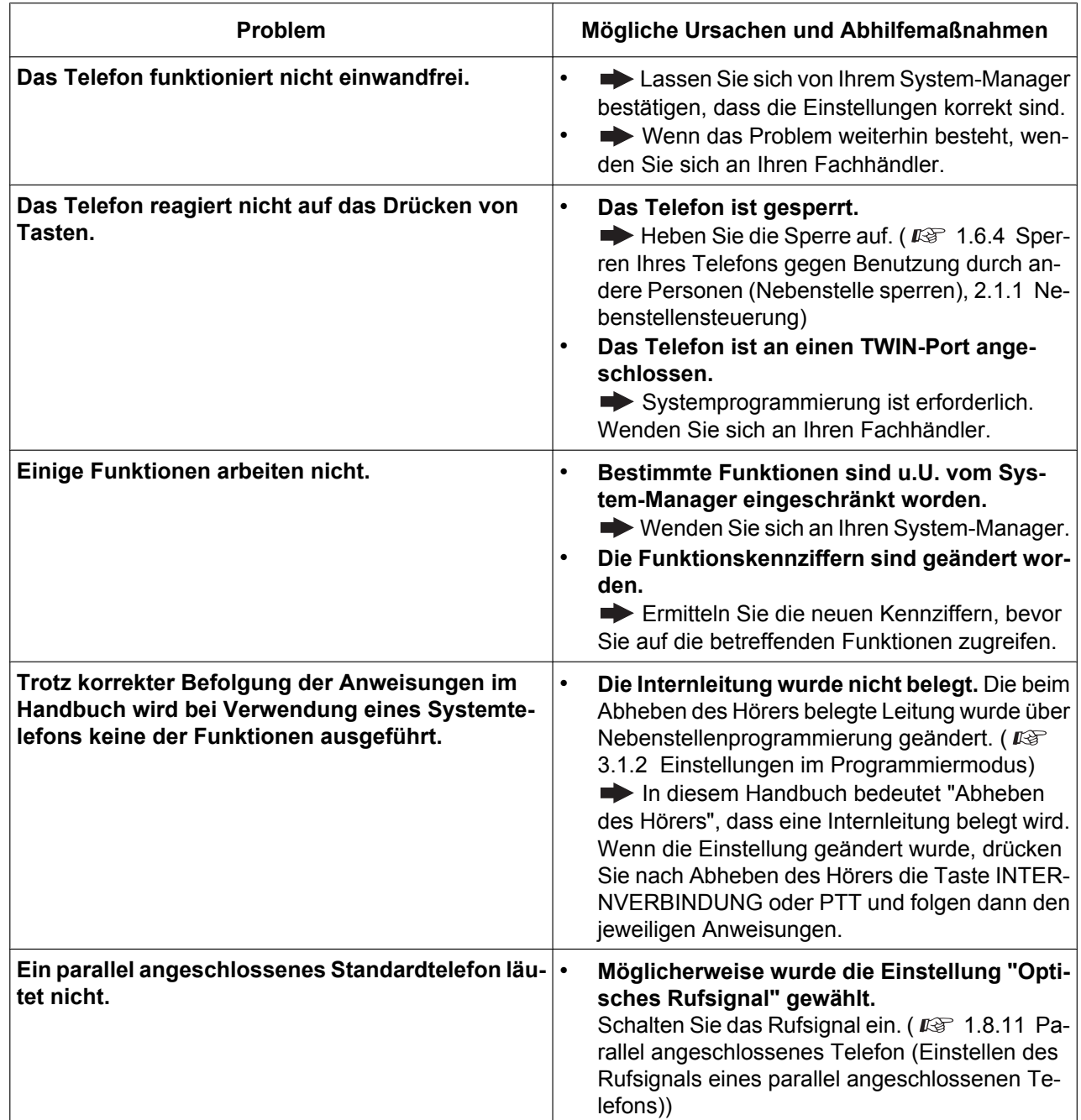

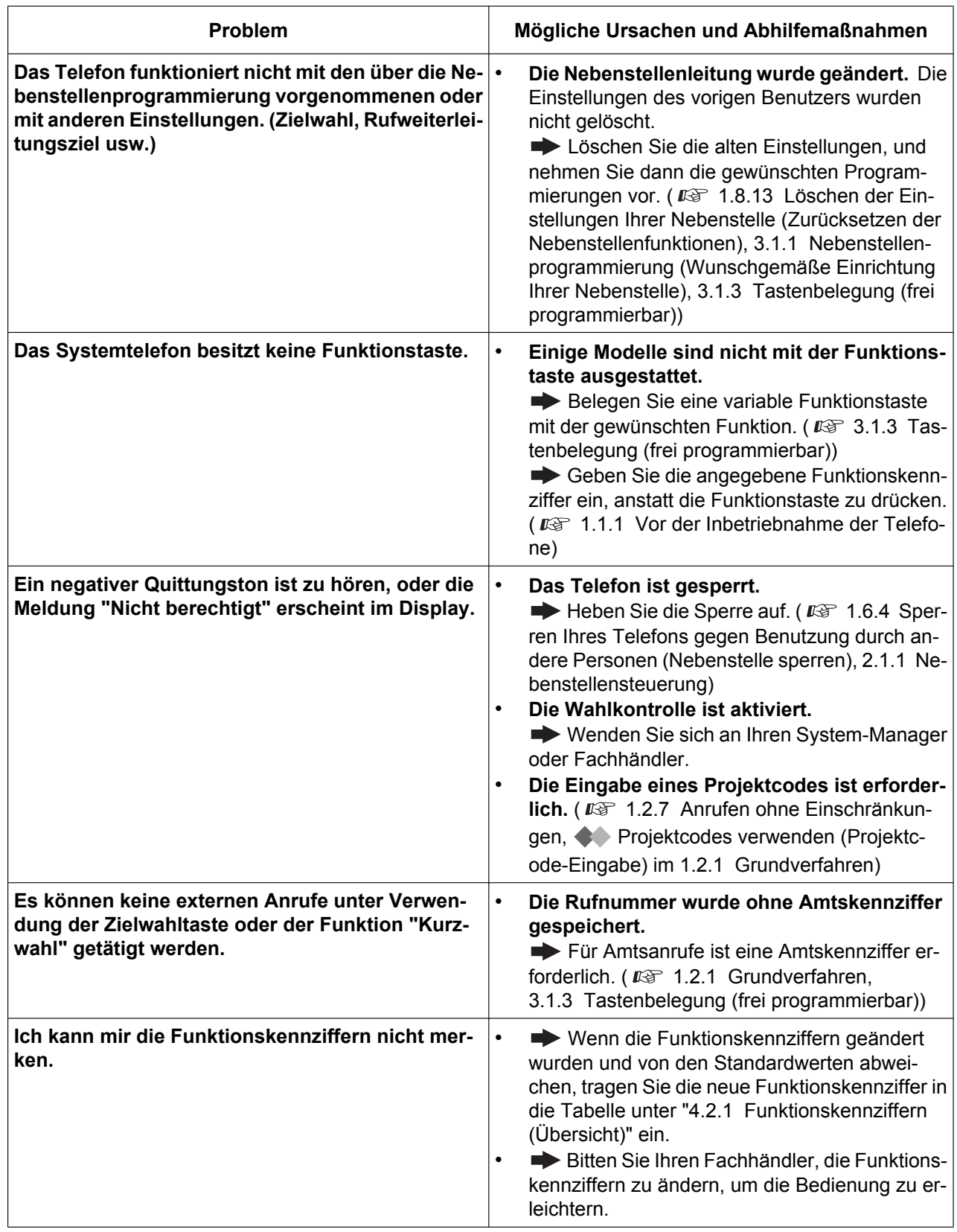

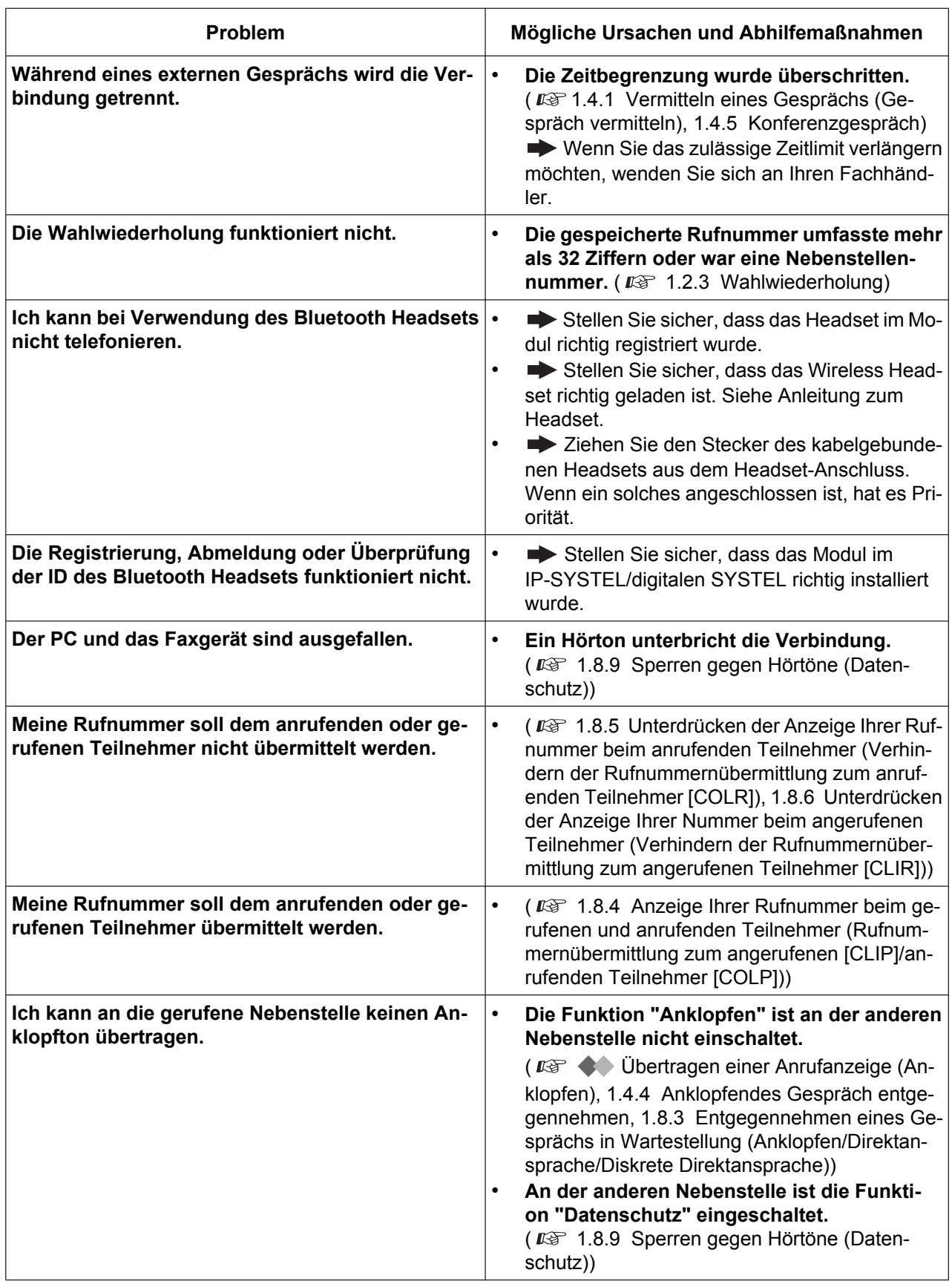

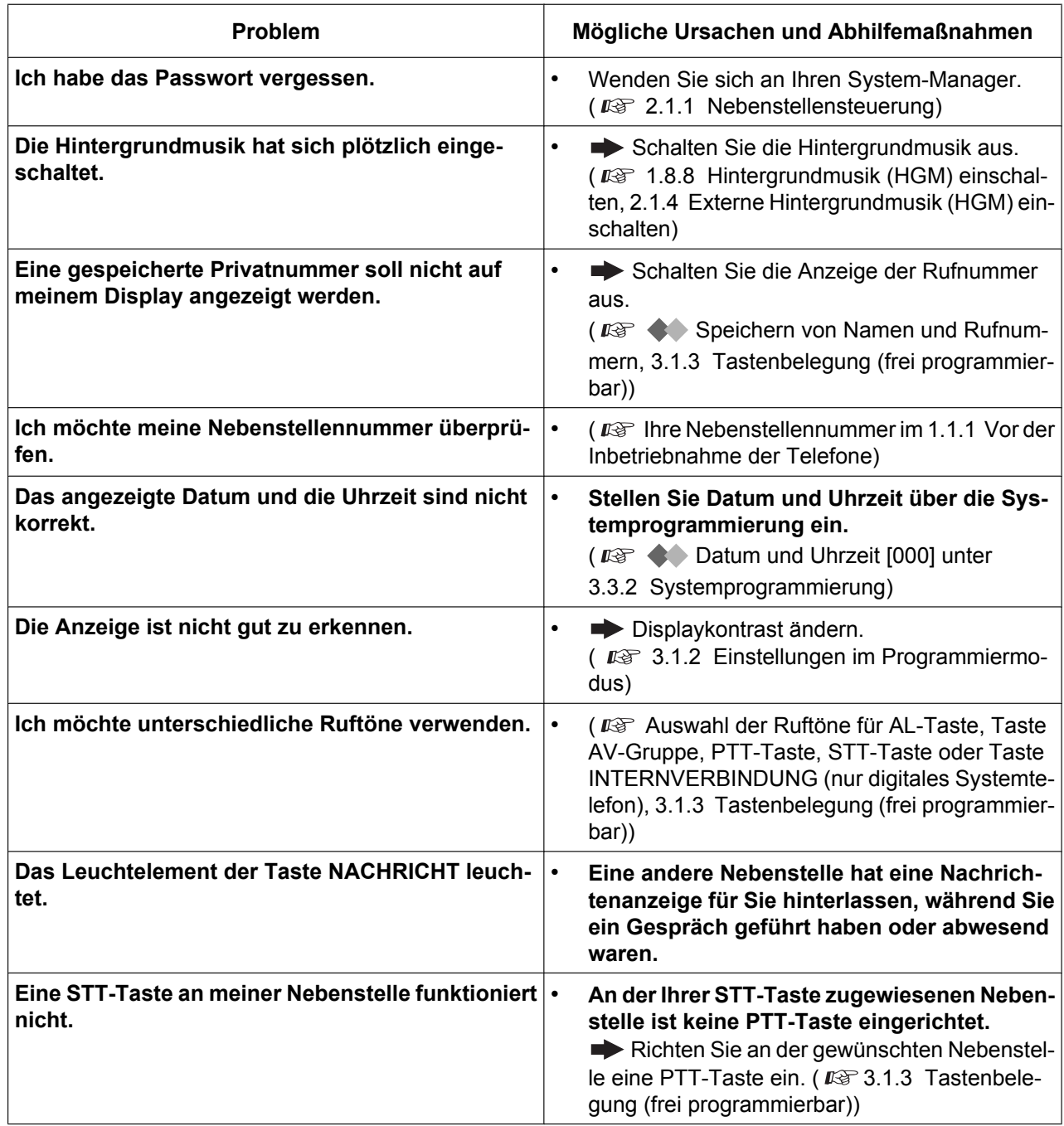

# <span id="page-231-0"></span>**4.2.1 Funktionskennziffern (Übersicht)**

Die Zahlen hinter den Leistungsmerkmalen geben die werkseitig zugeordneten Funktionskennziffern an. Es gibt variable und feste Funktionskennziffern. Wenn Sie eine variable Funktionskennziffer ändern, tragen Sie die neu zugewiesene Kennziffer zu Informationszwecken in die Tabelle ein.

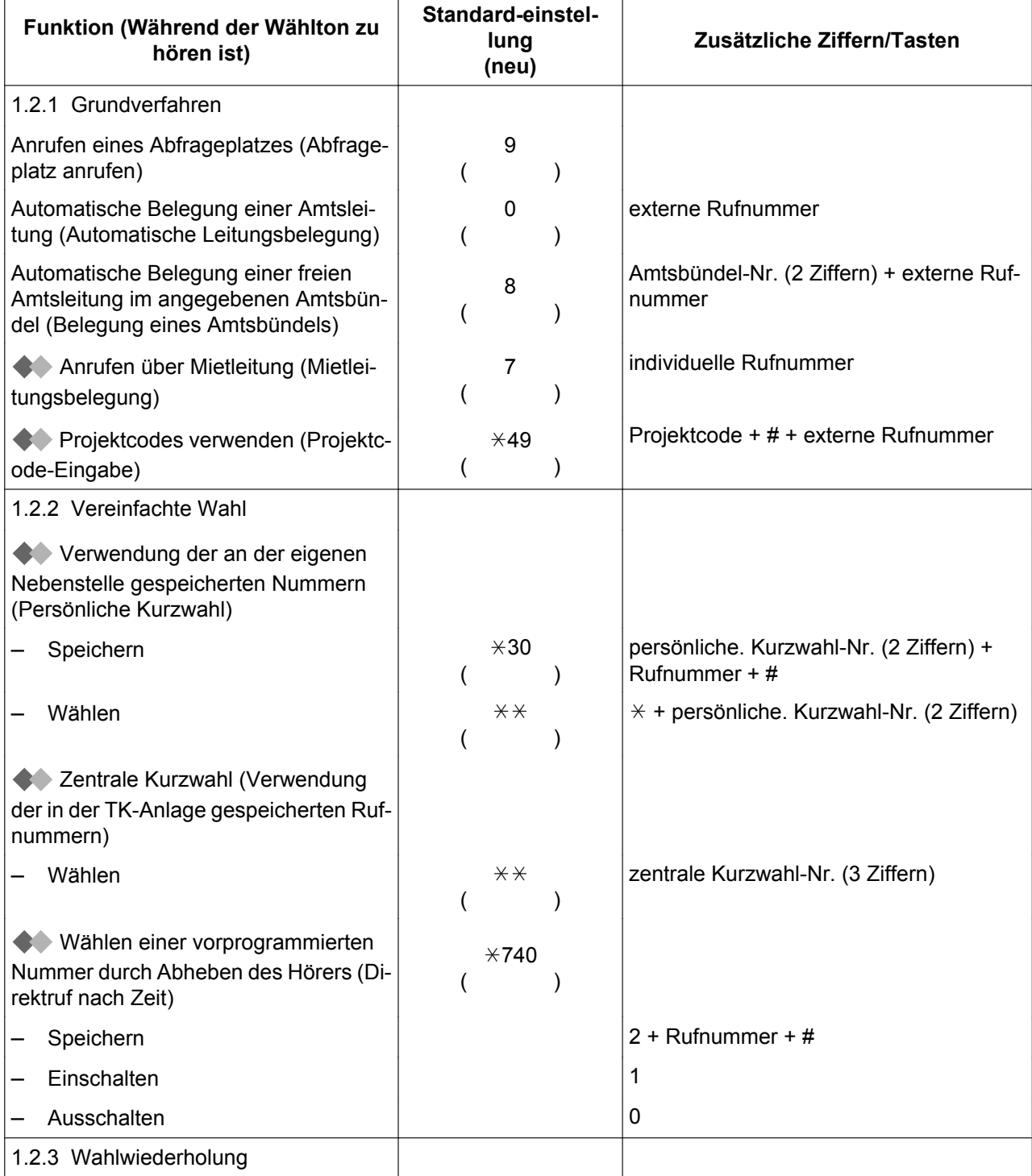

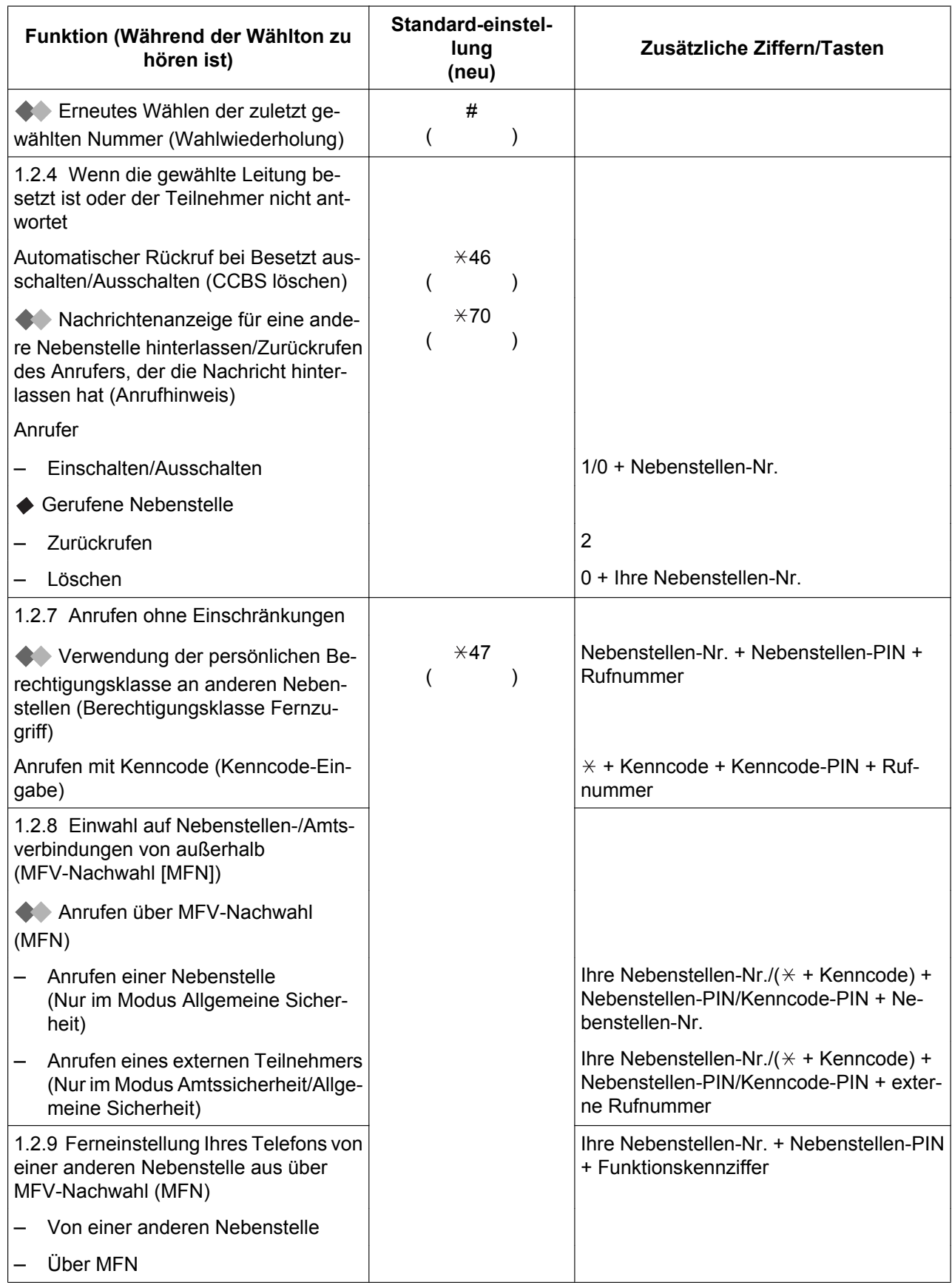

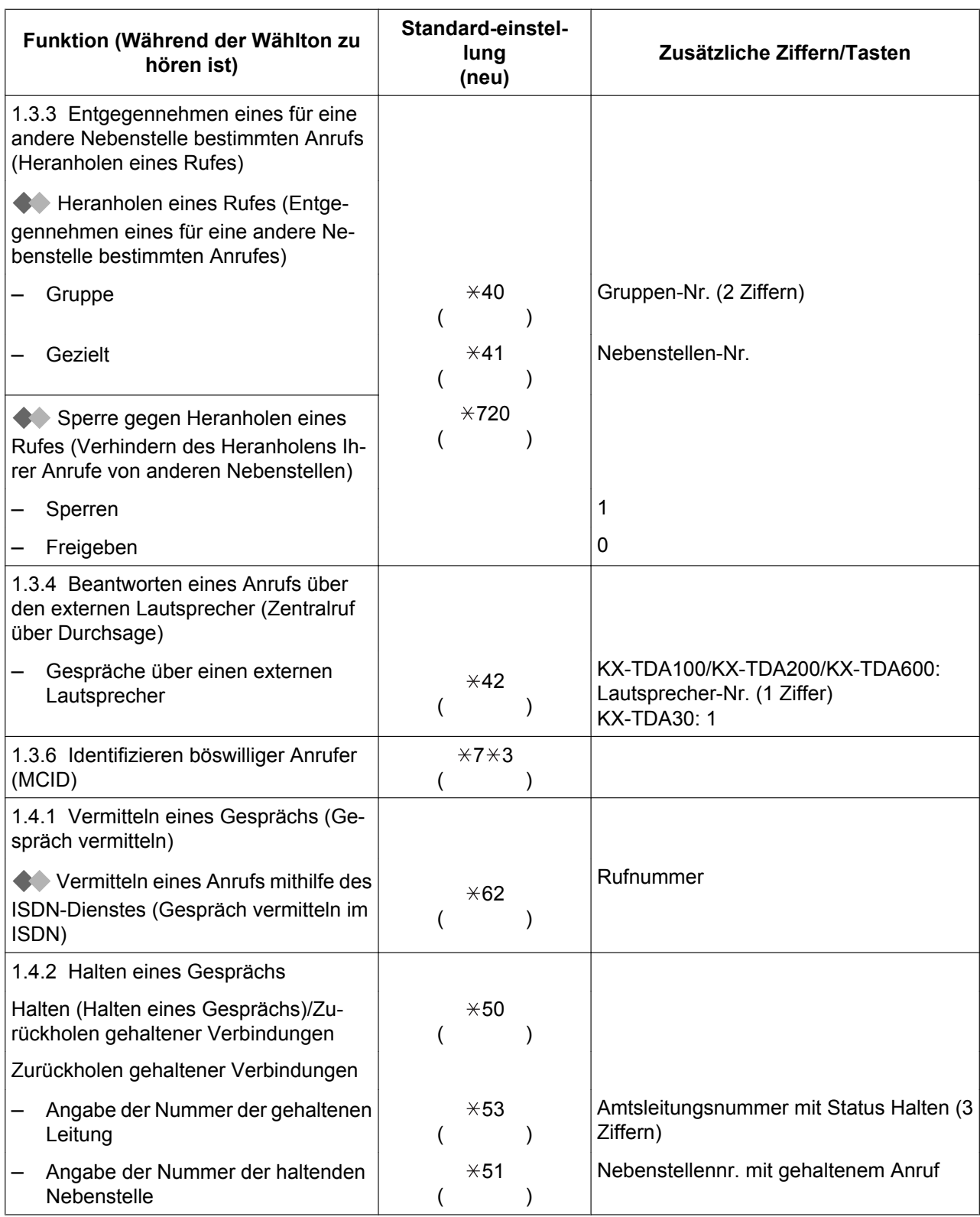

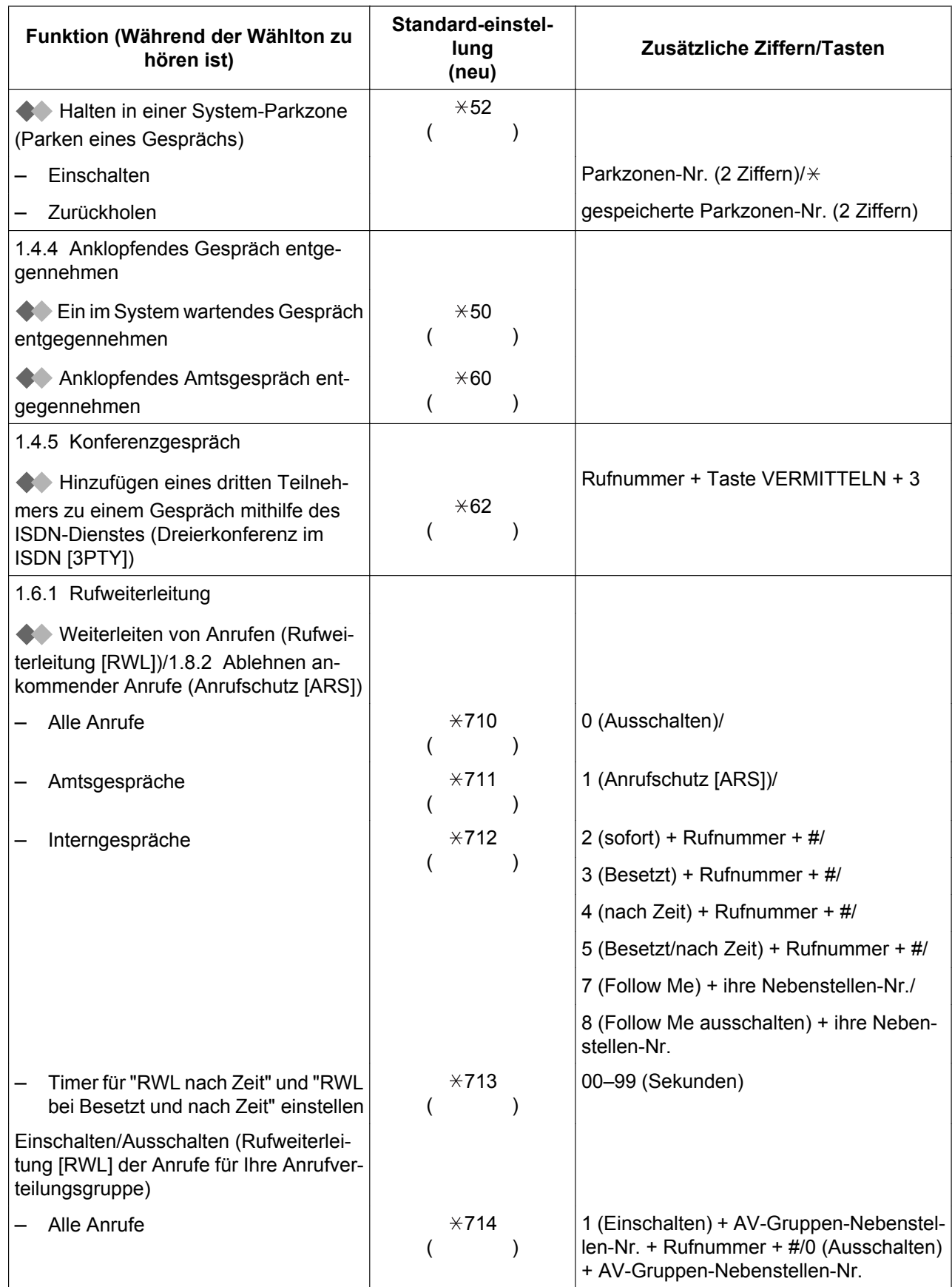

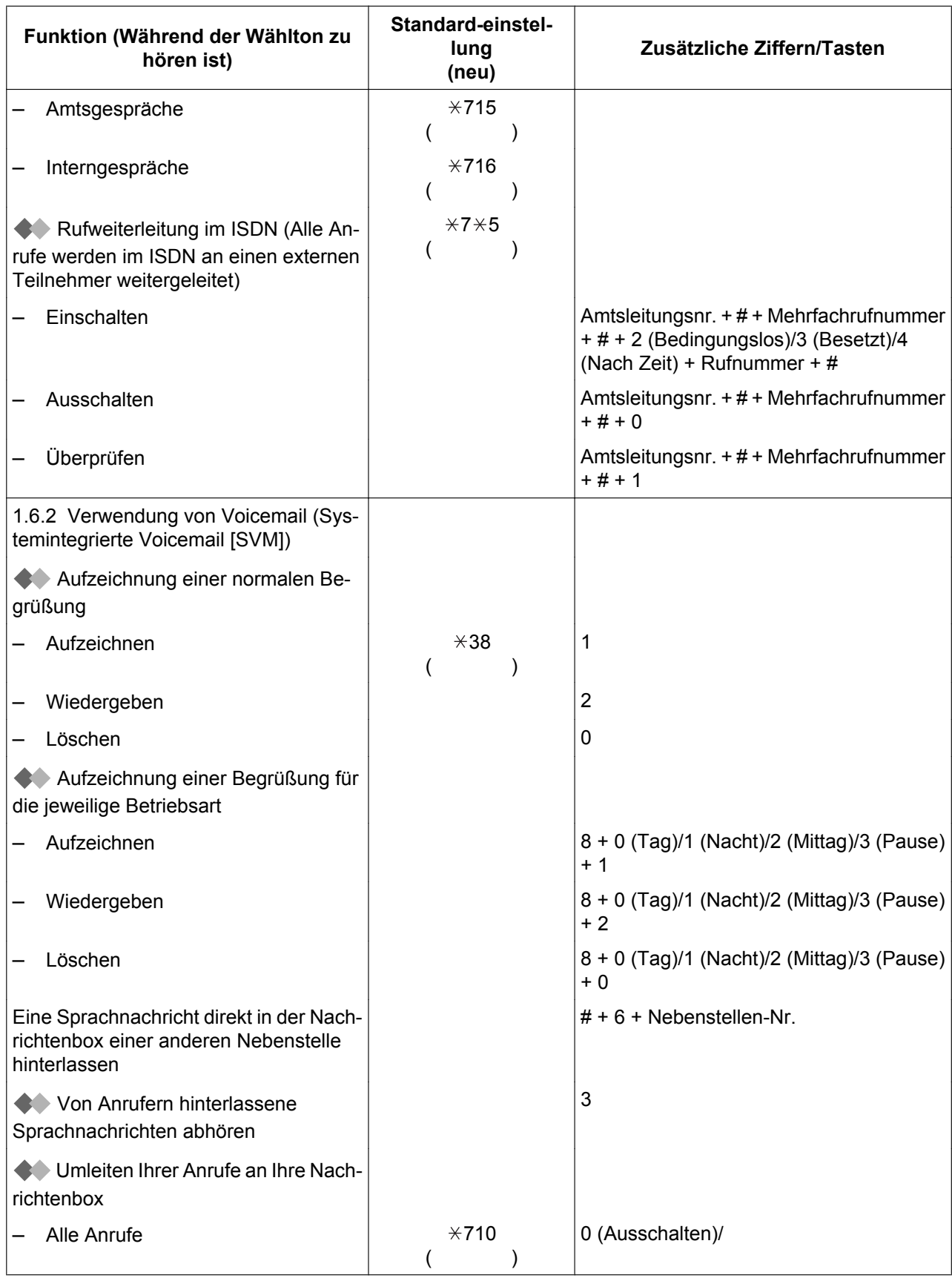

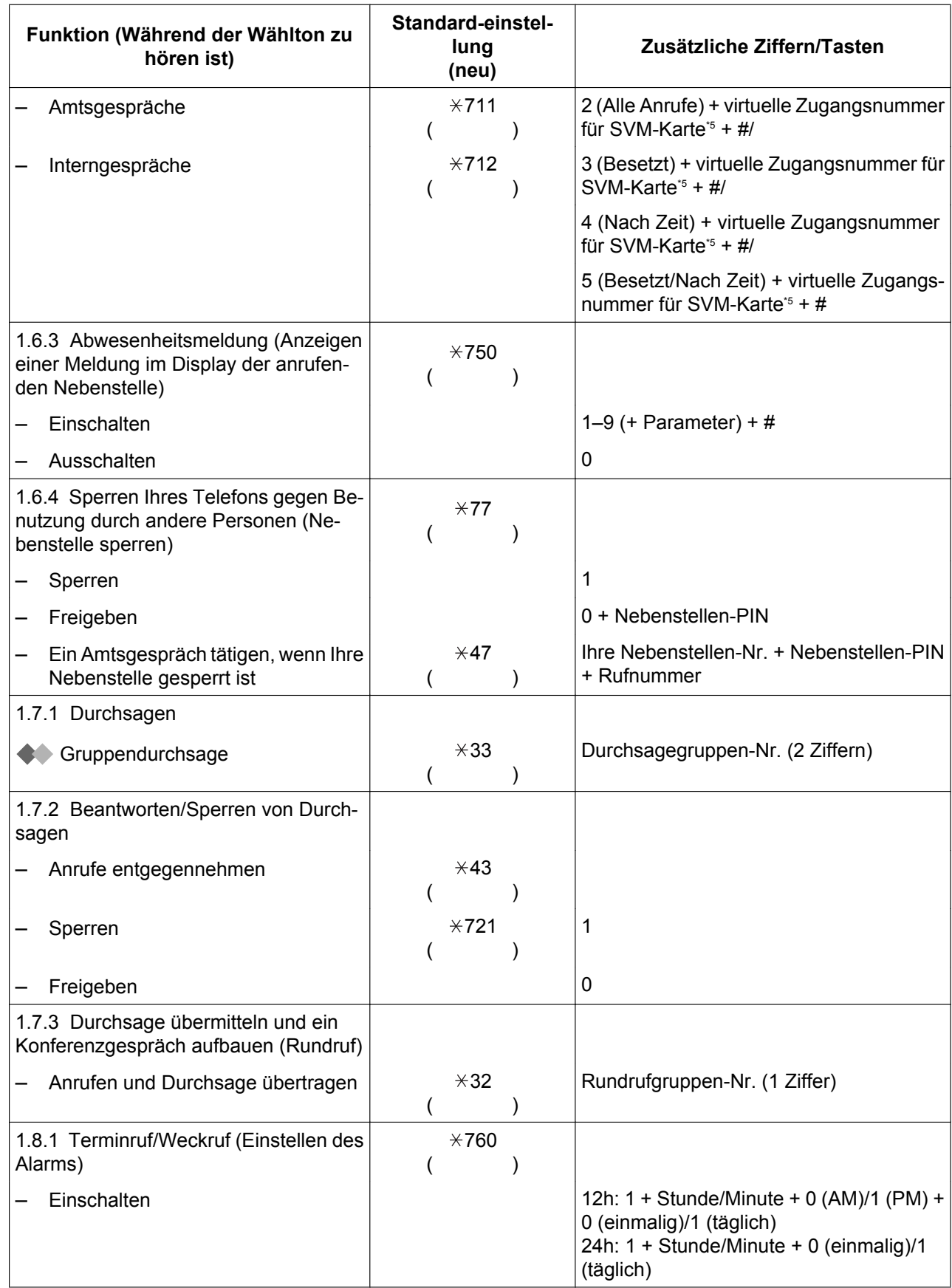

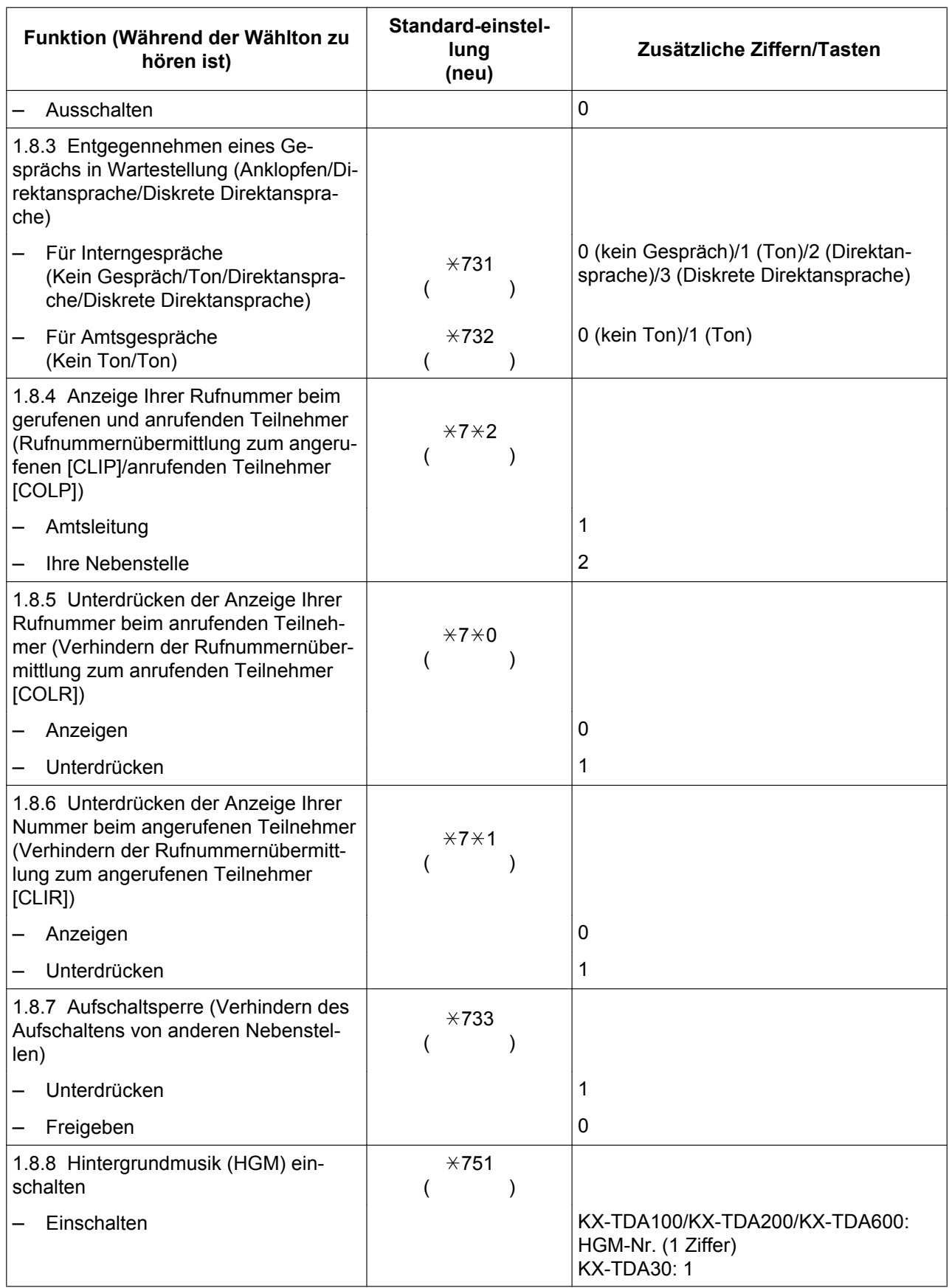

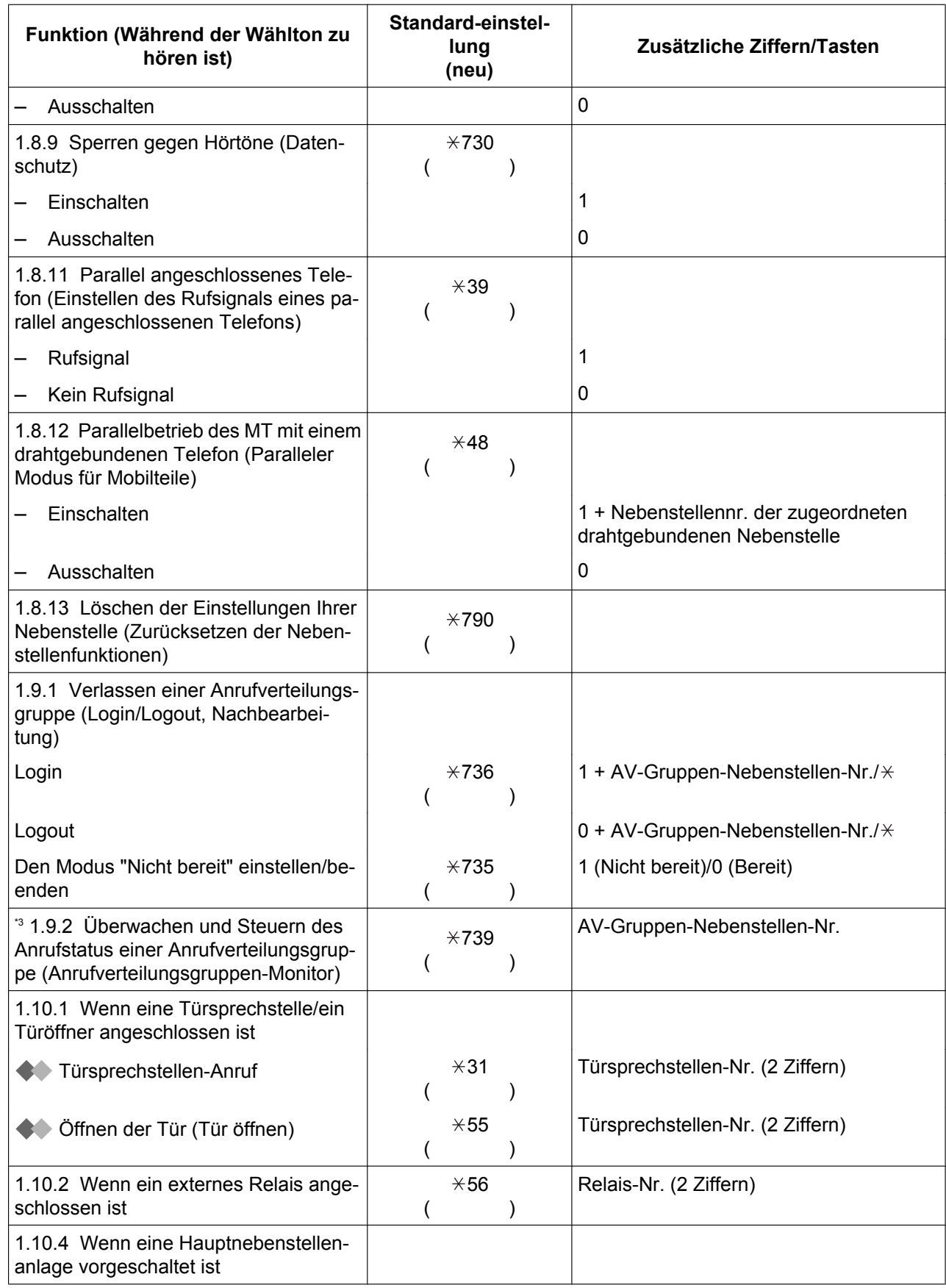

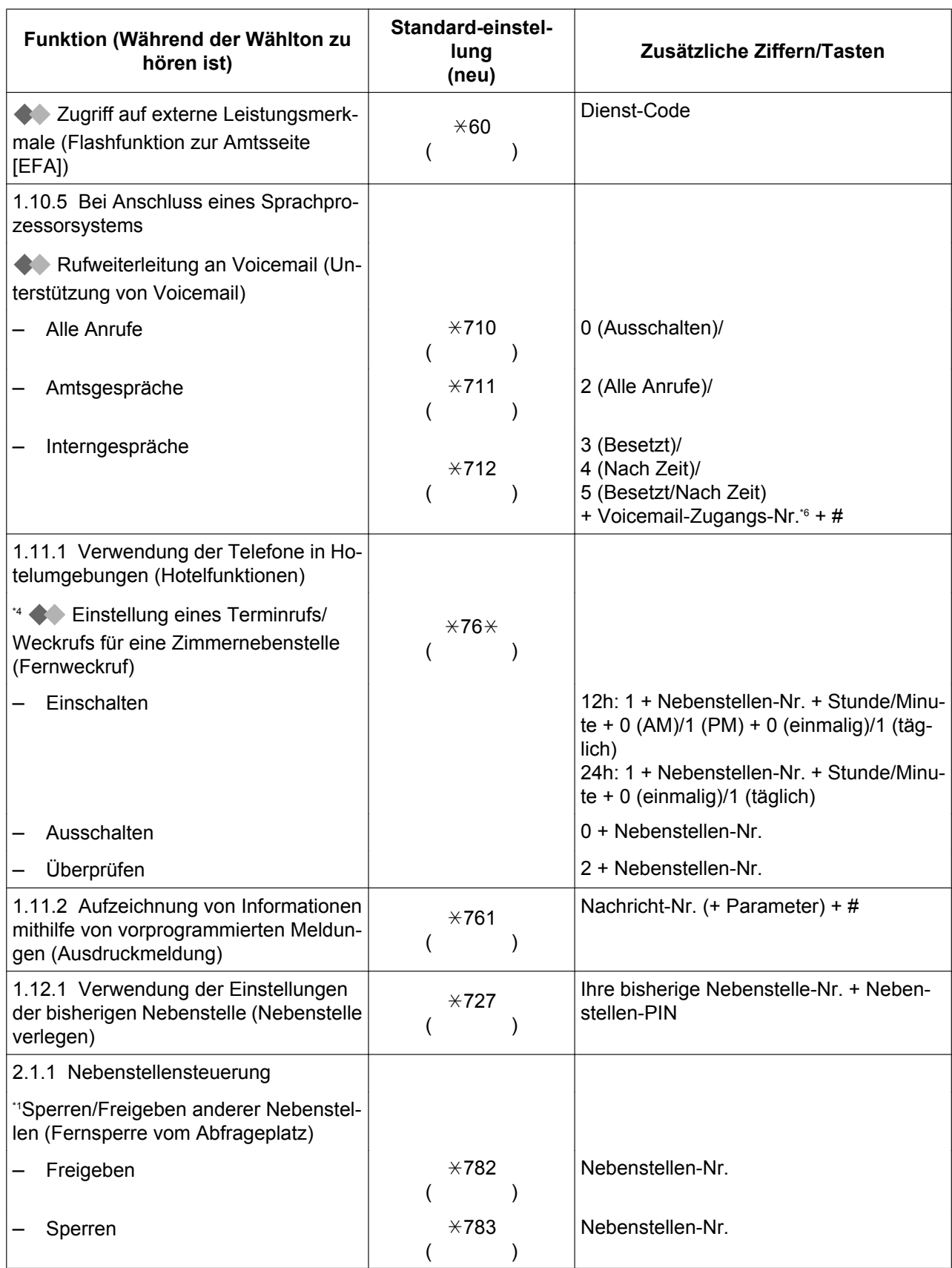

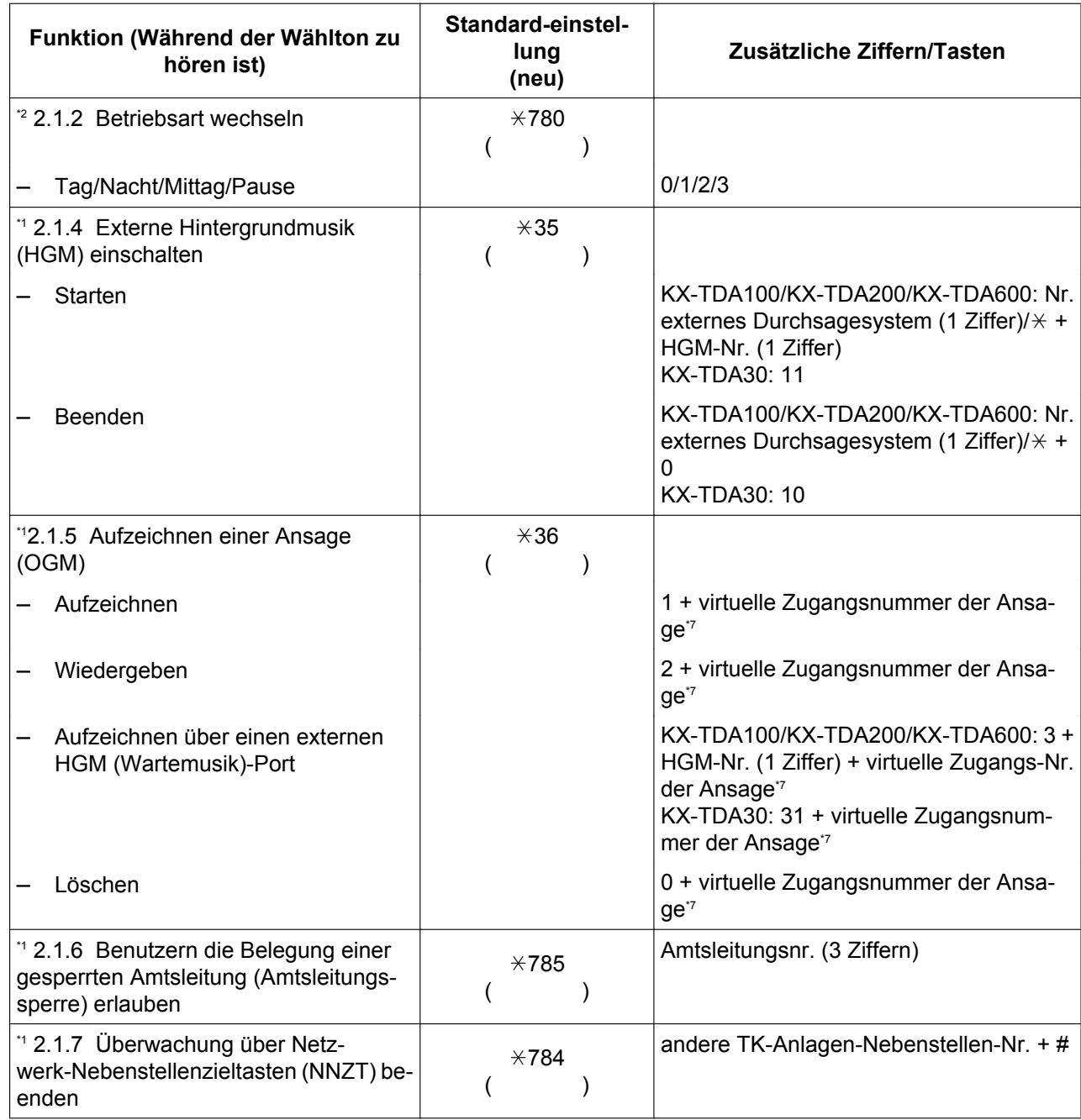

<span id="page-241-0"></span>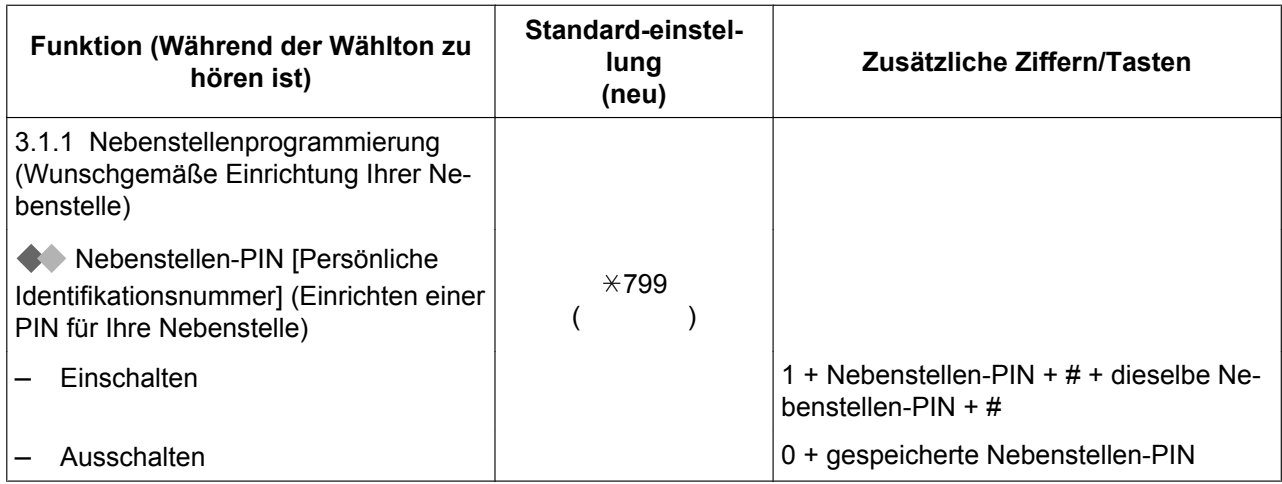

\*<sup>1</sup> Nur Manager<br>\*<sup>2</sup> Nur Manager

<sup>\*2</sup> Nur Manager und Benutzer entsprechend programmierter Nebenstellen<br><sup>\*3</sup> Nur Sunervisor

\*3 Nur Supervisor<br>\*4 Nur Hotel-Abfra

Nur Hotel-Abfrageplatz

\*5 Die Standardeinstellung der virtuellen Zugangsnummern lautet wie folgt: 591 für SVM-Karte 1 und 592 für SVM-Karte 2.

\*6 Die Standardeinstellung der Voicemail-Zugangsnummer lautet 500.

\*7 Die Standardeinstellung der virtuellen Zugangsnummern der Ansage lautet 5xx (xx: zweistellige Nummer der Nachricht).

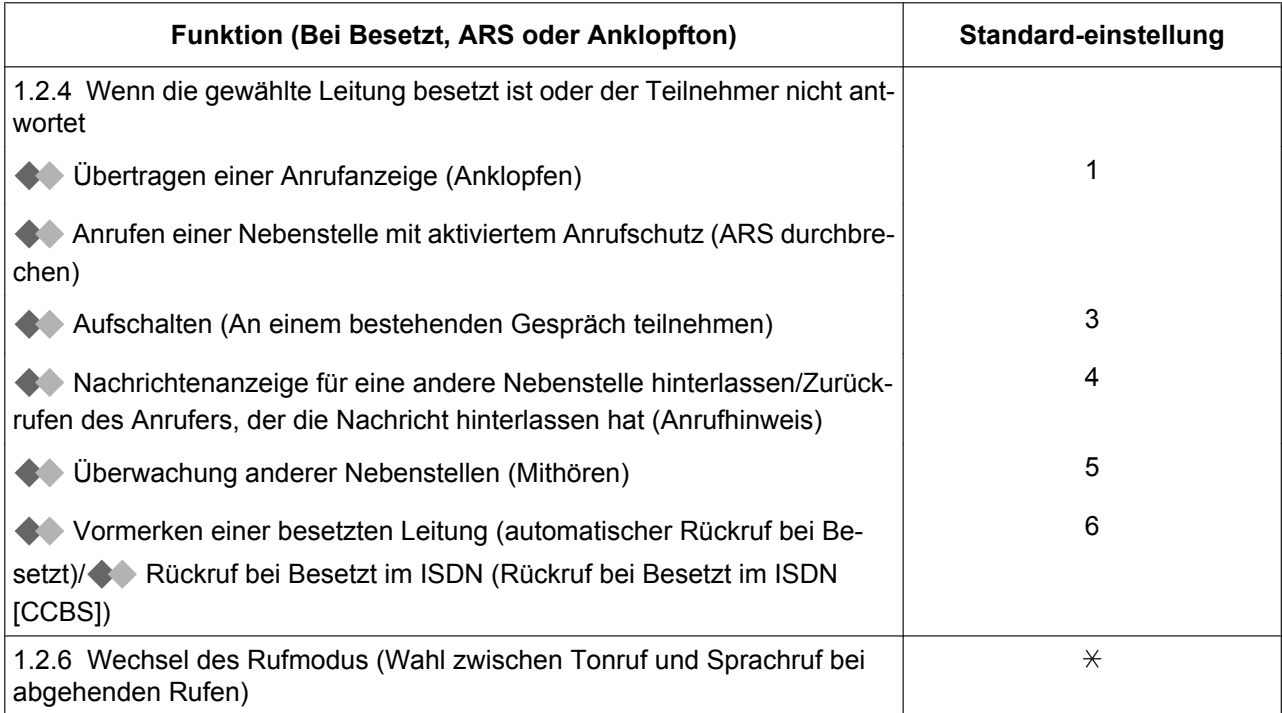

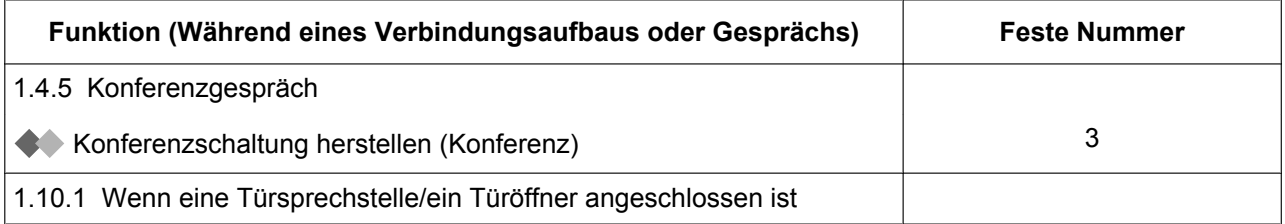

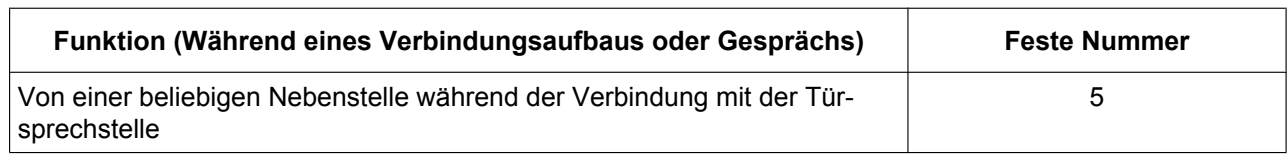

# **4.3 Hörtöne/Rufsignale (Übersicht)**

# **4.3.1 Hörtöne/Rufsignale (Übersicht)**

# **Bei aufgelegtem Hörer**

#### **Ruftöne**

Folgende Töne können programmiert werden, um zwischen Amtsanrufen, Interngesprächen und Türsprechstellenanrufen unterscheiden zu können.

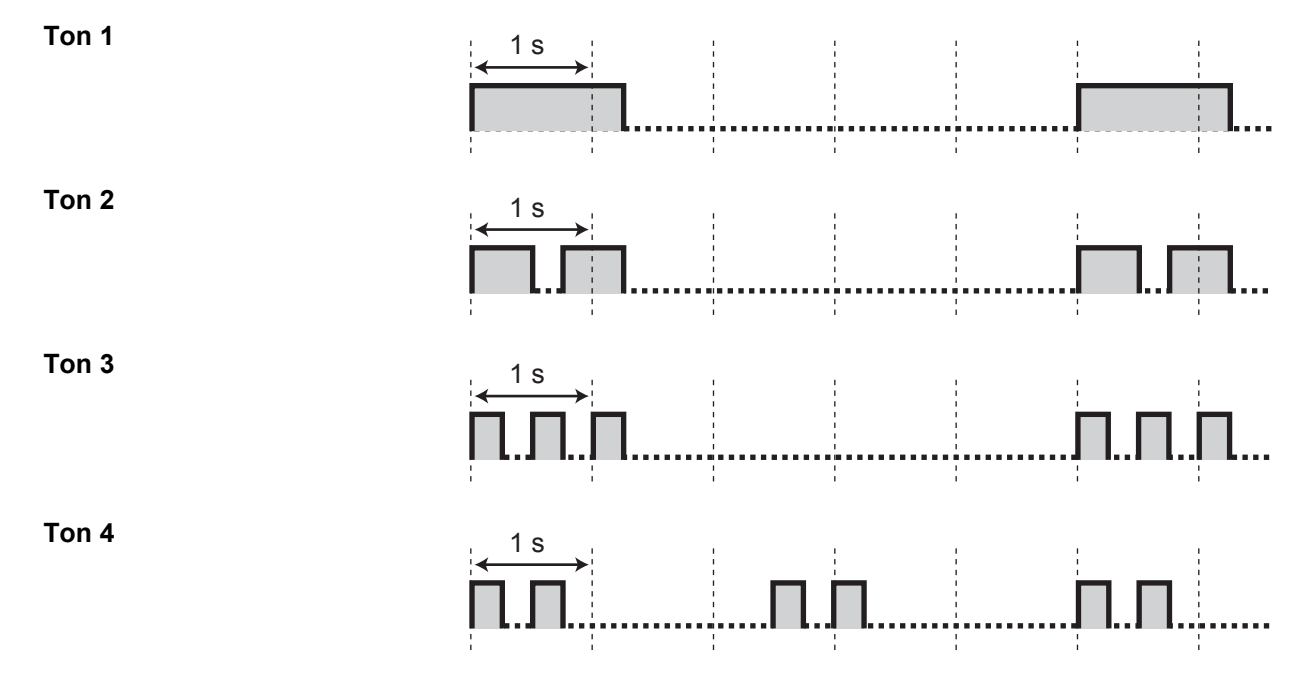

# **Beim Abheben des Hörers**

#### **Wähltöne**

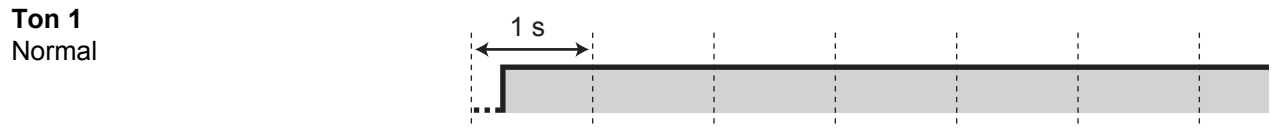

#### **Ton 2**

• Es liegen Nachrichten vor, die bereits abgehört wurden, und es liegen keine neue Nachrichten auf Ihrer SVM-Karte vor

1 s

1 s

- Eine der folgenden Funktionen ist eingestellt:
	- Abwesenheitsmeldung
	- Hintergrundmusik
	- Rufweiterleitung
	- Sperre gegen Heranholen eines Rufes
	- Anklopfen
	- Anrufschutz
	- Nebenstelle sperren
	- **Aufschaltsperre**
	- Direktruf nach Zeit
	- Terminruf/Weckruf

#### **Ton 3**

- Nach dem Drücken der Taste VERMITTELN oder der Signaltaste/des Gabelumschalters, um einen Anruf vorübergehend zu halten (z.B. Makeln)
- Die Aufzeichnungszeit der Funktion "Systemintegrierte Voicemail" ist nahezu ausgeschöpft
- Wenn ein angerufenes MT gesucht wird
- Wenn ein Projektcode eingegeben wird
- Wenn ein Terminruf/Weckruf ohne Nachricht beantwortet wird
- Wenn ein Anruf eines externen Sensors beantwortet wird

#### **Ton 4**

Eine Signalisierung eines Gesprächs in Wartestellung wurde empfangen.

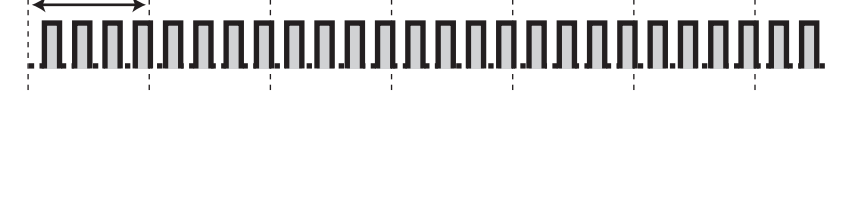

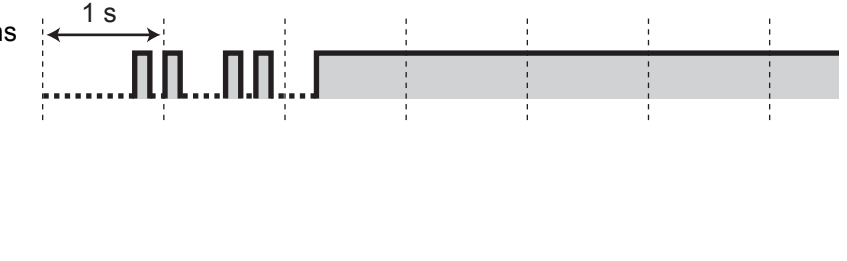

### **Beim Wählen**

**Besetztton**

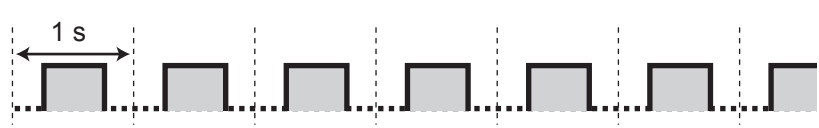

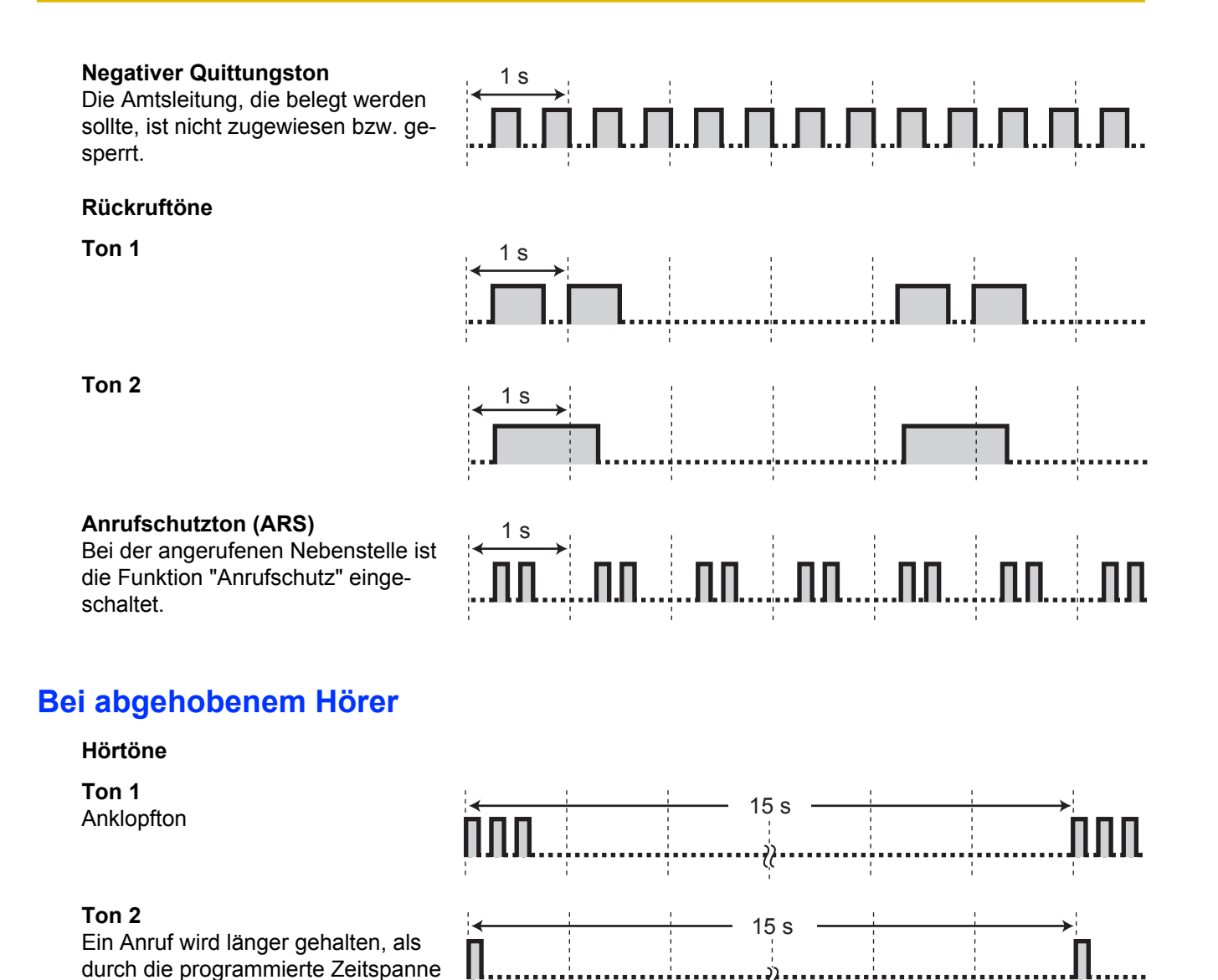

# **Während eines Gesprächs mit einem externen Teilnehmer**

#### **Warnton**

vorgesehen

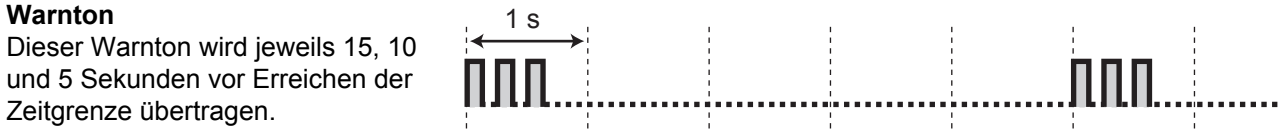

# **Beim Einstellen von Funktionen oder beim Programmieren**

#### **Bestätigungstöne**

#### **Ton 1**

- Die Funktionseinstellung wurde gespeichert.
- Ein Anruf wird im Sprachrufmodus empfangen.

#### **Ton 2**

- Vor dem Empfang einer Durchsage über einen externen Lautsprecher.
- Ein Anruf wird im Freisprechmodus empfangen.

#### **Ton 3**

- Vor Aktivierung folgender Funktionen:
	- Zurückholen eines gehaltenen Gesprächs
	- Heranholen eines anderen Anrufs
	- Durchsage/Durchsage beantworten
	- Beantworten einer externen Durchsage
- Bei Herstellung einer Verbindung, während die Nebenstelle in einem der folgenden Modi betrieben wird:
	- Modus Automatische Anschaltung
	- Sprachruf-Modus
- Beim Tätigen eines Anrufs von einer Türsprechstelle.

#### **Ton 4**

Aufbau oder Verlassen einer Konferenz

#### **Ton 5**

Ein Gespräch ist ins Halten gelegt worden.

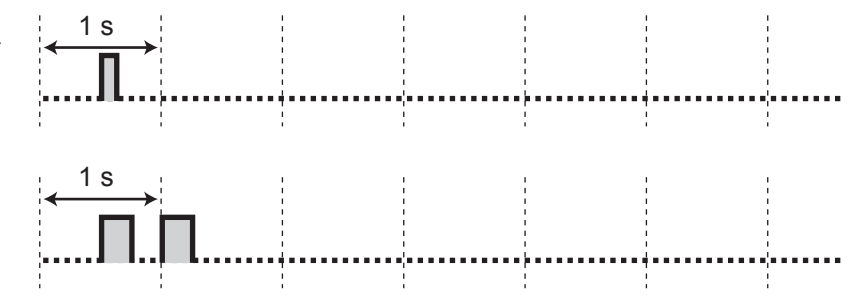

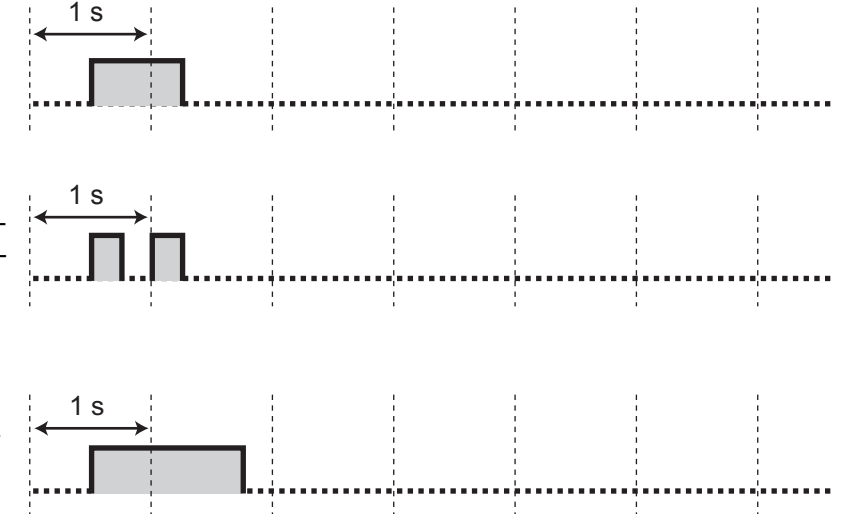

# **4.4 Änderungsverzeichnis**

# **4.4.1 KX-TDA600 PLMPR-Softwareversion 3.1xxx**

### **Neue Inhalte**

• [1.5.1 Nebenstelle mit Persönlicher Teamtaste \(PTT\)/Sekundärer Teamtaste \(STT\) \(nur KX-TDA100/](#page-93-0) [KX-TDA200/KX-TDA600\)](#page-93-0)

- [1.2.1 Grundverfahren](#page-32-0)
	- [Anrufen einer Nebenstelle \(Interngespräch\)](#page-32-0)
- [1.2.4 Wenn die gewählte Leitung besetzt ist oder der Teilnehmer nicht antwortet](#page-42-0)
	- [Übertragen einer Anrufanzeige \(Anklopfen\)](#page-44-0)
	- [Aufschalten \(An einem bestehenden Gespräch teilnehmen\)](#page-46-0)
	- [Überwachung anderer Nebenstellen \(Mithören\)](#page-49-0)
- [1.3.1 Entgegennehmen von Anrufen](#page-57-0)
- [1.4.4 Anklopfendes Gespräch entgegennehmen](#page-75-0)
	- **Ein im System wartendes Gespräch entgegennehmen**
- [1.4.5 Konferenzgespräch](#page-80-0)
	- **Konferenzschaltung herstellen (Konferenz)**
	- [Konferenz beenden \(Unbeaufsichtigte Konferenz\)](#page-83-0)
- [1.12.1 Verwendung der Einstellungen der bisherigen Nebenstelle \(Nebenstelle verlegen\)](#page-171-0)
- [3.1.2 Einstellungen im Programmiermodus](#page-201-0)
	- Vorrangbelegung
	- Vorrangabfrage
	- Automatisches Anklopfen
	- Manuelles Anklopfen
- [3.1.2 Einstellungen im Programmiermodus](#page-201-0)
	- **C** [Funktionen zurücksetzen](#page-209-0)
- [3.1.3 Tastenbelegung \(frei programmierbar\)](#page-211-0)
	- Persönliche Teamtaste (PTT)
	- Sekundäre Teamtaste (STT)
- [3.1.3 Tastenbelegung \(frei programmierbar\)](#page-211-0) [Auswahl der Ruftöne für AL-Taste, Taste AV-Gruppe, PTT-Taste, STT-Taste oder Taste](#page-215-0) [INTERNVERBINDUNG \(nur digitales Systemtelefon\)](#page-215-0)

# **4.4.2 KX-TDA600 PLMPR-Softwareversion 5.0xxx**

# **Neue Inhalte**

• [1.6.2 Verwendung von Voicemail \(Systemintegrierte Voicemail \[SVM\]\)](#page-107-0)

# **4.4.3 KX-TDA100/KX-TDA200 PMPR-Softwareversion 1.1xxx**

### **Neue Inhalte**

- [1.4.5 Konferenzgespräch](#page-80-0)  [Hinzufügen eines dritten Teilnehmers zu einem Gespräch mithilfe des ISDN-Dienstes](#page-86-0) [\(Dreierkonferenz im ISDN \[3PTY\]\)](#page-86-0)
- [1.7.3 Durchsage übermitteln und ein Konferenzgespräch aufbauen \(Rundruf\)](#page-125-0)

- [1.1.1 Vor der Inbetriebnahme der Telefone](#page-17-0)
	- [Verwendung eines Panasonic Systemtelefons](#page-21-0)
	- FLASH/SIGNALTASTE
- [1.2.4 Wenn die gewählte Leitung besetzt ist oder der Teilnehmer nicht antwortet](#page-42-0)  [Nachrichtenanzeige für eine andere Nebenstelle hinterlassen/Zurückrufen des Anrufers, der die](#page-45-0) [Nachricht hinterlassen hat \(Anrufhinweis\)](#page-45-0)
- Löschen der an Ihrer Nebenstelle hinterlassenen Nachrichtenanzeigen
- [1.13.1 Verwendung des Logbuchs](#page-172-0)
	- **Anrufen mithilfe der Anrufliste**
	- [Anrufen unter Verwendung der erweiterten Wahlwiederholung](#page-174-0)
- [1.13.2 Kurzwahl- und Nebenstellenverzeichnisse verwenden](#page-176-0)
	- **Anrufen unter Verwendung des Verzeichnisses**
	- Speichern von Namen und Rufnummern
	- **Eingabe von Zeichen**

# **4.4.4 KX-TDA100/KX-TDA200 PMPR-Softwareversion 2.0xxx**

### **Neue Inhalte**

- [1.1.1 Vor der Inbetriebnahme der Telefone](#page-17-0)
	- [Verwendung eines Panasonic Systemtelefons](#page-21-0)
	- Netzwerk-Nebenstellenzieltasten (NNZT)
	- CTI
	- Check-in
	- Check-out
- [1.2.1 Grundverfahren](#page-32-0)
	- [Anrufen über Mietleitung \(Mietleitungsbelegung\)](#page-34-0)
	- [Anrufen mit einem Tastendruck](#page-35-0)
- [1.10.2 Wenn ein externes Relais angeschlossen ist](#page-154-0)
- [1.10.3 Wenn ein externer Sensor angeschlossen ist](#page-155-0)
- [2.1.6 Benutzern die Belegung einer gesperrten Amtsleitung \(Amtsleitungssperre\) erlauben](#page-195-0)
- [1.11.1 Verwendung der Telefone in Hotelumgebungen \(Hotelfunktionen\)](#page-163-0)
- [2.1.7 Überwachung über Netzwerk-Nebenstellenzieltasten \(NNZT\) beenden](#page-196-0)

- [1.2.2 Vereinfachte Wahl](#page-37-0)
	- [Verwendung der an der eigenen Nebenstelle gespeicherten Nummern \(Persönliche Kurzwahl\)](#page-37-0)
	- [Speichern einer Rufnummer](#page-37-0)

# **4.4.5 KX-TDA100/KX-TDA200 PMPR-Softwareversion 3.0xxx**

- [1.2.8 Einwahl auf Nebenstellen-/Amtsverbindungen von außerhalb \(MFV-Nachwahl \[MFN\]\)](#page-53-0)
	- [Anrufen einer Nebenstelle](#page-53-0)
	- [Anrufen eines externen Teilnehmers](#page-54-0)
- [1.4.1 Vermitteln eines Gesprächs \(Gespräch vermitteln\)](#page-64-0)
	- **Vermitteln an eine Nebenstelle der TK-Anlage** 
		- [Vermitteln](#page-64-0)
		- [Vermitteln mit einem Tastendruck \(Sofort-Vermittlung\)](#page-65-0)
- [1.6.1 Rufweiterleitung](#page-98-0)
	- [Einstellungen RWL/ARS über feste Funktionstaste RWL/ARS](#page-103-0)
- [1.8.2 Ablehnen ankommender Anrufe \(Anrufschutz \[ARS\]\)](#page-130-0)
	- [Status RWL/ARS über feste Funktionstaste RWL/ARS umschalten](#page-132-0)
- [3.1.3 Tastenbelegung \(frei programmierbar\)](#page-211-0)
	- Anrufverteilungsgruppe (AV-Gruppe)
# <span id="page-252-0"></span>**4.4.6 KX-TDA100/KX-TDA200 PMPR-Softwareversion 3.2xxx**

#### **Neue Inhalte**

• [1.5.1 Nebenstelle mit Persönlicher Teamtaste \(PTT\)/Sekundärer Teamtaste \(STT\) \(nur KX-TDA100/](#page-93-0) [KX-TDA200/KX-TDA600\)](#page-93-0)

- [1.2.1 Grundverfahren](#page-32-0)
	- [Anrufen einer Nebenstelle \(Interngespräch\)](#page-32-0)
- [1.2.4 Wenn die gewählte Leitung besetzt ist oder der Teilnehmer nicht antwortet](#page-42-0)
	- [Übertragen einer Anrufanzeige \(Anklopfen\)](#page-44-0)
	- [Aufschalten \(An einem bestehenden Gespräch teilnehmen\)](#page-46-0)
	- [Überwachung anderer Nebenstellen \(Mithören\)](#page-49-0)
- [1.3.1 Entgegennehmen von Anrufen](#page-57-0)
- [1.4.4 Anklopfendes Gespräch entgegennehmen](#page-75-0)
	- **Ein im System wartendes Gespräch entgegennehmen**
- [1.4.5 Konferenzgespräch](#page-80-0)
	- **Konferenzschaltung herstellen (Konferenz)**
	- [Konferenz beenden \(Unbeaufsichtigte Konferenz\)](#page-83-0)
- [1.12.1 Verwendung der Einstellungen der bisherigen Nebenstelle \(Nebenstelle verlegen\)](#page-171-0)
- [1.13.1 Verwendung des Logbuchs](#page-172-0)
	- **Anrufen mithilfe der Anrufliste**
- [3.1.2 Einstellungen im Programmiermodus](#page-201-0)
	- Vorrangbelegung
	- Vorrangabfrage
	- Automatisches Anklopfen
	- Manuelles Anklopfen
- [3.1.2 Einstellungen im Programmiermodus](#page-201-0) **CO** [Funktionen zurücksetzen](#page-209-0)
- [3.1.3 Tastenbelegung \(frei programmierbar\)](#page-211-0)
	- Persönliche Teamtaste (PTT)
	- Sekundäre Teamtaste (STT)
- [3.1.3 Tastenbelegung \(frei programmierbar\)](#page-211-0) [Auswahl der Ruftöne für AL-Taste, Taste AV-Gruppe, PTT-Taste, STT-Taste oder Taste](#page-215-0) [INTERNVERBINDUNG \(nur digitales Systemtelefon\)](#page-215-0)

# <span id="page-253-0"></span>**4.4.7 KX-TDA100/KX-TDA200 PMPR-Softwareversion 5.0xxx**

#### **Neue Inhalte**

- [1.1.1 Vor der Inbetriebnahme der Telefone](#page-17-0)
	- [Verwendung eines Panasonic Systemtelefons](#page-21-0)
	- Gereinigt
- [1.4.8 Sprechgarnitur verwenden](#page-91-0) – Bluetooth-Headset
- [1.6.2 Verwendung von Voicemail \(Systemintegrierte Voicemail \[SVM\]\)](#page-107-0)
- [1.11.1 Verwendung der Telefone in Hotelumgebungen \(Hotelfunktionen\)](#page-163-0)
	- – [Gereinigt \(nur KX-TDA30/KX-TDA100/KX-TDA200\)](#page-168-0)
- [3.1.2 Einstellungen im Programmiermodus](#page-201-0)
	- **Einstellen von Funktionen**
	- Bluetooth registrieren
	- Bluetooth abmelden
- [3.1.3 Tastenbelegung \(frei programmierbar\)](#page-211-0)
	- Gereinigt

## **Geänderte Inhalte**

• [3.1.3 Tastenbelegung \(frei programmierbar\)](#page-211-0) **Erläuterung der Symbole** 

# <span id="page-254-0"></span>**4.4.8 KX-TDA30 PSMPR-Softwareversion 1.1xxx**

#### **Neue Inhalte**

- [1.4.5 Konferenzgespräch](#page-80-0)  [Hinzufügen eines dritten Teilnehmers zu einem Gespräch mithilfe des ISDN-Dienstes](#page-86-0) [\(Dreierkonferenz im ISDN \[3PTY\]\)](#page-86-0)
- [1.7.3 Durchsage übermitteln und ein Konferenzgespräch aufbauen \(Rundruf\)](#page-125-0)

- [1.13.1 Verwendung des Logbuchs](#page-172-0)
	- **Anrufen mithilfe der Anrufliste**
	- [Anrufen unter Verwendung der erweiterten Wahlwiederholung](#page-174-0)
- [1.13.2 Kurzwahl- und Nebenstellenverzeichnisse verwenden](#page-176-0)
	- [Anrufen unter Verwendung des Verzeichnisses](#page-176-0)
	- Speichern von Namen und Rufnummern
	- Eingabe von Zeichen

# <span id="page-255-0"></span>**4.4.9 KX-TDA30 PSMPR-Softwareversion 2.0xxx**

#### **Neue Inhalte**

- [1.1.1 Vor der Inbetriebnahme der Telefone](#page-17-0)
	- [Verwendung eines Panasonic Systemtelefons](#page-21-0)
	- Netzwerk-Nebenstellenzieltasten (NNZT)
	- CTI
	- Check-in
	- Check-out
- [1.2.1 Grundverfahren](#page-32-0)
	- [Anrufen über Mietleitung \(Mietleitungsbelegung\)](#page-34-0)
	- [Anrufen mit einem Tastendruck](#page-35-0)
- [1.10.2 Wenn ein externes Relais angeschlossen ist](#page-154-0)
- [1.10.3 Wenn ein externer Sensor angeschlossen ist](#page-155-0)
- [2.1.6 Benutzern die Belegung einer gesperrten Amtsleitung \(Amtsleitungssperre\) erlauben](#page-195-0)
- [1.11.1 Verwendung der Telefone in Hotelumgebungen \(Hotelfunktionen\)](#page-163-0)
- [2.1.7 Überwachung über Netzwerk-Nebenstellenzieltasten \(NNZT\) beenden](#page-196-0)

- [1.2.2 Vereinfachte Wahl](#page-37-0)
	- [Verwendung der an der eigenen Nebenstelle gespeicherten Nummern \(Persönliche Kurzwahl\)](#page-37-0)
	- [Speichern einer Rufnummer](#page-37-0)

# <span id="page-256-0"></span>**4.4.10 KX-TDA30 PSMPR-Softwareversion 2.2xxx**

## **Neue Inhalte**

- [1.1.1 Vor der Inbetriebnahme der Telefone](#page-17-0)
	- [Verwendung eines Panasonic Systemtelefons](#page-21-0)
	- Netzwerk-Nebenstellenzieltasten (NNZT)
	- CTI
	- Check-in
	- Check-out
- [1.2.1 Grundverfahren](#page-32-0)
	- [Anrufen über Mietleitung \(Mietleitungsbelegung\)](#page-34-0)
	- [Anrufen mit einem Tastendruck](#page-35-0)
- [1.6.2 Verwendung von Voicemail \(Systemintegrierte Voicemail \[SVM\]\)](#page-107-0)
- [1.10.2 Wenn ein externes Relais angeschlossen ist](#page-154-0)
- [1.10.3 Wenn ein externer Sensor angeschlossen ist](#page-155-0)
- [2.1.6 Benutzern die Belegung einer gesperrten Amtsleitung \(Amtsleitungssperre\) erlauben](#page-195-0)
- [1.11.1 Verwendung der Telefone in Hotelumgebungen \(Hotelfunktionen\)](#page-163-0)
- [2.1.7 Überwachung über Netzwerk-Nebenstellenzieltasten \(NNZT\) beenden](#page-196-0)

# **Geänderte Inhalte**

• [1.2.2 Vereinfachte Wahl](#page-37-0)

 [Verwendung der an der eigenen Nebenstelle gespeicherten Nummern \(Persönliche Kurzwahl\)](#page-37-0) – [Speichern einer Rufnummer](#page-37-0)

• [4.3.1 Hörtöne/Rufsignale \(Übersicht\)](#page-243-0)

# <span id="page-257-0"></span>**4.4.11 KX-TDA30 PSMPR-Softwareversion 3.0xxx**

- [1.2.8 Einwahl auf Nebenstellen-/Amtsverbindungen von außerhalb \(MFV-Nachwahl \[MFN\]\)](#page-53-0)
	- [Anrufen einer Nebenstelle](#page-53-0)
	- [Anrufen eines externen Teilnehmers](#page-54-0)
- [1.4.1 Vermitteln eines Gesprächs \(Gespräch vermitteln\)](#page-64-0)
	- [Vermitteln an eine Nebenstelle der TK-Anlage](#page-64-0)
		- [Vermitteln](#page-64-0)
		- [Vermitteln mit einem Tastendruck \(Sofort-Vermittlung\)](#page-65-0)
- [1.6.1 Rufweiterleitung](#page-98-0)
	- [Einstellungen RWL/ARS über feste Funktionstaste RWL/ARS](#page-103-0)
- [1.8.2 Ablehnen ankommender Anrufe \(Anrufschutz \[ARS\]\)](#page-130-0)
	- [Status RWL/ARS über feste Funktionstaste RWL/ARS umschalten](#page-132-0)
- [3.1.3 Tastenbelegung \(frei programmierbar\)](#page-211-0)
	- Anrufverteilungsgruppe (AV-Gruppe)

# <span id="page-258-0"></span>**4.4.12 KX-TDA30 PSMPR-Softwareversion 4.0xxx**

- [1.2.4 Wenn die gewählte Leitung besetzt ist oder der Teilnehmer nicht antwortet](#page-42-0)  [Übertragen einer Anrufanzeige \(Anklopfen\)](#page-44-0)
- [1.12.1 Verwendung der Einstellungen der bisherigen Nebenstelle \(Nebenstelle verlegen\)](#page-171-0)
- [1.13.1 Verwendung des Logbuchs](#page-172-0) **Anrufen mithilfe der Anrufliste**
- [3.1.2 Einstellungen im Programmiermodus](#page-201-0)
	- Automatisches Anklopfen
	- Manuelles Anklopfen

# <span id="page-259-0"></span>**4.4.13 KX-TDA30 PSMPR-Softwareversion 5.0xxx**

## **Neue Inhalte**

- [1.1.1 Vor der Inbetriebnahme der Telefone](#page-17-0)
	- [Verwendung eines Panasonic Systemtelefons](#page-21-0)
	- Gereinigt
- [1.4.8 Sprechgarnitur verwenden](#page-91-0) – Bluetooth-Headset
- [1.11.1 Verwendung der Telefone in Hotelumgebungen \(Hotelfunktionen\)](#page-163-0)
	- – [Gereinigt \(nur KX-TDA30/KX-TDA100/KX-TDA200\)](#page-168-0)
- [3.1.2 Einstellungen im Programmiermodus](#page-201-0)
	- Einstellen von Funktionen
	- Bluetooth registrieren
	- Bluetooth abmelden
- [3.1.3 Tastenbelegung \(frei programmierbar\)](#page-211-0)
	- Gereinigt

## **Geänderte Inhalte**

• [3.1.3 Tastenbelegung \(frei programmierbar\)](#page-211-0) **Erläuterung der Symbole** 

*Stichwortverzeichnis*

#### **A**

Abfrageplatz anrufen [34](#page-33-0), [232](#page-231-0) Ablehnen ankommender Anrufe (Anrufschutz [ARS]) [131](#page-130-0)  $ABT \rightarrow Amtsbündeltaste$  [28](#page-27-0) Abwesenheitsmeldung [119](#page-118-0), [206](#page-205-0), [237](#page-236-0) Alarmeinstellung [129](#page-128-0) Alarmeinstellung, von extern [168](#page-167-0) Amtsbündeltaste (ABT) [28,](#page-27-0) [212](#page-211-0) Amtsleitung, gesperrte wieder freigeben [196](#page-195-0) Amtsleitungssperre [196,](#page-195-0) [241](#page-240-0) Amtssammeltaste (AST) [28](#page-27-0), [212](#page-211-0) Amtszieltaste (AZT) [28,](#page-27-0) [212](#page-211-0) Ändern der Einstellungen von Nebenstellen [188](#page-187-0) Änderungsverzeichnis, KX-TDA100/KX-TDA200 PMPR-Softwareversion 1.1xxx [250](#page-249-0) Änderungsverzeichnis, KX-TDA100/KX-TDA200 PMPR-Softwareversion 2.0xxx [251](#page-250-0) Änderungsverzeichnis, KX-TDA100/KX-TDA200 PMPR-Softwareversion 3.0xxx [252](#page-251-0) Änderungsverzeichnis, KX-TDA100/KX-TDA200 PMPR-Softwareversion 3.2xxx [253](#page-252-0) Änderungsverzeichnis, KX-TDA100/KX-TDA200 PMPR-Softwareversion 5.0xxx [254](#page-253-0) Änderungsverzeichnis, KX-TDA30 PSMPR-Softwareversion 1.1xxx [255](#page-254-0) Änderungsverzeichnis, KX-TDA30 PSMPR-Softwareversion 2.0xxx [256](#page-255-0) Änderungsverzeichnis, KX-TDA30 PSMPR-Softwareversion 2.2xxx [257](#page-256-0) Änderungsverzeichnis, KX-TDA30 PSMPR-Softwareversion 3.0xxx [258](#page-257-0) Änderungsverzeichnis, KX-TDA30 PSMPR-Softwareversion 4.0xxx [259](#page-258-0) Änderungsverzeichnis, KX-TDA30 PSMPR-Softwareversion 5.0xxx [260](#page-259-0) Änderungsverzeichnis, KX-TDA600 PLMPR-Softwareversion 3.1xxx [248](#page-247-0) Änderungsverzeichnis, KX-TDA600 PLMPR-Softwareversion 5.0xxx [249](#page-248-0) Anklopfen [45](#page-44-0) Anklopfen, Automatisches [205](#page-204-0) Anklopfen, empfangen [135,](#page-134-0) [238](#page-237-0) Anklopfen, Gespräch entgegennehmen [76](#page-75-0), [235](#page-234-0) Anklopfen, Manuelles [205](#page-204-0) Anklopfen, senden [45](#page-44-0) Anklopfen, vom Netzbetreiber [80](#page-79-0), [235](#page-234-0) Anklopfen, von der TK-Anlage [76,](#page-75-0) [235](#page-234-0) Anklopfton [135](#page-134-0) Anrufe halten [69](#page-68-0) Anrufe vermitteln, an andere Nebenstelle [65](#page-64-0) Anrufe vermitteln, an externen Teilnehmer [66](#page-65-0) Anrufe vermitteln, ISDN-Dienste [67](#page-66-0) Anrufe vermitteln, nach der Durchsage [123](#page-122-0) Anrufen, Abfrageplatz [34](#page-33-0) Anrufen, Anrufliste [173](#page-172-0) Anrufen, aufschalten in ein Gespräch [47](#page-46-0) Anrufen, automatisch [39](#page-38-0) Anrufen, Bei einer PTT-Nebenstelle [95](#page-94-0) Anrufen, erweiterte Wahlwiederholung [175](#page-174-0) Anrufen, externen Teilnehmer [34](#page-33-0) Anrufen, interne Nebenstelle [33](#page-32-0) Anrufen, Nebenstelle mit aktiviertem ARS [50](#page-49-0)

Anrufen, privat [139](#page-138-0) Anrufen, privates Netzwerk [35](#page-34-0) Anrufen, Projektcode [37](#page-36-0) Anrufen, Taste Zielwahl [38](#page-37-0) Anrufen, Teilnehmer hinzufügen [87](#page-86-0) Anrufen, über MFN [54](#page-53-0) Anrufen, über persönliche vorprogrammierte Nummern [38](#page-37-0) Anrufen, über Sprechgarnitur [92](#page-91-0) Anrufen, Verzeichnis [177](#page-176-0) Anrufen, von anderer Nebenstelle [53](#page-52-0) Anrufen, von externer Nebenstelle [54,](#page-53-0) [233](#page-232-0) Anrufen, vorprogrammierte Nummern [41](#page-40-0) Anrufen, Wahlwiederholung [42](#page-41-0) Anrufen, zentrale vorprogrammierte Nummern [39](#page-38-0) Anrufentgegennahme, böswillige Anrufe [64](#page-63-0) Anrufentgegennahme, Freisprechmodus [59](#page-58-0) Anrufentgegennahme, von anderen Nebenstellen [60](#page-59-0) Anrufhinweis [46,](#page-45-0) [233,](#page-232-0) [242](#page-241-0) Anrufliste [173](#page-172-0) Anrufschutz (ARS) [131](#page-130-0) Anrufschutzton (ARS) [246](#page-245-0) Anrufverteilungsgruppe (AV-Gruppe) [28,](#page-27-0) [212](#page-211-0) Anrufverteilungsgruppe, Anklopfstatus [149](#page-148-0) Anrufverteilungsgruppe, Nebenstellenstatus [150](#page-149-0) Anrufverteilungsgruppe, Rufweiterleitung [152](#page-151-0) Anrufverteilungsgruppe, überwachen und steuern [149](#page-148-0) Anrufverteilungsgruppe, verlassen [146](#page-145-0) Anrufverteilungsgruppen-Monitor [149](#page-148-0), [239](#page-238-0) Ansagen (OGM) [193,](#page-192-0) [241](#page-240-0) Ansagen (OGM), aufzeichnen [193](#page-192-0) Anschlussbeispiel [32](#page-31-0) Anzeigesperre [208](#page-207-0)  $ARS \rightarrow Anrufschutz$  [131](#page-130-0) ARS durchbrechen [50](#page-49-0), [242](#page-241-0)  $AST \rightarrow Amtssammeltaste 28$  $AST \rightarrow Amtssammeltaste 28$ Aufmerksamkeitston auswählen [205](#page-204-0) Aufschalten [47](#page-46-0), [242](#page-241-0) Aufschalten (An einem bestehenden Gespräch teilnehmen) [47](#page-46-0) Aufschaltsperre [139,](#page-138-0) [206,](#page-205-0) [238](#page-237-0) Ausdruckmeldung [171](#page-170-0) Auswahl der Display-Sprache [203](#page-202-0) Auswahl des Displaykontrasts [203](#page-202-0) Auswahl Hörer/Sprechgarnitur  $\rightarrow$  Verwendung der Sprechgarnitur [92](#page-91-0), [206](#page-205-0) Automatische Gesprächsannahme [59](#page-58-0) Automatische Gesprächsannahme – immer [205](#page-204-0) Automatische Leitungsbelegung [34](#page-33-0), [232](#page-231-0) Automatische Wahlwiederholung [42](#page-41-0) Automatischer Rückruf bei Besetzt [43](#page-42-0), [242](#page-241-0) Automatischer Rückruf bei Besetzt Ausschalten [44,](#page-43-0) [233](#page-232-0) Automatisches Anklopfen [205](#page-204-0) Automatisches Halten eines Gesprächs [71,](#page-70-0) [97](#page-96-0)  $AV-Gruppe \rightarrow Anrufvert eilungsqruppe 28$  $AV-Gruppe \rightarrow Anrufvert eilungsqruppe 28$  $AZT \rightarrow Amtszieltaste$  [28](#page-27-0)

#### **B**

Beantworten eines Anrufs, über externen Lautsprecher [61](#page-60-0) Beendigung der Privatschaltung [87](#page-86-0) Begrüßung, aufzeichnen [109](#page-108-0), [110](#page-109-0) Belegung eines Amtsbündels [34,](#page-33-0) [232](#page-231-0) Benutzerdefinierte Tasten [27](#page-26-0)

Berechtigungsklasse Fernzugriff [53](#page-52-0), [233](#page-232-0) Berechtigungsklasse übernehmen [53](#page-52-0) Besetztton [245](#page-244-0) Bestätigungstöne [246](#page-245-0) Betriebsart wechseln [189](#page-188-0) Betriebsart, Status [142](#page-141-0) Bluetooth Wireless-Headset abmelden [207](#page-206-0) Bluetooth Wireless-Headset registrieren [207](#page-206-0)

#### **C**

 $CCBS \rightarrow Rückruf bei Besetzt im ISDN 44$  $CCBS \rightarrow Rückruf bei Besetzt im ISDN 44$ Check-in [165](#page-164-0) Check-out [165](#page-164-0) Chef-Sekretärin-Funktion [100](#page-99-0)  $CLIP \rightarrow Rufnummernübermittlung zum angerufenen$ Teilnehmer [136](#page-135-0)  $CLIR \rightarrow Verhindern$  der Rufnummernübermittlung zum angerufenen Teilnehmer [138](#page-137-0)  $COLP \rightarrow R$ ufnummernübermittlung zum anrufenden Teilnehmer [136](#page-135-0)  $COLR \rightarrow$  Verhindern der Rufnummernübermittlung zum anrufenden Teilnehmer [137](#page-136-0)

#### **D**

Datenschutz [141,](#page-140-0) [239](#page-238-0) Datum und Uhrzeit [000] [223](#page-222-0) Direktansprache [135](#page-134-0), [238](#page-237-0) Direktruf nach Zeit [39](#page-38-0), [203](#page-202-0), [232](#page-231-0) Diskrete Direktansprache [135,](#page-134-0) [238](#page-237-0) Display [19](#page-18-0) Displayumschaltung [203](#page-202-0) Dreierkonferzenz im ISDN [3PTY] [87](#page-86-0), [235](#page-234-0) Durchsagen [123](#page-122-0) Durchsagen, ausführen [126](#page-125-0) Durchsagen, ausführen/beantworten [123](#page-122-0) Durchsagen, beantworten/Sperren von [125](#page-124-0) Durchsagen, Gruppendurchsage [123](#page-122-0) Durchsagen, und Vermitteln [123](#page-122-0) Durchsagesperre [125,](#page-124-0) [207](#page-206-0)

## **E**

 $EFA \rightarrow Flashfunktion zur Amtsseite 157$  $EFA \rightarrow Flashfunktion zur Amtsseite 157$ Eingabe von Zeichen [178](#page-177-0) Einschalten der Vorabfrage der Sprachmailbox (Nach dem Entgegennehmen) [205](#page-204-0) Einstellen [19,](#page-18-0) [27](#page-26-0) Einstellung des Key Pad-Tons [207](#page-206-0) Einstellung Ihres Telefons, von extern [57](#page-56-0) Einstellungen RWL/ARS, feste Funktionstaste RWL/ ARS [104](#page-103-0) Einstellungen, beibehalten bei Wechsel zu anderer Nebenstelle [172](#page-171-0) Einstellungen, die einer anderen Nebenstelle ändern [188](#page-187-0) Einstellungen, Funktionen [202](#page-201-0) Einstellungen, Programmiermodus [202](#page-201-0) Einstellungen, zentral [220](#page-219-0) Elektronisches Sperrschloss  $\rightarrow$  Nebenstelle sperren [121](#page-120-0), [208](#page-207-0), [237](#page-236-0) Entgegennehmen von Anrufen [58](#page-57-0) Erläuterung der Symbole [20](#page-19-0), [221](#page-220-0)

Erweiterte Wahlwiederholung [175](#page-174-0) Erweiterter NZT-Tastenmodus [95](#page-94-0) Exklusives Halten [69](#page-68-0) Externe Hintergrundmusik (HGM) [192,](#page-191-0) [241](#page-240-0) Externer Sensor [156](#page-155-0) Externes Relais [155](#page-154-0)

#### **F**

Fehlerbehebung [228](#page-227-0) Ferneinstellung [57,](#page-56-0) [233](#page-232-0) Fernsperre vom Abfrageplatz [188,](#page-187-0) [240](#page-239-0) Fernweckruf [168](#page-167-0) FLASH/SIGNALTASTE [25](#page-24-0) Flashfunktion zur Amtsseite (EFA) [157,](#page-156-0) [213,](#page-212-0) [240](#page-239-0) Freisprechbetrieb [91](#page-90-0) Funktions-Highlights [2](#page-1-0) Funktionskennziffern [18](#page-17-0) Funktionskennziffern (Übersicht) [232](#page-231-0)

## **G**

Gebühren, belasten [218](#page-217-0) Gebührenzählerzugang [35](#page-34-0) Gereinigt (nur KX-TDA30/KX-TDA100/KX-TDA200) [169](#page-168-0) Gereinigt-Taste (nur KX-TDA30/KX-TDA100/ KX-TDA200) [30](#page-29-0), [214](#page-213-0) Gespräch vermitteln [65,](#page-64-0) [234](#page-233-0) Gespräch vermitteln im ISDN [67,](#page-66-0) [234](#page-233-0) Gruppendurchsage [237](#page-236-0)

#### **H**

Halten eines Gesprächs [69](#page-68-0), [234](#page-233-0) Halten in einer System-Parkzone (Parken eines Gesprächs) [71](#page-70-0) Hauptnebenstellenanlage [157](#page-156-0) Heranholen eines Rufes [60](#page-59-0)  $HGM \rightarrow Hinterarrundmusik$  [140](#page-139-0) Hintergrundbeleuchtung auswählen [203](#page-202-0) Hintergrundbeleuchtung, Display [203](#page-202-0) Hintergrundmusik (HGM) [140](#page-139-0), [207](#page-206-0), [238](#page-237-0) Hintergrundmusik, Einstellungen der externen Lautsprecher [192](#page-191-0) Hörtöne [246](#page-245-0) Hotelbetrieb [164](#page-163-0) Hotelfunktionen [164](#page-163-0)

#### **I**

Identifizieren böswilliger Anrufer (MCID) [64](#page-63-0), [234](#page-233-0) Ihr Telefon sperren [121](#page-120-0) Ihre Nebenstellennummer [19](#page-18-0) Inbetriebnahme der Telefone, Vorbereitungen [18](#page-17-0) Internruf [33](#page-32-0) ISDN-Dienststeuerung [51](#page-50-0)

#### **J**

Jog Dial [19,](#page-18-0) [27](#page-26-0)

#### **K**

Kenncode-Eingabe [53,](#page-52-0) [233](#page-232-0)

#### Konferenz [81](#page-80-0)

Konferenz (Dreierkonferenz), verlassen [85](#page-84-0) Konferenz (ISDN-Dienste), Teilnehmer hinzufügen [87](#page-86-0) Konferenz (mehere Teilnehmer), verlassen [84](#page-83-0) Konferenz, Teilnehmer hinzufügen [81](#page-80-0) Konferenzgespräch [81,](#page-80-0) [126](#page-125-0) Konferenzschaltung herstellen (Konferenz) [81](#page-80-0) Kontrastauswahl, Display [203](#page-202-0) Kurzwahlnamen eingeben [002] [225](#page-224-0) Kurzwahlnummern eingeben [001] [224](#page-223-0)

#### **L**

Lauthören [91](#page-90-0) Login/Logout [146,](#page-145-0) [239](#page-238-0)

#### **M**

Makeln [74](#page-73-0) Makeln (Wechsel zwischen zwei Gesprächen) [74](#page-73-0) Manager-Funktionen [188](#page-187-0) Manager-Passwort [217](#page-216-0) Manager-Programmierinformationen [217](#page-216-0) Manuelle Rufweiterschaltung der Warteschlange [152](#page-151-0) Manuelles Anklopfen [205](#page-204-0) Meldungen (Vorprogrammiert), Aufzeichnen [171](#page-170-0) Meldungsanzeige (Abwesenheitsmeldung) [119](#page-118-0) Menü Systemfunktionen [185](#page-184-0)  $MFN \rightarrow MFV\text{-}Nachwahl$  [54](#page-53-0) MFV-Nachwahl (MFN) [54](#page-53-0), [233](#page-232-0) Mietleitungsbelegung [35,](#page-34-0) [232](#page-231-0) Mithören [50,](#page-49-0) [242](#page-241-0) Mithören von Voicemail-Nachrichten (Vorabfrage) [160](#page-159-0) Mitschneiden [162](#page-161-0) Mitschneiden in andere Mailbox [162](#page-161-0) Mitschneiden in anderer Mailbox auf einen Tastendruck [162](#page-161-0) Mobilteil, Anschluss parallel zu drahtgebundenem Telefon [144](#page-143-0) Mobilteil, Registrierung [18](#page-17-0) Modus Einstellung RWL/ARS [103,](#page-102-0) [132](#page-131-0) Modus Umschalten RWL/ARS [103](#page-102-0), [132](#page-131-0)

#### **N**

Nachbearbeitung [146](#page-145-0) Nachrichtenanzeige für eine andere Nebenstelle hinterlassen/ Zurückrufen des Anrufers, der die Nachricht hinterlassen hat (Anrufhinweis) [46](#page-45-0) Nachrichtenbox, auf die einer anderen Nebenstelle zugreifen [118](#page-117-0) Nachrichtenbox, umleiten an [112](#page-111-0) Nachrichtenbox, von extern zugreifen auf [117](#page-116-0) Namen und Rufnummern, speichern [178](#page-177-0) Navigationstaste [19](#page-18-0), [27](#page-26-0) Nebenstelle auf Standardeinstellungen zurücksetzen  $\rightarrow$ Zurücksetzen der Nebenstellenfunktionen [145](#page-144-0) Nebenstelle sperren [121](#page-120-0), [208](#page-207-0), [237](#page-236-0) Nebenstelle verlegen [172](#page-171-0), [240](#page-239-0) Nebenstellen-PIN (PIN = Persönliche Identifikationsnummer) [200,](#page-199-0) [207,](#page-206-0) [242](#page-241-0) Nebenstellennummer, eigene überprüfen [19](#page-18-0) Nebenstellenprogrammierung [200](#page-199-0)

Nebenstellenprogrammierung (Wunschgemäße Einrichtung Ihrer Nebenstelle) [200](#page-199-0) Nebenstellensteuerung [188,](#page-187-0) [218](#page-217-0) Nebenstellenzieltaste (NZT) [28,](#page-27-0) [212](#page-211-0) Negativer Quittungston [246](#page-245-0) Netzwerk-Nebenstellenzieltasten (NNZT) [30,](#page-29-0) [214](#page-213-0) Netzwerk-Nebenstellenzieltasten, freigeben [197](#page-196-0)  $NNZT \rightarrow Netzwerk-Nebenstellenzieltasten 197$  $NNZT \rightarrow Netzwerk-Nebenstellenzieltasten 197$  $NZT \rightarrow Nebenstellenzieltaste 28$  $NZT \rightarrow Nebenstellenzieltaste 28$ 

#### **O**

 $OGM \rightarrow Ansagen$  [193](#page-192-0)  $OHCA \rightarrow Direktansprache$  [135](#page-134-0)

#### **P**

Parallel angeschlossenes Telefon [143,](#page-142-0) [205,](#page-204-0) [239](#page-238-0) Parallel angeschlossenes Telefon, Einstellung [143](#page-142-0) Paralleler Modus für Mobilteile [144](#page-143-0), [239](#page-238-0) Parken eines Gesprächs [71,](#page-70-0) [235](#page-234-0) Persönliche Abwesenheitsmeldung [206](#page-205-0) Persönliche Kurzwahl [38,](#page-37-0) [232](#page-231-0) Persönliche Teamtaste (PTT) [30,](#page-29-0) [214](#page-213-0)  $PF \rightarrow Programmierbare Funktionstaste 27$  $PF \rightarrow Programmierbare Funktionstaste 27$  $PIN \rightarrow$  Persönliche Identifikationsnummer [200](#page-199-0) Programmierbare Funktionstaste (PF) [27](#page-26-0) Programmierung Ihres Telefons, Nebenstelle [200](#page-199-0) Programmierung, Nebenstelle [200](#page-199-0) Projektcode-Eingabe [37,](#page-36-0) [232](#page-231-0)  $PTT \rightarrow$  Persönliche Teamtaste [94](#page-93-0) PTT-Nebenstelle [94](#page-93-0)

#### **R**

 $Relais \rightarrow Externes$  Relais [155](#page-154-0) Rückruf bei Besetzt im ISDN (CCBS) [44,](#page-43-0) [242](#page-241-0) Rückruf bei Besetzt im ISDN ausschalten [45,](#page-44-0) [233](#page-232-0) Rückrufeinstellung [43](#page-42-0) Rückrufeinstellung, ISDN-Leitung [44](#page-43-0) Rückruftöne [246](#page-245-0) Rufmethode (Tonruf/Sprachruf) [52](#page-51-0) Rufnummer, senden [136](#page-135-0) Rufnummer, unterdrücken [137,](#page-136-0) [138](#page-137-0) Rufnummern, speichern [178](#page-177-0) Rufnummerneingabe [35](#page-34-0) Rufnummernübermittlung zum angerufenen Teilnehmer (CLIP) [136](#page-135-0), [204](#page-203-0), [238](#page-237-0) Rufnummernübermittlung zum angerufenen/anrufenden Teilnehmer (CLIP/COLP) [136,](#page-135-0) [204,](#page-203-0) [238](#page-237-0) Rufnummernübermittlung zum anrufenden Teilnehmer (COLP) [136,](#page-135-0) [204,](#page-203-0) [238](#page-237-0) Ruftöne [244](#page-243-0) Rufweiterleitung [99](#page-98-0) Rufweiterleitung (RWL) [99](#page-98-0) Rufweiterleitung über ISDN [107](#page-106-0), [236](#page-235-0) Rufweiterleitung, an Anrufverteilungsgruppe [102](#page-101-0), [235](#page-234-0) Rufweiterleitung, ISDN-Dienste [107](#page-106-0) Rundruf [126](#page-125-0), [237](#page-236-0)

#### **S**

Schnelle Rufweiterschaltung  $\rightarrow$  Manuelle Rufweiterschaltung der Warteschlange [152](#page-151-0) Sekundäre Teamtaste (STT) [30,](#page-29-0) [214](#page-213-0) Sensor  $\rightarrow$  Externer Sensor [156](#page-155-0) Sofort-Vermittlung [66](#page-65-0) Sofortwahl [41](#page-40-0) Soft-Tasten [24](#page-23-0) Speichern von Namen und Rufnummern [178](#page-177-0) Sperre gegen Heranholen eines Rufes [60](#page-59-0), [234](#page-233-0) Sperre gegen Heranholen eines Rufes (Verhindern des Heranholens Ihrer Anrufe von anderen Nebenstellen) [60](#page-59-0) Sperren Ihres Telefons gegen Benutzung durch andere Personen (Nebenstelle sperren) [121](#page-120-0) Sprache, Display [203](#page-202-0) Sprachnachrichten [108](#page-107-0) Sprachnachrichten, abhören [114](#page-113-0) Sprachnachrichten, hinterlassen [113](#page-112-0) Sprachprozessorsystem [158](#page-157-0) Standard-STT-Tastenmodus [95](#page-94-0) Station Programme Clear  $\rightarrow$  Zurücksetzen der Nebenstellenfunktionen [239](#page-238-0) Status RWL/ARS, umschalten durch feste Funktionstaste RWL/ARS [104,](#page-103-0) [133](#page-132-0)  $STT \rightarrow$  Sekundäre Teamtaste [94](#page-93-0) STT Berechtigungsklasse übernehmen [96](#page-95-0) STT-Direktwahl [95](#page-94-0) STT-Nebenstelle [94](#page-93-0) Stummschaltung [90](#page-89-0) Systemintegrierte Voicemail [108](#page-107-0), [236](#page-235-0) Systempasswort [220](#page-219-0) Systemprogrammierung [223](#page-222-0) Systemprogrammierung, Symbolbeschreibungen [221](#page-220-0) Systemprogrammierungsinformationen [220](#page-219-0)

#### **T**

Taste Anrufliste für AV-Gruppe [29,](#page-28-0) [213](#page-212-0) Taste Anrufschutz (ARS) [26](#page-25-0) Taste Antworten [26](#page-25-0), [29](#page-28-0), [62](#page-61-0), [213](#page-212-0) Taste Auslösen [27,](#page-26-0) [29,](#page-28-0) [62,](#page-61-0) [213](#page-212-0) Taste AUTOMATISCHE ANSCHALTUNG/ STUMMSCHALTUNG [24](#page-23-0) Taste Betriebsart (Tag/Nacht/Mittag/ Pause) [29](#page-28-0), [142](#page-141-0), [189](#page-188-0), [213](#page-212-0), [241](#page-240-0) Taste CANCEL [27](#page-26-0) Taste Check-in [30](#page-29-0), [214](#page-213-0) Taste Check-out [30,](#page-29-0) [214](#page-213-0) Taste CTI [30](#page-29-0), [214](#page-213-0) Taste ENTER [27](#page-26-0) Taste Flashfunktion zur Amtsseite (EFA) [28](#page-27-0), [213](#page-212-0) Taste FREISPRECHEN/LAUTHÖREN [22](#page-21-0) Taste Gebührenzählerzugang [28,](#page-27-0) [213](#page-212-0) Taste Grp.-RWL – Alle Anrufe [28](#page-27-0), [213](#page-212-0) Taste Grp.-RWL – Amtsanrufe [28](#page-27-0), [213](#page-212-0) Taste Grp.-RWL – Interngespräche [28](#page-27-0), [213](#page-212-0) Taste INTERNVERBINDUNG [24](#page-23-0) Taste ISDN Dienste [29](#page-28-0), [213](#page-212-0) Taste ISDN-Rückfrage [29](#page-28-0), [214](#page-213-0) Taste Konferenz [28,](#page-27-0) [213](#page-212-0) Taste KONFERENZ [25](#page-24-0) Taste KURZWAHL/SPEICHERN [23](#page-22-0) Taste Logbuch [29](#page-28-0), [213](#page-212-0)

Taste Login/Logout [29](#page-28-0), [213](#page-212-0) Taste Login/Logout – alle Gruppen [29](#page-28-0), [213](#page-212-0) Taste Login/Logout – bestimmte Gruppe [29,](#page-28-0) [213](#page-212-0) Taste Mitschneiden [29](#page-28-0), [214](#page-213-0) Taste Mitschneiden in andere Mailbox auf einen Tastendruck [29,](#page-28-0) [214](#page-213-0) Taste Mitschneiden in anderer Mailbox [29,](#page-28-0) [214](#page-213-0) Taste MODE [27](#page-26-0) Taste MONITOR [24](#page-23-0) Taste Nachbearbeitung [29,](#page-28-0) [213](#page-212-0) Taste Nachricht [23](#page-22-0), [28](#page-27-0), [212](#page-211-0) Taste Nachricht für andere Nebenstelle [28,](#page-27-0) [212](#page-211-0) Taste Parken eines Gesprächs [28,](#page-27-0) [213](#page-212-0) Taste Parken eines Gesprächs (Automatische Parkzone) [29](#page-28-0), [213](#page-212-0) Taste PAUSE [23](#page-22-0) Taste PROG. [26](#page-25-0) Taste Projekt [28](#page-27-0), [213](#page-212-0) Taste RÜCKFRAGE [25](#page-24-0) Taste Rufweiterleitung (RWL) [26](#page-25-0) Taste Rufweiterleitung (RWL)/Anrufschutz (ARS) – Alle Anrufe [28,](#page-27-0) [212](#page-211-0) Taste RWL/ARS – Amtsgespräche [28,](#page-27-0) [212](#page-211-0) Taste RWL/ARS – Interngespräche [28](#page-27-0), [212](#page-211-0) Taste Schnelle Rufweiterschaltung [29,](#page-28-0) [213](#page-212-0) Taste SELECT [27](#page-26-0) Taste SPRACHRUF/STUMMSCHALTUNG [26](#page-25-0) Taste Sprechgarnitur [29](#page-28-0), [214](#page-213-0) Taste Systemalarm [29,](#page-28-0) [213](#page-212-0) Taste Trennen [28,](#page-27-0) [213](#page-212-0) Taste Umschaltung der Betriebsart (automatisch/ manuell) [29,](#page-28-0) [189,](#page-188-0) [214](#page-213-0) Taste Verhindern der Rufnummernübermittlung zum angerufenen Teilnehmer (CLIR) [29](#page-28-0), [213](#page-212-0) Taste Verhindern der Rufnummernübermittlung zum anrufenden Teilnehmer (COLR) [29,](#page-28-0) [213](#page-212-0) Taste VERMITTELN [25](#page-24-0) Taste Vermittlung zum Voicemail-System [30,](#page-29-0) [158,](#page-157-0) [214](#page-213-0) Taste Vorabfrage [30,](#page-29-0) [214](#page-213-0) Taste Wahlkontrolle/Anrufsperre [29](#page-28-0), [213](#page-212-0) Taste Wahlwiederholung [23](#page-22-0) Tasten, Einrichtung [27,](#page-26-0) [212](#page-211-0) Tasten, Systemtelefon [22](#page-21-0) Telefontypen [18](#page-17-0) Terminruf/Weckruf [129](#page-128-0), [237](#page-236-0) Timer RWL nach Zeit [206](#page-205-0) Töne [244](#page-243-0) Tür öffnen [154](#page-153-0), [239](#page-238-0) Türsprechstellen-Anruf [153](#page-152-0), [239](#page-238-0)

#### **U**

Überwachung anderer Nebenstellen (Mithören) [50](#page-49-0) Umschalttaste SHIFT [27](#page-26-0) Umschaltung der Betriebsart (automatisch/manuell), auswählen [189](#page-188-0) Unbeaufsichtigte Konferen [84](#page-83-0) Unterstützung von Voicemail [158,](#page-157-0) [240](#page-239-0)

#### **V**

Verhindern der Rufnummernübermittlung zum angerufenen Teilnehmer (CLIR) [138](#page-137-0), [203](#page-202-0), [238](#page-237-0)

#### **Stichwortverzeichnis**

Verhindern der Rufnummernübermittlung zum anrufenden Teilnehmer (COLR) [137](#page-136-0), [238](#page-237-0) Verlassen einer Dreierkonferenz [85](#page-84-0) Vermitteln, An PTT-Nebenstelle [98](#page-97-0) Vermitteln, STT-Taste [98](#page-97-0) Vermittlung zum Voice-Mail-System [158](#page-157-0) Verwendung der Sprechgarnitur [92](#page-91-0), [206](#page-205-0) Virtuelles MT [104](#page-103-0) Voicemail, Gespräch aufzeichnen [162](#page-161-0) Voicemail, Mithören -> Vorabfrage [160](#page-159-0) Voicemail, Rufweiterleitung [158](#page-157-0) Vor der Inbetriebnahme der Telefone [18](#page-17-0) Vorabfrage [160](#page-159-0) Vorabfrage der Sprachmailbox - Einstellen der Betriebsart [205](#page-204-0) Vorrangabfrage [204](#page-203-0) Vorrangbelegung [204](#page-203-0)

#### **W**

Wahl zwischen Tonruf und Sprachruf bei abgehenden Rufen [52,](#page-51-0) [242](#page-241-0) Wahl zwischen Tonruf und Sprachruf bei ankommenden Rufen [204](#page-203-0) Wahlkontrolle vorübergehend ändern (Wählton-Vermittlung) [191](#page-190-0) Wählton-Vermittlung [191](#page-190-0) Wähltöne [244](#page-243-0) Wahlwiederholung [42,](#page-41-0) [233](#page-232-0) Warnton [246](#page-245-0) Wenn die gewählte Leitung besetzt ist oder der Teilnehmer nicht antwortet [43](#page-42-0) Wunschgemäße Einrichtung der Anlage (Systemprogrammierung) [220](#page-219-0)

#### **Z**

Zeichen, Eingabe von [178](#page-177-0) Zentrale Kurzwahl [39](#page-38-0), [232](#page-231-0) Zentralruf über Durchsage [61](#page-60-0) Zentralruf über Durchsage [61](#page-60-0) Zentralruf über Durchsage [234](#page-233-0) Zielwahl [38](#page-37-0) Zielwahltaste [28](#page-27-0), [212](#page-211-0) Zugriff auf Systemfunktionen (Menü Systemfunktionen) [185](#page-184-0) Zuordnung der Zielwahl [208](#page-207-0) Zuordnung von Nebenstellennamen [004] [225](#page-224-0) Zuordnung von Nebenstellennummern [003] [225](#page-224-0) Zurückholen gehaltener Verbindungen [70,](#page-69-0) [234](#page-233-0) Zurückholen gehaltener Verbindungen, PTT-/ STT-Taste [96](#page-95-0) Zurückholen geparkter Gespräche [72](#page-71-0) Zurücksetzen der Einstellungen [145,](#page-144-0) [210](#page-209-0) Zurücksetzen der Nebenstellenfunktionen [145,](#page-144-0) [239](#page-238-0)

Die Hybrid-IP-Telekommunikationssysteme KX-TDA30E, KX-TDA30NE, KX-TDA30GR und KX-Die Hybrid-iP-Telekommunikationssysteme KX-TDA30E, KX-TL<br>TDA30CE sind für den Betrieb an folgenden Netzen ausgelegt:

- Analoges öffentliches Fernsprechnetz (PSTN) europäischer Länder
- im ISDN unter Verwendung von ISDN-Basisanschlüssen

Die Hybrid-IP-Telekommunikationssysteme KX-TDA100E/KX-TDA200E, KX-TDA100NE/KX-TDA200NE, KX-TDA100GR/KX-TDA200GR und KX-TDA100CE/KX-TDA200CE sind für den Betrieb an folgenden Netzen ausgelegt:

- Analoges öffentliches Fernsprechnetz (PSTN) europäischer Länder
- im ISDN unter Verwendung von ISDN-Basisanschlüssen
- im ISDN unter Verwendung von ISDN-Primärmultiplexanschlüssen (S2M)
- Digitale Festverbindung mit 2.048 kbit/s

Die Hybrid-IP-Telekommunikationssysteme KX-TDA600E, KX-TDA600NE, KX-TDA600GR und KX-TDA600CE sind für den Betrieb an folgenden Netzen ausgelegt:

- Analoges öffentliches Fernsprechnetz (PSTN) europäischer Länder
- im ISDN unter Verwendung von ISDN-Basisanschlüssen
- im ISDN unter Verwendung von ISDN-Primärmultiplexanschlüssen (S2M)
- Digitale Festverbindung mit 2.048 kbit/s

Hiermit erklären Panasonic System Networks Co., Ltd./Panasonic System Networks Company U.K. Ltd., dass dieses Gerät den wesentlichen Anforderungen und anderen relevanten Bestimmungen der Richtlinie 1999/5/EG (R&TTE) entspricht.

Die Konformitätserklärungen zu den in diesem Handbuch beschriebenen Produkten von Panasonic können unter folgender Adresse heruntergeladen werden:

#### **<http://www.doc.panasonic.de>**

Kontakt zum autorisierten Fachhändler: Panasonic Testing Centre Panasonic Marketing Europe GmbH Winsbergring 15, 22525 Hamburg, Deutschland

#### **Wichtige Referenzinformationen**

Die folgenden Informationen bitte ausdrucken, ablegen und aufbewahren, um sie später als Referenz nutzen zu können.

#### **Hinweis**

Die Seriennummer dieses Produktes finden Sie auf dem am Gerät angebrachten Schild. Notieren Sie als Kaufbeleg die Modellnummer und Seriennummer dieses Gerätes, um im Fall eines Diebstahls bei der Identifizierung behilflich sein zu können.

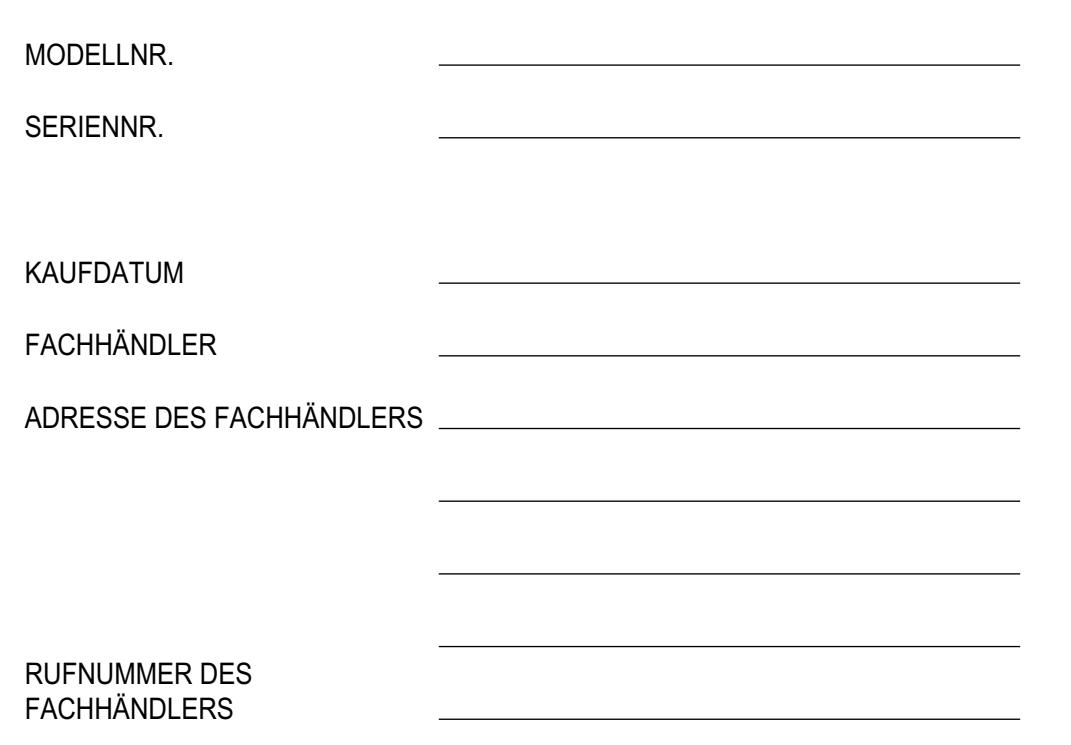

#### Panasonic System Networks Co., Ltd.

1-62, 4-chome, Minoshima, Hakata-ku, Fukuoka 812-8531, Japan

#### **Hinweis zum Urheberrecht:**

Dieses Produkt ist von Panasonic System Networks Co., Ltd. urheberrechtlich geschuetzt und darf nur zur internen Verwendung vervielfaeltigt werden. Alle anderen Vervielfaeltigungen, auch auszugsweise, sind ohne vorherige schriftliche Genehmigung von Panasonic System Networks Co., Ltd. nicht gestattet.

Panasonic System Networks Co., Ltd. 2005